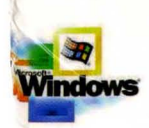

**Part of the five-volume** Microsoft<sup>®</sup> Win32<sup>®</sup> Developer's Reference Library

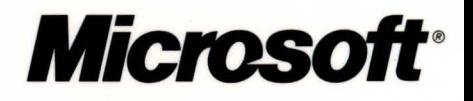

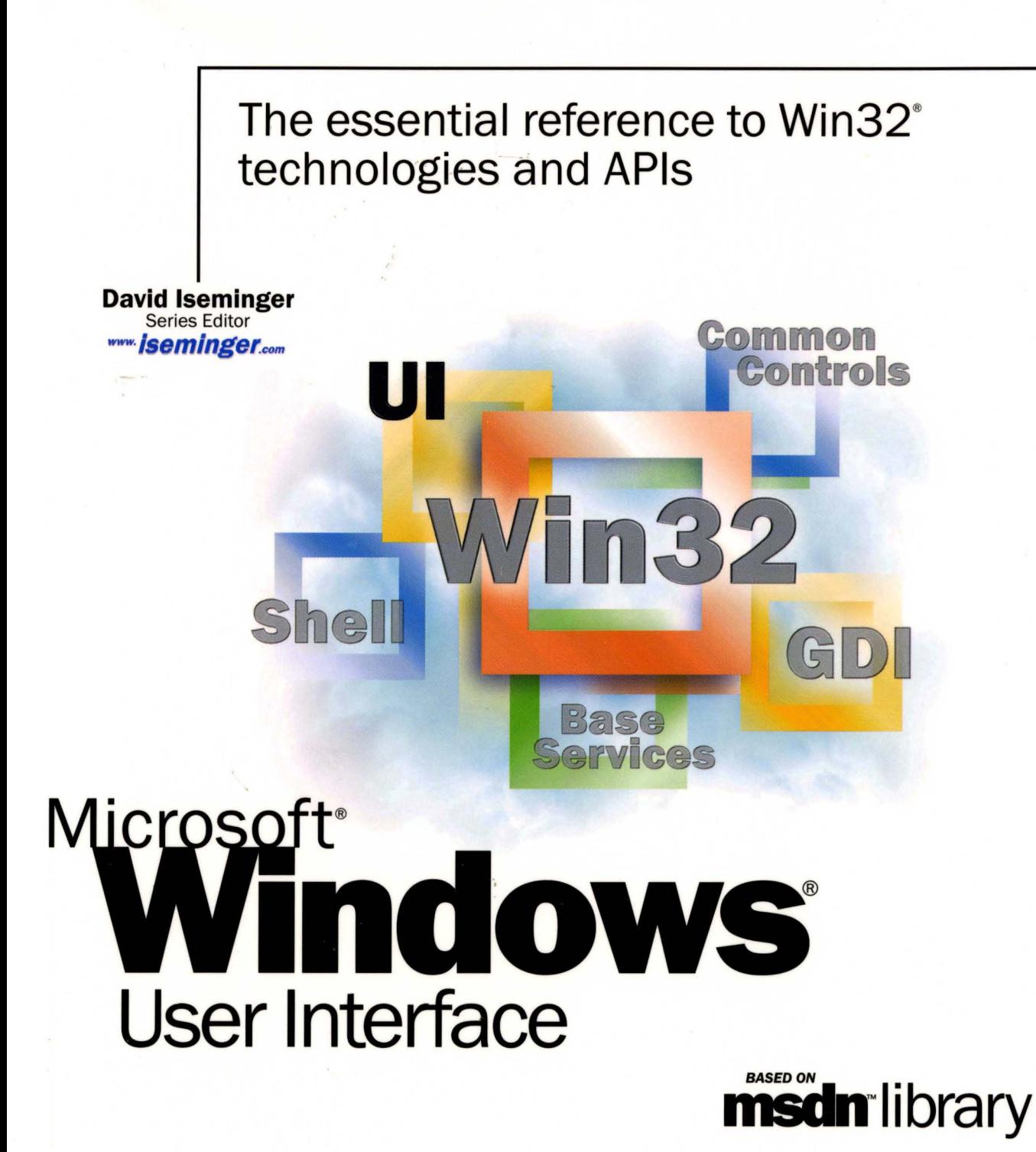

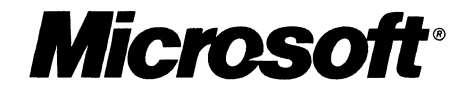

# **The essential reference to** Win32® **technologies and APls**

**David Iseminger**  Series Editor

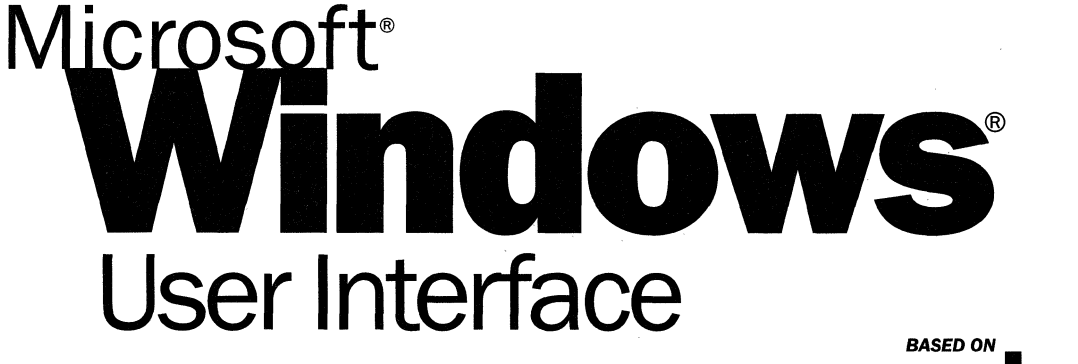

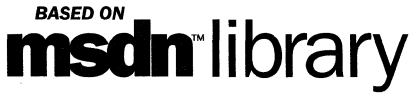

PUBLISHED BY Microsoft Press A Division of Microsoft Corporation One Microsoft Way Redmond, Washington 98052-6399

Copyright © 2000 by Microsoft Corporation; portions © 2000 by David Iseminger.

All rights reserved. No part of the contents of this book may be reproduced or transmitted in any form or by any means without the written permission of the publisher.

Library of Congress Cataloging-in-Publication Data Iseminger, David, 1969- Microsoft Win32 Developer's Reference Library / David Iseminger. p. cm. ISBN 0-7356-0816-4 1. Microsoft Win32. 2. Operating systems (Computers) I. Title. QA76.76.063 174 1999 005.26'8--dc21 99-045609 CIP

Printed and bound in the United States of America.

1 2 3 4 5 6 7 8 9 WCWC 4 3 2 1 0 9

Distributed in Canada by Penguin Books Canada Limited.

A CIP catalogue record for this book is available from the British Library.

Microsoft Press books are available through booksellers and distributors worldwide. For further information about international editions, contact your local Microsoft Corporation office or contact Microsoft Press International directly at fax (425) 936-7329. Visit our Web site at mspress.microsoft.com.

BackOffice, FrontPage, Microsoft, Microsoft Press, MSDN, Visual Basic, Visual C++, Visual FoxPro, Visual InterDev, Visual J++, Visual SourceSafe, Visual Studio, Win32, Windows, and Windows NT are either registered trademarks or trademarks of Microsoft Corporation in the United States and/or other countries. Other product and company names mentioned herein may be the trademarks of their respective owners.

The example companies, organizations, products, people, and events depicted herein are fictitious. No association with any real company, organization, product, person, or event is intended or should be **inferred.** 

**Acquisitions Editor:** Ben Ryan **Project Editor:** Wendy Zucker

Part No. 097-0002307

## **Acknowledgements**

Acknowledgements are often tricky things; generally, the day after books are printed you think of someone who absolutely should have been recognized, whom you now have rudely omitted. You'd think authors would keep an ongoing list. Oh well, here goes:

First, thanks to Ben Ryan at Microsoft Press for sharing my enthusiasm about the series idea, and for keeping up with the myriad of issues that cropped up, and for managing the business details associated with publishing this series. Thanks also to Steve Guty at Microsoft Press for seeing certain publishing issues through the wringer.

Wendy Zucker kept in step with the difficult and tight schedule at Microsoft Press, and orchestrated things in the way only project editors can endure. John Pierce was also instrumental in seeing the publishing process through completion; many thanks to both of them. The cool Win32 cover art was created by Greg Hickman-thanks for the excellent work; I'm a firm believer that artwork and packaging are integral to the success of a project. Marketing acknowledgements go out to Jocelyn Paul, for her coordination efforts with MSDN and her other unsung victories.

On the SDK side of things, thanks to Morgan Seeley for introducing me to the editor at Microsoft Press, and thereby routing this series to the right place. Throughout the process, Julie Solon provided lots of Win32 feedback and helped gather feedback from others, all of which was quite helpful in compiling the right collection of technologies ... thanks to Julie for the help on that. Guy Smith pointed me to the information I needed for Volumes 4 and 5, and was always very responsive.

On the developer side of things, thanks go out to Lars Opstad and Paramesh Vaidyanathan for their help and openness, respectively, with letting me provide the common coding errors found in Chapter 5 of each of these volumes. Thanks on my behalf, and on behalf of anyone who finds that information useful (I'm sure that includes a bunch of people!).

Thanks are also in order for artist-guru David Deyo for transforming my functional "circled i" logo into a 3D piece of art, as well as for his work on the Iseminger.com site. You can see more of his artwork through links found at www.iseminger.com.

Last, but certainly not least, thanks to Margot Hutchison for doing all the things great agents do best.

# **Contents**

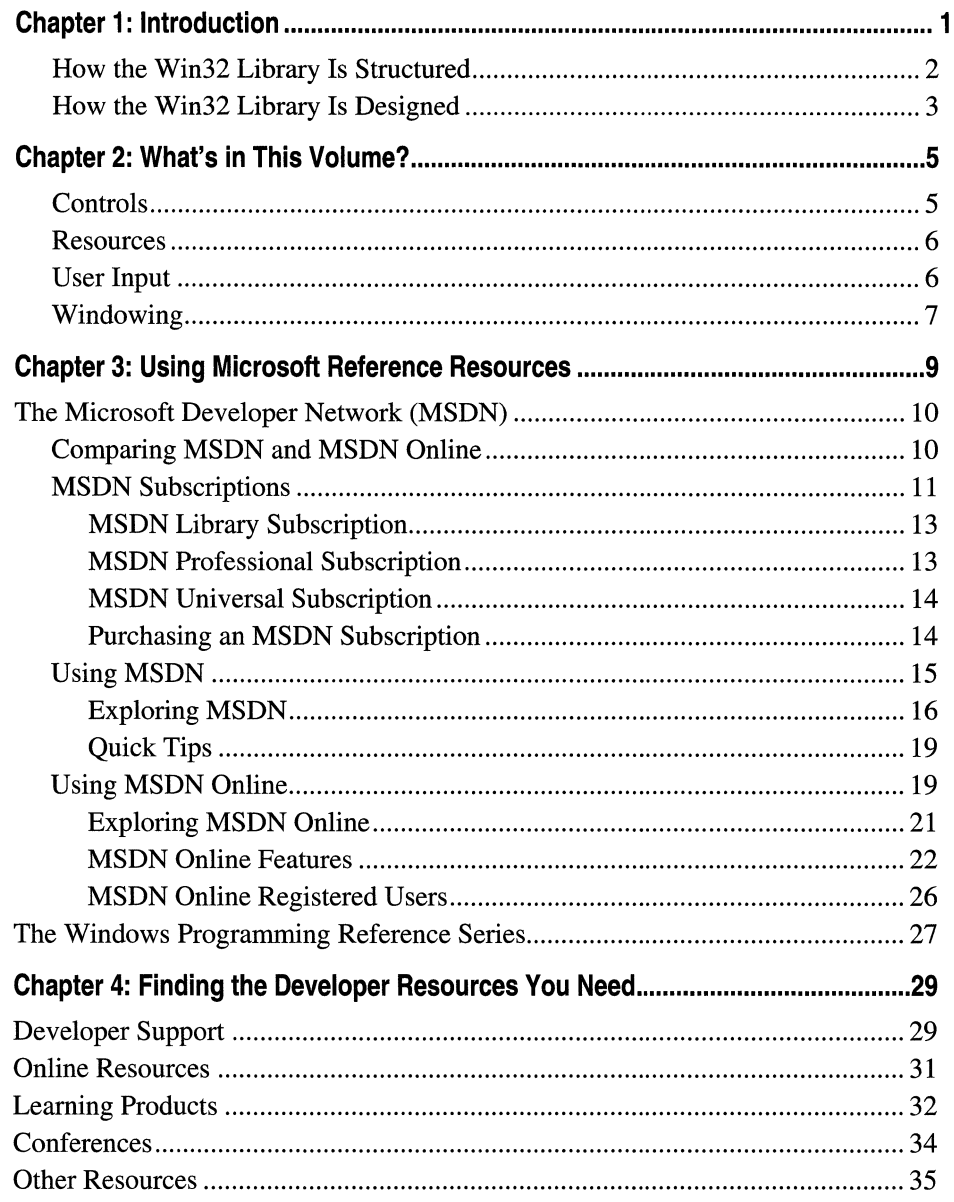

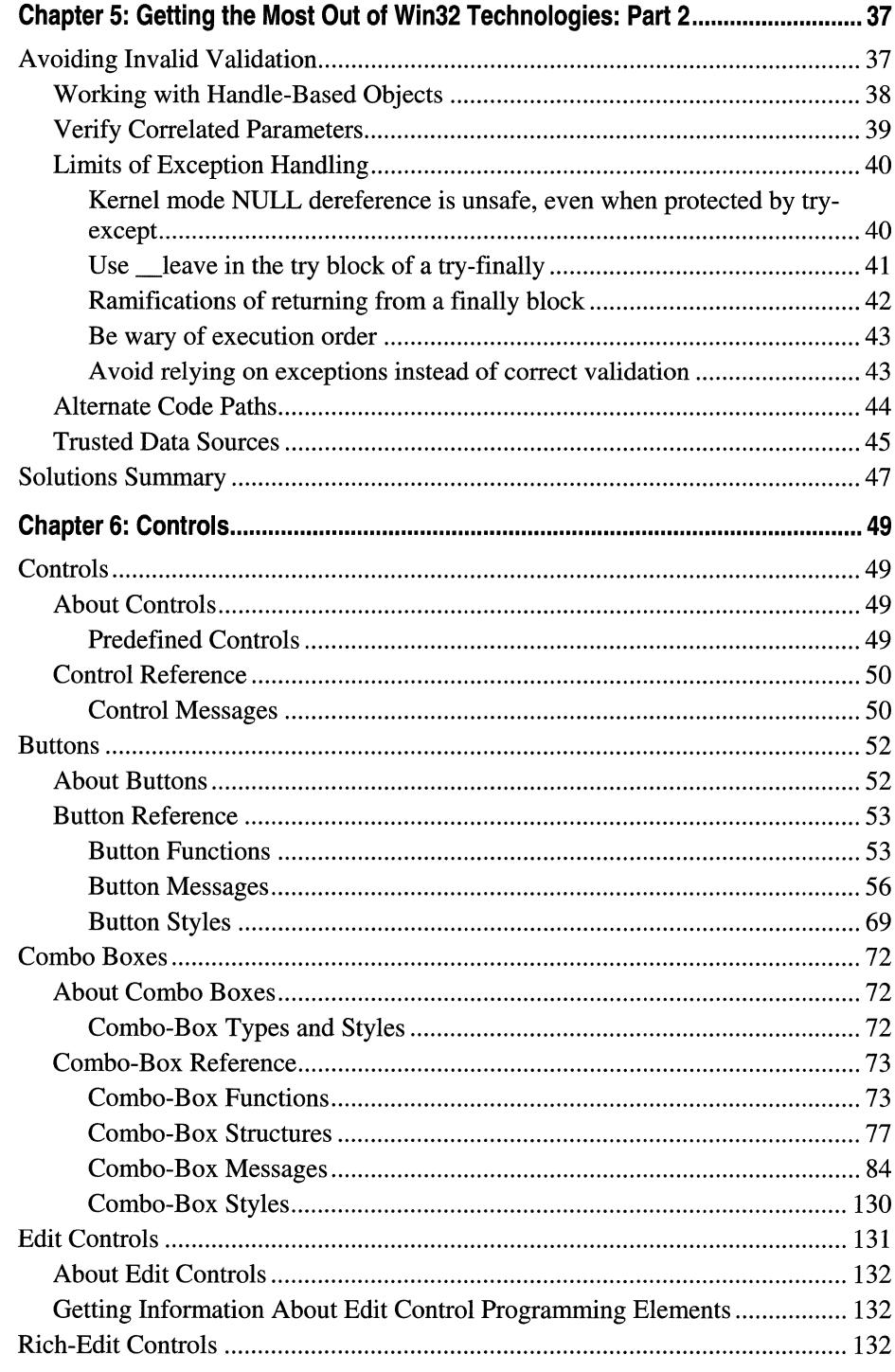

 $\hat{\eta}_i$ 

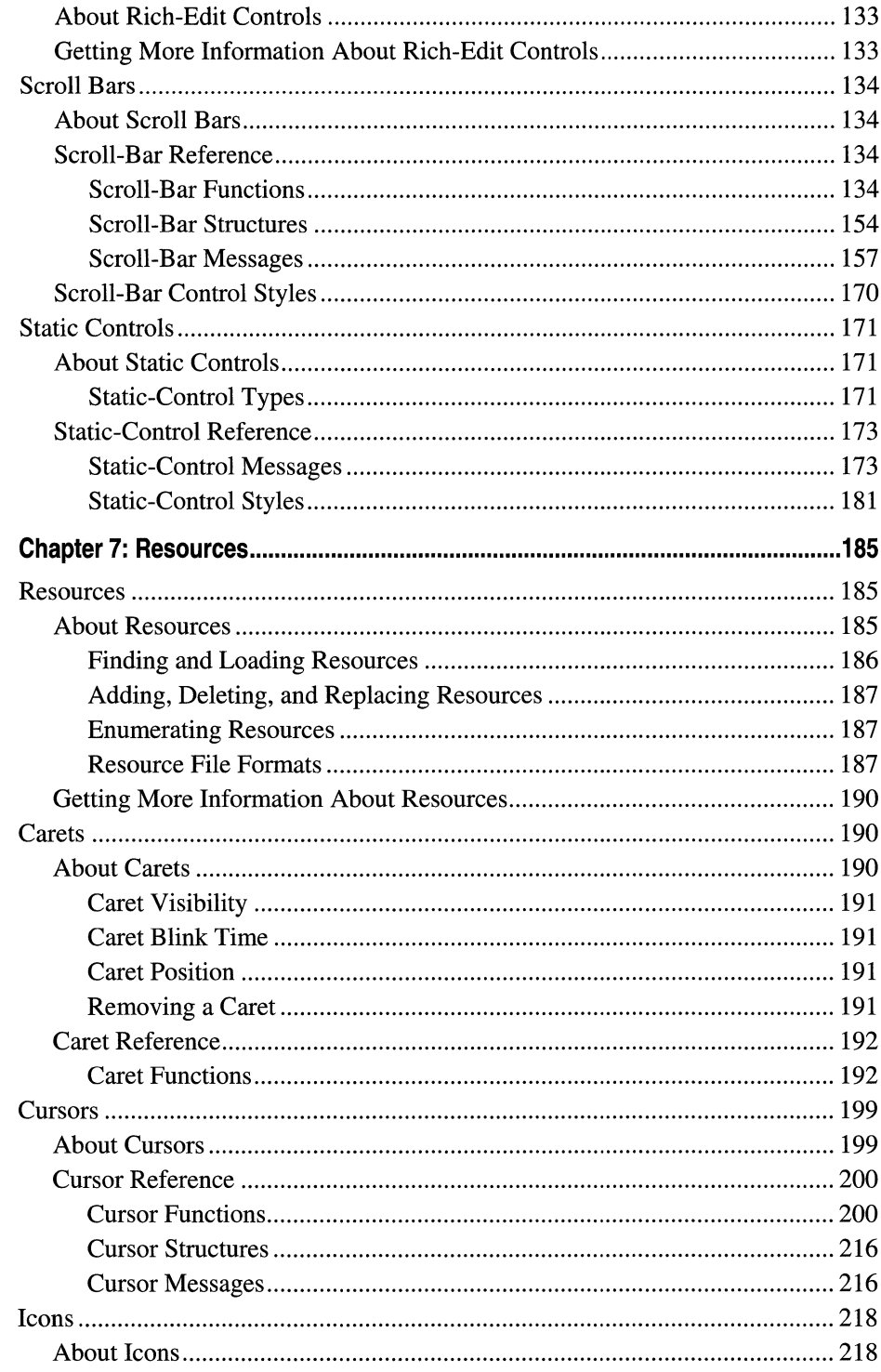

 $\bar{\phantom{a}}$ 

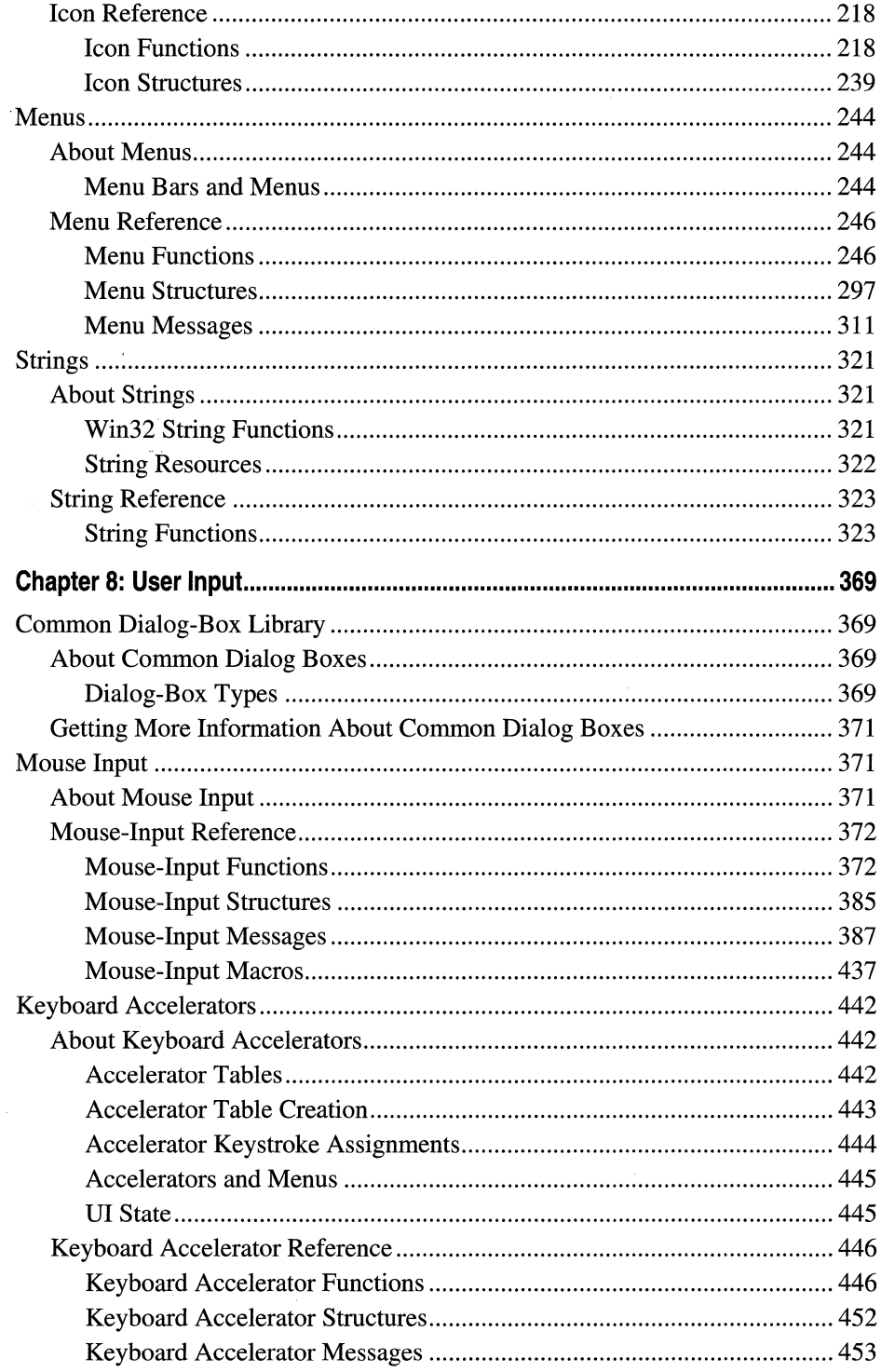

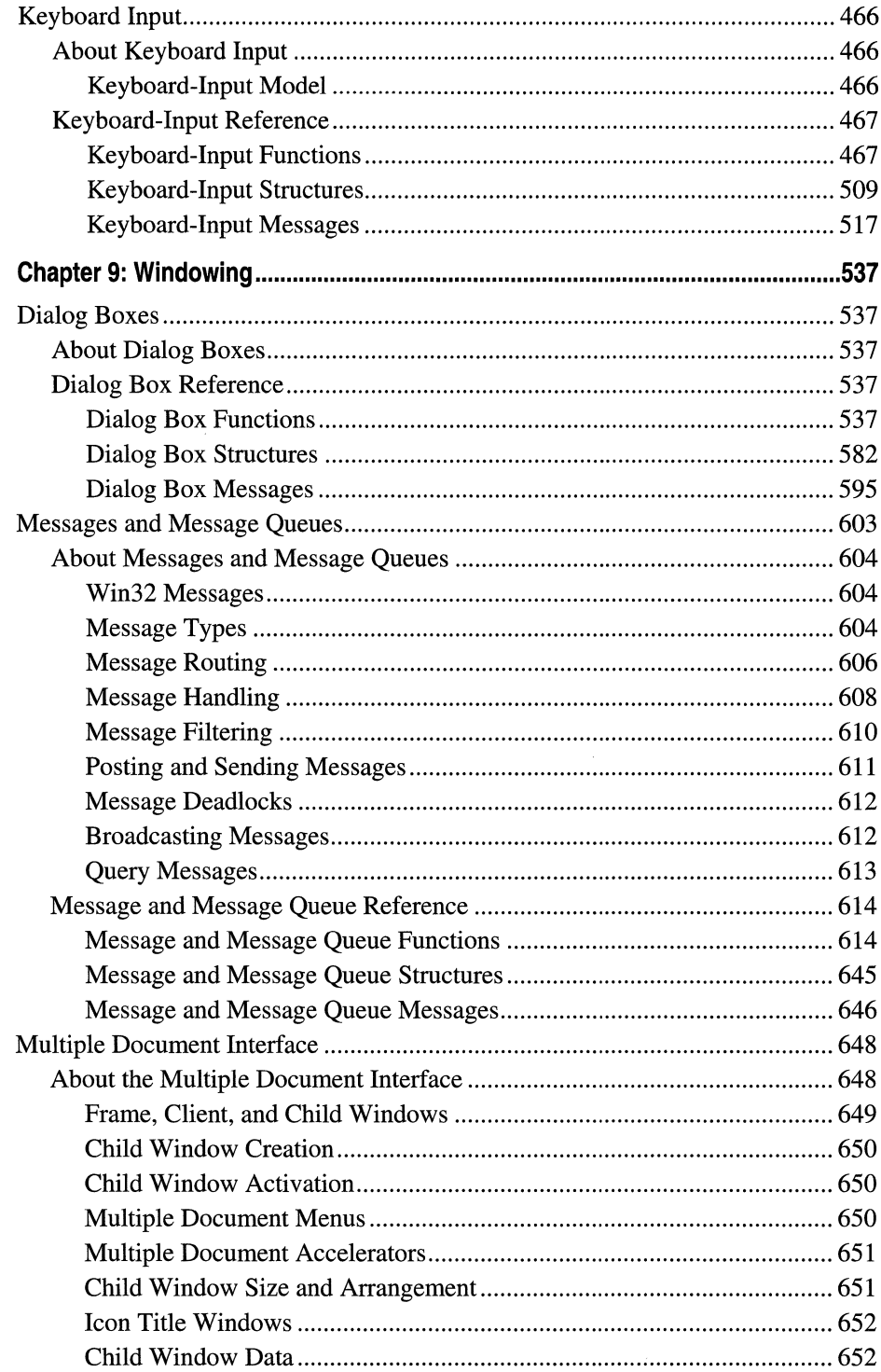

 $\sim$ 

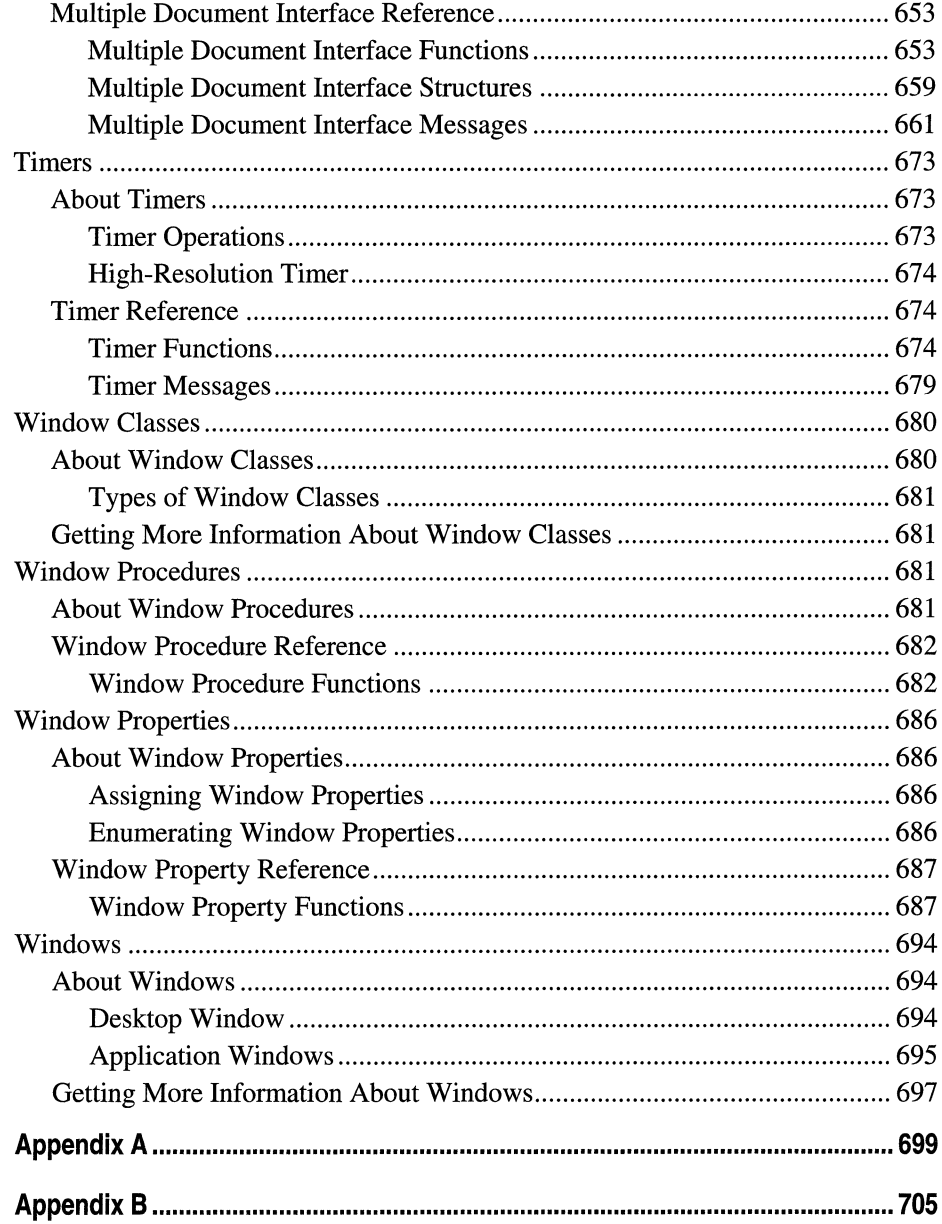

#### **CHAPTER 1**

# **Introduction**

Welcome to the Microsoft Win32 Developer's Reference Library, your comprehensive reference guide to the Win32 development environment. This pack, and the entire Windows Programming Reference Series, is designed to deliver the most complete, authoritative, and accessible reference information available for Windows programming-without sacrificing focus. You'll notice that each book is dedicated to a logical group of technologies or development concerns; this approach has been taken specifically to enable you—the time-pressed and information-overloaded applications developer-to find the information you need quickly, efficiently, and intuitively.

In addition to its focus on Win32 reference material, the Win32 Library contains hardwon insider tips and tricks designed to make your programming life easier. For example, a thorough explanation and detailed tour of the new version of MSDN Online is included, as is a section that helps you get the most out of your MSDN subscription. Don't have an MSDN subscription, or don't know why you should? I've included information about that, too, including the differences between the three levels of MSDN subscription, what each level offers, and why you'd want a subscription when MSDN Online is available over the Internet.

Microsoft is fairly well known for its programming, so doesn't it make sense to share some of that knowledge? I thought it made sense, so that's why this--the Windows Programming Reference Series-is the source where you'll find such shared knowledge. Part 1 of each volume contains advice on how to avoid common programming problems. There is a reason for including so much reference, overview, shared-knowledge, and programming information about Win32 in a single publication: the Win32 Library is geared toward being your one-stop printed reference resource for the Win32 programming environment.

To ensure that you don't get lost in all the information provided in the Win32 Library, each volume's appendixes provide an all-encompassing programming directory to help you find easily the particular programming element for which you're looking. This directory suite, which covers all the functions, structures, enumerations, and other programming elements found in Win32, gets you quickly to the volume and page you need, and provides an overview of Microsoft technologies that would otherwise take you hours of time, reams of paper, and potfuls of coffee to compile yourself.

#### **How the Win32 Library Is Structured**

The Win32 Library consists of five volumes, each of which focuses on a particular area of the Win32 programming environment. The programming areas into which the five Win32 Library volumes have been divided are the following:

Volume 1: Base Services Volume 2: User Interface Volume 3: GDI (Graphics Device Interface) Volume 4: Common Controls Volume 5: The Windows Shell

Dividing the Win32 Library—and, therefore, dividing Win32—into these functional categories enables a software developer who's focusing on a particular programming area (such as the user interface) to maintain that focus under the confines of one volume. This approach enables you to keep one reference book open and handy, or tucked under your arm while researching that aspect of Windows programming on sandy beaches, without risking back problems (from toting around a 2,OOO-page Win32 tome), and without having to shuffle among multiple less-focused books.

Within each Win32 Library volume, there is also a deliberate structure. This per-volume structure has been created to further focus the reference material in a developer-friendly manner, and to enable developers to gather easily the information they need. To that end, each volume in the Win32 Library has the following parts:

Part 1: Introduction and Overview

Part 2: Reference

Part 3: Windows Programming Directory

Part 1 provides an introduction to the Win32 Library and the Windows Programming Reference Series (what you're reading now), and a handful of chapters designed to help you get the most out of Win32, MSDN, and MSDN Online, including a collection of insider tips and tricks. Just as each volume's Reference section (Part 2) contains different reference material, each volume's Part 1- contains different tips and tricks. To ensure that you don't miss out on some of them, make sure you take a look at Part 1 in each Win32 Library volume.

Part 2 contains the Win32 reference material particular to its volume, but it is *much* more than a simple collection of function and structure definitions. Because a comprehensive reference resource should include information about how to use a particular technology, as well as its definitions of programming elements, the information in Part 2 combines complete programming element definitions, as well as instructional and explanation material for each programming area.

Part 3 is the directory of Windows programming information. One of the biggest challenges of the **IT** professional is finding information in the sea of available resources, and Windows programming is no exception. In order to help you get a handle on Win32 programming references and Microsoft technologies in general, Part 3 puts all such information into an understandable, manageable directory that enables you to find quickly the information you need.

### **How the Win32 Library Is Designed**

The Win32 Library and all packs in the Windows Programming Reference Series are designed to deliver the most pertinent information in the most accessible way possible. The Win32 Library is also designed to integrate seamlessly with MSDN and MSDN Online by providing a look and a feel that are consistent with their electronic means of disseminating Microsoft reference information. In other words, the way that a given function reference appears on the pages of this book has been designed specifically to emulate the way that MSDN and MSDN Online present their respective function reference pages.

The reason for maintaining such integration is simple: to make it easy for you—the developer of Windows applications—to use the tools and get the ongoing information you need to create quality programs. By providing a "common interface" among reference resources, your familiarity with the Win32 Library reference material can be applied immediately to MSDN or MSDN Online, and vice versa. In a word, it means consistency.

You'll find this philosophy of consistency and simplicity applied throughout Windows Programming Reference Series publications. I've designed the series to go hand-inhand with MSDN and MSDN Online resources. Such consistency lets you leverage your familiarity with electronic reference material and apply that familiarity to let you get away from your computer if you'd like, take a book with you, and—in the absence of keyboards and e-mail and upright chairs-get your programming reading and research done. Of course, each of the Win32 Library books fits nicely right next to your mouse pad too, even when opened to a particular reference page.

With any job, the simpler and more consistent your tools are, the more time you can spend doing work instead of figuring out how to use your tools. The structure and design of the Win32 Library provide you with a comprehensive, pre-sharpened toolset to build compelling Windows applications.

 $\label{eq:2.1} \frac{1}{\sqrt{2}}\int_{0}^{\infty}\frac{1}{\sqrt{2\pi}}\left(\frac{1}{\sqrt{2\pi}}\right)^{2\alpha} \frac{1}{\sqrt{2\pi}}\int_{0}^{\infty}\frac{1}{\sqrt{2\pi}}\left(\frac{1}{\sqrt{2\pi}}\right)^{\alpha} \frac{1}{\sqrt{2\pi}}\frac{1}{\sqrt{2\pi}}\int_{0}^{\infty}\frac{1}{\sqrt{2\pi}}\frac{1}{\sqrt{2\pi}}\frac{1}{\sqrt{2\pi}}\frac{1}{\sqrt{2\pi}}\frac{1}{\sqrt{2\pi}}\frac{1}{\sqrt{2\pi}}$ 

#### **CHAPTER 2**

# **What's in This Volume?**

Just like the first volume, this second volume of the Microsoft Win32 Developer's Reference Library--Volume 2: Windows User Interface--contains reference material that pertains to a certain area of the Win32 programming environment: in this case, reference information about the Windows User Interface. Almost every application that's written to run on the Windows group of operating systems uses the Windows User Interface, and that makes this volume an important part of the core programming reference needed by any Windows application programmer.

Let's get specific about this user interface. There are all sorts of different user interface elements, but there are certain basic, primitive user interface elements that constitute the building blocks upon which Windows applications are built. These basic user interface elements are rounded out in their entirety in the following list:

**Controls Resources** User Input **Windowing** 

Even a quick look at this list of four basic elements begs a more detailed description. As done with each volume's Chapter 2, let's go into more detail about each of these categories.

#### **Controls**

Controls are programmatic elements that enable applications to perform simple input and output, and are generally used to get feedback from users through the use of dialog boxes. Controls are found in almost every Windows application and are as follows:

**Buttons** Combo Boxes Edit Controls List Boxes Rich Edit Controls Scroll Bars Static Controls

Because these controls are as common as they are (try using a dialog box without buttons), descriptions of each aren't provided here; instead, suffice it to say that these controls are the base programming tools used to get feedback from users in dialog boxes and other places.

#### **Resources**

Resources can be used by application developers to enable users that interact with their applications to facilitate either communication or the exchange of information between application and user. Resources come in two flavors: standard resources and custom (application-defined) resources. Technically, a resource is binary data that you can add to the executable file of a Win32 application, but perhaps the most effective way to introduce Windows User Interface resources is to list the standard resources available in Win32:

**Carets Cursors** Icons Menus Strings

### **User Input**

The programmatic elements and reference information that support user input are reasonably self-explanatory; they support the capability of applications to accept and manipulate user input from various devices. User input incorporates the following areas of programming reference:

Common Dialog Box Library

Mouse Input Keyboard Accelerators

Keyboard Input

#### **Windowing**

To develop applications on the Windows platform, you generally have to provide the basic programming code behind creating, manipulating, and maintaining windows. The section devoted to providing programmatic reference for such windowing activities is termed aptly Windowing. The following list outlines the technologies or user interface material geared toward providing windowing reference:

Dialog Boxes Messages and Message Queues Multiple-Document Interfaces (MDls) **Timers** Window Classes Window Procedures Window Properties Windows

In Part 2 of this volume, each of these four basic elements and their respective subcategories is explained in detail, with overview and explanatory material at the beginning of each, and detailed reference material following. Each section provides a comprehensive reference for you to thumb through as you create your application's user interface.

#### **CHAPTER 3**

# **Using Microsoft Reference Resources**

These days, it isn't the availability of information that's the problem, it's the availability of information. You read that right...but I'll clarify.

Not long ago, getting the information you needed was a challenge, because there wasn't enough of it; to find the information you needed, you had to find out where such information might be located and then actually get access to that location, because it wasn't at your fingertips or on some globally available backbone, and such searching took time. In short, the availability of information was limited.

Today, information surrounds us and sometimes stifles us; we're overloaded with too much information, and if we don't take measures to filter out what we don't need to meet our goals, soon we become inundated and unable to discern what's "junk information" and what's information that we need to stay current and, therefore, competitive. In short, the overload of available information makes it more difficult for us to find what we really need, and wading through the deluge slows us down.

This truism applies to Microsoft's own reference material, too; not because there is information that isn't needed, but because there is so much information that finding what you need can be as challenging as figuring out what to do with it once you have it. Developers need a way to cut through the information that isn't pertinent to them, and to get what they're looking for. One way to ensure you can get to the information you need is to know the tools you use. Carpenters know how to use nail guns, and it makes them more efficient. Bankers know how to use ten-key machines, and it makes them more adept. If you're a developer of Windows applications, two tools you should know are MSDN and MSDN Online. The third tool for developers—reference books from the Windows Programming Reference Series—can help you get the most out of the first two.

Books in the Windows Programming Reference Series, such as those found in the *Microsol* Win32 Developer's Reference Library, provide reference material that focuses on a given area of Windows programming. MSDN and MSDN Online, in comparison, contain all of the reference material that all Microsoft programming technologies has amassed over the past few years, and create one large repository of information. Regardless of how well such information is organized, there's a lot of it, and if you don't know your way around, finding what you need (even though it's in there, somewhere) can be frustrating, time consuming, and an overall bad experience.

This chapter will give you the insight and tips you need to navigate MSDN and MSDN Online, and to enable you to use each of them to the fullest of their capabilities. Also, other Microsoft reference resources are investigated, and by the end of the chapter,

you'll know where to go for the Microsoft reference information you need (and how to get there quickly and efficiently).

## **The Microsoft Developer Network (MSDN)**

MSDN stands for Microsoft Developer Network, and its intent is to provide developers with a network of information to enable the development of Windows applications. Many people either have worked with MSDN or heard of it, and quite a few have one of the three available subscription levels to MSDN, but there are many, many more who don't have subscriptions and could use some concise direction on what MSDN can do for a developer or development group. If you fall into any of these categories, this section is for you.

There is some clarification to be done with MSDN and its offerings: if you've heard of MSDN, or had experience with MSDN Online, you might have asked yourself one of these questions during the process of getting up to speed with either resource:

- Why do I need a subscription to MSDN if resources such as MSDN Online are accessible for free over the Internet?
- What are the differences between the three levels of MSDN subscriptions?
- What happened to Site Builder Network...or, What is this Web Library?
- Is there a difference between MSDN and MSDN Online, other than the fact that one is on the Internet and the other is on a CD? Do their features overlap, separate, coincide, or what?

If you have asked these questions, then lurking somewhere in the back of your thoughts has probably been a sneaking suspicion that maybe you aren't getting the most out of MSDN. Or, maybe, you're wondering whether you're paying too much for too little, or not enough to get the resources you need. Regardless, you want to be in the know, not in the dark. By the end of this chapter, you will know the answers to all these questions and more, along with some tips and hints on how to make the most effective use of MSDN and MSDN Online.

### **Comparing MSDN and MSDN Online**

Part of the challenge of differentiating between MSDN and MSDN Online comes with determining which one has the features you need. Confounding this differentiation is the fact that both have some content in common, yet each offers content unavailable with the other. But can their difference be boiled down? Yes, if broad strokes and some generalities are used:

- MSDN provides reference content and the latest Microsoft product software, all shipped to its subscribers on CD (or, in some cases, on DVD).
- MSDN Online provides reference content and a development community forum, and is available only over the Internet.

Each delivery mechanism for the content that Microsoft is making available to Windows developers is appropriate for the medium, and each plays on the strength of the medium to provide its "customers" with the best presentation of material, as possible. These strengths and medium considerations enable MSDN and MSDN Online to provide developers with different feature sets, each of which has its advantages.

MSDN is perhaps less "immediate" than MSDN Online, because it gets to its subscribers in the form of CDs that come in the mail. However, MSDN can sit in your CD drive (or on your hard drive), and isn't subject to Internet speeds or failures. Also, MSDN has a software download feature that enables subscribers to automatically update their local MSDN content over the Internet, as soon as it becomes available, without them having to wait for the update CD to come in the mail. The interface with which MSDN displays its material-which looks a whole lot like a specialized browser window-is linked also to the Internet as a browser-like window. To coordinate further MSDN with the immediacy of the Internet, MSDN Online has dedicated a section of the site to MSDN subscribers that enable subscription material to be updated (on their local machines) as soon as it's available.

MSDN Online has lots of editorial and technical columns that are published directly to the site, and tailored (not surprisingly) to the issues and challenges faced by developers of Windows applications or Windows-based Web sites. MSDN Online also has a customizable interface (much like MSN.com) that enables visitors to tailor the information that's presented upon visiting the site to the areas of Windows development in which they are most interested. However, MSDN Online, while full of up-to-date reference material and extensive online developer community content, doesn't come with Microsoft product software or reside on your local machine.

Since it's easy to confuse the differences and similarities between MSDN and MSDN Online, it makes sense to figure out a way to quickly identify how and where they depart. Figure 3-1 puts the differences-and similarities-between MSDN and MSDN Online into a quickly identifiable format.

One feature you will notice that is shared between MSDN and MSDN Online is the interface-the interfaces are very similar. That's almost certainly a result of attempting to ensure that developers' user experience with MSDN is easily associated with the experience had on MSDN Online, and vice versa.

Remember, too, that if you are an MSDN subscriber you can still use MSDN Online and its features. So, it isn't an "either/or" question with regard to whether you need an MSDN subscription or whether you should use MSDN Online; if you have an MSDN subscription, you probably will continue to use MSDN Online and the additional features provided with your MSDN subscription.

### **MSDN Subscriptions**

If you're wondering whether you might benefit from a subscription to MSDN, but not quite sure what the differences between its subscription levels are, you aren't alone. This

section aims to provide a quick guide to the differences in subscription levels, and it even chances giving you an approximation on what each subscription level will set you back.

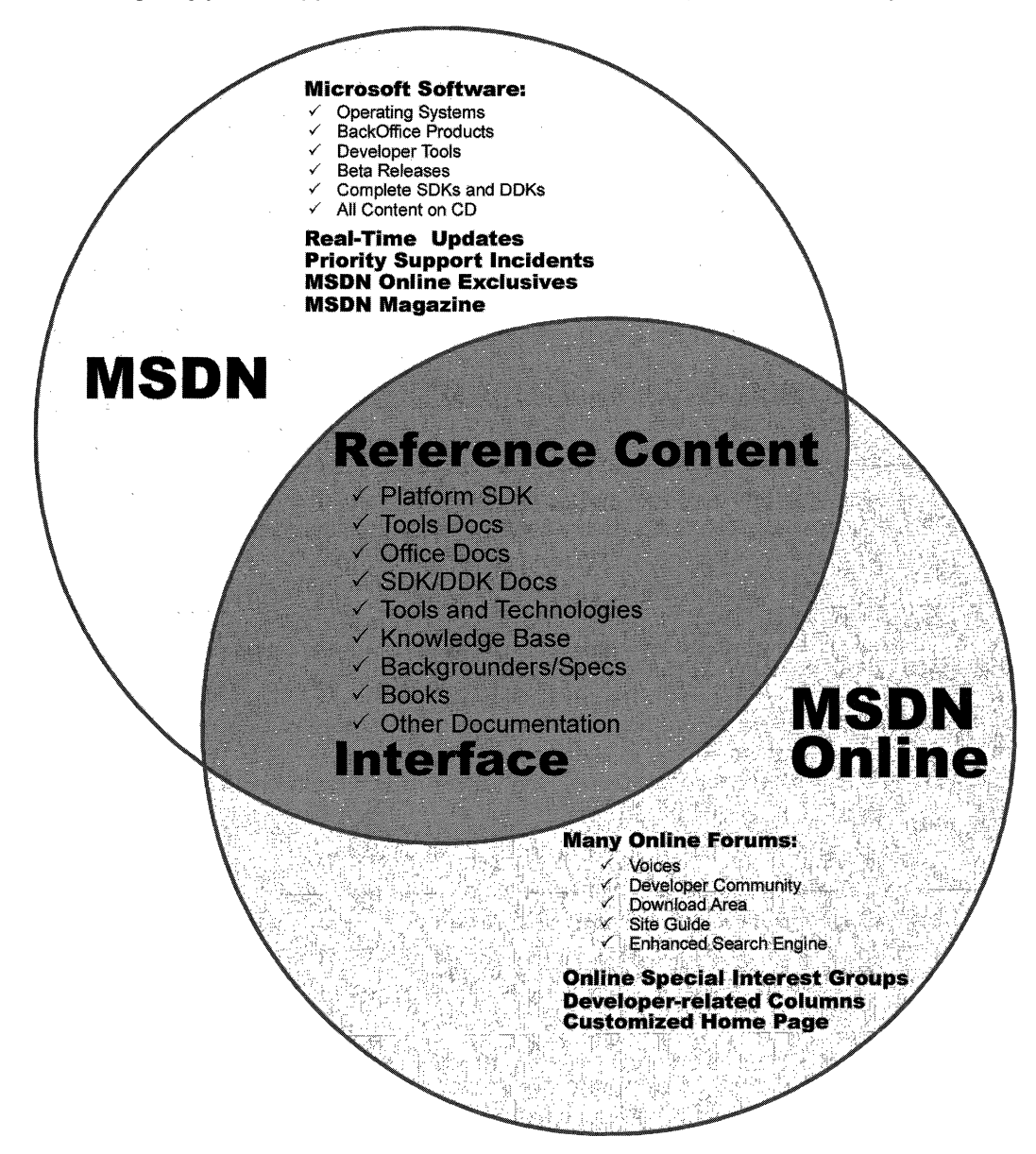

#### **Figure 3-1: The similarities and differences in coverage between MSDN and MSDN Online.**

There are three subscription levels for MSDN: Library, Professional, and Universal. Each has a different set of features. Each progressive level encompasses the lower level's

features, and includes additional features. In other words, with the Professional subscription, you get everything provided in the Library subscription plus additional features; with the Universal subscription, you get everything provided in the Professional subscription plus even more features.

#### **MSDN Library Subscription**

The MSDN Library subscription is the basic MSDN subscription. While the Library subscription doesn't come with the Microsoft product software that the Professional and Universal subscriptions provide, it does come with other features that developers might find necessary in their development effort. With the Library subscription, you get the following:

- The Microsoft reference library, including SDK and DDK documentation (updated quarterly)
- Lots of sample code, which you can cut and paste into your projects, royalty free
- The complete Microsoft Knowledge *Base-the* collection of bugs and workarounds
- Technology specifications for Microsoft technologies
- The complete set of product documentation, such as Visual Studio, Office, and others
- Complete (and, in some cases, partial) electronic copies of selected books and magazines
- Conference and seminar papers—if you weren't there, you can use MSDN's notes

In addition to these items, you get:

- Archives of MSDN Online columns
- Periodic e-mails from Microsoft, chock full of development-related information
- A subscription to MSDN News, a bimonthly newspaper from the MSDN folks
- Access to subscriber-exclusive areas and material on MSDN Online

#### **MSDN Professional Subscription**

The MSDN Professional subscription is a superset of the Library subscription. In addition to the features outlined in the previous section, MSDN Professional subscribers get the following:

- Complete set of Windows operating systems, including release versions of Windows 95, Windows 98, and Windows NT 4.0 Server and Workstation
- Windows SDKs and DDKs, in their entirety
- International versions of Windows operating systems (as chosen)
- Priority technical support for two incidents in a development and test environment

#### **MSDN Universal Subscription**

The MSDN Universal subscription is the all-encompassing version of the MSDN subscription. In addition to everything provided in the Professional subscription, Universal subscribers get the following:

- The latest version of Visual Studio, Enterprise Edition
- The BackOffice test platform, which includes all sorts of Microsoft product software incorporated in the BackOffice family, each with special 10-connection license for use in the development of your software products
- Additional development tools, such as Office Developer, Front Page, and Project
- Priority technical support for two additional incidents in a development and test environment (for a total of four incidents)

#### **Purchasing an MSDN Subscription**

Of course, all of the features that you get with MSDN subscriptions aren't free. MSDN subscriptions are one-year subscriptions, which are current as of this writing. Just as each MSDN subscription escalates in functionality of incorporation of features, so does it escalate in price. Please note that prices are subject to change.

The MSDN Library subscription has a retail price of \$199, but if you're renewing an existing subscription you get a \$100 rebate in the box. There are other perks for existing Microsoft customers, but those vary. Check out the Web site for more details.

The MSDN Professional subscription is a bit more expensive than the Library, with a retail price of \$699. If you're a current customer renewing your subscription, you again get a break in the box, this time in the nature of a \$200 rebate. You get that break also if you're an existing Library subscriber who's upgrading to a Professional subscription.

The MSDN Universal subscription takes a big jump in price, sitting at \$2,499. If you're upgrading from the Professional subscription, the price drops to \$1,999; if you're upgrading from the Library subscription level, there's an in-the-box rebate for \$200.

As is often the case, there are both academic and volume discounts available from various resellers, including Microsoft, so those who are in school or in the corporate environment can use their status (as learner or learned) to get a better deal--- and, in most cases, the deal is much better. Also, if your organization is using lots of Microsoft products, whether MSDN is a part of that group or not, whoever's in charge of purchasing should look into the Microsoft Open License program; the Open License program gives purchasing breaks for customers who buy lots of products. Check out www.microsoft.com/licensing for more details. Who knows? If your organization qualifies, you could end up getting an engraved pen from your purchasing department, or, if you're really lucky, maybe even a plaque of some sort, for saving your company thousands of dollars on Microsoft products.

You can get MSDN subscriptions from a number of sources, including online sites specializing in computer-related information, such as www.iseminger.com (shameless self-promotion, I know), or your favorite online software site. Note that not all software resellers carry MSDN subscriptions; you might have to hunt around to find one. Of course, if you have a local software reseller that you frequent, you can check out whether the reseller carries MSDN subscriptions, too.

As an added bonus for owners of this Win32 Library, in the back of Volume 1: Base Services, you'll find a \$200 rebate good toward an MSDN Universal subscription. For those of you doing the math, that means you actually make money when you purchase the Win32 Library and an MSDN Universal subscription. That means every developer in your organization can have the printed Win32 Library on their desk and the MSDN Universal subscription available on their desktop, and still come out \$50 ahead. That's the kind of math even accountants can like.

### **Using MSDN**

MSDN subscriptions come with an installable interface, and the Professional and Universal subscriptions also come with a bunch of Microsoft product software, such as Windows platform versions and BackOffice applications. There's no need to tell you how to use Microsoft product software, but there's a lot to be said for providing some quick but useful guidance on getting the most out of the interface to present and move through the seemingly endless supply of reference material provided with any MSDN subscription.

To those who have used MSDN, the interface shown in Figure 3-2 is likely familiar: it's the navigational front end to MSDN reference material.

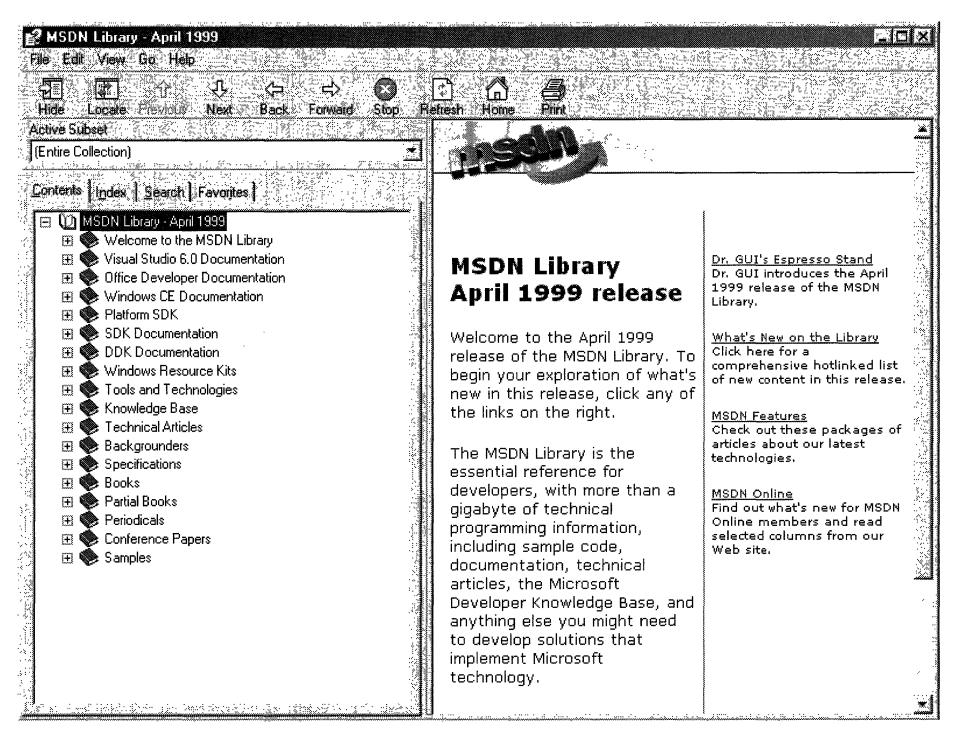

Figure 3-2: The MSDN interface.

The interface is familiar and straightforward enough, but if you don't have a grasp on its features and exploration tools, you can be left a little lost in its sea of information. With a few sentences of explanation and some tips for effective exploration, however, you can increase its effectiveness dramatically.

### **Exploring MSDN**

One of the primary features of MSDN-and, to many people, its primary drawback-is the sheer volume of information it contains, over 1.1 GB and growing. The creators of MSDN likely realized this, however, and have taken steps to assuage the problem. Most of those steps relate to enabling developers to selectively move through MSDN's content.

Basic exploration through MSDN is simple, and a lot like moving through Windows Explorer and its folder structure. Instead of folders, MSDN has books into which it organizes its topics. Expand a book by clicking the + box to its left, and display its contents with its nested books or reference pages, as shown in Figure 3-3. If you don't see the left pane in your MSDN viewer, go to the **View** menu and choose **Navigation** Tabs, and they'll appear.

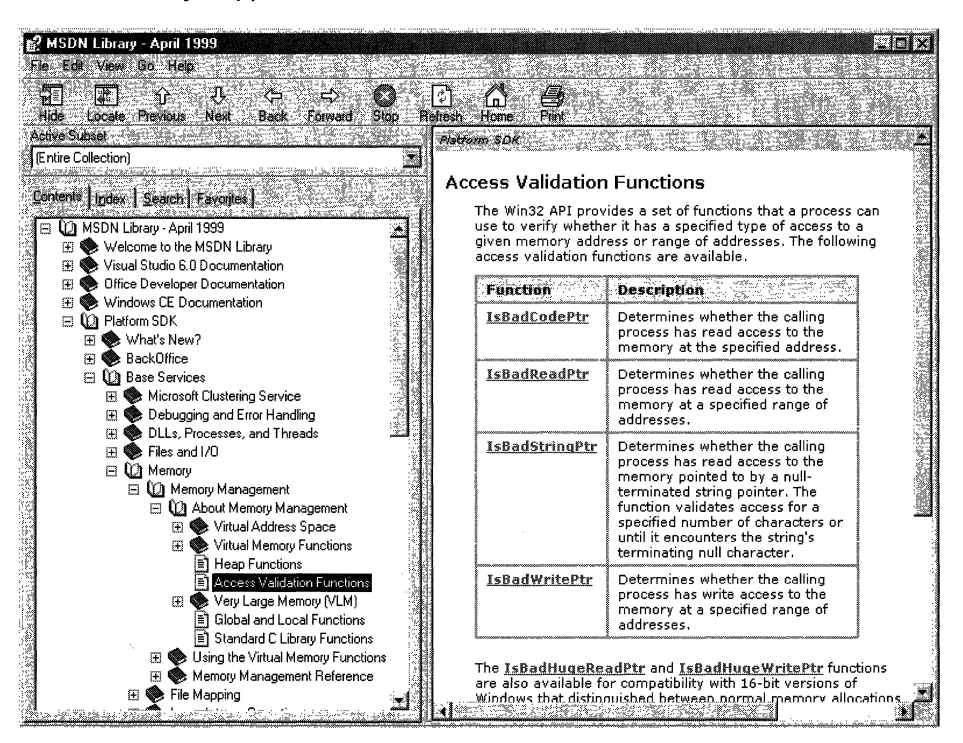

Figure 3-3: Basic exploration of MSDN.

The four tabs in the left pane of MSDN—increasingly referred to as property sheets these days-are the primary means of moving through MSDN content. These four tabs, in coordination with the Active Subset drop-down box above the four tabs, are the tools you use to search through MSDN content. When used to their full extent, these coordinated exploration tools greatly improve your MSDN experience.

The Active Subset drop-down box is a filter mechanism; choose the subset of MSDN information with which you're interested in working from the drop-down box, and the information in each of the four Navigation Tabs (including the Contents tab) limits the information it displays to the information contained in the selected subset. This means that any searches you do in the Search tab and in the index presented in the Index tab are filtered by their results and/or matches to the subset you define, greatly narrowing the number of potential results for a given inquiry, and enabling you, thereby, to find the information you're really looking for. In the Index tab, results that might match your inquiry but aren't in the subset you have chosen are dimmed (but still selectable). In the Search tab, they simply aren't displayed.

MSDN comes with the following pre-defined subsets:

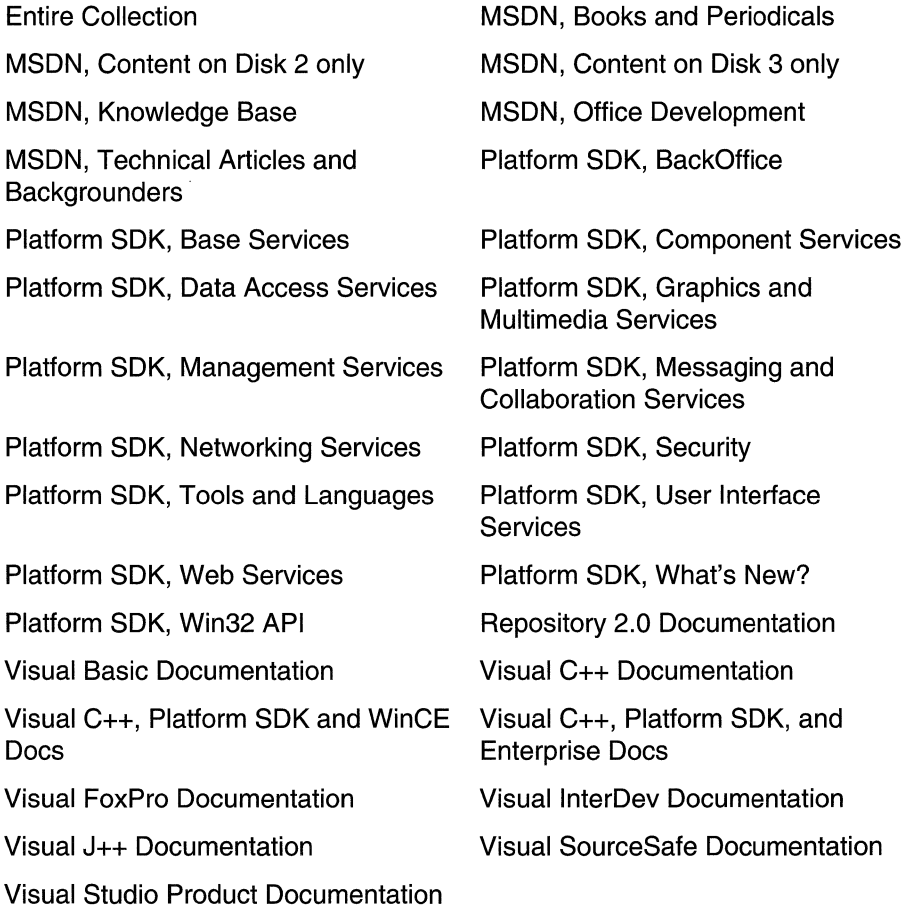

As you can see, this bunch of filtering options essentially mirrors the structure of information delivery used by MSDN. But, what if you are interested in viewing the information in a handful of these subsets? For example, what if you want to search on a certain keyword through the Platform SDK's Security, Networking Services, and Management Services subsets, as well as a little section that's nested way into the Base Services subset? Simple--you define your own subset.

You define subsets by choosing the View menu, and then selecting the Define Subset menu item. You're presented with the window shown in Figure 3-4.

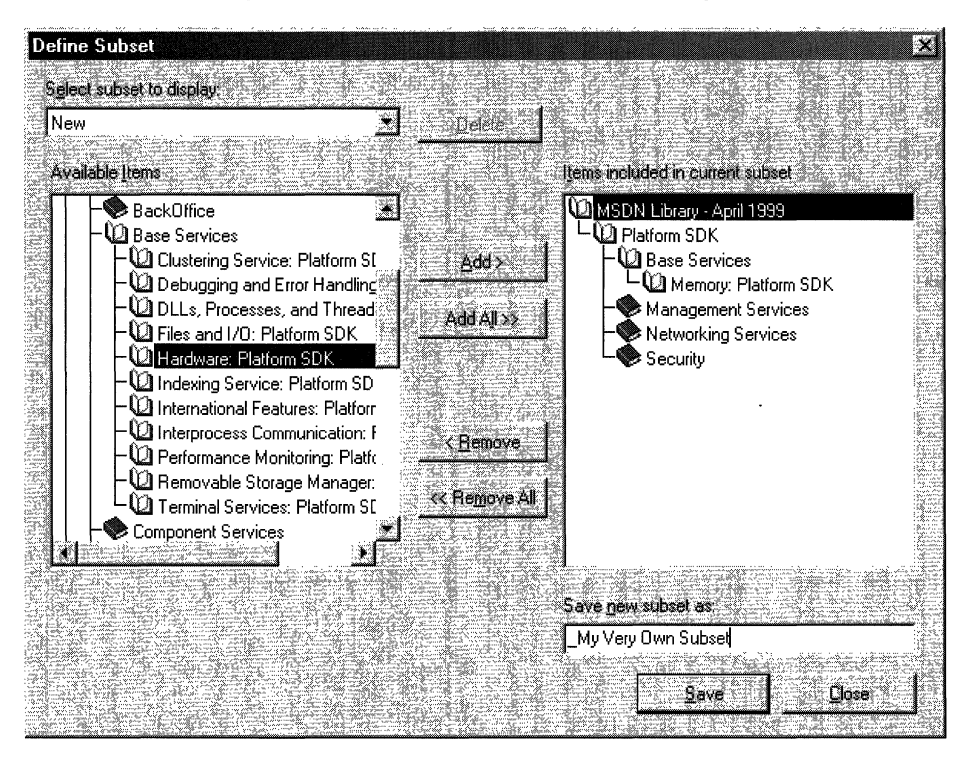

Figure 3-4: The Define Subset window.

Defining a subset is easy; just take the following steps:

- 1. Choose the information you want in the new subset; you can choose entire subsets or selected books/content within available subsets.
- 2. Add your selected information to the subset you're creating by clicking the Add button.
- 3. Name the newly created subset by typing in a name in the Save New Subset As box. Note that defined subsets (including any you create) are arranged in alphabetical order.

You also can delete entire subsets from the MSDN installation, if you so desire. Simply select the subset you want to delete from the Select Subset To Display drop-down box, and then click the **Delete** button nearby.

Once you have defined a subset, it becomes available in MSDN just like the pre-defined subsets, and filters the information available in the four Navigation Tabs, just like the predefined subsets do.

#### **Quick Tips**

Now that you know how to explore MSDN, there are a handful of tips and tricks that you can use to make MSDN as effective as it can be.

Use the Locate button to get your bearings. Perhaps it's human nature to need to know where you are in the grand scheme of things, but, regardless, it can be bothersome to have a reference page displayed in the right pane (perhaps jumped to from a search) without the **Contents** tab in the left pane being synchronized in terms of the reference page's location in the information tree. Even if you know the general technology in which your reference page resides, it's nice to find out where it is in the content structure. This is easy to fix: simply click the **Locate** button in the navigation toolbar, and all references will be synchronized.

Use the Back button just like a browser. The Back button in the navigation toolbar functions just like a browser's **Back** button; if you need information on a reference page you viewed previously, you can use the **Back** button to get there, instead of going through the process of doing another search.

**Define your own subsets and use them.** Like I said at the beginning of this chapter, the availability of information these days can sometimes make it difficult to get your work done. By defining subsets of MSDN that are tailored to the work you do, you can become more efficient.

Use an underscore at the beginning of your named subsets. Subsets in the Active Subset drop-down box are arranged in alphabetical order, and the drop-down box shows only a few subsets at a time (making it difficult to get a grip on available subsets, I think). Underscores come before letters in alphabetical order; so, if you use an underscore on all of your defined subsets, you get them placed at the front of the listing of available subsets in the Active Subset drop-down box. Also, by using an underscore, you can see immediately which subsets you've defined, and which ones come with MSDN-it saves a few seconds at most, but those seconds can add up.

### **Using MSDN Online**

MSDN Online shares a lot of similarities with MSDN, and that probably isn't by accident; when you can go from one developer resource to another and immediately be able to work with its content, your job is made easier. However, MSDN Online is different enough that it merits explaining in its own right...and it should be; it's a different delivery medium, and can take advantage of the Internet in ways that MSDN simply cannot.

If you've used Microsoft's home page before (www.msn.com or home.microsoft.com). you're familiar with the fact that you can customize the page to your liking; choose from an assortment of available national news, computer news, local news, weather, stock quotes, and other collections of information or news that suit your tastes or interests. You even can insert a few Web links, and have them readily accessible when you visit the site. The MSDN Online home page can be customized in a similar way, but its collection of headlines, information, and news sources are all about development. The information you choose specifies the information you see when you go to the MSDN Online home page, just like the Microsoft home page.

There are a couple of ways to get to the customization page: you can go to the MSDN Online home page (*msdn.microsoft.com*) and click the **Customize** button at the top of the page, or you can go there directly by pointing your browser to msdn.microsoft.com/msdn-online/start/custom. However you get there, the page you'll see is shown in Figure 3-5.

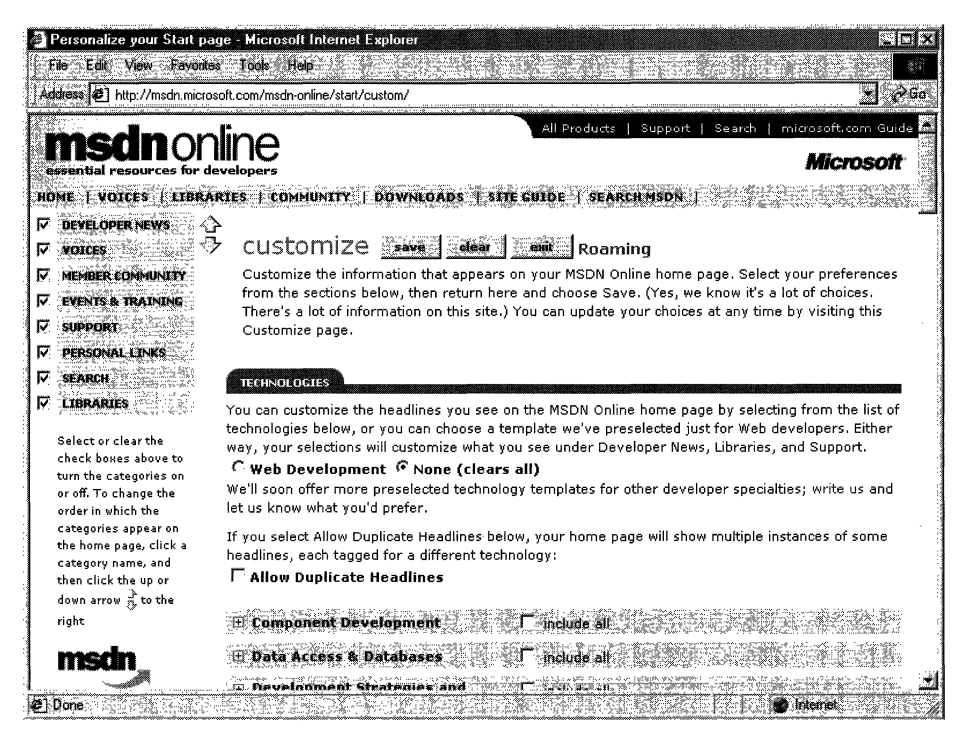

#### Figure 3-5: The MSDN Online customization page.

As you can see from Figure 3-5, there are lots of technologies from which to choose. If you're interested in Web development, you can choose the Web Development radio button near the top of the Technologies section, and a pre-defined subset of Weboriented technologies is selected. For more Win32 Library-oriented technologies, you can go through and choose the appropriate technologies. If you want to choose all the

technologies in a given technology group, check the **Include All** box in the technology's shaded title area.

You can choose also which categories are included in the information MSDN Online presents to you, as well as their arranged order. The available categories are the following:

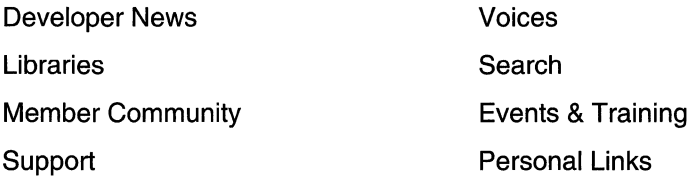

Once you've defined your profile-that is, customized the MSDN Online content you want to see-MSDN Online shows you the most recent information pertinent to your profile when you go to MSDN Online's home page, with the categories you've chosen included in the order you specify. Note that clearing a given check box—such as Libraries—clears that category from the body of your MSDN Online home page (and excludes headlines for that category), but does not remove that category from the MSDN Online site navigation toolbar. In other words, if you clear the category, it won't be part of your customized MSDN Online page's headlines, but it'll be still available as a site feature.

Finally, if you want your profile to be available to you regardless of which computer you're using, you can direct MSDN Online to create a roaming profile. Creating a roaming profile for MSDN Online results in your profile being stored on MSDN Online's server, much like roaming profiles in Windows 2000, and thereby makes your profile available to you regardless of the computer you're using. The option of creating a roaming profile is available when you customize your MSDN Online home page (and can be done any time thereafter). The creation of a roaming profile, however, requires that you become a registered member of MSDN Online. More information about becoming a registered MSDN Online user is provided in the section titled MSDN Online Registered Users.

#### **Exploring MSDN Online**

Once you're done customizing the MSDN Online home page to get the headlines you're most interested in seeing, exploring MSDN Online is really easy. A banner that sits just below the MSDN Online logo functions as a navigation toolbar, with drop-down menus that can take you to the available areas on MSDN Online, as Figure 3-6 illustrates.

The available menu categories—which group the available sites and features within MSDN Online-are the following:

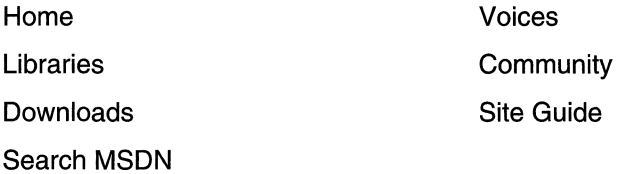

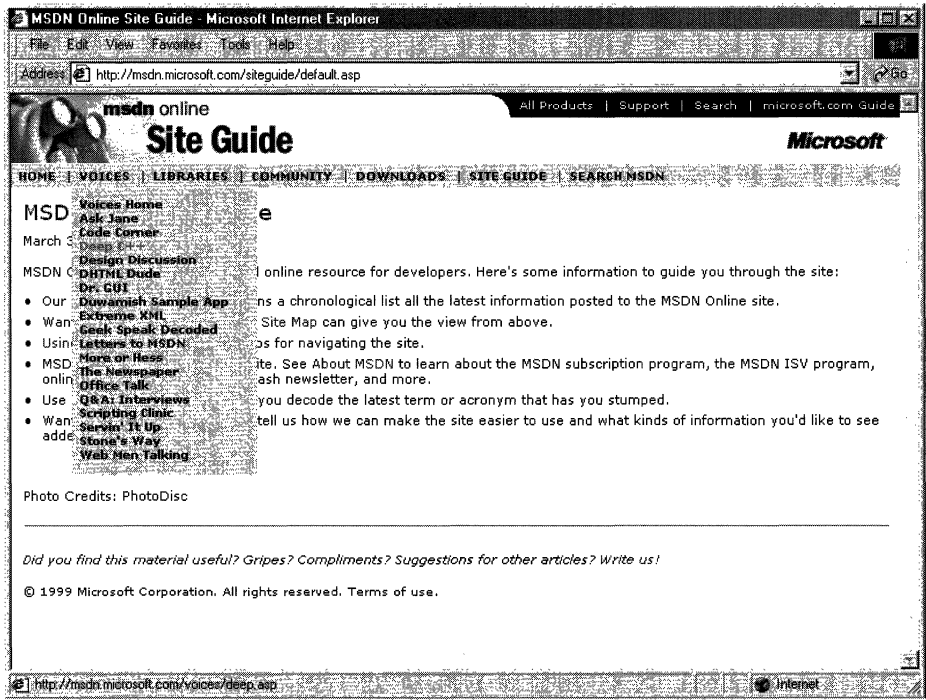

Figure 3-6: The MSDN Online navigation toolbar with its drop-down menus.

The navigation toolbar is available regardless of where you are in MSDN Online, so the capability to explore the site from this familiar menu is always available, leaving you a click away from any area on MSDN Online. These menu categories create a functional and logical grouping of MSDN Online's feature offerings.

#### **MSDN Online Features**

Each of MSDN Online's seven feature categories contains various sites that contain the features available to developers visiting MSDN Online.

Home is already familiar; clicking on Home in the navigation toolbar takes you to the MSDN Online home page that you've customized (perhaps), showing you all the latest headlines for technologies that you've indicated you're interested in reading about.

Voices is a collection of columns and articles that make up MSDN Online's magazine section, and can be linked to directly at msdn.microsoft.com/voices. The Voices home page is shown in Figure 3-7.

There is a bunch of different "voices" in the Voices site, each and adds its own particular twist to the issues that developers face. Both application and Web developers can get their fill of magazine-like articles from the sizable list of different articles available (and frequently refreshed) in the Voices site.

Libraries is where the reference material available on MSDN Online lives. The Libraries site is divided into two sections: Library and Web Workshop. This distinction divides the reference material between what used to be MSDN and Site Builder Network; that is, Windows application development and Web development. Choosing Library from the Libraries menu takes you to a page you can explore in traditional MSDN fashion, and gain access to traditional MSDN reference material; the Library home page can be linked to directly at *msdn.microsoft.com/library*. Choosing Web Workshop takes you to a site that enables you to explore the Web Workshop in a slightly different way, starting with a bulleted list of start points, as shown in Figure 3-8. The Web Workshop home page can be linked to directly at msdn.microsoft.com/workshop.

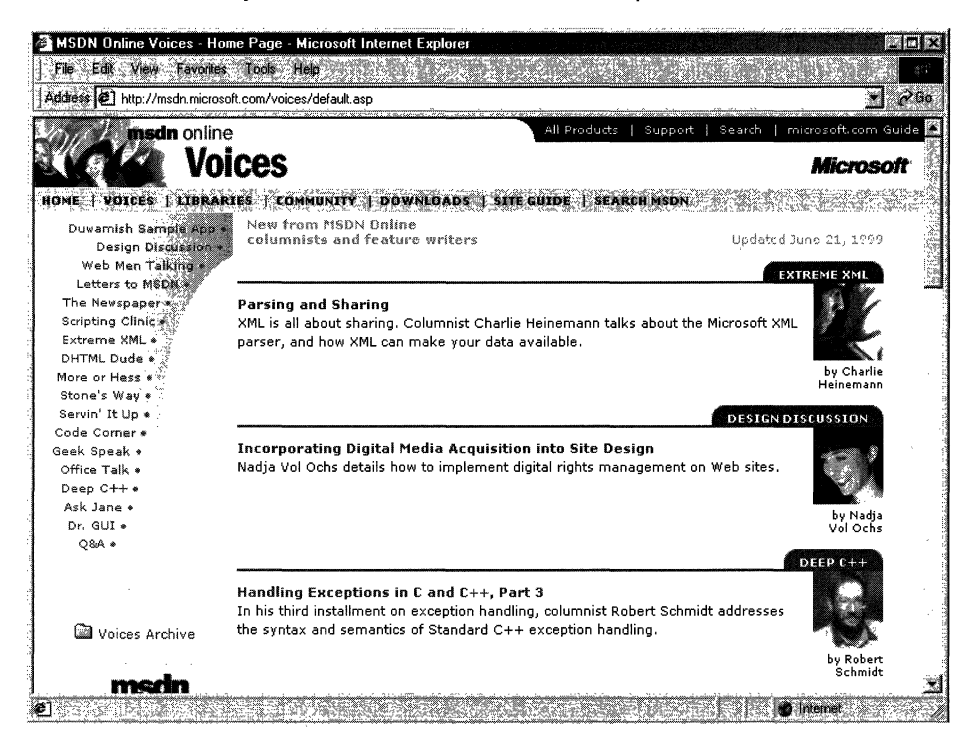

#### Figure 3-7: The Voices home page.

Community is a place where developers can go to take advantage of the online forum of Windows and Web developers, in which ideas or techniques can be shared, advice can be found or given (through MHM, or Members Helping Members), and Online Special Interest Groups (OSIGs) can find a forum to Voice their opinions or chat with other developers. The Community site is full of all sorts of useful stuff, including featured books, promotions and downloads, case studies, and more. The Community home page can be linked to directly at *msdn.microsoft.com/community*. Figure 3-9 provides a look at the Community home page.

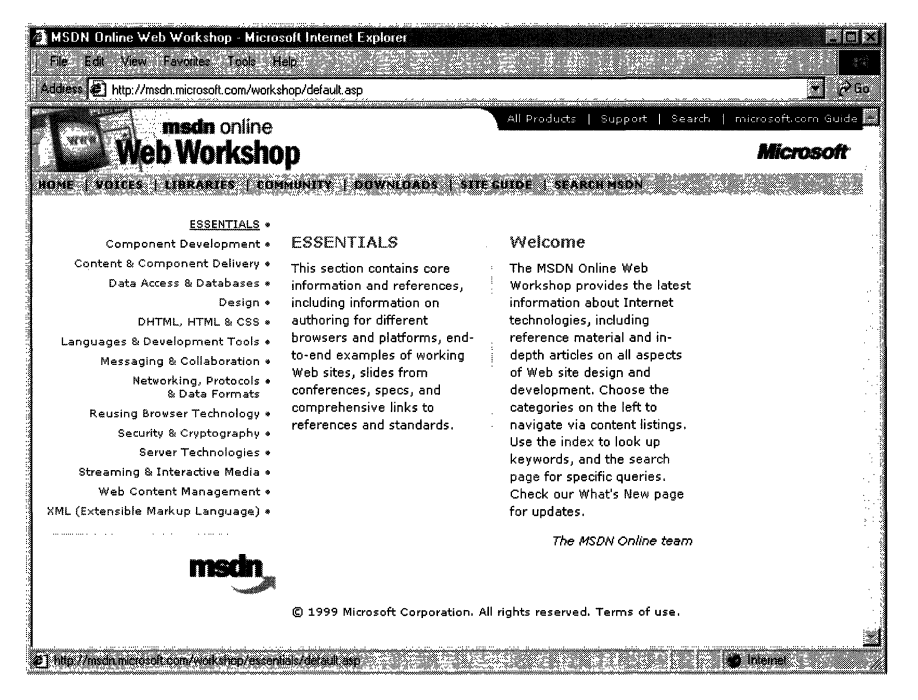

Figure 3-8: The Web Workshop home page, with its bulleted list of exploration start points.

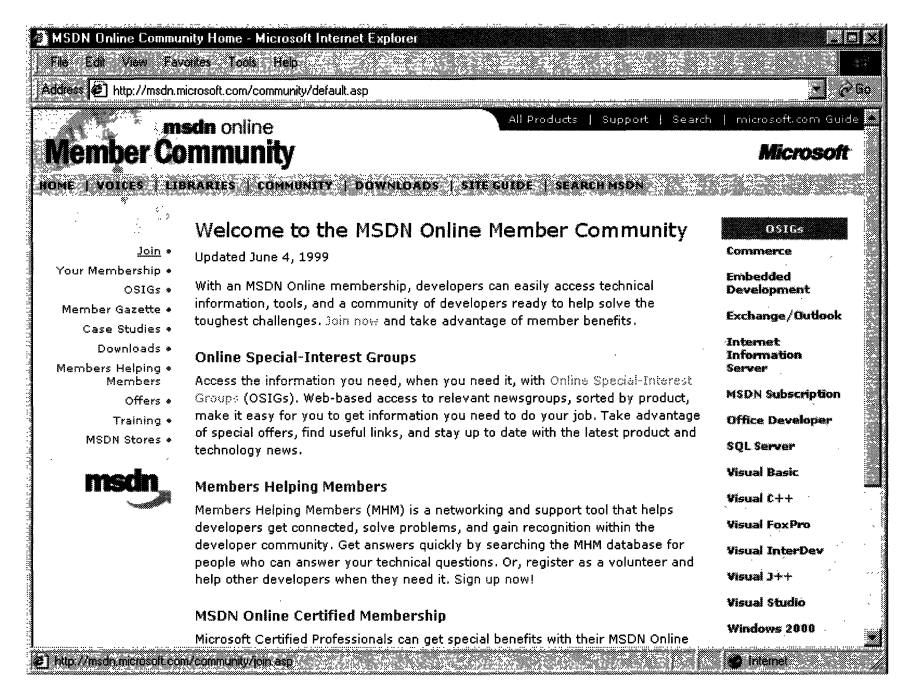

Figure 3-9: The Community home page.

The Downloads site is where developers can find all sorts of useable items fit to be downloaded, such as tools, samples, images, and sounds. The Downloads site is also where MSDN subscribers go to get their subscription content updated to the latest and greatest releases over the Internet, as described previously in this chapter in the Using MSDN section. The Downloads home page can be linked to directly at msdn.microsoft.com/downloads. The Downloads home page is shown in Figure 3-10.

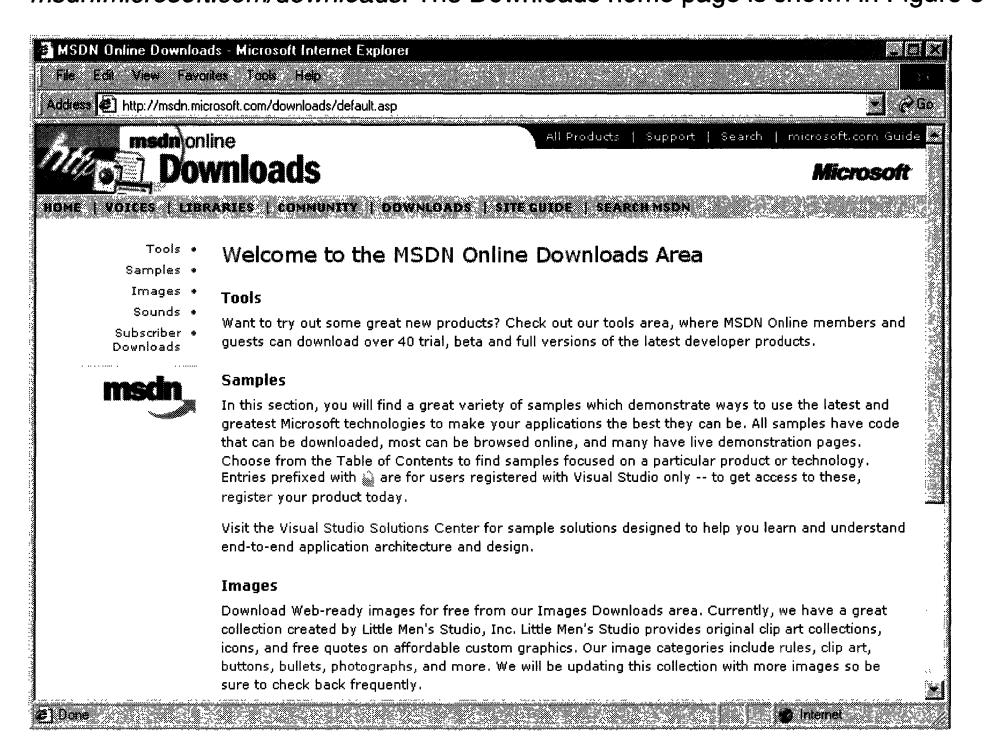

Figure 3-10: The Downloads home page.

The Site Guide is just what its name suggests: a guide to the MSDN Online site that aims at helping developers find items of interest, and includes links to other pages on MSDN Online, such as a recently posted files listing, site maps, glossaries, and other useful links. The Site Guide home page can be linked to directly at msdn. microsoft. com/siteguide.

The Search MSDN site on MSDN Online has been improved over previous versions, and includes the capability to restrict searches to either of the libraries (Library or Web Workshop), as well as other finely tuned search capabilities. The Search MSDN home page can be linked to directly at *msdn.microsoft.com/search*. The Search MSDN home page is shown in Figure 3-11.
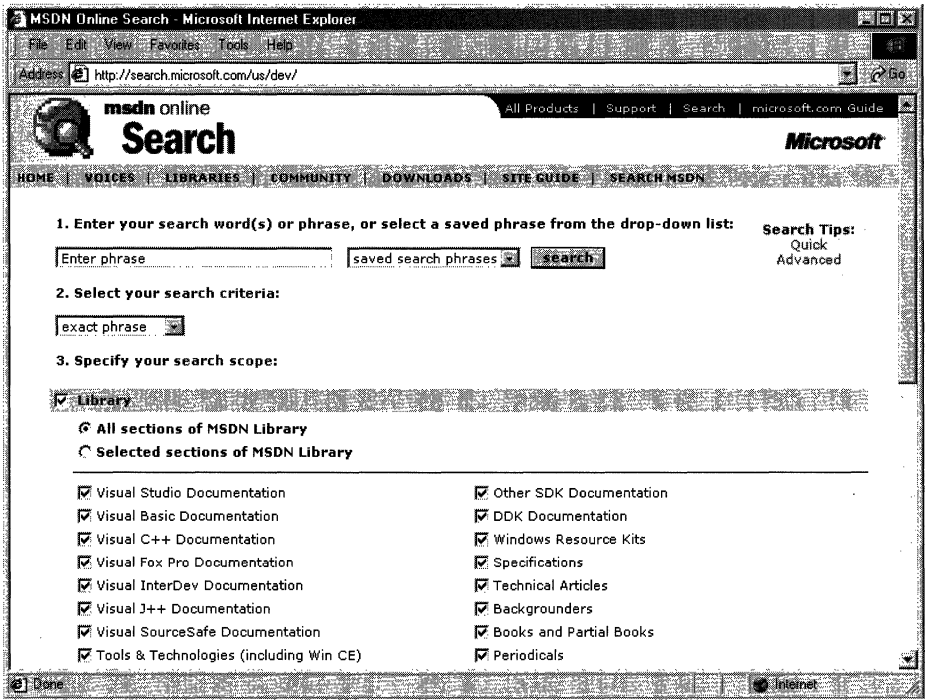

Figure 3-11: The Search MSDN home page.

### MSDN Online Registered Users

You might have noticed that some features of MSDN Online—such as the capability to create a roaming profile of the entry ticket to some community features—require you to become a registered user. Unlike MSDN subscriptions, becoming a registered user of MSDN Online won't cost you anything more than a few minutes of registration time.

Some features of MSDN Online require registration before you can take advantage of their offerings. For example, becoming a member of an OSIG requires registration. That feature alone is enough of a reason to register; rather than attempting to call your developer buddy for an answer to a question (only to find out that she's on vacation for two days, and your deadline is in a few hours), you can go to MSDN Online's Community site and ferret through your OSIG to find the answer in a handful of clicks. Who knows? Maybe your developer buddy will begin calling you with questions—you don't have to tell her where you're getting all your answers.

There are actually a number of advantages to being a registered user, such as the choice to receive newsletters right in your inbox—if you want to. You can get also all sorts of other timely information, such as chat reminders that let you know when experts on a given subject will be chatting in the MSDN Online Community site. You also can sign up to get newsletters based on your membership in various OSIGs-again, only if

you want to. It's easy for me to suggest that you become a registered user for MSDN Online-I'm a registered user, and it's a great resource.

## **The Windows Programming Reference Series**

The Windows Programming Reference Series provides developers with timely, concise, and focused material on a given topic, enabling them to get their work done as efficiently as possible. In addition to providing reference material for Microsoft technologies, each Pack in the Windows Programming Reference Series also includes material that helps developers get the most out of its technologies, and provides insights that might otherwise be difficult to find.

The Windows Programming Reference Series currently includes the following Packs:

Win32 Library Active Directory Services Library Networking Services Library

In the near future (subject, of course, to technology release schedules, demand, and other forces that can impact publication decisions), you can look for these prospective Windows Programming Reference Series Packs that cover the following material:

COM/DCOM 2.0 Library Web Reference Library Web Technologies Library

What else might you find in the future? Planned topics, such as a Security Pack, Language Reference Pack, MFC Pack, BackOffice Pack, or other pertinent topics that developers using Microsoft products need in order to get the most out of their development efforts, are prime subjects for future membership in the Windows Programming Reference Series. If you have feedback you want to provide on such packs, or on the Windows Programming Reference Series in general, you can send email to the following address:

#### winprs@microsoft.com

If you're sending e-mail about a particular pack, make sure you put the name of the pack in the subject line. For example, an e-mail about the Win32 Library would have a subject line that reads "Win32 Library." There aren't any guarantees that you'll get a reply, but I'll read all of the e-mail and do what I can to ensure your comments, concerns, or (especially) compliments get to the right place.

### **CHAPTER 4**

# **Finding the Developer Resources You Need**

There are all sorts of resources out there for developers of Windows applications, and they can provide answers to a multitude of questions or problems that developers face every day, but finding those resources is sometimes harder than the original problem. This chapter aims to provide you with a one-stop resource to find as many developer resources as are available, again making your job of actually developing the application just a little easier.

While Microsoft provides lots of resource material through MSDN and MSDN Online, and although the Windows Programming Resource Series provides lots of focused reference material and development tips and tricks, there is a *lot* more information to be had. Some of it is from Microsoft, some from the general development community, and some from companies that specialize in such development services. Regardless of which resource you choose, in this chapter you can find out what your development resource options are and, therefore, be more informed about the resources that are available to you.

Microsoft provides developer resources through a number of different media, channels, and approaches. The extensiveness of Microsoft's resource offerings mirrors the fact that many are appropriate under various circumstances. For example, you wouldn't go to a conference to find the answer to a specific development problem in your programming project; instead, you might use one of the other Microsoft resources.

# **Developer Support**

Microsoft's support sites cover a wide variety of support issues and approaches, including all of Microsoft's products, but most of those sites are not pertinent to developers. Some sites, however, are designed for developer support; the Product Services Support page for developers is a good central place to find the support information you need. Figure 4-1 shows the Product Services Support page for developers, which can be found at www.microsoft.com/support/customer/develop.htm.

Note that there are a number of options for support from Microsoft, including everything from simple online searches of known bugs in the Knowledge Base to hands-on consulting support from Microsoft Consulting Services, and everything in between. The Web page displayed in Figure 4-1 is a good starting point from which you can find out more information about Microsoft's support services.

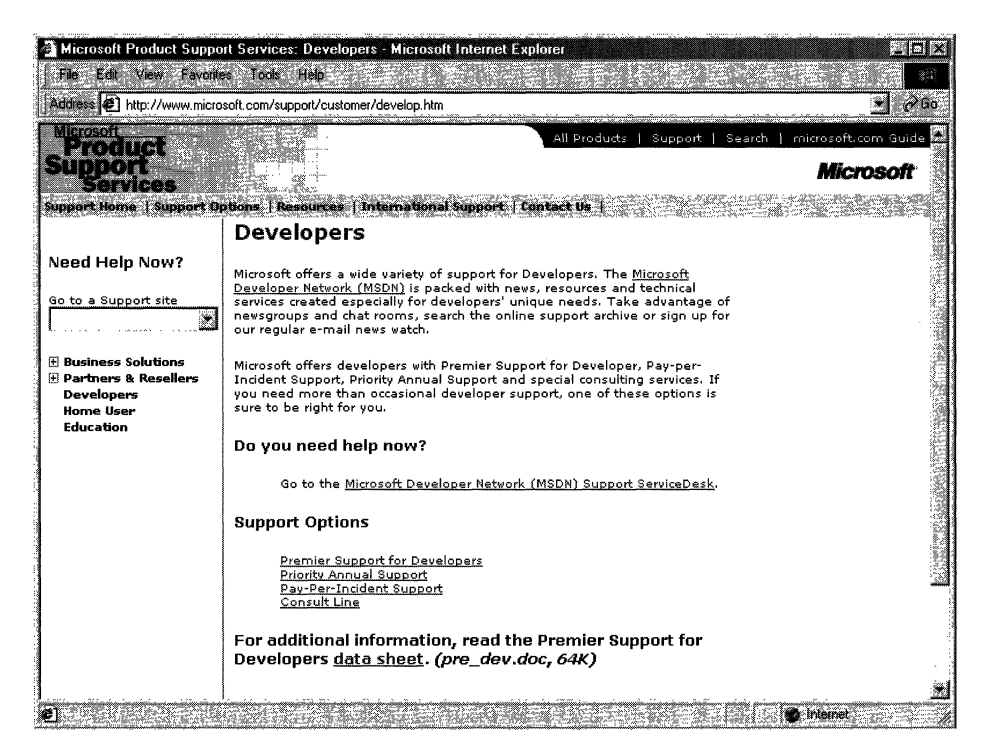

Figure 4-1: The Product Services Support page for developers.

Premier Support from Microsoft provides extensive support for developers, and there are different packages geared toward different Microsoft customers. The packages of Premier Support that Microsoft provides are:

- Premier Support for Enterprises
- Premier Support for Developers
- Premier Support for Microsoft Certified Solution Providers
- Premier Support for OEMs

If you're a developer, you might fall into any of these categories. To find out more information about Microsoft's Premier Support, get in contact with them at 1-800-936- 2000.

Priority Annual Support from Microsoft is geared toward developers or organizations that have more than an occasional need to call Microsoft with support questions, and need priority handling of their support questions or issues. There are three packages of Priority Annual Support offered by Microsoft:

- Priority Comprehensive Support
- Priority Developer Support
- Priority Desktop Support

As a developer, the best support option for you is the Priority Developer Support. To get more information about Priority Developer Support, you can reach Microsoft at 1-800- 936-3500.

Microsoft also offers a **Pay-Per-Incident** support option, so you can get help if there's just one question for which you must have an answer. With Pay-Per-Incident support, you call a toll-free number and provide your Visa, MasterCard, or American Express card number, after which you receive support for your incident. In loose terms, an incident is some problem or issue that can't be broken down into sub-issues or sub-problems (that is, it can't be broken down into smaller pieces). The number to call for Pay-Per-Incident support is 1-800-936-5800.

Note that Microsoft provides two priority technical support incidents as part of the MSDN Professional Subscription, and provides four priority technical support incidents as part of the MSDN Universal Subscription.

You can also **submit questions** to Microsoft engineers through Microsoft's support Web site, but if you're on a deadline you might want to rethink this approach, or consider going to MSDN Online and looking into the Community site there for help with your development question. To submit a question to Microsoft engineers online, go to support.microsoft.com/support/webresponse.asp.

# **Online Resources**

Microsoft also provides extensive developer support through its community of developers found on MSDN Online. At MSDN Online's Community site, you will find OSIGs that cover all sorts of issues in an online, ongoing fashion. To get to MSDN Online's Community site, go to *msdn.microsoft.com/community*.

Microsoft's MSDN Online also provides its **Knowledge Base** online, which is part of the Personal Support Center on Microsoft's corporate site. You can search the Knowledge Base online at *support.microsoft.com/support/search.* 

Microsoft provides a number of **newsgroups** that developers can use to view information on newsgroup-specific topics, providing yet another developer resource for finding information about creating Windows applications. To find out which newsgroups are available, and how to get to them, go to *support.microsoft.com/support/news.* 

There is a handful of newsgroups that will probably be of particular interest to readers of the Microsoft Win32 Developer's Reference Library, and they are the following:

microsoft. public. win32.programmer. \* microsoft.public. vc. \* microsoft.public. vb. \* microsoft.public.platformsdk. \* microsoft.public.cert. \* microsoft. public. certification. \*

Of course, Microsoft isn't the only newsgroup provider on which newsgroups pertaining to Windows development are hosted. Usenet has all sorts of newsgroups--- too many to list—that host ongoing discussions pertaining to developing applications on the Windows platform. You can access newsgroups on Windows development just as you access any other newsgroup; generally, you'll need to contact your ISP to find out the name of the mail server, and then use a news reader application to visit, read, or post to the Usenet groups.

# **Learning Products**

Microsoft provides a number of products that help enable developers to learn the particular tasks or tools that they need to achieve their goals (or to finish their tasks). One product line that is geared toward developers is called the **Mastering** Series, and its products provide comprehensive, well-structured, interactive teaching tools for a wide variety of development topics.

The Mastering Series from Microsoft consists of interactive tools that group books and CDs together so that you can master the topic in question. To get more information about the Mastering Series of products, or to find out what kind of offerings the Mastering Series has, check out msdn.microsoft.com/mastering.

Other learning products are available from other vendors, too, such as other publishers, other applications providers that create tutorial-type content and applications, and companies that issue videos (both taped and broadcast over the Internet) on specific technologies. For one example of a company that issues technology-based instructional or overview videos, take a look at www.compchannel.com.

Another way of learning about development in a particular language (such as Visual C++, Visual FoxPro, or Visual Basic), for a particular operating system, or for a particular product (such as SQL Server or Commerce Server) is to go through and read the preparation materials available to get certified as a Microsoft Certified Solution Developer (MCSD). Before you get too defensive about not having enough time to get certified, or in having no interest in getting your certification (maybe you do—there are benefits, you know), let me state that the point of the journey is not necessarily to arrive. In other words, you don't have to get your certification for the preparation materials to be useful; in fact, they might teach you things that you thought you knew well, but actually didn't know as well as you thought you did. The fact of the matter is that the coursework and the requirements to get through the certification process are rigorous, difficult, and quite detail-oriented. If you have what it takes to get your certification, you have an extremely strong grasp on the fundamentals (and then some) of application programming and the developer-oriented information about Windows platforms.

You are required to take a set of core exams to get an MCSD certification, and then you must choose one topic from many available elective exams to complete your certification requirements. Core exams are chosen from among a group of available exams; you must pass a total of three exams to complete the core requirements. There are "tracks" that candidates generally choose and that point their certification in a given direction,

such as Visual C++ development or Visual Basic development. The core exams and their exam numbers are as follows.

Desktop Applications Development (one required):

- Designing and Implementing Desktop Applications with Microsoft Visual C++ 6.0 (70- 016)
- Designing and Implementing Desktop Applications with Microsoft Visual FoxPro 6.0 (70-155)
- Designing and Implementing Desktop Applications with Microsoft Visual Basic 6.0 (70-176)

Distributed Applications Development (one required):

- Designing and Implementing Distributed Applications with Microsoft Visual C++ 6.0 (70-015)
- Designing and Implementing Distributed Applications with Microsoft Visual FoxPro 6.0 (70-156)
- Designing and Implementing Distributed Applications with Microsoft Visual Basic 6.0 (70-175)

Solutions Architecture:

• Analyzing Requirements and Defining Solution Architectures (70-100)

Elective exams enable candidates to choose from a number of additional exams to complete their MCSD exam requirements. The following lists the available MCSD elective exams.

Available elective exams:

- Any Desktop or Distributed exam not used as a core requirement
- Designing and Implementing Data Warehouses with Microsoft SQL Server 7.0 and Microsoft Decision Support Services 1.0
- Developing Applications with C++ Using the Microsoft Foundation Class Library 4.0 Library
- Implementing OLE in Microsoft Foundation Class Library 4.0 Applications
- Implementing a Database Design on Microsoft SQL Server 6.5
- Designing and Implementing Databases with Microsoft SQL Server 7.0
- Designing and Implementing Web Sites with Microsoft FrontPage 98
- Designing and Implementing Commerce Solutions with Microsoft Site Server 3.0, Commerce Edition
- Microsoft Access for Windows 95 and the Microsoft Access Developer's Toolkit
- Designing and Implementing Solutions with Microsoft Office 2000 and Microsoft Visual Basic for Applications

- Designing and Implementing Database Applications with Microsoft Access 2000
- Designing and Implementing Collaborative Solutions with Microsoft Outlook 2000 and Microsoft Exchange Server 5.5
- Designing and Implementing Web Solutions with Microsoft Visual InterDev 6.0
- Designing and Implementing Distributed Applications with Microsoft Visual FoxPro 6.0
- Designing and Implementing Desktop Applications with Microsoft Visual FoxPro 6.0
- Developing Applications with Microsoft Visual Basic 5.0
- Designing and Implementing Distributed Applications with Microsoft Visual Basic 6.0
- Designing and Implementing Desktop Applications with Microsoft Visual Basic 6.0

The best news about these exams isn't that there are lots from which to choose. The best news is that, because there are exams that must be passed to become certified, there are books and other materials out there to *teach you* how to meet the knowledge level necessary to pass the exams, and that means those resources are available to you-regardless of whether you care one whit about becoming an MCSD or not.

The way to leverage this information is to get study materials for one or more of these exams—and don't be fooled by believing that if the book is bigger it must be better, because that certainly isn't always the case-and go through the exam preparation material. Such exam preparation material is available from all sorts of publishers, including Microsoft Press, IDG, Sybex, and others. Most exam preparation texts also have practice exams that let you self-assess your grasp of the material. You might be surprised by how much you learn, even though you might have been in the field working on complex projects for some time.

Of course, these exam requirements, and the exams themselves, can change over time; more electives become available, exams based on revised versions of software are retired, and so on. For more information about the certification process, or for more information about the exams, check out www.microsoft.com/train\_cert/dev.

# **Conferences**

As in any industry, Microsoft and the development community as a whole sponsor conferences throughout the year-occurring throughout the country and around the world—on various topics. There are probably more conferences available than any human being could possibly attend and still be sane, but often a given conference is geared toward a particular topic, so choosing to focus on a given development topic enables developers to select the number of conferences that apply to their efforts and interests.

MSDN itself hosts or sponsors almost a hundred conferences a year (some of them are regional and duplicated in different locations, so these could be considered one conference that happens multiple times). Other conferences are held in one central location, such as the big one-the Professional Developers Conference (PDC). Regardless of which conference you're looking for, Microsoft has provided a central site for providing event information, and enables users (such as yourself) to search the site for conferences, based on many different criteria. To find out what conferences or other events are going on in your area of interest of development focus, go to events. microsoft. com.

### **Other Resources**

There are other resources available for developers of Windows applications, some of which might be mainstays for one developer and unheard of for another. The listing of developer resources in this chapter has been geared toward getting you more than started with finding the developer resources you need: it's geared toward getting you 100 percent of the way, but there are always exceptions.

Perhaps you're just getting started, and you want to get more hands-on instruction than MSDN Online or MCSD preparation materials provide. Where can you go? One option is to check out your local college for instructor-led courses. Most community colleges offer night classes, in case you have that pesky day job with which to contend and, increasingly, community colleges are outfitted with rather nice computer labs that enable you to get hands-on development instruction and experience, without having to work on a 386/20.

There are undoubtedly other resources that some people know about that have been useful, or maybe invaluable. If you have a resource that should be shared with others, let me know about it by sending me e-mail at the following address, and-who knows?—maybe someone else will benefit from your knowledge:

#### winprs@microsoft.com

If you're sending e-mail about a particularly useful resource, type "Resources" in the subject line. There aren't any guarantees that you'll get a reply, but I'll read all of the e-mail and do what I can to ensure your resource idea gets considered.

 $\label{eq:2.1} \frac{1}{\sqrt{2}}\left(\frac{1}{\sqrt{2}}\right)^{2} \left(\frac{1}{\sqrt{2}}\right)^{2} \left(\frac{1}{\sqrt{2}}\right)^{2} \left(\frac{1}{\sqrt{2}}\right)^{2} \left(\frac{1}{\sqrt{2}}\right)^{2} \left(\frac{1}{\sqrt{2}}\right)^{2} \left(\frac{1}{\sqrt{2}}\right)^{2} \left(\frac{1}{\sqrt{2}}\right)^{2} \left(\frac{1}{\sqrt{2}}\right)^{2} \left(\frac{1}{\sqrt{2}}\right)^{2} \left(\frac{1}{\sqrt{2}}\right)^{2} \left(\$ 

### **CHAPTER 5**

# **Getting the Most Out of Win32 Technologies: Part 2**

This chapter is the second of the five-part collection of common programming errors that is included in the Microsoft Win32 Developer's Reference Library to help you avoid these simple programming pitfalls. This collection of common programming errors is distributed in each Win32 Library volume's Chapter 5 in the following fashion:

Volume 1: Overview and Solution Summary

**Volume 2: Avoiding Invalid Validation** 

Volume 3: RPC Errors and Kernel-Mode Specifiers

Volume 4: Buffer Overflows and Miscellaneous Errors

Volume 5: Memory Abuse and Miscalculations

This of course is Volume 2, and the errors and examples found in this chapter provide insights that can help you avoid problems with invalid validations in your programming projects. So without further ado, here they are!

# **Avoiding Invalid Validation**

Parameter validation can be a complex process. Validation is often skipped in what appears to be a "private interface" for a given application or component; the problem arises when these "private interfaces" are exposed to other components or applications and, therefore, become callable by "non-private" code. The best weapon against this common programming error is to know that careful validation is necessary for any exposed function.

One way to sum up this section is "never assume." Another way to sum up this section is "private interfaces need checks, too." The following is a list of rules that can help you avoid these programming problems:

- Validate all objects referenced by generic handles.
- Don't assume correlation between parameters—verify all supposedly correlated data.
- Exception handling is not always the answer. Check return values and error codes, whenever possible.
- Include parameter validation in alternate (private) interfaces, or reject calls from untrusted sources.
- Carefully review all code paths, not just the primary code path.
- In general, treat all data as suspect.

### **Working with Handle-Based Objects**

Any exported routine that has generic handle parameters should verify that the object is the desired type. Kernel-mode entry points are the most dangerous place for this type of problem, because improper checks can lead to system failure (a bug check), which tends to make your application less than desirable on corporate or home desktops. Although these interfaces accept generic objects, such as files or object handles, they often need very specific object types to work correctly. **If** an algorithm requires a specific type of object, verify that the specific type of object it requires is the object it receives. Such validation is often difficult, especially when a forward-looking application programmer wants to ensure his or her routine works with objects that have yet to be defined, but such validation is necessary to avoid problems.

Since handles are accessible to other threads within a given process, handles are volatile. Kernel code should expect handles to change over time. Consider the following fragment from a buffered I/O path of a driver:

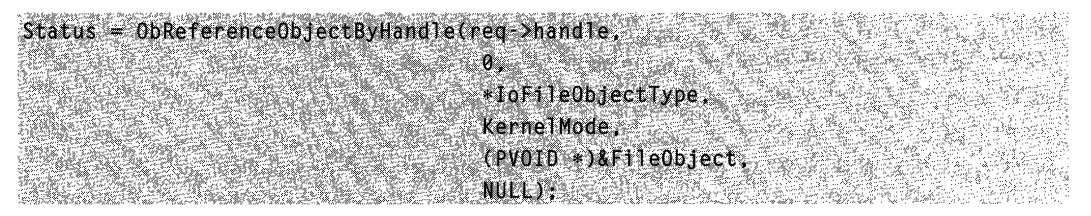

This handle might have come from user mode and should not be trusted. Great care must be taken when the object type in the previous call is passed as zero, because separate object type validation must be performed. The code fragment does set the object type, but specifies the previous mode as kernel and does not set the desired access mask. Suppose this kernel interface performs a fast copy of this file over the network; clearly, this code needs read access *to* the file and, therefore, the caller should have had read access, or had no business presenting this handle. The better code fragment might be:

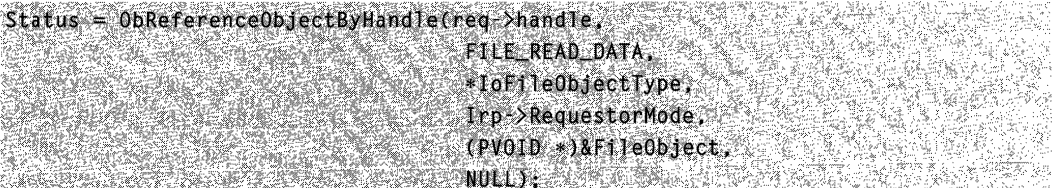

Now, consider the following fragment. **It** attempts to write safely to a file from which it has received the handle from user mode:

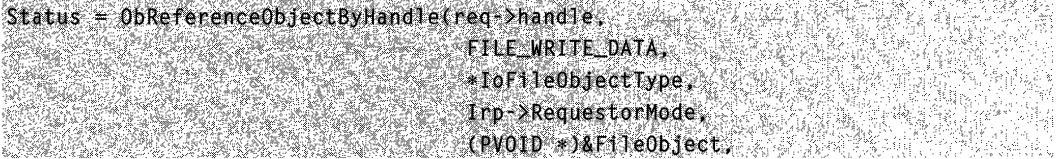

```
NULL) : 
if (INT_SUCCESS (Status)) {
    return status;
\mathbf{L}Status = ZwWriteFilefreq->handle,
스마트 도시 전환 사진 도입을 전달했다.
                        a Britânia
```
#### **Remarks**

By the time the **ZwWriteFile()** function gets control, this handle might be invalid-or, worse, the handle might be for an open file to which the caller doesn't have write access.

### **Verify Correlated Parameters**

Some functions assume that the values of two independent input fields are bound by a correlation, without explicitly verifying that the correlation is satisfied. Don't rely on implicit correlation-verify it.

#### **Example**

```
typedef struct INPUT STRUCTURE 4
   ULONG Type;
    union (
        UCHAR String[256];
   ULONG ID:
   ાસ
} INPUT_STRUCTURE, *PINPUT_STRUCTURE;
NTSTATUS
FalseCorrelationVictim(
    PV0ID Buffer,
    ULONG BufferSize
ની
    PINPUT_STRUCTURE InStruct = (PINPUT_STRUCTURE)Buffer;
    UCHAR CapturedString[256];
    \overline{H}\overline{H}Make sure the union field was correctly passed.
    H^{\wedge}if (BufferSize < sizeof(ULONG))
        return STATUS INVALTO PARAMETER:
    14\%Ħ.
    M if Type == 1. this is a name packet. Get the string
    H^*out of the buffer
```
(continued)

#### (continued)

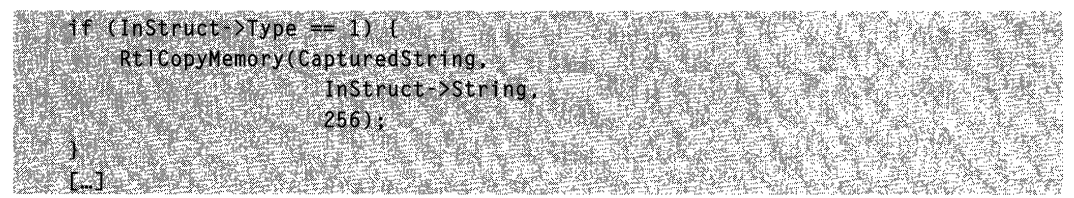

#### Remarks

In this example, the FalseCorrelationVictim() function has been "fooled" into believing that the size of the buffer was correctly indicated by the value of the Type field in the input structure. The real size of the buffer is in **BufferSize**, which has been verified only to be at least large enough to cover the Type field. This type of attack can be particularly insidious when it is possible for an input buffer to contain variably sized components, the size of which might be calculated as the difference between **BufferSize** and the size of the fixed portion of the input structure data—for instance, a buffer header followed by a data packet. If the routine can be manipulated into "believing" that the fixed portion is larger than the size of the indicated packet, large values will be calculated for the trailing buffer size when the difference wraps around zero. In many cases, this problem is created by checking a passed value and utilizing a calculated value that should match.

### Limits of Exception Handling

Exception handling can be quite useful for catching and handling many problems. However, exception handling can cause problems if it is overused, as the following sections explain.

### Kernel mode NULL dereference is unsafe, even when protected by try-except

The most common case of this problem is when the code assumes that dereferencing spoofed or incorrect values will be caught by exception handling and, therefore, the code does not sufficiently check input values. Don't fall for this—there are many ways to "fool" exception handling. Even NULL can be mapped as a valid address. To avoid this common error, check values explicitly.

#### Example

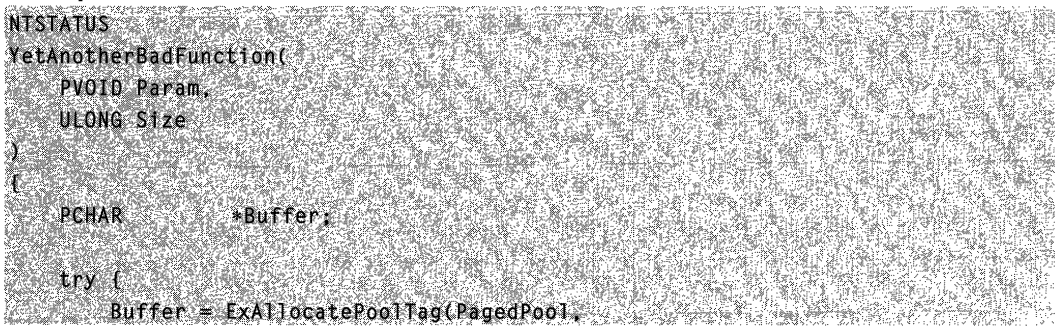

```
size,<br>' quB'):
    U Exception will occur if there isn't a page.
    f in this process mapped at address 0x0.
    H if there is a page there. this corrupts
    H the legitimate user of that page. \simRtlCopyMemory(Buffer,
                  Param
                    S(ze):
    T I
except (EXCEPTION EXECUTE HANDLER) {
   creturn GetExceptjonCode();
// If there was a page mapped at address 0, and
// the allocation failed, we won't have taken an
// exception above. Instead, we'll bugcheck,
\mathcal{U} attempting to free NULL here, \simExFreePool(Buffer):
              Stingan
```
### Use Leave in the try block of a try-finally

Return, break, continue, and goto from the try block of a try-finally cause unwind; this approach negatively impacts performance (even in error handling code). A better approach is to use **Leave. Return** from the try block of a try-finally causes function execution to end after the last statement in the finally block.

#### Example

```
VOID
                   *Bufferl. Buffer2:
Open(&Foo);
try f
   Buffer1 = ma11oc(BUFFER SIZE):
   if (IBuffer1) i
       // This causes unwind; unwind is slow.
       // Store the value to return in a temp
       // and use "_leave;"
       return FALSE
```
(continued)

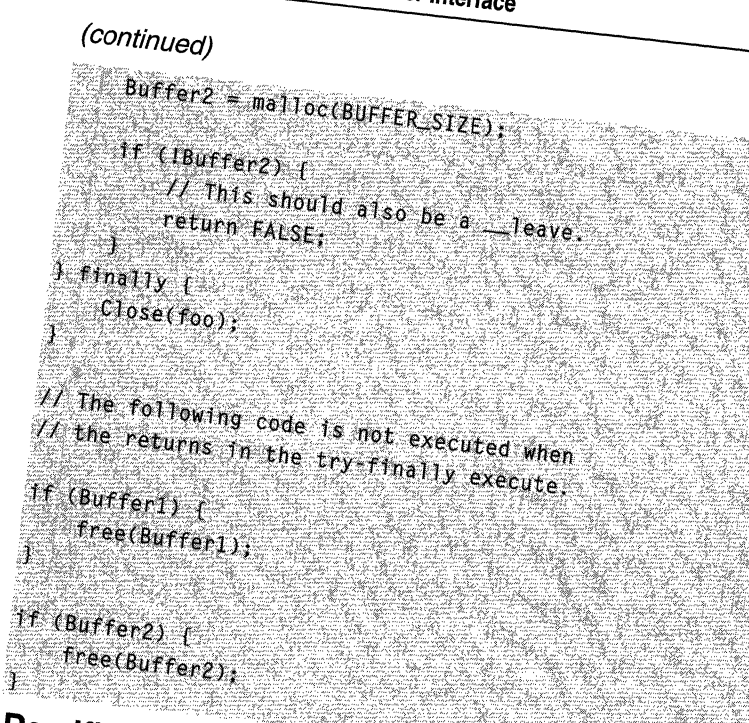

**Ramifications of returning from a finally block**<br>**Return** from a **finally** block halts unwind, effectively handling an exception, if one was<br>raised. Return from a **finally** block after return from a try block results in t **Return from a finally block and diffectively handling and The Case of The Occupied Annual Annual State of Occupi EXTERN FROM BLOCK AFTER FROM A FIGHT AND FINALLY IN THE FINALLY RETURN BEING THE FINAL BEING POSTED.**<br>**RETURN BEING THE FINALLY STATES OF THE TRIALLY RETURNED BEING A FINAL BEING ONE WAS** return value being returned; loss of the try block's value.

```
try \uparrow<sup>1</sup>f CIOpen(Afo0)) (
     RaiseException(STATUS_FILE_INVALID,
                               EXCEPTION_NONCONTINUABLE,
                              NULL)finally \int1f (f_{00}) (
   ^{C1}ose(foo);
 \mathbf{r}return;
// The exception raised is handled here.
```
### **Be wary of execution order**

An except block's filter argument of try-except block containing a try-finally is evaluated before the finally, which occurs before the exception handler.

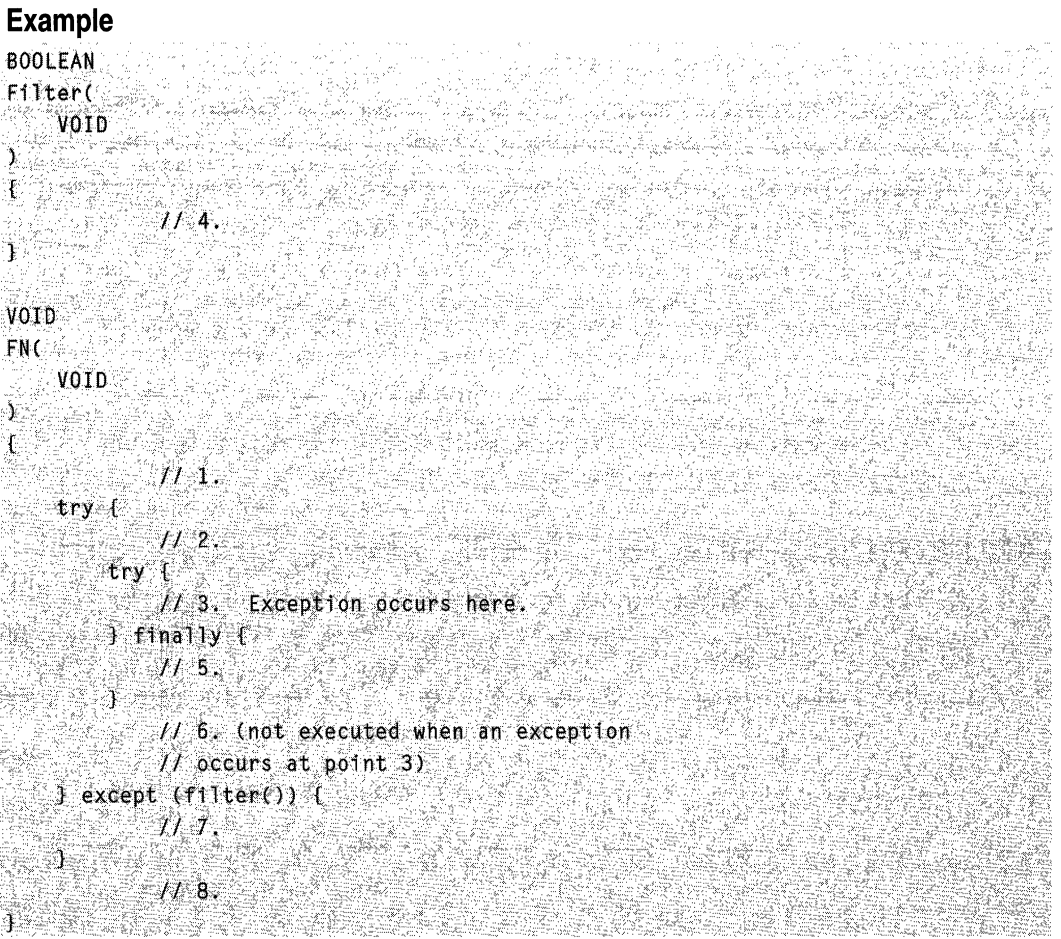

#### Remarks

In this example, blocks are executed in order numbered for the case where a single exception is raised in block 3. The filter (4) and except (7) blocks do not execute unless an exception occurs in block 2, 3, 5, or 6. Block 6 does not execute if an exception occurs in block 2, 3, or 5. When an exception occurs in block 5 or 6, the filter is executed before block 7.

### **Avoid relying on exceptions instead of correct validation**

Taking exceptions due to bad memory references in user mode, even within the protected block of a try-except, must be avoided.

Stacks are built from a range of committed pages, followed by a guard page. This guard page, when tripped by stack expansion (for example, because of recursion), turns into a mapped page, and the handler for the guard page exception (in this case the kernel) creates another guard page. This process is repeated for each stack page required until the lower limit of the stack is reached; since a given thread's stack limits are known, the kernel handles this expansion.

When the lower limit of the stack is reached, the guard page is not created. Any further attempt to grow the stack results in an access violation, as the unmapped page is touched (or no access violation occurs, as the data at the mapped page is trashed).

When a thread takes an exception in an out-of-stack condition, its *process is terminated*, without recourse to any stack-based exception handlers.

Touching a guard page outside of a thread's stack also results in a guard page exception, and the page is mapped. Such action does not result in stack expansion, because it isn't within the current thread's stack base and stack limits.

Thus, if an attacker can cause an out of range access that happens to coincide with the guard page of another thread's stack, that thread becomes limited to the currently committed stack (now including the guard page that was just mapped). An attempt to use more stack than this results in process termination.

### **Alternate Code Paths**

There are often multiple means of changing the state of an object. Occasionally, alternate means of performing the change are missing test checks that the more usual entry point is being afforded. Since it is difficult to verify that all routes have the same access checks, using common validation code will simplify the process of checking all possible code paths.

#### Example

```
NTSTATUS
ChangeObjectToStateA(HANDLE Object)
毛霉素
  If (VALID\_HANDLE(Object)) t .
      1f (UserHasAdminPrivilege(Object)) {
           ChangeToStateA(0bject)1 else 6return(STATUS_ACCESS_DENIED):
       \mathcal{X}^*i else ireturn(STATUS_INVALID_HANDLE);
   return(STATUS_SUCCESS);
   PELUPILS PAI US SUCCESS PS
                                AN SERIES
```

```
NTSTATUS
GetInfoFromObject(
CONDLE Object in the manufacturer
   PV0ID Buffer.
   ULONG BufferSize
                                 n se ang pag
              MAN MALAMAR
  STATE PreviousState:<br>it (lyALID_HANDLE(Object)) {
   return(STATUS_INVALID_HANDLE);
   ા
   Ħ
   // NOTE: Target object must be in state A to retrieve info.
                             \mathcal{L}ChangeToStateA(Object);
  ReadObjectInfo(Object,Buffer,BufferSize);
   RevertToPreviousState(Object);
   return(STATUS SUCCESS)
```
#### Remarks

The problem with this example is that the GetInfoFromObject() function has created a timing window in which a non-administrative user can access Object from a different thread while in state A. Had the user merely attempted to change to state A by using the ChangeObjectToStateA() function, a failure due to insufficient privileges would have resulted. Although the RevertToPreviousState() function call places Object back into an allowed state to the user prior to returning; asynchronous access to the object in state A was available to the user throughout the call to the ReadObjectlnfo() function.

### **Trusted Data Sources**

Many application components expect all inputs to be controlled by some other code. If a component is receiving formatted data from a "trusted" data source and makes assumptions as to the format of the input data, it must verify that the data came from the trusted source. Unless the data source can be verified 100 percent as a "trusted" entity, all data must be treated as suspect. Since this is a very general class of attack, many previously cited examples are specific manifestations.

In rare cases of developer negligence, this class might appear as a complete lack of any data verification, with the code citing the "internal" or "private" nature of the interface as verification that the entity providing the data is trustworthy and has correctly formatted the data. Data-processing bugs in these cases are frequently written off as bugs in the ''trusted'' component, further exposing the incorrectly secured interface to attack.

More commonly, this class of programming error is discovered when analyzing the behavior of a component that has already verified portions of the data correctly, or that has a previous relationship with the entity supplying the data in which correctly verified information has been successfully received and processed. These attacks are much subtler because they require an attacker to know enough about the interface to provide data that is partly or mostly verifiable. Additionally, these bugs are tedious and difficult to track and eradicate, by similar reasoning.

#### **Example**

```
typedef struct PACKET {
   ULONG PacketSize;
   ULONG CommandCode:
   ULONG EncryptedPasswordLength;
   UCHAR Data[];
J PACKET, *PPACKET;
```
**NTSTATUS** 

Æ

```
ReceivePacket(
   PPACKET Packet.
   UI ONG
            PacketSize
```

```
PUCHAR EndOfBuffer = (PUCHAR)Packet + PacketSize;
PUCHAR PasswordBuffer = NULL;
PUCHAR UserName = Packet > Dafa.
```

```
1f (PacketSize < sizeof (PACKET) ||
        PacketSize < Packet->PacketSize ||
        PacketSize < EncryptedPasswordLength ||
        PacketSize < strlen(UserName) + 1) {
   return STATUS INVALID PARAMETER:
```
NTA JAK SA GANYA KEMUDI

#### **Remarks**

The programming error here is subtle and made more difficult by the fact that it occurs in the very code that is attempting to verify that the packet is valid. There is no guarantee that the user name string indicated in the packet is NULL terminated, potentially causing an exception when strlen violates the buffer size of the indicated packet.

# **Solutions Summary**

It's nice to have a concise version of the solutions to these common programming problems, so this section summarizes how to avoid the issues discussed in this chapter.

#### **Avoiding Invalid Validation**

- 1. Working with Handle-Based Objects: Validate all objects referenced by generic handles.
- 2. Verify Correlated Parameters: Don't assume correlation between parameters. Verify all supposedly correlated data.
- 3. Limits of Exception Handling: Exception handling is not always the answer. Check return values and error codes, whenever possible.
- 4. Alternate Code Paths: Include parameter validation in alternate (private) interfaces, or reject calls from untrusted sources.
- 5. Trusted Data Sources: Treat all data as suspect.

### **CHAPTER 6**

# **Controls**

# **Controls**

A control is a child window that an application uses in conjunction with another window to perform simple input and output (1/0) tasks. Controls are most often used within dialog boxes, but they can be used also in other windows. Controls within dialog boxes provide the user with the means to type text, choose options, and direct a dialog box to complete its action. Controls in other windows provide a variety of services, such as letting the user choose commands, view status, and view and edit text.

### **About Controls**

Controls, like other windows, belong to a window class, either predefined or ownerdefined. The window class and the corresponding window procedure define the properties of the control, as well as its appearance, behavior, and purpose. An application can create controls individually by specifying the name of the window class when calling the **CreateWindowEx** function. An application also can direct the system to create controls for a dialog box by specifying the controls in the dialog-box template.

### **Predefined Controls**

The system provides several predefined window classes for controls. Controls belonging to these window classes are called *predefined controls*. An application creates a predefined control of a particular type by specifying the appropriate window class name in either the **CreateWindowEx** function or the dialog-box template. The following are the predefined window classes:

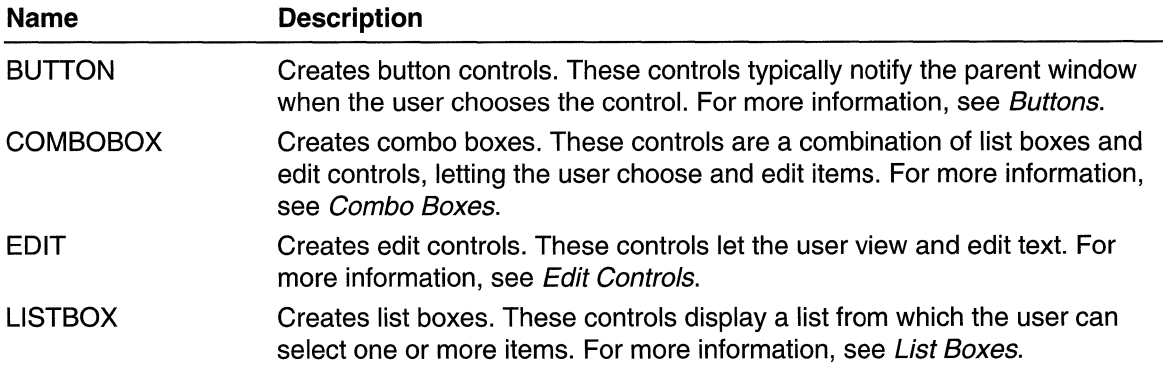

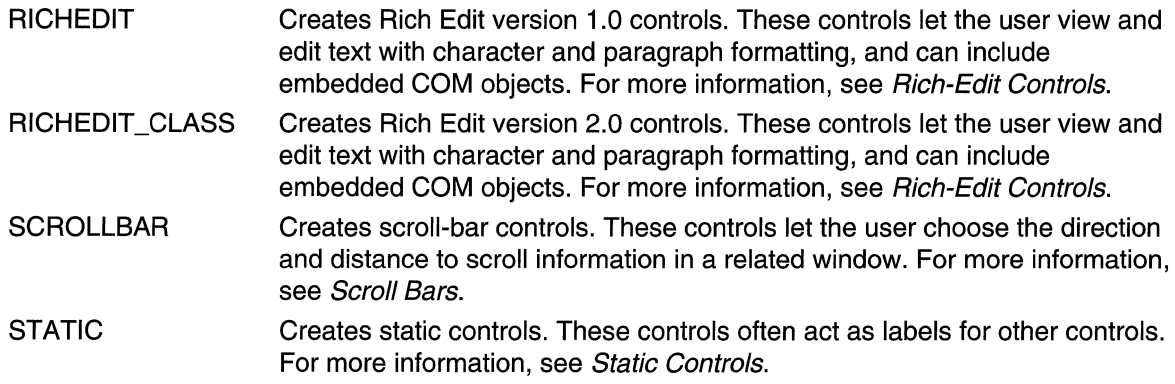

Each predefined window class has a corresponding set of *control styles* that enable an application to vary the appearance and behavior of the controls the class creates. For example, the BUTTON class supports styles to create push buttons, radio buttons, check boxes, and group boxes. An application specifies the style when creating the control.

Each predefined window class has a corresponding set of notification and control messages. Applications rely on the notification messages to determine when the user has provided input to the controls. For example, a push button sends a **BN\_CLICKED**  message to the parent window when the user clicks the button. Applications use the control messages to retrieve information from the controls, and to manipulate the appearance and behavior of the controls. For example, an application can send a **BM\_GETCHECK** message to a check box to determine whether it currently contains a check mark.

Most applications make extensive use of predefined controls in dialog boxes and other windows. Because predefined controls offer many capabilities, a full discussion of each is beyond the scope of this topic.

### **Control Reference**

### **Control Messages**

# **WM\_GETFONT**

An application sends a **WM\_GETFONT** message to a control to retrieve the font with which the control is currently drawing its text.

To send this message, call the **Send Message** function with the following parameters.

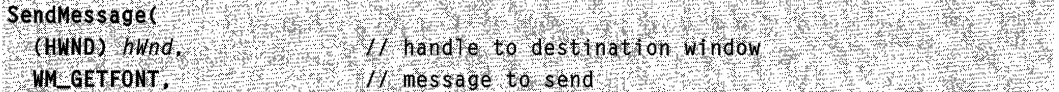

```
(WPARAM) wParam; 
(LPARAM) 7Param; 
                       // not used; must be zero
                        // not used; must be zero
```
) ;

#### **Parameters**

This message has no parameters.

#### Return Values

The return value is a handle to the font used by the control, or NULL if the control is using the system font.

# **11** Requirements

Windows NT/2000: Requires Windows NT 3.1 or later. Windows *95/98:* Requires Windows 95 or later. Windows CE: Requires version 1.0 or later. Header: Declared in winuser.h; include windows.h.

#### ES DE SA **H** See Also

Controls Overview, Control Messages, WM\_SETFONT

## WM\_SETFONT

An application sends a WM\_SETFONT message to specify the font that a control is to use when drawing text.

To send this message, call the **SendMessage** function with the following parameters.

.<br>그는 아래, 이 사람들은 "이 이 사람들은 아래 가방을 사람들은 사람들은 아래 아래 아래 아래 그 사람들은 그 아이들은 그의 사람들은 아래 아래 아래 아래 그 사람들은 아래 아래 있다. 이 사람들은

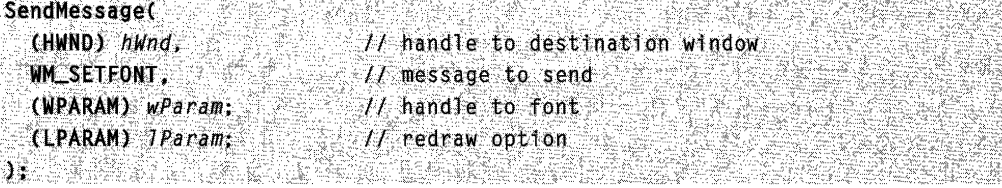

#### **Parameters**

#### wParam

Handle to the font. If this parameter is NULL, the control uses the default system font to draw text.

IParam

The low-order word of *IParam* specifies whether the control should be redrawn immediately upon setting the font. If this parameter is TRUE, the control redraws itself.

#### **Return Values**

This message does not return a value.

#### **Remarks**

The **WM\_SETFONT** message applies to all controls, not just those in dialog boxes.

The best time for the owner of a dialog-box control to set the font of the control is when it receives the **WM\_INITDIALOG** message. The application should call the **DeleteObject**  function to delete the font when it is no longer needed; for example, after it destroys the control.

The size of the control does not change as a result of receiving this message. To avoid clipping text that does not fit within the boundaries of the control, the application should correct the size of the control window before it sets the font.

When a dialog box uses the DS\_SETFONT style to set the text in its controls, the system sends the **WM\_SETFONT** message to the dialog-box procedure before it creates the controls. An application can create a dialog box that contains the DS\_SETFONT style by calling any of the following functions:

- **CreateDialoglndirect**
- **CreateDialoglndirectParam**
- **DialogBoxlndirect**
- **DialogBoxlndirectParam**

**Requirements** 

**Windows NT/2000:** Requires Windows NT 3.1 or later. **Windows 95/98:** Requires Windows 95 or later. **Windows CE:** Requires version 1.0 or later. **Header:** Declared in winuser.h; include windows.h.

**H** See Also

Controls Overview, Control Messages, **CreateDialoglndirect, CreateDialoglndirectParam, DeleteObject, DialogBoxlndirect, DialogBoxlndirectParam, DLGTEMPLATE, MAKELPARAM, WM\_INITDIALOG** 

# **Buttons**

Dialog boxes and controls support communication between an application and the user. A button is a control that the user can click to provide input to an application.

### **About Buttons**

There are several types of buttons, and one or more button styles to distinguish among buttons of the same type. The user clicks a button using the mouse or keyboard. Clicking a button typically changes its visual appearance and state (from checked to cleared, for example). The system, button, and application cooperate in changing the button's appearance and state. A button can send messages to its parent window, and a parent window can send messages to a button. Some buttons are painted by the system, some by the application. Suttons can be used alone or in groups, and can appear with or without application-defined text (a label). They belong to the SUTTON window class.

Although an application can use buttons in overlapped, pop-up, and child windows, they are designed for use in dialog boxes, where the system standardizes their behavior. If an application uses buttons outside dialog boxes, it increases the risk that the application might behave in a nonstandard fashion. Applications typically use either buttons in dialog boxes or window subclassing to create customized buttons.

### **Button Reference**

### **Button Functions**

# **CheckDlgButton**

The **CheckDlgButton** function changes the check state of a button control.

**BOOL CheckDlgButton(**  $HWND$   $hDJg$ , 17 handle to dialog box int nIDButton. // button identifier  $H$  check state UINT uCheck, **DESSER** 

#### **Parameters**

hDlg

[in] Handle to the dialog box that contains the button.

nlDButton

[in] Specifies the identifier of the button to modify.

uCheck

[in] Specifies the check state of the button. This parameter can be one of the following values:

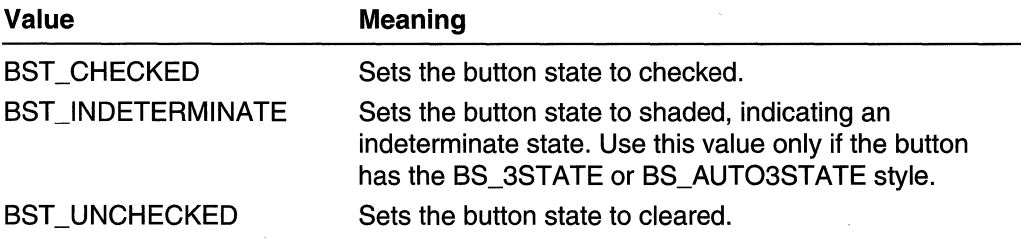

#### **Return Values**

**If** the function succeeds, the return value is nonzero.

**If** the function fails, the return value is zero. To get extended error information, call **GetLastError.** 

#### **Remarks**

The **CheckDlgButton** function sends a **BM\_SETCHECK** message to the specified button control in the specified dialog box.

**Requirements** 

**Windows NT/2000:** Requires Windows NT 3.1 or later. **Windows 95/98:** Requires Windows 95 or later. **Windows CE:** Unsupported. **Header:** Declared in winuser.h; include windows.h. **Library:** Use user32.lib.

See Also

Buttons Overview, Button Functions, **CheckRadioButton, IsDlgButtonChecked** 

.<br>באשר השינוי ליון המשפט בית באומרים המוניחה לאחרונה של המונים במונים והיה במונים באומרים והיה בית היה היה במוני

# **CheckRadioButton**

The **CheckRadioButton** function adds a check mark (checks) to a specified radio button in a group and removes a check mark (clears) from all other radio buttons in the group.

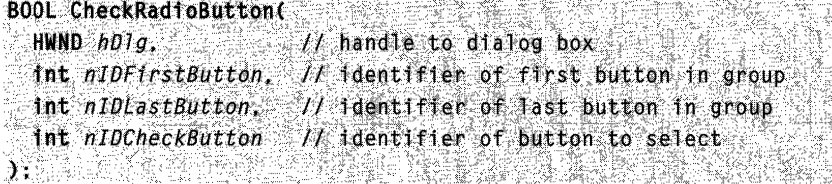

#### **Parameters**

hDlg

[in] Handle to the dialog box that contains the radio button.

nlDFirstButton

[in] Specifies the identifier of the first radio button in the group.

nlDLastButton

[in] Specifies the identifier of the last radio button in the group.

nlDCheckButton

[in] Specifies the identifier of the radio button to select.

#### Return Values

If the function succeeds, the return value is nonzero.

If the function fails, the return value is zero. To get extended error information, call GetLastError.

#### Remarks

The CheckRadioButton function sends a BM\_SETCHECK message to each of the radio buttons in the indicated group.

### **Requirements**

Windows NT/2000: Requires Windows NT 3.1 or later. Windows *95/98:* Requires Windows 95 or later. Windows CE: Requires version 1.0 or later. Header: Declared in winuser.h; include windows.h. Library: Use user32.lib.

#### **H** See Also

Buttons Overview, Button Functions, BM\_SETCHECK, CheckDlgButton, IsDlgButtonChecked

# **IsDlgButtonChecked**

The IsDigButtonChecked function determines whether a button control has a check mark next to it, or whether a three-state button control is shaded, checked, or neither.

```
다.<br>대 1
UINT IsD1gButtonCheckedC
 HWND hD1g, 11 handle to dialog box
 int nIDButton II button identifier
```
#### Parameters

#### hDlg

[in] Handle to the dialog box that contains the button control.

nlDButton

[in] Specifies the identifier of the button control.

#### Return Values

The return value from a button created with the BS\_AUTOCHECKBOX, BS\_AUTORADIOBUTTON, BS\_AUT03STATE, BS\_CHECKBOX, BS\_RADIOBUTTON, or BS\_3STATE style can be one of the following:

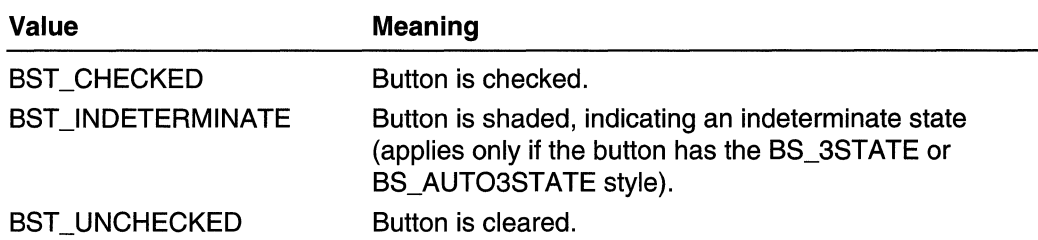

If the button has any other style, the return value is zero.

#### Remarks

The IsDIgButtonChecked function sends a BM\_GETCHECK message to the specified button control.

**Bu** Requirements

Windows NT/2000: Requires Windows NT 3.1 or later. Windows 95/98: Requires Windows 95 or later. Windows CE: Unsupported. Header: Declared in winuser.h; include windows.h. Library: Use user32.lib.

**Excessive See Also** 

Buttons Overview, Button Functions, CheckDlgButton

### **Button Messages**

# **8M\_CLICK**

An application sends a **BM\_CLICK** message to simulate the user clicking a button. This message causes the button to receive the WM\_LBUTTONDOWN and WM\_LBUTTONUP messages, and the button's parent window to receive a BN\_CLlCKED notification message.

To send this message, call the **SendMessage** function with the following parameters.

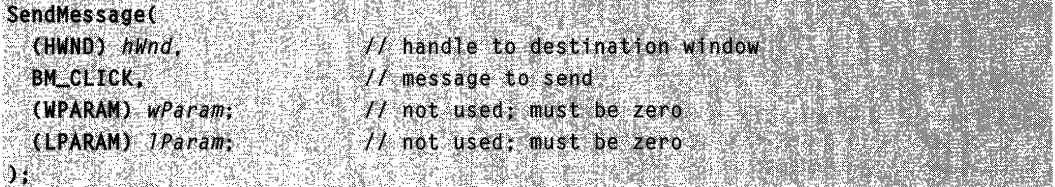

#### **Parameters**

This message has no parameters.

#### Return Values

This message does not return a value.

#### Remarks

If the button is in a dialog box and the dialog box is not active, the **BM\_CLICK** message might fail. To ensure success in this situation, call the SetActiveWindow function to activate the dialog box before sending the **BM\_CLICK** message to the button.

#### **N** Requirements

Windows NT/2000: Requires Windows NT 3.5 or later. Windows *95/98:* Requires Windows 95 or later. Windows CE: Requires version 1.0 or later. Header: Declared in winuser.h; include windows.h.

#### See Also

Buttons Overview, Button Messages, BN\_CLlCKED, SetActiveWindow, WM\_LBUTTONDOWN, WM\_LBUTTONUP

# **BM GETCHECK**

An application sends a **BM\_GETCHECK** message to retrieve the check state of a radio button or check box.

To send this message, call the **Send Message** function with the following parameters.

```
SendMessage\sim (Hinney \sim ), \sim\mathsf{BM}\_\mathsf{GET}CHECK, \mathbb{R}^m(WPARM) wParam; , II not used; must be zero
   (1) \frac{1}{2} \frac{1}{2} \frac{1}{2} \frac{1}{2} \frac{1}{2} \frac{1}{2} \frac{1}{2} \frac{1}{2} \frac{1}{2} \frac{1}{2} \frac{1}{2} \frac{1}{2} \frac{1}{2} \frac{1}{2} \frac{1}{2} \frac{1}{2} \frac{1}{2} \frac{1}{2} \frac{1}{2} \frac{1}{2} \frac{1}{2} \frac{1◆最快新的门前5秒的事件, SE进口环境、不安化验室公司产品
```
#### Parameters

This message has no parameters.

#### Return Values

The return value from a button created with the BS\_AUTOCHECKBOX, BS\_AUTORADIOBUTTON, BS\_AUT03STATE, BS\_CHECKBOX, BS\_RADIOBUTTON, or BS\_3ST ATE style can be one of the following:

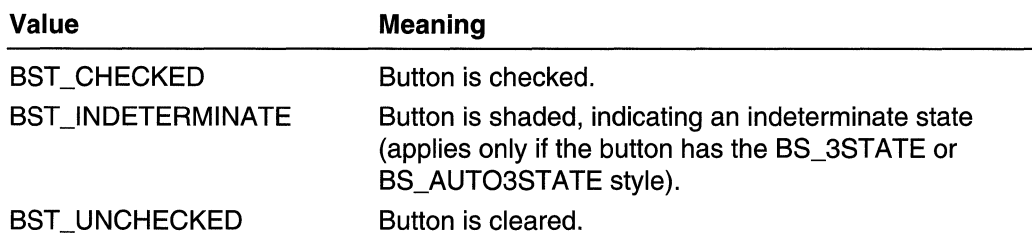

If the button has any other style, the return value is zero.

erentarisk pro **A** Requirements

Windows NT/2000: Requires Windows NT 3.1 or later. Windows 95/98: Requires Windows 95 or later. Windows CE: Requires version 1.0 or later. Header: Declared in winuser.h; include windows.h.

**RABE AND THE AFT H** See Also

Buttons Overview, Button Messages, BM\_GETSTATE, BM\_SETCHECK

# **BM\_GETIMAGE**

An application sends a **BM\_GETIMAGE** message to retrieve a handle to the image (either icon or bitmap) associated with the button.

To send this message, call the **SendMessage** function with the following parameters.

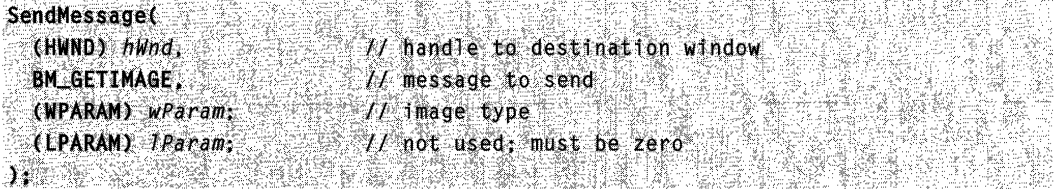

#### Parameters

wParam

Specifies the type of image to associate with the button. This parameter can be one of the following values:

IMAGE\_BITMAP IMAGE\_ICON

IParam

This parameter is not used.

#### Return Values

The return value is a handle to the image, if any; otherwise, it is NULL.

#### 활동학 시간이 **H** Requirements

Windows NT/2000: Requires Windows NT 4.0 or later. Windows *95/98:* Requires Windows 95 or later. Windows CE: Unsupported. Header: Declared in winuser.h; include windows.h.

### See Also

Buttons Overview, Button Messages, BM\_SETIMAGE

# **BM GETSTATE**

An application sends a **BM\_GETSTATE** message to determine the state of a button or check box.

To send this message, call the **SendMessage** function with the following parameters.

si veras SendMessage( (HWND) hWnd,<br>BM\_GETSTATE, // handle to destination window  $II$  message to send (WPARAM) wParam:  $11$  not used; must be zero (LPARAM) IParam // not used; must be zero  $\mathbf{v}_i$  . A set if a constant en en de groen en de groen en de groen en de groen en de groen en de groen en de groen en de groen en de groen<br>Groen en de groen en de groen en de groen en de groen en de groen en de groen en de groen en de groen en de gr

#### **Parameters**

This message has no parameters.

#### Return Values

The return value specifies the current state of the button. You can use the following values to extract information about the state:

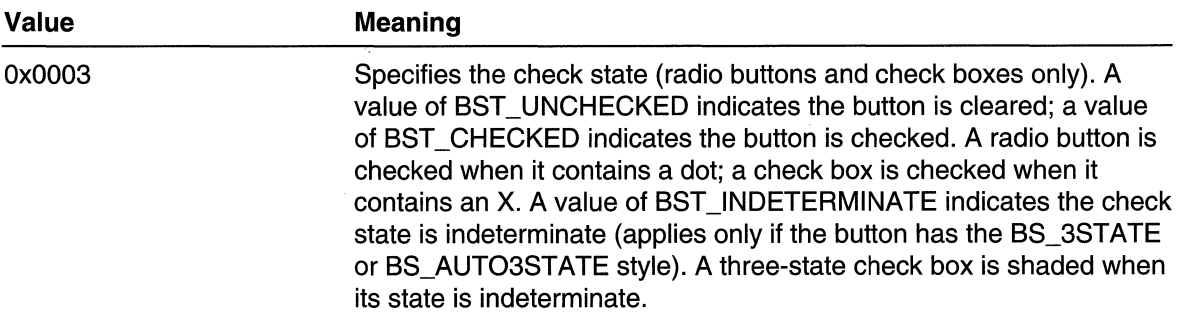

(continued)

(continued)

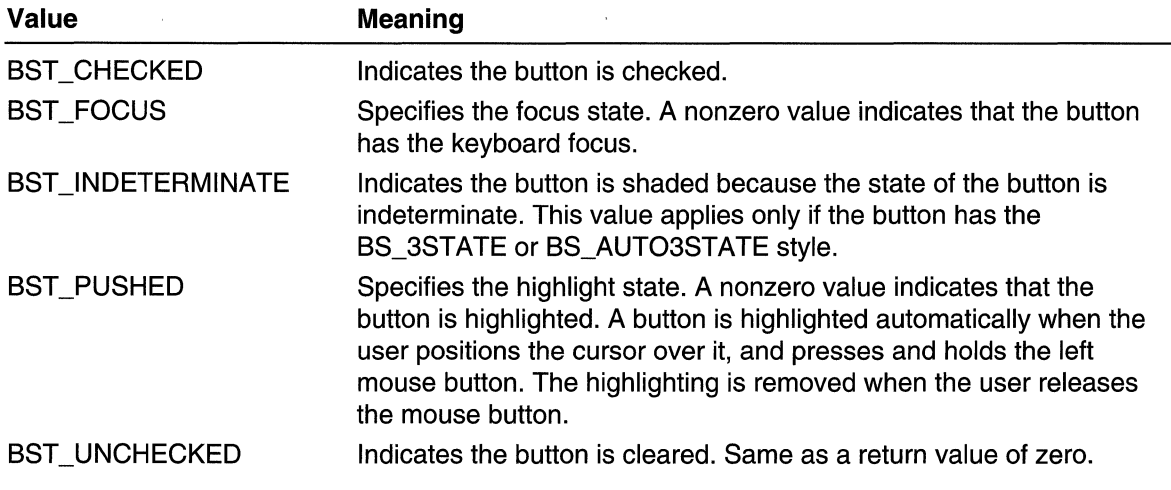

**14** Requirements

Windows NT/2000: Requires Windows NT 3.1 or later. Windows 95/98: Requires Windows 95 or later. Windows CE: Requires version 1.0 or later. Header: Declared in winuser.h; include windows.h.

**H** See Also is da Piccol

Buttons Overview, Button Messages, BM\_GETCHECK, BM\_SETSTATE

and the

# **BM\_SETCHECK**

An application sends a BM\_SETCHECK message to set the check state of a radio button or check box.

To send this message, call the **Send Message** function with the following parameters.

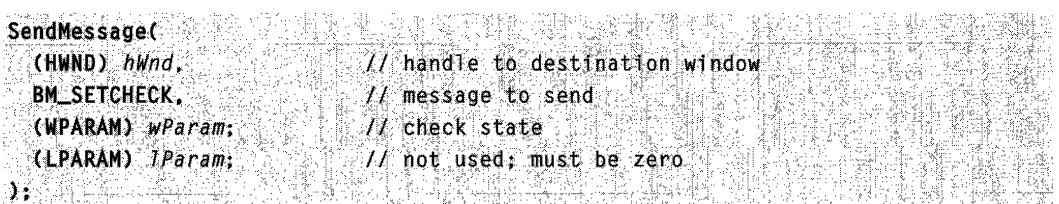

#### **Parameters**

wParam

Specifies the check state. This parameter can be one of the following values:

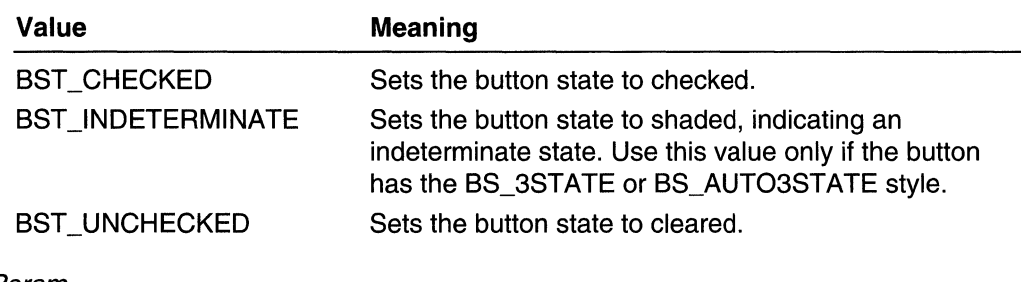

IParam

This parameter is not used.

#### Return Values

This message always returns zero.

#### Remarks

The BM\_SETCHECK message has no effect on push buttons.

**M** Requirements

Windows NT/2000: Requires Windows NT 3.1 or later. Windows 95/98: Requires Windows 95 or later. Windows CE: Requires version 1.0 or later. Header: Declared in winuser.h; include windows.h.

#### See Also

Suttons Overview, Sutton Messages, BM\_GETCHECK, BM\_GETSTATE, BM\_SETSTATE

# **BM\_SETIMAGE**

An application sends a BM\_SETIMAGE message to associate a new image (icon or bitmap) with the button.

To send this message, call the **Send Message** function with the following parameters.

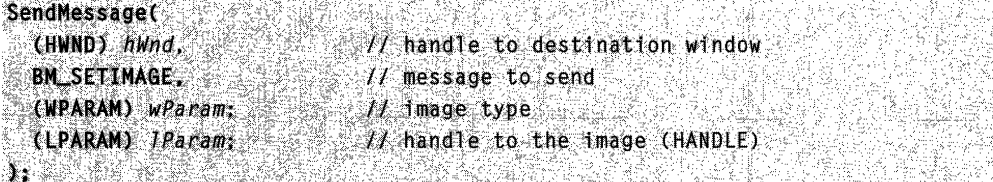
wParam

Specifies the type of image to associate with the button. This parameter can be one of the following values:

IMAGE\_BITMAP IMAGE\_ICON

IParam

Handle to the image to associate with the button.

#### Return Values

The return value is a handle to the image previously associated with the button, if any; otherwise, it is NULL.

**IV** Requirements 经确定 光炉

Windows NT/2000: Requires Windows NT 4.0 or later. Windows *95/98:* Requires Windows 95 or later. Windows CE: Unsupported. Header: Declared in winuser.h; include windows.h.

**H** See Also

Buttons Overview, Button Messages, BM\_GETIMAGE

### **BM SETSTATE**

An application sends a **BM\_SETSTATE** message to change the highlight state of a button. The highlight state indicates whether the button is highlighted as if the user had pushed it.

To send this message, call the **Send Message** function with the following parameters.

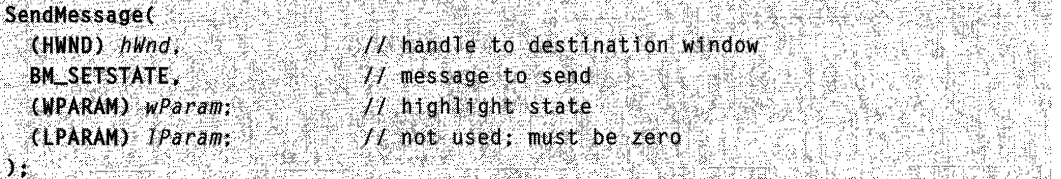

#### **Parameters**

wParam

Specifies whether the button is to be highlighted. A value of TRUE highlights the button; a value of FALSE removes any highlighting.

IParam

This parameter is not used.

#### Return Values

This message always returns zero.

#### Remarks

Highlighting only affects the appearance of a button. It has no effect on the check state of a radio button or check box.

A button is highlighted automatically when the user positions the cursor over it, and presses and holds the left mouse button. The highlighting is removed when the user releases the mouse button.

**Ed** Requirements

Windows NT/2000: Requires Windows NT 3.1 or later. Windows *95/98:* Requires Windows 95 or later. Windows CE: Requires version 1.0 or later. Header: Declared in winuser.h; include windows.h.

See Also

Buttons Overview, Button Messages, BM\_GETSTATE, BM\_SETCHECK

### **BM SETSTYLE**

An application sends a **BM\_SETSTYLE** message to change the style of a button.

To send this message, call the **Send Message** function with the following parameters.

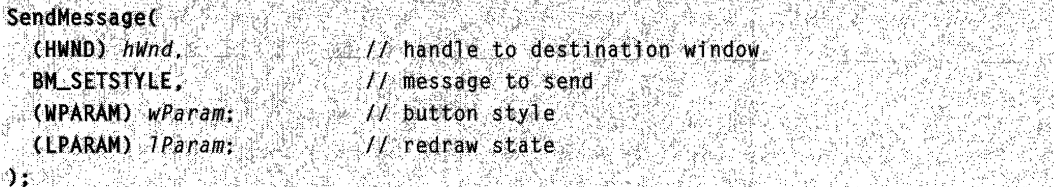

#### Parameters

wParam

Specifies the new button style. This parameter can be a combination of button styles. For a table of button styles, see Button Styles.

IParam

The low-order word of *IParam* specifies whether the button is to be redrawn. A value of TRUE redraws the button; a value of FALSE does not redraw the button.

#### Return Values

This message always returns zero.

Requirements

Windows NT/2000: Requires Windows NT 3.1 or later. Windows *95/98:* Requires Windows 95 or later. Windows CE: Requires version 1.0 or later. Header: Declared in winuser.h; include windows.h.

**E. See Also** 

Buttons Overview, Button Messages, LOWORD

# **BN\_CLICKED**

The **BN\_CLICKED** notification code is sent when the user clicks a button.

The parent window of the button receives the BN\_CLlCKED notification code through the WM\_COMMAND message.

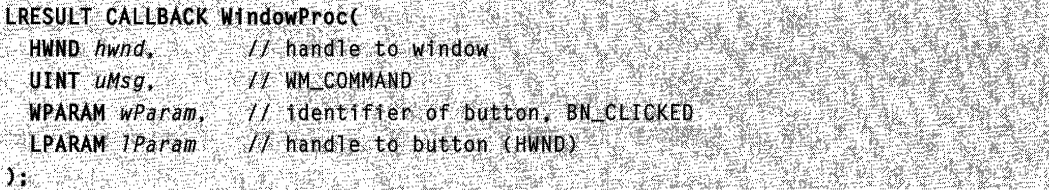

#### **Parameters**

wParam

The low-order word contains the button's control identifier.

The high-order word specifies the notification message.

IParam

Handle to the button.

#### Remarks

A disabled button does not send a BN\_CLICKED notification message to its parent window.

#### Requirements

Windows NT/2000: Requires Windows NT 3.1 or later. Windows *95/98:* Requires Windows 95 or later. Windows CE: Requires version 1.0 or later. Header: Declared in winuser.h; include windows.h.

**Ed** See Also

Buttons Overview, Button Messages, HIWORD, LOWORD, WM\_COMMAND

### **BN DBLCLK**

The **BN\_DBLCLK** notification code is sent when the user double-clicks a button. This notification is sent automatically for BS\_USERBUTTON, BS\_RADIOBUTTON, and BS\_OWNERDRAW buttons. Other button types send BN\_DBLCLK only if they have the BS\_NOTIFY style.

The parent window of the button receives the BN\_DBLCLK notification code through the WM\_COMMAND message.

```
LRESULT CALLBACK WindowProc(
    HWND hwnd, 1/1 handle to window
    UINT UMSG. WE FIZ WM_COMMAND
    WPARAM wParam, 11 identifier of button, BN_DBLCLK
1 \blacksquare \blacksquare
```
#### **Parameters**

#### wParam

The low-order word contains the button's control identifier.

The high-order word specifies the notification message.

#### IParam

Handle to the button.

#### **Remarks**

**BN\_DBLCLK** is the same as the **BN\_DOUBLECLICKED** notification message.

#### **Requirements**

Windows NT/2000: Requires Windows NT 3.51 or later. Windows *95/98:* Requires Windows 95 or later. Windows CE: Requires version 1.0 or later. Header: Declared in winuser.h; include windows.h.

#### **E.** See Also

Buttons Overview, Button Messages, BN\_CLICKED, BN\_DOUBLECLICKED, HIWORD, LOWORD, WM\_COMMAND

# **BN\_DOUBLECLICKED**

The BN\_DOUBLECLICKED notification code is sent when the user double-clicks a button. This notification is sent automatically for BS\_USERBUTTON, BS\_RADIOBUTTON, and BS\_OWNERDRAW buttons. Other button types send **BN\_DOUBLECLICKED** only if they have the BS\_NOTIFY style.

The parent window of the button receives the BN\_DOUBLECLICKED notification code through the WM\_COMMAND message.

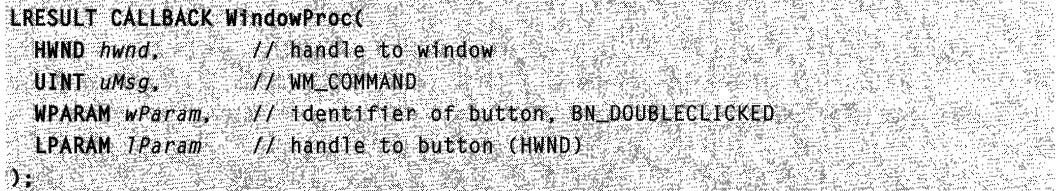

#### Parameters

wParam

The low-order word contains the button's control identifier.

The high-order word specifies the notification message.

IParam

Handle to the button.

#### Remarks

**BN\_DOUBLECLICKED** is the same as the **BN\_DBLCLK** notification message.

**M** Requirements

Windows NT/2000: Requires Windows NT 3.1 or later. Windows 95/98: Requires Windows 95 or later. Windows CE: Requires version 1.0 or later. Header: Declared in winuser.h; include windows.h.

See Also

Buttons Overview, Button Messages, BN\_DBLCLK, DRAWITEMSTRUCT, HIWORD, LOWORD, WM\_COMMAND, WM\_DRAWITEM

# **BN KILLFOCUS**

The **BN\_KILLFOCUS** notification code is sent when a button loses the keyboard focus. The button must have the BS\_NOTIFY style to send this notification message.

The parent window of the button receives the **BN\_KILLFOCUS** notification code through the WM\_COMMAND message.

```
LRESUI. T:CALLBACicfl1"cio:wp~04(· . •..., > 
  UTNT UMSG, // WM_COMMAND
- WPARAM wParam, // identifier of button, BN_KILLFOCUS
LPARAM TParam // handle to button (HWND)
jt.<br>Aleksandro van die see van die verskeie van die see van die van die van die van die van die van die van die va<br>Die van die van die van die van die van die van die van die van die van die van die van die van die van di
```
#### **Parameters**

wParam

The low-order word contains the button's control identifier.

The high-order word specifies the notification message.

IParam

Handle to the button.

**14 Requirements 14 Requirements** 

Windows NT/2000: Requires Windows NT 3.51 or later. Windows *95/98:* Requires Windows 95 or later. Windows CE: Requires version 1.0 or later. Header: Declared in winuser.h; include windows.h.

See Also

Buttons Overview, Button Messages, BN\_SETFOCUS, HIWORD, LOWORD, WM\_COMMAND

# **BN\_SETFOCUS**

The **BN\_SETFOCUS** notification code is sent when a button receives the keyboard focus. The button must have the BS\_NOTIFY style to send this notification message.

The parent window of the button receives the BN\_SETFOCUS notification code through the WM\_COMMAND message.

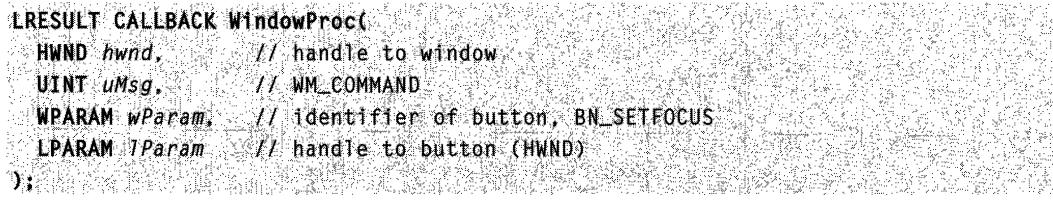

wParam

The low-order word contains the button's control identifier.

The high-order word specifies the notification message.

IParam

Handle to the button.

**Requirements** 

Windows NT/2000: Requires Windows NT 3.51 or later. Windows *95/98:* Requires Windows 95 or later. Windows CE: Requires version 1.0 or later. Header: Declared in winuser.h; include windows.h.

See Also

Buttons Overview, Button Messages, BN\_KILLFOCUS, HIWORD, LOWORD, WM\_COMMAND

### WM\_ **CTLCOLORBTN**

The WM\_CTLCOLORBTN message is sent to the parent window of a button before drawing the button. The parent window can change the button's text and background colors. However, only owner-drawn buttons respond to the parent window processing this message.

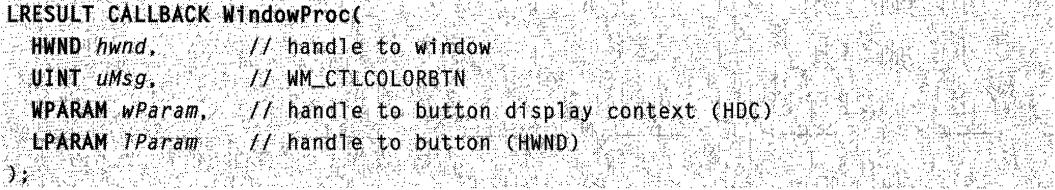

#### **Parameters**

wParam

Handle to the display context for the button.

IParam

Handle to the button.

#### Return Values

If an application processes this message, it must return a handle to a brush. The system uses the brush to paint the background of the button.

#### Remarks

By default, the DefWindowProc function selects the default system colors for the button. Buttons with the BS\_PUSHBUTTON, BS\_DEFPUSHBUTTON, or BS\_PUSHLIKE styles do not use the returned brush; buttons with these styles are always drawn with the default system colors. Drawing push buttons requires several different brushes—face, highlight, and shadow-but the WM\_CTLCOLORBTN message allows only one brush to be returned. To provide a custom appearance for push buttons, use an owner-drawn button.

The system does not destroy automatically the returned brush. It is the application's responsibility to destroy the brush when it is no longer needed.

The **WM\_CTLCOLORBTN** message is never sent between threads; it is sent only within one thread.

The text color of a check box or radio button applies to the box or button, its check mark, and the text. The focus rectangle for these buttons remains the system default color (typically, black). The text color of a group box applies to the text, but not to the line that defines the box. The text color of a push button applies only to its focus rectangle; it does not affect the color of the text.

If a dialog-box procedure handles this message, then it should cast the desired return value to a **BOOL** and return the value directly. If the dialog-box procedure returns FALSE, then default message handling is performed. The DWL\_MSGRESULT value set by the **SetWindowLong** function is ignored.

**Requirements** 

Windows NT/2000: Requires Windows NT 3.1 or later. Windows 95/98: Requires Windows 95 or later. Windows CE: Requires version 2.0 or later. Header: Declared in winuser.h; include windows.h.

**E.** See Also

Buttons Overview, Button Messages, DefWindowProc, RealizePalette, SelectPalette

### **Button Styles**

If you create a button by specifying the BUTTON class with the CreateWindow or CreateWindowEx function, you can specify a combination of the following button styles:

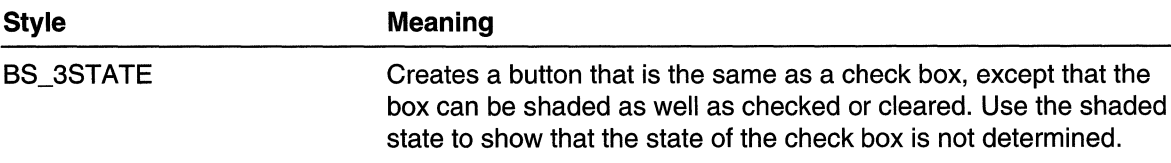

(continued)

(continued)

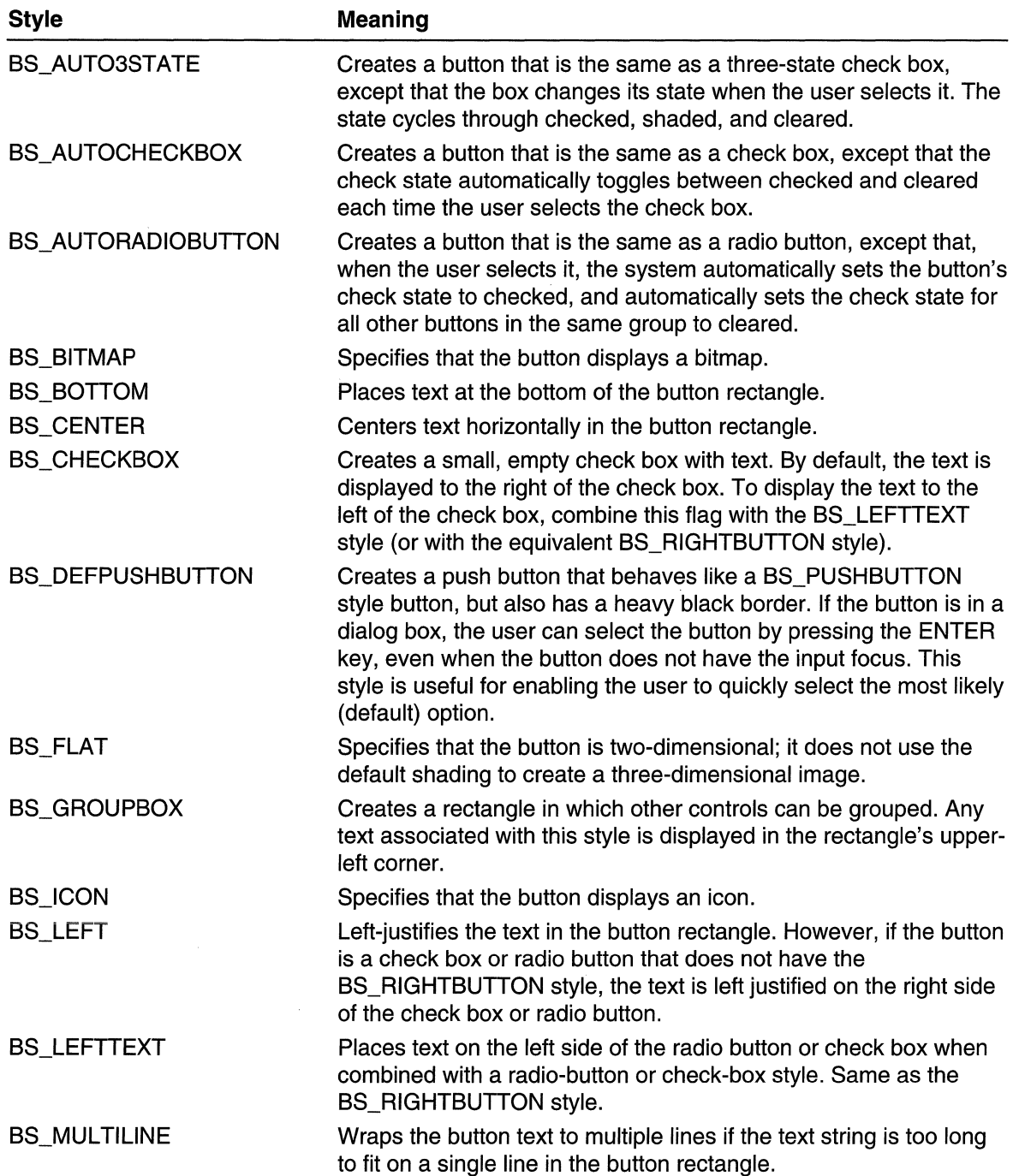

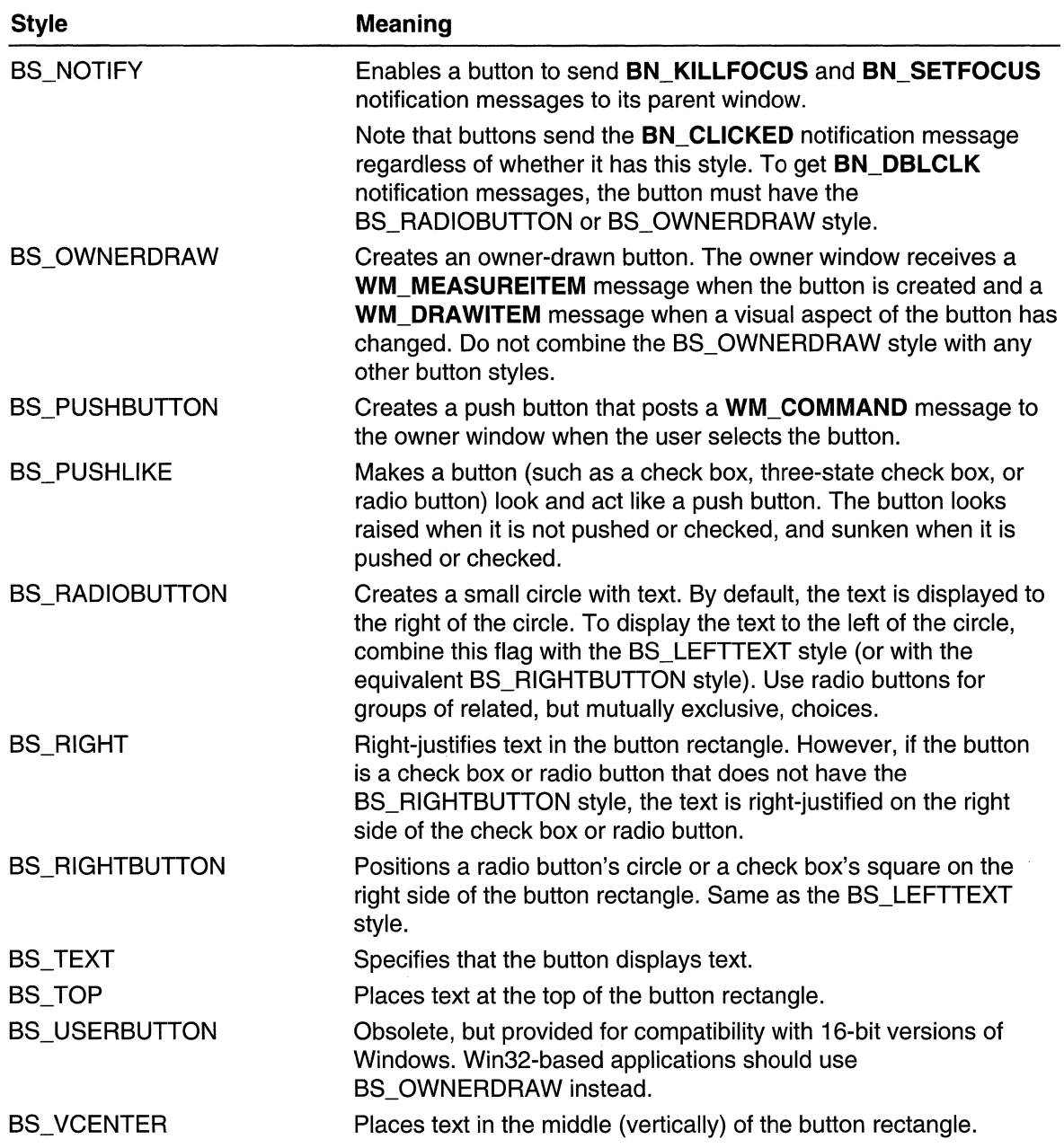

### **Combo Boxes**

A combo box is a unique type of control, defined by the COMBOBOX class, that combines much of the functionality of a list box and an edit control.

### **About Combo Boxes**

The Win32 API provides three types of combo boxes:

- Simple combo boxes (CBS\_SIMPLE)
- Drop-down combo boxes (CBS\_DROPDOWN)
- Drop-down list boxes (CBS\_DROPDOWNLlST)

There is also a number of combo-box styles that define specific properties. For example, two styles enable an application to create an owner-drawn combo box, making the application responsible for displaying information in the control.

A combo box consists of a list and a selection field. The list presents the options that a user can select, and the selection field displays the current selection. Except in dropdown list boxes, the selection field is an edit control and can be used to enter text not available in the list.

### **Combo-Box Types and Styles**

Combo boxes can be characterized by type and style. Combo-box types determine whether the combo-box list is a drop-down list and whether the selection field is an edit control. A drop-down list appears only when the user opens it, so it uses less screen space than a list that is always visible. If the selection field is an edit control, the user can enter information not available in the list; otherwise, the user can select only items in the list.

The following table shows the three combo-box types, and indicates their drop-down list and edit control attributes:

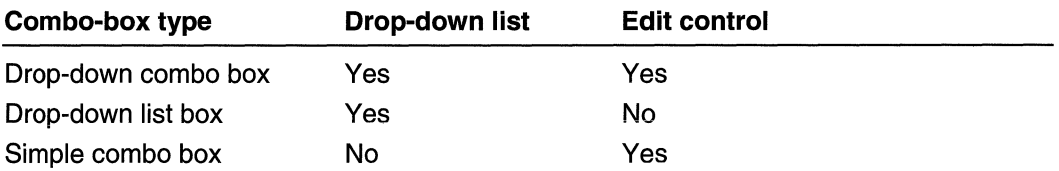

Combo-box styles define specific properties of a combo box. You can combine styles; however, some styles apply only to certain combo-box types.

### **Combo-Box Reference**

### **Combo-Box Functions**

### **DlgDirListComboBox**

The **DlgDirListComboBox** function replaces the contents of a combo box with the names of the subdirectories and files in a specified directory. You can filter the list of names by specifying a set of file attributes. The list of names can include mapped drive letters.

```
HWND hD1g, H handle to dialog box with combo box
   LPTSTR IpPathSpec. // path or file name
1nt nIDComboBox, 1/ combo-box identifier<br>
1nt nIDStaticPath, // static control identifier<br>
11. UINT uFfJerype 1/ file attributes to display<br>
1. Static control identifier<br>
1. The static station is a signal of the static sta
                                     J{-:,~.,:\; ;:;.>.'~'.,,>,:'~ ::i:: '.":>- .... , ,,,,::'.' :-.~ ,>,,)}:' .. ;:/., .. ',.:~~'::.,:;~:: ~:·/i'.{-·::·:':·'" .. ~::::· .:.:;;~;,'~ t: :;:~/ . .1\ ~~':~'i:;,>';-:' ~}':::;:};.'.':: ·:tX·:;:~::;;'~
```
#### **Parameters**

hDlg

[in] Handle to the dialog box that contains the combo box.

IpPathSpec

[in/out] Pointer to a buffer containing a null-terminated string that specifies an absolute path, relative path, or file name. An absolute path can begin with a drive letter (for example, d:\) or a UNC name (for example, \\machinename\sharename).

The function splits the string into a directory and a file name. The function searches the directory for names that match the file name. If the string does not specify a directory, the function searches the current directory.

If the string includes a file name, the file name must contain at least one wildcard character (? or \*). If the string does not include a file name, the function behaves as if you had specified the asterisk wildcard character (\*) as the file name. All names in the specified directory that match the file name and have the attributes specified by the uFileType parameter are added to the list displayed in the combo box.

nlDComboBox

[in] Specifies the identifier of a combo box in the  $hD/q$  dialog box. If this parameter is zero, **DlgDirListComboBox** does not try to fill a combo box.

nlDStaticPath

[in] Specifies the identifier of a static control in the  $hDlg$  dialog box.

**DlgDirListComboBox** sets the text of this control to display the current drive and directory. This parameter can be zero if you do not want to display the current drive and directory.

#### uFiletype

[in] A set of bit flags that specify the attributes of the files or directories to be added to the combo box. This parameter can be a combination of the following values:

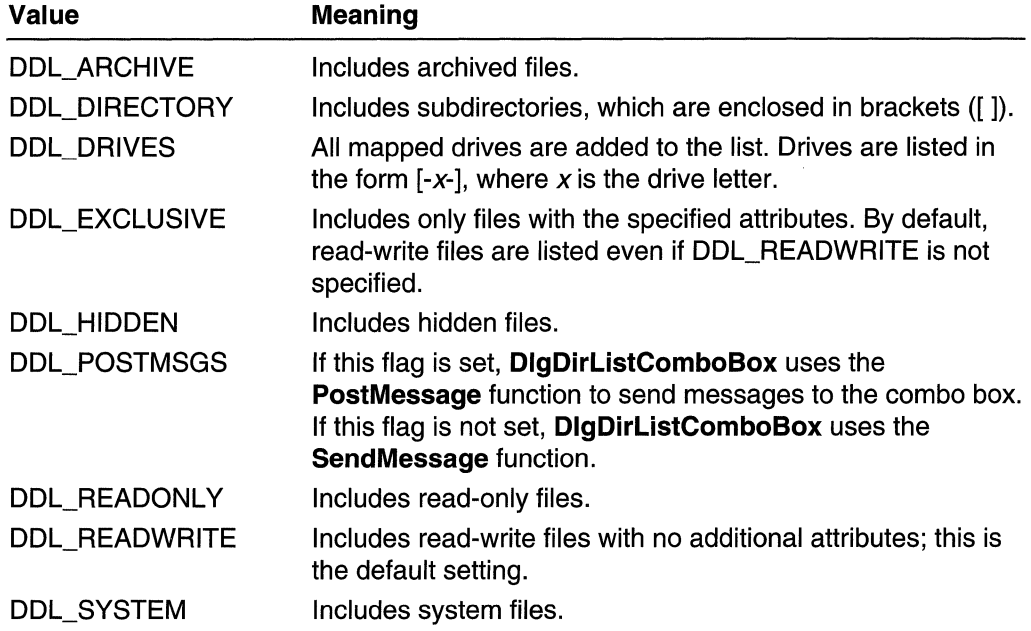

#### Return Values

If the function succeeds, the return value is nonzero.

If the function fails, the return value is zero. For example, if the string specified by IpPathSpec is not a valid path, the function fails. To get extended error information, call GetLastError.

#### Remarks

If IpPathSpec specifies a directory, DigDirListComboBox changes the current directory to the specified directory before filling the combo box. The text of the static control identified by the nlDStaticPath parameter is set to the name of the new current directory.

DlgDirListComboBox sends the CB\_RESETCONTENT and CB\_DIR messages to the combo box.

Windows NT 4.0 and later: If uFileType includes the DDL\_DIRECTORY flag and IpPathSpec specifies a first-level directory, such as C:\TEMP, the combo box will always include a ".." entry for the root directory. This is true even if the root directory has hidden or system attributes, and the DDL\_HIDDEN and DDL\_SYSTEM flags are not specified. The root directory of an NTFS volume has both hidden and system attributes.

Windows NT/2000: The list displays long file names, if any.

**Windows 95:** The list displays short file names (the 8.3 form). You can use the **SHGetFilelnfo or GetFuliPathName** functions to get the corresponding long file name.

**1** Requirements **Windows NT/2000:** Requires Windows NT 3.1 or later. **Windows 95/98:** Requires Windows 95 or later. **Windows CE:** Unsupported. **Header:** Declared in winuser.h; include windows.h. **Library:** Use user32.lib. **Unicode:** Implemented as Unicode and ANSI versions on Windows NT/2000.

See Also

Combo Boxes Overview, Combo-Box Functions, **DlgDirList, DlgDirSelectComboBoxEx, GetFuliPathName, SHGetFilelnfo** 

### **DlgDirSelectComboBoxEx**

The **DlgDirSelectComboBoxEx** function retrieves the current selection from a combo box filled by using the **DlgDirListComboBox** function. The selection is interpreted as a drive letter, file, or directory name.

```
dO;;~~r~r;~~l~~~ti~tB~~~f/·~~,fJ:,·'}rj;;~ii~Q~'; iii"i . i !~;. i'«Ci ii. 
 LPTSTR lpString. // pointer to buffer for path string
  int nCoant. <sup>7</sup>/ number of characters in path string
jnt riDComboBox tl combo-box identifier<br>);
```
#### **Parameters**

hDlg

[in] Handle to the dialog box that contains the combo box.

IpString

[out] Pointer to the buffer that receives the selected path.

nCount

[in] Specifies the length, in characters, of the buffer pointed to by the *lpString* parameter.

nlDComboBox

[in] Specifies the integer identifier of the combo-box control in the dialog box.

#### **Return Values**

If the current selection is a directory name, the return value is nonzero.

If the current selection is not a directory name, the return value is zero. To get extended error information, call GetLastError.

#### Remarks

If the current selection specifies a directory name or drive letter, the DlgDirSelectComboBoxEx function removes the enclosing brackets (and hyphens, for drive letters), so the name or letter is ready to be inserted into a new path or file name. If there is no selection, the contents of the buffer pointed to by *IpString* do not change.

The DlgDirSelectComboBoxEx function does not allow more than one file name to be returned from a combo box.

DlgDirSelectComboBoxEx sends CB\_GETCURSEL and CB\_GETLBTEXT messages to the combo box.

In the Win32 API, you can use this function with all three types of combo boxes (CBS\_SIMPLE, CBS\_DROPDOWN, and CBS\_DROPDOWNLlST).

#### **PARTIC SECTION M** Requirements

Windows NT/2000: Requires Windows NT 3.1 or later. Windows *95/98:* Requires Windows 95 or later. Windows CE: Unsupported. Header: Declared in winuser.h; include windows.h. Library: Use user32.lib. Unicode: Implemented as Unicode and ANSI versions on Windows NT/2000.

**E.** See Also Biron A

Combo Boxes Overview, Combo-Box Functions, CB\_GETCURSEL, CB\_GETLBTEXT, DlgDirListComboBox

### **GetComboBoxlnfo**

The GetComboBoxInfo function retrieves information about the specified combo box.

```
BOOL J2etCOIiI!>oS'oxI nfo ( , 111MB irjfn~Cdmbo:; ....~, ", "' Ihiw'd la totOll1bO 
                                                             현대료로 그린 카디는 12명의
PCOMBOBOXINEO pebi 1i combo-box information
```
#### **Parameters**

hwndCombo

[in] Handle to the combo box.

pcbi

[out] Pointer to a COMBOBOXINFO structure that receives the information.

#### **Return Values**

If the function succeeds, the return value is nonzero.

If the function fails, the return value is zero. To get extended error information, call **GetLastError.** 

### **B** Requirements

**Windows NT/2000:** Requires Windows NT 4.0 SP3 or later. **Windows 95/98:** Requires Windows 98. **Windows CE:** Unsupported. **Header:** Declared in winuser.h; include windows.h. **Library:** Use user32.lib.

**E.** See Also

Combo Boxes Overview, Combo-Box Functions, **COMBOBOXINFO, GetListBoxlnfo** 

### **Combo-Box Structures**

### **COMBOBOXINFO**

The **COMBOBOXINFO** structure contains combo-box status information.

```
typedef struct tagCOMBOBOXINFO {
  DWORD cbSize:
  RECT rcltem.
  RECT rcButton:
  DWORD stateButton;
  HWND hwndCombo;
  HWND hwndltem:
  HWND hwndList.
d COMBOBOXINFO, *PCOMBOBOXINFO, *LPCOMBOBOXINFO;
```
#### **Members**

#### **cbSize**

Specifies the size, in bytes, of the structure.

#### **rcltem**

Pointer to a **RECT** structure that specifies the coordinates of the edit box.

#### **rcButton**

Pointer to a **RECT** structure that specifies the coordinates of the button that contains the drop-down arrow.

#### **stateButton**

Specifies the combo-box button state. This parameter can be one of the following values:

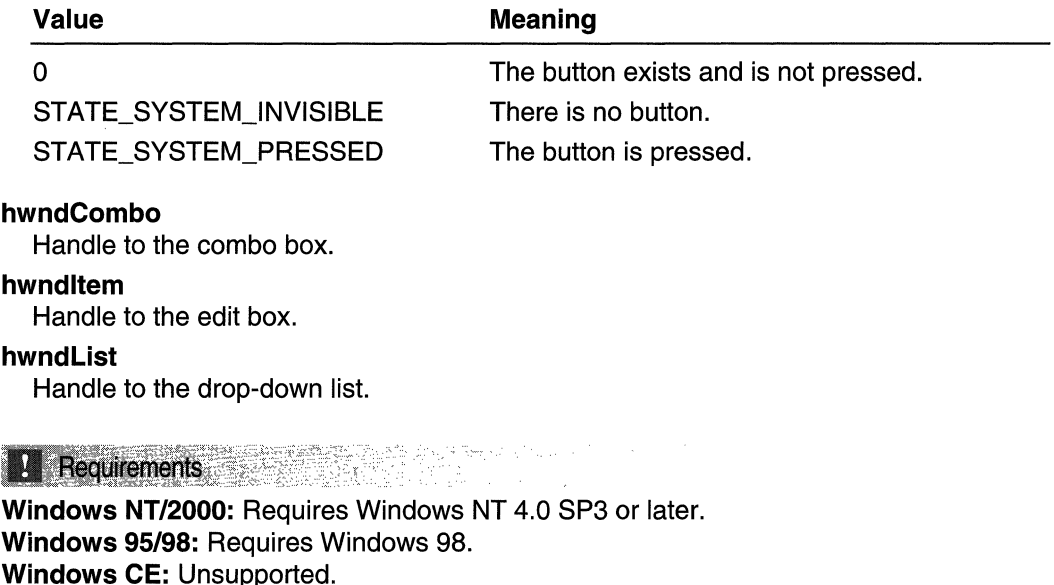

**Header:** Declared in winuser.h; include windows.h.

**H** See Also

Combo Boxes Overview, Combo-Box Structures, **GetComboBoxlnfo, RECT** 

# **COMPAREITEMSTRUCT**

The **COMPAREITEMSTRUCT** structure supplies the identifiers and application-supplied data for two items in a sorted, owner-drawn list box or combo box.

Whenever an application adds a new item to an owner-drawn list box or combo box created with the CBS\_SORT or LBS\_SORT style, the system sends the owner a **WM\_COMPAREITEM** message. The IParam parameter of the message contains a long pointer to a **COMPAREITEMSTRUCT** structure. Upon receiving the message, the owner compares the two items and returns a value indicating which item sorts before the other.

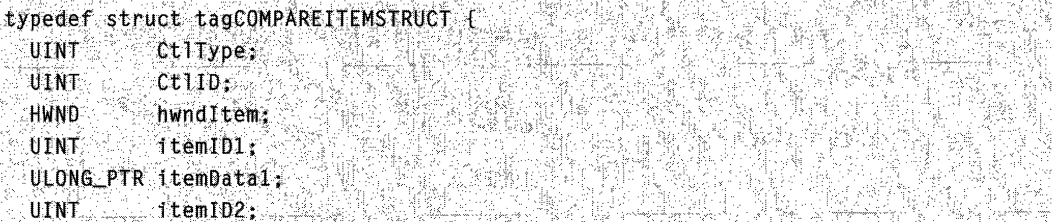

ULONG\_PTR itemData2; DWORD dwLocaleld } COMPAREITEMSTRUCT:

#### **Members**

#### **CtlType**

Specifies either **ODT** \_LlSTBOX (an owner-drawn list box) or ODT \_COMBOBOX (an owner-drawn combo box).

 $\frac{1}{2}$  ,  $\frac{1}{2}$  ,  $\frac{1$ 

#### **CtilO**

Specifies the identifier of the list box or combo box.

#### **hwndltem**

Handle to the control.

#### **iteml01**

Specifies the index of the first item in the list box or combo box being compared.

This member will be -1 if the item has not been inserted, or when searching for a potential item in the list box or combo box.

#### **itemOata1**

Specifies application-supplied data for the first item being compared. This value was passed as the IParam parameter of the message that added the item to the list box or combo box.

#### **iteml02**

Specifies the index of the second item in the list box or combo box being compared.

#### **itemOata2**

Specifies application-supplied data for the second item being compared. This value was passed as the *IParam* parameter of the message that added the item to the list box or combo box.

This member will be -1 if the item has not been inserted, or when searching for a potential item in the list box or combo box.

#### **dwLocaleld**

Specifies the locale identifier. To create a locale identifier, use the **MAKELCIO** macro.

### **B** Requirements

**Windows NT/2000:** Requires Windows NT 3.1 or later. **Windows 95/98:** Requires Windows 95 or later. **Windows CE:** Unsupported.

**Header:** Declared in winuser.h; include windows.h.

#### **E. See Also**

Combo Boxes Overview, Combo-Box Structures, **MAKELCIO, WM\_COMPAREITEM** 

### **ORA WITEMSTRUCT**

The **ORAWITEMSTRUCT** structure provides information the owner window must have to determine how to paint an owner-drawn control or menu item. The owner window of the owner-drawn control or menu item receives a pointer to this structure as the *IParam* parameter of the **WM\_ORAWITEM** message.

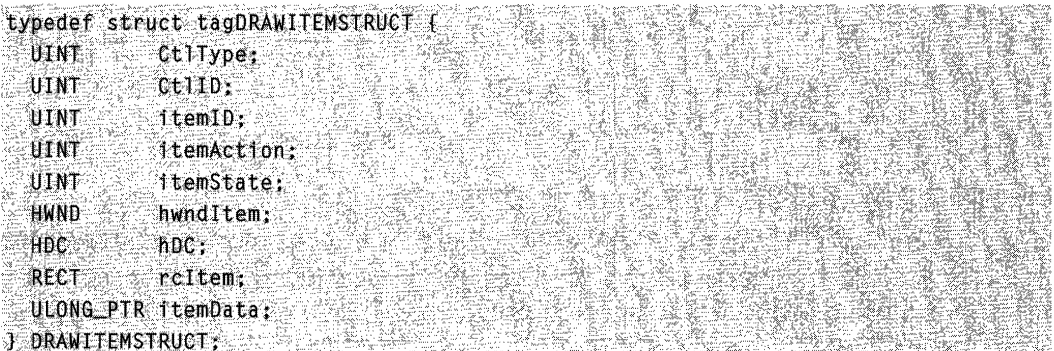

#### **Members**

#### **CtlType**

Specifies the control type. This member can be one of the values shown in the following table:

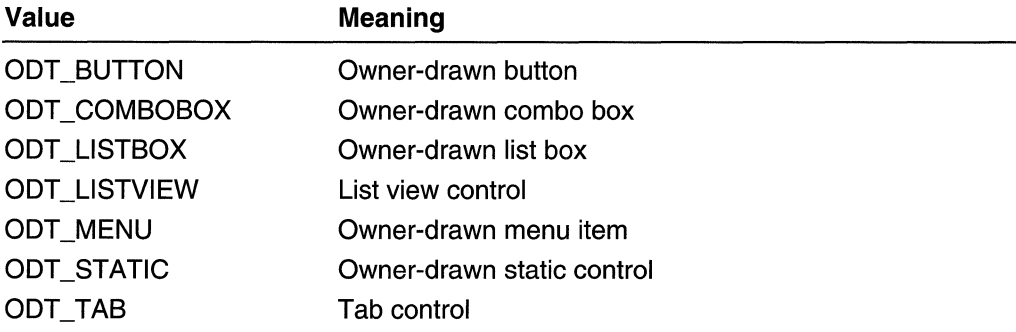

#### **CtIIO**

Specifies the identifier of the combo box, list box, button, or static control. This member is not used for a menu item.

#### **itemlO**

Specifies the menu item identifier for a menu item or the index of the item in a list box or combo box. For an empty list box or combo box, this member can be  $-1$ . This allows the application to draw only the focus rectangle at the coordinates specified by the **rcltem** member, even though there are no items in the control. This indicates to the user whether the list box or combo box has the focus. How the bits are set in the **itemAction** member determines whether the rectangle is to be drawn as though the list box or combo box has the focus.

#### **itemAction**

Specifies the drawing action required. This member can be one or more of the values shown in the following table:

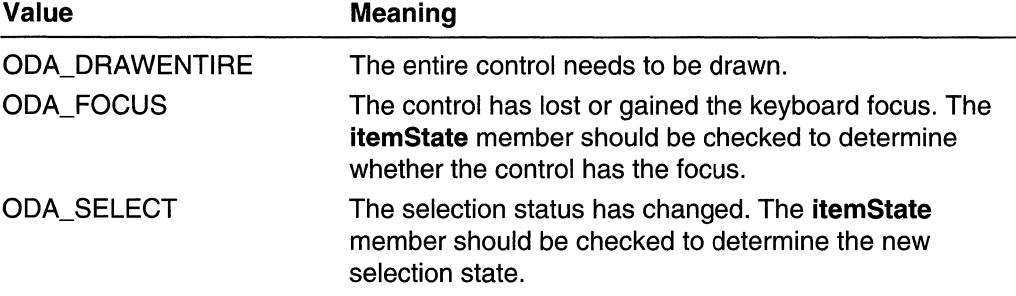

#### **itemState**

Specifies the visual state of the item after the current drawing action takes place. This member can be a combination of the values shown in the following table:

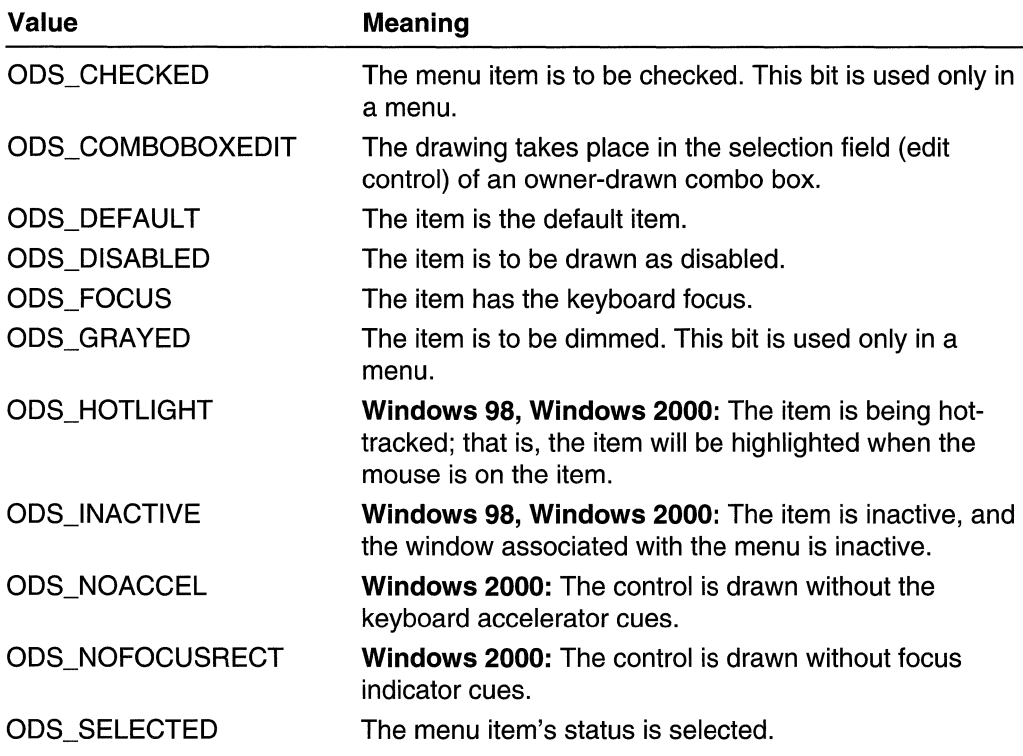

#### **hwndltem**

Handle to the control for combo boxes, list boxes, buttons, and static controls. For menus, this member is a handle to the menu containing the item.

#### **hOC**

Handle to a device context; this device context must be used when performing drawing operations on the control.

#### **rcltem**

Specifies a rectangle that defines the boundaries of the control to be drawn. This rectangle is in the device context specified by the **hOC** member. The system automatically clips anything that the owner window draws in the device context for combo boxes, list boxes, and buttons, but does not clip menu items. When drawing menu items, the owner window must not draw outside the boundaries of the rectangle defined by the **rcltem** member.

#### **itemOata**

Specifies the application-defined value associated with the menu item. For a control, this parameter specifies the value last assigned to the list box or combo box by the LB SETITEMDATA or CB\_SETITEMDATA message. If the list box or combo box has the LBS\_HASSTRINGS or CBS\_HASSTRINGS style, this value is initially zero. Otherwise, this value is initially the value that was passed to the list box or combo box in the *IParam* parameter of one of the following messages:

- **CB\_AOOSTRING**
- **CB\_INSERTSTRING**
- **LB\_ADDSTRING**
- **LB\_INSERTSTRING**

If **ctlType** is ODT\_BUTTON or ODT\_STATIC, then **item Data** is zero.

#### **Requirements**

**Windows NT/2000:** Requires Windows NT 3.1 or later. **Windows 95/98:** Requires Windows 95 or later. **Windows CE:** Requires version 1.0 or later. **Header:** Declared in winuser.h; include windows.h.

**H** See Also

Combo Boxes Overview, Combo-Box Structures, **CB\_AODSTRING, CB\_INSERTSTRING, CB\_SETITEMDATA, LB\_ADDSTRING, LB\_INSERTSTRING, LB\_SETITEMDATA, WM\_DRAWITEM** 

# **MEASUREITEMSTRUCT**

The **MEASUREITEMSTRUCT** structure informs the system of the dimensions of an owner-drawn control or menu item. This allows the system to process user interaction with the control correctly.

```
typedef struct tagMEASUREITEMSTRUCT {
```
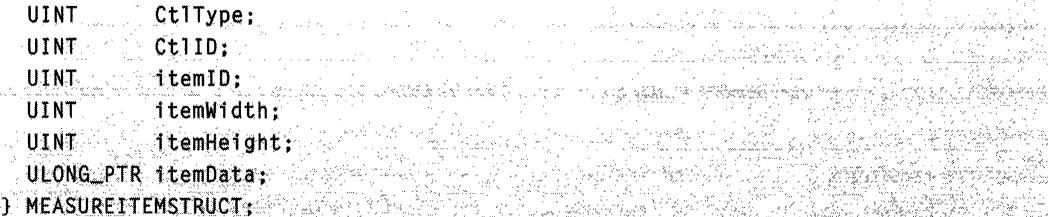

#### Members

#### **CtlType**

Specifies the control type. This member can be one of the values shown in the following table:

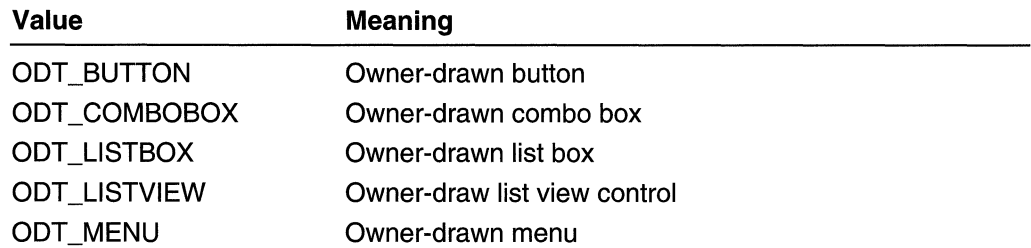

#### **CtliD**

Specifies the identifier of the combo box, list box, or button. This member is not used for a menu.

#### itemlO

Specifies the identifier for a menu item or the position of a list-box or combo-box item. This value is specified for a list box only if it has the LBS\_OWNERDRAWVARIABLE style; this value is specified for a combo box only if it has the CBS\_OWNERDRAWVARIABLE style.

#### itemWidth

Specifies the width, in pixels, of a menu item. Before returning from the message, the owner of the owner-drawn menu item must fill this member.

#### **itemHeight**

Specifies the height, in pixels, of an individual item in a list box or a menu. Before returning from the message, the owner of the owner-drawn combo box, list box, or menu item must fill out this member.

#### itemOata

Specifies the application-defined value associated with the menu item. For a control, this member specifies the value last assigned to the list box or combo box by the LB\_SETITEMDATA or CB\_SETITEMDATA message. If the list box or combo box has the LB\_HASSTRINGS or CB\_HASSTRINGS style, this value is initially zero. Otherwise, this value is initially the value passed to the list box or combo box in the IParam parameter of one of the following messages:

- CB\_ADDSTRING
- CB\_INSERTSTRING
- LB\_ADDSTRING
- LB\_INSERTSTRING

#### Remarks

The owner window of an owner-drawn control receives a pointer to the MEASUREITEMSTRUCT structure as the *IParam* parameter of a WM\_MEASUREITEM message. The owner-drawn control sends this message to its owner window when the control is created, then the owner fills in the appropriate members in the structure for the control and returns. This structure is common to all owner-drawn controls.

If an application does not fill the appropriate members of MEASUREITEMSTRUCT, the control or menu item might not be drawn properly.

#### Requirements

Windows NT/2000: Requires Windows NT 3.1 or later. Windows *95/98:* Requires Windows 95 or later. Windows CE: Requires version 1.0 or later. Header: Declared in winuser.h; include windows.h.

**He See Also Electricians** 

Combo Boxes Overview, Combo-Box Structures, CB\_ADDSTRING, CB\_INSERTSTRING, CB\_SETITEMDATA, LB\_ADDSTRING, LB\_INSERTSTRING, LB\_SETITEMDATA, WM\_MEASUREITEM

### Combo-Box Messages

# **CB\_ADDSTRING**

An application sends a CB\_ADDSTRING message to add a string to the list box of a combo box. If the combo box does not have the CBS\_SORT style, the string is added to the end of the list. Otherwise, the string is inserted into the list, and the list is sorted.

To send this message, call the **Send Message** function with the following parameters.

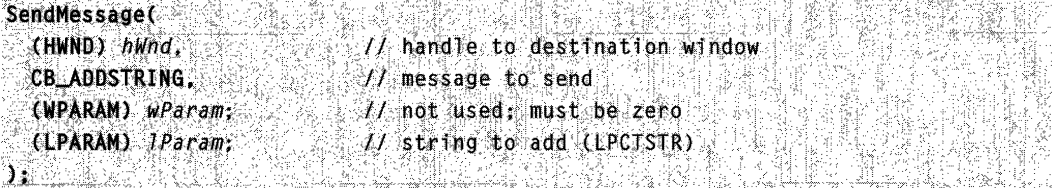

wParam

This parameter is not used.

IParam

Pointer to the null-terminated string to be added. If you create the combo box with an owner-drawn style but without the CBS\_HASSTRINGS style, the value of the *IParam* parameter is stored as item data instead of the string to which it would otherwise point. The item data can be retrieved or modified by sending the CB\_GETITEMDATA or CB SETITEMDATA message.

#### Return Values

The return value is the zero-based index to the string in the list box of the combo box. If an error occurs, the return value is CB\_ERR. If insufficient space is available to store the new string, the return value is CB\_ERRSPACE.

#### Remarks

If you create an owner-drawn combo box with the CBS\_SORT style, but without the CBS HASSTRINGS style, the WM COMPAREITEM message is sent one or more times to the owner of the combo box, so the new item can be placed properly in the list.

To insert a string at a specific location within the list, use the CB INSERTSTRING message.

**Requirements** 

Windows NT/2000: Requires Windows NT 3.1 or later. Windows 95/98: Requires Windows 95 or later. Windows CE: Requires version 1.0 or later. Header: Declared in winuser.h; include windows.h.

**E.** See Also

Combo Boxes Overview, Combo-Box Messages, CB\_DIR, CB\_INSERTSTRING, WM\_COMPAREITEM

### **CB\_DELETESTRING**

An application sends a CB\_DELETESTRING message to delete a string in the list box of a combo box.

To send this message, call the **SendMessage** function with the following parameters.

**SendMessage** (HWND) hWnd,  $\sqrt{1}$  handle to destination window **CB\_DELETESTRING.**  $11$  message to send

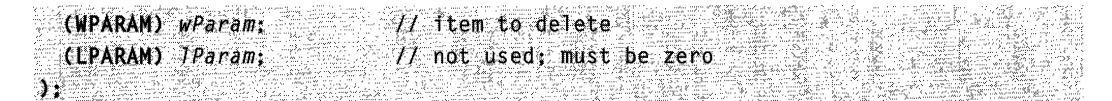

#### wParam

Specifies the zero-based index of the string to delete.

IParam

This parameter is not used.

#### Return Values

The return value is a count of the strings remaining in the list. If the *wParam* parameter specifies an index greater than the number of items in the list, the return value is CB\_ERR.

#### Remarks

If you create the combo box with an owner-drawn style, but without the CBS HASSTRINGS style, the system sends a WM DELETEITEM message to the owner of the combo box, so the application can free any additional data associated with the item.

**N** Requirements

Windows NT/2000: Requires Windows NT 3.1 or later. Windows *95/98:* Requires Windows 95 or later. Windows CE: Requires version 1.0 or later. Header: Declared in winuser.h; include windows.h.

**E. See Also** 

Combo Boxes Overview, Combo-Box Messages, CB\_RESETCONTENT, WM\_DELETEITEM

### **CB\_DIR**

An application sends a CB\_DIR message to a combo box to add names to the list displayed by the combo box. The message adds the names of directories and files that match a specified string and set of file attributes. **CB\_DIR** also can add mapped drive letters to the list.

To send this message, call the **Send Message** function with the following parameters.

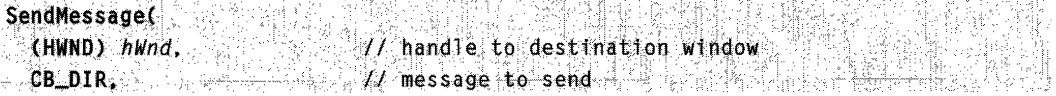

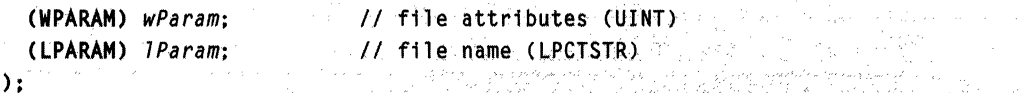

wParam

Specifies the attributes of the files or directories to be added to the combo box. This parameter can be one or more of the following values:

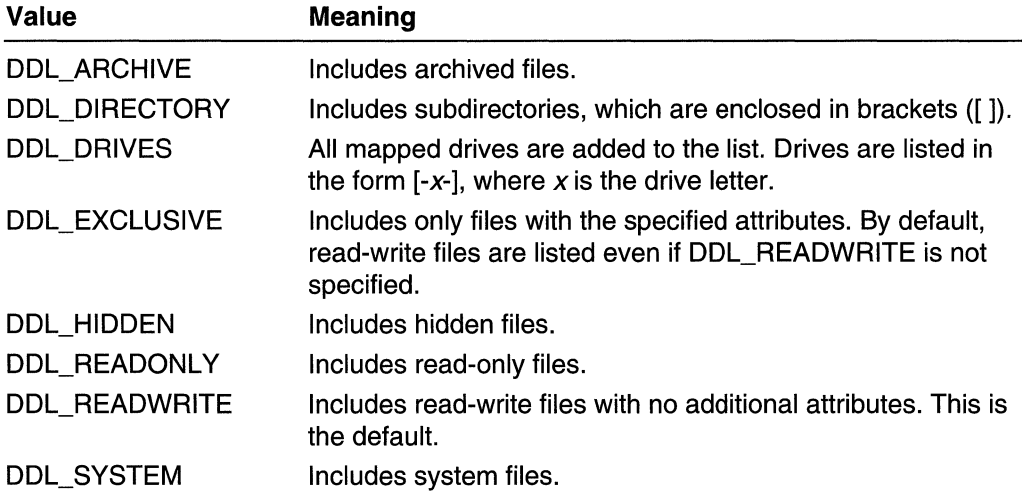

#### IParam

Pointer to a null-terminated string that specifies an absolute path, relative path, or file name. An absolute path can begin with a drive letter (for example, d:\) or a UNC name (for example, \\machinename\sharename).

If the string specifies a file name or directory that has the attributes specified by the wParam parameter, the file name or directory is added to the list. If the file or directory name contains wildcard characters (? or \*), all files or directories that match the wildcard expression and have the attributes specified by the *wParam* parameter are added to the list displayed in the combo box.

#### Return Values

If the message succeeds, the return value is the zero-based index of the last name added to the list.

If an error occurs, the return value is CB\_ERR. If there is insufficient space to store the new strings, the return value is CB\_ERRSPACE.

#### Remarks

**Windows NT 4.0 and later:** If *wParam* includes the DDL DIRECTORY flag and *IParam* specifies all the subdirectories of a first-level directory, such as C:\TEMP\\*, the list box will always include a ".." entry for the root directory. This is true even if the root directory

has hidden or system attributes, and the DDL\_HIDDEN and DDL\_SYSTEM flags are not specified. The root directory of an NTFS volume has hidden and system attributes.

Windows NT/2000: The list displays long file names, if any.

Windows 95: The list displays short file names (the 8.3 form). You can use the SHGetFilelnfo or GetFullPathName functions to get the corresponding long file name.

**All** Requirements

Windows NT/2000: Requires Windows NT 3.1 or later. Windows 95/98: Requires Windows 95 or later. Windows CE: Requires version 2.0 or later. Header: Declared in winuser.h; include windows.h.

**E.R.** See Also

Combo Boxes Overview, Combo-Box Messages, CB\_ADDSTRING, CB\_INSERTSTRING, DlgDirListComboBox

### **CB\_FINDSTRING**

An application sends a CB FINDSTRING message to search the list box of a combo box for an item beginning with the characters in a specified string.

To send this message, call the **SendMessage** function with the following parameters.

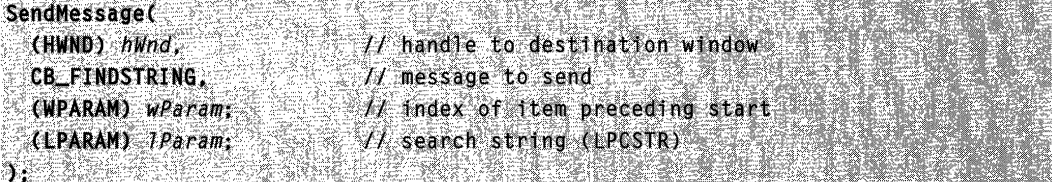

#### **Parameters**

wParam

Specifies the zero-based index of the item preceding the first item to be searched. When the search reaches the bottom of the list box, it continues from the top of the list box back to the item specified by the *wParam* parameter. If *wParam* is  $-1$ , the entire list box is searched from the beginning.

IParam

Pointer to the null-terminated string that contains the characters for which to search. The search is not case-sensitive, so this string can contain any combination of uppercase and lowercase letters.

#### Return Values

The return value is the zero-based index of the matching item. If the search is unsuccessful, it is CB\_ERR.

#### Remarks

If you create the combo box with an owner-drawn style, but without the CBS, HASSTRINGS style, what the CB, FINDSTRING message does depends on whether your application uses the CBS\_SORT style. If you use the CBS\_SORT style, WM COMPAREITEM messages are sent to the owner of the combo box to determine which item matches the specified string. If you do not use the CBS\_SORT style, the CB FINDSTRING message searches for a list item that matches the value of the *IParam* parameter.

#### **A** Requirements

Windows NT/2000: Requires Windows NT 3.1 or later. Windows *95/98:* Requires Windows 95 or later. Windows CE: Requires version 1.0 or later. Header: Declared in winuser.h; include windows.h.

#### See Also

Combo Boxes Overview, Combo-Box Messages, CB\_FINDSTRINGEXACT, CB\_SELECTSTRING, CB\_SETCURSEL, WM\_COMPAREITEM

# **CB\_FINDSTRINGEXACT**

An application sends a CB\_FINDSTRINGEXACT message to find the first list-box string in a combo box that matches the string specified in the *IParam* parameter.

To send this message, call the **SendMessage** function with the following parameters.

```
SendMessage(
  (HWND) hwnd,
                             A/ handle to destination window
  (HWND) hwnd<br>
CB_FINDSTRINGEXACT;<br>
(WPARAM) wParam: // index of tem pre
 (WPARAM) wParam:
                             H index of item-preceding start
  (LPARAM) TParam;
                             // search string (LPCSTR)
医磷酸盐 计数据数据 医心包
                                  AT 120 - 35 - 23 4 10 - 24 24 25 25 26 27
```
#### **Parameters**

#### wParam

Specifies the zero-based index of the item preceding the first item to be searched. When the search reaches the bottom of the list box, it continues from the top of the list box back to the item specified by the *wParam* parameter. If *wParam* is -1, the entire list box is searched from the beginning.

#### IParam

Pointer to the null-terminated string for which to search. This string can contain a complete file name, including the extension. The search is not case-sensitive, so this string can contain any combination of uppercase and lowercase letters.

#### Return Values

The return value is the zero-based index of the matching item. If the search is unsuccessful, it is CB\_ERR.

#### Remarks

If you create the combo box with an owner-drawn style, but without the CBS HASSTRINGS style, what the CB FINDSTRINGEXACT message does depends on whether your application uses the CBS\_SORT style. If you use the CBS\_SORT style, WM\_COMPAREITEM messages are sent to the owner of the combo box to determine which item matches the specified string. If you do not use the CBS\_SORT style, the CB FINDSTRINGEXACT message searches for a list item that matches the value of the IParam parameter.

**M** Requirements

Windows NT/2000: Requires Windows NT 3.1 or later. Windows 95/98: Requires Windows 95 or later. Windows CE: Requires version 1.0 or later. Header: Declared in winuser.h; include windows.h.

**Exi** See Also

Combo Boxes Overview, Combo-Box Messages, CB\_FINDSTRING, CB\_SELECTSTRING, WM\_COMPAREITEM

### **CB\_GETCOUNT**

An application sends a CB\_GETCOUNT message to retrieve the number of items in the list box of a combo box.

To send this message, call the SendMessage function with the following parameters.

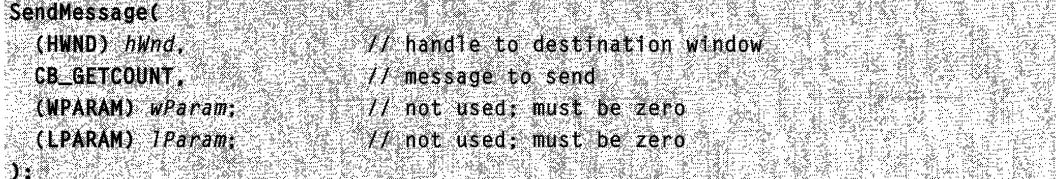

<sub>.</sub><br>- ~~ 이래한 그는 유용하고 알고드, 나로 2004년, 6, 46~으로 2012년 2012년 2012년 12월 2012년 2012년 2012년 12월 2012년 2012년 2012년 12월 2012년 2012년 2012년 2012년 2012년 2012년 2012년 2012년 2012년

This message has no parameters.

#### Return Values

The return value is the number of items in the list box. If an error occurs, it is CB\_ERR.

#### **Remarks**

The index is zero-based, so the returned count is one greater than the index value of the last item.

### **N** Requirements

Windows NT/2000: Requires Windows NT 3.1 or later. Windows *95/98:* Requires Windows 95 or later. Windows CE: Requires version 1.0 or later. Header: Declared in winuser.h; include windows.h.

See Also

Combo Boxes Overview, Combo-Box Messages

### **CB\_GETCURSEL**

An application sends a CB GETCURSEL message to retrieve the index of the currently selected item, if any, in the list box of a combo box.

To send this message, call the **SendMessage** function with the following parameters.

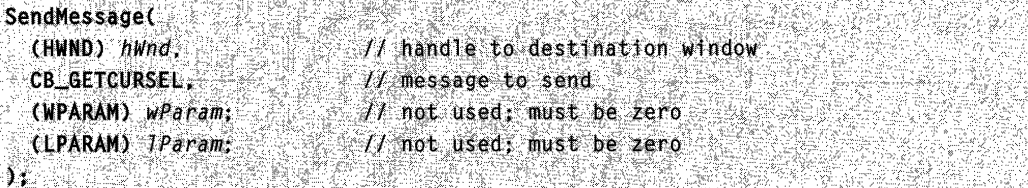

#### **Parameters**

This message has no parameters.

#### Return Values

The return value is the zero-based index of the currently selected item. If no item is selected, it is CB\_ERR.

**Requirements** 

Windows NT/2000: Requires Windows NT 3.1 or later. Windows 95/98: Requires Windows 95 or later. Windows CE: Requires version 1.0 or later. Header: Declared in winuser.h; include windows.h.

**H** See Also

Combo Boxes Overview, Combo-Box Messages, CB\_SELECTSTRING, CB\_SETCURSEL

# **CB\_GETDROPPEDCONTROLRECT**

An application sends a CB\_GETDROPPEDCONTROLRECT message to retrieve the screen coordinates of the drop-down list box of a combo box.

To send this message, call the **SendMessage** function with the following parameters.

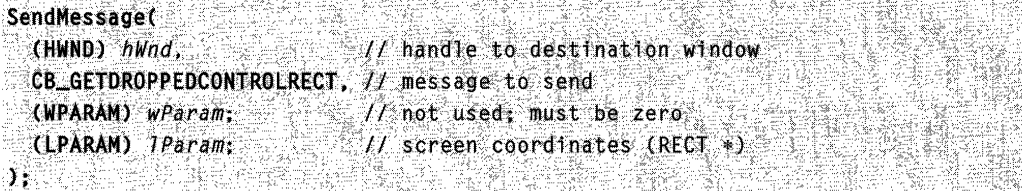

#### **Parameters**

wParam This parameter is not used.

IParam

Pointer to the RECT structure that receives the coordinates.

#### Return Values

If the message succeeds, the return value is nonzero.

If the message fails, the return value is zero.

#### Requirements

Windows NT/2000: Requires Windows NT 3.1 or later. Windows 95/98: Requires Windows 95 or later. Windows CE: Requires version 1.0 or later. Header: Declared in winuser.h; include windows.h.

See Also

Combo Boxes Overview, Combo-Box Messages, RECT

# **CB\_GETDROPPEDSTATE**

An application sends a CB\_GETDROPPEDSTATE message to determine whether the list box of a combo box is dropped down.

To send this message, call the **Send Message** function with the following parameters.

SendMessage(  $\mathcal{L}$  handle to destination window  $~$ CB GETDROPPEDSTATE,  $1/\sqrt{m}$ essage to send  $(VPARKM)$   $VPa$   $ram$ ;  $\qquad$  not used; must be zero (LPARAM) *TParam*;<br>):  $1/$  not used; must be zero  $\mathcal{A} \cup \mathcal{B} \cup \mathcal{B} \cup \mathcal{B} \cup \mathcal{C}$  ,  $\mathcal{C} \cup \mathcal{C} \cup \mathcal{C}$ 

#### Parameters

This message has no parameters.

#### Return Values

If the list box is visible, the return value is TRUE; otherwise, it is FALSE.

**M** Requirements

Windows NT/2000: Requires Windows NT 3.1 or later. Windows *95/98:* Requires Windows 95 or later. Windows CE: Requires version 1.0 or later. Header: Declared in winuser.h; include windows.h.

See Also

Combo Boxes Overview, Combo-Box Messages, CB\_SHOWDROPDOWN

### **CB\_GETDROPPEDWIDTH**

An application sends the CB\_GETDROPPEDWIDTH message to retrieve the minimum allowable width, in pixels, of the list box of a combo box with either the CBS\_DROPDOWN or CBS\_DROPDOWNLIST style.

To send this message, call the **SendMessage** function with the following parameters.

```
SendMessage(
 (HWND) hWnd,
                          H handle to destination window
 CB_GETDROPPEDWIDTH
                         // message to send
 (WPARAM) wParam// not used; must be zero
 (LPARAM) IParam;
                          // not used; must be zero
DI BEREGELE E BI
                          e to a celebracione de
```
This message has no parameters.

#### **Return Values**

**If** the message succeeds, the return value is the width, in pixels.

**If** the message fails, the return value is CB\_ERR.

#### **Remarks**

By default, the minimum allowable width of the drop-down list box is zero. The width of the list box is either the minimum width allowable or the combo-box width, whichever is larger.

Requirements

**Windows NT/2000:** Requires Windows **NT** 4.0 or later. **Windows 95/98:** Requires Windows 95 or later. **Windows CE:** Requires version 1.0 or later. **Header:** Declared in winuser.h; include windows.h.

See Also

Combo Boxes Overview, Combo-Box Messages, **CB\_SETDROPPEDWIDTH** 

# **CB\_GETEDITSEL**

An application sends a **CB\_GETEDITSEL** message to get the starting and ending character positions of the current selection in the edit control of a combo box.

To send this message, call the **SendMessage** function with the following parameters.

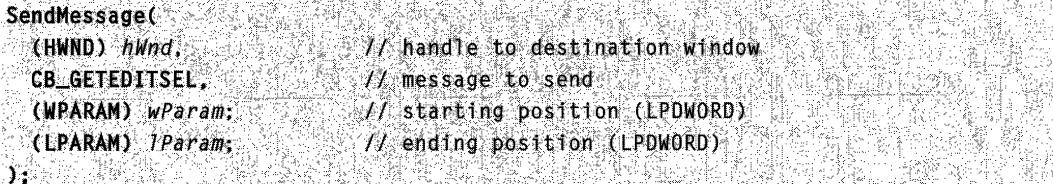

wParam

Pointer to a DWORD value that receives the starting position of the selection. This parameter can be NULL.

IParam

Pointer to a DWORD value that receives the ending position of the selection. This parameter can be NULL.

#### Return Values

The return value is a zero-based **DWORD** value with the starting position of the selection in the low-order word, and with the ending position of the first character after the last selected character in the high-order word.

**Requirements** 

Windows NT/2000: Requires Windows NT 3.1 or later. Windows *95/98:* Requires Windows 95 or later. Windows CE: Requires version 1.0 or later. Header: Declared in winuser.h; include windows.h.

**Exit See Also MAR**SER (1941)

Combo Boxes Overview, Combo-Box Messages, CB\_SETEDITSEL, HIWORD, LOWORD

### **CB\_GETEXTENDEDUI**

An application sends a CB\_GETEXTENDEDUI message to determine whether a combo box has the default user interface or the extended user interface.

To send this message, call the SendMessage function with the following parameters.

```
SendMessage(
     (HWND) hWnd,
                                                            // handle to destination window
                                                           11 message to send
    CB_GETEXTENDEDUI
    r;;;lj~ .•. ·.,.· •.. :.~.:.· .. ;.l.:.' .•. :.;i ..... ·.f.i!./:.· .. ~.,!, •• ~ ...(.-.:.; .• ~f .. ! .• .• ,~.".~.~ .•. ;.~.'! .. ::l,·,'.i .• ,., •.•. !:·.·,·.· •. ,·.·.!.r'·'t:·
                                                 U not used; must be zero
\mathbf{b} , and \mathbf{c} , \mathbf{c} , \mathbf{c} , \mathbf{c} , \mathbf{c} , \mathbf{c} , \mathbf{c} , \mathbf{c} , \mathbf{c} , \mathbf{c} , \mathbf{c} , \mathbf{c} , \mathbf{c} , \mathbf{c} , \mathbf{c} , \mathbf{c} , \mathbf{c} , \mathbf{c} , \mathbf{c}
```
#### **Parameters**

This message has no parameters.

#### Return Values

If the combo box has the extended user interface, the return value is TRUE; otherwise, it is FALSE.

#### Remarks

By default, the F4 key opens or closes the list, and the DOWN ARROW key changes the current selection. In a combo box with the extended user interface, the F4 key is disabled, and pressing the DOWN ARROW key opens the drop-down list.

" ..

**Requirements** 

Windows NT/2000: Requires Windows NT 3.1 or later. Windows *95/98:* Requires Windows 95 or later. Windows CE: Requires version 1.0 or later. Header: Declared in winuser.h; include windows.h.

See Also

Combo Boxes Overview, Combo-Box Messages, CB\_SETEXTENDEDUI

# CB\_ **GETHORIZONTALEXTENT**

An application sends the CB\_GETHORIZONTALEXTENT message to retrieve from a combo box the width, in pixels, by which the list box can be scrolled horizontally (the scrollable width). This is applicable only if the list box has a horizontal scroll bar.

To send this message, call the **SendMessage** function with the following parameters.

```
SendMessage(
  (HWND) hWnd,
                           // handle to destination window
  CB_GETHORIZONTALEXTENT, // message to send
  (WPARAM) wParam:
                           // not used; must be zero
  (LPARAM) TParam;
                           // not used; must be zero
DEAL DRAGGAY
```
#### **Parameters**

This message has no parameters.

#### Return Values

The return value is the scrollable width, in pixels.

#### Requirements

Windows NT/2000: Requires Windows NT 4.0 or later. Windows *95/98:* Requires Windows 95 or later.

Windows CE: Requires version 1.0 or later. Header: Declared in winuser.h; include windows.h.

**ET** See Also

Combo Boxes Overview, Combo-Box Messages, CB\_SETHORIZONTALEXTENT

### **CB\_GETITEMDATA**

An application sends a CB GETITEMDATA message to a combo box to retrieve the application-supplied value associated with the specified item in the combo box.

To send this message, call the **SendMessage** function with the following parameters.

```
SendMessage Company
                                                                      \mathcal{M} handle to destination window \mathcal{M}(HWND) hWnd.
                                                                 Minessage to send a series of the series of the series of the series of the series of the series of the series
    CB_GETITEMDATA.
                                                                          At item index and the state
    (WPARAM) wParam:
                                                                       // not used: must be zero
    (LPARAM) 1Param;
\begin{minipage}{0.99\linewidth} \begin{tabular}{l} \multicolumn{2}{c} {\textbf{1}} & \multicolumn{2}{c} {\textbf{2}} & \multicolumn{2}{c} {\textbf{3}} & \multicolumn{2}{c} {\textbf{4}} \\ \multicolumn{2}{c} {\textbf{5}} & \multicolumn{2}{c} {\textbf{6}} & \multicolumn{2}{c} {\textbf{7}} & \multicolumn{2}{c} {\textbf{8}} & \multicolumn{2}{c} {\textbf{9}} \\ \multicolumn{2}{c} {\textbf{6}} & \multicolumn{2}{c} {\textbf{7}} & \multicolumn{2}{c} {\textbf{8}} & \multicolumn{2맞지 모집
```
#### **Parameters**

wParam

Specifies the zero-based index of the item.

IParam

This parameter is not used.

#### Return Values

The return value is the value associated with the item. If an error occurs, it is CB\_ERR.

If the item is in an owner-drawn combo box created without the CBS\_HASSTRINGS style, the return value is the value contained in the IParam parameter of the CB\_ADDSTRING or CB\_INSERTSTRING message that added the item to the combo box. If the CBS\_HASSTRINGS style was not used, the return value is the *IParam* parameter contained in a CB\_SETITEMDATA message.

#### Requirements

Windows NT/2000: Requires Windows NT 3.1 or later. Windows 95/98: Requires Windows 95 or later. Windows CE: Requires version 1.0 or later. Header: Declared in winuser.h; include windows.h.
**E. See Also** 

Combo Boxes Overview, Combo-Box Messages, CB\_ADDSTRING, CB\_INSERTSTRING, CB\_SETITEMDATA

# **CB\_GETITEMHEIGHT**

An application sends a CB\_GETITEMHEIGHT message to determine the height of list items or the selection field in a combo box.

To send this message, call the **SendMessage** function with the following parameters.

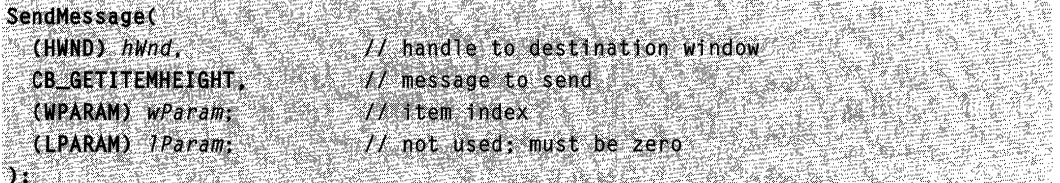

### **Parameters**

wParam

Specifies the combo-box component whose height is to be retrieved.

This parameter must be  $-1$  to retrieve the height of the selection field. It must be zero to retrieve the height of list items, unless the combo box has the

CBS OWNERDRAWVARIABLE style. In that case, the wParam parameter is the zero-based index of a specific list item.

IParam

This parameter is not used.

### Return Values

The return value is the height, in pixels, of the list items in a combo box. If the combo box has the CBS\_OWNERDRAWVARIABLE style, it is the height of the item specified by the wParam parameter. If wParam is  $-1$ , the return value is the height of the editcontrol (or static-text) portion of the combo box. If an error occurs, the return value is CB\_ERR.

**Executionents** and the Requirements

Windows NT/2000: Requires Windows NT 3.1 or later. Windows 95/98: Requires Windows 95 or later. Windows CE: Requires version 1.0 or later. Header: Declared in winuser.h; include windows.h.

**TH** See Also

Combo Boxes Overview, Combo-Box Messages, CB\_SETITEMHEIGHT, WM\_MEASUREITEM

# **CB\_GETLBTEXT**

An application sends a CB\_GETLBTEXT message to retrieve a string from the list of a combo box.

To send this message, call the **SendMessage** function with the following parameters.

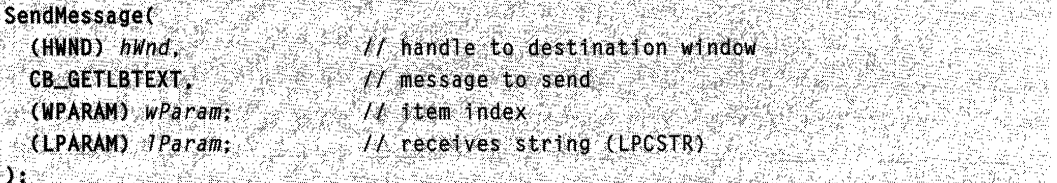

### Parameters

wParam

Specifies the zero-based index of the string to retrieve.

IParam

Pointer to the buffer that receives the string. The buffer must have sufficient space for the string and a terminating null character. You can send a CB GETLBTEXTLEN message prior to the CB\_GETLBTEXT message to retrieve the length, in bytes, of the string.

### Return Values

The return value is the length of the string, in bytes, excluding the terminating null character. If wParam does not specify a valid index, the return value is CB\_ERR.

### Remarks

If you create the combo box with an owner-drawn style, but without the CBS\_HASSTRINGS style, the buffer pointed to by *IParam* receives the data associated with the item.

```
en de la po
B Requirements
```
Windows NT/2000: Requires Windows NT 3.1 or later. Windows 95/98: Requires Windows 95 or later. Windows CE: Requires version 1.0 or later. Header: Declared in winuser.h; include windows.h.

al<br>Maria 1999<br>Maria 1999 See Also

Combo Boxes Overview, Combo-Box Messages, CB\_GETLBTEXTLEN

# **CB\_GETLBTEXTLEN**

An application sends a CB GETLBTEXTLEN message to retrieve the length, in characters, of a string in the list of a combo box.

To send this message, call the **SendMessage** function with the following parameters.

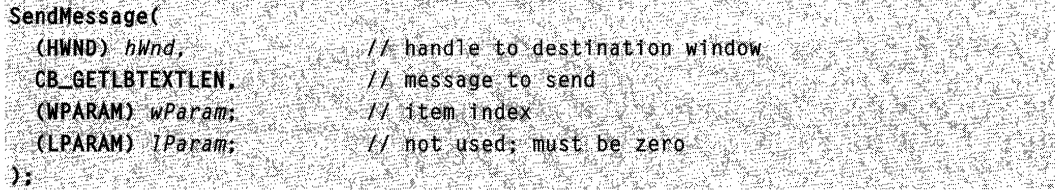

### Parameters

wParam

Specifies the zero-based index of the string.

IParam

This parameter is not used.

### Return Values

The return value is the length of the string, in characters, excluding the terminating null character. Under certain conditions, this value may actually be greater than the length of the text. For more information, see the Remarks section.

If the *wParam* parameter does not specify a valid index, the return value is CB ERR.

### Remarks

Under certain conditions, the return value is larger than the actual length of the text. This occurs with certain mixtures of ANSI and Unicode, and is due to the operating system ailowing for the possible existence of double-byte character set (OBCS) characters within the text. The return value, however, always will be at least as large as the actual length of the text; so, you can use it always to guide buffer allocation. This behavior can occur when an application uses both ANSI functions and common dialog boxes, which use Unicode.

To obtain the exact length of the text, use the WM\_GETTEXT, LB\_GETTEXT, or CB\_GETLBTEXT message, or the GetWindowText function.

**A** Requirements

Windows NT/2000: Requires Windows NT 3.1 or later. Windows 95/98: Requires Windows 95 or later. Windows CE: Requires version 1.0 or later. Header: Declared in winuser.h; include windows.h.

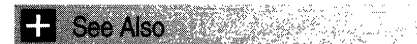

Combo Boxes Overview, Combo-Box Messages, CB\_GETLBTEXT, GetWindowText, LB\_GETTEXT, WM\_GETTEXT

# **CB GETLOCALE**

An application sends a CB GETLOCALE message to retrieve the current locale of the combo box. The locale is used to determine the correct sorting order of both displayed text for combo boxes with the CBS\_SORT style and text added by using the CB ADDSTRING message.

To send this message, call the **Send Message** function with the following parameters.

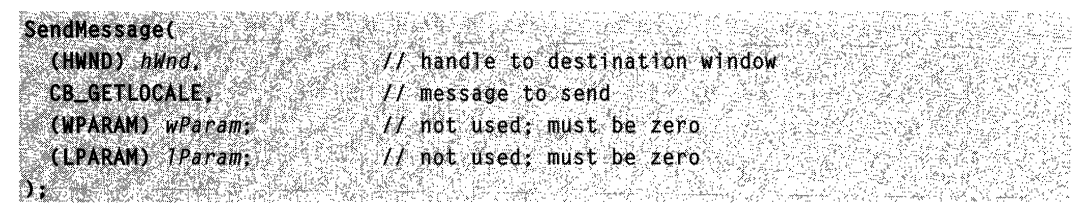

### **Parameters**

This message has no parameters.

### Return Values

The return value specifies the current locale of the combo box. The high word contains the country/region code, and the low-order word contains the language identifier.

### Remarks

The language identifier is made up of a sublanguage identifier and a primary language identifier. The PRIMARYLANGID macro obtains the primary language identifier, and the SUBLANGID macro obtains the sublanguage identifier.

### **Requirements**

Windows NT/2000: Requires Windows NT 3.1 or later. Windows 95/98: Requires Windows 95 or later.

Windows CE: Requires version 2.0 or later. Header: Declared in winuser.h; include windows.h.

See Also

Combo Boxes Overview, Combo-Box Messages, CB\_ADDSTRING, CB\_SETLOCALE, HIWORD, LOWORD, PRIMARYLANGID, SUBLANGID

# **CB\_GETTOPINDEX**

An application sends the CB\_GETTOPINDEX message to retrieve the zero-based index of the first visible item in the list-box portion of a combo box. Initially, the item with index o is at the top of the list box, but if the list-box contents have been scrolled, another item may be at the top.

To send this message, call the **Send Message** function with the following parameters.

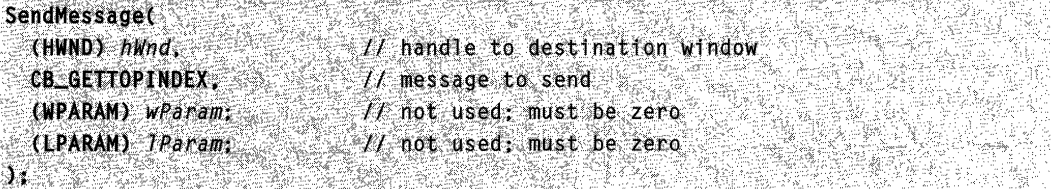

### **Parameters**

This message has no parameters.

#### Return Values

If the message is successful, the return value is the index of the first visible item in the list box of the combo box.

If the message fails, the return value is CB\_ERR.

#### **Requirements**

Windows NT/2000: Requires Windows NT 4.0 or later. Windows *95/98:* Requires Windows 95 or later. Windows CE: Requires version 1.0 or later. Header: Declared in winuser.h; include windows.h.

**E.** See Also

Combo Boxes Overview, Combo-Box Messages, CB\_SETTOPINDEX

# **CB\_INITSTORAGE**

An application sends the CB INITSTORAGE message before adding a large number of items to the list-box portion of a combo box. This message allocates memory for storing list-box items.

To send this message, call the **Send Message** function with the following parameters.

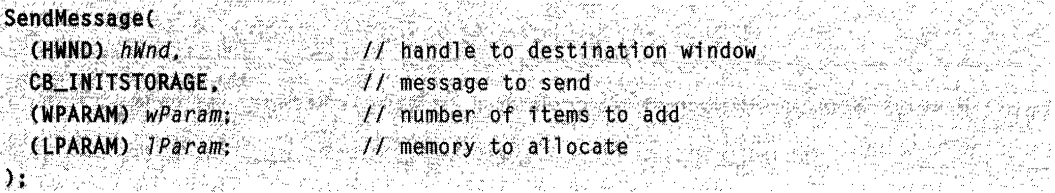

### **Parameters**

#### wParam

Specifies the number of items to add.

IParam

Specifies the amount of memory to allocate for item strings, in bytes.

### Return Values

If the message is successful, the return value is the total number of items for which memory has been pre-allocated; that is, the total number of items added by all successful CB\_INITSTORAGE messages.

If the message fails, the return value is CB\_ERRSPACE.

Windows NT/2000: For Windows NT version 4.0, this message does not allocate the specified amount of memory; however, it always returns the value specified in the wParam parameter. For Windows 2000, the message allocates memory, and returns the success and error values described above.

### Remarks

The CB\_INITSTORAGE message helps speed up the initialization of combo boxes that have a large number of items (over 100). It reserves the specified amount of memory, so that subsequent CB\_ADDSTRING, CB\_INSERTSTRING, and CB\_DIR messages take the shortest time possible. You can use estimates for the *wParam* and *IParam* parameters. If you overestimate, the extra memory is allocated; if you underestimate, the normal allocation is used for items that exceed the requested amount.

### Requirements

Windows NT/2000: Requires Windows 2000. Windows 95/98: Requires Windows 95 or later. Windows CE: Requires version 1.0 or later. Header: Declared in winuser.h; include windows.h. See Also

Combo Boxes Overview, Combo-Box Messages, CB\_ADDSTRING, CB\_DIR, CB\_INSERTSTRING

# **CB\_INSERTSTRING**

An application sends a CB INSERTSTRING message to insert a string into the list box of a combo box. Unlike the CB\_ADDSTRING message, the CB\_INSERTSTRING message does not cause a list with the CBS\_SORT style to be sorted.

To send this message, call the **Send Message** function with the following parameters.

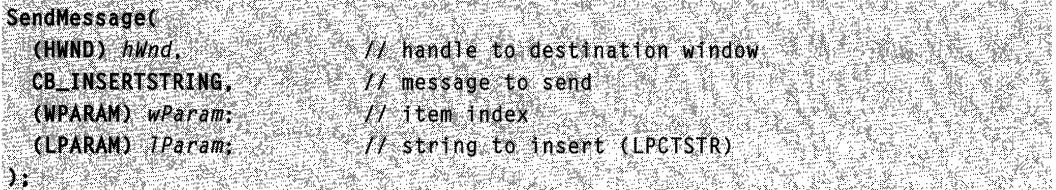

### **Parameters**

wParam

Specifies the zero-based index of the position at which to insert the string. If this parameter is -1 , the string is added to the end of the list.

IParam

Pointer to the null-terminated string to be inserted. If you create the combo box with an owner-drawn style, but without the CBS\_HASSTRINGS style, the value of the IParam parameter is stored, instead of the string to which it would otherwise point.

### Return Values

The return value is the index of the position at which the string was inserted. If an error occurs, the return value is CB\_ERR. If there is insufficient space available to store the new string, it is CB\_ERRSPACE.

Requirements **GENERAL AND STATE** 

Windows NT/2000: Requires Windows NT 3.1 or later. Windows 95/98: Requires Windows 95 or later. Windows CE: Requires version 1.0 or later. Header: Declared in winuser.h; include windows.h.

**E. See Also** 

Combo Boxes Overview, Combo-Box Messages, CB\_ADDSTRING, CB\_DIR

# **CB\_LIMITTEXT**

An application sends a CB\_LIMITTEXT message to limit the length of the text the user can type into the edit control of a combo box.

To send this message, call the **SendMessage** function with the following parameters.

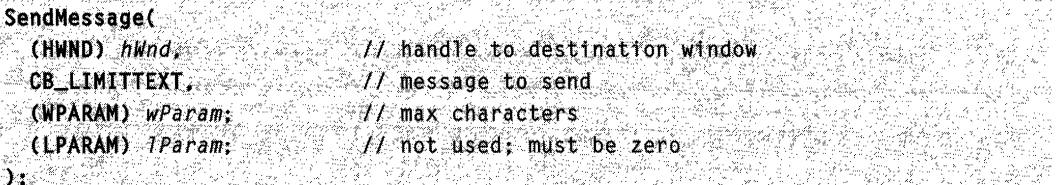

### **Parameters**

#### wParam

Specifies the maximum number of characters the user can enter, not including the null terminator. If this parameter is zero, the text length is limited to Ox7FFFFFFE characters.

IParam

This parameter is not used.

### Return Values

The return value is always TRUE.

### Remarks

If the combo box does not have the CBS\_AUTOHSCROLL style, setting the text limit to be larger than the size of the edit control has no effect.

The CB LIMITTEXT message limits only the text the user can enter. It has no effect on any text already in the edit control when the message is sent, and it has no effect on the length of the text copied to the edit control when a string in the list box is selected.

The default limit to the text a user can enter in the edit control is 30,000 characters.

### **All Requirements**

Windows NT/2000: Requires Windows NT 3.1 or later. Windows 95/98: Requires Windows 95 or later. Windows CE: Requires version 1.0 or later. Header: Declared in winuser.h; include windows.h.

**See Also** 

Combo Boxes Overview, Combo-Box Messages

# **CB\_RESETCONTENT**

An application sends a CB\_RESETCONTENT message to remove all items from the list box and edit control of a combo box.

To send this message, call the **SendMessage** function with the following parameters.

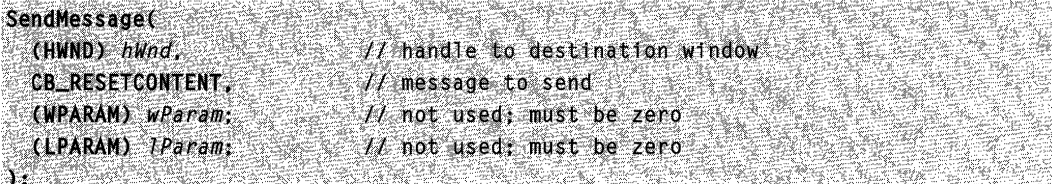

### Parameters

This message has no parameters.

### Return Values

This message always returns CB\_OKAY.

### Remarks

If you create the combo box with an owner-drawn style, but without the CBS\_HASSTRINGS style, the owner of the combo box receives a WM\_DELETEITEM message for each item in the combo box.

#### **All** Requirements

Windows NT/2000: Requires Windows NT 3.1 or later. Windows *95/98:* Requires Windows 95 or later. Windows CE: Requires version 1.0 or later. Header: Declared in winuser.h; include windows.h.

### See Also

Combo Boxes Overview, Combo-Box Messages, CB\_DELETESTRING, WM\_DELETEITEM

# **CB\_SELECTSTRING**

An application sends a CB\_SELECTSTRING message to search the list of a combo box for an item that begins with the characters in a specified string. If a matching item is found, it is selected and copied to the edit control.

To send this message, call the **Send Message** function with the following parameters.

#### SendMessage(

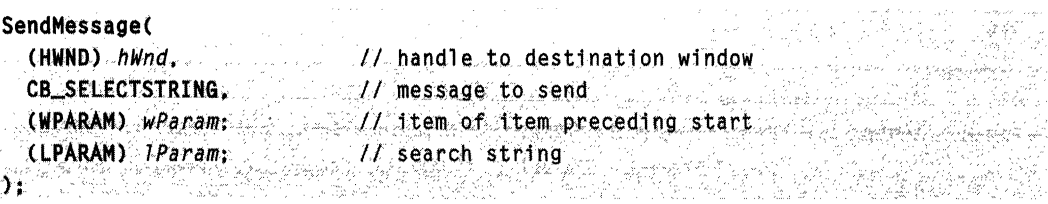

### **Parameters**

#### wParam

Specifies the zero-based index of the item preceding the first item to be searched. When the search reaches the bottom of the list, it continues from the top of the list back to the item specified by the *wParam* parameter. If *wParam* is  $-1$ , the entire list is searched from the beginning.

#### IParam

Pointer to the null-terminated string that contains the characters for which to search. The search is not case-sensitive, so this string can contain any combination of uppercase and lowercase letters.

### Return Values

If the string is found, the return value is the index of the selected item. If the search is unsuccessful, the return value is CB\_ERR, and the current selection is not changed.

### Remarks

A string is selected only if the characters from the starting point match the characters in the prefix string.

If you create the combo box with an owner-drawn style, but without the CBS\_HASSTRINGS style, what the CB\_SELECTSTRING message does depends on whether you use the CBS\_SORT style. If the CBS\_SORT style is used, the system sends WM\_COMPAREITEM messages to the owner of the combo box to determine which item matches the specified string. If you do not use the CBS\_SORT style, CB\_SELECTSTRING attempts to match the DWORD value against the value of the IParam parameter.

### **Requirements**

Windows NT/2000: Requires Windows NT 3.1 or later. Windows *95/98:* Requires Windows 95 or later. Windows CE: Requires version 1.0 or later. Header: Declared in winuser.h; include windows.h.

#### **EF** See Also **Graz**ysk

Combo Boxes Overview, Combo-Box Messages, CB\_FINDSTRING, CB\_FINDSTRINGEXACT, CB\_SETCURSEL, WM\_COMPAREITEM

# **CB SETCURSEL**

An application sends a CB\_SETCURSEL message to select a string in the list of a combo box. If necessary, the list scrolls the string into view. The text in the edit control of the combo box changes to reflect the new selection, and any previous selection in the list is removed.

To send this message, call the **SendMessage** function with the following parameters.

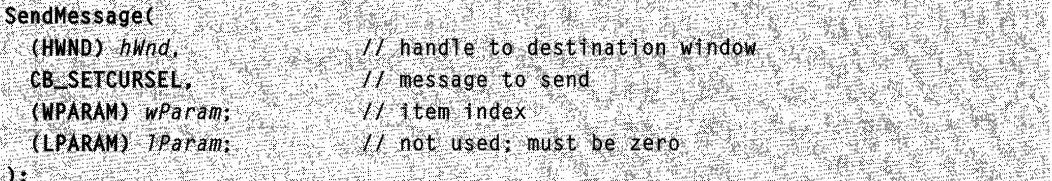

### **Parameters**

wParam

Specifies the zero-based index of the string to select. If this parameter is

-1, any current selection in the list is removed, and the edit control is cleared.

IParam

This parameter is not used.

### Return Values

If the message is successful, the return value is the index of the item selected. If wParam is greater than the number of items in the list or if wParam is  $-1$ , the return value is CB\_ERR, and the selection is cleared.

**N** Requirements

Windows NT/2000: Requires Windows NT 3.1 or later. Windows *95/98:* Requires Windows 95 or later. Windows CE: Requires version 1.0 or later. Header: Declared in winuser.h; include windows.h.

**E. See Also Security** 

Combo Boxes Overview, Combo-Box Messages, CB\_FINDSTRING, CB\_GETCURSEL, CB SELECTSTRING

# **CB\_SETDROPPEDWIDTH**

An application sends the CB\_SETDROPPEDWIDTH message to set the maximum width allowable, in pixels, of the list box of a combo box with either the CBS\_DROPDOWN or CBS\_DROPDOWNLIST style.

To send this message, call the **Send Message** function with the following parameters.

```
SendMessage(
```

```
,~ak::tQW!DTIt: .',' ."'~i.::i~!;e~:/:!~~nat fon wi ~gow ,":,4w;~1:,~rIJfrf ' .• '. ,"1'/ Widttl~f;:H·~t a.ox " ' . . ~·;~~tl~;p,!r4~f;·· ·Jr~~o'tij$~dJ,Jn~$t);~.ztrr~;': ,'.'
```
### **Parameters**

wParam

Specifies the width of the list box, in pixels.

IParam

This parameter is not used.

### Return Values

If the message is successful, the return value is the new width of the list box.

If the message fails, the return value is CB\_ERR.

### Remarks

By default, the minimum allowable width of the drop-down list box is zero. The width of the list box is either the minimum width allowable or the combo-box width, whichever is larger.

" .. , \_.,'

**Designation** Requirements

Windows NT/2000: Requires Windows NT 4.0 or later. Windows *95/98:* Requires Windows 95 or later. Windows CE: Requires version 1.0 or later. Header: Declared in winuser.h; include windows.h.

See Also

Combo Boxes Overview, Combo-Box Messages, CB\_GETDROPPEDWIDTH

# **CB\_SETEDITSEL**

An application sends a CB\_SETEDITSEL message to select characters in the edit control of a combo box.

To send this message, call the **Send Message** function with the following parameters.

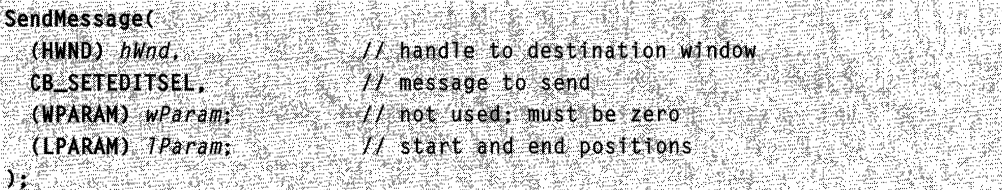

#### **Parameters**

wParam

This parameter is not used.

IParam

The low-order word of *IParam* specifies the starting position. If the low-order word is  $-$ 1, the selection, if any, is removed.

The high-order word of *IParam* specifies the ending position. If the high-order word is -1, all text from the starting position to the last character in the edit control is selected.

### **Return Values**

If the message succeeds, the return value is TRUE. If the message is sent to a combo box with the CBS\_DROPDOWNLIST style, it is CB\_ERR.

### **Remarks**

The positions are zero-based. The first character of the edit control is in the zero position. The first character after the last selected character is in the ending position. For example, to select the first four characters of the edit control, use a starting position of 0 and an ending position of 4.

### **Requirements**

**Windows NT/2000:** Requires Windows NT 3.1 or later. **Windows 95/98:** Requires Windows 95 or later. **Windows CE:** Requires version 1.0 or later. **Header:** Declared in winuser.h; include windows.h.

### **Excess See Also**

Combo Boxes Overview, Combo-Box Messages, **CB\_GETEDITSEL, MAKELPARAM** 

# **CB\_SETEXTENDEDUI**

An application sends a **CB\_SETEXTENDEDUI** message to select either the default user interface or extended user interface for a combo box that has either the CBS\_DROPDOWN or CBS\_DROPDOWNLIST style.

To send this message, call the **SendMessage** function with the following parameters.

```
SendMessage(
```

```
1/ handle to destination window.
(HWND) hWnd. 
                              II message to send 
CS..5ETEXTENOEDUI. 
                                                              the cardinal delivery below and a start of the discovery
                              II user interface type
(WPARAM) wParam:
\mathcal{H} not used; must be zero
     보, 1박 오르
```

```
Parameters
```
wParam

 $\Sigma$  :  $\sim$  :

Specifies whether the combo box uses the extended user interface or the default user interface. A value of TRUE selects the extended user interface; a value of FALSE selects the standard user interface.

IParam

This parameter is not used.

#### Return Values

If the operation succeeds, the return value is CB\_OKAY. If an error occurs, it is CB\_ERR.

Kalina di sat

#### Remarks

By default, the F4 key opens or closes the list, and the DOWN ARROW key changes the current selection. In the extended user interface, the F4 key is disabled, and the DOWN ARROW key opens the drop-down list.

**Requirements** 

Windows NT/2000: Requires Windows NT 3.1 or later. Windows *95/98:* Requires Windows 95 or later. Windows CE: Requires version 1.0 or later. Header: Declared in winuser.h; include windows.h.

See Also 2003년 1월 20일<br>19월 10일 - 2월 20일 1일 1일

Combo Boxes Overview, Combo-Box Messages, CB\_GETEXTENDEDUI

# **CB\_SETHORIZONTALEXTENT**

An application sends the CB\_SETHORIZONTALEXTENT message to set the width, in pixels, by which a list box can be scrolled horizontally (the scrollable width). If the width of the list box is smaller than this value, the horizontal scroll bar horizontally scrolls items in the list box. If the width of the list box is equal to or greater than this value, the horizontal scroll bar is hidden or, if the combo box has the CBS\_DISABLENOSCROLL style, disabled.

To send this message, call the **Send Message** function with the following parameters.

```
SendMessage(
                            // handle to destination window
 (HWND) hWnd,
 CB_SETHORIZONTALEXTENT.
                            II message to send
 (WPARAM) wParam;
                            // scrollable width
 (LPARAM) IParam;
                            // not used; must be zero
Q. 25.
```
### **Parameters**

wParam

Specifies the scrollable width of the list box, in pixels.

IParam

This parameter is not used.

### Return Values

No return value.

Requirements

Windows NT/2000: Requires Windows NT 4.0 or later. Windows *95/98:* Requires Windows 95 or later. Windows CE: Requires version 1.0 or later. Header: Declared in winuser.h; include windows.h.

See Also

Combo Boxes Overview, Combo-Box Messages, CB\_GETHORIZONTALEXTENT

# **CB\_SETITEMDATA**

An application sends a CB\_SETITEMDATA message to set the value associated with the specified item in a combo box.

To send this message, call the **Send Message** function with the following parameters.

```
$endMessage(<br>{HWND) hWnd,
                               A/ handle to destination window
  CB_SETITEMDATA;
                              // message to send
  (WPARAM) WParam;
                               11 item index
  (LPARAM) TParam;
                               H item data (DWORD)
)i: : : : : : : \cdots :
```
### **Parameters**

#### wParam

Specifies the item's zero-based index.

IParam

Specifies the new value to be associated with the item.

If an error occurs, the return value is CB\_ERR.

### **Remarks**

If the specified item is in an owner-drawn combo box created without the CBS\_HASSTRINGS style, this message replaces the value in the *IParam* parameter of the **CB\_ADDSTRING or CB\_INSERTSTRING** message that added the item to the combo box.

**Requirements** 

**Windows NT/2000:** Requires Windows **NT** 3.1 or later. **Windows 95/98:** Requires Windows 95 or later. **Windows CE:** Requires version 1.0 or later. **Header:** Declared in winuser.h; include windows.h.

See Also **See Also** 

Combo Boxes Overview, Combo-Box Messages, **CB\_ADDSTRING, CB\_GETITEMDATA, CB\_INSERTSTRING** 

# **CB\_SETITEMHEIGHT**

An application sends a **CB\_SETITEMHEIGHT** message to set the height of list items or the selection field in a combo box.

To send this message, call the **Send Message** function with the following parameters.

**Contractor** 

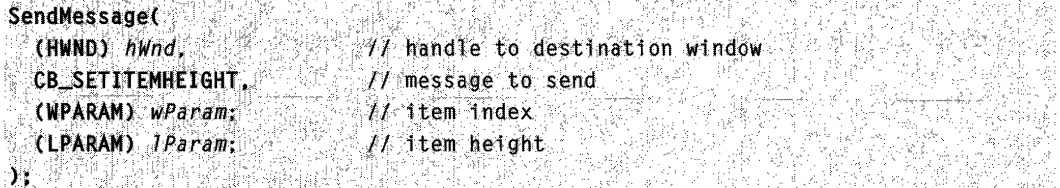

### **Parameters**

wParam

Specifies the component of the combo box for which to set the height.

This parameter must be  $-1$  to set the height of the selection field. It must be zero to set the height of list items, unless the combo box has the

CBS\_OWNERDRAWVARIABLE style. In that case, the wParam parameter is the zero-based index of a specific list item.

IParam

Specifies the height, in pixels, of the combo-box component identified by *wParam*.

If the index or height is invalid, the return value is CB\_ERR.

### Remarks

The selection-field height in a combo box is set independently from the height of the list items. An application must ensure that the height of the selection field is not smaller than the height of a particular list item.

**Requirements** 

Windows NT/2000: Requires Windows NT 3.1 or later. Windows *95/98:* Requires Windows 95 or later. Windows CE: Requires version 1.0 or later. Header: Declared in winuser.h; include windows.h.

**See Also** 

Combo Boxes Overview, Combo-Box Messages, CB\_GETITEMHEIGHT, WM\_MEASUREITEM

# **CB\_SETLOCALE**

An application sends a CB\_SETLOCALE message to set the current locale of the combo box. If the combo box has the CBS\_SORT style and strings are added using CB\_ADDSTRING, the locale of a combo box affects how list items are sorted.

To send this message, call the **SendMessage** function with the following parameters.

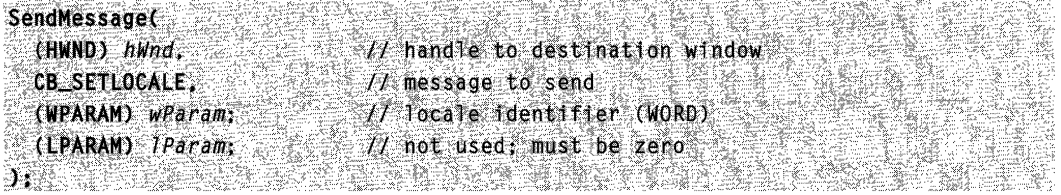

### Parameters

wParam

Specifies the locale identifier for the combo box to use for sorting when adding text.

IParam

This parameter is not used.

The return value is the previous locale identifier. **If** wParam specifies a locale not installed on the system, the return value is CB\_ERR, and the current combo box locale is not changed.

### **Remarks**

Use the **MAKELCID** macro to construct a locale identifier, and the **MAKELANGID** macro to construct a language identifier. The language identifier is made up of a primary language identifier and a sublanguage identifier.

**Requirements** 

**Windows NT/2000:** Requires Windows NT 3.1 or later. **Windows 95/98:** Requires Windows 95 or later. **Windows CE:** Requires version 2.0 or later. **Header:** Declared in winuser.h; include windows.h.

**H.** See Also

Combo Boxes Overview, Combo-Box Messages, **CB\_ADDSTRING, CB\_GETLOCALE, MAKELANGID, MAKELCID** 

# **CB\_SETTOPINDEX**

An application sends the **CB\_SETTOPINDEX** message to ensure that a particular item is visible in the list box of a combo box. The system scrolls the list-box contents, so that either the specified item appears at the top of the list box or the maximum scroll range has been reached.

To send this message, call the **SendMessage** function with the following parameters.

```
SendMessage()
                            // handle to destination window
  (HWND) hWnd,
 CB_SETTOPINDEX.
                           H message to send
  (WPARAM) wParam:
                           11 item list index
  (LPARAM) 1Param:
                            // not used; must be zero
A PARTICULAR DE LA PARTICI
                                           ratifici
```
### **Parameters**

wParam

Specifies the zero-based index of the list item.

IParam

This parameter is not used.

If the message is successful, the return value is zero.

If the message fails, the return value is CB\_ERR.

#### Requirements

Windows NT/2000: Requires Windows NT 4.0 or later. Windows *95/98:* Requires Windows 95 or later. Windows CE: Requires version 1.0 or later. Header: Declared in winuser.h; include windows.h.

**H** See Also

Combo Boxes Overview, Combo-Box Messages, CB\_GETTOPINDEX

# **CB\_SHOWDROPDOWN**

An application sends a CB\_SHOWDROPDOWN message to show or hide the list box of a combo box that has either the CBS\_DROPDOWN or CBS\_DROPDOWNLIST style.

To send this message, call the **SendMessage** function with the following parameters.

SendMessage( (HWND) hWnd, // handle to destination window CB\_SHOWDROPDOWN. // message to send (WPARAM) wParam: // show state (LPARAM) TParam; II not used; must be zero Trichte from the Second Second Second Second Second Second Second Second Second Second Second Second Second Se

#### **Parameters**

wParam

Specifies whether the drop-down list box is to be shown or hidden. A value of TRUE shows the list box; a value of FALSE hides it.

IParam

This parameter is not used.

### Return Values

The return value is always TRUE.

#### Remarks

This message has no effect on a combo box created with the CBS\_SIMPLE style.

**T4** Requirements

**Windows NT/2000:** Requires Windows **NT** 3.1 or later. **Windows 95/98:** Requires Windows 95 or later. **Windows CE:** Requires version 1 .0 or later. **Header:** Declared in winuser.h; include windows.h.

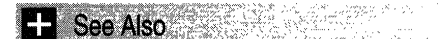

Combo Boxes Overview, Combo-Box Messages, **CB\_GETDROPPEDSTATE** 

# **CBN\_CLOSEUP**

The **CBN\_CLOSEUP** notification message is sent when the list box of a combo box has been closed. The parent window of the combo box receives this notification message through the **WM\_COMMAND** message.

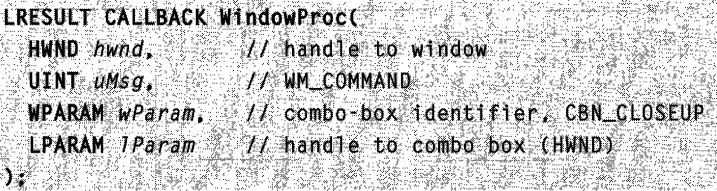

### **Parameters**

#### wParam

The low-order word specifies the control identifier of the combo box.

The high-order word specifies the notification message.

IParam

Handle to the combo box.

### **Remarks**

If the user changed the current selection, the combo box also sends the **CBN\_SELCHANGE** notification when the drop-down list closes. In general, you cannot predict the order in which notifications will be sent. In particular, a **CBN\_SELCHANGE**  notification message may occur either before or after a **CBN\_CLOSEUP** notification message.

To execute a specific process each time the user selects a list item, you can handle either the **CBN\_SELCHANGE or CBN\_CLOSEUP** notification message. Typically, you would wait for the **CBN\_CLOSEUP** notification before processing a change in the current selection. This can be particularly important if a significant amount of processing is required.

This notification message is not sent to a combo box that has the CBS\_SIMPLE style.

**W** Requirements

Windows NT/2000: Requires Windows NT 3.1 or later. Windows 95/98: Requires Windows 95 or later. Windows CE: Requires version 1.0 or later. Header: Declared in winuser.h; include windows.h.

**Ell** See Also

Combo Boxes Overview, Combo-Box Messages, CBN\_DROPDOWN, CBN\_SELCHANGE, HIWORD, LOWORD, WM\_COMMAND

# **CBN DBLCLK**

The CBN\_DBLCLK notification message is sent when the user double-clicks a string in the list box of a combo box. The parent window of the combo box receives this notification message through the WM\_COMMAND message.

```
LRESULT CALLBACK WindowProc(
   HWND hwnd,
                              11 handle to window
   UINT UMSG. // WM_COMMAND
   WPARAM wParam, It combo box identifier, CBN_DBLCLK
   LPARAM TParam 11 handle to combo box (HWND)
1000 - 1000 - 1000 - 1000 - 1000 - 1000 - 1000 - 1000 - 1000 - 1000 - 1000 - 1000 - 1000 - 1000 - 1000 - 1000<br>- 1000 - 1000 - 1000 - 1000 - 1000 - 1000 - 1000 - 1000 - 1000 - 1000 - 1000 - 1000 - 1000 - 1000 - 1000 - 100
```
### **Parameters**

wParam

The low-order word specifies the control identifier of the combo box.

The high-order word specifies the notification message.

IParam

Handle to the combo box.

### Remarks

This notification message occurs only for a combo box with the CBS\_SIMPLE style. In a combo box with the CBS\_DROPDOWN or CBS\_DROPDOWNLIST style, a double-click cannot occur, because a single click closes the list box.

Requirements

Windows NT/2000: Requires Windows NT 3.1 or later. Windows 95/98: Requires Windows 95 or later. Windows CE: Requires version 2.0 or later. Header: Declared in winuser.h; include windows.h.

**E.** See Also

Combo Boxes Overview, Combo-Box Messages, CBN\_SELCHANGE, HIWORD, LOWORD, WM\_COMMAND

# **CBN DROPDOWN**

The CBN DROPDOWN notification message is sent when the list box of a combo box is about to be made visible. The parent window of the combo box receives this notification message through the WM\_COMMAND message.

```
LRESULT CALLBACK WindowProc(
  HWND hwnd.
                H handle to window
  UINT uMsg.
                 // WM_COMMAND
  WPARAM wParam.
                  // combo-box identifier, CBN_DROPDOWN
  LPARAM lParam II handle to combo box (HWND)
).
```
### **Parameters**

wParam

The low-order word specifies the control identifier of the combo box.

The high-order word specifies the notification message.

IParam

Handle to the combo box.

### Remarks

This notification message is sent only if the combo box has either the CBS\_DROPDOWN or CBS\_DROPDOWNLIST style.

### **Requirements**

Windows NT/2000: Requires Windows NT 3.1 or later. Windows 95/98: Requires Windows 95 or later. Windows CE: Requires version 1.0 or later. Header: Declared in winuser.h; include windows.h.

### See Also

Combo Boxes Overview, Combo-Box Messages, CBN\_CLOSEUP, HIWORD, LOWORD, WM\_COMMAND

# **CBN\_EDITCHANGE**

The CBN\_EDITCHANGE notification message is sent after the user has taken an action that might have altered the text in the edit control portion of a combo box. Unlike the **CBN\_EDITUPDATE** notification message, this notification message is sent after the system updates the screen. The parent window of the combo box receives this notification message through the WM\_COMMAND message.

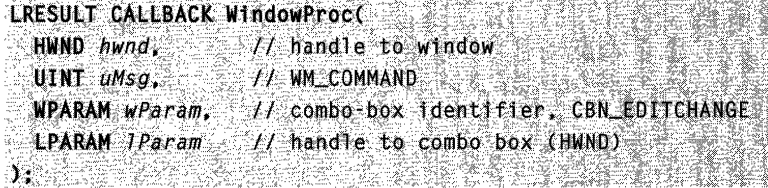

#### **Parameters** wParam

The low-order word specifies the control identifier of the combo box.

The high-order word specifies the notification message.

IParam

Handle to the combo box.

### Remarks

If the combo box has the CBS\_DROPDOWNLIST style, this notification message is not sent.

**N** Requirements

Windows NT/2000: Requires Windows NT 3.1 or later. Windows *95/98:* Requires Windows 95 or later. Windows CE: Requires version 1.0 or later. Header: Declared in winuser.h; include windows.h.

See Also

Combo Boxes Overview, Combo-Box Messages, CBN\_EDITUPDATE, HIWORD, LOWORD, WM\_COMMAND

# **CBN EDITUPDATE**

The CBN\_EDITUPDATE notification message is sent when the edit control portion of a combo box is about to display altered text. This notification message is sent after the control has formatted the text, but before it displays the text. The parent window of the combo box receives this notification message through the WM\_COMMAND message.

```
LRESULT CALLBACK W1ndowProc( 
  HWND hwnd.
                   1/ handle to window
  UINT uMsg, \sim // WM_COMMAND
                                                          \gamma^{\mu\nu} which is one of \gammaWPARAM wParam. // combo-box identifier, CBN_EDITUPDATE
  LPARAM IParam // handle to combo box (HWND)
) if \lambda , if \mathbb{R}^n and \mathbb{R}^n is \mathbb{R}^n . The interface of this similar \mathbb{R}^n
```
### **Parameters**

#### wParam

The low-order word specifies the control identifier of the combo box.

The high-order word specifies the notification message.

IParam

Handle to the combo box.

### Remarks

If the combo box has the CBS\_DROPDOWNLIST style, this notification message is not sent.

**H** Requirements

Windows NT/2000: Requires Windows NT 3.1 or later. Windows *95/98:* Requires Windows 95 or later. Windows CE: Requires version 1.0 or later. Header: Declared in winuser.h; include windows.h.

## See Also

Combo Boxes Overview, Combo-Box Messages, CBN\_EDITCHANGE, HIWORD, LOWORD, WM\_COMMAND

# **CBN\_ERRSPACE**

The CBN\_ERRSPACE notification message is sent when a combo box cannot allocate enough memory to meet a specific request. The parent window of the combo box receives this notification message through the WM\_COMMAND message.

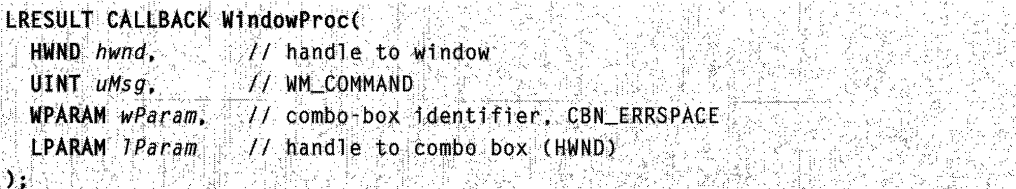

#### **Parameters**

wParam

The low-order word specifies the control identifier of the combo box.

The high-order word specifies the notification message.

IParam

Handle to the combo box.

**A** Requirements

**Windows NT/2000:** Requires Windows **NT** 3.1 or later. **Windows 95/98:** Requires Windows 95 or later. **Windows CE:** Requires version 1.0 or later. **Header:** Declared in winuser.h; include windows.h.

**Ed See Also** 

Combo Boxes Overview, Combo-Box Messages, **HIWORD, LOWORD, WM\_COMMAND** 

# **CBN\_KILLFOCUS**

The **CBN\_KILLFOCUS** notification message is sent when a combo box loses the keyboard focus. The parent window of the combo box receives this notification message through the **WM\_COMMAND** message.

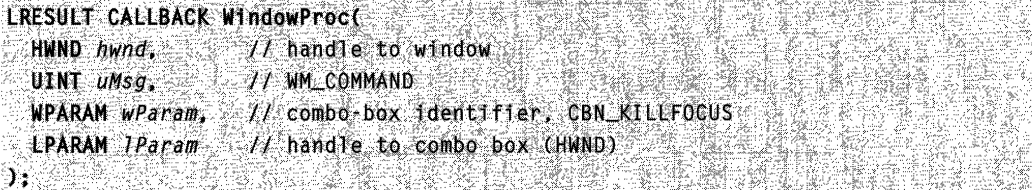

### **Parameters**

wParam

The low-order word specifies the control identifier of the combo box.

The high-order word specifies the notification message.

IParam

Handle to the combo box.

Requirements

**Windows NT/2000:** Requires Windows **NT** 3.1 or later. **Windows 95/98:** Requires Windows 95 or later.

**Windows CE:** Requires version 1.0 or later. **Header:** Declared in winuser.h; include windows.h.

**H<sub>1</sub>** See Also

Combo Boxes Overview, Combo-Box Messages, **CBN\_SETFOCUS, HIWORD, LOWORD, WM\_COMMAND** 

# **CBN\_SELCHANGE**

The **CBN\_SELCHANGE** notification message is sent when the user changes the current selection in the list box of a combo box. The user can change the selection either by clicking in the list box or using the arrow keys. The parent window of the combo box receives this notification in the form of a **WM\_COMMAND** message with **CBN\_SELCHANGE** in the high-order word of the *wParam* parameter.

```
LRESULT CALLBACK WindowProct
 HWND hwnd, 1/ handle to window
                1 / 1 WM_COMMAND
  UINT uMsa
 WPARAM wParam, J/ combo-box identifier, CBN_SELCHANGE
 LPARAM JParam // handle to combo box (HWND)
JA STARTS STARTS
```
### **Parameters**

#### wParam

The low-order word specifies the control identifier of the combo box.

The high-order word specifies the notification message.

IParam

Handle to the combo box.

### **Remarks**

To get the index of the current selection, send the **CB\_GETCURSEL** message to the control.

The **CBN\_SELCHANGE** notification message is not sent when the current selection is set using the **CB\_SETCURSEL** message.

### **N** Requirements

**Windows NT/2000:** Requires Windows NT 3.1 or later. **Windows 95/98:** Requires Windows 95 or later. **Windows CE:** Requires version 1.0 or later. **Header:** Declared in winuser.h; include windows.h.

See Also

Combo Boxes Overview, Combo-Box Messages, **CBN\_CLOSEUP, CBN\_DBLCLK, HIWORD, LOWORD, WM\_COMMAND** 

# **CBN\_SELENDCANCEL**

The **CBN\_SELENDCANCEL** notification message is sent when the user selects an item, but then selects another control or closes the dialog box. It indicates that the user's initial selection is to be ignored. The parent window of the combo box receives this notification message through the **WM\_COMMAND** message.

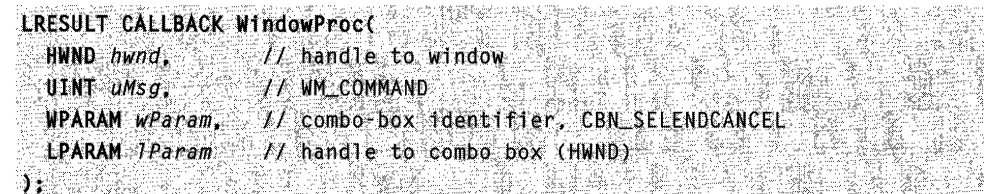

### **Parameters**

wParam

The low-order word specifies the control identifier of the combo box.

The high-order word specifies the notification message.

IParam

Handle to the combo box.

### **Remarks**

In a combo box with the CBS\_SIMPLE style, the **CBN\_SELENDCANCEL** notification message is not sent. The **CBN\_SELENDOK** notification message is sent immediately before every **CBN\_SELCHANGE** notification message.

### **N** Requirements

**Windows NT/2000:** Requires Windows NT 3.1 or iater. **Windows 95/98:** Requires Windows 95 or later. **Windows CE:** Requires version 1.0 or later. **Header:** Declared in winuser.h; include wihdows.h.

See Also

Combo Boxes Overview, Combo-Box Messages, **CBN\_SELCHANGE, CBN\_SELENDOK, HIWORD, LOWORD, WM\_COMMAND** 

# **CBN SELENDOK**

The CBN SELENDOK notification message is sent when the user selects a list item, or selects an item and then closes the list. It indicates that the user's selection is to be processed. The parent window of the combo box receives this notification message through the WM COMMAND message.

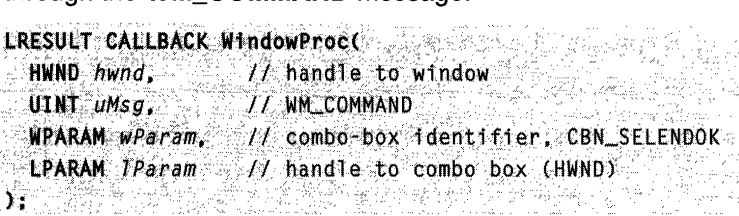

### Parameters

#### wParam

The low-order word specifies the control identifier of the combo box.

The high-order word specifies the notification message.

IParam

Handle to the combo box.

### Remarks

In a combo box with the CBS\_SIMPLE style, the CBN\_SELENDOK notification message is sent immediately before every CBN\_SELCHANGE notification message.

Requirements 

Windows NT/2000: Requires Windows NT 3.1 or later. Windows *95/98:* Requires Windows 95 or later. Windows CE: Requires version 1.0 or later. Header: Declared in winuser.h; include windows.h.

### **E.** See Also

Combo Boxes Overview, Combo-Box Messages, CBN\_SELCHANGE, CBN\_SELENDCANCEL, HIWORD, LOWORD, WM\_COMMAND

# **CBN\_SETFOCUS**

The CBN\_SETFOCUS notification message is sent when a combo box receives the keyboard focus. The parent window of the combo box receives this notification message through the **WM\_COMMAND** message.

. tR£SVlT·. eAtI,&AtKcWfnJfoWProc'(> '.' .: ... ~"HtlND ~W;d~Y~'" ?11)hi{l~J ~ tri. :;~'rfiiow

```
// WM COMMAND
  UINT uMsa.
  WPARAM wParam, 11 combo-box identifier, CBN_SETFOCUS
  LPARAM lParam f f handle to combo box (HWND)
Na kama katika matang kalimatan na mga kalamatan ng mga kalamatan ng mga kalamatan ng mga kalamatan ng mga kal
```
#### **Parameters**

wParam

The low-order word specifies the control identifier of the combo box.

The high-order word specifies the notification message.

IParam

Handle to the combo box.

**Requirements** 

**Windows NT/2000:** Requires Windows **NT** 3.1 or later. **Windows 95/98:** Requires Windows 95 or later. **Windows CE:** Requires version 1.0 or later. **Header:** Declared in winuser.h; include windows.h.

**H** See Also

Combo Boxes Overview, Combo-Box Messages, **CBN\_KILLFOCUS, HIWORD, LOWORD, WM\_COMMAND** 

# **WM\_COMPAREITEM**

The system sends the **WM\_COMPAREITEM** message to determine the relative position of a new item in the sorted list of an owner-drawn combo box or list box. Whenever the application adds a new item, the system sends this message to the owner of a combo box or list box created with either the CBS\_SORT or LBS\_SORT style.

A window receives this message through its **WindowProc** function.

```
LRESULT CALLBACK WindowProc(
   wind hwnd, ''' It handle to window!'<br>"Int umsg," It WM_COMPAREITEM (
                              U wm_compare item (UINT).
   WPARAM WParam_{*} // control identifier.
   LPARAM JParam // item data (LPCOMPAREITEMSTRUCT)
) ;: ..:::: . ( ) \mathcal{I}_{\mathcal{M}} , ( ) \mathcal{I}_{\mathcal{M}} , ( ) \mathcal{I}_{\mathcal{M}} , if the set \mathcal{I}_{\mathcal{M}} , ( ) \mathcal{I}_{\mathcal{M}}
```
### **Parameters**

#### wParam

Specifies the identifier of the control that sent the **WM\_COMPAREITEM** message.

#### IParam

Pointer to a COMPAREITEMSTRUCT structure that contains the identifiers and application-supplied data for two items in the combo box or list box.

### Return Values

The return value indicates the relative position of the two items. It may be any of the values shown in the following table:

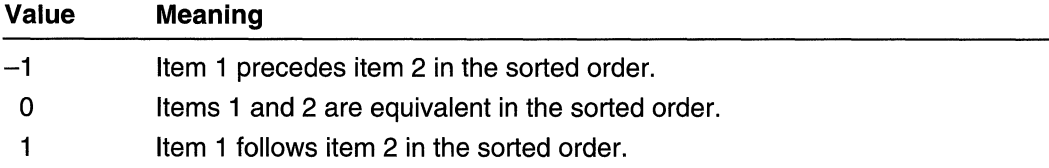

### Remarks

When the owner of an owner-drawn combo box or list box receives this message, the owner returns a value indicating which of the items specified by the COMPAREITEMSTRUCT structure will appear before the other. Typically, the system sends this message several times until it determines the exact position for the new item.

If a dialog-box procedure handles this message, it should cast the desired return value to a **BOOL** and return the value directly. The DWL\_MSGRESULT value set by the SetWindowLong function is ignored.

### **Requirements**

Windows NT/2000: Requires Windows NT 3.1 or later. Windows *95/98:* Requires Windows 95 or later. Windows CE: Requires version 1.0 or later. Header: Declared in winuser.h; include windows.h.

**E. See Also** 

Combo Boxes Overview, Combo-Box Messages, COMPAREITEMSTRUCT

# **WM DRAWITEM**

The WM\_DRAWITEM message is sent to the owner window of an owner-drawn button, combo box, list box, or menu when a visual aspect of the button, combo box, list box, or menu has changed.

A window receives this message through its WindowProc function.

```
ERESULT CALLBACK WindowProcC<br>HWND hwnd: ... ... // handle to window
  UU4r )iM$17.', .h\llr-t.ORAwlr~M: . .
```
(continued)

#### (continued)

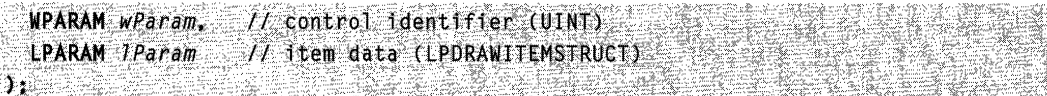

### **Parameters**

#### wParam

Specifies the identifier of the control that sent the **WM\_ORAWITEM** message. **If** the message was sent by a menu, this parameter is zero.

IParam

Pointer to a **ORAWITEMSTRUCT** structure containing information about the item to be drawn and the type of drawing required.

### **Return Values**

**If** an application processes this message, it should return **TRUE.** 

### **Remarks**

By default, the **OefWindowProc** function draws the focus rectangle for an owner-drawn list-box item.

The **itemAction** member of the **ORA WITEMSTRUCT** structure specifies the drawing operation that an application should perform.

Before returning from processing this message, an application should ensure that the device context identified by the **hOC** member of the **ORAWITEMSTRUCT** structure is in the default state.

### **A** Requirements

**Windows NT/2000:** Requires Windows **NT** 3.1 or later. **Windows 95/98:** Requires Windows 95 or later. **Windows CE:** Requires version 1.0 or later. **Header:** Declared in winuser.h; include windows.h.

### **Hell** See Also

Combo Boxes Overview, Combo-Box Messages, **DefWindowProc, ORAWITEMSTRUCT** 

# **WM\_MEASUREITEM**

The **WM\_MEASUREITEM** message is sent to the owner window of an owner-drawn button, combo box, list box, list-view control, or menu item when the control or menu is created.

A window receives this message through its **WindowProc** function.

#### LRESULT CALLBACK W1ndowProc(

```
HWND hwnd, // handle to window
 UINT uMsq. // WM_MEASUREITEM
 WPARAM wParam, 1/ control identifier (UINT) 
 LPARAM 1Param // item data (LPMEASUREITEMSTRUCT)
): where the set of the set of the set of the set of the set of the \mathcal{S}
```
#### **Parameters**

#### wParam

Contains the value of the CtllD member of the MEASUREITEMSTRUCT structure pointed to by the IParam parameter. This value identifies the control that sent the WM\_MEASUREITEM message.

If the value is zero, the message was sent by a menu. If the value is nonzero, the message was sent by either a combo box or a list box. If the value is nonzero, and the value of the itemID member of the MEASUREITEMSTRUCT pointed to by *IParam* is (UINT)-1, the message was sent by a combo-box edit field.

IParam

Pointer to a MEASUREITEMSTRUCT structure that contains the dimensions of the owner-drawn control or menu item.

### Return Values

If an application processes this message, it should return TRUE.

### Remarks

When the owner window receives the **WM\_MEASUREITEM** message, the owner fills in the MEASUREITEMSTRUCT structure pointed to by the *IParam* parameter of the message, and returns; this informs the system of the dimensions of the control. If a list box or combo box is created with either the LBS\_OWNERDRAWVARIABLE or CBS\_OWNERDRAWVARIABLE style, this message is sent to the owner for each item in the control; otherwise, this message is sent once.

The system sends the WM\_MEASUREITEM message to the owner window of combo boxes and list boxes created with the OWNERDRAWFIXED style before sending the WM\_INITDIALOG message. As a result, when the owner receives this message, the system has not yet determined the height and width of the font used in the control; function calls and calculations requiring these values should occur in the main function of the application or library.

### Requirements

Windows NT/2000: Requires Windows NT 3.1 or later. Windows *95/98:* Requires Windows 95 or later. Windows CE: Requires version 1.0 or later. Header: Declared in winuser.h; include windows.h.

~~~<br>기념하게 3

#### **ED** See Also 2451 SK

Combo Boxes Overview, Combo-Box Messages, MEASUREITEMSTRUCT, WM\_INITDIALOG

### **Combo-Box Styles**

To create a combo box using the CreateWindow or CreateWindowEx function, specify the COMBOBOX class, appropriate window-style constants, and a combination of the following combo-box styles:

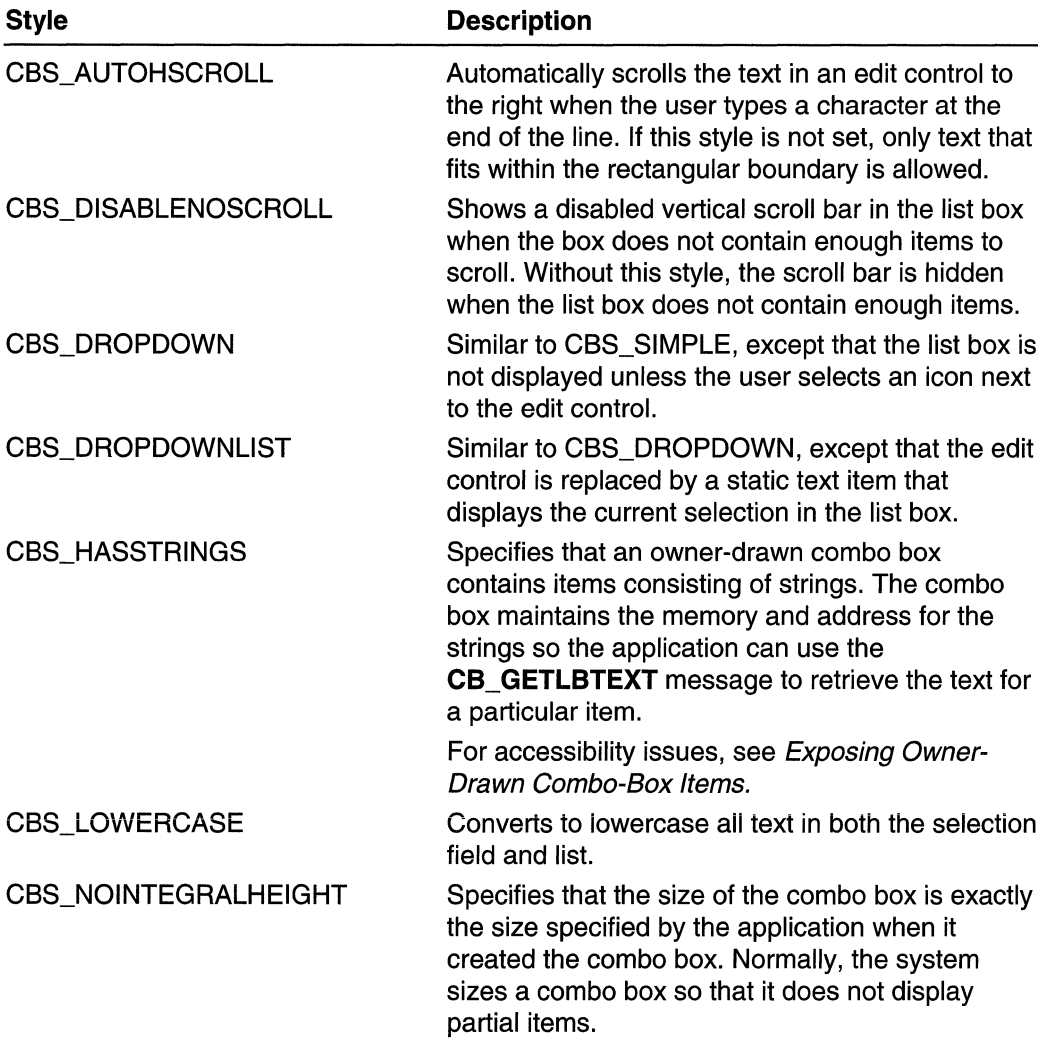

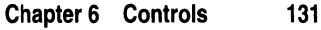

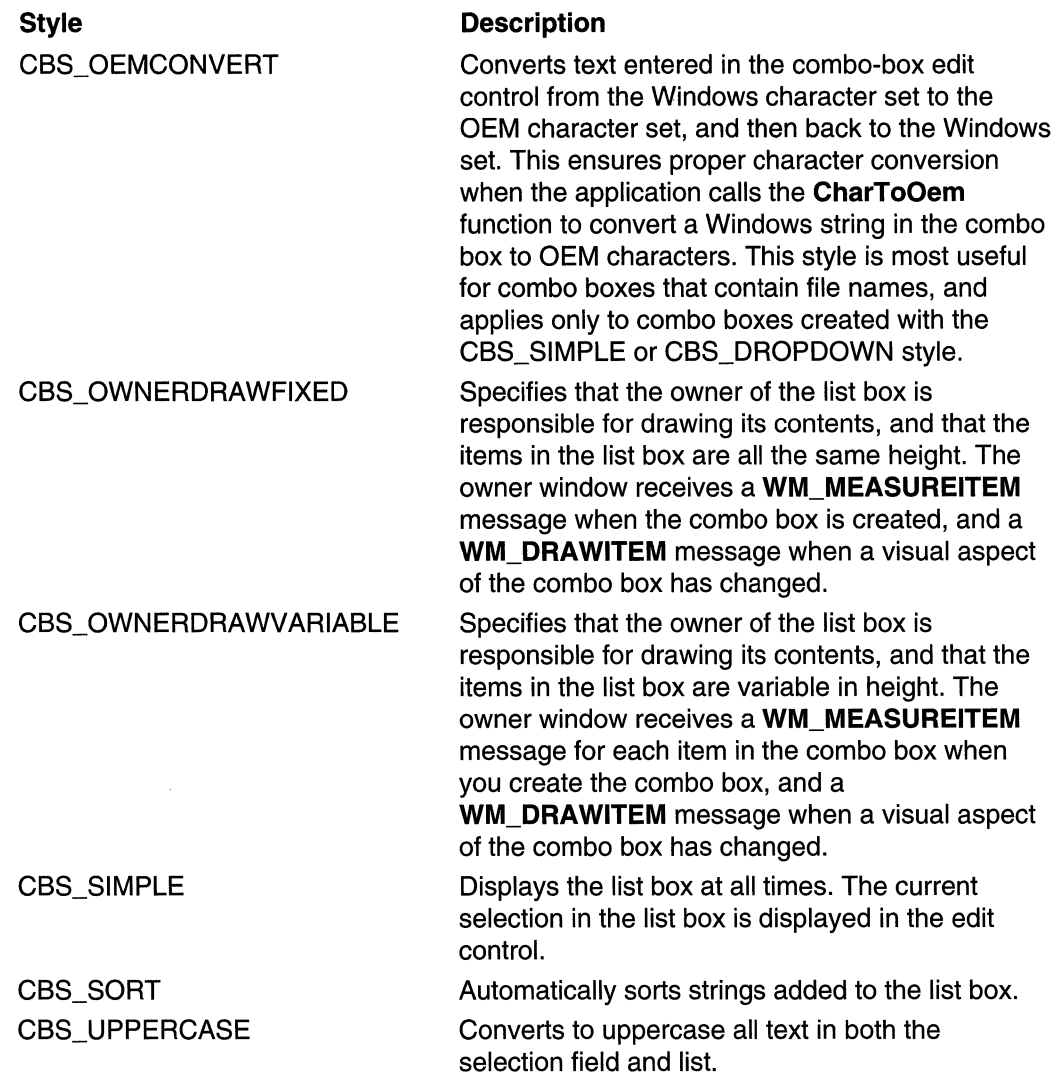

# **Edit Controls**

The Win32 API provides dialog boxes and controls to support communication between the application and the user. An *edit control* is a rectangular control window typically used in a dialog box to permit the user to enter and edit text by typing on the keyboard.

Edit controls support both the Unicode character set in which characters are two bytes, and ANSI character sets in which characters are one byte. For more information about Unicode and ANSI character sets, see Chapter 12, Unicode, in the Base Services volume.

The Win32 API also provides support for rich-edit controls, which support many features not available in system edit controls. For more information, see Rich-Edit Controls, which are described in an overview later in this chapter, and in detail on the DVD that accompanies the Microsoft Win32 Developer's Reference Library.

### **About Edit Controls**

An edit control is selected and receives the input focus when a user either clicks the mouse inside it or presses the TAB key. After it is selected, the edit control displays its text (if any) and a flashing caret that indicates the insertion point. The user can then enter text, move the insertion point, or select text to be edited by using the keyboard or the mouse. An edit control can send notification messages to its parent window in the form of WM\_COMMAND messages. For more information about messages from an edit control, see Edit Control Notification Messages. A parent window can send messages to an edit control in a dialog box by calling the SendDlgltemMessage function. Each of the messages sent to edit controls is discussed in this overview.

The system provides both single-line edit controls (sometimes called SLEs) and multiline edit controls (sometimes called MLEs). Edit controls belong to the EDIT window class.

A combo box is a control that combines much of the functionality of an edit control and a list box. In a combo box, the edit control displays the current selection, and the list box presents options a user can select.

Many developers use the dialog boxes provided in the common dialog-box library (Comdig32.dll) to perform tasks that otherwise might require customized edit controls.

## **Getting Information About Edit Control Programming Elements**

For detailed information on Edit Control reference, please refer to the Microsoft Win32 Developer's Reference Library companion DVD bundled in the back of the Base Services volume.

# **Rich-Edit Controls**

Rich-edit controls provide a programming interface for formatting text. However, an application must implement any UI components necessary to make formatting operations available to the user. A rich-edit control is a window in which the user can enter, edit, format, print, and save text. The text can be assigned character and paragraph formatting, and can include embedded COM objects.

Rich-edit controls support almost all of the messages and notification messages used with multiline edit controls. Thus, applications that already use edit controls can be easily changed to use rich-edit controls. Additional messages and notifications enable applications to access the functionality unique to rich-edit controls. Beginning with Rich Edit 2.0, there are also single-line or multiline, capabilities and plain or rich text. For information about edit controls, see Edit Controls.

# **About Rich·Edit Controls**

The original specification for rich-edit controls is Rich Edit 1.0; the current specification is Rich Edit 3.0. Each version of rich edit is a superset of the preceding one, except that only Asian versions of Rich Edit 1.0 have a vertical text option. Before creating a rich-edit control, you should call the **LoadLibrary** function to verify which version of Rich Edit is installed. The following table shows which DLL corresponds to which version of rich edit. Note that the name of the file did not change from version 2.0 to version 3.0. This allows version 2.0 to be upgraded to version 3.0 without breaking existing code:

### Rich Edit version **DLL**

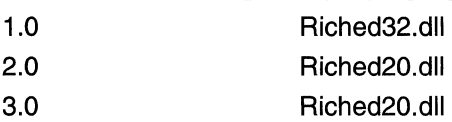

#### Windows NT/Windows2000

Microsoft Windows NT version 4.0 includes both Rich Edit 1.0 and 2.0. Windows 2000 includes Rich Edit 3.0 with a Rich Edit 1.0 emulator.

### Windows 98

Windows 98 includes both Rich Edit 1.0 and 2.0.

### Windows 95

Windows 95 includes only Rich Edit 1.0. However, Riched20.dll is compatible with Windows 95, and may be installed if an application that uses Rich Edit 2.0 has been installed.

# **Getting More Information About Rich·Edit Controls**

The companion DVD that is bundled inside the Base Services volume of the Microsoft Win32 Developer's Reference Library has the complete set of reference information for Rich-Edit Controls, which incorporates the Text Object Model. Publishing constraints associated with volumes in the Windows Programming Reference Series-which are governed by the mission to provide concise, compact, and portable reference books-did not allow Rich-Edit Controls to be included in the printed version. (Rich-Edit Controls is approximately 200 pages-by itself!)

However, in order to provide you with the most complete and comprehensive guide to Win32 development, the Microsoft Win32 Developer's Reference Library includes all of its information in electronic form on the DVD. If you have not gone already, go through the installation process on the companion DVD, and the entire body of Rich-Edit Control programming information (and much, much more) will be a click away.
## **Scroll Bars**

A window in a Win32-based application can display a data object, such as a document or bitmap, that is larger than the window's client area. When provided with a *scroll bar*, the user can scroll a data object in the client area to bring into view the portions of the object that extend beyond the borders of the window.

## **About Scroll Bars**

Scroll bars should be included in any window for which the content of the client area extends beyond the window's borders. A scroll bar's orientation determines the direction in which scrolling occurs when the user operates the scroll bar. A horizontal scroll bar enables the user to scroll the content of a window to the left or right. A vertical scroll bar enables the user to scroll the content of a window up or down.

## **Scroll·Bar Reference**

**Scroll·Bar Functions** 

## **EnableScrol1 Bar**

The **EnableScrollBar** function enables or disables one or both scroll-bar arrows.

```
BOOL EnableScrollBar(
  HWND hWnd.
               // handle to window or scroll bar
  UINT wsBflags, // scroll-bar type
  UINT wArrows II scroll-bar arrow options.
外线光学
```
## Parameters

hWnd

[in] Handle to a window or a scroll-bar control, depending on the value of the wSBflags parameter.

## wSBflags

[in] Specifies the scroll-bar type. This parameter can be one of the following values:

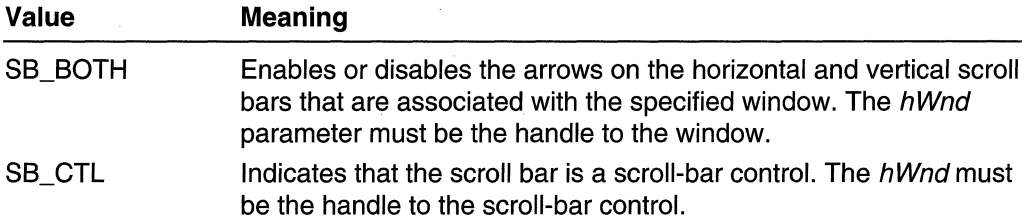

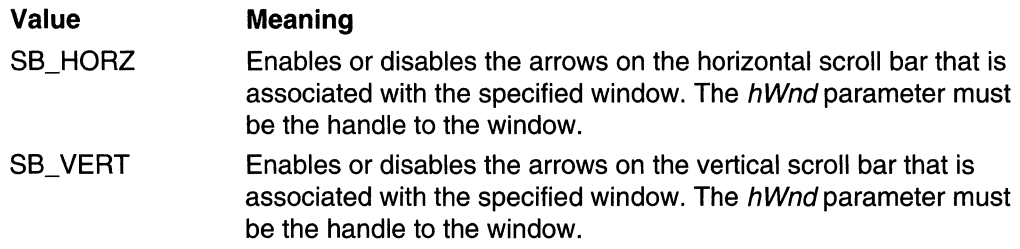

#### wArrows

[in] Specifies whether the scroll-bar arrows are enabled or disabled, and indicates the arrows that are enabled or disabled. This parameter can be one of the following values:

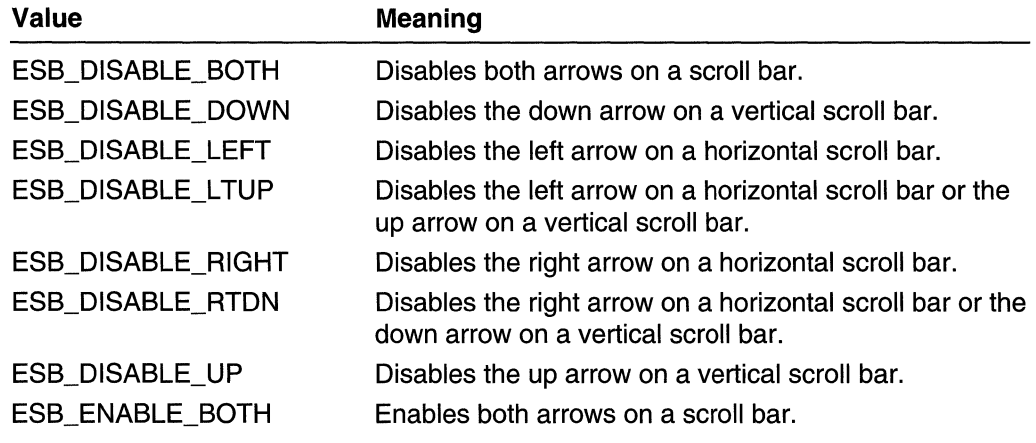

## Return Values

If the arrows are enabled or disabled as specified, the return value is nonzero.

If the arrows are already in the requested state, or if an error occurs, the return value is zero. To get extended error information, call GetLastError.

## **I** Requirements

Windows NT/2000: Requires Windows NT 3.1 or later. Windows *95/98:* Requires Windows 95 or later. Windows CE: Unsupported. Header: Declared in winuser.h; include windows.h. Library: Use user32.lib.

## **E.** See Also

Scroll Bars Overview, Scroll-Bar Functions, ShowScroliBar

# **GetScrollBarlnfo**

The GetScrollBarlnfo function retrieves information about the specified scroll bar.

BOOL GetScrollBarInfo( HWND hwnd, // handle to window LONG idObject.  $H$  scroll-bar object PSCROLLBARINFO psb1 // scroll-bar information  $\sum_{i=1}^{n}$ 

## **Parameters**

## hwnd

[in] Handle to a window associated with the scroll bar whose information is to be retrieved. If the *idObject* parameter is OBJID\_CLIENT, hwnd is a handle to a scrollbar control. Otherwise, hwnd is a handle to a window created with the WS\_VSCROLL style and/or the WS\_HSCROLL style.

## idObject

[in] Specifies the scroll-bar object. This parameter can be one of the following values:

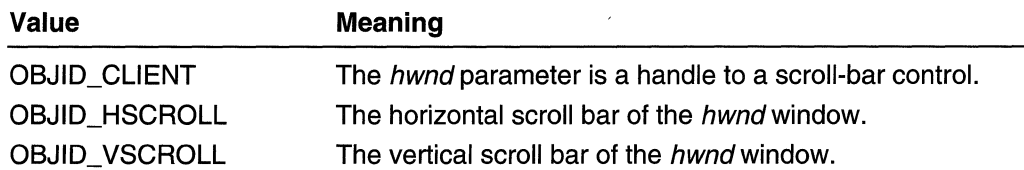

psbi

[out] Pointer to a SCROLLBARINFO structure to receive the information. Before calling GetScrollBarInfo, set the cbSize member to sizeof(SCROLLBARINFO).

## Return Values

If the function succeeds, the return value is nonzero.

If the function fails, the return value is zero. To get extended error information, call GetLastError.

## **Requirements**

Windows NT/2000: Requires Windows NT 4.0 SP3 or later. Windows 95/98: Requires Windows 98. Windows CE: Unsupported. Header: Declared in winuser.h; include windows.h. Library: Use user32.lib.

**E.** See Also

Scroll Bars Overview, Scroll-Bar Functions, SCROLLBARINFO

## **GetScrollinfo**

The GetScrolllnfo function retrieves the parameters of a scroll bar, including the minimum and maximum scrolling positions, page size, and position of the scroll box (thumb).

## BOOL GetScrollInfo(

```
HWND hwnd, flandle to window<br>int follar file for type
 LPSCROLLINFO 1ps1 // scroll-bar parameters
◆ 주변자들 자동차 출동을 가장 들면 주는 느낌 못 보고 있어요?
```
### **Parameters**

#### hwnd

[in] Handle to a scroll-bar control or a window with a standard scroll bar, depending on the value of the fnBar parameter.

ian ang Kal

#### fnBar

[in] Specifies the type of scroll bar for which to retrieve parameters. This parameter can be one of the following values:

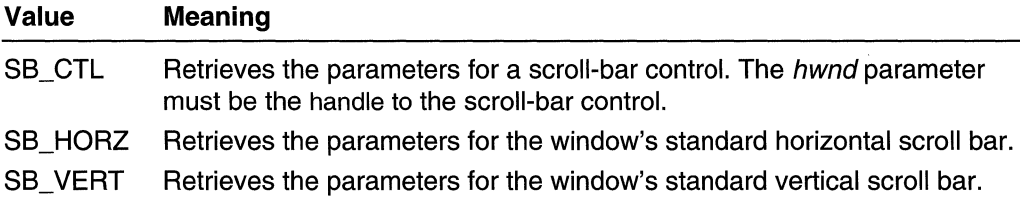

#### Ipsi

[in/out] Pointer to a SCROLLINFO structure. Before calling GetScrolllnfo, set the cbSize member of the structure to sizeof(SCROLLlNFO), and set the fMask member to specify the scroll-bar parameters to retrieve. Before returning, the function copies the specified parameters to the appropriate members of the structure.

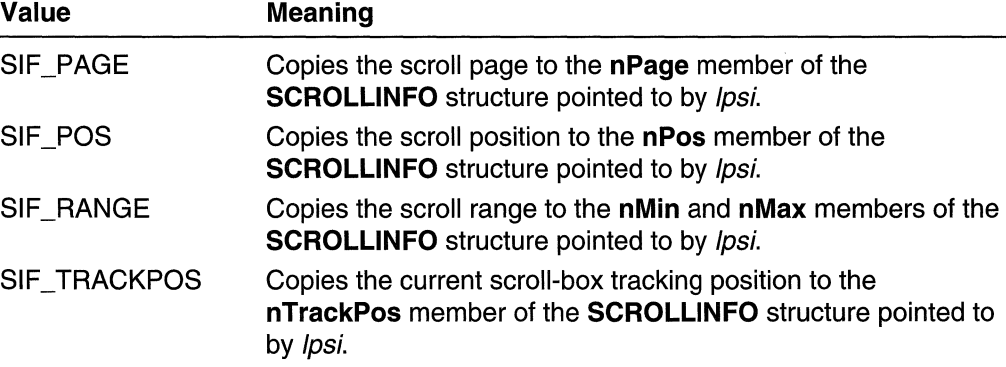

The **fMask** member can be one or more of the following values:

## Return Values

If the function retrieved any values, the return value is nonzero.

If the function does not retrieve any values, the return value is zero. To get extended error information, call GetLastError.

## Remarks

The GetScrolllnfo function enables applications to use 32-bit scroll positions. Although the messages that indicate scroll-bar position, WM\_HSCROLL and WM\_VSCROLL, provide only 16 bits of position data, the functions SetScrollInfo and GetScrollInfo provide 32 bits of scroll-bar position data. Thus, an application can call GetScrollinfo while processing either the WM\_HSCROLL or WM\_VSCROLL message to obtain 32-bit scroll-bar position data.

To get the 32-bit position of the scroll box (thumb) during a 8B\_ THUMBTRACK notification in a WM\_HSCROLL or WM\_VSCROLL message, call GetScrolllnfo with the SIF\_TRACKPOS value in the fMask member of the SCROLLINFO structure. The function returns the tracking position of the scroll box in the **nTrackPos** member of the SCROLLINFO structure. This allows you to get the position of the scroll box as the user moves it. The following sample code illustrates the technique:

```
SCROLLINFO S1;
case WM HSCROLL:
   switch(LOWORD(wparam)) {
   case SB THUMBTRACK:
    11 Initialize SCROLLINFO structure
          ZeroMemory(&si, sizeof(SCROLLINFO));
          s1.cbS1ze = s1zeof(SCROLLIMFO);st.fMask = SIF\_TRACKPOS;// Call GetScrollInfo to get current tracking
        H =position in si nTrackPos
          1f (IGetScrollInfo(hwnd, SB_HORZ, &si) )
             return 1: // GetScrollInfo falled
          break;
```
**M** Requirements (制御者を) トット

Windows NT/2000: Requires Windows NT 3.51 or later. Windows 95/98: Requires Windows 95 or later. Windows CE: Requires version 1.0 or later.

Header: Declared in winuser.h; include windows.h. Library: Use user32.lib.

See Also

Scroll Bars Overview, Scroll-Bar Functions, SCROLLINFO, SetScrolllnfo, WM\_HSCROLL, WM\_VSCROLL

## **GetScrol1 POS**

The GetScrollPos function retrieves the current position of the scroll box (thumb) in the specified scroll bar. The current position is a relative value that depends on the current scrolling range. For example, if the scrolling range is 0 through 100, and the scroll box is in the middle of the bar, the current position is 50.

Note The GetScroliPos function is provided for backward compatibility. New applications should use the GetScrolllnfo function.

```
int GetScrollPos(
 HWND hWnd, Il handle to window
```
THE REPORT OF STREET

**Int**  $nBar = 11$  scroll-bar options

**Parameters** 

## hWnd

[in] Handle to a scroll-bar control or a window with a standard scroll bar, depending on the value of the nBar parameter.

nBar

[in] Specifies the scroll bar to be examined. This parameter can be one of the following values:

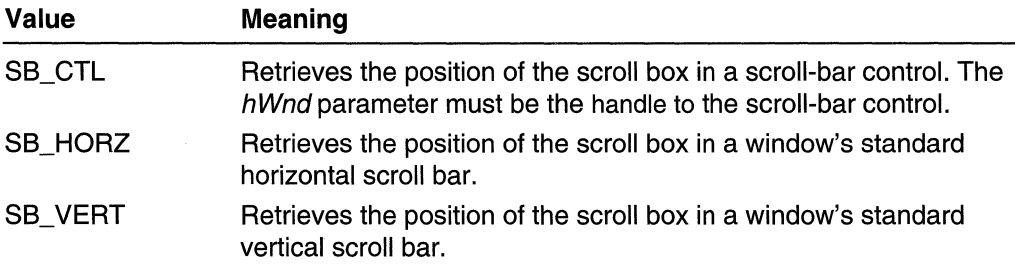

## Return Values

If the function succeeds, the return value is the current position of the scroll box.

If the function fails, the return value is zero. To get extended error information, call GetLastError.

## Remarks

The GetScroliPos function enables applications to use 32-bit scroll positions. Although the messages that indicate scroll-bar position, WM\_HSCROLL and WM\_VSCROLL, are limited to 16 bits of position data, the functions SetScroliPos, SetScroliRange, GetScroliPos, and GetScroliRange support 32-bit scroll-bar position data. Thus, an application can call GetScrollPos while processing either the WM\_HSCROLL or WM\_VSCROLL message to obtain 32-bit scroll-bar position data.

To get the 32-bit position of the scroll box (thumb) during a SB\_ THUMBTRACK notification in a WM\_HSCROLL or WM\_VSCROLL message, use the GetScrollInfo function.

## Requirements

Windows NT/2000: Requires Windows NT 3.1 or later. Windows *95/98:* Requires Windows 95 or later. Windows CE: Unsupported. Header: Declared in winuser.h; include windows.h. Library: Use user32.lib.

## **ELL**: See Also

Scroll Bars Overview, Scroll-Bar Functions, GetScrollInfo, GetScrollRange, SetScrolllnfo, SetScroliPos, SetScroliRange, WM\_HSCROLL, WM\_ VSCROLL

## **GetScrol1 Range**

The GetScroliRange function retrieves the current minimum and maximum scroll-box (thumb) positions for the specified scroll bar.

Note The GetScroliRange function is provided for compatibility only. New applications should use the GetScrollinfo function.

```
"O~l;'Getscrol:"J~anget .... if \n  <i>th</i> and <i>th</i> are> HWND.h¥nd; .... ·U . irt~·nB~r;· 
 LPINT lpMinPos, // receives minimum position
 LPINT IpMaxPos // receives maximum position
): ...
```
## **Parameters**

## hWnd

[in] Handle to a scroll-bar control or a window with a standard scroll bar, depending on the value of the nBar parameter.

nBar

[in] Specifies the scroll bar from which the positions are retrieved. This parameter can be one of the following values:

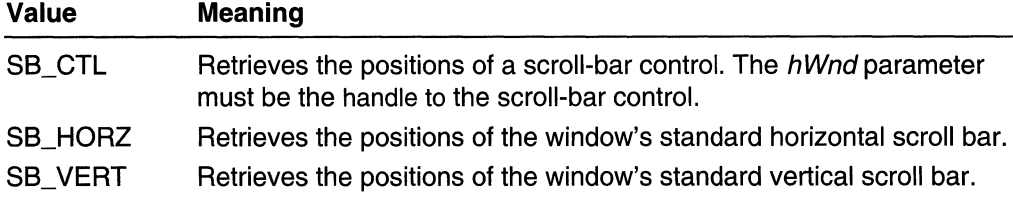

/pMinPos

[out] Pointer to the integer variable that receives the minimum position.

/pMaxPos

[out] Pointer to the integer variable that receives the maximum position.

## Return Values

If the function succeeds, the return value is nonzero.

If the function fails, the return value is zero. To get extended error information, call GetLastError.

## Remarks

If the specified window does not have standard scroll bars, or is not a scroll-bar control, the GetScrollRange function copies zero to the *IpMinPos* and *IpMaxPos* parameters.

The default range for a standard scroll bar is 0 through 100. The default range for a scroll-bar control is empty (both values are zero).

The messages that indicate scroll-bar position, WM\_HSCROLL and WM\_ VSCROLL, are limited to 16 bits of position data. However, because SetScrolllnfo, SetScroliPos, SetScroliRange, GetScrolllnfo, GetScroliPos, and GetScroliRange support 32-bit scroll-bar position data, there is a way to circumvent the 16-bit barrier of the WM\_HSCROLL and WM\_VSCROLL messages. See GetScrollinfo for a description of the technique.

## **Requirements**

Windows NT/2000: Requires Windows NT 3.1 or later. Windows *95/98:* Requires Windows 95 or later. Windows CE: Unsupported. Header: Declared in winuser.h; include windows.h. Library: Use user32.lib.

**E.** See Also

Scroll Bars Overview, Scroll-Bar Functions, GetScrollInfo, GetScrollPos, SetScrollinfo, SetScrollPos, SetScrollRange, WM\_HSCROLL, WM\_ VSCROLL

# **ScrollDC**

The ScroliDC function scrolls a rectangle of bits horizontally and vertically.

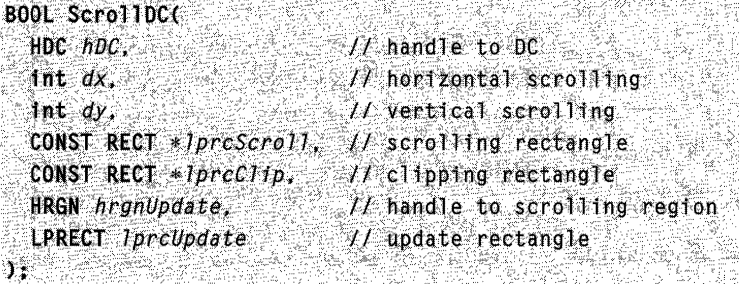

## Parameters

hDC

[in] Handle to the device context that contains the bits to be scrolled.

dx

[in] Specifies the amount, in device units, of horizontal scrolling. This parameter must be a negative value to scroll to the left.

dy

[in] Specifies the amount, in device units, of vertical scrolling. This parameter must be a negative value to scroll up.

IprcScrol/

[in] Pointer to a RECT structure containing the coordinates of the bits to be scrolled. The only bits affected by the scroll operation are bits in the intersection of this rectangle and the rectangle specified by *IprcClip*. If *IprcScroll* is NULL, the entire client area is used.

**IprcClip** 

[in] Pointer to a **RECT** structure containing the coordinates of the clipping rectangle. The only bits that will be painted are the bits that remain inside this rectangle after the scroll operation has been completed. If *IprcClip*is NULL, the entire client area is used.

hrgnUpdate

[in] Handle to the region uncovered by the scrolling process. ScrollDC defines this region; it is not necessarily a rectangle.

**IprcUpdate** 

[out] Pointer to a RECT structure that receives the coordinates of the rectangle bounding the scrolling update region. This is the largest rectangular area that requires repainting. When the function returns, the values in the structure are in client

coordinates, regardless of the mapping mode for the specified device context. This allows applications to use the update region in a call to the **InvalidateRgn** function, if required.

## Return Values

If the function succeeds, the return value is nonzero.

If the function fails, the return value is zero. To get extended error information, call GetLastError.

## Remarks

If the *lprcUpdate* parameter is NULL, the system does not compute the update rectangle. If both the *hrgnUpdate* and *IprcUpdate* parameters are NULL, the system does not compute the update region. If *hrgnUpdate* is not NULL, the system proceeds as though it contains a valid handle to the region uncovered by the scrolling process (defined by ScroIIDC).

When you must scroll the entire client area of a window, use the **ScrollWindowEx** function.

## **M** Requirements

Windows NT/2000: Requires Windows NT 3.1 or later. Windows *95/98:* Requires Windows 95 or later. Windows CE: Requires version 1.0 or later. Header: Declared in winuser.h; include windows.h. Library: Use user32.lib.

**Except See Also** 

Scroll Bars Overview, Scroll-Bar Functions, InvalidateRgn, RECT, ScroliWindowEx

## **ScroliWindow**

The ScroliWindow function scrolls the content of the specified window's client area.

Note The ScroliWindow function is provided for backward compatibility. New applications should use the ScroliWindowEx function.

```
BOOL ScrollWindow(
  HWND hWnd; \frac{1}{2} \frac{1}{2} , \frac{1}{2} handle to window.
  1nt XAmount, Warehount, \frac{M}{2} horizontal scrolling
  1nt, YAmount, \mathbb{R}^N: \mathbb{R}^N: \mathbb{R}^N vertical scrolling
  CONST RECT * IpRect ; // client area
  CONST RECT * IpC11pRect // clipping rectangle
+:, '
```
## **Parameters**

hWnd

[in] Handle to the window where the client area is to be scrolled.

XAmount

[in] Specifies the amount, in device units, of horizontal scrolling. If the window being scrolled has the CS\_OWNDC or CS\_CLASSDC style, then this parameter uses logical units rather than device units. This parameter must be a negative value to scroll the content of the window to the left.

YAmount

[in] Specifies the amount, in device units, of vertical scrolling. If the window being scrolled has the CS\_OWNDC or CS\_CLASSDC style, then this parameter uses logical units rather than device units. This parameter must be a negative value to scroll the content of the window up.

IpRect

[in] Pointer to the **RECT** structure specifying the portion of the client area to be scrolled. If this parameter is NULL, the entire client area is scrolled.

**IpClipRect** 

[in] Pointer to the **RECT** structure containing the coordinates of the clipping rectangle. Only device bits within the clipping rectangle are affected. Bits scrolled from the outside of the rectangle to the inside are painted; bits scrolled from the inside of the rectangle to the outside are not painted.

## Return Values

If the function succeeds, the return value is nonzero.

If the function fails, the return value is zero. To get extended error information, call GetLastError.

## Remarks

If the caret is in the window being scrolled, **ScrollWindow** automatically hides the caret to prevent it from being erased and, then, restores the caret after the scrolling is finished. The caret position is adjusted accordingly.

The area uncovered by **ScrollWindow** is not repainted, but it is combined into the window's update region. The application eventually receives a WM\_PAINT message notifying it that the region must be repainted. To repaint the uncovered area at the same time the scrolling is in action, call the UpdateWindow function immediately after calling ScroliWindow.

If the *IpRect* parameter is NULL, the positions of any child windows in the window are offset by the amount specified by the XAmount and YAmount parameters; invalid (unpainted) areas in the window are also offset. **ScrollWindow** is faster when  $\hat{I}$ *pRect* is NULL.

If IpRect is not NULL, the positions of child windows are not changed and invalid areas in the window are not offset. To prevent updating problems when  $\hat{D}$  *pRect* is not NULL, call UpdateWindow to repaint the window before calling ScroliWindow.

## **Requirements**

Windows NT/2000: Requires Windows NT 3.1 or later. Windows *95/98:* Requires Windows 95 or later. Windows CE: Unsupported. Header: Declared in winuser.h; include windows.h. Library: Use user32.lib.

## **ET** See Also

Scroll Bars Overview, Scroll-Bar Functions, RECT, ScrollDC, ScrollWindowEx, UpdateWindow

## **ScrollWindowEx**

The **ScrollWindowEx** function scrolls the content of the specified window's client area.

```
斜螺结构分类
int ScrollWindowEx(
 H and H handle to window<br>
H handle to window<br>
H hardzontał scrolling
                  1/7 horizontal scrolling
 int dx.
 \frac{1}{1} int \frac{dx}{dy} and \frac{1}{2} int \frac{dy}{dx} is \frac{1}{2} vertical scrolling
 CONST RECT *prcScroll. // client area
 CONST RECT *prcCl1p, H clipping rectangle
 HRGN hrgnUpdate, H handle to update region
 them in ghopuate.
 UINT flags is the secolule options
```
## **Parameters**

hWnd

[in] Handle to the window where the client area is to be scrolled.

dx

[in] Specifies the amount, in device units, of horizontal scrolling. This parameter must be a negative value to scroll to the left.

dy

[in] Specifies the amount, in device units, of vertical scrolling. This parameter must be a negative value to scroll up.

prc\$croll

[in] Pointer to a **RECT** structure that specifies the portion of the client area to be scrolled. If this parameter is NULL, the entire client area is scrolled.

#### prcClip

[in] Pointer to a RECT structure that contains the coordinates of the clipping rectangle. Only device bits within the clipping rectangle are affected. Bits scrolled from the outside of the rectangle to the inside are painted; bits scrolled from the inside of the rectangle to the outside are not painted. This parameter may be NULL.

#### **hrgnUpdate**

[in] Handle to the region that is modified to hold the region invalidated by scrolling. This parameter may be NULL.

#### prcUpdate

[out] Pointer to a RECT structure that receives the boundaries of the rectangle invalidated by scrolling. This parameter may be NULL.

#### flags

[in] Specifies flags that control scrolling. This parameter can be one of the following values:

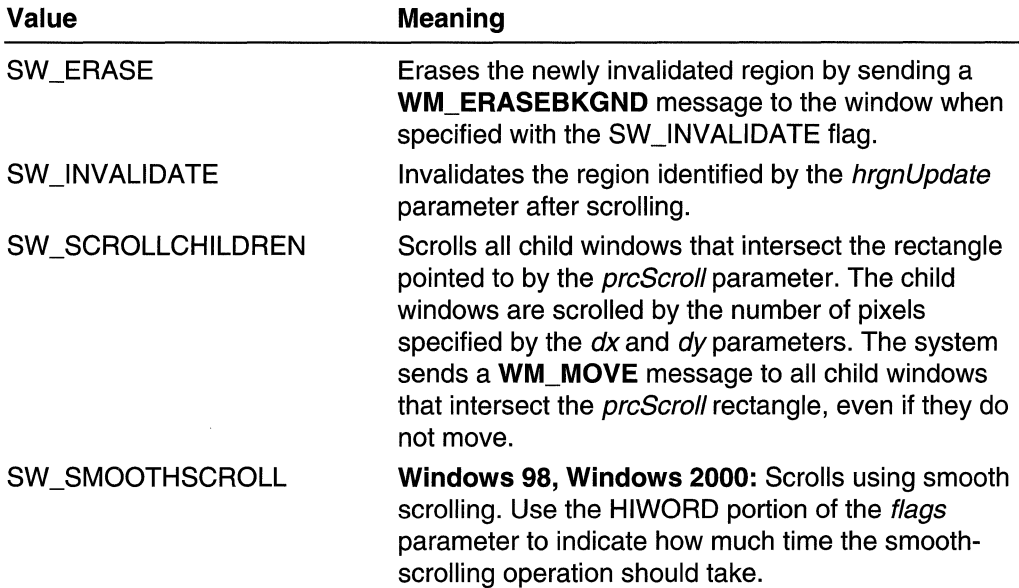

## Return Values

If the function succeeds, the return value is SIMPLEREGION (rectangular invalidated region), COMPLEXREGION (nonrectangular invalidated region; overlapping rectangles), or NULLREGION (no invalidated region).

If the function fails, the return value is ERROR. To get extended error information, call GetLastError.

## Remarks

If the SW\_INVALIDATE and SW\_ERASE flags are not specified, ScrollWindowEx does not invalidate the area that is scrolled from. If either of these flags is set,

ScroliWindowEx invalidates this area. The area is not updated until the application calls the UpdateWindow function, calls the RedrawWindow function (specifying the RDW\_UPDATENOW or RDW\_ERASENOW flag), or retrieves the WM\_PAINT message from the application queue.

If the window has the WS\_CLlPCHILDREN style, the returned areas specified by hrgnUpdate and prcUpdate represent the total area of the scrolled window that must be updated, including any areas in child windows that need updating.

If the SW\_SCROLLCHILDREN flag is specified, the system does not properly update the screen if part of a child window is scrolled. The part of the scrolled child window that lies outside the source rectangle is not erased and is not properly redrawn in its new destination. To move child windows that do not lie completely within the rectangle specified by *prcScroll*, use the **DeferWindowPos** function. The cursor is repositioned if the SW\_SCROLLCHILDREN flag is set and the caret rectangle intersects the scroll rectangle.

All input and output coordinates (for prcScroll, prcClip, prcUpdate, and hrgnUpdate) are determined as client coordinates, regardless of whether the window has the CS\_OWNDC or CS\_CLASSDC class style. Use the **LPtoDP** and **DPtoLP** functions to convert to and from logical coordinates, if necessary.

## **Requirements**

Windows NT/2000: Requires Windows NT 3.1 or later. Windows *95/98:* Requires Windows 95 or later. Windows CE: Requires version 1.0 or later. Header: Declared in winuser.h; include windows.h. Library: Use user32.lib.

## **H** See Also

Scroll Bars Overview, Scroll-Bar Functions, DeferWindowPos, DPtoLP, LPtoDP, RECT, RedrawWindow, UpdateWindow

## **SetScrollInfo**

The SetScrollinfo function sets the parameters of a scroll bar, including the minimum and maximum scrolling positions, the page size, and the position of the scroll box (thumb). The function also redraws the scroll bar, if requested.

```
(경 : 블루 Sultabor)
int SetScrollInfo(
  HWND hwnd.
                      // handle to window
  Int faBar, \mathcal{U} scroll bar type
  LPCSCROLLINFO 7ps1, // scroll parameters
  BOOL fredraw 14 redraw flag
●● 『愛好』 [2010] (10) 570,580
                재정화 정부는 사람
```
## **Parameters**

### hwnd

[in] Handle to a scroll-bar control or a window with a standard scroll bar, depending on the value of the *fnBar* parameter.

## fnBar

[in] Specifies the type of scroll bar for which to set parameters. This parameter can be one of the following values:

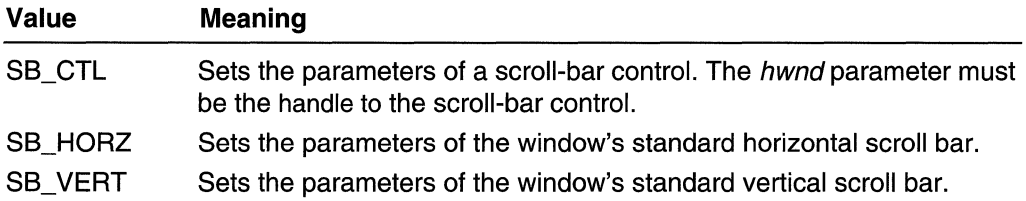

### *'psi*

[in] Pointer to a SCROLLINFO structure. Before calling SetScrollInfo, set the cbSize member of the structure to sizeof(SCROLLINFO), set the fMask member to indicate the parameters to set, and specify the new parameter values in the appropriate members.

The fMask member can be one or more of the following values:

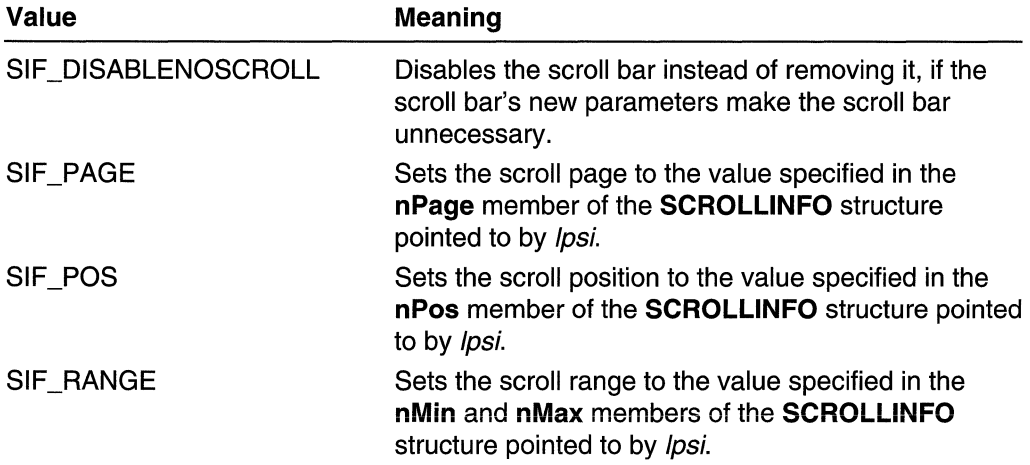

## fRedraw

[in] Specifies whether the scroll bar is redrawn to reflect the changes to the scroll bar. If this parameter is TRUE, the scroll bar is redrawn; otherwise, it is not redrawn.

## Return Values

The return value is the current position of the scroll box.

## **Remarks**

The **SetScrollinfo** function performs range checking on the values specified by the **nPage** and **nPos** members of the **SCROLLINFO** structure. The **nPage** member must specify a value from 0 to **nMax - nMin** + 1. The **nPos** member must specify a value between **nMin** and **nMax - max(nPage-1,** 0). If either value is beyond its range, the function sets it to a value that is just within the range.

**N** Requirements

**Windows NT/2000:** Requires Windows NT 3.51 or later. **Windows 95/98:** Requires Windows 95 or later. **Windows CE:** Requires version 1.0 or later. **Header:** Declared in winuser.h; include windows.h. **Library:** Use user32.lib.

**H** See Also

Scroll Bars Overview, Scroll-Bar Functions, **GetScrollinfo, SCROLLINFO** 

## **SetScroll Pos**

The **SetScrollPos** function sets the position of the scroll box (thumb) in the specified scroll bar and, if requested, redraws the scroll bar to reflect the new position of the scroll box.

**Note** The **SetScroliPos** function is provided for backward compatibility. New applications should use the **SetScrollinfo** function.

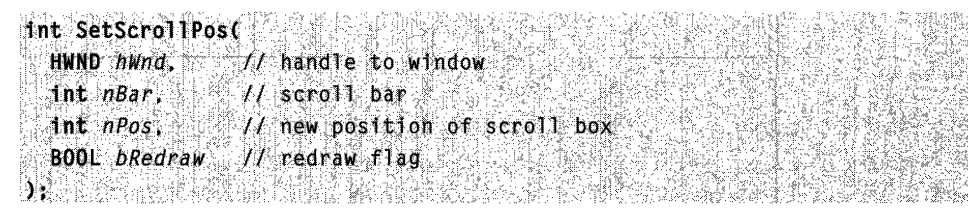

## **Parameters**

## hWnd

[in] Handle to a scroll-bar control or window with a standard scroll bar, depending on the value of the nBar parameter.

nBar

[in] Specifies the scroll bar to be set. This parameter can be one of the following values:

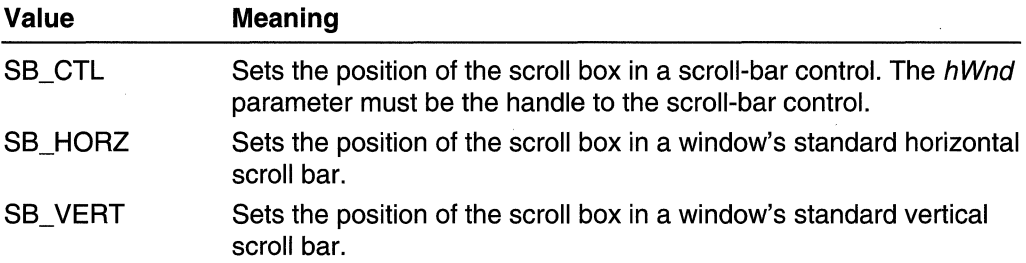

nPos

[in] Specifies the new position of the scroll box. The position must be within the scrolling range. For more information about the scrolling range, see the SetScrollRange function.

#### bRedraw

[in] Specifies whether the scroll bar is redrawn to reflect the new scroll-box position. If this parameter is TRUE, the scroll bar is redrawn. If it is FALSE, the scroll bar is not redrawn.

## Return Values

If the function succeeds, the return value is the previous position of the scroll box.

If the function fails, the return value is zero. To get extended error information, call GetLastError.

## Remarks

If the scroll bar is redrawn by a subsequent call to another function, setting the  $b$ Redraw parameter to FALSE is useful.

Because the messages that indicate scroll-bar position, WM\_HSCROLL and WM\_VSCROLL, are limited to 16 bits of position data, applications that rely solely on those messages for position data have a practical maximum value of 65,535 for the SetScrollPos function's nPos parameter.

However, because the SetScrollinfo, SetScroliPos, SetScroliRange, GetScrollinfo, GetScroliPos, and GetScroliRange functions support 32-bit scroll-bar position data, there is a way to circumvent the 16-bit barrier of the WM\_HSCROLL and WM\_VSCROLL messages. See GetScrollinfo for a description of the technique.

### **N** Requirements

Windows NT/2000: Requires Windows NT 3.1 or later. Windows *95/98:* Requires Windows 95 or later. Windows CE: Requires version 2.0 or later. Header: Declared in winuser.h; include windows.h. Library: Use user32.lib.

**II** See Also

Scroll Bars Overview, Scroll-Bar Functions, GetScrollInfo, GetScrollPos, GetScroliRange, SetScrolllnfo, SetScroliRange

## **SetScrol1 Range**

The SetScroliRange function sets the minimum and maximum position values for the specified scroll bar.

Note The SetScroliRange function is provided for backward compatibility. New applications should use the SetScrolllnfo function.

```
BOOL SetScrollRange(
  HWND hWnd, // handle to window
  int nBar // scroll bar
 int_{0}^{\infty} interminance M minimum scrolling position
  int nMaxPos, // maximum scrolling position
  BOOL bRedraw // redraw flag
AT 12 5 1999 - HAT 1999 - 2019
```
## **Parameters**

### hWnd

[in] Handle to a scroll-bar control or a window with a standard scroll bar, depending on the value of the nBar parameter.

```
nBar
```
[in] Specifies the scroll bar to be set. This parameter can be one of the following values:

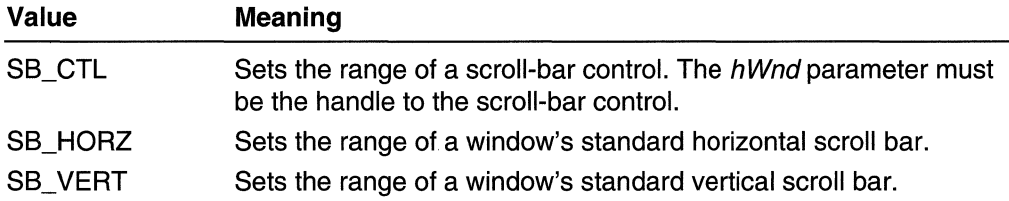

## nMinPos

[in] Specifies the minimum scrolling position.

## nMaxPos

[in] Specifies the maximum scrolling position.

## bRedraw

[in] Specifies whether the scroll bar should be redrawn to reflect the change. If this parameter is TRUE, the scroll bar is redrawn; if it is FALSE, the scroll bar is not redrawn.

## Return Values

If the function succeeds, the return value is nonzero.

If the function fails, the return value is zero. To get extended error information, call GetLastError.

## Remarks

You can use SetScrollRange to hide the scroll bar by setting *nMinPos* and *nMaxPos* to the same value. An application should not call the SetScroliRange function to hide a scroll bar while processing a scroll-bar message. New applications should use the ShowScroliBar function to hide the scroll bar.

If the call to SetScroliRange immediately follows a call to the SetScroliPos function, the bRedraw parameter in SetScrollPos must be zero to prevent the scroll bar from being drawn twice.

The default range for a standard scroll bar is 0 through 100. The default range for a scroll-bar control is empty (both the *nMinPos* and *nMaxPos* parameter values are zero). The difference between the values specified by the nMinPos and nMaxPos parameters must not be greater than the value of MAXLONG.

Because the messages that indicate scroll bar position, WM\_HSCROLL and WM\_VSCROLL, are limited to 16 bits of position data, applications that rely solely on those messages for position data have a practical maximum value of 65,535 for the SetScrollRange function's nMaxPos parameter.

However, because the SetScrolllnfo, SetScroliPos, SetScroliRange, GetScrolllnfo, GetScroliPos, and GetScroliRange functions support 32-bit scroll-bar position data, there is a way to circumvent the 16-bit barrier of the WM HSCROLL and WM VSCROLL messages. See GetScrollInfo for a description of the technique.

## **IM Requirements**

Windows NT/2000: Requires Windows NT 3.1 or later. Windows *95/98:* Requires Windows 95 or later. Windows CE: Requires version 2.0 or later. Header: Declared in winuser.h; include windows.h. Library: Use user32.lib.

## **E. See Also**

Scroll Bars Overview, Scroll-Bar Functions, GetScrollInfo, GetScrollPos, GetScroliRange, SetScrolllnfo, SetScroliPos, ShowScroliBar

## **ShowScrollBar**

The **ShowScrollBar** function shows or hides the specified scroll bar.

```
BOOl ShowScrol1Bar( 
 HWND hWnd, // handle to window
 1nt w8ar. II scroll bar 
 BOOl bShow II scroll-bar visibility 
) ;
```
## **Parameters**

### hWnd

[in] Handle to a scroll-bar control or a window with a standard scroll bar, depending on the value of the wBar parameter.

## wBar

[in] Specifies the scroll bar(s) to be shown or hidden. This parameter can be one of the following values:

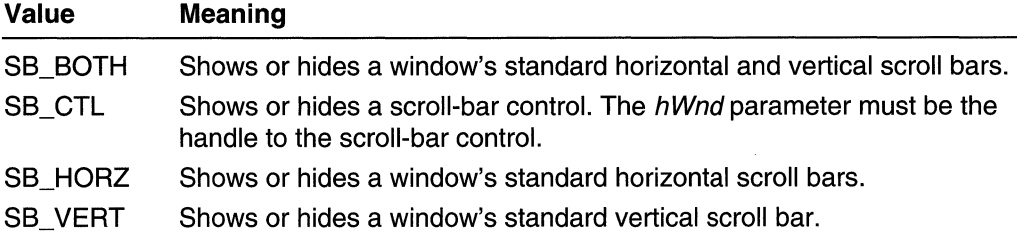

## bShow

[in] Specifies whether the scroll bar is shown or hidden. If this parameter is TRUE, the scroll bar is shown; otherwise, it is hidden.

## Return Values

If the function succeeds, the return value is nonzero.

If the function fails, the return value is zero. To get extended error information, call GetLastError.

## **Remarks**

You should not call this function to hide a scroll bar while processing a scroll bar message.

## Requirements

Windows NT/2000: Requires Windows NT 3.1 or later. Windows *95/98:* Requires Windows 95 or later. Windows CE: Unsupported. Header: Declared in winuser.h; include windows.h. Library: Use user32.lib.

See Also

Scroll Bars Overview, Scroll-Bar Functions, **EnableScroliBar** 

## **Scroll-Bar Structures**

## **SCROLLBARINFO**

The **SCROLLBARINFO** structure contains scroll-bar information.

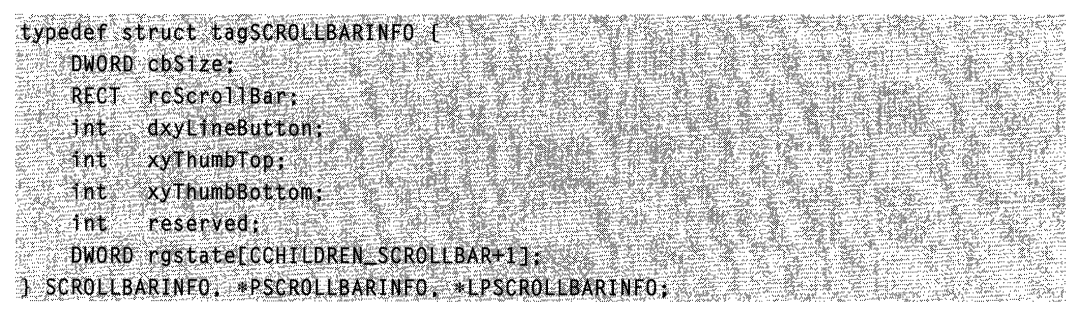

## **Members**

## **cbSize**

Specifies the size, in bytes, of the structure. Before calling the **GetScroliBarlnfo**  function, set **cbSize to sizeof(SCROLLBARINFO).** 

## **rcScroliBar**

Pointer to a **RECT** structure that indicates the coordinates of the scroll bar.

### **dxyLineButton**

Height or width of the thumb.

## **xyThumbTop**

Position of the top or **left** of the thumb.

## **xyThumbBottom**

Position of the bottom or right of the thumb.

## **reserved**

Reserved.

### **rgstate**

An array of **DWORD** elements. Each element indicates the state of a scroll-bar component. The following table shows the scroll-bar component that corresponds to each array index:

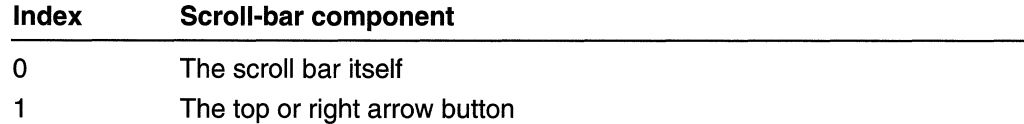

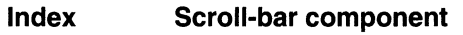

- 2 The page-up or page-right region
- 3 The scroll box (thumb)
- 4 The page-down or page-left region
- 5 The bottom or left arrow button

The DWORD element for each scroll-bar component can include a combination of the following bit flags:

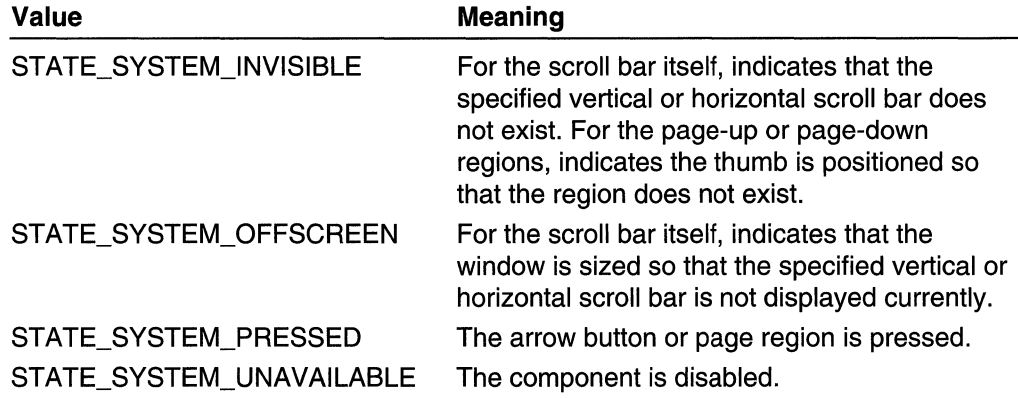

## **A** Requirements

Windows NT/2000: Requires Windows NT 4.0 SP3 or later. Windows 95/98: Requires Windows 98. Windows CE: Unsupported. Header: Declared in winuser.h; include windows.h.

**El See Also** TAG

Scroll Bars Overview, Scroll-Bar Structures, GetScrollBarInfo, RECT

# **SCROLLINFO**

The SCROLLINFO structure contains scroll-bar parameters to be set by the SetScrollInfo function (or SBM\_SETSCROLLINFO message), or retrieved by the GetScrollinfo function (or SBM\_GETSCROLLINFO message).

```
typedef struct tagSCROLLINFO {
   UINT cbSize;
   UINT fMask;
   int nMin:
   int nMax;
   UINT nPage:
   int nPos:
```
#### Tig int nTrackPos: SCROLLINFO, \*LPSCROLLINFO;  $1 - 1$ typedef SCROLLINFO CONST \*LPCSCROLLINFO;

## **Members**

### cbSize

Specifies the size, in bytes, of this structure.

### fMask

Specifies the scroll-bar parameters to set or retrieve. This member can be a combination of the following values:

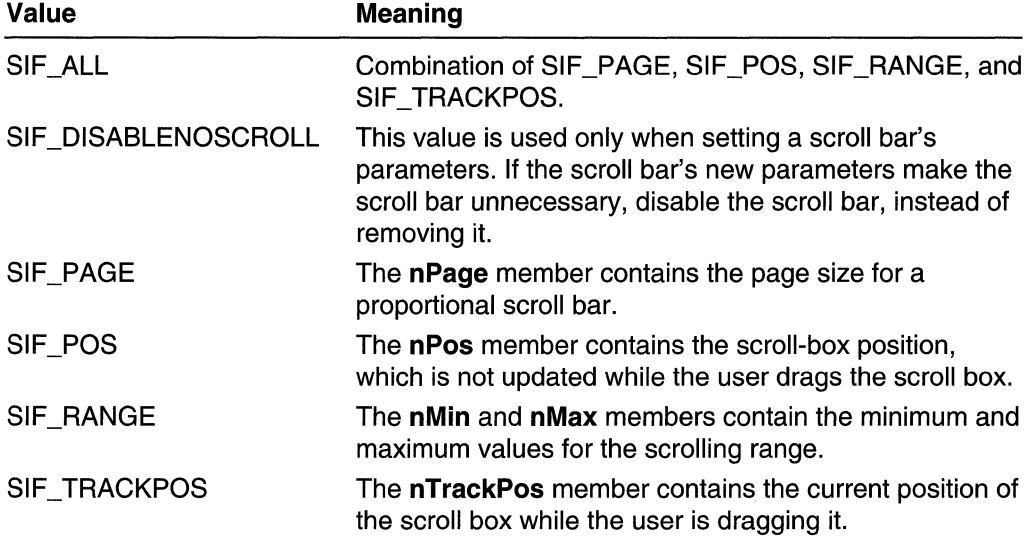

### nMin

Specifies the minimum scrolling position.

### nMax

Specifies the maximum scrolling position.

#### nPage

Specifies the page size. A scroll bar uses this value to determine the appropriate size of ihe proportionai scroll box.

## nPos

Specifies the position of the scroll box.

### nTrackPos

Specifies the immediate position of a scroll box that the user is dragging. An application can retrieve this value while processing the SB\_THUMBTRACK notification message. An application cannot set the immediate scroll position; the SetScrollInfo function ignores this member.

**A** Requirements

**Windows NT/2000:** Requires Windows **NT** 3.51 or later. **Windows 95/98:** Requires Windows 95 or later. **Windows CE:** Requires version 1.0 or later. **Header:** Declared in winuser.h; include windows.h.

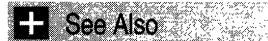

Scroll Bars Overview, Scroll-Bar Structures, **GetScrolllnfo, SBM\_GETSCROlLiNFO, SBM\_SETSCROlLiNFO, SetScrolllnfo** 

## **Scroll-Bar Messages**

# SBM\_ENABLE\_ARROWS

An application sends the **SBM\_ENABlE\_ARROWS** message to enable or disable one or both arrows of a scroll-bar control.

To send this message, call the **SendMessage** function with the following parameters.

'~;~~:~ia~~;.j!f',>·.·./' . Il handle to destination window SBM\_ENABLE\_ARROWS. (WPARAM) wParam;<br>(LPARAM) *lParam*;  $H$  scroll-bar arrow options It not used; must be zero  $: \mathcal{P}(\mathcal{A} \times \mathcal{A}) \to \mathcal{P}(\mathcal{A} \times \mathcal{A})$  , where  $\mathcal{P}(\mathcal{A} \times \mathcal{A})$ 지수는 아이는 사람이 나서 사람들이 많다.

## **Parameters**

wParam

Specifies whether the scroll-bar arrows are enabled or disabled, and indicates which arrows are enabled or disabled. This parameter can be one of the following values:

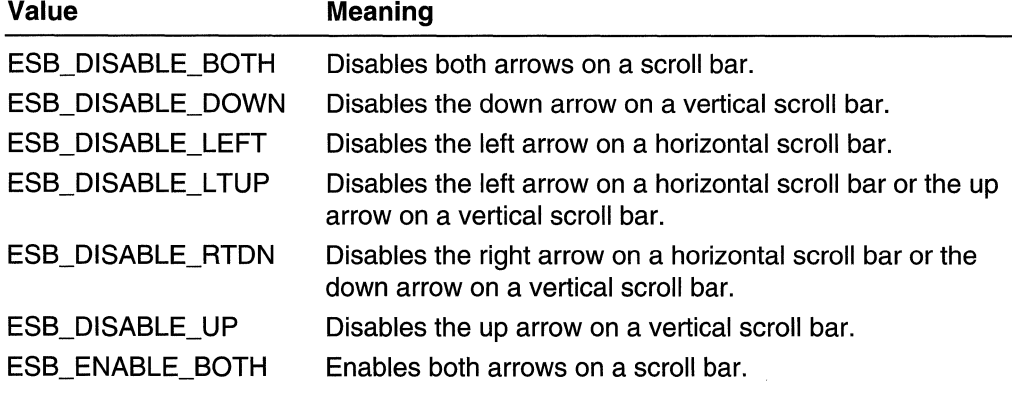

### IParam

This parameter is not used.

## Return Values

If the message succeeds, the return value is TRUE; otherwise, it is FALSE.

**A** Requirements

Windows NT/2000: Requires Windows NT 3.1 or later. Windows *95/98:* Requires Windows 95 or later. Windows CE: Requires version 2.0 or later. Header: Declared in winuser.h; include windows.h.

See Also

Scroll Bars Overview, Scroll-Bar Messages

# **SBM\_GETPOS**

An application sends the SBM\_GETPOS message to retrieve the current position of the scroll box of a scroll-bar control. The current position is a relative value that depends on the current scrolling range. For example, if the scrolling range is 0 through 100, and the scroll box is in the middle of the bar, the current position is 50.

To send this message, call the **SendMessage** function with the following parameters.

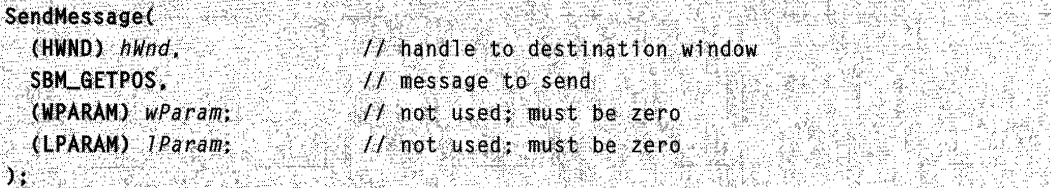

## **Parameters**

This message has no parameters.

## Return Values

The return value is the current position of the scroll box in the scroll bar.

## **A** Requirements

Windows NT/2000: Requires Windows NT 3.1 or later. Windows *95/98:* Requires Windows 95 or later. Windows CE: Requires version 2.0 or later. Header: Declared in winuser.h; include windows.h.

**EE** See Also

Scroll Bars Overview, Scroll-Bar Messages, SBM\_GETRANGE, SBM\_SETPOS, SBM\_SETRANGE, SBM\_SETRANGEREDRAW

# **SBM\_GETRANGE**

An application sends the **SBM\_GETRANGE** message to a scroll-bar control to retrieve the minimum and maximum position values for the control.

To send this message, call the SendMessage function with the following parameters.

 $\oplus$  for all  $\oplus$  and  $\oplus$   $\oplus$   $\oplus$   $\oplus$   $\oplus$   $\oplus$   $\oplus$ SendMessage(  $(HWND)$   $hWnd$ .  $H$  handle to destination window. SBM\_GETRANGE.  $\Lambda$  message to send (WPARAM) wParam;  $\mathcal{U}$  minimum position (LPINT). ( LPARAM) IParam;  $11$  maximum position (LPINT)  $\sum_{i=1}^{n} \sum_{j=1}^{n} \sum_{j=1}^{n}$ 주면 그 사람, 수가 있어서 지금 사람을 실시했다. 그 유민

## **Parameters**

wParam

Pointer to a variable that receives the minimum scrolling position.

IParam

Pointer to a variable that receives the maximum scrolling position.

## Return Values

This message does not return a value.

Requirements

Windows NT/2000: Requires Windows NT 3.1 or later. Windows *95/98:* Requires Windows 95 or later. Windows CE: Requires version 2.0 or later. Header: Declared in winuser.h; include windows.h.

## **E. See Also**

Scroll Bars Overview, Scroll-Bar Messages, SBM\_GETPOS, SBM\_SETPOS, SBM\_SETRANGE, SBM\_SETRANGEREDRAW

# **SBM\_GETSCROLLINFO**

An application sends the **SBM\_GETSCROLLINFO** message to retrieve the parameters of a scroll bar.

To send this message, call the **Send Message** function with the following parameters.

```
SendMessage(
  (HWND) hWnd,
                           // handle to destination window
  SBM_GETSCROLLINFO.
                           H message to send
                          // not used; must be zero
 (WPARAM) wParam;
                            // parameters (LPSCROLLINFO)
  (LPARAM) IParam;
\mathbf{Y}
```
## **Parameters**

wParam

This parameter is not used.

## IParam

Pointer to a **SCROLLINFO** structure. Before sending the message, set the **cbSize** member of the structure to sizeof(SCROLLINFO), and set the fMask member to specify the scroll-bar parameters to retrieve. Before returning, the message copies the specified parameters to the appropriate members of the structure.

The fMask member can be one or more of the following values:

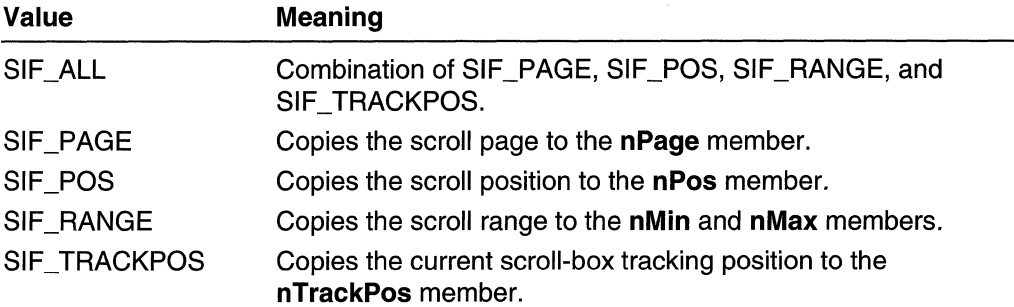

## Return Values

If the message retrieved any values, the return value is TRUE; otherwise, it is FALSE.

## Remarks

The messages that indicate scroll-bar position, **WM\_HSCROLL** and **WM\_VSCROLL**, provide only 16 bits of position data. However, the SCROLLINFO structure used by SBM\_GETSCROLLINFO, SBM\_SETSCROLLINFO, GetScrolllnfo, and SetScrolllnfo provides 32 bits of scroll-bar position data. You can use these messages and functions while processing either the WM\_HSCROLL or WM\_VSCROLL message to obtain 32-bit scroll-bar position data.

To get the 32-bit position of the scroll box (thumb) during a SB\_ THUMBTRACK notification in a WM\_HSCROLL or WM\_VSCROLL message, send SBM\_GETSCROLLINFO with the SIF TRACKPOS value in the fMask member of the **SCROLLINFO** structure. The message returns the tracking position of the scroll box in the **nTrackPos** member of the

SCROLLINFO structure. This allows you to get the position of the scroll box as the user moves it. Alternatively, you can use the GetScrollinfo function to get the same information.

## **14** Requirements

Windows NT/2000: Requires Windows NT 3.51 or later. Windows *95/98:* Requires Windows 95 or later. Windows CE: Requires version 1.0 or later. Header: Declared in winuser.h; include windows.h.

## **Ext** See Also

Scroll Bars Overview, Scroll-Bar Messages, GetScrolllnfo, SBM\_SETSCROLLINFO, SCROLLINFO, SetScrolllnfo

## **SBM SETPOS**

An application sends the SBM\_SETPOS message to a scroll-bar control to set the position of the scroll box (thumb) and, if requested, redraw the scroll bar to reflect the new position of the scroll box.

To send this message, call the **Send Message** function with the following parameters.

```
SendMessage(
                          in Angelika<br>Sekara
\cdot (HWND) hwhd, \cdot .
                              // handle to destination window
                          // message to send
  SBM_SETPOS.
,+(tIIlARAM). wPa ram; 
                           // new position
                       U redraw option
 (LPARAM) IParam:
\boldsymbol{\hat{y}} defined by \boldsymbol{\hat{y}} and \boldsymbol{\hat{y}}120. (Market 1999)
```
## **Parameters**

wParam

Specifies the new position of the scroll box. It must be within the scrolling range.

IParam

Specifies whether the scroll bar should be redrawn to reflect the new scroll box position. If this parameter is TRUE, the scroll bar is redrawn; if it is FALSE, the scroll bar is not redrawn.

## Return Values

If the position of the scroll box changed, the return value is the previous position of the scroll box; otherwise, it is zero.

## Remarks

If the scroll-bar control is redrawn by a subsequent call to another function, setting the IParam parameter to FALSE is useful.

**Requirements** 

Windows NT/2000: Requires Windows NT 3.1 or later. Windows *95/98:* Requires Windows 95 or later. Windows CE: Requires version 2.0 or later. Header: Declared in winuser.h; include windows.h.

**E. See Also** 

Scroll Bars Overview, Scroll-Bar Messages, SBM\_GETPOS, SBM\_GETRANGE, SBM\_SETRANGE, SBM\_SETRANGEREDRAW

# **SBM\_SETRANGE**

An application sends the **SBM\_SETRANGE** message to a scroll-bar control to set the minimum and maximum position values for the control.

To send this message, call the **SendMessage** function with the following parameters.

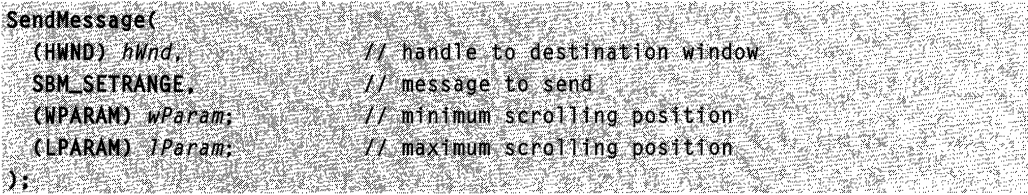

## **Parameters**

wParam

Specifies the minimum scrolling position.

IParam

Specifies the maximum scrolling position.

## Return Values

If the position of the scroll box changed, the return value is the previous position of the scroll box; otherwise, it is zero.

## Remarks

The default minimum and maximum position values are zero. The difference between the values specified by the wParam and IParam parameters must not be greater than MAXLONG.

If the minimum and maximum position values are equal, the scroll-bar control is hidden and, in effect, disabled.

**A** Requirements

Windows NT/2000: Requires Windows NT 3.1 or later. Windows 95/98: Requires Windows 95 or later. Windows CE: Requires version 2.0 or later. Header: Declared in winuser.h; include windows.h.

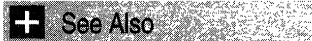

Scroll Bars Overview, Scroll-Bar Messages, SBM\_GETPOS, SBM\_GETRANGE, SBM\_SETPOS, SBM\_SETRANGEREDRAW

# **SBM\_SETRANGEREDRAW**

An application sends the **SBM\_SETRANGEREDRAW** message to a scroll-bar control to set the minimum and maximum position values, and to redraw the control.

To send this message, call the **SendMessage** function with the following parameters.

```
SendMessage(
  (HWND) hwnd,
                             // handle to destination window
  SBM_SETRANGEREDRAW,
                            11 message to send
                                                   SANG ANG A
                            \ell minimum scrolling position
  (WPARAM) WParam;
  (LPARAM) IParam:
                            // maximum scrolling position
d en Medic
```
## **Parameters**

wParam

Specifies the minimum scrolling position.

IParam

Specifies the maximum scrolling position.

## Return Values

If the position of the scroll box changed, the return value is the previous position of the scroll box; otherwise, it is zero.

## Remarks

The default minimum and maximum position values are zero. The difference between the values specified by the *wParam* and *IParam* parameters must not be greater than MAXLONG.

If the minimum and maximum position values are equal, the scroll-bar control is hidden and, in effect, disabled.

**Requirements** 

Windows NT/2000: Requires Windows NT 3.1 or later. Windows *95/98:* Requires Windows 95 or later. Windows CE: Requires version 2.0 or later. Header: Declared in winuser.h; include windows.h.

**EX** See Also

Scroll Bars Overview, Scroll-Bar Messages, SBM\_GETPOS, SBM\_GETRANGE, SBM\_SETPOS, SBM\_SETRANGE

# **SBM\_SETSCROLLINFO**

An application sends the SBM\_GETSCROLLINFO message to set the parameters of a scroll bar.

To send this message, call the **Send Message** function with the following parameters.

```
SendMessageC
 (HWND) hWnd,
                          \rightarrow \prime\prime handle to destination window
 SBM_SETSCROLLINFO. Thessage to send
 (WPARAM) wParam:
                           II redraw option
 (LPARAM) IParam;
                         \mathcal{M} parameters (LPSCROLLINFO)
3: 2008: 1999
                                      rahon da tutun
```
## **Parameters**

wParam

Specifies whether the scroll bar is redrawn to reflect the new scroll-box position. If this parameter is TRUE, the scroll bar is redrawn; if it is FALSE, the scroll bar is not redrawn.

IParam

Pointer to a **SCROLLINFO** structure. Before sending the message, set the cbSize member of the structure to sizeof(SCROLLINFO), set the fMask member to indicate the parameters to set, and specify the new parameter values in the appropriate members.

The **fMask** member can be one or more of the following values.

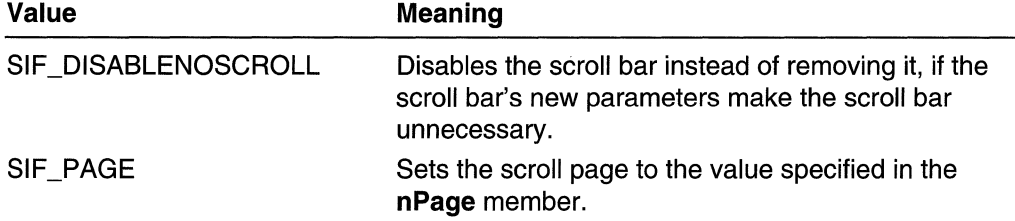

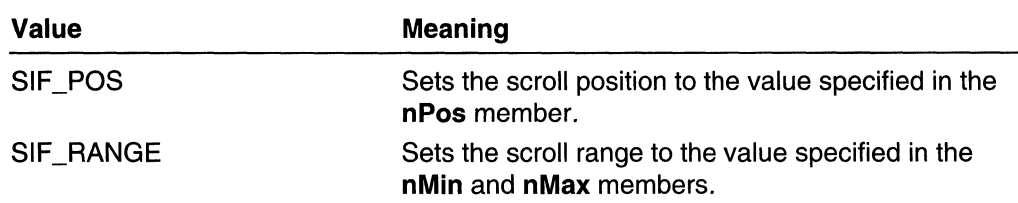

## **Return Values**

The return value is the current position of the scroll box.

## **Remarks**

The messages that indicate scroll-bar position, **WM\_HSCROLL** and WM\_ **VSCROLL,**  provide only 16 bits of position data. However, the **SCROLLINFO** structure used by **SBM\_GETSCROLLINFO, SBM\_SETSCROLLINFO, GetScrolllnfo,** and **SetScrolllnfo**  provides 32 bits of scroll-bar position data. You can use these messages and functions while processing either the **WM\_HSCROLL** or WM\_ **VSCROLL** message to obtain 32-bit scroll-bar position data.

## **Requirements**

**Windows NT/2000:** Requires Windows NT 3.51 or later. **Windows 95/98:** Requires Windows 95 or later. **Windows CE:** Requires version 1.0 or later. **Header:** Declared in winuser.h; include windows.h.

## See Also

Scroll Bars Overview, Scroll-Bar Messages, **GetScrolllnfo, SBM\_GETSCROLLINFO, SCROLLINFO, SetScrolllnfo** 

# **WM\_CTLCOLORSCROLLBAR**

The **WM\_CTLCOLORSCROLLBAR** message is sent to the parent window of a scrollbar control when the control is about to be drawn. By responding to this message, the parent window can use the display context handle to set the background color of the scroll-bar control.

A window receives this message through its **WindowProc** function.

```
LRESULT CALLBACK WindowProc(
 HWND hwnd, // handle to window
 UINT uMsg.
               II WM_CTLCOLORSCROLLBAR
 WPARAM wParam, H handle to DC (HDG)
 LPARAM IParam 1/ handle to scroll bar (HWND)
```
## **Parameters**

### wParam

Handle to the device context for the scroll-bar control.

IParam

Handle to the scroll bar.

## Return Values

If an application processes this message, it must return the handle to a brush. The system uses the brush to paint the background of the scroll-bar control.

## Remarks

By default, the DefWindowProc function selects the default system colors for the scrollbar control.

The system does not automatically destroy the returned brush. It is the application's responsibility to destroy the brush when it is no longer needed.

The WM\_CTLCOLORSCROLLBAR message is never sent between threads; it is only sent within the same thread.

If a dialog-box procedure handles this message, it should cast the desired return value to a **BOOL** and return the value directly. If the dialog-box procedure returns FALSE, default message handling is performed. The DWL\_MSGRESULT value set by the SetWindowLong function is ignored.

e transfer **Requirements** 

Windows NT/2000: Requires Windows NT 3.1 or later. Windows *95/98:* Requires Windows 95 or later. Windows CE: Requires version 2.0 or later. Header: Declared in winuser.h; include windows.h.

**H** See Also

Scroll Bars Overview, Scroll-Bar Messages, DefWindowProc, RealizePalette, SelectPalette, WM\_CTLCOLORBTN, WM\_CTLCOLORDLG, WM\_CTLCOLOREDIT, WM\_CTLCOLORLISTBOX, WM\_CTLCOLORMSGBOX, WM\_CTLCOLORSTATIC

# **WM HSCROLL**

The WM\_HSCROLL message is sent to a window when a scroll event occurs in the window's standard horizontal scroll bar. This message is also sent to the owner of a horizontal scroll-bar control when a scroll event occurs in the control.

A window receives this message through its WindowProc function.

```
LRESULT CALLBACK WfndowProc(
```
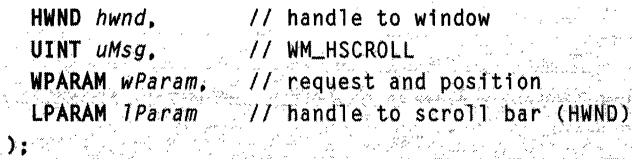

## **Parameters**

wParam

The low-order word specifies a scroll-bar value that indicates the user's scrolling request. This word can be one of the following values:

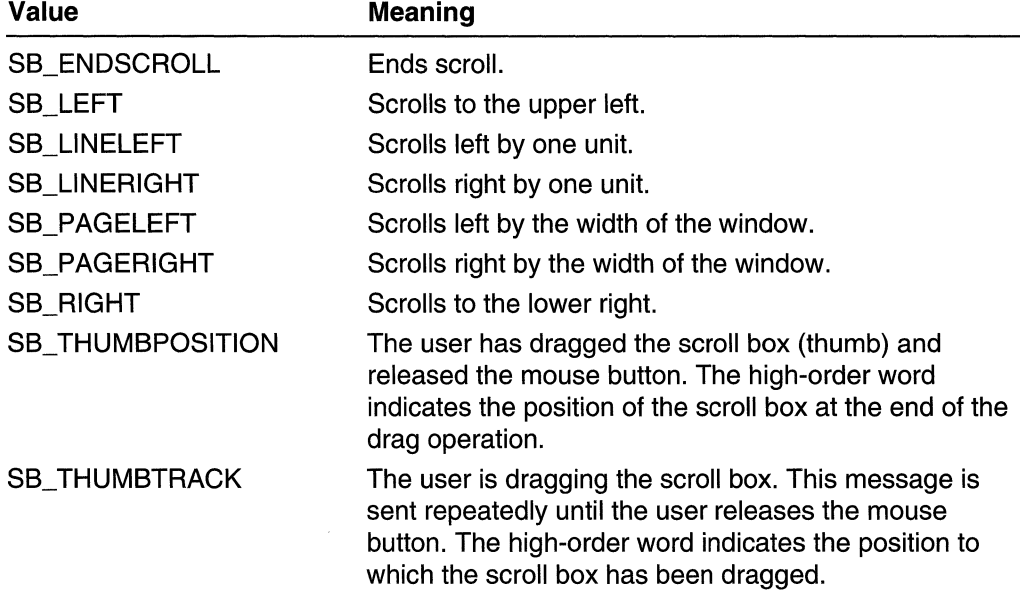

The high-order word specifies the current position of the scroll box if the low-order word is SB\_THUMBPOSITION or SB\_THUMBTRACK; otherwise, this word is not used.

IParam

If the message is sent by a scroll bar, this parameter is the handle to the scroll-bar control. If the message is not sent by a scroll bar, this parameter is NULL.

## Return Values

If an application processes this message, it should return zero.

## Remarks

The SB\_ THUMBTRACK notification message is used typically by applications that provide feedback as the user drags the scroll box.

If an application scrolls the content of the window, it must also reset the position of the scroll box by using the SetScrollPos function.

Note that the WM\_HSCROLL message carries only 16 bits of scroll-box position data. Thus, applications that rely solely on WM\_HSCROLL (and WM\_VSCROLL) for scroll position data have a practical maximum position value of 65,535.

However, because the SetScrolllnfo, SetScrollPos, SetScrollRange, GetScrolllnfo, GetScrollPos, and GetScrollRange functions support 32-bit scroll-bar position data, there is a way to circumvent the 16-bit barrier of the WM HSCROLL and WM VSCROLL messages. See GetScrollinfo for a description of the technique.

## **Requirements**

Windows NT/2000: Requires Windows NT 3.1 or later. Windows *95/98:* Requires Windows 95 or later. Windows CE: Requires version 1.0 or later. Header: Declared in winuser.h; include windows.h.

**El See Also** 

Scroll Bars Overview, Scroll-Bar Messages, GetScrolllnfo, GetScrollPos, GetScrollRange, SetScrolllnfo, SetScrollPos, SetScrollRange, WM\_ VSCROLL

# **WM\_VSCROLL**

The **WM\_VSCROLL** message is sent to a window when a scroll event occurs in the window's standard vertical scroll bar. This message is sent also to the owner of a vertical scroll-bar control when a scroll event occurs in the control.

A window receives this message through its WindowProc function.

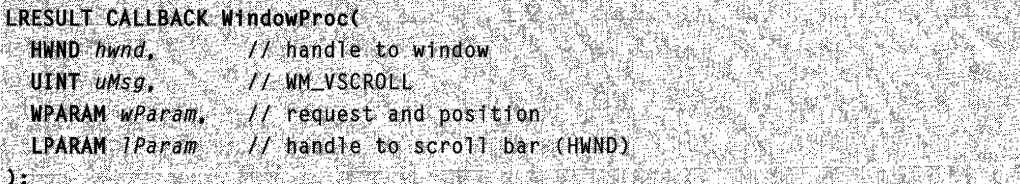

## Parameters

wParam

The low-order word specifies a scroll-bar value that indicates the user's scrolling request. This parameter can be one of the following values:

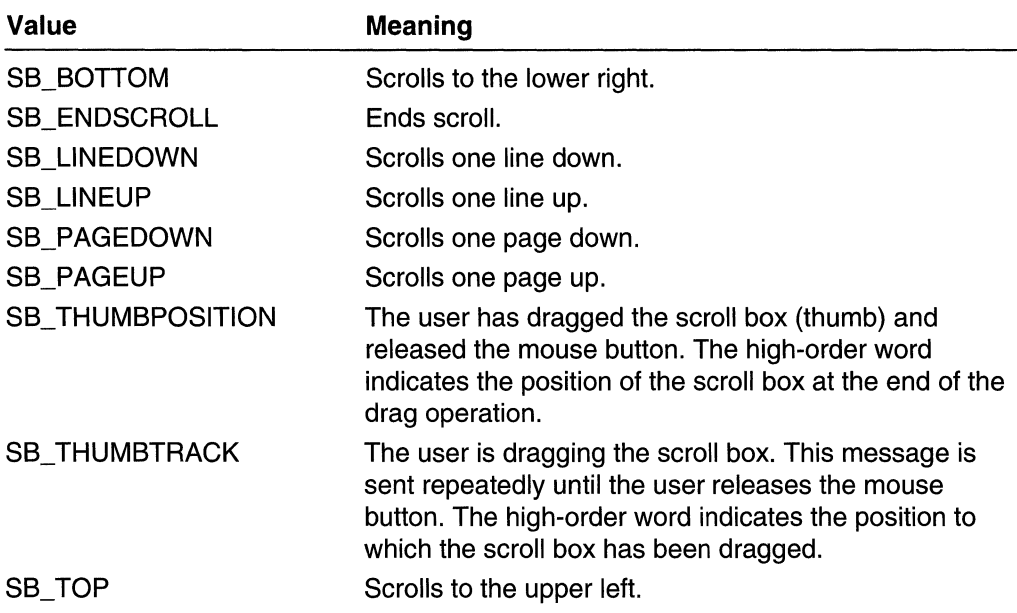

The high-order word specifies the current position of the scroll box if the high-order word is SB\_ THUMBPOSITION or SB\_ THUMBTRACK; otherwise, this word is not used.

IParam

If the message is sent by a scroll bar, this parameter is the handle to the scroll-bar control. If the message is not sent by a scroll bar, this parameter is NULL.

## Return Values

If an application processes this message, it should return zero.

## Remarks

The **SB\_THUMBTRACK** notification message is used typically by applications that provide feedback as the user drags the scroll box.

If an application scrolls the content of the window, it must reset also the position of the scroll box by using the SetScrollPos function.

Note that the WM\_VSCROLL message carries only 16 bits of scroll-box position data. Thus, applications that rely solely on WM\_ VSCROLL (and WM\_HSCROLL) for scroll position data have a practical maximum position value of 65,535.

However, because the SetScrolllnfo, SetScroliPos, SetScroliRange, GetScrolllnfo, GetScroliPos, and GetScroliRange functions support 32-bit scroll-bar position data, there is a way to circumvent the 16-bit barrier of the WM\_HSCROLL and WM\_VSCROLL messages. See GetScrollinfo for a description of the technique.
**Kill** Requirements

Windows NT/2000: Requires Windows NT 3.1 or later. Windows *95/98:* Requires Windows 95 or later. Windows CE: Requires version 1.0 or later. Header: Declared in winuser.h; include windows.h.

See Also

Scroll Bars Overview, Scroll-Bar Messages, GetScrollInfo, GetScrollPos, GetScroliRange, SetScrolllnfo, SetScroliPos, SetScroliRange, WM\_HSCROLL

### **Scroll-Bar Control Styles**

To create a scroll-bar control using the CreateWindow or CreateWindowEx function, specify the SCROLLBAR class, appropriate window style constants, and a combination of the following scroll-bar control styles. Some of the styles create a scroll-bar control that uses a default width or height. However, you always must specify the x-coordinates and y-coordinates and the other dimensions of the scroll bar when you call CreateWindow or CreateWindowEx:

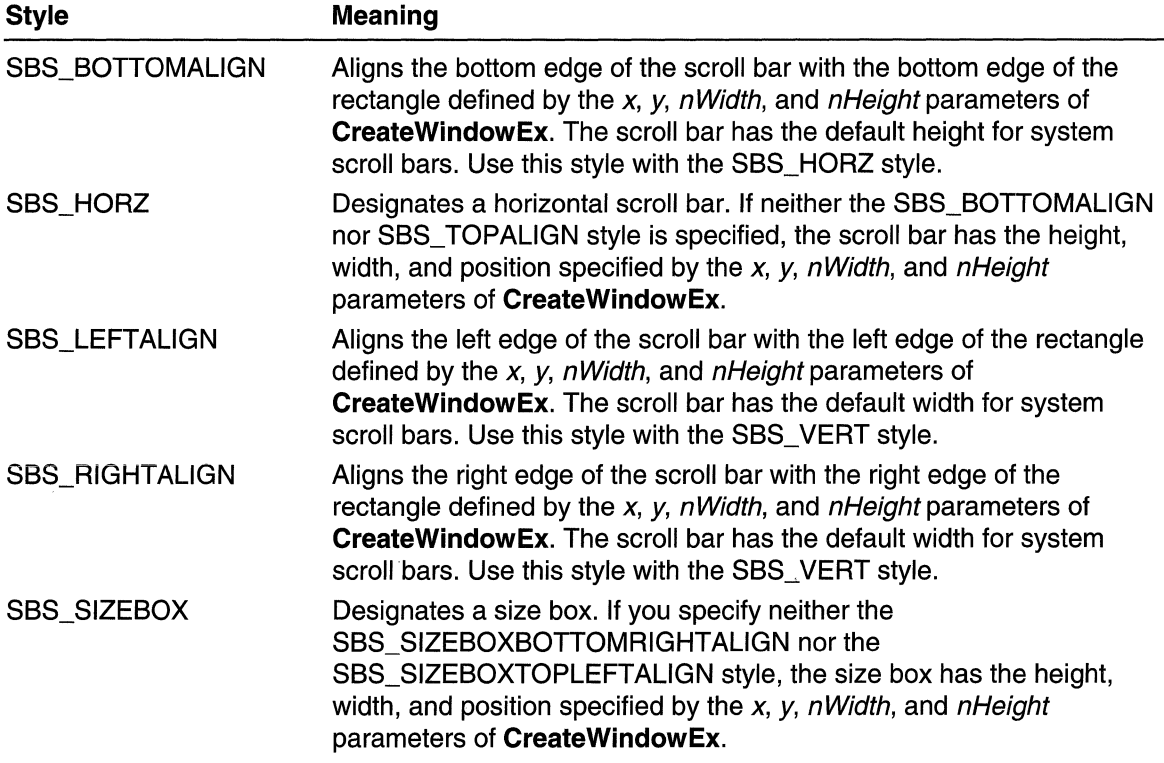

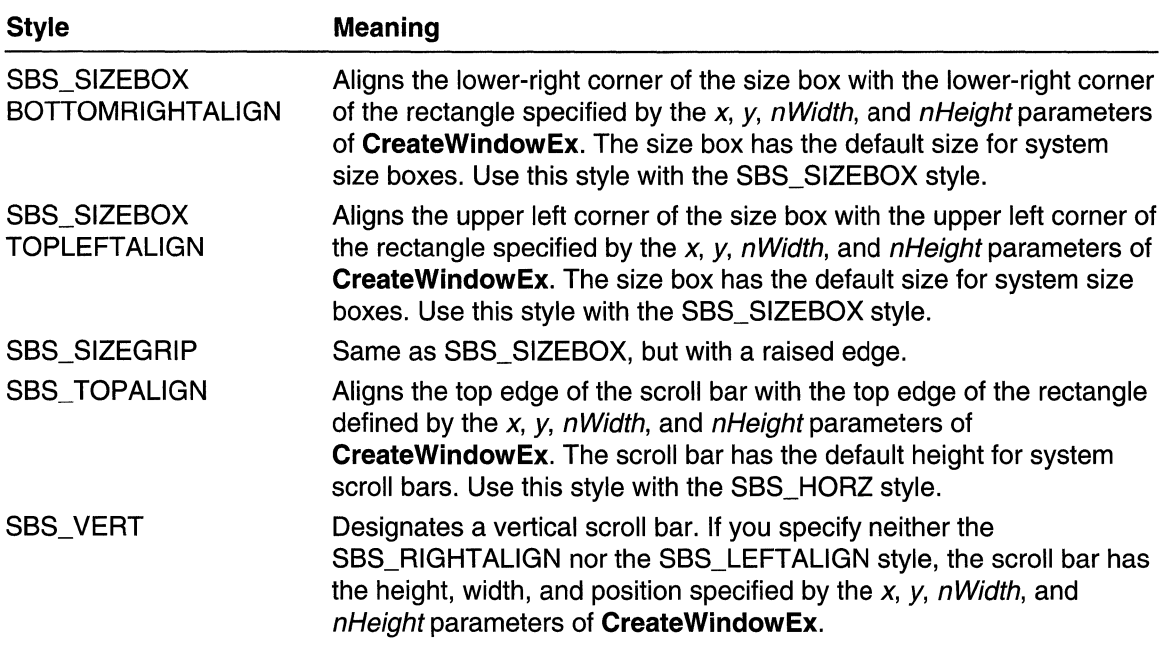

## **Static Controls**

Dialog boxes and controls support communication between an application and the user. A *static control* is a control that enables an application to provide the user with informational text and graphics that, typically, require no response.

## **About Static Controls**

Applications often use static controls to label other controls or to separate a group of controls. Although static controls are child windows, they cannot be selected. Therefore, they cannot receive the keyboard focus or have a keyboard interface. A static control that has the SS\_NOTIFY style receives mouse input, notifying the parent window when the user clicks or double-clicks the control. Static controls belong to the STATIC window class.

Although static controls can be used in overlapped, pop-up, and child windows, they are designed for use in dialog boxes, where the system standardizes their behavior. By using static controls outside dialog boxes, a developer increases the risk that the application might behave in a nonstandard fashion. Typically, a developer uses either static controls in dialog boxes or the SS\_OWNERDRAW style to create customized static controls.

### **Static-Control Types**

There are four types of static controls:

- simple graphics
- text
- image
- owner-drawn

Each type has one or more styles.

#### **Simple Graphics Static Control**

A simple graphics static control displays a frame or a filled rectangle. A frame can be drawn in a number of styles, including black, gray, or white. In addition, a frame can be drawn with an etched style to give it a three-dimensional appearance. The frame styles include SS\_BLACKFRAME, SS\_GRAYFRAME, SS\_WHITEFRAME, SS\_ETCHEDHORZ, SS\_ETCHEDVERT, and SS\_ETCHEDFRAME.

A rectangle can be filled with color in one of three styles: black, gray, or white. These styles are defined by the constants SS\_BLACKRECT, SS\_GRAYRECT, and SS\_WHITERECT.

#### **Text Static Control**

A text static control displays text in a rectangle in one of five styles:

- left-aligned without word wrap
- left-aligned with word wrap
- centered
- right-aligned
- Simple

These styles are defined by the constants SS\_LEFTNOWORDWRAP, SS\_LEFT, SS CENTER, SS RIGHT, and SS SIMPLE, respectively. The system rearranges the text in these controls in predefined ways, except for "simple" text, which is not rearranged.

An application can change the text in a text static control at any time by using either the **SetWindowText** function or the **WM\_SETTEXT** message.

The system displays as much text as it can in the static control, and clips whatever does not fit. To calculate an appropriate size for the control, retrieve the font metrics for the text. For more information about fonts and font metrics, see Fonts and Text.

#### **Image Static Control**

An image static control can display bitmaps, icons (including animated icons), or enhanced metafiles. The type of graphic that a particular static control displays depends on the control's style: SS\_BITMAP, SS\_'CON, or SS\_ENHMETAFILE. An application specifies the style when it creates the control and specifies a handle to the bitmap, icon, or metafile for the control to display. After the control is created, an application can associate a different graphic with the control by sending it an **STM\_SETIMAGE** 

message, specifying a handle to the new graphic object. An application can retrieve a handle to the graphic object currently associated with a static control by sending it an STM\_GETIMAGE message. An application sends messages to a static control by using the SendDlaltemMessage function.

#### Owner-Drawn Static Control

By using the SS\_OWNERDRAW style, an application can take responsibility for painting a static control. The parent window of an owner-drawn static control (its owner) receives a WM\_DRAWITEM message whenever the static control needs to be painted. The message includes a pointer to a DRAWITEMSTRUCT structure that contains information that the owner window uses when drawing the control.

### **Static-Control Reference**

#### Static-Control Messages

The following messages are used with static controls (STM\_GETICON and **STM\_SETICON** are used only with icons):

STM GETICON STM\_GETIMAGE STM\_SETICON STM\_SETIMAGE

Static controls with the SS\_NOTIFY style send the following notification messages to their parent window:

**STN\_CLICKED** STN\_DBLCLK STN\_DISABLE STN\_ENABLE WM\_CTLCOLORSTATIC

## **STM\_GETICON**

An application sends the **STM GETICON** message to retrieve a handle to the icon associated with a static control that has the SS\_ICON style.

To send this message, call the **SendMessage** function with the following parameters.

```
SendMessage(
  (HWND) hWnd.
                       If handle to destination window
 STM_GETICON,
                    U message to send
 (WPARAM) wParam:
                       // not used; must be zero
 (LPARAM) 1Param:
                       11 not used; must be zero
\mathcal{M} , where
```
#### **Parameters**

This message has no parameters.

#### **Return Values**

The return value is a handle to the icon, or it is **NULL** if either the static control has no associated icon or an error occurred.

#### **All Requirements**

**Windows NT/2000:** Requires Windows **NT** 3.1 or later. **Windows 95/98:** Requires Windows 95 or later. **Windows CE:** Unsupported. **Header:** Declared in winuser.h; include windows.h.

#### See Also

Static Controls Overview, Static-Control Messages, **sTM\_sETICON** 

## **STM\_GETIMAGE**

An application sends an **sTM\_GETIMAGE** message to retrieve a handle to the image associated with a static control.

To send this message, call the **Send Message** function with the following parameters.

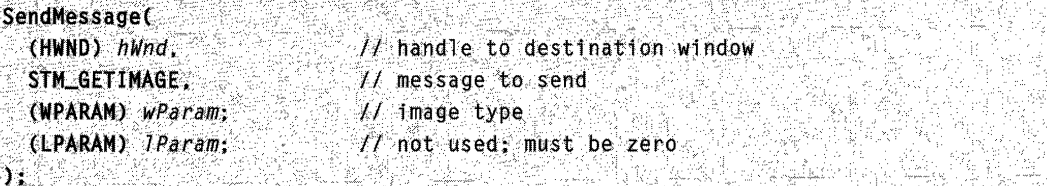

#### **Parameters**

wParam

Specifies the type of image to retrieve. This parameter can be one of the following values:

```
IMAGE_BITMAP 
IMAGE_CURSOR 
IMAGE_ENHMETAFILE 
IMAGE_ICON
```
IParam

This parameter is not used.

#### Return Values

The return value is a handle to the image, if any; otherwise, it is NULL.

**A** Requirements Windows NT/2000: Requires Windows NT 3.51 or later.

Windows *95/98:* Requires Windows 95 or later. Windows CE: Requires version 1.0 or later. Header: Declared in winuser.h; include windows.h.

### **EN** See Also

Static Controls Overview, Static-Control Messages, **STM\_SETIMAGE** 

## **STM SETICON**

An application sends the **STM\_SETICON** message to associate an icon with an icon control.

To send this message, call the **SendMessage** function with the following parameters.

realizati KI RAKESTER DE HARBA SendMessage( (HWND) hWnd,  $\mathcal{I}$  handle to destination window STM\_SETICON.  $M$  message to send . II handle to icon (HICON)  $(WPARM)$   $wParam$ ; (UPARAM) IParam; // not used; must be zero الهضماني )' ~;

#### **Parameters**

wParam

Handle to the icon to associate with the icon control.

IParam

This parameter is not used.

#### Return Values

The return value is a handle to the icon previously associated with the icon control, or zero if an error occurs.

**N**: Requirements

Windows NT/2000: Requires Windows NT 3.1 or later. Windows *95/98:* Requires Windows 95 or later. Windows CE: Unsupported. Header: Declared in winuser.h; include windows.h.

**EE** See Also **TARA KALENDAR** 

Static Controls Overview, Static-Control Messages, Loadlcon, STM\_GETICON

## **STM SETIMAGE**

An application sends an **STM\_SETIMAGE** message to associate a new image (icon or bitmap) with a static control.

To send this message, call the **SendMessage** function with the following parameters.

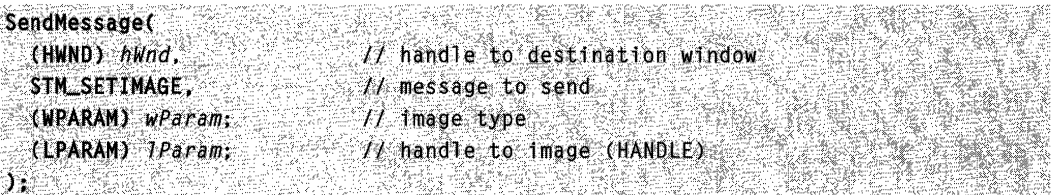

#### **Parameters**

wParam

Specifies the type of image to associate with the static control. This parameter can be one of the following values:

IMAGE\_BITMAP IMAGE\_CURSOR IMAGE\_ENHMETAFILE IMAGE\_ICON

IParam

Handle to the image to associate with the static control.

#### Return Values

The return value is a handle to the image previously associated with the static control, if any; otherwise, it is NULL.

## **1** Requirements

Windows NT/2000: Requires Windows NT 3.51 or later. Windows *95/98:* Requires Windows 95 or later. Windows CE: Requires version 1.0 or later. Header: Declared in winuser.h; include windows.h.

以次の Barry for **TH** See Also 

Static Controls Overview, Static-Control Messages, STM\_GETIMAGE

## **STN\_CLICKED**

The **STN\_CLICKED** notification message is sent when the user clicks a static control that has the SS\_NOTIFY style. The parent window of the control receives this notification message through the **WM\_COMMAND** message.

#### LRESULT CALLBACK WindowProc(

```
. /iWNDhit'nd# '. ·// .. handleto.window 
 WPARAM wParam, // control identifier, STN_CLICKED
IPARAM I\text{Parm} // handle to static control (HWND)
```
#### **Parameters**

wParam

The low-order word is a static-control identifier.

The high-order word is the notification message.

IParam

Handle to the static control.

**Requirements** 

**Windows NT/2000:** Requires Windows **NT** 4.0 or later. **Windows 95/98:** Requires Windows 95 or later. **Windows CE:** Requires version 1.0 or later. **Header:** Declared in winuser.h; include windows.h.

**H** See Also

Static Controls Overview, Static-Control Messages, **HIWORD, LOWORD, STN\_DBLCLK, WM\_COMMAND** 

## **STN DBLCLK**

The **STN\_DBLCLK** notification message is sent when the user double-clicks a static control that has the SS\_NOTIFY style. The parent window of the control receives this notification message through the **WM\_COMMAND** message.

```
LRESOlTCALtBACKJ'1hdp~P"oc(" , .. 
WARD bund.<br>
UINT UMSG. IN WALCOMMAND<br>
WPARAM WParam. 77 control identifier. STN_DBLCLK<br>
LPARAM TParam. 77 handle to static control (HWND)<br>
).
```
#### **Parameters**

wParam

The low-order word is a static-control identifier.

The high-order word is the notification message.

IParam

Handle to the static control.

**Requirements** 

Windows NT/2000: Requires Windows NT 4.0 or later. Windows *95/98:* Requires Windows 95 or later. Windows CE: Unsupported. Header: Declared in winuser.h; include windows.h.

a Abunda m See Also

Static Controls Overview, Static-Control Messages, HIWORD, LOWORD, STN\_CLICKED, WM\_COMMAND

## **STN\_DISABLE**

The STN\_DISABLE notification message is sent when a static control is disabled. The static control must have the SS\_NOTIFY style to receive this notification message. The parent window of the control receives this notification message through the WM\_COMMAND message.

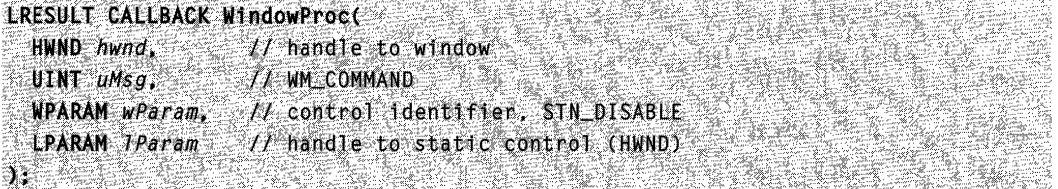

#### **Parameters**

wParam

The low-order word is a static-control identifier.

The high-order word is the notification message.

IParam

Handle to the static control.

**Requirements** 

Windows NT/2000: Requires Windows NT 4.0 or later. Windows *95/98:* Requires Windows 95 or later.

Windows CE: Requires version 1.0 or later. Header: Declared in winuser.h; include windows.h.

#### See Also

Static Controls Overview, Static-Control Messages, HIWORD, LOWORD, STN\_ENABLE, WM\_COMMAND

## **STN ENABLE**

The **STN** ENABLE notification message is sent when a static control is enabled. The static control must have the SS\_NOTIFY style to receive this notification message. The parent window of the control receives this notification message through the WM\_COMMAND message.

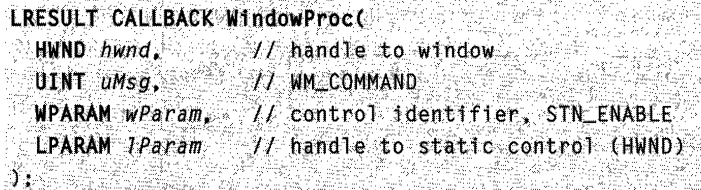

#### **Parameters**

wParam

The low-order word is a static-control identifier.

The high-order word is the notification message.

IParam

Handle to the static control.

**Requirements** 

Windows NT/2000: Requires Windows NT 4.0 or later. Windows *95/98:* Requires Windows 95 or later. Windows CE: Requires version 1.0 or later. Header: Declared in winuser.h; include windows.h.

#### See Also

Static Controls Overview, Static-Control Messages, HIWORD, LOWORD, STN\_DISABLE, WM\_COMMAND

## **WM\_ CTLCOLORSTATIC**

A static control, or an edit control that is read-only or disabled, sends the **WM\_CTLCOLORSTATIC** message to its parent window when the control is about to be drawn. By responding to this message, the parent window can use the specified device context handle to set the text and background colors of the static control.

A window receives this message through its **WindowProc** function.

```
LRESULT CALLBACK WindowProc(
  HWND hwnd, // handle to window
 UINT uMsg, [/ WM_CTLCOLORSTATIC]<br>WPARAM wParam, [/| handle to DC (HDC)
 LPARAM JParam // handle to static control (HWND)
XI MARKATI KUTHA
                               reste recordo
                                          <u>Le Margo e Ca</u>l
```
#### **Parameters**

#### wParam

Handle to the device context for the static-control window.

IParam

Handle to the static control.

#### **Return Values**

If an application processes this message, the return value is a handle to a brush that the system uses to paint the background of the static control.

#### **Remarks**

By default, the **DefWindowProc** function selects the default system colors for the static control.

Edit controls that are not read-only or disabled do not send the **WM\_CTLCOLORSTATIC** message; instead, they send the **WM\_CTLCOLOREDIT**  message. However, for compatibility purposes, the system sends the **WM\_CTLCOLOREDIT** message for read-only and disabled edit controls if the application was designed for Windows 3.1 or earlier.

The system does not destroy automatically the returned brush. It is the application's responsibility to destroy the brush when it is no longer needed.

The **WM\_CTLCOLORSTATIC** message is never sent between threads; it is sent only within the same thread.

If a dialog-box procedure handles this message, it should cast the desired return value to a **BOOL** and return the value directly. If the dialog-box procedure returns FALSE, default message handling is performed. The DWL\_MSGRESULT value set by the **SetWindowLong function is ignored.** 

### Requirements

**Windows NT/2000:** Requires Windows NT 3.1 or later. **Windows 95/98:** Requires Windows 95 or later. **Windows CE:** Requires version 2.0 or later. **Header:** Declared in winuser.h; include windows.h.

#### **E.** See Also Alah Sewang ъ÷

Static Controls Overview, Static-Control Messages, **DefWindowProc, RealizePalette,**  Select Palette, **WM\_CTLCOLORBTN, WM\_CTLCOLORDLG, WM\_CTLCOLOREDIT, WM\_CTLCOLORLISTBOX, WM\_CTLCOLORMSGBOX, WM\_CTLCOLORSCROLLBAR** 

### **Static-Control Styles**

To create a static control using the **CreateWindow or CreateWindowEx** function, specify the STATIC class, appropriate window style constants, and a combination of the following static-control styles:

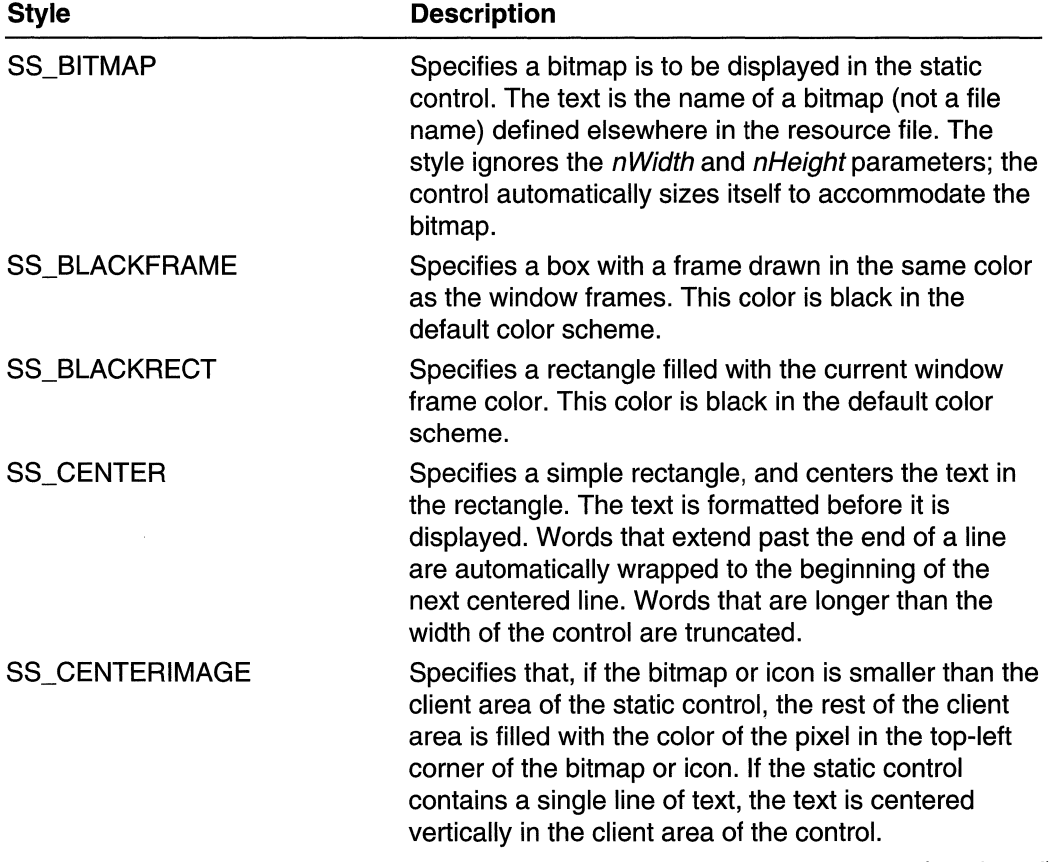

(continued)

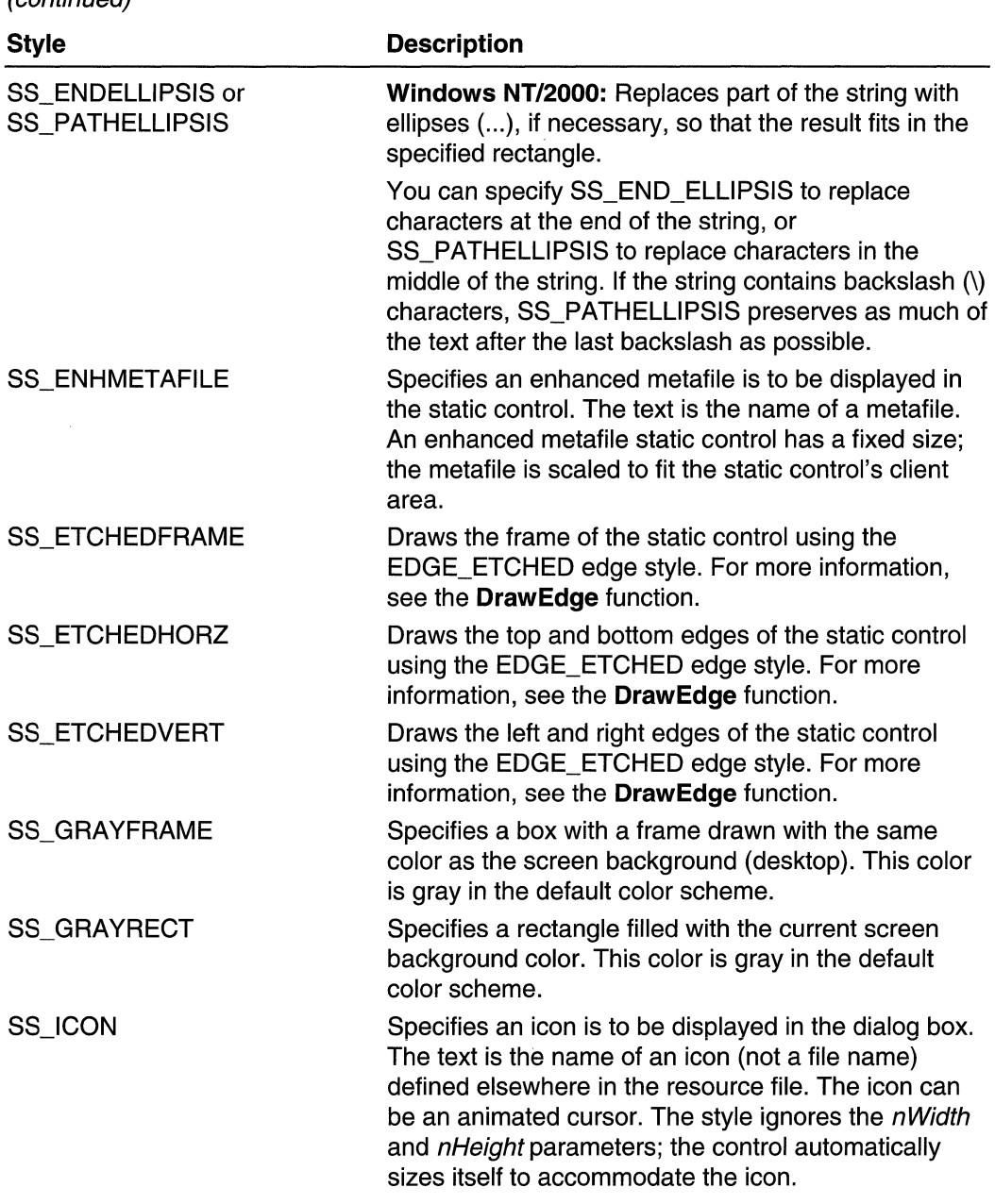

(continued)

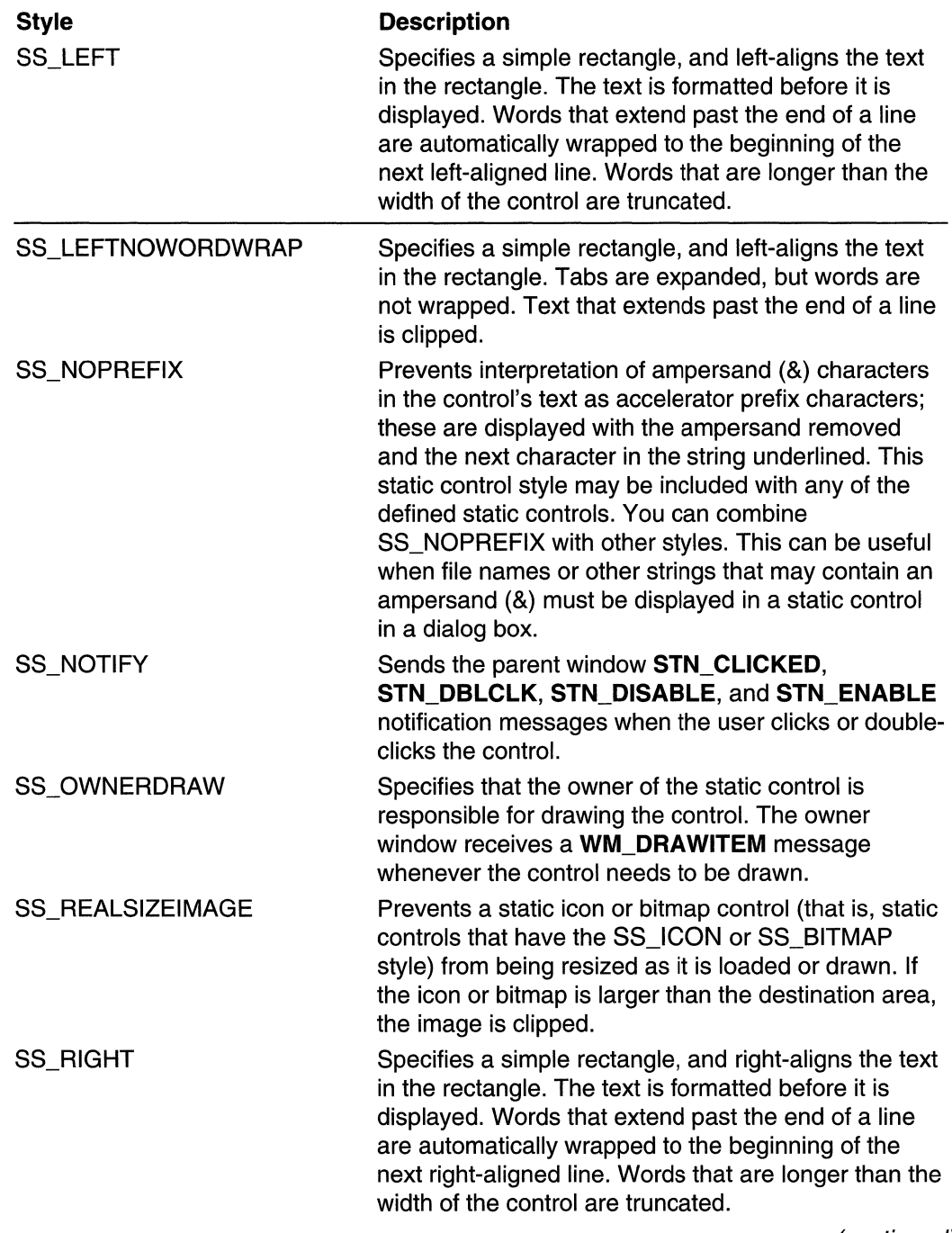

 $\label{eq:1} \mathcal{L}_{\text{eff}}^{\text{max}}(\mathcal{L}_{\text{eff}}^{\text{max}}(\mathcal{L}_{\text{eff}}^{\text{max}}))$ 

 $\sim$ 

(continued)

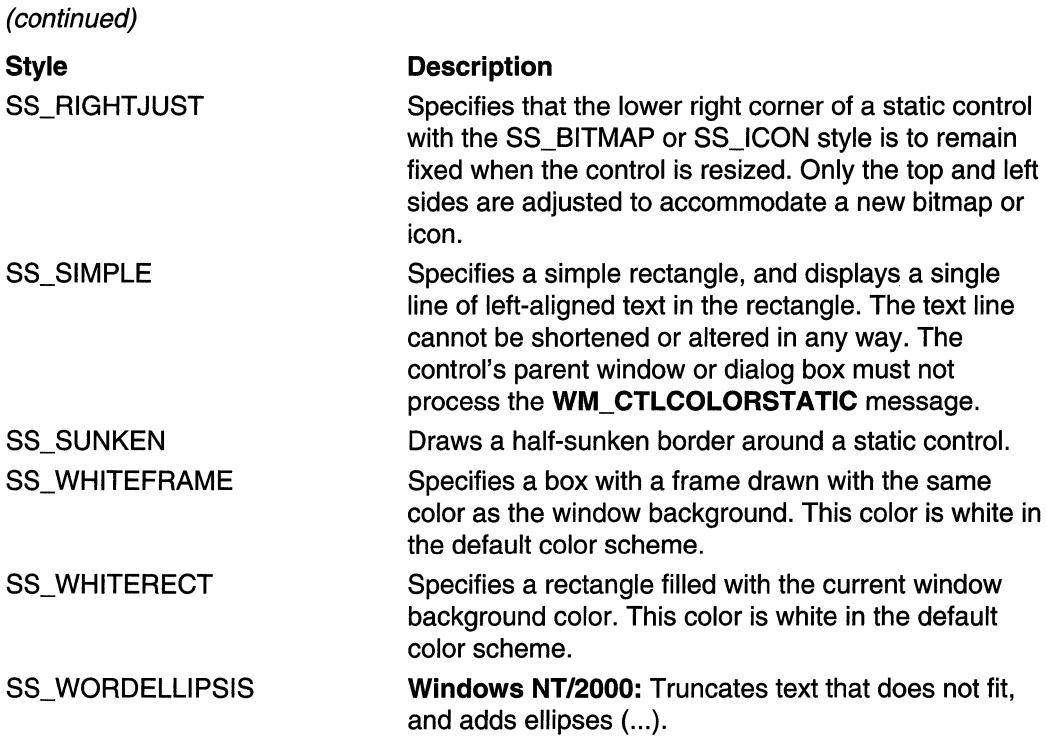

### CHAPTER 7

# **Resources**

## **Resources**

A resource is binary data that you can add to the executable file of a Win32-based application. A resource can be either standard or defined. The data in a standard resource describes an icon, cursor, menu, dialog box, bitmap, enhanced metafile, font, accelerator table, message-table entry, string-table entry, or version information. An application-defined resource, also called a custom resource, contains any data required by a specific application.

### **About Resources**

This overview describes the functions that enable applications to find a resource in a module; load a resource into memory; add, delete or replace a resource in an executable file; and generate a list of the resources contained in a module. For specific information about the organization of resource data within executable files, refer to the resource formats documentation.

For information about how to create standard resources, refer to the following table:

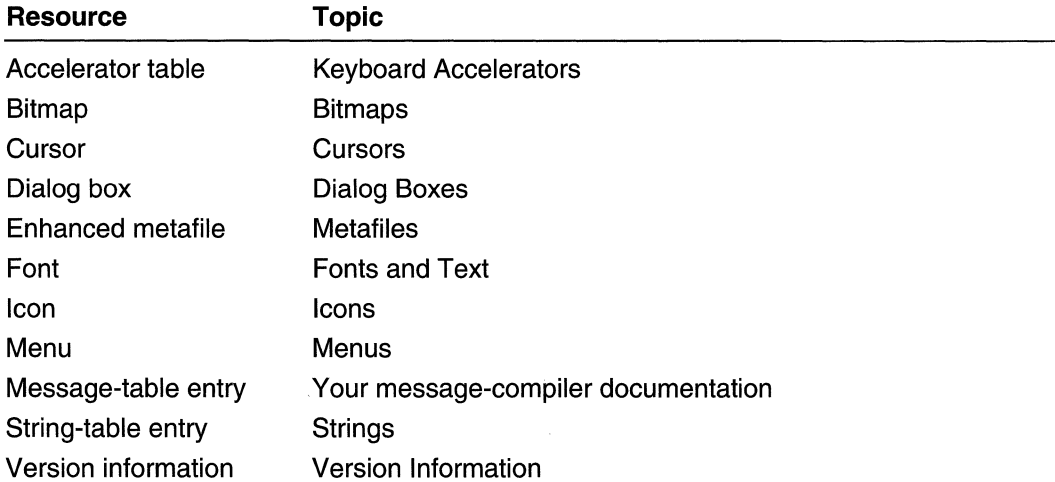

For information about how to include resource data in a Win32-based executable file, refer to the documentation for your resource compiler.

### **Finding and Loading Resources**

Before using a resource, an application must load it into memory. The **FindResource**  and **FindResourceEx** functions find a resource in a module and return a handle to the binary resource data. **FindResource** locates a resource by type and name. **FindResourceEx** locates the resource by type, name, and language. Information about **FindResource** in this topic also applies to **FindResourceEx.** 

The **LoadResource** function uses the resource handle returned by **FindResource to**  load the resource into memory. After an application loads a resource by using **LoadResource,** the system automatically unloads and reloads the resource as memory conditions and application execution require. Thus, an application need not explicitly unload a resource it no longer needs.

An application can use **FindResource** and **LoadResource** to find and load any type of resource, but these functions should be used only if the application must access the binary resource data for subsequent function calls. To use a resource immediately, an application should use one of the following resource-specific functions to find and load resources in one call.

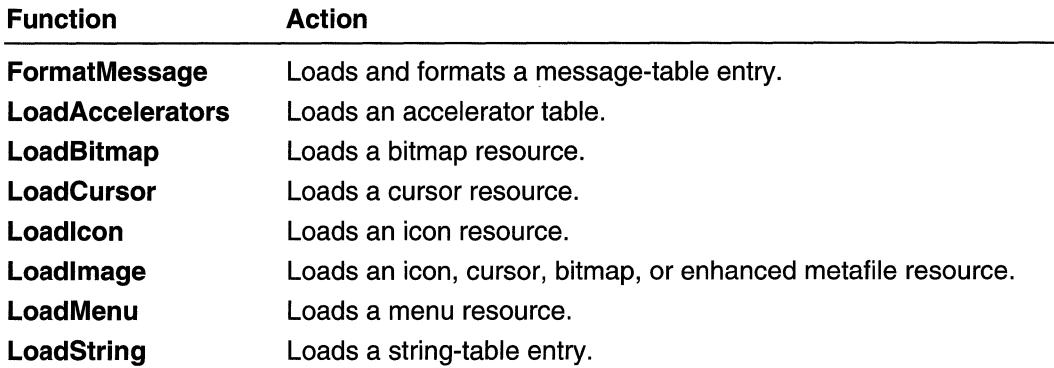

Before terminating, an application should release the memory occupied by accelerator tables, bitmaps, cursors, icons, and menus by using one of the functions in the following table.

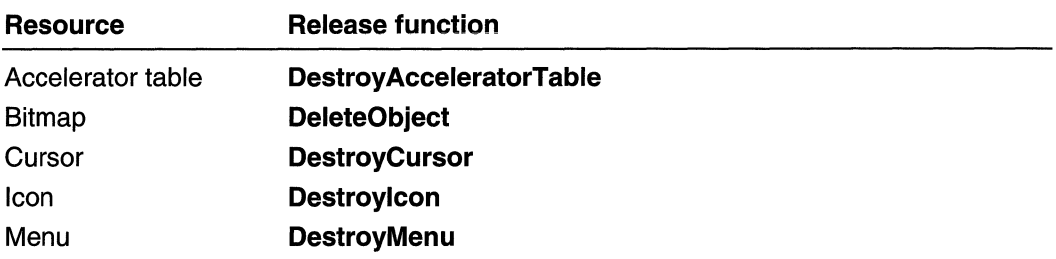

When the application terminates, the system automatically releases the memory occupied by the other types of resources.

### **Adding, Deleting, and Replacing Resources**

Applications must frequently add, delete, or replace resources in executable files. Two methods can be used to accomplish these tasks. The first method is to edit the resourcedefinition file, recompile the resources, and add the recompiled resources to the application's executable file. The second method is to copy the resource data directly into the application's executable file.

For example, to localize an English-language application for use in Norway, it may be necessary to replace the English dialog box with one using Norwegian. A developer creates an appropriate dialog box by using a dialog-box editor or by writing a template in the resource-definition file. The developer then recompiles the resources and adds the new resources to the application's executable file.

If an appropriate dialog box exists in binary form, however, the developer can copy the data directly to the executable file being localized by using three Win32 functions. The **BeginUpdateResource** function creates an update handle for the executable file whose resources are to be changed. The **UpdateResource** function uses this handle to add, delete, or replace a resource in the executable file. The **EndUpdateResource** function closes the handle.

After an update handle to an executable file is created by **BeginUpdateResource,** an application can use **UpdateResource** repeatedly to make changes to the resource data. Each call to **UpdateResource** contributes to an internal list of additions, deletions, and replacements but does not actually write the data to the executable file. Immediately before closing the update handle, **EndUpdateResource** writes the accumulated changes to the executable file.

Sometimes, an application must copy resources or find resource sizes. The **LoadLibrary** function provides a module handle to an executable file whose resources are to be copied, and the **LockResource** function provides a pointer to the resource data in the specified module. The **SizeofResource** function returns the size, in bytes, of a specified resource.

### **Enumerating Resources**

Three Win32 functions enable an application to obtain lists of resource types, names, and languages in a specified module. The **EnumResourceTypes** function provides a list of resource types found in the module, the **EnumResourceNames** function provides the name of each resource within a given type, and the **EnumResourceLanguages** function provides the language of each resource of a given name and type. These functions and their associated callback functions enable applications to create a list of all resources in a module. This process is described in Creating a Resource List.

### **Resource File Formats**

This section describes the format of the *binary resource file* that the resource compiler creates based on the contents of the resource-definition file. This file usually has an .res extension. The linker reformats the .res file into a resource object file and then links it to the executable file of a Win32-based application.

A binary resource file consists of a number of concatenated resource entries. Each entry consists of a resource header and the data for that resource. A resource header is DWORD-aligned in the file and consists of the following:

- A DWORD that contains the size of the resource header
- A DWORD that contains the size of the resource data
- The resource type
- The resource name
- Additional resource information

The RESOURCEHEADER structure describes the format of this header. The data for the resource follows the resource header and is specific to each type of resource. Some resources also employ a resource-specific group header structure to provide information about a group of resources. For a group list of the structures that describe the format of resources, see Resource Structures.

#### Accelerator Table Resources

An accelerator table is one resource entry in a resource file. It does not have a group header. An ACCELTABLEENTRY structure describes each entry in the accelerator table. Multiple accelerator tables are permitted.

#### Cursor and Icon Resources

The system handles each icon and cursor as a single file. However, these are stored in .res files and in executable files as a group of icon resources or a group of cursor resources. The file formats of icon and cursor resources are similar. In the .res file a resource group header follows all of the individual icon or cursor group components.

The format of each icon component closely resembles the format of the .ico file. Each icon image is stored in a BITMAPINFO structure followed by the color deviceindependent bitmap (DIB) bits of the icon's XOR mask. The monochrome DIB bits of the icon's AND mask follow the color DIB bits.

The format of each cursor component resembles the format of the .cur file. Each cursor image is stored in a BITMAPINFO structure followed by the monochrome deviceindependent bitmap (DIB) bits of the cursor's XOR mask, and then by the monochrome DIB bits of the cursor's **AND** mask. Note that there is a difference in the bitmaps of the two resources: unlike icons, cursor XOR masks do not have color DIB bits. Although the bitmaps of the cursor masks are monochrome and do not have DIB headers or color tables, the bits are still in DIB format with respect to alignment and direction. Another significant difference between cursors and icons is that cursors have a hotspot and icons do not.

The group header for both icon and cursor resources consists of a **NEWHEADER** structure plus one or more **RESDIR** structures. There is one **RESDIR** structure for each icon or cursor. The group header contains the information a Win32-based application needs to select the correct icon or cursor to display. Both the group header and the data that repeats for each icon or cursor in the group have a fixed length. This allows the application to access randomly the information.

#### Dialog-Box Resources

A dialog box is also one resource entry in the resource file. It consists of one DLGTEMPLATE dialog-box header structure plus one DLGITEMTEMPLATE structure for each control in the dialog box. The DLGTEMPLATEEX and DLGITEMTEMPLATEEX structures describe the format of extended dialog-box resources.

#### Font Resources

Fonts are stored in the resource file as a group of resources. Individual fonts make up a font group. A FONT Statement resource definition statement in the .rc file defines each font. Each individual font in the resource consists of the complete contents of the related .tnt file. A FONTGROUPHDR structure follows all the individual font components in the .res file.

Font resources are not added to the resources of a specific application. Instead, they are normally added to executable files that have a .fon extension. These files are usually resource-only dynamic-link libraries (DLLs) instead of applications.

#### Menu Resources

A menu resource consists of a MENUHEADER structure followed by one or more NORMALMENUITEM or POPUPMENUITEM structures, one for each menu item in the menu template. The MENUEX\_TEMPLATE\_HEADER and **MENUEX\_TEMPLATE\_ITEM** structures describe the format of extended menu resources.

#### Message-Table Resources

A message table is a resource that contains formatted text for display as an error message or in a message box. The main structure in a message-table resource is the MESSAGE\_RESOURCE\_DATA structure.

#### Version Resources

The main structure in a version resource is the VS FIXEDFILEINFO structure. Additional structures include the VarFilelnfo structure to store language information data, and StringFilelnfo for user-defined string information. All strings in a version resource are in Unicode format for Win32-based applications. Each block of information is aligned on a **DWORD** boundary.

### **Getting More Information About Resources**

The companion DVD that is bundled inside the Base Services volume of the Microsoft Win32 Developer's Reference Library has the complete set of reference information for Resources. Publishing constraints associated with volumes in the Windows Programming Reference Series-which are governed by the mission to provide concise, compact, and portable reference books-did not allow the reference section for Resources to be included in the printed version.

However, in order to provide you with the most complete and comprehensive guide to Win32 development, the Win32 Library includes all of its information in electronic form on the DVD. If you have not already, go through the installation process on the companion DVD, and the entire body of Resource programming reference (and much, much more) will be a click away.

## **Carets**

A caret is a blinking line, block, or bitmap in the client area of a window. The caret typically indicates the place at which text or graphics will be inserted. The following illustration shows some common variations in the appearance of the caret:

Underline Vertical Line I **Solid Blod Gray Blod** Bitmap<sup>®</sup>数

A Win32-based application can create a caret, change its blink time, and display, hide, or relocate the caret.

### **About Carets**

The system provides one caret per message queue. A window should create a caret only when it has the keyboard focus or is active. The window should destroy the caret before losing the keyboard focus or becoming inactive. For more information on keyboard input, see Keyboard Input.

Use the **CreateCaret** function to specify the parameters for a caret. The system forms a caret by inverting the pixel color within the rectangle specified by the caret's position, width, and height. The width and height are specified in logical units; therefore, the appearance of a caret is subject to the window's mapping mode.

### Caret Visibility

After the caret is defined, use the **ShowCaret** function to make the caret visible. When the caret appears, it automatically begins flashing. To display a solid caret, the system inverts every pixel in the rectangle; to display a gray caret, the system inverts every other pixel; to display a bitmap caret, the system inverts only the white bits of the bitmap.

### Caret Blink Time

The elapsed time, in milliseconds, required to invert the caret is called the blink time. The caret will blink as long as the thread that owns the message queue has a message pump processing the messages.

The user can set the blink time of the caret using the Control Panel and applications should respect the settings that the user has chosen. An application can determine the caret's blink time by using the GetCaretBlinkTime function. If you are writing an application that allows the user to adjust the blink time, such as a Control Panel applet, use the SetCaretBlinkTime function to set the rate of the blink time to a specified number of milliseconds.

The *flash time* is the elapsed time, in milliseconds, required to display, invert, and restore the caret's display. The flash time of a caret is twice as much as the blink time.

### Caret Position

You can determine the position of the caret using the GetCaretPos function. The position, in client coordinates, is copied to a POINT structure specified by a parameter in GetCaretPos. An application can move a caret in a window by using the SetCaretPos function. A window can move a caret only if it already owns the caret. SetCaretPos can move the caret whether it is visible or not.

### Removing a Caret

You can temporarily remove a caret by hiding it, or you can permanently remove the caret by destroying it. To hide the caret, use the **HideCaret** function. This is useful when your application must redraw the screen while processing a message, but must keep the caret out of the way. When the application finishes drawing, it can display the caret again by using the ShowCaret function. Hiding the caret does not destroy its shape or invalidate the insertion point. Hiding the caret is cumulative; that is, if the application calls HideCaret five times, it must also call ShowCaret five times before the caret will reappear.

To remove the caret from the screen and destroy its shape, use the DestroyCaret function. Destroy Caret destroys the caret only if the window involved in the current task owns the caret.

### **Caret Reference**

**Caret Functions** 

## **CreateCaret**

The CreateCaret function creates a new shape for the system caret and assigns ownership of the caret to the specified window. The caret shape can be a line, block, or bitmap.

```
BOOL CreateCaret(
  HWND hWnd, \qquad \qquad \angle t handle to owner window
  HBITMAP hBitmap, // handle to bitmap for caret shape
  int nWidth, // caret width
  int nHeight
                    // caret height
A PERSONAL PROPERTY
```
#### **Parameters**

hWnd

[in] Handle to the window that owns the caret.

hBitmap

[in] Handle to the bitmap that defines the caret shape. If this parameter is NULL, the caret is solid. If this parameter is (HBITMAP) 1, the caret is gray. If this parameter is a bitmap handle, the caret is the specified bitmap. The bitmap handle must have been created by the CreateBitmap, CreateDIBitmap, or LoadBitmap function.

If hBitmap is a bitmap handle, CreateCaret ignores the nWidth and nHeight parameters; the bitmap defines its own width and height.

nWidth

[in] Specifies the width of the caret in logical units. If this parameter is zero, the width is set to the system-defined window border width. If hBitmap is a bitmap handle, CreateCaret ignores this parameter.

nHeight

[in] Specifies the height, in logical units, of the caret. If this parameter is zero, the height is set to the system-defined window border height. If *hBitmap* is a bitmap handle, CreateCaret ignores this parameter.

#### Return Values

If the function succeeds, the return value is nonzero.

If the function fails, the return value is zero. To get extended error information, call GetLastError.

#### **Remarks**

The nWidth and nHeight parameters specify the caret's width and height, in logical units; the exact width and height, in pixels, depend on the window's mapping mode.

**CreateCaret** automatically destroys the previous caret shape, if any, regardless of the window that owns the caret. The caret is hidden until the application calls the **ShowCaret** function to make the caret visible.

The system provides one caret per queue. A window should create a caret only when it has the keyboard focus or is active. The window should destroy the caret before losing the keyboard focus or becoming inactive.

You can retrieve the width or height of the system's window border by using the **GetSystemMetrics** function, specifying the SM\_CXBORDER and SM\_CYBORDER values. Using the window border width or height guarantees that the caret will be visible on a high-resolution screen.

## **Requirements**

**Windows NT/2000:** Requires Windows NT 3.1 or later. **Windows 95/98:** Requires Windows 95 or later. **Windows CE:** Requires version 1.0 or later. **Header:** Declared in winuser.h; include windows.h. **Library:** Use user32.lib.

#### **T** See Also

Carets Overview, Caret Functions, **CreateBitmap, CreateDIBitmap, DestroyCaret, GetSystemMetrics, HideCaret, LoadBitmap, ShowCaret** 

## **DestroyCaret**

The **DestroyCaret** function destroys the caret's current shape, frees the caret from the window, and removes the caret from the screen.

If the caret shape is based on a bitmap, **DestroyCaret** does not free the bitmap.

BOOL DestroyCaret(VOID): 'the second of the state of a strategy of second second

#### **Parameters**

This function has no parameters.

#### **Return Values**

If the function succeeds, the return value is nonzero.

If the function fails, the return value is zero. To get extended error information, call **GetLastError.** 

#### Remarks

DestroyCaret destroys the caret only if a window in the current task owns the caret. If a window that is not in the current task owns the caret, DestroyCaret does nothing and returns FALSE.

The system provides one caret per queue. A window should create a caret only when it has the keyboard focus or is active. The window should destroy the caret before losing the keyboard focus or becoming inactive.

Requirements

Windows NT/2000: Requires Windows NT 3.1 or later. Windows 95/98: Requires Windows 95 or later. Windows CE: Requires version 1.0 or later. Header: Declared in winuser.h; include windows.h. Library: Use user32.lib.

**Company** See Also

Carets Overview, Caret Functions, CreateCaret, HideCaret, ShowCaret

## **GetCaretBlinkTime**

The GetCaretBlinkTime function returns the elapsed time, in milliseconds, required to invert the caret's pixels. The user can set this value using the Control Panel.

UINT GetCaretBlinkTime(VOID);

#### **Parameters**

This function has no parameters.

#### Return Values

If the function succeeds, the return value is the blink time, in milliseconds.

If the function fails, the return value is zero. To get extended error information, call GetLastError.

**A** Requirements

Windows NT/2000: Requires Windows NT 3.1 or later. Windows 95/98: Requires Windows 95 or later. Windows CE: Requires version 1.0 or later. Header: Declared in winuser.h; include windows.h. Library: Use user32.lib.

See Also

Carets Overview, Caret Functions, **SetCaretBlinkTime** 

## **GetCaretPos**

The **GetCaretPos** function copies the caret's position, in client coordinates, to the specified **POINT** structure.

BOOL GetCaretPos(  $\blacksquare$  LPPOINT  $I$ pPoint  $I$  client coordinates DE LA MARINA DES LES BARBAS D

#### **Parameters**

IpPoint

[out] Pointer to the **POINT** structure that is to receive the client coordinates of the caret.

#### **Return Values**

If the function succeeds, the return value is nonzero.

If the function fails, the return value is zero. To get extended error information, call **GetLastError.** 

#### **Remarks**

The caret position is always given in the client coordinates of the window that contains the caret.

**W** Requirements

**Windows NT/2000:** Requires Windows NT 3.1 or later. **Windows 95/98:** Requires Windows 95 or later. **Windows CE:** Requires version 1.0 or later. **Header:** Declared in winuser.h; include windows.h. **Library:** Use user32.lib.

#### See Also

Carets Overview, Caret Functions, **POINT, SetCaretPos** 

## **HideCaret**

The **HideCaret** function removes the caret from the screen. Hiding a caret does not destroy its current shape or invalidate the insertion point.

**THE REPORT OF STRAIGHT** 

BOOL HideCaret( HWND hWnd // handle to window with caret

#### **Parameters**

hWnd

[in] Handle to the window that owns the caret. **If** this parameter is NULL, **HideCaret**  searches the current task for the window that owns the caret.

#### **Return Values**

**If** the function succeeds, the return value is nonzero.

**If** the function fails, the return value is zero. To get extended error information, call **GetLastError.** 

#### **Remarks**

**HideCaret** hides the caret only if the specified window owns the caret. **If** the specified window does not own the caret, **HideCaret** does nothing and returns FALSE.

Hiding is cumulative. **If** your application calls **HideCaret** five times in a row, it must also call **ShowCaret** five times before the caret is displayed.

**A** Requirements

**Windows NT/2000:** Requires Windows **NT** 3.1 or later. **Windows 95/98:** Requires Windows 95 or later. **Windows CE:** Requires version 1.0 or later. **Header:** Declared in winuser.h; include windows.h. **Library:** Use user32.lib.

See Also

Carets Overview, Caret Functions, **CreateCaret, DestroyCaret, GetCaretPos, SetCaretPos, ShowCaret** 

## **SetCaretBlinkTime**

The **SetCaretBlinkTime** function sets the caret blink time to the specified number of milliseconds. The blink time is the elapsed time, in milliseconds, required to invert the caret's pixels.

BOOL SetCaretBlinkTime( UINT UMSeconds  $\mathcal{U}$  blink time<br>1:

#### **Parameters**

uMSeconds

[in] Specifies the new blink time, in milliseconds.

#### Return Values

If the function succeeds, the return value is nonzero.

If the function fails, the return value is zero. To get extended error information, call GetLastError.

#### Remarks

The user can set the blink time using the Control Panel. Applications should respect the setting that the user has chosen. The **SetCaretBlinkTime** function should only be used by application that allow the user to set the blink time, such as a Control Panel applet.

If you change the blink time, subsequently activated applications will use the modified blink time, even if you restore the previous blink time when you lose the keyboard focus or become inactive. This is due to the multithreaded environment, where deactivation of your application is not synchronized with the activation of another application. This feature allows the system to activate another application even if the current application has stopped responding.

**Requirements** 

Windows NT/2000: Requires Windows NT 3.1 or later. Windows *95/98:* Requires Windows 95 or later. Windows CE: Requires version 1.0 or later. Header: Declared in winuser.h; include windows.h. Library: Use user32.lib.

**Ed** See Also

Carets Overview, Caret Functions, GetCaretBlinkTime

## **SetCaretPos**

The SetCaretPos function moves the caret to the specified coordinates. If the window that owns the caret was created with the CS\_OWNDC class style, then the specified coordinates are subject to the mapping mode of the device context associated with that window.

**BOOI SetCaretPos()** int X. // horizontal position int  $Y = \sqrt{1}$  vertical position

#### **Parameters**

*x* 

[in] Specifies the new x-coordinate of the caret.

y

[in] Specifies the new y-coordinate of the caret.

#### Return Values

If the function succeeds, the return value is nonzero.

If the function fails, the return value is zero. To get extended error information, call GetLastError.

#### Remarks

SetCaretPos moves the caret whether or not the caret is hidden.

The system provides one caret per queue. A window should create a caret only when it has the keyboard focus or is active. The window should destroy the caret before losing the keyboard focus or becoming inactive. A window can set the caret position only if it owns the caret.

**Requirements** 

Windows NT/2000: Requires Windows NT 3.1 or later. Windows 95/98: Requires Windows 95 or later. Windows CE: Requires version 1.0 or later. Header: Declared in winuser.h; include windows.h. Library: Use user32.lib.

See Also

Carets Overview, Caret Functions, GetCaretPos, HideCaret, ShowCaret

## **ShowCaret**

The ShowCaret function makes the caret visible on the screen at the caret's current position. When the caret becomes visible, it begins flashing automatically.

n awar na h-Senedig Charles **BOOL ShowCaret(** HWND hWnd // handle to window with caret A TERRATORIA ARTIKA PREZIDENTA

#### **Parameters**

hWnd

[in] Handle to the window that owns the caret. If this parameter is NULL, ShowCaret searches the current task for the window that owns the caret.

#### Return Values

If the function succeeds, the return value is nonzero.

If the function fails, the return value is zero. To get extended error information, call GetLastError.

#### Remarks

ShowCaret shows the caret only if the specified window owns the caret, the caret has a shape, and the caret has not been hidden two or more times in a row. If one or more of these conditions is not met, ShowCaret does nothing and returns FALSE.

Hiding is cumulative. If your application calls **HideCaret** five times in a row, it must also call ShowCaret five times before the caret reappears.

The system provides one caret per queue. A window should create a caret only when it has the keyboard focus or is active. The window should destroy the caret before losing the keyboard focus or becoming inactive.

#### **Requirements**

Windows NT/2000: Requires Windows NT 3.1 or later. Windows *95/98:* Requires Windows 95 or later. Windows CE: Requires version 1.0 or later. Header: Declared in winuser.h; include windows.h. Library: Use user32.lib.

### See Also

Carets Overview, Caret Functions, CreateCaret, DestroyCaret, GetCaretPos, HideCaret, SetCaretPos

## **Cursors**

A cursor is a small picture whose location on the screen is controlled by a pointing device, such as a mouse, pen, or trackball. In the remainder of this overview, the term mouse refers to any pointing device.

When the user moves the mouse, the system moves the cursor accordingly. The cursor functions in the Microsoft Win32 application programming interface (API) enable applications to create, load, display, animate, move, confine, and destroy cursors.

### **About Cursors**

The Microsoft Win32 API provides a set of standard cursors that are available for any application to use at any time. The SDK header files contain identifiers for the standard cursors-the identifiers have the "IDC\_" prefix.

Each standard cursor has a corresponding default image associated with it. The user or an application can replace the default image associated with any standard cursor at any time. An application replaces a default image by using the SetSystemCursor function.

An application can use the **Getlconinfo** function to retrieve the current image for a cursor and can draw the cursor by using the DrawlconEx function. To draw the default image for a standard cursor, specify the DI\_COMPAT flag in the call to DrawlconEx. If you do not specify the DI\_COMPAT flag, DrawlconEx draws the standard cursor using the image that the user specified.

Custom cursors are designed for use in a specific application and can be any design the developer defines. The following illustration shows several custom cursors:

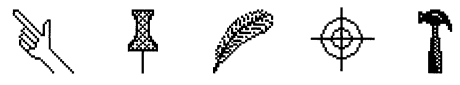

Cursors can be either monochrome or color, and either static or animated. The type of cursor used on a particular computer system depends on the system's display. Old displays such as VGA do not support color or animated cursors. New displays, whose display drivers use the device-independent bitmap (018) engine, support them.

Cursors and icons are similar and can be used interchangeably in many situations. The only difference between them is that an image specified as a cursor must be in the format that the display can support. For example, a cursor must be monochrome for a VGA display.

### **Cursor Reference**

### Cursor Functions

## **ClipCursor**

The **ClipCursor** function confines the cursor to a rectangular area on the screen. If a subsequent cursor position (set by the **SetCursorPos** function or the mouse) lies outside the rectangle, the system automatically adjusts the position to keep the cursor inside the rectangular area.

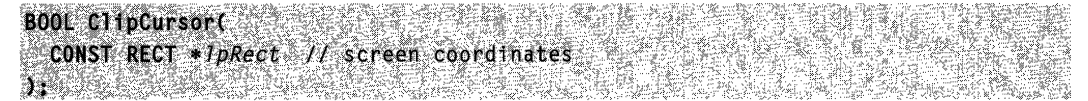

#### Parameters

#### IpRect

[in] Pointer to the RECT structure that contains the screen coordinates of the upperleft and lower-right corners of the confining rectangle. If this parameter is NULL, the cursor is free to move anywhere on the screen.

#### Return Values

If the function succeeds, the return value is nonzero.

If the function fails, the return value is zero. To get extended error information, call **GetLastError** 

#### Remarks

The cursor is a shared resource. If an application confines the cursor, it must release the cursor by using ClipCursor before relinquishing control to another application.

The calling process must have WINSTA\_WRITEATTRIBUTES access to the window station.

#### **1.** Requirements

Windows NT/2000: Requires Windows NT 3.1 or later. Windows 95/98: Requires Windows 95 or later. Windows CE: Unsupported. Header: Declared in winuser.h; include windows.h. Library: Use user32.lib.

**See Also** 

Cursors Overview, Cursor Functions, GetClipCursor, GetCursorPos, RECT, **SetCursorPos** 

## **CopyCursor**

The CopyCursor function copies the specified cursor.

 $HCHSOR~\text{copyCurs}$ or $\left\{V\right\}$  handle to cursor<br>):

#### **Parameters**

pcur

[in] Handle to the cursor to be copied.

#### Return Values

If the function succeeds, the return value is the handle to the duplicate cursor.

If the function fails, the return value is NULL. To get extended error information, call GetLastError.

#### Remarks

The CopyCursor function enables an application or DLL to obtain the handle to a cursor shape owned by another module. Then, if the other module is freed, the application is still able to use the cursor shape.

Before closing, an application must call the **DestroyCursor** function to free any system resources associated with the cursor.

Do not use the CopyCursor function for animated cursors. Instead, use the Copylmage function.

**A** Requirements **A** Requirements

Windows NT/2000: Requires Windows NT 3.1 or later. Windows *95/98:* Requires Windows 95 or later. Windows CE: Unsupported. Header: Declared in winuser.h; include windows.h. Library: Use user32.lib.

**EN** See Also

Cursors Overview, Cursor Functions, Copylcon, Copylmage, DestroyCursor, GetCursor, SetCursor, ShowCursor

## **CreateCursor**

The CreateCursor function creates a cursor having the specified size, bit patterns, and hot spot.

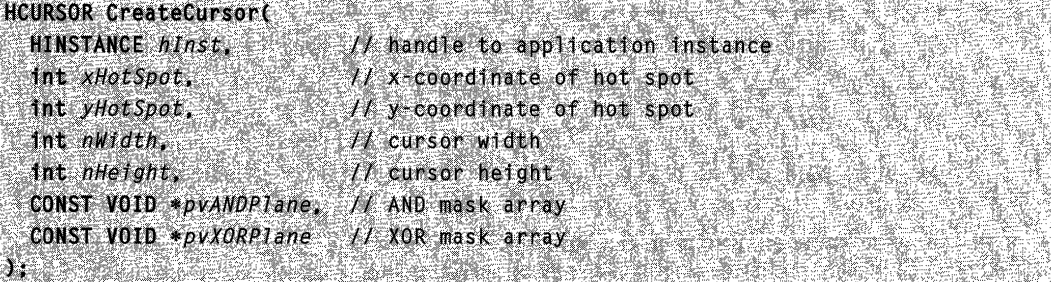

#### Parameters

hlnst

[in] Handle to the current instance of the application creating the cursor.

xHotSpot

[in] Specifies the horizontal position of the cursor's hot spot.

yHotSpot

[in] Specifies the vertical position of the cursor's hot spot.

nWidth

[in] Specifies the width, in pixels, of the cursor.

nHeight

[in] Specifies the height, in pixels, of the cursor.

pvANDPlane

[in] Pointer to an array of bytes that contains the bit values for the AND mask of the cursor, as in a device-dependent monochrome bitmap.

pvXORPlane

[in] Pointer to an array of bytes that contains the bit values for the **XOR** mask of the cursor, as in a device-dependent monochrome bitmap.

#### Return Values

If the function succeeds, the return value is a handle to the cursor.

If the function fails, the return value is NULL. To get extended error information, call GetLastError.

#### Remarks

The nWidth and nHeight parameters must specify a width and height that are supported by the current display driver, because the system cannot create cursors of other sizes. To determine the width and height supported by the display driver, use the GetSystemMetrics function, specifying the SM\_CXCURSOR or SM\_CYCURSOR value.

Before closing, an application must call the **DestroyCursor** function to free any system resources associated with the cursor.

Requirements  $\mathbb{N}_1 \geq \mathbb{N}$ 

Windows NT/2000: Requires Windows NT 3.1 or later. Windows *95/98:* Requires Windows 95 or later. Windows CE: Unsupported. Header: Declared in winuser.h; include windows.h. Library: Use user32.lib.

#### **Exit See Also**

Cursors Overview, Cursor Functions, Createlcon, DestroyCursor, GetModuleHandle, GetSystemMetrics, SetCursor

## **DestroyCursor**

The DestroyCursor function destroys a cursor and frees any memory the cursor occupied. Do not use this function to destroy a shared cursor.

**B00L DestroyCursor(** HCURSOR hCursor // handle to cursor to destroy  $\sum_{i=1}^{n}$ 

#### **Parameters**

hCursor

[in] Handle to the cursor to be destroyed. The cursor must not be in use.

#### **Return Values**

**If** the function succeeds, the return value is nonzero.

**If** the function fails, the return value is zero. To get extended error information, call **GetLastError.** 

#### **Remarks**

The **DestroyCursor** function destroys a nonshared cursor. Do not use this function to destroy a shared cursor. A shared cursor is valid as long as the module from which it was loaded remains in memory. The following functions obtain a shared cursor:

- **LoadCursor**
- **LoadCursorFromFile**
- **Loadlmage** (if you use the LR\_SHARED flag)
- **Copylmage** (if you use the LR\_COPYRETURNORG flag and the hlmage parameter is a shared cursor)

**A** Requirements

**Windows NT/2000:** Requires Windows **NT** 3.1 or later. **Windows 95/98:** Requires Windows 95 or later. **Windows CE:** Unsupported. **Header:** Declared in winuser.h; include windows.h. **Library:** Use user32.lib.

#### See Also

Cursors Overview, Cursor Functions, **CopyCursor, Copylmage, CreateCursor, LoadCursor, LoadCursorFromFile, Loadlmage** 

## **GetClipCursor**

The **GetClipCursor** function retrieves the screen coordinates of the rectangular area to which the cursor is confined.

BOOL: GetClipCursor( , LPRECT !pRect | // screen coordinates<br>}f

#### **Parameters**

IpRect

[out] Pointer to a RECT structure that receives the screen coordinates of the confining rectangle. The structure receives the dimensions of the screen if the cursor is not confined to a rectangle.

#### Return Values

If the function succeeds, the return value is nonzero.

If the function fails, the return value is zero. To get extended error information, call GetLastError.

#### Remarks

The cursor is a shared resource. If an application confines the cursor with the ClipCursor function, it must later release the cursor by using ClipCursor before relinquishing control to another application.

The calling process must have WINSTA\_READATTRIBUTES access to the window station.

**AG** Requirements

Windows NT/2000: Requires Windows NT 3.1 or later. Windows 95/98: Requires Windows 95 or later. Windows CE: Unsupported. Header: Declared in winuser.h; include windows.h. Library: Use user32.lib.

**E. See Also** 

Cursors Overview, Cursor Functions, ClipCursor, GetCursorPos, RECT

## **GetCursor**

The GetCursor function retrieves the handle to the current cursor.

HCURSOR GetCursor(VOID); New York Street

#### **Parameters**

This function has no parameters.
### Return Values

The return value is the handle to the current cursor. If there is no cursor, the return value is NULL.

Windows 98, and Windows NT 4.0 SP3 and later: To get the cursor for another thread, use GetGUIThreadlnfo.

**IN Requirements** Windows NT/2000: Requires Windows NT 3.1 or later. Windows *95/98:* Requires Windows 95 or later. Windows CE: Unsupported. Header: Declared in winuser.h; include windows.h. Library: Use user32.lib.

See Also 1133 PROJ

Cursors Overview, Cursor Functions, GetGUIThreadlnfo, SetCursor

# **GetCursorlnfo**

The GetCursorlnfo function retrieves information about the global cursor.

BOOL GetCursorInfo( PCURSORINFO pci // cursor information 1 TALA KARA KALENDARA NA KATA KATA

## **Parameters**

pci

[out] Pointer to a **CURSORINFO** structure that receives the information.

## Return Values

If the function succeeds, the return value is nonzero.

If the function fails, the return value is zero. To get extended error information, call GetLastError.

# **I** Requirements

Windows NT/2000: Requires Windows NT 4.0 SP3 or later. Windows 95/98: Requires Windows 98. Windows CE: Unsupported. Header: Declared in winuser.h; include windows.h. Library: Use user32.lib.

**Ed** See Also Cursors Overview, Cursor Functions, CURSORINFO

# **GetCursorPos**

#### The GetCursorPos function retrieves the cursor's position, in screen coordinates.

BOOL GetCursorPost Contract Contract Contract Contract Contract Contract Contract Contract Contract Contract Co EPPOINT Ippoint 77 cursor position  $\mathbf{C}$  , we have a set that  $\mathbf{C}$ [ 장난 오늘 1000 - 2000 - 2000

### **Parameters**

IpPoint

[out] Pointer to a POINT structure that receives the screen coordinates of the cursor.

### Return Values

If the function succeeds, the return value is nonzero.

If the function fails, the return value is zero. To get extended error information, call GetLastError.

### Remarks

The cursor position is always specified in screen coordinates, and is not affected by the mapping mode of the window that contains the cursor.

The calling process must have WINSTA\_READATTRIBUTES access to the window station.

**1** Requirements **1999** 

Windows NT/2000: Requires Windows NT 3.1 or later. Windows 95/98: Requires Windows 95 or later. Windows CE: Unsupported. Header: Declared in winuser.h; include windows.h. Library: Use user32.lib.

#### **E- See Also**  $^{\circ}$  .

Cursors Overview, Cursor Functions, ClipCursor, POINT, SetCursor, SetCursorPos, **ShowCursor** 

# **LoadCursor**

The **LoadCursor** function loads the specified cursor resource from the executable (.exe) file associated with an application instance.

**Note** This function has been superseded by the **Loadlmage** function.

```
HCURSOR LoadCursor(
 HINSTANCE hinstance, // handle to application instance
 LPCTSTR IpCursorName // name or resource identifier
أتحفظ
                      33
```
## **Parameters**

hlnstance

[in] Handle to an instance of the module whose executable file contains the cursor to be loaded.

#### IpCursorName

[in] Pointer to a null-terminated string that contains the name of the cursor resource to be loaded. Alternatively, this parameter can consist of the resource identifier in the low-order word and zero in the high-order word. The **MAKEINTRESOURCE** macro also can be used to create this value.

To use one of the cursors predefined in the Microsoft Win32 API, the application must set the *hinstance* parameter to NULL and the *IpCursorName* parameter to one the following values:

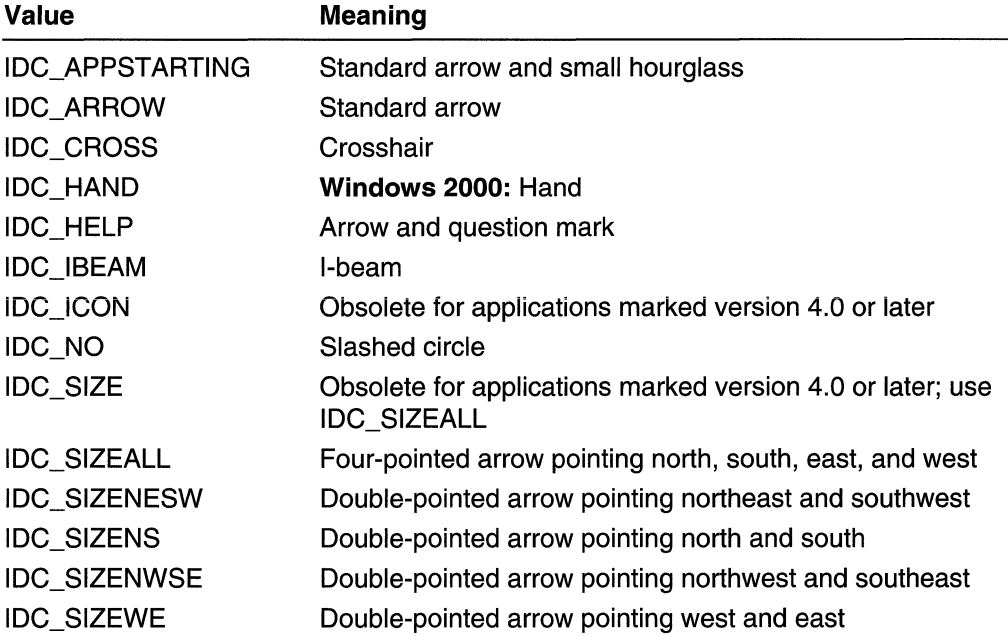

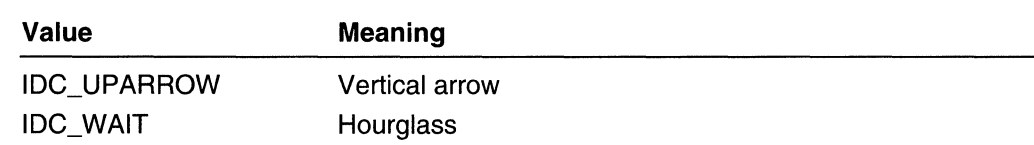

### Return Values

If the function succeeds, the return value is the handle to the newly loaded cursor.

If the function fails, the return value is NULL. To get extended error information, call GetLastError.

### Remarks

The **LoadCursor** function loads the cursor resource only if it has not been loaded: otherwise, it retrieves the handle to the existing resource. This function returns a valid cursor handle only if the *IpCursorName* parameter is a pointer to a cursor resource. If IpCursorName is a pointer to any type of resource other than a cursor (such as an icon), the return value is not NULL, even though it is not a valid cursor handle.

The LoadCursor function searches the cursor resource most appropriate for the cursor for the current display device. The cursor resource can be a color or monochrome bitmap.

# **R** Requirements

Windows NT/2000: Requires Windows NT 3.1 or later. Windows 95/98: Requires Windows 95 or later. Windows CE: Requires version 1.0 or later. Header: Declared in winuser.h; include windows.h. Library: Use user32.lib. Unicode: Implemented as Unicode and ANSI versions on Windows NT/2000.

## **E.** See Also

Cursors Overview, Cursor Functions, Loadlmage, MAKEINTRESOURCE, SetCursor, SetCursorPos, ShowCursor

# **LoadCursorFromFile**

The LoadCursorFromFile function creates a cursor based on data contained in a file. The file is specified by its name or by a system cursor identifier. The function returns a handle to the newly created cursor. Files containing cursor data may be in either cursor (.cur) or animated cursor (.ani) format.

```
HCURSOR LoadCursorFromF11e()
LPC:STR TDF fleName II. flle or identifier \mathbf{a}.
```
### **Parameters**

IpFileName

[in] Specifies the source of the file data to be used to create the cursor. The data in the file must be in either .cur or .ani format.

If the high-order word of *IpszFileName* is nonzero, it is a pointer to a string that is a fully qualified name of a file containing cursor data.

If the high-order word of *IpszFileName* is zero, the low-order word is a system cursor identifier. The function then searches the [cursors] section in the WIN.INI file for the file associated with the name of that system cursor. For a list of cursor identifiers, see Remarks.

### Return Values

If the function is successful, the return value is a handle to the new cursor.

If the function fails, the return value is NULL. To get extended error information, call GetLastError. GetLastError may return the following value:

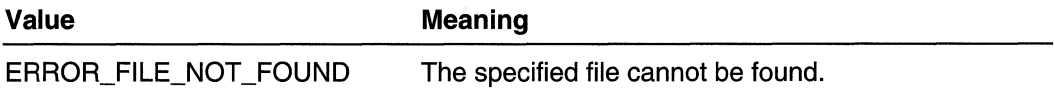

### Remarks

The following is a list of system cursor names and identifiers:

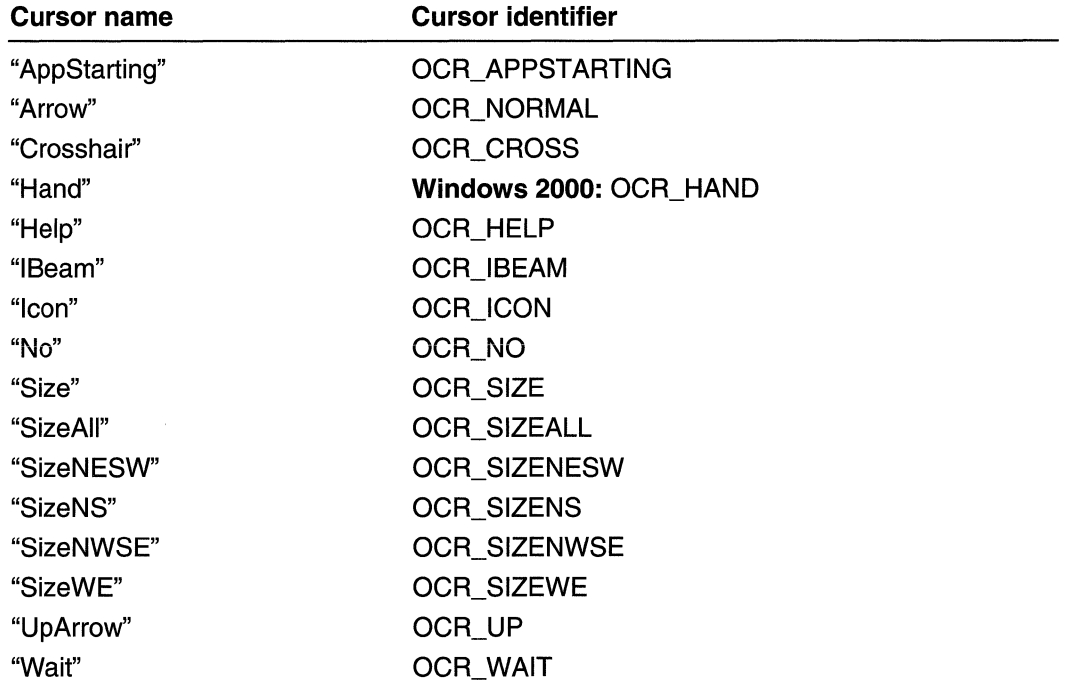

cheals with the control of the control of the control of the control of the control of the control of the control of the control of the control of the control of the control of the control of the control of the control of

For example, if the Win.ini file contains the following:

**ECursors The Second Contract Contract Contract Contract Contract Contract Contract Contract Contract Contract**  $Arrow = "arrow, and"$ 

then the following call causes **LoadCursorFromFile** to obtain cursor data from the file Arrow.ani:

LoadCursorFromFile((LPWSTR)OCR\_NORMAL)

If the Win.ini file does not contain an entry for the specified system cursor, the function fails and returns NULL.

**Requirements** 

Windows NT/2000: Requires Windows NT 3.5 or later. Windows 95/98: Requires Windows 95 or later. Windows CE: Unsupported. Header: Declared in winuser.h; include windows.h. Library: Use user32.lib. Unicode: Implemented as Unicode and ANSI versions on Windows NT/2000.

**STATEP** & SKRISTER PRO See Also <u> Partition de la provincia de la provincia de la provincia de la provincia de la provincia de la provincia de</u>

Cursors Overview, Cursor Functions, LoadCursor, SetCursor, SetSystemCursor

# **SetCursor**

The **SetCursor** function establishes the cursor shape.

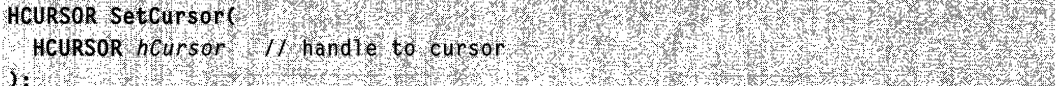

### Parameters

**hCursor** 

[in] Handle to the cursor. The cursor must have been created by the CreateCursor function or loaded by the **LoadCursor** or **LoadImage** function. If this parameter is NULL, the cursor is removed from the screen.

Windows 95: The width and height of the cursor must be the values returned by the GetSystemMetrics function for SM\_CXCURSOR and SM\_CYCURSOR. In addition, either the cursor bit depth must match the bit depth of the display or the cursor must be monochrome.

### Return Values

The return value is the handle to the previous cursor, if there was one.

If there was no previous cursor, the return value is NULL.

### **Remarks**

The cursor is set only if the new cursor is different from the previous cursor; otherwise, the function returns immediately.

The cursor is a shared resource. A window should set the cursor shape only when the cursor is in its client area or when the window is capturing mouse input. In systems without a mouse, the window should restore the previous cursor before the cursor leaves the client area or before it relinquishes control to another window.

If your application must set the cursor while it is in a window, make sure the class cursor for the specified window's class is set to NULL. If the class cursor is not NULL, the system restores the class cursor each time the mouse is moved.

The cursor is not shown on the screen if the internal cursor display count is less than zero. This occurs if the application uses the ShowCursor function to hide the cursor more times than to show the cursor.

### **I** Requirements

Windows NT/2000: Requires Windows NT 3.1 or later. Windows 95/98: Requires Windows 95 or later. Windows CE: Requires version 1.0 or later. Header: Declared in winuser.h; include windows.h. Library: Use user32.lib.

### **H** See Also

Cursors Overview, Cursor Functions, CreateCursor, GetCursor, GetSystemMetrics, LoadCursor, Loadlmage, SetCursorPos, ShowCursor

# **SetCursorPos**

The SetCursorPos function moves the cursor to the specified screen coordinates. If the new coordinates are not within the screen rectangle set by the most recent ClipCursor function call, the system automatically adjusts the coordinates, so that the cursor stays within the rectangle.

```
BOOL SetCursorPos()
\mathbf{int} X / horizontal position
int x // vertical position
```
### **Parameters**

*x* 

[in] Specifies the new x-coordinate of the cursor, in screen coordinates.

*y* 

[in] Specifies the new y-coordinate of the cursor, in screen coordinates.

### Return Values

If the function succeeds, the return value is nonzero.

If the function fails, the return value is zero. To get extended error information, call GetLastError.

### **Remarks**

The cursor is a shared resource. A window should move the cursor only when the cursor is in its client area.

The calling process must have WINSTA\_WRITEATTRIBUTES access to the window station.

**A** Requirements

Windows NT/2000: Requires Windows NT 3.1 or later. Windows 95/98: Requires Windows 95 or later. Windows CE: Requires version 1.0 or later. Header: Declared in winuser.h; include windows.h. Library: Use user32.lib.

# **EN** See Also

Cursors Overview, Cursor Functions, ClipCursor, GetCursorPos, SetCaretPos, SetCursor, ShowCursor

# **SetSystemCursor**

The SetSystemCursor function enables an application to customize the system cursors. It replaces the contents of the system cursor specified by the id parameter with the contents of the cursor specified by the *hcur* parameter, and then destroys *hcur.* 

```
BOOL SetSystemCursor (
 HCURSOR hour. Il handle to cursor
 DWORD to
               // system cursor identifier
Y International
```
### **Parameters**

#### hcur

[in] Handle to a cursor. The function replaces the contents of the system cursor specified by id with the contents of the cursor handled by hcur.

The system destroys hcur by calling the DestroyCursor function. Therefore, hcur cannot be a cursor loaded using the LoadCursor function. To specify a cursor loaded from a resource, copy the cursor using the CopyCursor function, then pass the copy to SetSystemCursor.

#### id

[in] Specifies the system cursor to replace with the contents of hcur. This parameter can be one of the following values:

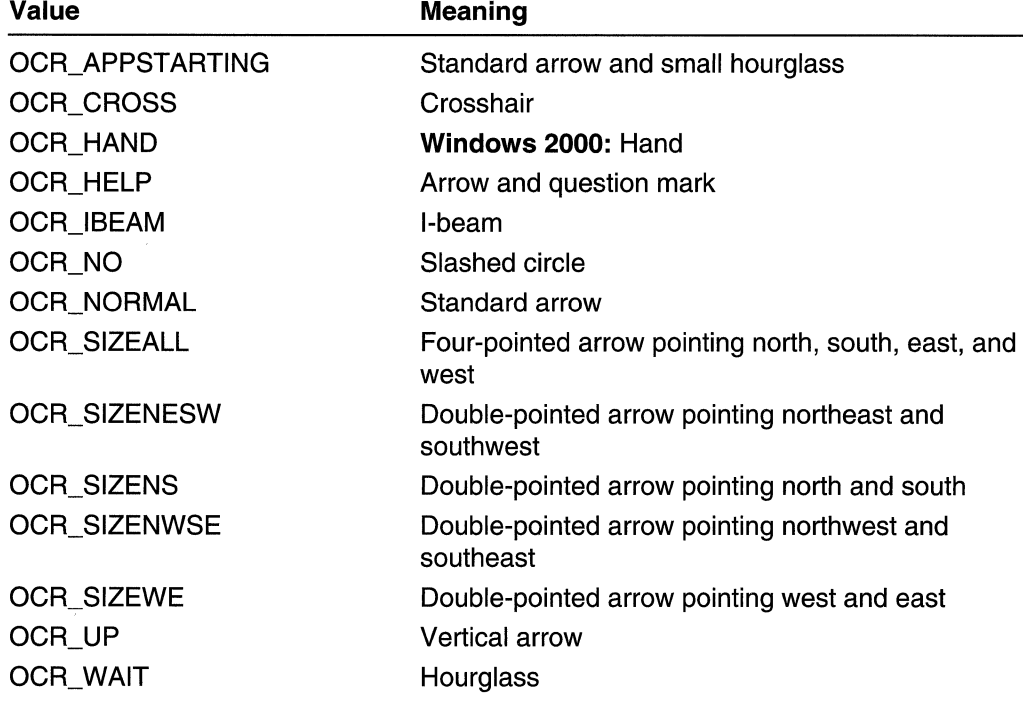

### Return Values

If the function succeeds, the return value is nonzero.

If the function fails, the return value is zero. To get extended error information, call GetLastError.

## **A** Requirements

Windows NT/2000: Requires Windows NT 3.5 or later. Windows *95/98:* Requires Windows 95 or later. Windows CE: Unsupported.

Header: Declared in winuser.h; include windows.h. Library: Use user32.lib.

See Also

Cursors Overview, Cursor Functions, DestroyCursor, LoadCursor, LoadCursorFromFile, SetCursor

# **ShowCursor**

The ShowCursor function displays or hides the cursor.

int ShowCursor( and the state of the state of the state of the state of the state of the state of the state of **BOOL**  $b$ *Show*  $H$  cursor visibility 

## **Parameters**

bShow

[in] Specifies whether the internal display counter is to be incremented or decremented. If bShow is TRUE, the display count is incremented by one. If bShow is FALSE, the display count is decremented by one.

## Return Values

The return value specifies the new display counter.

## Remarks

This function sets an internal display counter that determines whether the cursor should be displayed. The cursor is displayed only if the display count is greater than or equal to o. If a mouse is installed, the initial display count is O. If no mouse is installed, the display count is  $-1$ .

# **Requirements**

Windows NT/2000: Requires Windows NT 3.1 or later. Windows 95/98: Requires Windows 95 or later. Windows CE: Requires version 1.0 or later. Header: Declared in winuser.h; include windows.h. Library: Use user32.lib.

# **En See Also**

Cursors Overview, Cursor Functions, ClipCursor, GetCursorPos, SetCursor, **SetCursorPos** 

# Cursor Structures

# **CURSORINFO**

The CURSORINFO structure contains global cursor information.

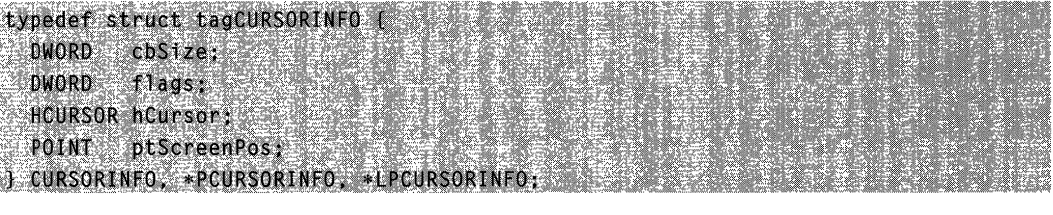

### Members

### cbSize

Specifies the size, in bytes, of the structure.

#### flags

Specifies the cursor state. This parameter can be one of the following values:

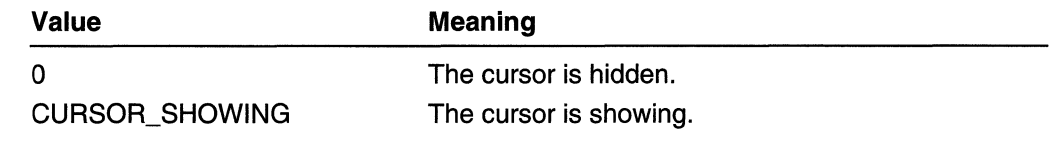

### hCursor

Handle to the cursor.

### ptScreenPos

A POINT structure that receives the screen coordinates of the cursor.

**Requirements** 

Windows NT/2000: Requires Windows NT 4.0 SP3 or later. Windows 95/98: Requires Windows 98. Windows CE: Unsupported. Header: Declared in winuser.h; include windows.h.

### **Ed** See Also

Cursors Overview, Cursor Structures, GetCursorlnfo, POINT

# Cursor Messages

The following message is used with cursors:

WM\_SETCURSOR

# **WM SETCURSOR**

The WM\_SETCURSOR message is sent to a window if the mouse causes the cursor to move within a window and mouse input is not captured.

A window receives this message through its WindowProc function.

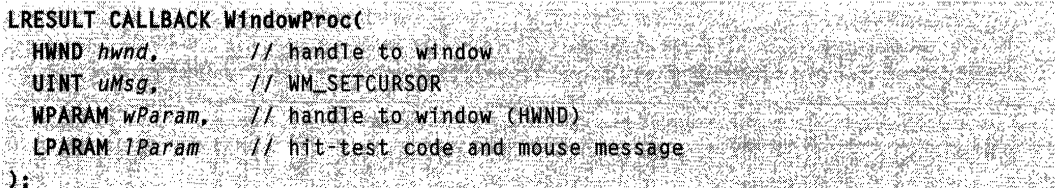

### **Parameters**

### wParam

Handle to the window that contains the cursor.

IParam

The low-order word of *IParam* specifies the hit-test code.

The high-order word of *IParam* specifies the identifier of the mouse message.

## Return Values

If an application processes this message, it should return TRUE to halt further processing or FALSE to continue.

## Remarks

The high-order word of *IParam* is zero when the window enters menu mode.

The DefWindowProc function passes the WM\_SETCURSOR message to a parent window before processing. If the parent window returns TRUE, further processing is halted. Passing the message to a window's parent window gives the parent window control over the cursor's setting in a child window. The DefWindowProc function also uses this message to set the cursor to an arrow if it is not in the client area, or to the registered class cursor if it is in the client area. If the low-order word of the *IParam* parameter is HTERROR and the high-order word of IParam specifies that one of the mouse buttons is pressed, DefWindowProc calls the MessageBeep function.

# **Requirements**

Windows NT/2000: Requires Windows NT 3.1 or later. Windows *95/98:* Requires Windows 95 or later. Windows CE: Unsupported. Header: Declared in winuser.h; include windows.h.

## See Also

Cursors Overview, Cursor Messages, DefWindowProc, HIWORD, LOWORD, **MessageBeep** 

# **Icons**

An *icon* is a picture that consists of a bitmap image combined with a mask to create transparent areas in the picture. The term icon can refer to either of the following:

- A single icon image. This is a resource of type RT ICON.
- A group of images, from which the system or an application can choose the most appropriate icon based on size and color depth. This is a resource of type RT\_GROUP\_ICON.

# **About Icons**

The system uses icons throughout the user interface to represent objects, such as files, folders, shortcuts, applications, and documents. The icon functions provided by the Win32 API enable applications to create, load, display, arrange, animate, and destroy icons.

# **Icon Reference**

# **Icon Functions**

# **Copylcon**

The Copylcon function copies the specified icon from another module to the current module.

```
HICON CopyIcon(
HICON hicon // handle to icon
1. 经经营管理 计数据
```
## **Parameters**

hlcon

[in] Handle to the icon to be copied.

## Return Values

If the function succeeds, the return value is a handle to the duplicate icon.

If the function fails, the return value is NULL. To get extended error information, call GetLastError.

### **Remarks**

The **Copylcon** function enables an application or dynamic-link library (DLL) to get its own handle to an icon owned by another module. If the other module is freed, the application icon still will be able to use the icon.

Before closing, an application must call the **Destroylcon** function to free any system resources associated with the icon.

**A** Requirements

**Windows NT/2000:** Requires Windows **NT** 3.1 or later. **Windows 95/98:** Requires Windows 95 or later. **Windows CE:** Unsupported. **Header:** Declared in winuser.h; include windows.h. **Library:** Use user32.lib.

**Exit See Also** 

Icons Overview, Icon Functions, **CopyCursor, Destroylcon, Drawlcon, DrawlconEx** 

# **Createlcon**

The **Createlcon** function creates an icon that has the specified size, colors, and bit patterns.

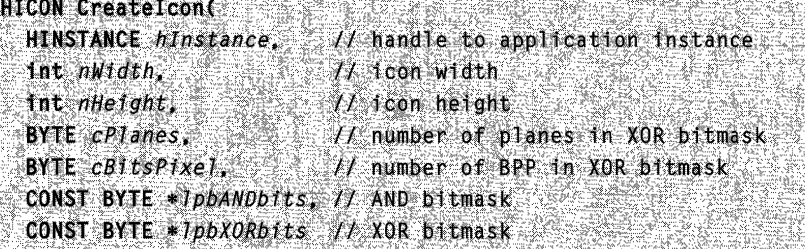

## **Parameters**

hlnstance

[in] Handle to the instance of the module creating the icon.

nWidth

[in] Specifies the width, in pixels, of the icon.

The second control of the second control of the second control of the second control of the second control of

nHeight

[in] Specifies the height, in pixels, of the icon.

cPlanes

[in] Specifies the number of planes in the XOR bitmask of the icon.

cBitsPixel

[in] Specifies the number of bits-per-pixel in the XOR bitmask of the icon.

**IpbANDbits** 

[in] Pointer to an array of bytes that contains the bit values for the AND bitmask of the icon. This bitmask describes a monochrome bitmap.

**IpbXORbits** 

[in] Pointer to an array of bytes that contains the bit values for the XOR bitmask of the icon. This bitmask describes a monochrome or device-dependent color bitmap.

## Return Values

If the function succeeds, the return value is a handle to an icon.

If the function fails, the return value is NULL. To get extended error information, call GetLastError.

### Remarks

The nWidth and nHeight parameters must specify, respectively, a width and a height supported by the current display driver, because the system cannot create icons of other sizes. To determine the width and height supported by the display driver, use the GetSystemMetrics function, specifying the SM\_CXICON or SM\_CYICON value.

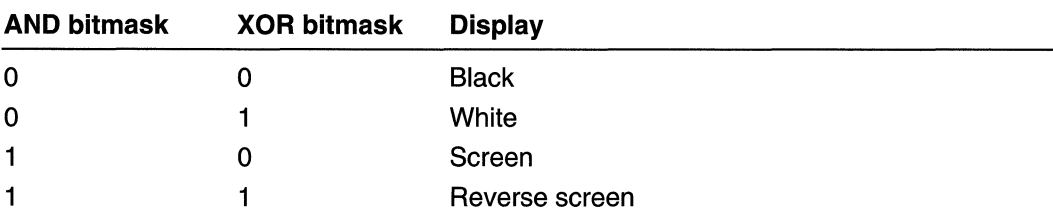

Createlcon applies the following truth table to the AND and XOR bitmasks:

Requirements

Windows NT/2000: Requires Windows NT 3.1 or later. Windows 95/98: Requires Windows 95 or later. Windows CE: Unsupported. Header: Declared in winuser.h; include windows.h. Library: Use user32.lib.

# See Also

Icons Overview, Icon Functions, GetSystemMetrics

# **CreatelconFromResource**

The CreatelconFromResource function creates an icon or cursor from resource bits describing the icon.

To specify a desired height or width, use the **CreatelconFromResourceEx** function.

```
HICON CreateIconFromResource(
  PBYTE presbits, H tcon or cursor bits
  DWORD dwResSize, // number of bytes in bit buffer
  1000 from, \frac{1}{2} from or cursor
  DWORD dwyer \qquad // format version
\mathcal{N}=\mathbb{R}^n , where \mathbb{R}^nN THREE CONTROL TO THE TIME TO THE TIME OF THE TIME OF THE TIME OF THE TIME OF THE TIME OF THE TIME OF THE TIM
```
## **Parameters**

### presbits

[in] Pointer to a buffer containing the icon or cursor resource bits. These bits are typically loaded by calls to the LookuplconldFromDirectory (in Windows 95, you also can call LookuplconldFromDirectoryEx) and LoadResource functions.

dwResSize

[in] Specifies the size, in bytes, of the set of bits pointed to by the *presbits* parameter.

flcon

[in] Specifies whether an icon or a cursor is to be created. If this parameter is TRUE, an icon is to be created. If it is FALSE, a cursor is to be created.

dwVer

[in] Specifies the version number of the icon or cursor format for the resource bits pointed to by the presbits parameter. This parameter can be one of the following values:

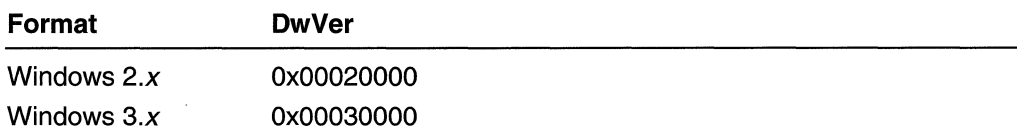

All Win32-based applications use the Windows 3.x format for icons and cursors.

## Return Values

If the function succeeds, the return value is a handle to the icon or cursor.

If the function fails, the return value is NULL. To get extended error information, call GetLastError.

## Remarks

The CreatelconFromResource, CreatelconFromResourceEx, Createlconlndirect, Getlconlnfo, LookuplconldFromDirectory, and LookuplconldFromDirectoryEx

functions allow shell applications and icon browsers to examine and use resources throughout the system.

Requirements

**Windows NT/2000:** Requires Windows **NT** 3.1 or later. **Windows 95/98:** Requires Windows 95 or later. **Windows CE:** Unsupported. **Header:** Declared in winuser.h; include windows.h. **Library:** Use user32.lib.

See Also

Icons Overview, Icon Functions, **CreatelconFromResourceEx, Createlconlndirect, Getlconlnfo, LoadResource, LookuplconldFromDirectory, LookuplconldFromDirectoryEx** 

# **CreatelconFromResourceEx**

The **CreatelconFromResourceEx** function creates an icon or cursor from resource bits describing the icon.

```
HICON CreateIconFromResourceEx(
  PBYTE pbIconBits, // icon or cursor bits
  DWORD chiconBits, // number of bytes in bit buffer
  BOOL ficon.
                  II icon or curson
  DWORD dwVersion, H format version
 int cxDesired. // desired width of icon or cursor
 int cypesired, \frac{1}{2} desired height of icon or cursor
  UINT uflags
                   // load resource options
DROKOLOŠKI (P
```
### **Parameters**

pb/conBits

[in] Pointer to a buffer containing the icon or cursor resource bits. These bits are typically loaded by calls to the **LookuplconldFromDirectoryEx** and **LoadResource**  functions.

cblconBits

[in] Specifies the size, in bytes, of the set of bits pointed to by the *pblconBits* parameter.

flcon

[in] Specifies whether an icon or a cursor is to be created. **If** this parameter is TRUE, an icon is to be created. **If** it is FALSE, a cursor is to be created.

#### dwVersion

[in] Specifies the version number of the icon or cursor format for the resource bits pointed to by the pblconBits parameter. This parameter can be one of the following values:

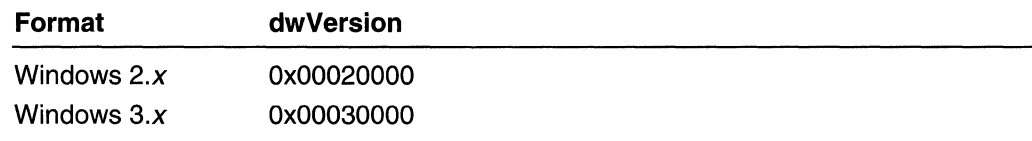

All Win32-based applications use the Windows 3.x format for icons and cursors.

cxDesired

[in] Specifies the desired width, in pixels, of the icon or cursor. If this parameter is zero, the function uses the SM\_CXICON or SM\_CXCURSOR system metric value to set the width.

cyDesired

[in] Specifies the desired height, in pixels, of the icon or cursor. If this parameter is zero, the function uses the SM\_CYICON or SM\_CYCURSOR system metric value to set the height.

uFlags

[in] Specifies a combination of the following values:

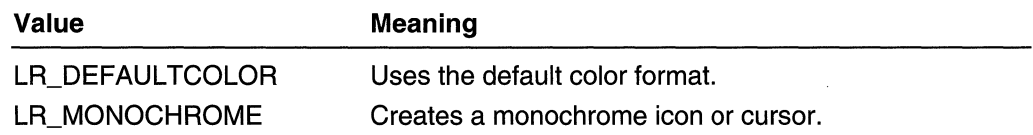

### Return Values

If the function succeeds, the return value is a handle to the icon or cursor.

If the function fails, the return value is NULL. To get extended error information, call GetLastError.

### Remarks

The CreatelconFromResource, CreatelconFromResourceEx, Createlconlndirect, Getlconlnfo, and LookuplconldFromDirectoryEx functions allow shell applications and icon browsers to examine and use resources throughout the system.

# **Requirements**

Windows NT/2000: Requires Windows NT 4.0 or later. Windows *95/98:* Requires Windows 95 or later. Windows CE: Unsupported. Header: Declared in winuser.h; include windows.h. Library: Use user32.lib.

## **H** See Also

Icons Overview, Icon Functions, BITMAPINFOHEADER, CreatelconFromResource, Createlconlndirect, Getlconlnfo, LoadResource, LookuplconldFromDirectoryEx

# **Createlconlndirect**

The Createlconlndirect function creates an icon or cursor from an ICONINFO structure.

```
HICON CreateIconIndirect(
  PICONINFO piconinfo // icon information
A MET BERKERING DER BRANDEN
```
### **Parameters**

#### piconinfo

[in] Pointer to an ICONINFO structure the function uses to create the icon or cursor.

### Return Values

If the function succeeds, the return value is a handle to the icon or cursor that is created.

If the function fails, the return value is NULL. To get extended error information, call GetLastError.

### Remarks

The system copies the bitmaps in the ICONINFO structure before creating the icon or cursor. Because the system may select temporarily the bitmaps in a device context, the hbmMask and hbmColor members of the ICONINFO structure should not already be selected into a device context. The application must continue to manage the original bitmaps, and delete them when they are no longer necessary.

When you are finished using the icon, destroy it using the **Destroylcon** function.

**M** Requirements

Windows NT/2000: Requires Windows NT 3.1 or later. Windows 95/98: Requires Windows 95 or later. Windows CE: Requires version 1.0 or later. Header: Declared in winuser.h; include windows.h. Library: Use user32.lib.

## See Also

Icons Overview, Icon Functions, Destroylcon, ICONINFO

# **Destroylcon**

The Destroylcon function destroys an icon and frees any memory the icon occupied.

**BOOL DestroyIcon(** HICON ALCON 1/ handle to icon ALL COMMUNICATIONS IN THE COMMUNICATION OF REAL  $\mathbb{C}$  is a subset of  $\mathbb{C}$ 

## **Parameters**

hlcon

[in] Handle to the icon to be destroyed. The icon must not be in use.

### Return Values

If the function succeeds, the return value is nonzero.

If the function fails, the return value is zero. To get extended error information, call GetLastError.

### Remarks

It is only necessary to call Destroylcon for icons and cursors created with the Createlconlndirect and the Copylcon functions. Do not use this function to destroy a shared icon. A shared icon is valid as long as the module from which it was loaded remains in memory. The following functions obtain a shared icon:

- Loadlcon
- Loadlmage (if you use the LR\_SHARED flag)
- Copylmage (if you use the LR\_COPYRETURNORG flag and the *himage* parameter is a shared icon)

# Requirements

Windows NT/2000: Requires Windows NT 3.1 or later. Windows 95/98: Requires Windows 95 or later. Windows CE: Requires version 1.0 or later. Header: Declared in winuser.h; include windows.h. Library: Use user32.lib.

#### **Excess See Also** : 14<br>: 1 : 1

Icons Overview, Icon Functions, Copylcon, Createlconlndirect

# **Drawlcon**

The **Drawlcon** function draws an icon or cursor into the specified device context.

To specify additional drawing options, use the DrawlconEx function.

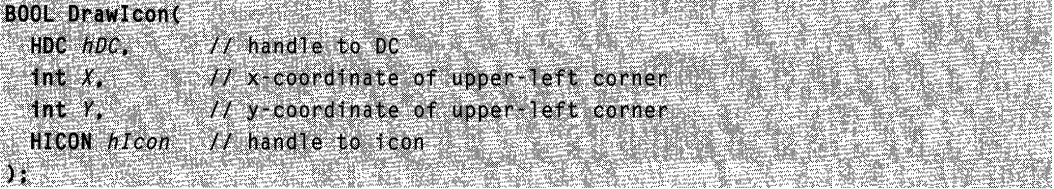

## **Parameters**

 $hDC$ 

[in] Handle to the device context into which the icon or cursor will be drawn.

 $\chi$ 

[in] Specifies the logical x-coordinate of the upper-left corner of the icon.

y

[in] Specifies the logical y-coordinate of the upper-left corner of the icon.

hlcon

[in] Handle to the icon to be drawn.

## Return Values

If the function succeeds, the return value is nonzero.

If the function fails, the return value is zero. To get extended error information, call GetLastError.

## Remarks

**Drawlcon** places the icon's upper-left corner at the location specified by the  $X$  and  $Y$ parameters. The location is subject to the current mapping mode of the device context.

**11** Requirements

Windows NT/2000: Requires Windows NT 3.1 or later. Windows 95/98: Requires Windows 95 or later. Windows CE: Requires version 1.0 or later. Header: Declared in winuser.h; include windows.h. Library: Use user32.lib.

**RET** See Also

Icons Overview, Icon Functions, Createlcon, DrawlconEx, Loadlcon

# **DrawlconEx**

The **DrawlconEx** function draws an icon or cursor into the specified device context, performing the specified raster operations, and stretching or compressing the icon or cursor, as specified.

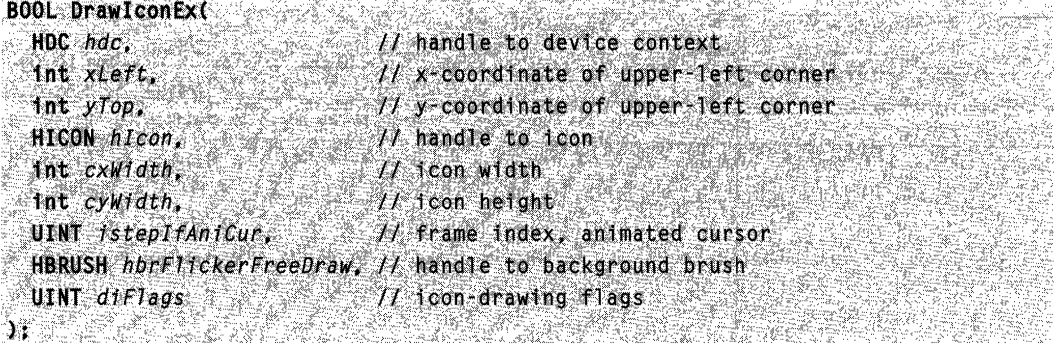

.<br>Maltona clara casación también el seu al antiguada el coltante sem a la terminamidadaminadaminamida a angulami

## **Parameters**

hdc

[in] Handle to the device context into which the icon or cursor will be drawn.

xL eft

[in] Specifies the logical x-coordinate of the upper-left corner of the icon or cursor.

yTop

[in] Specifies the logical y-coordinate of the upper-left corner of the icon or cursor.

h/con

[in] Handle to the icon or cursor to be drawn. This parameter can identify an animated cursor.

cxWidth

[in] Specifies the logical width of the icon or cursor. If this parameter is zero and the diFlags parameter is DI DEFAULTSIZE, the function uses the SM CXICON or SM\_CXCURSOR system metric value to set the width. If this parameter is zero and DI DEFAUL TSIZE is not used, the function uses the actual resource width.

cyWidth

[in] Specifies the logical height of the icon or cursor. If this parameter is zero and the diFlags parameter is DI\_DEFAULTSIZE, the function uses the SM\_CYICON or SM\_CYCURSOR system metric value to set the width. If this parameter is zero and DI DEFAULTSIZE is not used, the function uses the actual resource height.

isteplfAniCur

[in] Specifies the index of the frame to draw, if *hlcon* identifies an animated cursor. This parameter is ignored if *hicon* does not identify an animated cursor.

hbrFlickerFreeDraw

[in] Handle to a brush that the system uses for flicker-free drawing. If hbrFlickerFreeDraw is a valid brush handle, the system creates an offscreen bitmap

using the specified brush for the background color, draws the icon or cursor into the bitmap, and copies the bitmap into the device context identified by hdc. If hbrFlickerFreeDraw is NULL, the system draws the icon or cursor directly into the device context.

diFlags

[in] Specifies the drawing flags. This parameter can be one of the following values:

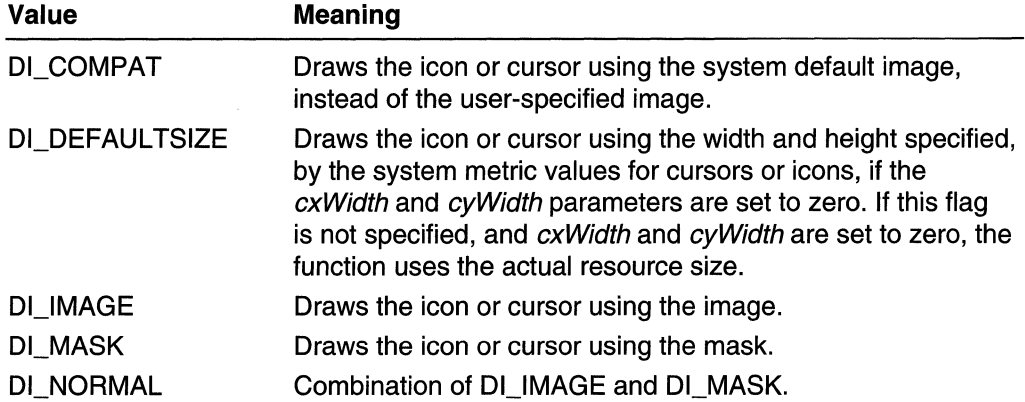

### Return Values

If the function succeeds, the return value is nonzero.

If the function fails, the return value is zero. To get extended error information, call GetLastError.

#### **Remarks**

The **DrawlconEx** function places the icon's upper-left corner at the location specified by the xLeft and yTop parameters. The location is subject to the current mapping mode of the device context.

# **B** Requirements

Windows NT/2000: Requires Windows NT 3.5 or later. Windows 95/98: Requires Windows 95 or later. Windows CE: Requires version 1.0 or later. Header: Declared in winuser.h; include windows.h. Library: Use user32.lib.

**E. See Also** 

Icons Overview, Icon Functions, Copylmage, Loadlmage

# **Duplicatelcon**

The **Duplicatelcon** function creates a duplicate of a specified icon.

**HICON DuplicateIcon(** HINSTANCE hInst. // not used HICON hIcon.  $\frac{1}{2}$  // handle to icon

### **Parameters**

hlnst

[in] This parameter is not used; it can be NULL.

hlcon

[in] Handle to the icon to be duplicated.

### Return Values

If successful, the function returns the handle to the new icon that was created. If unsuccessful, it returns NULL.

### Remarks

You must destroy the icon handle returned by Duplicatelcon by calling the Destroylcon function.

**Requirements** 

Windows NT/2000: Requires Windows NT 3.5 or later. Windows 95/98: Requires Windows 95 or later. Windows CE: Unsupported. Header: Declared in shellapi.h. Library: Use shell32.lib.

**EX** See Also

Icons Overview, Icon Functions, Destroylcon

# **ExtractAssociatedlcon**

The **ExtractAssociatedIcon** function returns a handle to an indexed icon found in a file or an icon found in an associated executable file.

HICON ExtractAssociatedIcon( HINSTANCE hinst, // application instance handle LPTSTR IpIconPath, // file name LPWORD IpiIcon // icon index

### **Parameters**

hlnst

[in] Specifies the instance of the application calling the function.

IplconPath

[in] Pointer to a string that specifies the full path and file name of the file that contains the icon. The function extracts the icon handle from that file, or from an executable file associated with that file.

If the icon handle is obtained from an executable file, the function stores the full path and file name of that executable in the string pointed to by *IplconPath*.

Ipi/con

[in] Pointer to a WORD that specifies the index of the icon whose handle is to be obtained.

If the icon handle is obtained from an executable file, the function stores the icon's identifier in the WORD pointed to by *Ipilcon*.

## Return Values

If the function succeeds, the return value is an icon handle. If the icon is extracted from an associated executable file, the function stores the full path and file name of the executable file in the string pointed to by *IplconPath*, and stores the icon's identifier in the WORD pointed to by *Ipilcon*.

If the function fails, the return value is NULL.

## Remarks

The ExtractAssociatedlcon function first looks for the indexed icon in the file specified by *IplconPath*. If the function cannot obtain the icon handle from that file, and the file has an associated executable file, it looks in that executable file for an icon. Associations with executable files are based on file name extensions, are stored in the per-user part of the registry, and can be defined using File Manager's Associate command.

#### **Requirements** Ŋ

Windows NT/2000: Requires Windows NT 3.5 or later. Windows 95/98: Requires Windows 95 or later. Windows CE: Unsupported. Header: Declared in shellapi.h. Library: Use shell32.lib. Unicode: Implemented as Unicode and ANSI versions on Windows NT/2000.

**E.** See Also

Icons Overview, Icon Functions, Extractlcon

# **Extractlcon**

The Extractlcon function retrieves a handle to an icon from the specified executable file, dynamic-link library (DLL), or icon file.

To retrieve an array of handles to large or small icons, use the **ExtracticonEx** function.

```
HICON ExtractIcon(
  HINSTANCE hInst.
                         77 instance handle
 LPCTSTR IpszExeFileName, // file name
  UINT nIconIndex
                                                  ti de afriĝoj
                               // icon index
\mathbf{y}_{\mathbf{i}} .
                                in en Al
```
### **Parameters**

### hlnst

[in] Handle to the instance of the application calling the function.

### IpszExeFileName

[in] Pointer to a null-terminated string specifying the name of an executable file, DLL, or icon file.

### nlconlndex

[in] Specifies the zero-based index of the icon to retrieve. For example, if this value is 0, the function returns a handle to the first icon in the specified file.

If this value is  $-1$ , the function returns the total number of icons in the specified file. If the file is an executable file or DLL, the return value is the number of

RT GROUP ICON resources. If the file is an .ico file, the return value is 1.

Windows *95/98,* Windows NT 4.0, and Windows 2000: If this value is a negative number not equal to  $-1$ , the function returns a handle to the icon in the specified file whose resource identifier is equal to the absolute value of *nlconlndex*. For example, use -3 to extract the icon whose resource identifier is 3. To extract the icon whose resource identifier is 1, use the ExtractlconEx function.

## Return Values

The return value is a handle to an icon. If the file specified was not an executable file, DLL, or icon file, the return is 1. If no icons were found in the file, the return value is NULL.

## Remarks

You must destroy the icon handle returned by **Extracticon** by calling the **Destroylcon** function.

## Requirements

Windows NT/2000: Requires Windows NT 3.1 or later. Windows *95/98:* Requires Windows 95 or later. Windows CE: Unsupported.

Header: Declared in shellapi.h. Library: Use shell32.lib. Unicode: Implemented as Unicode and ANSI versions on Windows NT/2000.

See Also

Icons Overview, Icon Functions, Destroylcon, ExtractlconEx

# **Extractlcon Ex**

The **ExtracticonEx** function creates an array of handles to large or small icons extracted from the specified executable file, dynamic-link library (DLL), or icon file.

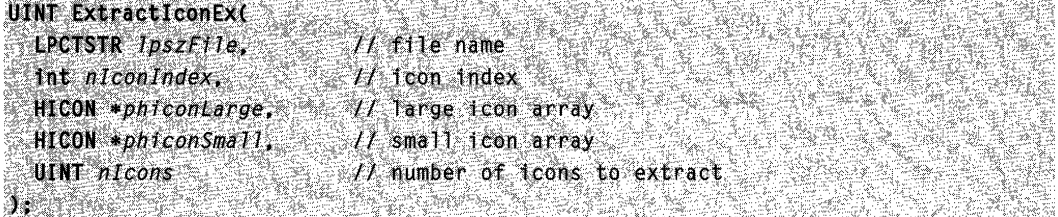

### **Parameters**

#### **IpszFile**

[in] Pointer to a null-terminated string specifying the name of an executable file, DLL, or icon file from which icons will be extracted.

#### nlconlndex

[in] Specifies the zero-based index of the first icon to extract. For example, if this value is zero, the function extracts the first icon in the specified file.

If this value is -1 and *phlconLarge* and *phiconSmall* are both NULL, the function returns the total number of icons in the specified file. If the file is an executable file or DLL, the return value is the number of RT\_GROUP\_ICON resources. If the file is an .ico file, the return value is 1.

Windows *95/98,* Windows NT 4.0, and Windows 2000: If this value is a negative number, and either *phiconLarge* or *phiconSmall* is not NULL, the function begins by extracting the icon whose resource identifier is equal to the absolute value of nlconlndex. For example, use -3 to extract the icon whose resource identifier is 3.

phiconLarge

[out] Pointer to an array of icon handles that receives handles to the large icons extracted from the file. If this parameter is NULL, no large icons are extracted from the file.

phiconSmall

[out] Pointer to an array of icon handles that receives handles to the small icons extracted from the file. If this parameter is NULL, no small icons are extracted from the file.

nlcons

[in] Specifies the number of icons to extract from the file.

### Return Values

If the *niconindex* parameter is -1, the *phiconLarge* parameter is NULL, and the phiconSmall parameter is NULL, then the return value is the number of icons contained in the specified file. Otherwise, the return value is the number of icons successfully extracted from the file.

### Remarks

You must destroy all icons extracted by **ExtracticonEx** by calling the **Destroylcon** function.

To retrieve the dimensions of the large and small icons, use the GetSystemMetrics function with the SM\_CXICON, SM\_CYICON, SM\_CXSMICON, and SM\_CYSMICON flags.

Requirements

Windows NT/2000: Requires Windows NT 4.0 or later. Windows 95/98: Requires Windows 95 or later. Windows CE: Requires version 1.0 or later. Header: Declared in shellapi.h. Library: Use shell32.lib. Unicode: Implemented as Unicode and ANSI versions on Windows NT/2000.

### See Also

Icons Overview, Icon Functions, Destroylcon, Extractlcon

# **Getlconlnfo**

The Getlconlnfo function retrieves information about the specified icon or cursor.

```
BOOL GetIconInfo(
 HICON hIcon.
                      // icon handle
 PICONINFO piconinfo
                      // icon structure
3485232525
```
### Parameters

hlcon

[in] Handle to the icon or cursor. To retrieve information about a standard icon or cursor, specify one of the following values:

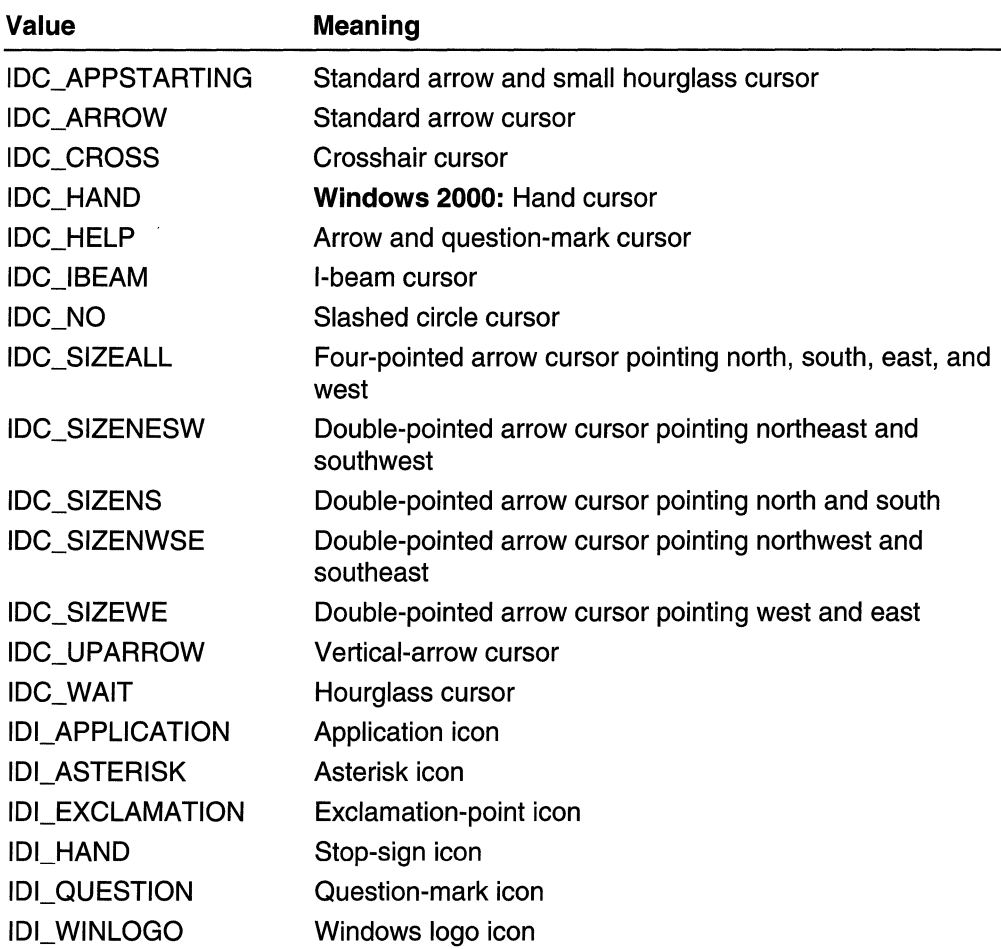

### piconinfo

[out] Pointer to an **ICONINFO** structure. The function fills in the structure's members.

### **Return Values**

If the function succeeds, the return value is nonzero and the function fills in the members of the specified **ICONINFO** structure.

If the function fails, the return value is zero. To get extended error information, call **GetLastError.** 

### **Remarks**

**Getlconlnfo** creates bitmaps for the **hbmMask** and **hbmColor** members of **ICONINFO.**  The calling application must manage these bitmaps and delete them when they are no longer necessary.

### **A** Requirements

Windows NT/2000: Requires Windows NT 3.1 or later. Windows 95/98: Requires Windows 95 or later. Windows CE: Unsupported. Header: Declared in winuser.h; include windows.h. Library: Use user32.lib.

**E.** See Also

Icons Overview, Icon Functions, Createlcon, CreatelconFromResource, Createlconlndirect, Destroylcon, Drawlcon, DrawlconEx, ICONINFO, Loadlcon, LookuplconldFromDirectory

# **Loadlcon**

The Loadlcon function loads the specified icon resource from the executable (.exe) file associated with an application instance.

Note This function has been superseded by the **Loadlmage** function.

**HICON LoadIcon(ED** HINSTANCE hinstance, // handle to application instance LPCTSTR 1pIconName // name string or resource identifier

### **Parameters**

hlnstance

[in] Handle to an instance of the module whose executable file contains the icon to be loaded. This parameter must be NULL when a standard icon is being loaded.

IplconName

[in] Pointer to a null-terminated string that contains the name of the icon resource to be loaded. Alternatively, this parameter can contain the resource identifier in the loworder word and zero in the high-order word. Use the MAKEINTRESOURCE macro to create this value.

To use one of the predefined icons, set the hlnstance parameter to NULL and the IplconName parameter to one of the following values:

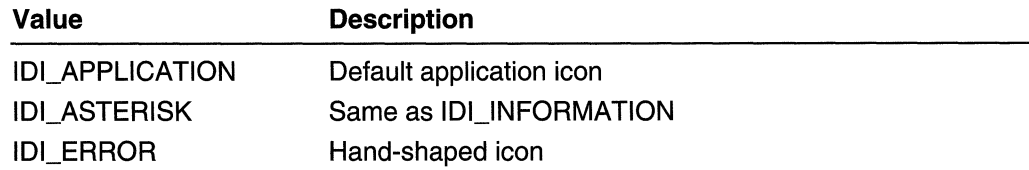

(continued)

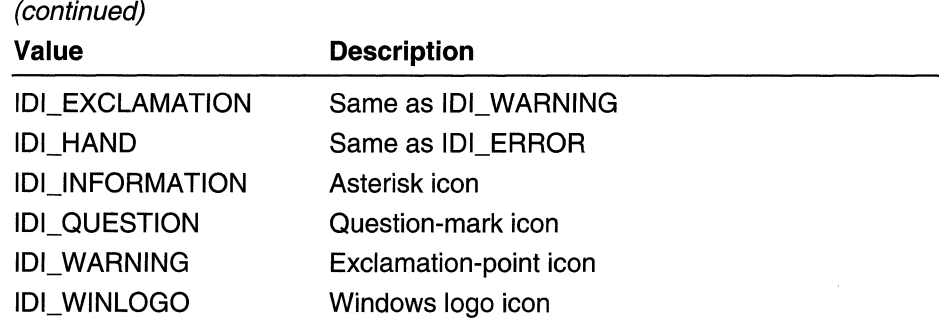

### Return Values

If the function succeeds, the return value is a handle to the newly loaded icon.

If the function fails, the return value is NULL. To get extended error information, call GetLastError.

### Remarks

Loadlcon loads the icon resource only if it has not been loaded; otherwise, it retrieves a handle to the existing resource. The function searches the icon resource for the icon most appropriate for the current display. The icon resource can be a color or monochrome bitmap.

**Loadlcon** can only load an icon whose size conforms to the SM\_CXICON and SM\_CYICON system metric values. Use the **LoadImage** function to load icons of other sizes.

Requirements

Windows NT/2000: Requires Windows NT 3.1 or later. Windows 95/98: Requires Windows 95 or later. Windows CE: Requires version 1.0 or later. Header: Oeclared in winuser.h; include windows.h. Library: Use user32.lib. Unicode: Implemented as Unicode and ANSI versions on Windows NT/2000.

# **Example 2** See Also

Icons Overview, Icon Functions, Createlcon, Loadlmage, MAKEINTRESOURCE

# **LookuplconldFromDirectory**

The LookuplconldFromDirectory function searches through icon or cursor data for the icon or cursor that best fits the current display device.

To specify a desired height or width, use the LookuplconldFromDirectoryEx function.

```
int LookupIconIdFromDirectory(
 PBYTE presbits, 11 resource data
 BOOL ricon // icon or cursor
S SAMARA
                 dhek dhek m
```
### **Parameters**

#### presbits

[in] Pointer to the icon or cursor directory data. Because this function does not validate the resource data, it causes a general protection (GP) fault or returns an undefined value if *presbits* is not pointing to valid resource data.

flcon

[in] Specifies whether an icon or a cursor is sought. If this parameter is TRUE, the function is searching for an icon; if the parameter is FALSE, the function is searching for a cursor.

### Return Values

If the function succeeds, the return value is an integer resource identifier for the icon or cursor that best fits the current display device.

If the function fails, the return value is zero. To get extended error information, call GetLastError.

### Remarks

A resource file of type RT GROUP ICON (RT GROUP CURSOR indicates cursors) contains icon (or cursor) data in several device-dependent and device-independent formats. LookuplconldFromDirectory searches the resource file for the icon (or cursor) that best fits the current display device and returns its integer identifier. The FindResource and FindResourceEx functions use the MAKEINTRESOURCE macro with this identifier to locate the resource in the module.

The icon directory is loaded from a resource file with resource type RT \_GROUP \_ICON (or RT \_GROUP \_CURSOR for cursors), and an integer resource name for the specific icon to be loaded. LookuplconldFromDirectory returns an integer identifier that is the resource name of the icon that best fits the current display device.

The Loadlcon, LoadCursor, and Loadlmage functions use this function to search the specified resource data for the icon or cursor that best fits the current display device.

#### Requirements

Windows NT/2000: Requires Windows NT 3.1 or later. Windows *95/98:* Requires Windows 95 or later. Windows CE: Unsupported. Header: Declared in winuser.h; include windows.h. Library: Use user32.lib.

**H** See Also

Icons Overview, Icon Functions, CreatelconFromResource, Createlconlndirect, FindResource, FindResourceEx, Getlconlnfo, LoadCursor, Loadlcon, Loadlmage, LookuplconldFromDirectoryEx, MAKEINTRESOURCE

# **LookuplconldFromDirectoryEx**

The LookuplconldFromDirectoryEx function searches through icon or cursor data for the icon or cursor that best fits the current display device.

```
Int LookupIconIdFromDirectoryEx(
  PBYTE presbits, // resource data
 BOOL flcon. H icon or cursor.
 int exDesired, t/v width of icon or cursor.
 int cyDesired. // height of icon or cursor
UINT F\ags \qquad resource options
J. Branch
```
### **Parameters**

presbits

[in] Pointer to the icon or cursor directory data. Because this function does not validate the resource data, it causes a general protection (GP) fault or returns an undefined value if presbits is not pointing to valid resource data.

### flcon

[in] Specifies whether an icon or a cursor is sought. If this parameter is TRUE, the function is searching for an icon; if the parameter is FALSE, the function is searching for a cursor.

cxDesired

[in] Specifies the desired width, in pixels, of the icon. If this parameter is zero, the function uses the SM\_CXICON or SM\_CXCURSOR system metric value.

cyDesired

[in] Specifies the desired height, in pixels, of the icon. If this parameter is zero, the function uses the SM\_CYICON or SM\_CYCURSOR system metric value.

Flags

[in] Specifies a combination of the following values:

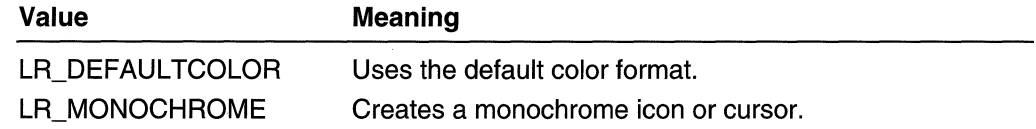

## Return Values

If the function succeeds, the return value is an integer resource identifier for the icon or cursor that best fits the current display device.

If the function fails, the return value is zero. To get extended error information, call GetLastError.

### Remarks

A resource file of type RT GROUP ICON (RT\_GROUP \_CURSOR indicates cursors) contains icon (or cursor) data in several device-dependent and device-independent formats. LookuplconldFromDirectoryEx searches the resource file for the icon (or cursor) that best fits the current display device and returns its integer identifier. The FindResource and FindResourceEx functions use the MAKEINTRESOURCE macro with this identifier to locate the resource in the module.

The icon directory is loaded from a resource file with resource type RT \_GROUP \_ICON (or RT GROUP CURSOR for cursors), and an integer resource name for the specific icon to be loaded. LookuplconldFromDirectoryEx returns an integer identifier that is the resource name of the icon that best fits the current display device.

The Loadlcon, Loadlmage, and LoadCursor functions use this function to search the specified resource data for the icon or cursor that best fits the current display device.

**11** Requirements

Windows NT/2000: Requires Windows NT 4.0 or later. Windows *95/98:* Requires Windows 95 or later. Windows CE: Unsupported. Header: Declared in winuser.h; include windows.h. Library: Use user32.lib.

**El See Also** 

Icons Overview, Icon Functions, CreatelconFromResourceEx, Createlconlndirect, FindResource, FindResourceEx, Getlconlnfo, LoadCursor, Loadlcon, Loadlmage, LookuplconldFromDirectory, MAKEINTRESOURCE

# **Icon Structures**

# **ICONINFO**

The ICONINFO structure contains information about an icon or cursor.

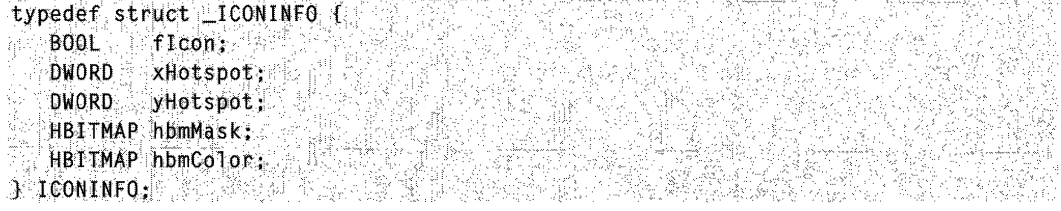

#### Members

#### flcon

Specifies whether this structure defines an icon or a cursor. A value of TRUE specifies an icon; FALSE specifies a cursor.

#### xHotspot

Specifies the x-coordinate of a cursor's hot spot. If this structure defines an icon, the hot spot is always in the center of the icon, and this member is ignored.

#### yHotspot

Specifies the y-coordinate of the cursor's hot spot. If this structure defines an icon, the hot spot is always in the center of the icon, and this member is ignored.

#### hbmMask

Specifies the icon bitmask bitmap. If this structure defines a black and white icon, this bitmask is formatted so that the upper half is the icon AND bitmask and the lower half is the icon XOR bitmask. Under this condition, the height should be an even multiple of two. If this structure defines a color icon, this mask only defines the AND bitmask of the icon.

### hbmColor

Handle to the icon color bitmap. This member can be optional if this structure defines a black and white icon. The AND bitmask of hbmMask is applied with the SRCAND flag to the destination; subsequently, the color bitmap is applied (using XOR) to the destination by using the SRCINVERT flag.

#### **Requirements**

Windows NT/2000: Requires Windows NT 3.1 or later. Windows *95/98:* Requires Windows 95 or later. Windows CE: Requires version 1.0 or later. Header: Declared in winuser.h; include windows.h.

**H** See Also

Icons Overview, Icon Structures, Createlconlndirect, Getlconlnfo

# **ICONMETRICS**

The **ICONMETRICS** structure contains the scalable metrics associated with icons. This structure is used with the **SystemParametersinfo** function when the SPI\_GETICONMETRICS or SPLSETICONMETRICS action is specified.

typedef struct tagICONMETRICS {  $ULNT$   $cb51ze$ ; int THorzSpacing;

1nt iVertSpacing; int iTitleWrap; LOGFONT 1fFont: J ICONMETRICS. FAR \*lPICONMETRICS:

### Members

#### cbSize

Specifies the size of the structure, in bytes.

#### iHorzSpacing and iVertSpacing

Horizontal and vertical space, in pixels, for each arranged icon.

#### iTitleWrap

Title-wrapping flag. If this member is nonzero, icon titles wrap to a new line. If this member is zero, titles do not wrap.

### **IfFont**

Specifies the font to use for icon titles.

**A** Requirements

Windows NT/2000: Requires Windows NT 3.5 or later. Windows 95/98: Requires Windows 95 or later. Windows CE: Unsupported.

Header: Declared in winuser.h; include windows.h.

Unicode: Declared as Unicode and ANSI structures.

**Hell** See Also

Icons Overview, Icon Structures, SystemParameterslnfo

# **WM\_ERASEBKGND**

The WM\_ERASEBKGND message is sent when the window background must be erased (for example, when a window is resized). The message is sent to prepare an invalidated portion of a window for painting.

A window receives this message through its WindowProc function.

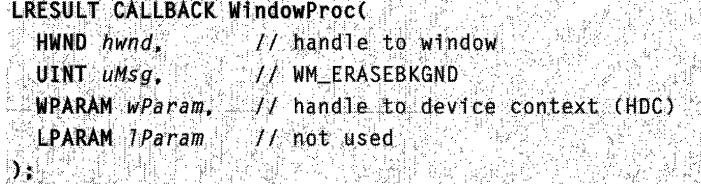

approvalent compared
### **Parameters**

wParam

Handle to the device context.

IParam

This parameter is not used.

## Return Values

An application should return nonzero if it erases the background; otherwise, it should return zero.

## Remarks

The DefWindowProc function erases the background by using the class background brush specified by the hbrBackground member of the WNDCLASS structure. If hbrBackground is NULL, the application should process the WM\_ERASEBKGND message and erase the background.

An application should return nonzero in response to WM\_ERASEBKGND if it processes the message and erases the background; this indicates that no further erasing is required. If the application returns zero, the window will remain marked for erasing. (Typically, this indicates that the fErase member of the PAINTSTRUCT structure will be TRUE.)

**Requirements** 

Windows NT/2000: Requires Windows NT 3.1 or later. Windows *95/98:* Requires Windows 95 or later. Windows CE: Requires version 1.0 or later. Header: Declared in winuser.h; include windows.h.

**Ex** See Also

Icons Overview, Icon Messages, BeginPaint, DefWindowProc, PAINTSTRUCT, WM\_ICONERASEBKGND, WNDCLASS

# WM\_ICONERASEBKGND

The WM ICONERASEBKGND message is sent to a minimized window when the background of the icon must be filled before painting the icon. A window receives this message only if a class icon is defined for the window; otherwise, WM\_ERASEBKGND is sent.

A window receives this message through its WindowProc function.

LRESULT CALLBACK WindowProc(  $HWD$  hwnd,  $II$  handle to window

 $UINT$   $uMsg$   $\sim$ UINT *uMsg. \_\_\_\_\_\_//* WM\_ICONERASEBKGND<br>WPARAM *wParam. \_\_//* handle to device context (HDC)<br>LPARAM *TParam \_\_//* not used **h** have a sender of the second second second second second second second second second second second second second second second second second second second second second second second second second second second second s (12, 74)

#### **Parameters**

wParam

Handle to the device context of the icon.

IParam

This parameter is not used.

### **Return Values**

An application should return nonzero if it processes this message.

### **Remarks**

The **DefWindowProc** function fills the icon background with the class background brush of the parent window.

Requirements

**Windows NT/2000:** Requires Windows NT 3.1 or later. **Windows 95/98:** Requires Windows 95 or later. **Windows CE:** Unsupported. **Header:** Declared in winuser.h; include windows.h.

**EM** See Also

Icons Overview, Icon Messages, **DefWindowProc, WM\_ERASEBKGND** 

## **WM\_PAINTICON**

The **WM\_PAINTICON** message is sent to a minimized window when the icon is to be painted, but only if the application is written for 16-bit Windows. A window receives this message only if a class icon is defined for the window; otherwise, **WM\_PAINT** is sent, instead.

A window receives this message through its **WindowProc** function.

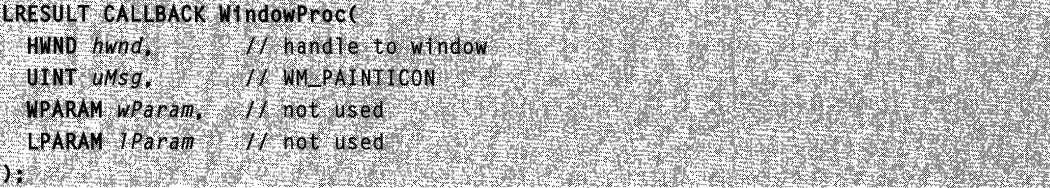

### Parameters

This message has no parameters.

### Return Values

An application should return zero if it processes this message.

### Remarks

The DefWindowProc function draws the class icon. For compatibility with 16-bit Windows, wParam is TRUE. However, this value has no significance.

**R** Requirements

Windows NT/2000: Requires Windows NT 3.1 or later. Windows *95/98:* Requires Windows 95 or later. Windows CE: Unsupported. Header: Declared in winuser.h; include windows.h.

## See Also

Icons Overview, Icon Messages, DefWindowProc, WM\_ICONERASEBKGND, WM\_PAINT

## **Menus**

## **About Menus**

A menu is a list of menu items. Clicking a menu item opens a submenu or causes the application to carry out a command.

## **Menu Bars and Menus**

A menu is arranged in a hierarchy. At the top level of the hierarchy is the menu bar, menus drop down from the menu bar, and at the lower levels are *submenus*. A menu bar is sometimes called a *top-level menu*, and the menus and submenus are also known as pop-up menus.

A menu item can either carry out a command or open a submenu. An item that carries out a command is called a command item or a command.

An item on the menu bar almost always opens a menu. Menu bars rarely contain command items. A menu opened from the menu bar drops down from the menu bar and is sometimes called a *drop-down menu*. When a drop-down menu is displayed, it is attached to the menu bar. A menu item on the menu bar that opens a drop-down menu is also called a menu name.

The menu names on a menu bar represent the main categories of commands that an application provides. Selecting a menu name from the menu bar typically opens a menu whose menu items correspond to the commands in a category. For example, a menu bar might contain a File menu name that, when clicked by the user, activates a menu with menu items such as New, Open, and Save. To get information about a menu bar, call GetMenuBarlnfo.

Only an overlapped or pop-up window can contain a menu bar; a child window cannot contain one. If the window has a title bar, the system positions the menu bar just below it. A menu bar is always visible. A submenu is not visible, however, until the user selects a menu item that activates it. For more information about overlapped and pop-up windows, see Window Types.

Each menu must have an owner window. The system sends messages to a menu's owner window when the user selects the menu or chooses an item from the menu. These messages are described in Messages Used with Menus.

### Shortcut Menus

The system also provides *shortcut menus*. A shortcut menu is not attached to the menu bar; it can appear anywhere on the screen. An application typically associates a shortcut menu with a portion of a window, such as the client area, or with a specific object, such as an icon. For this reason, these menus are also called context menus.

A shortcut menu remains hidden until the user activates it, typically by right-clicking a selection, a toolbar, or a taskbar button. The menu is usually displayed at the position of the caret or mouse cursor.

## The Window Menu

The Window menu (also known as the System menu or Control menu) is a pop-up menu defined and managed almost exclusively by the operating system. The user can open the window menu by either clicking the application icon on the title bar or rightclicking anywhere on the title bar.

The Window menu provides a standard set of menu items that the user can choose to change a window's size or position, or close the application. Items on the window menu can be added, deleted, and modified, but most applications just use the standard set of menu items. An overlapped, pop-up, or child window can have a window menu. It is uncommon for an overlapped or pop-up window not to include a window menu.

When the user chooses a command from the **Window** menu, the system sends a WM\_SVSCOMMAND message to the menu's owner window. In most applications, the window procedure does not process messages from the window menu. Instead, it Simply passes the messages to the DefWindowProc function for system-default processing of the message. If an application adds a command to the window menu, the window procedure must process the command.

An application can use the GetSystemMenu function to create a copy of the default window menu to modify. Any window that does not use the GetSystemMenu function to make its own copy of the window menu receives the standard window menu.

## Help Identifier

Associated with each menu bar, menu, submenu, and shortcut menu is a help identifier. If the user presses the F1 key while the menu is active, this value is sent to the owner window as part of a WM\_HELP message.

## **Menu Reference**

**Menu Functions** 

## **AppendMenu**

The AppendMenu function appends a new item to the end of the specified menu bar, drop-down menu, submenu, or shortcut menu. You can use this function to specify the content, appearance, and behavior of the menu item.

Note The AppendMenu function has been superseded by the InsertMenultem function. You still can use AppendMenu, however, if you do not need any of the extended features of InsertMenultem.

**BOOL AppendMenut**  $1$  handle to menu **HMENU hMenux**  $UINT$   $uF1aqs$ .  $11$  menu-item options UINT PTR uIDNewItem, // identifier, menu, or submenu **LPCTSTR** *IpNewItem*  $H$  menu-item content TE DE LA STR

#### **Parameters**

hMenu

[in] Handle to the menu bar, drop-down menu, submenu, or shortcut menu to be changed.

uFlags

[in] Specifies flags to control the appearance and behavior of the new menu item. This parameter can be a combination of the values listed in the following Remarks section.

ulDNewltem

[in] Specifies either the identifier of the new menu item or, if the  $uFlags$  parameter is set to MF \_POPUP, a handle to the drop-down menu or submenu.

**IpNewItem** 

[in] Specifies the content of the new menu item. The interpretation of *IpNewItem* depends on whether the *uFlags* parameter includes the MF BITMAP, MF OWNERDRAW, or MF STRING flag, as shown in the following table:

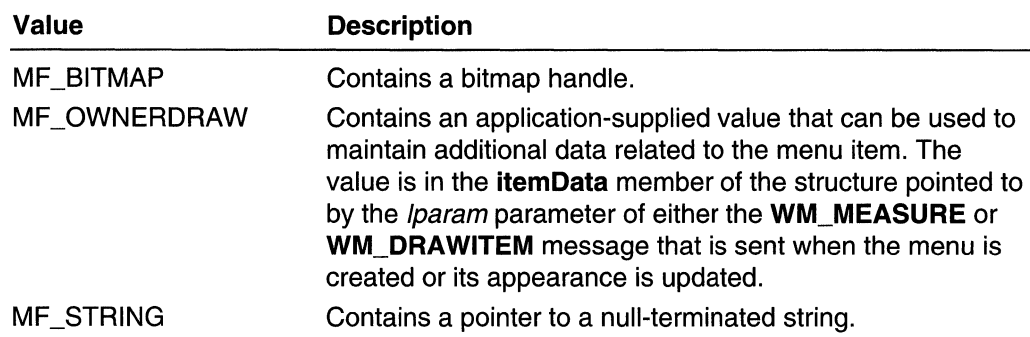

#### Return Values

If the function succeeds, the return value is nonzero. If the function fails, the return value is zero. To get extended error information, call GetLastError.

#### Remarks

The application must call the DrawMenuBar function whenever a menu changes, whether or not the menu is in a displayed window.

To get keyboard accelerators to work with bitmap or owner-drawn menu items, the owner of the menu must process the WM\_MENUCHAR message. For more information, see Owner-Drawn Menus and the WM\_MENUCHAR message.

The following flags can be set in the uFlags parameter:

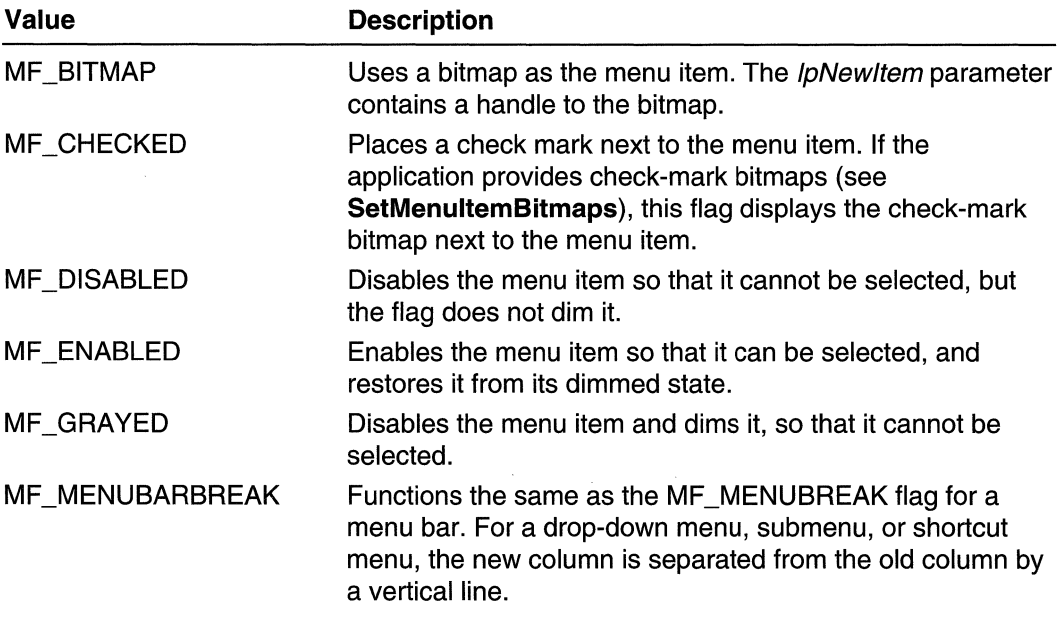

(continued)

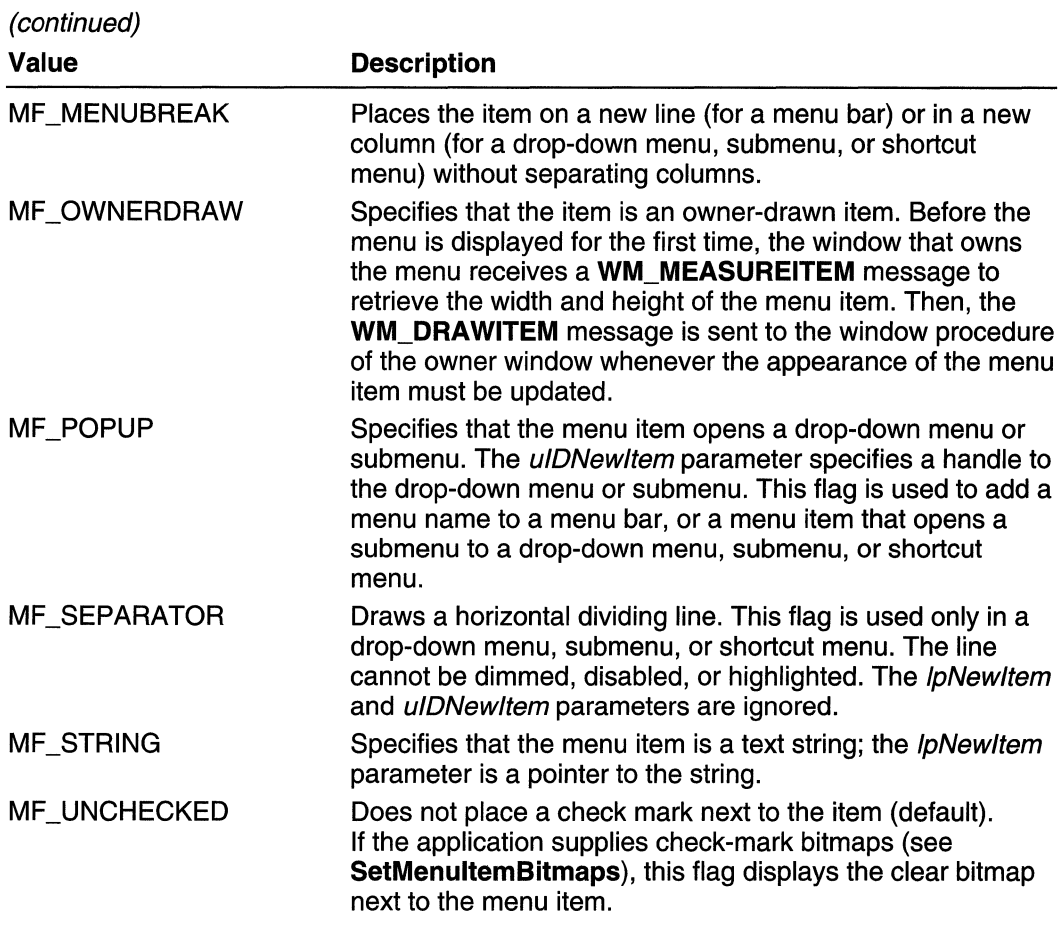

The following groups of flags cannot be used together:

- MF \_BITMAP, MF \_STRING, and MF \_OWNERDRAW
- MF\_CHECKED and MF\_UNCHECKED
- MF\_DISABLED, MF\_ENABLED, and MF\_GRAYED
- MF \_MENUBARBREAK and MF \_MENUBREAK

Requirements and the Requirements 했 电专门计

Windows NT/2000: Requires Windows NT 3.1 or later. Windows 95/98: Requires Windows 95 or later. Windows CE: Requires version 1.0 or later. Header: Declared in winuser.h; include windows.h. Library: Use user32.lib. Unicode: Implemented as Unicode and ANSI versions on Windows NT/2000.

## **L'3** See Also

Menus Overview, Menu Functions, **CreateMenu, DeleteMenu, DestroyMenu, DrawMenuBar, InsertMenu, InsertMenultem, ModifyMenu, RemoveMenu, SetMenultemBitmaps** 

## **CheckMenultem**

The **CheckMenultem** function sets the state of the specified menu item's check-mark attribute to either selected or clear.

**Note** The **CheckMenultem** function has been superseded by the **SetMenultemlnfo**  function. You still can use **CheckMenultem,** however, if you do not need any of the extended features of **SetMenultemlnfo.** 

```
DWORD CheckMenultem(
```

```
. HMENU hmenu, 11 handle to menu.
 -UINT uIDCheckItem; // menu item to check or uncheck
 UINT \muCheck \frac{f}{f} menu item options \frac{f}{f}How We Shape
            소총신
```
### **Parameters**

#### hmenu

[in] Handle to the menu of interest.

ulDCheckltem

[in] Specifies the menu item whose check-mark attribute is to be set, as determined by the uCheck parameter.

uCheck

[in] Specifies flags that control the interpretation of the *ulDCheckItem* parameter and the state of the menu item's check-mark attribute. This parameter can be a combination of either **MF** \_BYCOMMAND, or **MF** \_BYPOSITION and **MF** \_CHECKED or **MF** \_UNCHECKED.

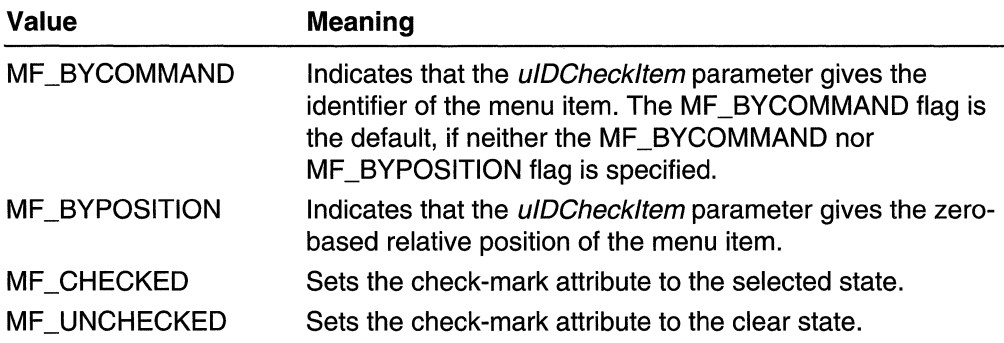

### Return Values

The return value specifies the previous state of the menu item (either MF \_CHECKED or  $MF_UNCHECKED$ ). If the menu item does not exist, the return value is  $-1$ .

### Remarks

An item in a menu bar cannot have a check mark.

The ulDCheckltem parameter identifies a item that opens a submenu or a command item. For an item that opens a submenu, the *uIDCheckItem* parameter must specify the position of the item. For a command item, the *ulDCheckItem* parameter can specify either the item's position or its identifier.

## **Requirements**

Windows NT/2000: Requires Windows NT 3.1 or later. Windows *95/98:* Requires Windows 95 or later. Windows CE: Unsupported. Header: Declared in winuser.h; include windows.h. Library: Use user32.lib.

**Ed** See Also

Menus Overview, Menu Functions, EnableMenultem, GetMenultemlD, SetMenultemBitmaps, SetMenultemlnfo

## **CheckMenuRadioltem**

The CheckMenuRadioltem function checks a specified menu item and makes it a radio item. At the same time, the function clears all other menu items in the associated group,

```
and clears the radio-item type flag for those items.<br>B001: CheckMenuRadToTtem(
 UINT idfirst, il identifier or position of first item
 UINT idLast, // identifier or position of last item
 UINT IdCheck, f f identifier or position of menu item
 UINT uflags // function options
```
## Parameters

A STAR START

hmenu

[in] Handle to the menu that contains the group of menu items.

idFirst

[in] Identifier or position of the first menu item in the group.

idLast

[in] Identifier or position of the last menu item in the group.

idCheck

[in] Identifier or position of the menu item to check.

uFlags

[in] Value specifying the meaning of *idFirst, idLast,* and *idCheck*. If this parameter is MF BYCOMMAND, the other parameters specify menu item identifiers. If it is MF BYPOSITION, the other parameters specify the menu item positions.

## Return Values

If the function succeeds, the return value is nonzero.

If the function fails, the return value is zero. To get extended error information, use the GetLastError function.

### Remarks

The CheckMenuRadioltem function sets the MFT \_RADIOCHECK type flag and the MFS CHECKED state for the item specified by *idCheck* and, at the same time, clears both flags for all other items in the group. The selected item is displayed using a bullet bitmap instead of a check-mark bitmap.

For more information about menu item type and state flags, see the MENUITEMINFO structure.

**Example 2018** Requirements **All Contracts** 

Windows NT/2000: Requires Windows NT 4.0 or later. Windows 95/98: Requires Windows 95 or later. Windows CE: Requires version 1.0 or later. Header: Declared in winuser.h; include windows.h. Library: Use user32.lib.

**Excess See Also** 

Menus Overview, Menu Functions, MENUITEMINFO

## **CreateMenu**

The CreateMenu function creates a menu. The menu is initially empty, but it can be filled with menu items by using the InsertMenultem, AppendMenu, and InsertMenu functions.

HMENU CreateMenu(VOID);

### **Parameters**

This function has no parameters.

## Return Values

If the function succeeds, the return value is a handle to the newly created menu.

If the function fails, the return value is NULL. To get extended error information, call GetLastError.

## Remarks

Resources associated with a menu that is assigned to a window are freed automatically. If the menu is not assigned to a window, an application must free system resources associated with the menu before closing. An application frees menu resources by calling the DestroyMenu function.

Windows 95: The system can support a maximum of 16,364 menu handles.

Requirements

Windows NT/2000: Requires Windows NT 3.1 or later. Windows 95/98: Requires Windows 95 or later. Windows CE: Requires version 1.0 or later. Header: Declared in winuser.h; include windows.h. Library: Use user32.lib.

**See Also** 

Menus Overview, Menu Functions, AppendMenu, CreatePopupMenu, DestroyMenu, InsertMenu, InsertMenultem, SetMenu

# **CreatePopupMenu**

The CreatePopupMenu function creates a drop-down menu, submenu, or shortcut menu. The menu is initially empty. You can insert or append menu items by using the InsertMenultem function. You also can use the InsertMenu function to insert menu items, and the AppendMenu function to append menu items.

IiME8ll.Cr~t~apu·pJ.tenu{VOlD}: ..

## **Parameters**

This function has no parameters.

## Return Values

If the function succeeds, the return value is a handle to the newly created menu.

If the function fails, the return value is NULL. To get extended error information, call GetLastError.

#### Remarks

The application can add the new menu to an existing menu, or it can display a shortcut menu by calling the TrackPopupMenuEx or TrackPopupMenu function.

Resources associated with a menu that is assigned to a window are freed automatically. If the menu is not assigned to a window, an application must free system resources associated with the menu before closing. An application frees menu resources by calling the DestroyMenu function.

Windows 95: The system can support a maximum of 16,364 menu handles.

## **14 Requirements**

Windows NT/2000: Requires Windows NT 3.1 or later. Windows *95/98:* Requires Windows 95 or later. Windows CE: Requires version 1.0 or later. Header: Declared in winuser.h; include windows.h. Library: Use user32.lib.

## **E.** See Also

Menus Overview, Menu Functions, AppendMenu, CreateMenu, DestroyMenu, InsertMenu, InsertMenultem, SetMenu, TrackPopupMenu, TrackPopupMenuEx

## **DeleteMenu**

The DeleteMenu function deletes an item from the specified menu. If the menu item opens a menu or submenu, this function destroys the handle to the menu or submenu, and frees the memory used by the menu or submenu.

```
BOOL DeleteMenu(
                                                                                       in Parti de la provincia della contra della contra della contra della contra della contra della contra della<br>Districta dell'UNIX della contra della contra della contra della contra della contra della contra della contra
    HMENU hMenu, Il handle to menu
    UINT uPosition. Il menu item identifier or position
    UINT uF/ags // option
34. YEV 아이님 100 달린
```
### **Parameters**

hMenu

[in] Handle to the menu to be changed.

uPosition

[in] Specifies the menu item to be deleted, as determined by the uFlags parameter.

#### uFlags

[in] Specifies how the *uPosition* parameter is interpreted. This parameter must be one of the following values:

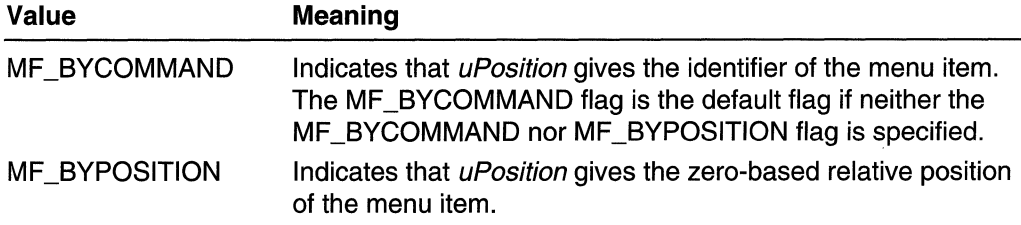

### Return Values

If the function succeeds, the return value is nonzero.

If the function fails, the return value is zero. To get extended error information, call GetLastError.

#### Remarks

The application must call the **DrawMenuBar** function whenever a menu changes, whether or not the menu is in a displayed window.

**Requirements** 

Windows NT/2000: Requires Windows NT 3.1 or later. Windows *95/98:* Requires Windows 95 or later. Windows CE: Requires version 1.0 or later. Header: Declared in winuser.h; include windows.h. Library: Use user32.lib.

**H** See Also

Menus Overview, Menu Functions, DrawMenuBar, RemoveMenu

## **DestroyMenu**

The DestroyMenu function destroys the specified menu and frees any memory that the menu occupies.

```
BOOL DestroyMenu(
 HMENU hMenu // handle to menu
거 있었다. 그는 그 사람이 어떤 물건을 한 달이 없었다.
```
### **Parameters**

hMenu [in] Handle to the menu to be destroyed.

### Return Values

If the function succeeds, the return value is nonzero.

If the function fails, the return value is zero. To get extended error information, call GetLastError.

#### Remarks

Before closing, an application must use the **DestroyMenu** function to destroy a menu that is not assigned to a window. A menu that is assigned to a window is automatically destroyed when the application closes.

DestroyMenu is recursive; that is, it will destroy the menu and all its submenus.

**M** Requirements

Windows NT/2000: Requires Windows NT 3.1 or later. Windows 95/98: Requires Windows 95 or later. Windows CE: Requires version 1.0 or later. Header: Declared in winuser.h; include windows.h. Library: Use user32.lib.

See Also

Menus Overview, Menu Functions, CreateMenu, DeleteMenu, RemoveMenu, SetMenultemlnfo

## **DrawMenuBar**

The DrawMenuBar function redraws the menu bar of the specified window. If the menu bar changes after the system has created the window, this function must be called to draw the changed menu bar.

```
BOOL DrawMenuBar(
HWND hWnd // handle to window
"不是这么?" 化二氯化物 医心包 医心包 医心包的
```
## **Parameters**

hWnd

[in] Handle to the window whose menu bar needs redrawing.

### Return Values

If the function succeeds, the return value is nonzero.

If the function fails, the return value is zero. To get extended error information, call GetLastError.

#### Requirements

Windows NT/2000: Requires Windows NT 3.1 or later. Windows *95/98:* Requires Windows 95 or later. Windows CE: Requires version 2.0 or later. Header: Declared in winuser.h; include windows.h. Library: Use user32.lib.

### **H** See Also

Menus Overview, Menu Functions, DeleteMenu, InsertMenultem, RemoveMenu, SetMenultemlnfo

## **EnableMenultem**

The EnableMenultem function enables, disables, or dims the specified menu item.

BOOL EnableMenultem(  $H$ MENU hMenu.  $J/$  handle to menu. UINT *uIDEnableItem. H* menu item to update  $\text{UINT}$  *uEnab1e*  $11$  options )h>,

#### Parameters

#### hMenu

[in] Handle to the menu.

#### ulDEnableltem

[in] Specifies the menu item to be enabled, disabled, or dimmed, as determined by the uEnable parameter. This parameter specifies an item in a menu bar, menu, or submenu.

#### uEnable

[in] Controls the interpretation of the *ulDEnableltem* parameter and indicate whether the menu item is enabled, disabled, or dimmed. This parameter must be a combination of either MF \_BYCOMMAND or MF \_BYPOSITION, and either MF \_ENABLED, MF \_DISABLED, or MF \_GRAYED.

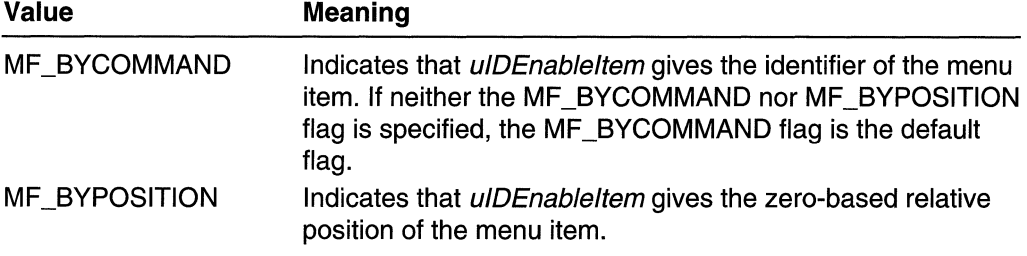

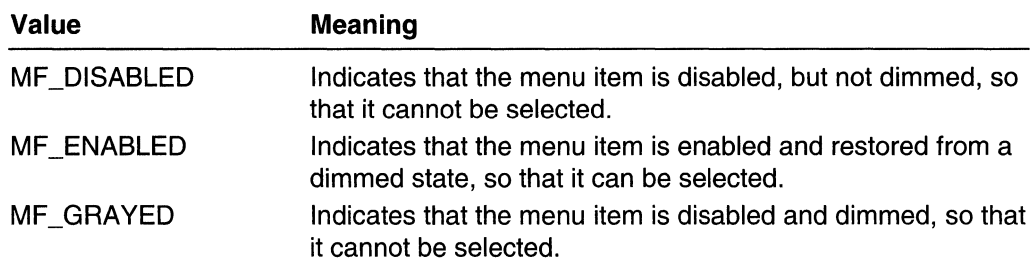

### Return Values

The return value specifies the previous state of the menu item (it is either MF DISABLED, MF ENABLED, or MF GRAYED). If the menu item does not exist, the return value is  $-1$ .

### Remarks

An application must use the MF BYPOSITION flag to specify the correct menu handle. If the menu handle to the menu bar is specified, the top-level menu item (an item in the menu bar) is affected. To set the state of an item in a drop-down menu or submenu by position, an application must specify a handle to the drop-down menu or submenu.

When an application specifies the MF BYCOMMAND flag, the system checks all items that open submenus in the menu identified by the specified menu handle. Therefore, unless duplicate menu items are present, specifying the menu handle to the menu bar is sufficient.

The InsertMenu, InsertMenultem, LoadMenulndirect, ModifyMenu, and SetMenultemlnfo functions can also set the state (enabled, disabled, or dimmed) of a menu item.

When you change a window menu, the menu bar is not updated immediately. To force the update, call DrawMenuBar.

## **1** Requirements

Windows NT/2000: Requires Windows NT 3.1 or later. Windows *95/98:* Requires Windows 95 or later. Windows CE: Requires version 1.0 or later. Header: Declared in winuser.h; include windows.h. Library: Use user32.lib.

## **Edge See Also**

Menus Overview, Menu Functions, DrawMenuBar, GetMenultemlD, InsertMenu, InsertMenultem, LoadMenulndirect, ModifyMenu, SetMenultemlnfo, WM\_SVSCOMMAND

# **EndMenu**

The **EndMenu** function ends the calling thread's active menu.

BOOL EndMenu(VOID); Provided and the series of the series of the series of the series of the series of the series of the series of the series of the series of the series of the series of the series of the series of the ser

### **Parameters**

This function has no parameters.

### **Return Values**

**If** the function succeeds, the return value is nonzero.

**If** the function fails, the return value is zero. To get extended error information, call **GetLastError.** 

#### **Remarks**

**If** a platform does not support **EndMenu,** send the owner of the active menu a **WM\_CANCELMODE** message.

**M** Requirements

**Windows NT/2000:** Requires Windows 2000. **Windows 95/98:** Requires Windows 98. **Windows CE:** Unsupported. **Header:** Declared in winuser.h; include windows.h. **Library:** Use user32.1ib.

**En** See Also

Menus Overview, Menu Functions, **WM\_CANCELMODE** 

## **GetMenu**

The **GetMenu** function retrieves a handle to the menu assigned to the specified window.

**HMENU GetMenut** HWND hwnd // handle to window **A LEARN STREET** 

### **Parameters**

hWnd

[in] Handle to the window whose menu handle is to be retrieved.

### Return Values

The return value is a handle to the menu. If the specified window has no menu, the return value is NULL. If the window is a child window, the return value is undefined.

**H** Requirements Windows NT/2000: Requires Windows NT 3.1 or later. Windows 95/98: Requires Windows 95 or later. Windows CE: Unsupported. Header: Declared in winuser.h; include windows.h. Library: Use user32.lib.

See Also

Menus Overview, Menu Functions, GetSubMenu, SetMenu

## **GetMenuBarlnfo**

The GetMenuBarlnfo function retrieves information about the specified menu bar.

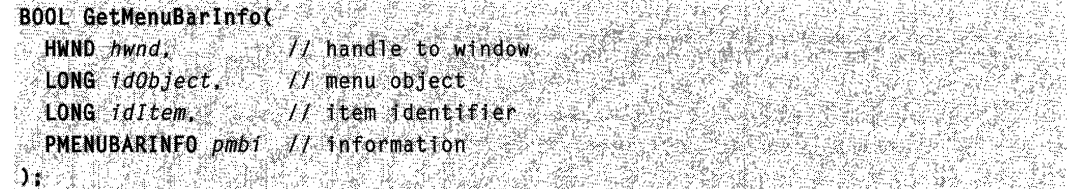

## **Parameters**

hwnd

[in] Handle to the window (menu bar) whose information is to be retrieved.

```
idObject
```
[in] Specifies the menu object. This parameter can be one of the following values:

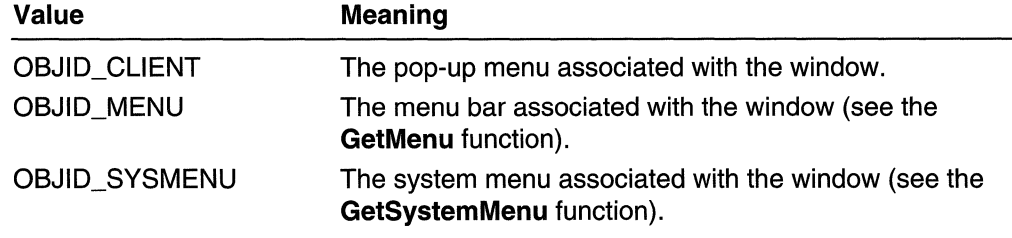

idltem

[in] Specifies the item for which to retrieve information. If this parameter is zero, the function retrieves information about the menu itself. If this parameter is 1, the function retrieves information about the first item on the menu, and so on.

#### pmbi

[out] Pointer to a **MENUBARINFO** structure that receives the information.

### Return Values

If the function succeeds, the return value is nonzero.

If the function fails, the return value is zero. To get extended error information, call GetLastError.

## **Requirements**

Windows NT/2000: Requires Windows NT 4.0 SP3 or later. Windows 95/98: Requires Windows 98. Windows CE: Unsupported. Header: Declared in winuser.h; include windows.h. Library: Use user32.lib.

## See Also

Menus Overview, Menu Functions, GetMenu, GetSystemMenu, MENUBARINFO

## **GetMenuCheckMarkDimensions**

The GetMenuCheckMarkDimensions function returns the dimensions of the default check-mark bitmap. The system displays this bitmap next to selected menu items. Before calling the **SetMenuItemBitmaps** function to replace the default check-mark bitmap for a menu item, an application must determine the correct bitmap size by calling GetMenuCheckMarkDimensions.

Note The GetMenuCheckMarkDimensions function is included only for compatibility with 16-bit versions of Windows. For Win32-based applications, use the GetSystemMetrics function with the CXMENUCHECK and CYMENUCHECK values to retrieve the bitmap dimensions.

t.~i;'i •• ~~~pW~~J~iil~n~\~~,<~'ip,~,

### **Parameters**

This function has no parameters.

### Return Values

The return value specifies the height and width, in pixels, of the default check-mark bitmap. The high-order word contains the height; the low-order word contains the width.

## **I** Réquirements

Windows NT/2000: Requires Windows NT 3.1 or later. Windows *95/98:* Requires Windows 95 or later. Windows CE: Unsupported. Header: Declared in winuser.h; include windows.h. Library: Use user32.lib.

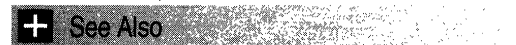

Menus Overview, Menu Functions, SetMenultemBitmaps

## **GetMenuDefaultltem**

The GetMenuDefaultltem function determines the default menu item on the specified menu.

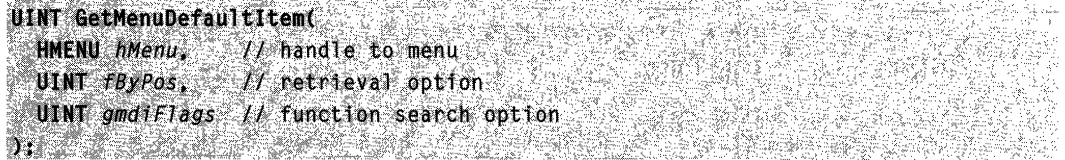

### **Parameters**

hMenu

[in] Handle to the menu for which to retrieve the default menu item.

fByPos

[in] Specifies whether to retrieve the menu item's identifier or its position. If this parameter is FALSE, the identifier is returned. Otherwise, the position is returned.

gmdiFlags

[in] Specifies how the function searches for menu items. This parameter can be zero or more of the following values:

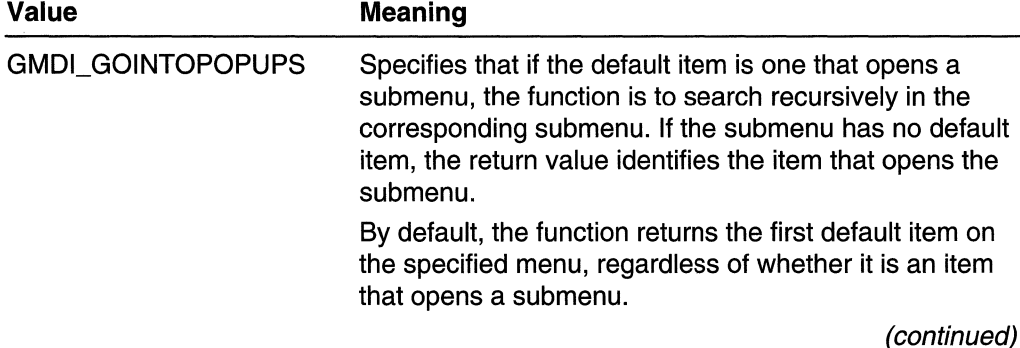

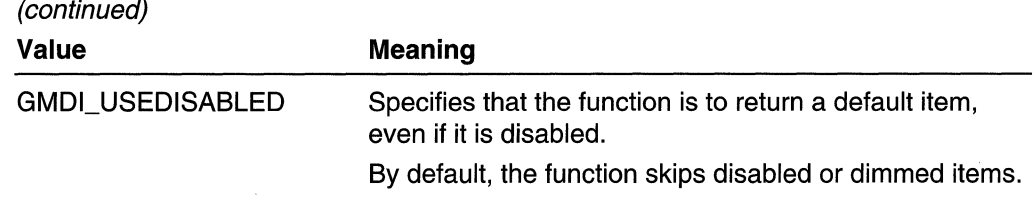

### Return Values

If the function succeeds, the return value is the identifier or position of the menu item.

If the function fails, the return value is  $-1$ . To get extended error information, call GetLastError.

**N** Requirements

Windows NT/2000: Requires Windows NT 4.0 or later. Windows 95/98: Requires Windows 95 or later. Windows CE: Unsupported. Header: Declared in winuser.h; include windows.h. Library: Use user32.lib.

See Also

Menus Overview, Menu Functions, SetMenuDefaultltem

# **GetMenulnfo**

The GetMenulnfo function gets information about a specified menu.

**BOOL GetMenuInfo(** HMENU hmenu. 24.4  $H$  handle to menu **LPCMENUINFO**  $Ipcm$ ;  $II$  menu information DA BERKETIN DI SERIET

### Parameters

hmenu

[in] Handle for a menu.

/pcmi

[out] Pointer to a **MENUINFO** structure containing information for the menu.

## Return Values

If the function succeeds, the return value is nonzero.

If the function fails, the return value is zero. To get extended error information, call GetLastError.

## **A**: Requirements

**Windows NT/2000:** Requires Windows 2000. **Windows 95/98:** Requires Windows 98. **Windows CE:** Unsupported. **Header:** Declared in winuser.h; include windows.h. **Library:** Use user32.lib.

See Also 2009 PAR 240

Menus Overview, Menu Functions

# **GetMenultemCount**

The **GetMenultemCount** function determines the number of items in the specified menu.

```
int GetMenuItemCount(
HMENU hMenu // handle to menu
\gamma : \gamma is the property of \gamma , and
```
### **Parameters**

hMenu [in] Handle to the menu to be examined.

## **Return Values**

If the function succeeds, the return value specifies the number of items in the menu.

If the function fails, the return value is  $-1$ . To get extended error information, call **GetLastError.** 

## **N** Requirements

**Windows NT/2000:** Requires Windows NT 3.1 or later. **Windows 95/98:** Requires Windows 95 or later. **Windows CE:** Unsupported. **Header:** Declared in winuser.h; include windows.h. **Library:** Use user32.lib.

## See Also

Menus Overview, Menu Functions, **GetMenultemlD** 

# **GetMenultemlD**

The GetMenultemlD function retrieves the menu item identifier of a menu item located at the specified position in a menu.

UINT GetMenuItemIDC HMENU hMenu, // handle to menu  $\ell$ / position of menu item Int nPos **Y: 和信** 

## **Parameters**

hMenu

[in] Handle to the menu that contains the item whose identifier is to be retrieved.

nPos

[in] Specifies the zero-based relative position of the menu item whose identifier is to be retrieved.

## Return Values

The return value is the identifier of the specified menu item. If the menu item identifier is NULL, or if the specified item opens a submenu, the return value is  $-1$ .

**Requirements** 

Windows NT/2000: Requires Windows NT 3.1 or later. Windows *95/98:* Requires Windows 95 or later. Windows CE: Unsupported. Header: Declared in winuser.h; include windows.h. Library: Use user32.lib.

**E.** See Also

Menus Overview, Menu Functions, GetMenultemCount

# **GetMenultemlnfo**

The GetMenultemlnfo function retrieves information about a menu item.

```
BOOL GetMenuItemInfo(
 HMENU hMenu,
                      // handle to menu
 UINT uItem.
                  t then item
 BOOL fByPosition.
                      \ell meaning of ultemLPMENUITEMINFO lpmii // menu item information
```
### **Parameters**

hMenu

[in] Handle to the menu that contains the menu item.

ultem

[in] Identifier or position of the menu item to get information about. The meaning of this parameter depends on the value of fByPosition.

**fByPosition** 

[in] Specifies the meaning of *ultem*. If this parameter is FALSE, *ultem* is a menu item identifier. Otherwise, it is a menu item position.

Ipmii

[in/out] Pointer to a **MENUITEMINFO** structure that specifies the information to retrieve and receives information about the menu item.

## **Return Values**

If the function succeeds, the return value is nonzero.

If the function fails, the return value is zero. To get extended error information, use the **GetLastError** function.

## **Remarks**

To retrieve a menu item of type MFT\_STRING, first find the size of the string by setting the **dwTypeData** member of **MENUITEMINFO to NULL** and then calling **GetMenultemlnfo.** The value of **cch** is the size needed. Then, allocate a buffer of this size, place the pOinter to the buffer in **dwTypeData,** and call **GetMenultemlnfo** once again to fill the buffer with the string.

If the retrieved menu item is of some other type, then **GetMenultemlnfo** sets the **dwTypeData** member to a value whose type is specified by the **fType** member and sets **cch** to O.

**Windows 2000 and Windows 98:** Both **dwTypeData** and **cch** are used with MIIM\_STRING.

## **A** Requirements

**Windows NT/2000:** Requires Windows NT 4.0 or later. **Windows 95/98:** Requires Windows 95 or later. **Windows CE:** Requires version 1.0 or later. **Header:** Declared in winuser.h; include windows.h. **Library:** Use user32.lib. **Unicode:** Implemented as Unicode and ANSI versions on Windows NT/2000.

## **E. See Also**

Menus Overview, Menu Functions, **SetMenultemlnfo, MENUITEMINFO** 

# **GetMenultemRect**

The GetMenultemRect function retrieves the bounding rectangle for the specified menu item.

```
BOOL GetMenuItemRect(
HWND hWnd, \qquad \qquad // handle to window
 HMENU hMenu, V/ handle to menu
 UINT uItem, and item position
 LPRECT lorcitem // bounding rectangle
```
## **Parameters**

hWnd

[in] Handle to the window containing the menu.

Windows 98 and Windows 2000: If this value is NULL and the hMenu parameter represents a pop-up menu, the function will find the menu window.

hMenu

[in] Handle to a menu.

u/tem

[in] Zero-based position of the menu item.

/pre/tem

[out] Pointer to a RECT structure that receives the bounding rectangle of the specified menu item expressed in screen coordinates.

## Return Values

If the function succeeds, the return value is nonzero.

If the function fails, the return value is zero. To get extended error information, use the GetLastError function.

**Requirements** 

Windows NT/2000: Requires Windows NT 4.0 or later. Windows *95/98:* Requires Windows 95 or later. Windows CE: Unsupported. Header: Declared in winuser.h; include windows.h. Library: Use user32.lib.

**Hell** See Also

Menus Overview, Menu Functions, RECT

## **GetMenuState**

The GetMenuState function retrieves the menu flags associated with the specified menu item. If the menu item opens a submenu, this function also returns the number of items in the submenu.

Note The GetMenuState function has been superseded by the GetMenultemlnfo function. You still can use GetMenuState, however, if you do not need any of the extended features of GetMenultemlnfo.

```
UINT GetMenuState(
 HMENU hMenu. 1/ handle to menu
 UINT uId, M menu item to query
 UINT uFlyags yf options
方向有效的
```
### **Parameters**

hMenu

[in] Handle to the menu that contains the menu item whose flags are to be retrieved. uld

[in] Specifies the menu item for which the menu flags are to be retrieved, as determined by the uFlags parameter.

uFlags

[in] Specifies how the *uld* parameter is interpreted. This parameter can be one of the following values:

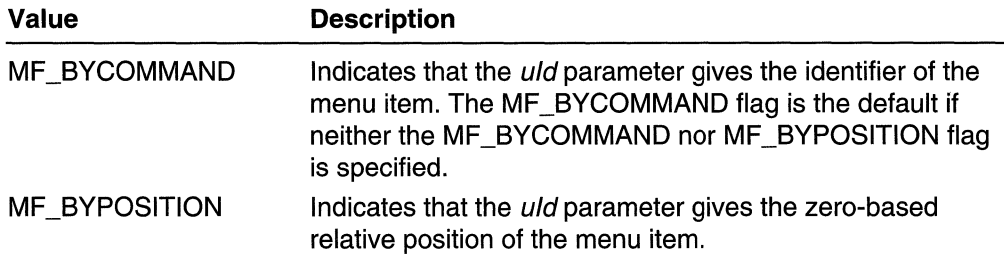

## Return Values

If the specified item does not exist, the return value is  $-1$ .

If the menu item opens a submenu, the low-order byte of the return value contains the menu flags associated with the item, and the high-order byte contains the number of items in the submenu opened by the item.

Otherwise, the return value is a mask (Boolean OR) of the menu flags. Following are the menu flags associated with the menu item:

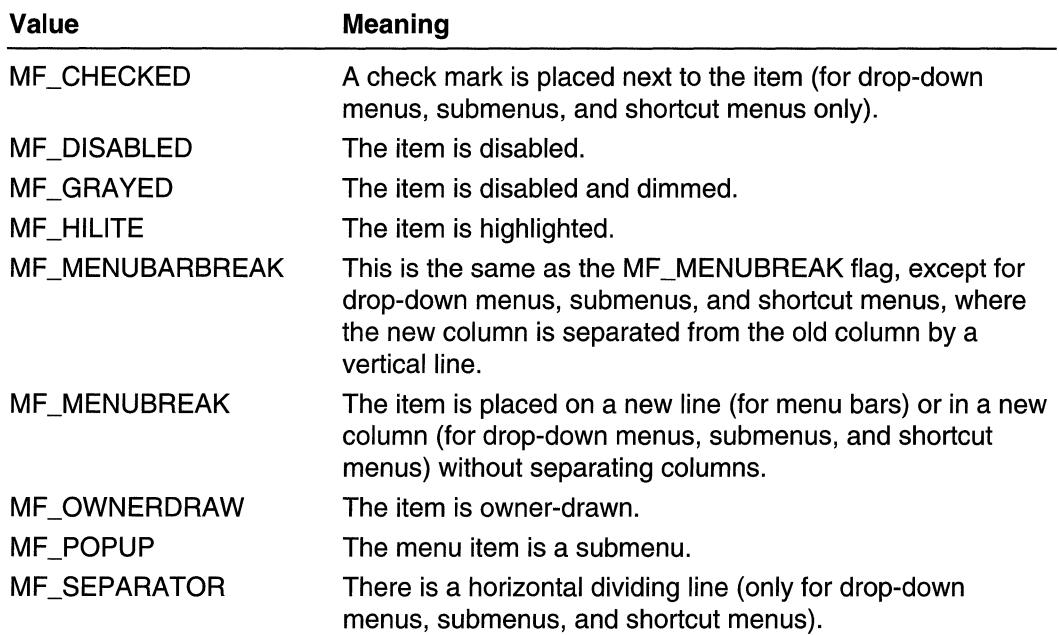

#### Remarks

In addition, it is possible to test an item for a flag value of MF ENABLED, MF STRING, MF \_UNCHECKED, or MF \_UNHILITE. However, since these values equate to zero, you must use an expression to test for them:

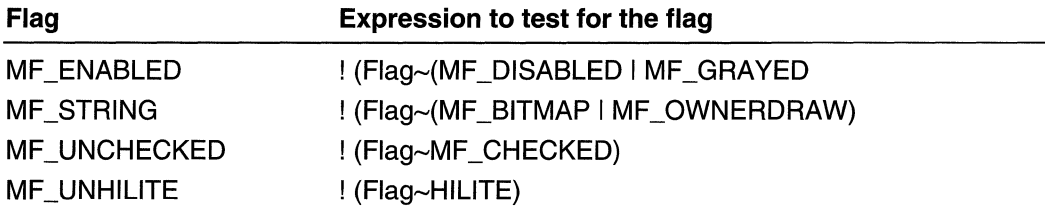

## **R** Requirements

Windows NT/2000: Requires Windows NT 3.1 or later. Windows *95/98:* Requires Windows 95 or later. Windows CE: Unsupported. Header: Declared in winuser.h; include windows.h. Library: Use user32.lib.

**E.** See Also

Menus Overview, Menu Functions, GetMenu, GetMenultemCount, GetMenultemlD, GetMenultemlnfo

# **GetMenuString**

The **GetMenuString** function copies the text string of the specified menu item into the specified buffer.

**Note** The **GetMenuString** function has been superseded. Use the **GetMenultemlnfo**  function to retrieve the menu item text.

```
;u$~f§nf~;~l ,')': :".":;"",, .', 
  \text{HMENU~} \text{fMenu.} \text{f1~} handle to the menu
  \text{UINT} \mu\text{I0}ltem, \frac{1}{\mu} menu item identifier
 \botPTSTR lpString, \iotaf buffer for the string
 :1nt nMaxCount, \frac{1}{2} maximum length of string
;J~it"/r~l,if//'·/'.;'O~{i oos;" '.:
```
## **Parameters**

hMenu

[in] Handle to the menu.

ulDltem

[in] Specifies the menu item to be changed, as determined by the  $uFlag$  parameter.

**IpString** 

[out] Pointer to the buffer that receives the null-terminated string.

If *IpString* is NULL, the function returns the length of the menu string.

nMaxCount

[in] Specifies the maximum length, in characters, of the string to be copied. If the string is longer than the maximum specified in the nMaxCount parameter, the extra characters are truncated.

If nMaxCount is 0, the function returns the length of the menu string.

uFlag

[in] Specifies how the *ulDltem* parameter is interpreted. This parameter must be one of the following values:

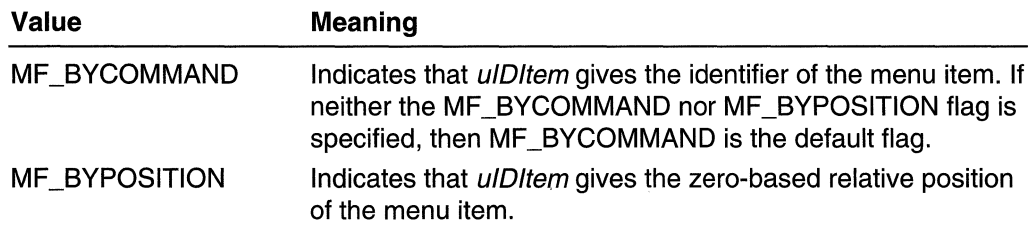

### **Return Values**

If the function succeeds, the return value specifies the number of characters copied to the buffer, not including the terminating null character.

If the function fails, the return value is zero.

If the specified item is not of type MFT STRING, then the return value is zero.

Windows 98 and Windows 2000: MIIM\_STRING supersedes MFT\_STRING.

#### **Remarks**

The nMaxCount parameter must be one larger than the number of characters in the text string, to accommodate the terminating null character.

If nMaxCount is 0, the function returns the length of the menu string.

**N** Requirements Windows NT/2000: Requires Windows NT 3.1 or later. Windows 95/98: Requires Windows 95 or later. Windows CE: Unsupported. Header: Declared in winuser.h; include windows.h. Library: Use user32.lib. Unicode: Implemented as Unicode and ANSI versions on Windows NT/2000.

```
H See Also
```
Menus Overview, Menu Functions, GetMenultemlD

## **GetSubMenu**

The GetSubMenu function retrieves a handle to the drop-down menu or submenu activated by the specified menu item.

```
HMENU GetSubMenu(
  H\text{MENU} hMenu, H\text{MENU}int nPos \qquad \qquad I\Gamma menu item position
າກ\mathcal{E}
```
### Parameters

hMenu

[in] Handle to the menu.

nPos

[in] Specifies the zero-based relative position in the specified menu of an item that activates a drop-down menu or submenu.

## Return Values

If the function succeeds, the return value is a handle to the drop-down menu or submenu activated by the menu item. If the menu item does not activate a drop-down menu or submenu, the return value is NULL.

**4** Requirements

Windows NT/2000: Requires Windows NT 3.1 or later. Windows 95/98: Requires Windows 95 or later. Windows CE: Requires version 1.0 or later. Header: Declared in winuser.h; include windows.h. Library: Use user32.lib.

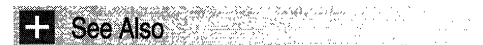

Menus Overview, Menu Functions, CreatePopupMenu, GetMenu

## **GetSystemMenu**

The GetSystemMenu function allows the application to access the window menu (also known as the system menu or the control menu) for copying and modifying.

```
in the posted in
HMENU GetSystemMenu(
  HWND hWnd.
                // handle to window
{100}l{b}{Revert} // reset option \cdot
```
## **Parameters**

hWnd

[in] Handle to the window that will own a copy of the window menu.

bRevert

[in] Specifies the action to be taken. If this parameter is FALSE, GetSystemMenu returns a handle to the copy of the window menu currently in use. The copy is initially identical to the window menu, but it can be modified.

If this parameter is TRUE, GetSystemMenu resets the window menu back to the default state. The previous window menu, if any, is destroyed.

## Return Values

If the *bRevert* parameter is FALSE, the return value is a handle to a copy of the window menu. If the *bRevert* parameter is TRUE, the return value is NULL.

## Remarks

Any window that does not use the GetSystemMenu function to make its own copy of the window menu receives the standard window menu.

The window menu initially contains items with various identifier values, such as SC\_CLOSE, SC\_MOVE, and SC\_SIZE.

Menu items on the window menu send WM\_SYSCOMMAND messages.

All predefined window menu items have identifier numbers greater than OxFOOO. If an application adds commands to the window menu, it should use identifier numbers less than OxFOOO.

The system automatically grays items on the standard window menu, depending on the situation. The application can perform its own checking or dimming by responding to the WM INITMENU message that is sent before any menu is displayed.

**Requirements** 

Windows NT/2000: Requires Windows NT 3.1 or later. Windows 95/98: Requires Windows 95 or later. Windows CE: Requires version 1.0 or later. Header: Declared in winuser.h; include windows.h. Library: Use user32.lib.

**H** See Also

Menus Overview, Menu Functions, GetMenu, InsertMenultem, SetMenultemlnfo, WM\_INITMENU, WM\_SYSCOMMAND

## **HiliteMenultem**

The HiliteMenultem function highlights or removes the highlighting from an item in a menu bar.

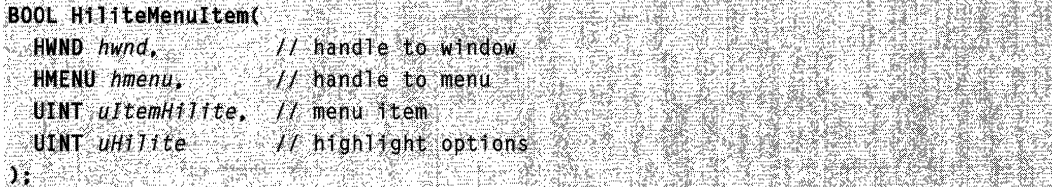

### **Parameters**

hwnd

[in] Handle to the window that contains the menu.

hmenu

[in] Handle to the menu bar that contains the item to be highlighted.

ultemHilite

[in] Specifies the menu item to be highlighted. This parameter is either the identifier of the menu item or the offset of the menu item in the menu bar, depending on the value of the *uHilite* parameter.

#### uHilite

[in] Controls the interpretation of the *ultemHilite* parameter, and indicates whether the menu item is highlighted. This parameter must be a combination of either MF BYCOMMAND or MF BYPOSITION and MF HILITE or MF UNHILITE.

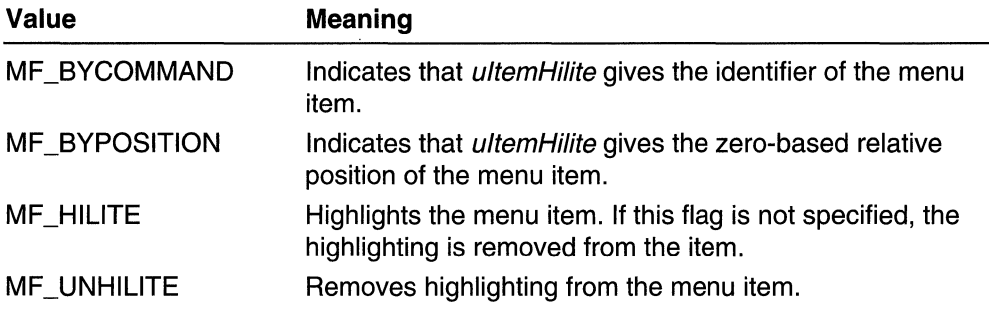

### Return Values

If the menu item is set to the specified highlight state, the return value is nonzero.

If the menu item is not set to the specified highlight state, the return value is zero.

#### Remarks

The MF HILITE and MF UNHILITE flags can be used only with the HiliteMenultem function; they cannot be used with the **ModifyMenu** function.

N Requirements

Windows NT/2000: Requires Windows NT 3.1 or later. Windows *95/98:* Requires Windows 95 or later. Windows CE: Unsupported. Header: Declared in winuser.h; include windows.h. Library: Use user32.lib.

#### See Also

Menus Overview, Menu Functions, ModifyMenu

## **InsertMenu**

The InsertMenu function inserts a new menu item into a menu, moving other items down the menu.

Note The InsertMenu function has been superseded by the InsertMenultem function. You still can use InsertMenu, however, if you do not need any of the extended features of InsertMenultem.

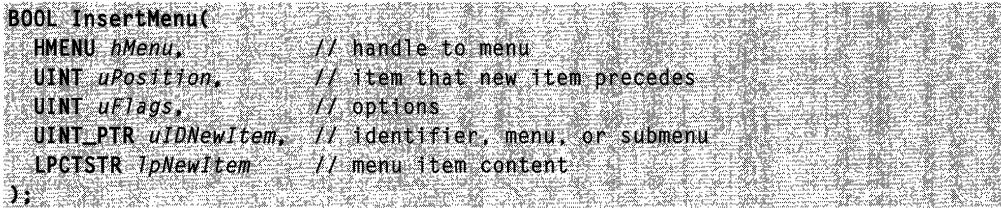

#### **Parameters**

#### hMenu

[in] Handle to the menu to be changed.

#### uPosition

[in] Specifies the menu item before which the new menu item is to be inserted, as determined by the *uFlags* parameter.

#### uFlags

[in] Specifies flags that control the interpretation of the *uPosition* parameter and the content, appearance, and behavior of the new menu item. This parameter must be a combination of one of the following required values, and at least one of the values listed in the following Remarks section:

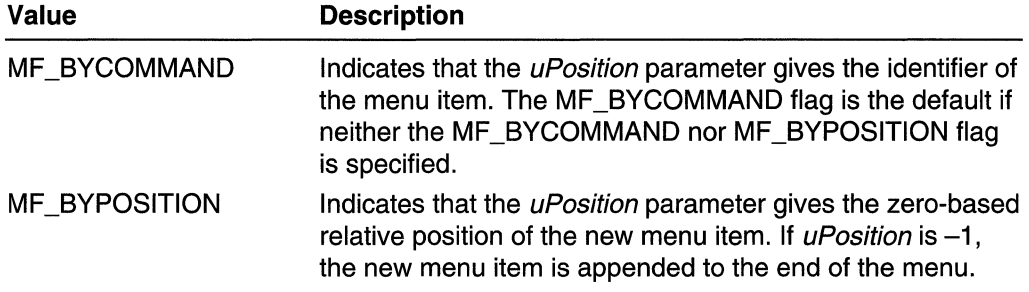

#### ulDNewltem

 $\lceil$ in] Specifies either the identifier of the new menu item or, if the *uFlags* parameter has the MF POPUP flag set, a handle to the drop-down menu or submenu.

#### **IpNewItem**

[in] Specifies the content of the new menu item. The interpretation of *IpNewItem* depends on whether the  $uFlags$  parameter includes the MF\_BITMAP, MF OWNERDRAW, or MF STRING flag, as follows:

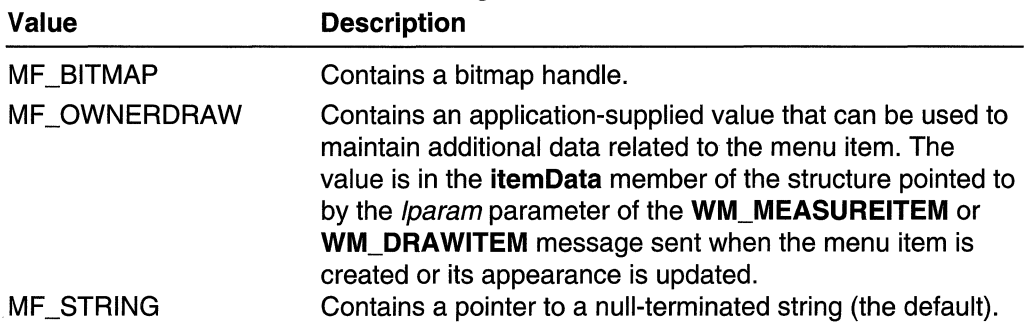

## Return Values

If the function succeeds, the return value is nonzero.

If the function fails, the return value is zero. To get extended error information, call GetLastError.

### Remarks

The application must call the DrawMenuBar function whenever a menu changes, whether or not the menu is in a displayed window.

The following list describes the flags that can be set in the uFlags parameter:

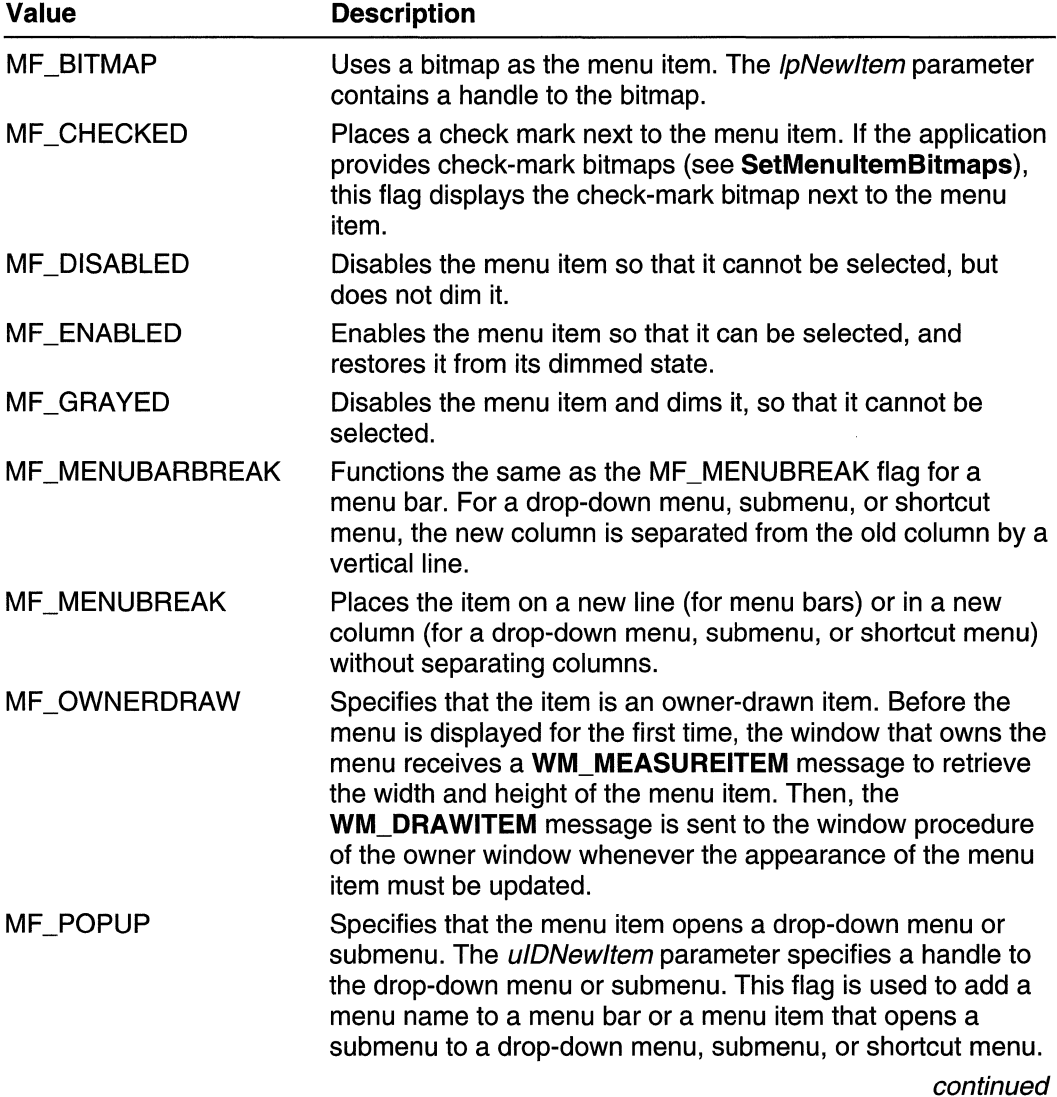

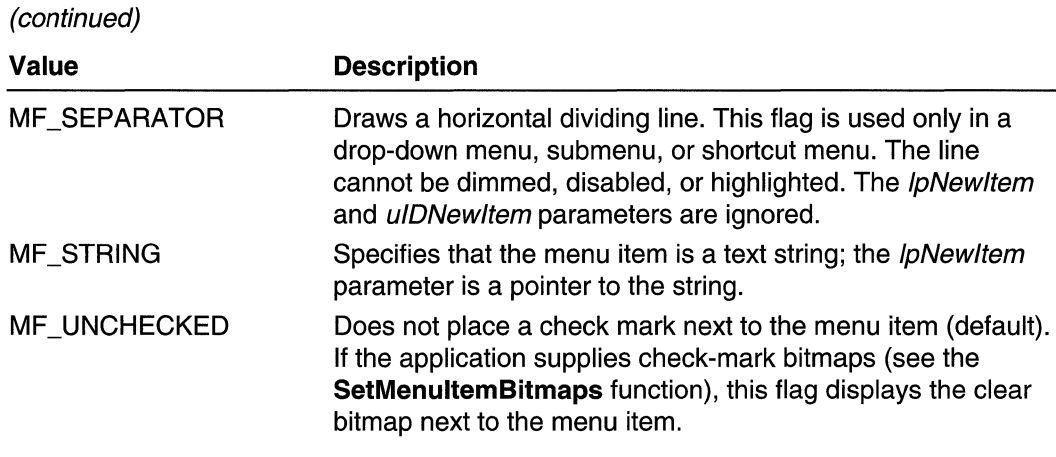

The following groups of flags cannot be used together:

- MF\_BYCOMMAND and MF\_BYPOSITION
- MF \_DISABLED, MF \_ENABLED, and MF \_GRAYED
- MF \_BITMAP, MF \_STRING, MF \_OWNERDRAW, and MF \_SEPARATOR
- MF MENUBARBREAK and MF MENUBREAK
- MF CHECKED and MF UNCHECKED

**B** Requirements

Windows NT/2000: Requires Windows NT 3.1 or later. Windows *95/98:* Requires Windows 95 or later. Windows CE: Requires version 1.0 or later. Header: Declared in winuser.h; include windows.h. Library: Use user32.lib. Unicode: Implemented as Unicode and ANSI versions on Windows NT/2000.

See Also

Menus Overview, Menu Functions, AppendMenu, DeleteMenu, DrawMenuBar, InsertMenultem, ModifyMenu, RemoveMenu, SetMenultemBitmaps, WM\_DRAWITEM, WM\_MEASUREITEM

# **InsertMenultem**

The InsertMenultem function inserts a new menu item at the specified position in a menu.

```
BOOl InsertMenuItem(
```

```
HMENU hMenu. 11 handle to menu
              \mathcal{U} identifier or position
 UINT uItem,
 BOOL fByPosition. It meaning of ultem
LPCMENUITEMINFO 1pm1~J/- menu item information J_1
```
## **Parameters**

hMenu

[in] Handle to the menu in which the new menu item is inserted.

ultem

[in] Identifier or position of the menu item before which to insert the new item. The meaning of this parameter depends on the value of *fByPosition*.

**fByPosition** 

[in] Value specifying the meaning of *ultem*. If this parameter is FALSE, *ultem* is a menu item identifier. Otherwise, it is a menu item position.

/pmii

[in] Pointer to a MENUITEMINFO structure that contains information about the new menu item.

### Return Values

If the function succeeds, the return value is nonzero.

If the function fails, the return value is zero. To get extended error information, use the GetLastError function.

### Remarks

The application must call the **DrawMenuBar** function whenever a menu changes, whether or not the menu is in a displayed window.

In order for keyboard accelerators to work with bitmap or owner-drawn menu items, the owner of the menu must process the WM\_MENUCHAR message. See Owner-Drawn Menus and the WM MENUCHAR Message for more information.

## **Requirements**

Windows NT/2000: Requires Windows NT 4.0 or later.

Windows *95/98:* Requires Windows 95 or later.

Windows CE: Unsupported.

Header: Declared in winuser.h; include windows.h.

Library: Use user32.lib.

Unicode: Implemented as Unicode and ANSI versions on Windows NT/2000.

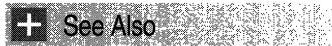

Menus Overview, Menu Functions, DrawMenuBar, MENUITEMINFO
## **IsMenu**

The IsMenu function determines whether a handle is a menu handle.

**BOOL IsMenu(** e National HMENU hMenu // handle to test  $\mathbf{1}$  . This is a set of the  $\mathbf{1}$ 

## **Parameters**

hMenu [in] Handle to be tested.

## Return Values

If hMenu is a menu handle, the return value is nonzero.

If hMenu is not a menu handle, the return value is zero.

**A** Requirements

Windows NT/2000: Requires Windows NT 3.1 or later. Windows *95/98:* Requires Windows 95 or later. Windows CE: Unsupported. Header: Declared in winuser.h; include windows.h. Library: Use user32.lib.

 $\pm$  See Also

Menus Overview, Menu Functions

## **LoadMenu**

The LoadMenu function loads the specified menu resource from the executable (.exe) file associated with an application instance.

HMENU LoadMenu C HINSTANCE hinstance, il handle to module LPCTSTR TpMenuName // menu name or resource identifier  $\sum_{i=1}^n\sum_{j=1}^n\sum_{j=1}^n\sum_{j=1}^n\sum_{j=1}^n\sum_{j=1}^n\sum_{j=1}^n\sum_{j=1}^n\sum_{j=1}^n\sum_{j=1}^n\sum_{j=1}^n\sum_{j=1}^n\sum_{j=1}^n\sum_{j=1}^n\sum_{j=1}^n\sum_{j=1}^n\sum_{j=1}^n\sum_{j=1}^n\sum_{j=1}^n\sum_{j=1}^n\sum_{j=1}^n\sum_{j=1}^n\sum_{j=1}^n\sum_{j=1}^n\sum_{j$ 

## **Parameters**

#### hlnstance

[in] Handle to the module containing the menu resource to be loaded.

IpMenuName

[in] Pointer to a null-terminated string that contains the name of the menu resource. Alternatively, this parameter can consist of the resource identifier in the low-order

word and zero in the high-order word. To create this value, use the MAKEINTRESOURCE macro.

### Return Values

If the function succeeds, the return value is a handle to the menu resource.

If the function fails, the return value is NULL. To get extended error information, call GetLastError.

### **Remarks**

The DestroyMenu function is used, before an application closes, to destroy the menu and free memory that the loaded menu occupied.

## Requirements

Windows NT/2000: Requires Windows NT 3.1 or later. Windows *95/98:* Requires Windows 95 or later. Windows CE: Requires version 1.0 or later. Header: Declared in winuser.h; include windows.h. Library: Use user32.lib. Unicode: Implemented as Unicode and ANSI versions on Windows NT/2000.

See Also

Menus Overview, Menu Functions LoadMenulndirect, MAKEINTRESOURCE

## **LoadMenulndirect**

The LoadMenulndirect function loads the specified menu template in memory.

```
HMENU LoadMenuIndirect(
 CONST MENUTEMPLATE * IpMenuTemplate H menu template
```
## **Parameters**

IpMenuTemplate

[in] Pointer to a menu template or an extended menu template.

A menu template consists of a MENUITEMTEMPLATEHEADER structure followed by one or more contiguous MENUITEMTEMPLATE structures. An extended menu template consists of a MENUEX TEMPLATE\_HEADER structure followed by one or more contiguous MENUEX\_TEMPLATE\_ITEM structures.

## Return Values

If the function succeeds, the return value is a handle to the menu.

If the function fails, the return value is NULL. To get extended error information, call GetLastError.

#### Remarks

For both the ANSI and Unicode versions of this function, the strings in the MENUITEMTEMPLATE structure must be Unicode strings.

**Requirements** 

Windows NT/2000: Requires Windows NT 3.1 or later. Windows 95/98: Requires Windows 95 or later. Windows CE: Unsupported. Header: Declared in winuser.h; include windows.h. Library: Use user32.lib. Unicode: Implemented as Unicode and ANSI versions on Windows NT/2000.

**가족 가족은 사용 사고 있는 것이 아니다.** See Also 羽形の ないしょうし

Menus Overview, Menu Functions, LoadMenu, MENUEX\_TEMPLATE\_HEADER, MENUEX\_TEMPLATE\_ITEM, MENUITEMTEMPLATE, **MENUITEMTEMPLATEHEADER** 

## **MenultemFromPoint**

The MenultemFromPoint function determines which menu item, if any, is at the specified location.

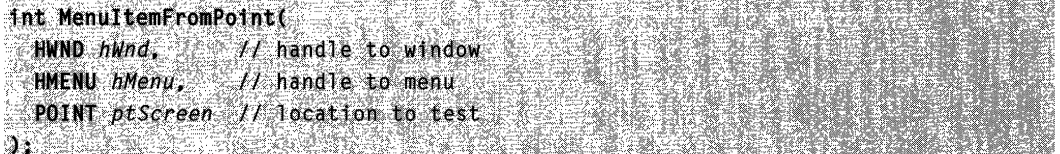

## **Parameters**

hWnd

[in] Handle to the window containing the menu.

Windows 98 and Windows 2000: If this value is NULL and the *hMenu* parameter represents a pop-up menu, the function will find the menu window.

hMenu

[in] Handle to the menu containing the menu items to hit test.

ptScreen

[in] A POINT structure that specifies the location to test. If *hMenu* specifies a menu bar, this parameter is in window coordinates. Otherwise, it is in client coordinates.

## **Return Values**

Returns the zero-based position of the menu item at the specified location or  $-1$  if no menu item is at the specified location.

## Requirements

**Windows NT/2000:** Requires Windows NT 4.0 or later. **Windows 95/98:** Requires Windows 95 or later. **Windows CE:** Unsupported. **Header:** Declared in winuser.h; include windows.h. **Library:** Use user32.lib.

**Bee Also** 

Menus Overview, Menu Functions, **POINT** 

## **ModifyMenu**

The **ModifyMenu** function changes an existing menu item. This function is used to specify the content, appearance, and behavior of the menu item.

**Note** The **ModifyMenu** function has been superseded by the **SetMenultemlnfo**  function. You still can use **ModifyMenu,** however, if you do not need any of the extended features of **SetMenultemlnfo.** 

```
BOOL Mod1fyMenu(
  HMENU hMnu,
                      // handle to menu
 UINT uPosition.
                  11 menu item to modify
                    // options
  UINT uFlags,
 UINT_PTR uIDNewItem, // identifier, menu, or submenu
 LPCTSTR IpNewItem // menu item content
```
## **Parameters**

hMnu

[in] Handle to the menu to be changed.

uPosition

[in] Specifies the menu item to be changed, as determined by the uFlags parameter. uFlags

[in] Specifies flags that control the interpretation of the *uPosition* parameter and the content, appearance, and behavior of the menu item. This parameter must be a combination of one of the following required values and at least one of the values listed in the following Remarks section:

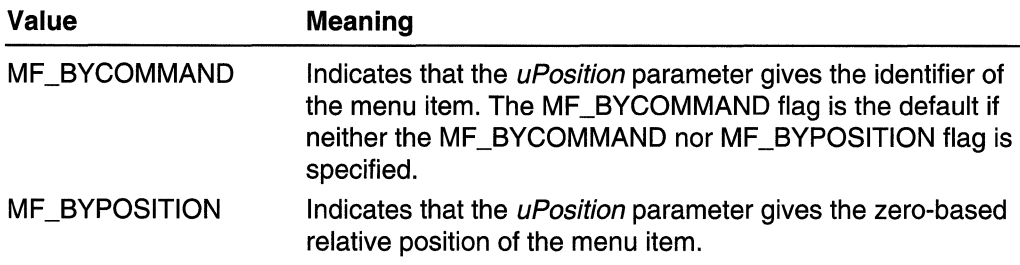

#### ulDNewltem

[in] Specifies either the identifier of the modified menu item or, if the  $uFlags$  parameter has the MF, POPUP flag set, a handle to the drop-down menu or submenu.

#### IpNewltem

[in] Pointer to the content of the changed menu item. The interpretation of this parameter depends on whether the uFlags parameter includes the MF BITMAP, MF \_OWNERDRAW, or MF \_STRING flag:

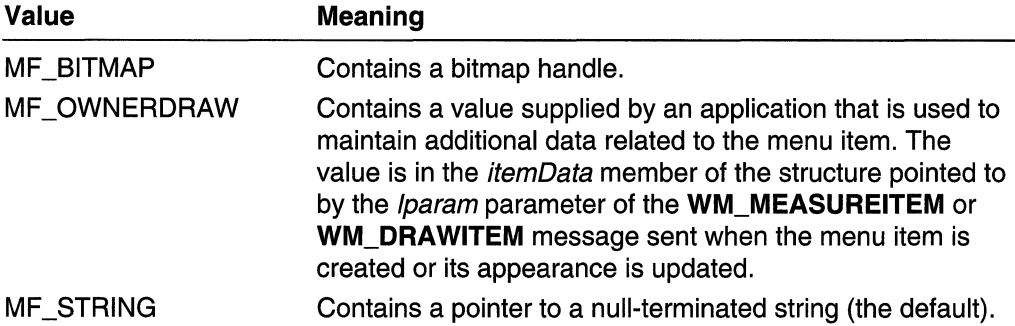

## Return Values

If the function succeeds, the return value is nonzero.

If the function fails, the return value is zero. To get extended error information, call GetLastError.

## Remarks

If ModifyMenu replaces a menu item that opens a drop-down menu or submenu, the function destroys the old drop-down menu or submenu and frees the memory used by it.

In order for keyboard accelerators to work with bitmap or owner-drawn menu items, the owner of the menu must process the WM\_MENUCHAR message. See Owner-Drawn Menus and WM\_MENUCHAR for more information.

The application must call the **DrawMenuBar** function whenever a menu changes, whether or not the menu is in a displayed window. To change the attributes of existing menu items, it is much faster to use the CheckMenultem and EnableMenultem functions.

The following list describes the flags that may be set in the uFlags parameter:

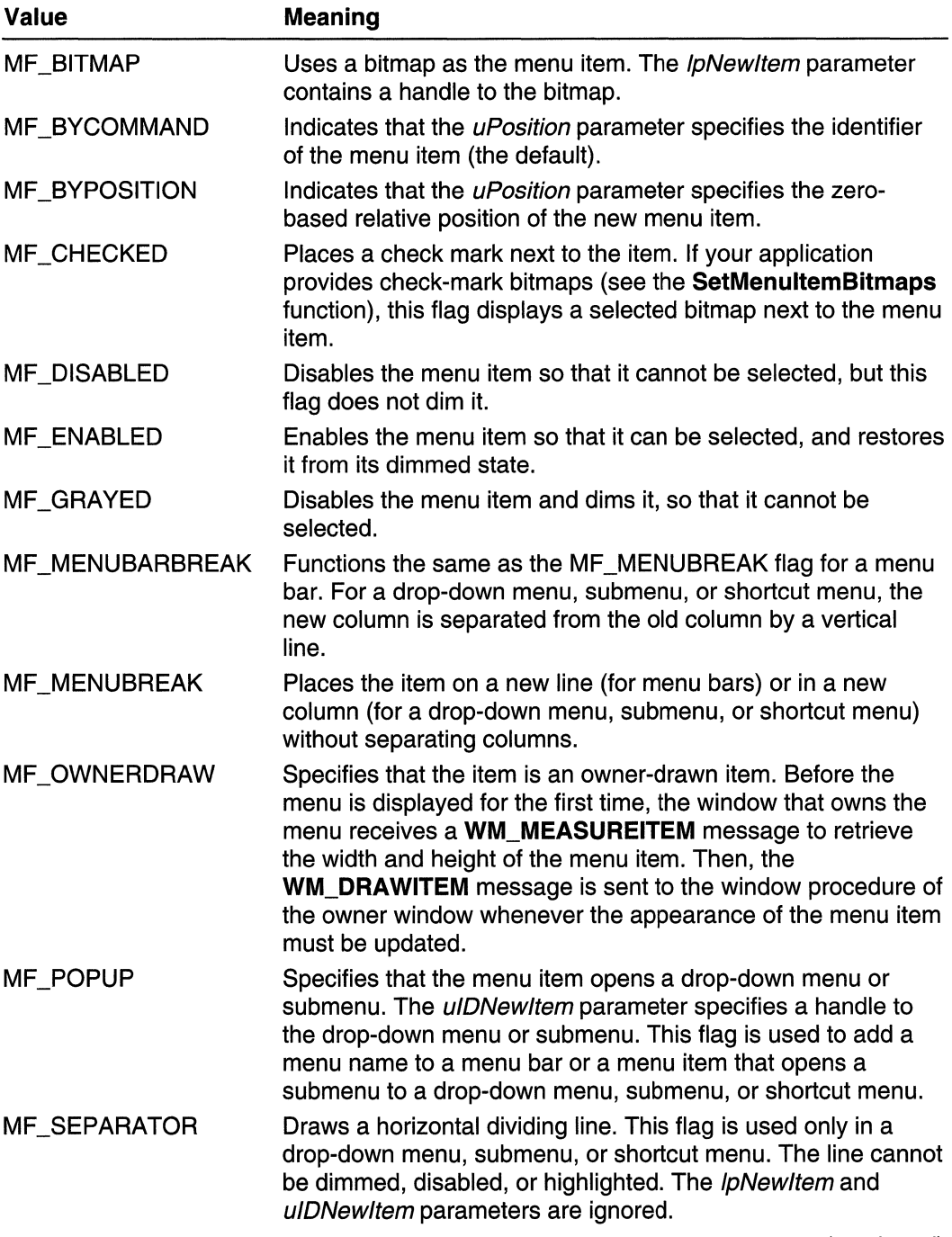

(continued)

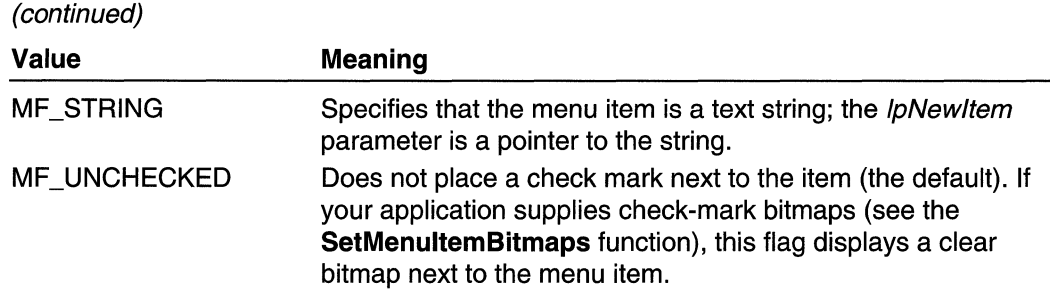

The following groups of flags cannot be used together:

- MF\_BYCOMMAND and MF\_BYPOSITION
- MF \_DISABLED, MF \_ENABLED, and MF \_GRAYED
- MF\_BITMAP, MF\_STRING, MF\_OWNERDRAW, and MF\_SEPARATOR
- MF\_MENUBARBREAK and MF\_MENUBREAK
- MF \_CHECKED and MF \_UNCHECKED

**N** Requirements

Windows NT/2000: Requires Windows NT 3.1 or later. Windows 95/98: Requires Windows 95 or later. Windows CE: Unsupported. Header: Declared in winuser.h; include windows.h. Library: Use user32.lib. Unicode: Implemented as Unicode and ANSI versions on Windows NT/2000.

See Also

Menus Overview, Menu Functions, AppendMenu, CheckMenultem, DrawMenuBar, EnableMenultem, SetMenultemBitmaps, SetMenultemlnfo, WM\_DRAWITEM, WM\_MEASUREITEM

## **RemoveMenu**

The RemoveMenu function deletes a menu item or detaches a submenu from the specified menu. If the menu item opens a drop-down menu or submenu, RemoveMenu does not destroy the menu or its handle, allowing the menu to be reused. Before this function is called, the GetSubMenu function should retrieve a handle to the drop-down menu or submenu.

```
BOOL RemoveMenu(
 HMENU hMenu,
                  // handle to menu
 UINT \muPosition, \ell menu item identifier or position
 UINT uFlags
                M options
★★新闻的复数的复数形式
                   내릴 배도 최
```
## **Parameters**

hMenu

[in] Handle to the menu to be changed.

uPosition

[in] Specifies the menu item to be deleted, as determined by the *uFlags* parameter.

uFlags

[in] Specifies how the *uPosition* parameter is interpreted. This parameter must be one of the following values:

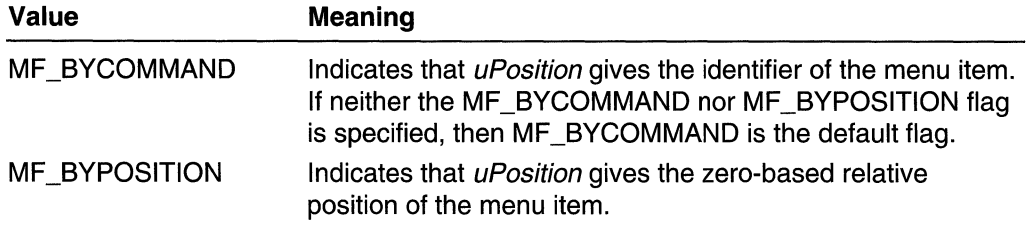

## Return Values

If the function succeeds, the return value is nonzero.

If the function fails, the return value is zero. To get extended error information, call GetLastError.

## Remarks

The application must call the DrawMenuBar function whenever a menu changes, whether or not the menu is in a displayed window.

## **A** Requirements

Windows NT/2000: Requires Windows NT 3.1 or later. Windows 95/98: Requires Windows 95 or later. Windows CE: Requires version 1.0 or later. Header: Declared in winuser.h; include windows.h. Library: Use user32.lib.

#### 经空报单元 **H** See Also

Menus Overview, Menu Functions, CreatePopupMenu, DeleteMenu, DrawMenuBar, GetSubMenu

## **SetMenu**

The SetMenu function assigns a new menu to the specified window.

**BOOL SetMenut** 

HWND  $hWnd$ ,  $H$  handle to window

HMENU hMenu II handle to menu

VI PART C

## **Parameters**

hWnd

[in] Handle to the window to which the menu is to be assigned.

hMenu

[in] Handle to the new menu. If this parameter is NULL, the window's current menu is removed.

## **Return Values**

If the function succeeds, the return value is nonzero.

If the function fails, the return value is zero. To get extended error information, call **GetLastError.** 

## **Remarks**

The window is redrawn to reflect the menu change. A menu can be assigned to any window that is not a child window.

The **SetMenu** function replaces the previous menu, if any, but it does not destroy it. An application should call the **DestroyMenu** function to accomplish this task.

**Requirements** 

**Windows NT/2000:** Requires Windows NT 3.1 or later. **Windows 95/98:** Requires Windows 95 or later. **Windows CE:** Unsupported. **Header:** Declared in winuser.h; include windows.h. **Library:** Use user32.lib.

**EL** See Also

Menus Overview, Menu Functions, **DestroyMenu, GetMenu** 

# **SetMenu Defaultltem**

The **SetMenuDefaultltem** function sets the default menu item for the specified menu.

```
BOOL SetMenuDefaultItem(
  HMENU hMenu, // handle to menu
  UINT uItem, H identifier or position
  UINT fByPos \quad \forall f meaning of ultem
1. 2019 - 1919 1919 1919 1919
```
## **Parameters**

hMenu

[in] Handle to the menu to set the default item for.

ultem

[in] Identifier or position of the new default menu item, or -1 for no default item. The meaning of this parameter depends on the value of *fByPos*.

fByPos

[in] Value specifying the meaning of *ultem*. If this parameter is FALSE, *ultem* is a menu item identifier. Otherwise, it is a menu item position.

## **Return Values**

If the function succeeds, the return value is nonzero.

If the function fails, the return value is zero. To get extended error information, use the **GetLastError** function.

**El** Requirements

**Windows NT/2000:** Requires Windows **NT** 4.0 or later. **Windows 95/98:** Requires Windows 95 or later. **Windows CE:** Unsupported. **Header:** Declared in winuser.h; include windows.h. **Library:** Use user32.lib.

See Also

Menus Overview, Menu Functions, **GetMenuDefaultitem** 

## **SetMenulnfo**

The **SetMenulnfo** function sets information for a specified menu.

```
BOOL SetMenuInfo(
                      in Bi
  HMENU hmenu; f handle to menu
\blacksquare LPCMENUINFO IpcmI II menu information
DRAM (POLITIKA) SKRIJA I STARA U STARA U STARA U STARA
```
## **Parameters**

hmenu

[in] Handle to a menu.

/pcmi

[in] Pointer to a **MENUINFO** structure for the menu.

### Return Values

If the function succeeds, the return value is nonzero.

If the function fails, the return value is zero. To get extended error information, call GetLastError.

**Requirements** 

Windows NT/2000: Requires Windows 2000. Windows *95/98:* Requires Windows 98. Windows CE: Unsupported. Header: Declared in winuser.h; include windows.h. Library: Use user32.lib.

**En See Also** 

Menus Overview, Menu Functions

## **SetMenultemBitmaps**

The SetMenultemBitmaps function associates the specified bitmap with a menu item. Whether the menu item is selected or clear, the system displays the appropriate bitmap next to the menu item.

```
BOOL SetMenuItemBitmaps(
 HMENU hMenu,<br>UINT uPosition, 2008 21 menu item
 UINT uFlags,<br>HBITMAP hBitmapUnchecked, 1/ handle to unchecked bitmap
                       êrêd
  HBITMAP hBitmapChecked // handle to checked bitmap
\mathcal{Y} , and the set of \mathcal{Y}
```
#### **Parameters**

#### hMenu

[in] Handle to the menu containing the item to receive new check-mark bitmaps.

uPosition

[in] Specifies the menu item to be changed, as determined by the  $uFlags$  parameter.

uFlags

[in] Specifies how the *uPosition* parameter is interpreted. The *uFlags* parameter must be one of the following values:

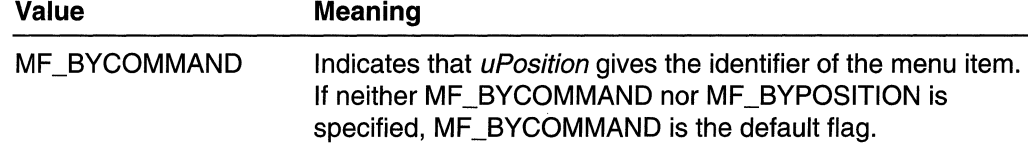

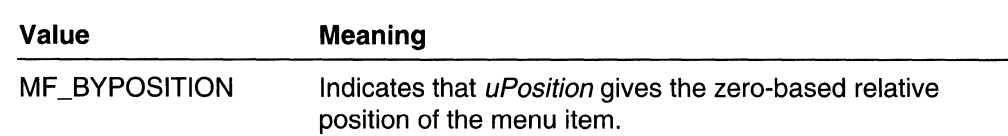

#### hBitmapUnchecked

[in] Handle to the bitmap displayed when the menu item is not selected.

#### hBitmapChecked

[in] Handle to the bitmap displayed when the menu item is selected.

## Return Values

If the function succeeds, the return value is nonzero.

If the function fails, the return value is zero. To get extended error information, call GetLastError.

### Remarks

If either the *hBitmapUnchecked* or *hBitmapChecked* parameter is NULL, the system displays nothing next to the menu item for the corresponding check state. If both parameters are NULL, the system displays the default check-mark bitmap when the item is selected, and removes the bitmap when the item is not selected.

When the menu is destroyed, these bitmaps are not destroyed; it is up to the application to destroy them.

The selected and clear bitmaps should be monochrome. The system uses the Boolean AND operator to combine bitmaps with the menu, so that the white part becomes transparent and the black part becomes the menu-item color. If you use color bitmaps, the results might be undesirable.

Use the GetSystemMetrics function with the CXMENUCHECK and CYMENUCHECK values to retrieve the bitmap dimensions.

## **Requirements**

Windows NT/2000: Requires Windows NT 3.1 or later. Windows *95/98:* Requires Windows 95 or later. Windows CE: Unsupported. Header: Declared in winuser.h; include windows.h. Library: Use user32.lib.

## See Also

Menus Overview, Menu Functions, GetSystemMetrics

## **SetMenultemlnfo**

The **SetMenuiteminfo** function changes information about a menu item.

```
BOOL SetMenuItemInfo(
  HMENU hMenu, f / handle to menu
                              // identifier or position
  UINT ultem.
  BOOL flatement of the second response to the second response to the second response to the second response to \mu meaning of ulter \muLPMENUITEMINFO lpmi // menu item information
THE REEL
```
## **Parameters**

hMenu

[in] Handle to the menu that contains the menu item.

ultem

[in] Identifier or position of the menu item to change. The meaning of this parameter depends on the value of *fByPosition*.

## **fByPosition**

[in] Value specifying the meaning of *ultem*. If this parameter is FALSE, *ultem* is a menu item identifier. Otherwise, it is a menu item position.

Ipmii

[in] Pointer to a MENUITEMINFO structure that contains information about the menu item and specifies which menu item attributes to change.

## Return Values

If the function succeeds, the return value is nonzero.

If the function fails, the return value is zero. To get extended error information, use the GetLastError function.

## Remarks

The application must call the **DrawMenuBar** function whenever a menu changes, whether or not the menu is in a displayed window.

In order for keyboard accelerators to work with bitmap or owner-drawn menu items, the owner of the menu must process the WM\_MENUCHAR message. See Owner-Drawn Menus and the WM\_MENUCHAR Message for more information.

## Requirements

Windows NT/2000: Requires Windows NT 4.0 or later. Windows 95/98: Requires Windows 95 or later. Windows CE: Requires version 1.0 or later. Header: Declared in winuser.h; include windows.h. Library: Use user32.lib. Unicode: Implemented as Unicode and ANSI versions on Windows NT/2000. **EE** See Also

Menus Overview, Menu Functions, **DrawMenuBar, GetMenultemlnfo, MENUITEMINFO** 

# **TrackPopupMenu**

The **TrackPopupMenu** function displays a shortcut menu at the specified location and tracks the selection of items on the menu. The shortcut menu can appear anywhere on the screen.

To specify an area of the screen the menu should not overlap, use the **TrackPopupMenuEx** function.

```
BOOL TrackPopupMenu(
                                    // handle to shortcut menu
HMENU hMenu,
  UINT uF1ags.<br>
11. options<br>
10. options<br>
11. horizontal position
  int x,
                \mu horizontal position<br>\mu yertical position
   int y.
  int \frac{1}{2}, \frac{1}{2} is their posteron.<br>
1nt nReserved, \frac{1}{2} reserved, must be zero<br>
HWND bWnd, \frac{1}{2} handle to owner window.
   CONST RECT *prcRect H ignored
The state of the state of the state of the state of the state of the state of the state of the state
```
## **Parameters**

## hMenu

[in] Handle to the shortcut menu to be displayed. The handle can be obtained by calling **CreatePopupMenu** to create a new shortcut menu, or by calling **GetSubMenu**  to retrieve a handle to a submenu associated with an existing menu item.

uFlags

[in] Use zero of more of these flags to specify function options.

Use one of the following flags to specify how the function positions the shortcut menu horizontally:

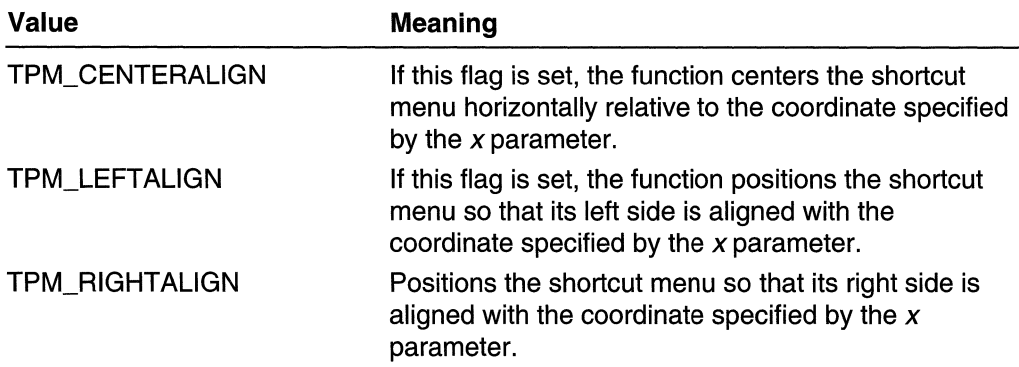

Use one of the following flags to specify how the function positions the shortcut menu vertically:

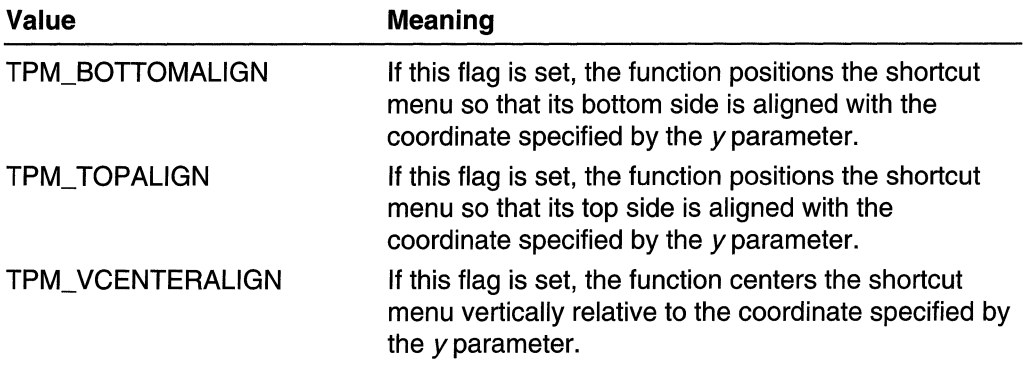

Use the following flags to determine the user selection without having to set up a parent window for the menu:

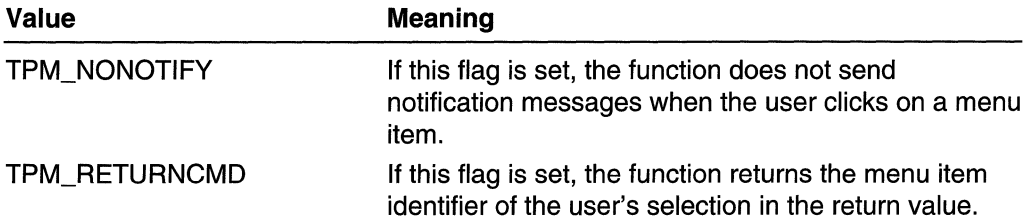

Use one of the following flags to specify which mouse button the shortcut menu tracks:

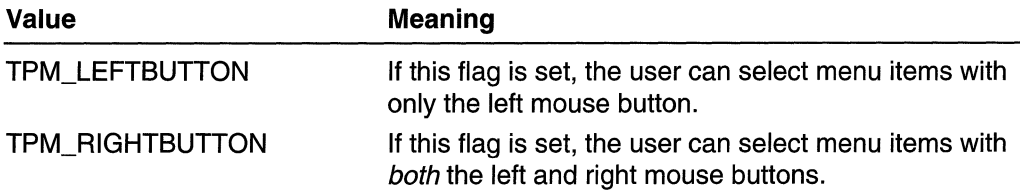

**Windows** 98, **Windows 2000:** Use one of the following flags to modify the animation of a menu:

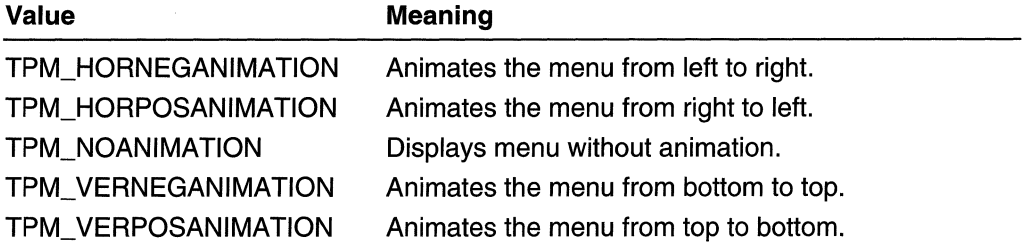

For any animation to occur, the SystemParameterslnfo function must set SPI\_SETMENUANIMATION. Also, all the TPM\_\*ANIMATION flags, except for TPM\_NOANIMATION, are ignored if menu fade animation is on. See the SPI\_GETMENUFADE flag in SystemParametersInfo.

Windows 98, Windows 2000: Use the TPM\_RECURSE flag to display a menu when another menu is already displayed. This is intended to support context menus within a menu.

*x* 

[in] Specifies the horizontal location of the shortcut menu, in screen coordinates.

y

[in] Specifies the vertical location of the shortcut menu, in screen coordinates.

nReserved

Reserved; must be zero.

hWnd

[in] Handle to the window that owns the shortcut menu. This window receives all messages from the menu. The window does not receive a WM\_COMMAND message from the menu until the function returns.

If you specify TPM\_NONOTIFY in the uFlags parameter, the function does not send messages to the window identified by hWnd. However, you still must pass a window handle in hWnd. It can be any window handle from your application.

prcRect

Ignored.

#### Return Values

If you specify TPM\_RETURNCMD in the uFlags parameter, the return value is the menu-item identifier of the item that the user selected. If the user cancels the menu without making a selection, or if an error occurs, then the return value is zero.

If you do not specify TPM\_RETURNCMD in the  $uFlags$  parameter, the return value is nonzero if the function succeeds and zero if it fails. To get extended error information, call GetLastError.

## Requirements

Windows NT/2000: Requires Windows NT 3.1 or later. Windows *95/98:* Requires Windows 95 or later. Windows CE: Requires version 1.0 or later. Header: Declared in winuser.h; include windows.h. Library: Use user32.lib.

**Ed** See Also

Menus Overview, Menu Functions, CreatePopupMenu, GetSubMenu, RECT, SystemParameterslnfo, TrackPopupMenuEx, WM\_COMMAND

## **TrackPopupMenuEx**

The **TrackPopupMenuEx** function displays a shortcut menu at the specified location and tracks the selection of items on the shortcut menu. The shortcut menu can appear anywhere on the screen.

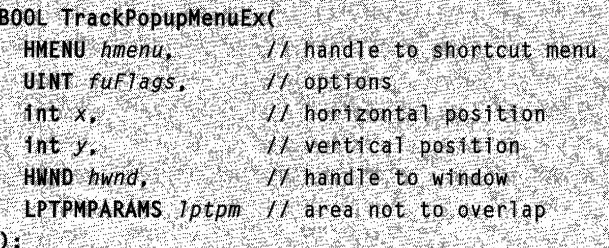

## **Parameters**

#### hmenu

[in] Handle to the shortcut menu to be displayed. This handle can be obtained by calling the **CreatePopupMenu** function to create a new shortcut menu, or by calling the **GetSubMenu** function to retrieve a handle to a submenu associated with an existing menu item.

### fuFlags

[in] Specifies function options.

Use one of the following flags to specify how the function positions the shortcut menu horizontally:

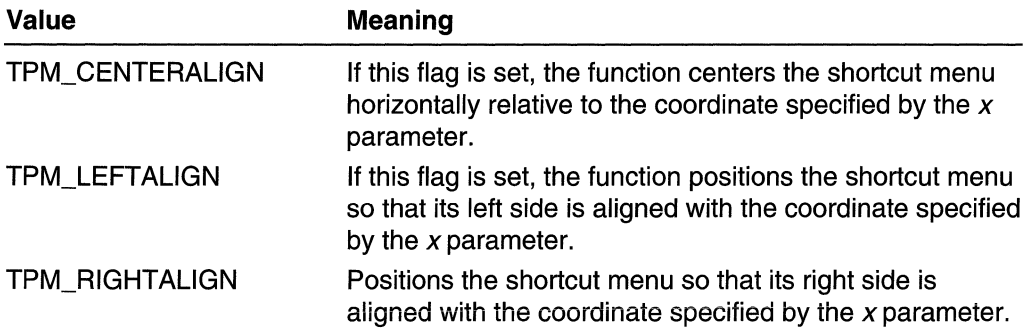

Use one of the following flags to specify how the function positions the shortcut menu vertically:

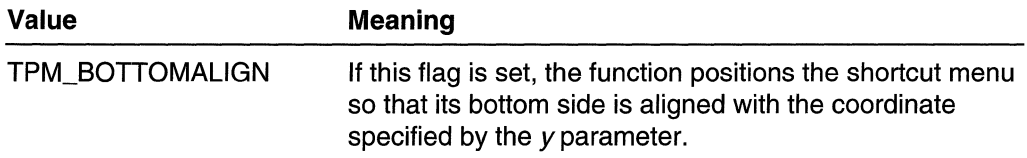

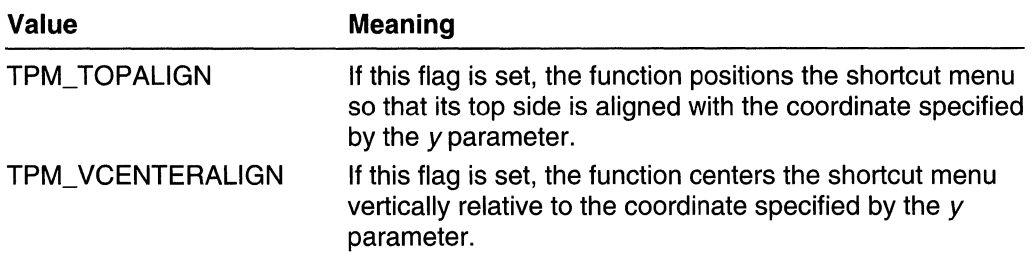

Use the following flags to determine the user selection without having to set up a parent window for the menu:

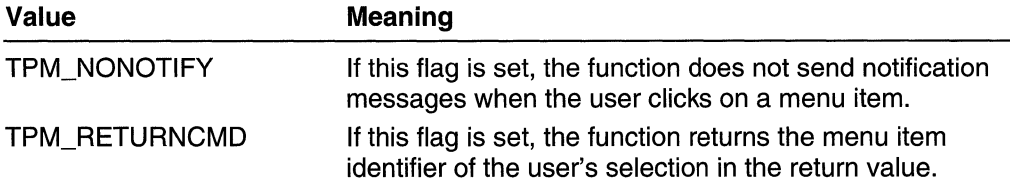

Use one of the following flags to specify which mouse button the shortcut menu tracks:

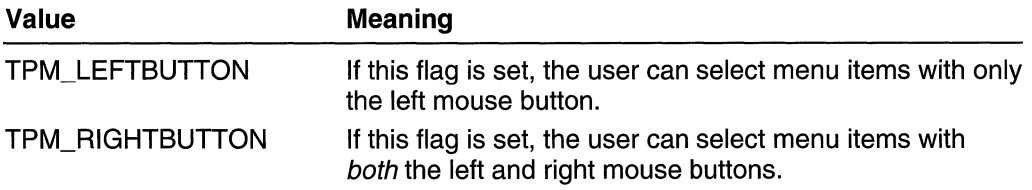

Windows 98, Windows 2000: Use one of the following flags to modify the animation of a menu:

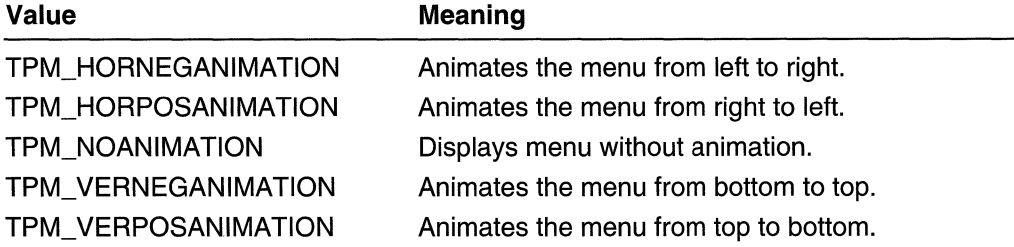

For any animation to occur, the SystemParameterslnfo function must set SPLSETMENUANIMATION. Also, all the TPM\_\*ANIMATION flags, except for TPM\_NOANIMATION, are ignored if menu fade animation is on. See the SPI\_GETMENUFADE flag in SystemParametersInfo.

Windows 98, Windows 2000: Use the TPM\_RECURSE flag to display a menu when another menu is already displayed. This is intended to support context menus within a menu.

Use one of the following flags to specify whether to accommodate horizontal or vertical alignment:

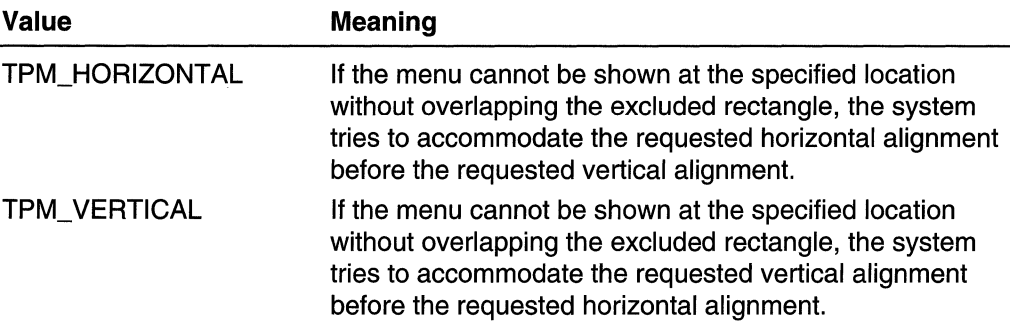

The excluded rectangle is a portion of the screen that the menu should not overlap; it is specified by *lptpm*.

*x* 

[in] Horizontal location of the shortcut menu, in screen coordinates.

y

[in] Vertical location of the shortcut menu, in screen coordinates.

hwnd

[in] Handle to the window that owns the shortcut menu. This window receives all messages from the menu. The window does not receive a WM\_COMMAND message from the menu until the function returns.

If you specify TPM\_NONOTIFY in the fuFlags parameter, the function does not send messages to the window identified by hwnd. However, you still have to pass a window handle in *hwnd*. It can be any window handle from your application.

Jptpm

[in] Pointer to a **TPMPARAMS** structure that specifies an area of the screen the menu should not overlap. This parameter can be NULL.

## Return Values

If you specify TPM\_RETURNCMD in the *fuFlags* parameter, the return value is the menu-item identifier of the item that the user selected. If the user cancels the menu without making a selection, or if an error occurs, then the return value is zero.

If you do not specify TPM\_RETURNCMD in the  $f\mu Flags$  parameter, the return value is nonzero if the function succeeds and zero if it fails. To get extended error information, call GetLastError.

**A** Requirements Saalu

Windows NT/2000: Requires Windows NT 4.0 or later. Windows *95/98:* Requires Windows 95 or later. Windows CE: Requires version 1.0 or later. Header: Declared in winuser.h: include windows.h. Library: Use user32.lib.

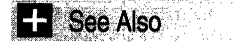

Menus Overview, Menu Functions, CreatePopupMenu, GetSubMenu, SystemParameterslnfo, TPMPARAMS, WM\_COMMAND

## Menu Structures

## **MDINEXTMENU**

The MDINEXTMENU structure contains information about the menu to be activated.

- 
- typedef struct tagMDINEXTMENU {<br>- HMENU hmenuln;<br>- HMENU hmenuNext;<br>- HMND hwndNext;<br>- MDINEXTMENU, \*PMDINEXTMENU;

## Members

#### hmenuln

Receives a handle to the current menu.

#### hmenuNext

Specifies a handle to the menu to be activated.

#### hwndNext

Specifies a handle to the window to receive the menu notification messages.

**N** Requirements

Windows NT/2000: Requires Windows NT 4.0 or later. Windows 95/98: Requires Windows 95 or later. Windows CE: Unsupported. Header: Declared in winuser.h; include windows.h.

**See Also But in the See Also** 

Menus Overview, Menu Structures, WM\_NEXTMENU

# **MENUBARINFO**

The MENUBARINFO structure contains menu bar information.

typedef struct tagMENUBARINFO DWORD cbSize: RECT rcBar:

HMENU hMenu; HWND hwndMenu: BOOL fBarFocused:1: B00L fFocused:1; **T MENUBARINFO, \*PMENUBARINFO** 

### Members

#### cbSize

Specifies the size, in bytes, of the structure.

#### rcBar

Pointer to a RECT structure that specifies the coordinates of the menu bar, pop-up menu, or menu item.

#### hMenu

Handle to the menu bar or pop-up menu.

#### hwndMenu

Handle to the submenu.

#### fBarFocused

If the menu bar or pop-up menu has the focus, this parameter is TRUE. Otherwise, the parameter is FALSE.

#### fFocused

If the menu item has the focus, this parameter is TRUE. Otherwise, the parameter is FALSE.

**Bill** Requirements

Windows NT/2000: Requires Windows NT 4.0 SP3 or later. Windows *95/98:* Requires Windows 98. Windows CE: Unsupported. Header: Declared in winuser.h; include windows.h.

**Exi** See Also

Menus Overview, Menu Structures, GetMenuBarlnfo, RECT

# **MENUEX\_TEMPLATE\_HEADER**

The MENUEX\_TEMPLATE\_HEADER structure defines the header for an extended menu template. This structure definition is for explanation only; it is not present in any standard header file.

typedef struct [ WORD wVersion: WORD wOffset: DWORD dwHelpId; **FMENUEX\_TEMPLATE\_HEADER;** 

## Members

### wVersion

Template version number. This member must be 1 for extended menu templates.

### wOffset

Offset of the first MENUEX\_TEMPLATE\_ITEM structure, relative to the end of this structure member. If the first item definition immediately follows the **dwHelpId** member, this member should be 4.

#### dwHelpld

Help identifier of menu bar.

## Remarks

An extended menu template consists of a MENUEX\_TEMPLATE\_HEADER structure followed by one or more contiguous MENUEX\_TEMPLATE\_ITEM structures. The **MENUEX TEMPLATE ITEM** structures, which are variable in length, are aligned on DWORD boundaries. To create a menu from an extended menu template in memory, use the **LoadMenuIndirect** function.

**W** Requirements . ....... .

Windows NT/2000: Requires Windows NT 4.0 or later. Windows *95/98:* Requires Windows 95 or later. Windows CE: Unsupported.

See Also

Menus Overview, Menu Structures, LoadMenulndirect, MENUEX\_TEMPLATE\_ITEM

# MENUEX\_TEMPLATE\_ITEM

The **MENUEX\_TEMPLATE\_ITEM** structure defines a menu item in an extended menu template. This structure definition is for explanation only; it is not present in any standard header file.

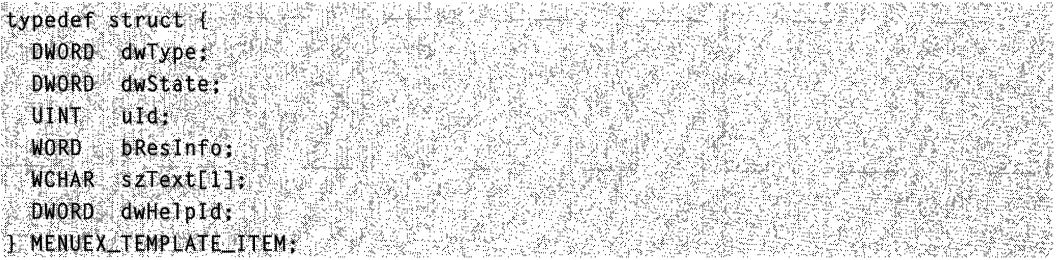

#### Members

#### dwType

Menu item type. This member can be a combination of the type (beginning with MFT) values listed with the MENUITEMINFO structure.

#### dwState

Menu item state. This member can be a combination of the state (beginning with MFS) values listed with the MENUITEMINFO structure.

#### uld

Menu item identifier. This is an application-defined 16-bit value used as a handle to the menu item. In an extended menu resource, items that open drop-down menus or submenus, as well as command items, can have identifiers.

#### bReslnfo

Value specifying whether the menu item is the last item in the menu bar, drop-down menu, submenu, or shortcut menu and whether it is an item that opens a drop-down menu or submenu. This member can be zero or more of these values:

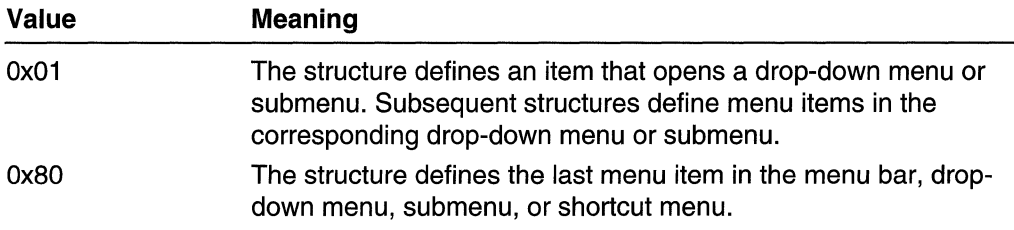

For 32-bit applications, this member is a word; for 16-bit applications, it is a byte.

#### szText

Menu item text. This member, which is a null-terminated Unicode string, is aligned on a word boundary. The size of the menu item definition varies depending on the length of this string.

#### dwHelpld

Help identifier for a drop-down menu or submenu. This member, which is included only for items that open drop-down menus or submenus, is located at the first DWORD boundary following the variable-length szText member.

## Remarks

An extended menu template consists of a MENUEX TEMPLATE\_HEADER structure followed by one or more contiguous MENUEX\_TEMPLATE\_ITEM structures. The **MENUEX\_TEMPLATE\_ITEM** structures, which are variable in length, are aligned on DWORD boundaries. To create a menu from an extended menu template in memory, use the LoadMenulndirect function.

Requirements

Windows NT/2000: Requires Windows NT 4.0 or later. Windows 95/98: Requires Windows 95 or later. Windows CE: Unsupported.

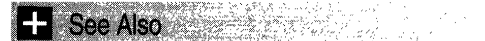

Menus Overview, Menu Structures, LoadMenulndirect, MENUEX\_ TEMPLATE\_HEADER, MENUITEMINFO

# **MENUGETOBJECTINFO**

The MENUGETOBJECTINFO structure contains information about the menu that the mouse cursor is on.

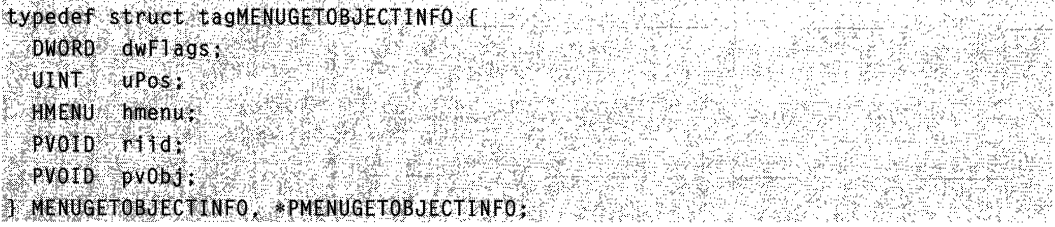

## Members

## dwFlags

Position of the mouse cursor with respect to the item indicated by **uPos**. It can be one of the following values:

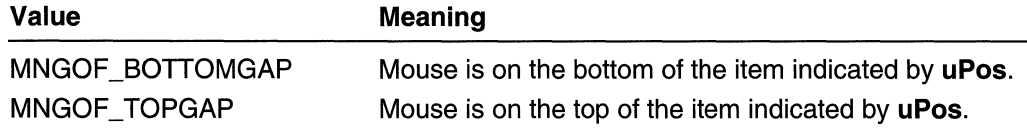

### uPos

Position of the item the mouse cursor is on.

hmenu

Handle to the menu the mouse cursor is on.

riid

Identifier of the requested interface. Currently, it can be only **IDropTarget**.

pvObj

Pointer to the interface corresponding to the riid member. This pointer is to be returned by the application when processing the message.

## **Remarks**

The **MENUGETOBJECTINFO** structure is used only in drag-and-drop menus. When the **WM\_MENUGETOBJECT** message is sent, IParam is a pointer to this structure.

To create a drag-and-drop menu, call **SetMenulnfo** with MNS\_DRAGDROP set.

## Requirements

**Windows NT/2000:** Requires Windows 2000. **Windows 95/98:** Requires Windows 98. **Windows CE:** Unsupported. **Header:** Declared in winuser.h.

**E.** See Also

Menus Overview, Menu Structures, **SetMenulnfo** 

## **MENUINFO**

The **MENUINFO** structure contains information about a menu.

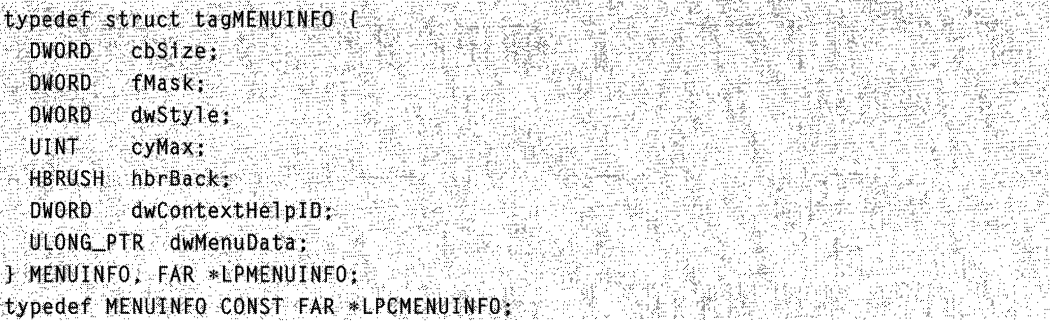

## **Members**

#### **cbSize**

Size of the structure, in bytes

#### **fMask**

Members to retrieve or set (except for MIM\_APPL YTOSUBMENUS). This member can be one or more of the following values:

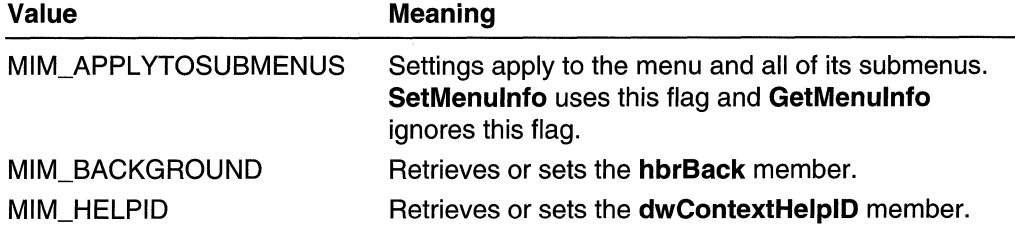

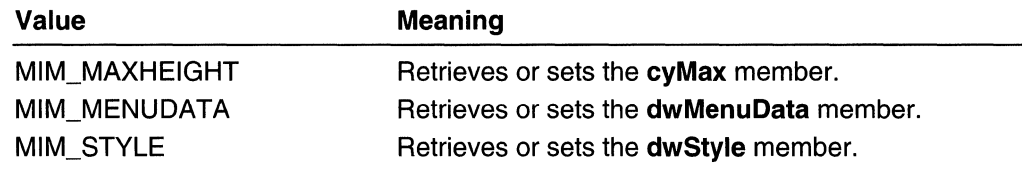

#### dwStyle

Style of the menu. It can be one or more of the following values:

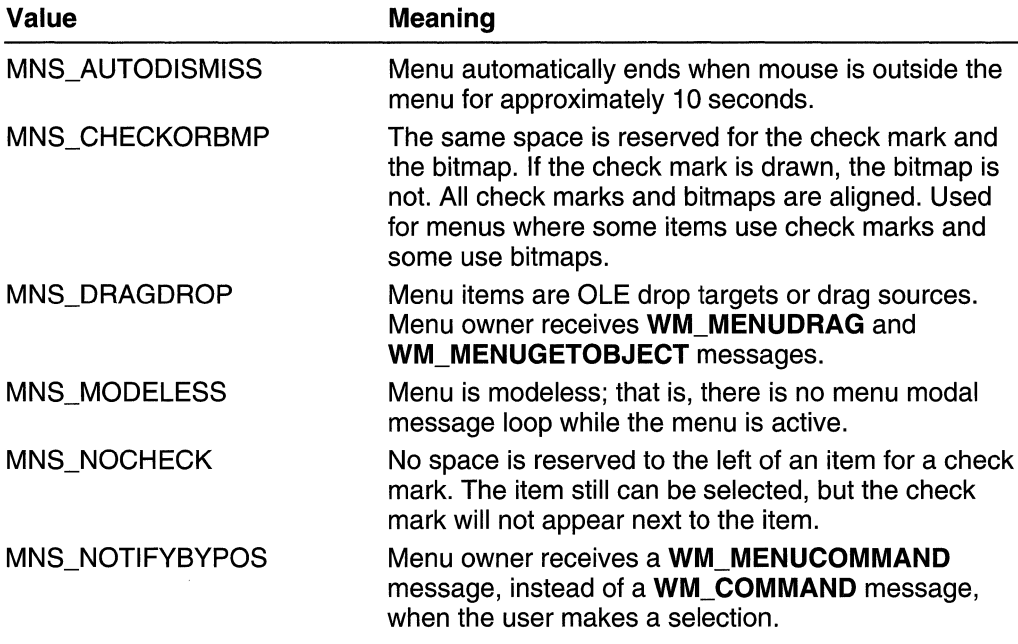

#### cyMax

Maximum height of the menu in pixels. When the menu items exceed the space available, scrollbars are automatically used. The default (0) is the screen height.

#### hbrBack

Brush to use for the menu's background.

#### dwContextHelplD

The context help identifier. This is the same value used in GetMenuContextHelpld and SetMenuContextHelpld.

#### dwMenuData

An application-defined value.

## **R** Requirements

Windows NT/2000: Requires Windows 2000. Windows *95/98:* Requires Windows 98. Windows CE: Unsupported. Header: Declared in winuser.h.

**E.** See Also

Menus Overview, Menu Structures

# **MENUITEMINFO**

The **MENUITEMINFO** structure contains information about a menu item.

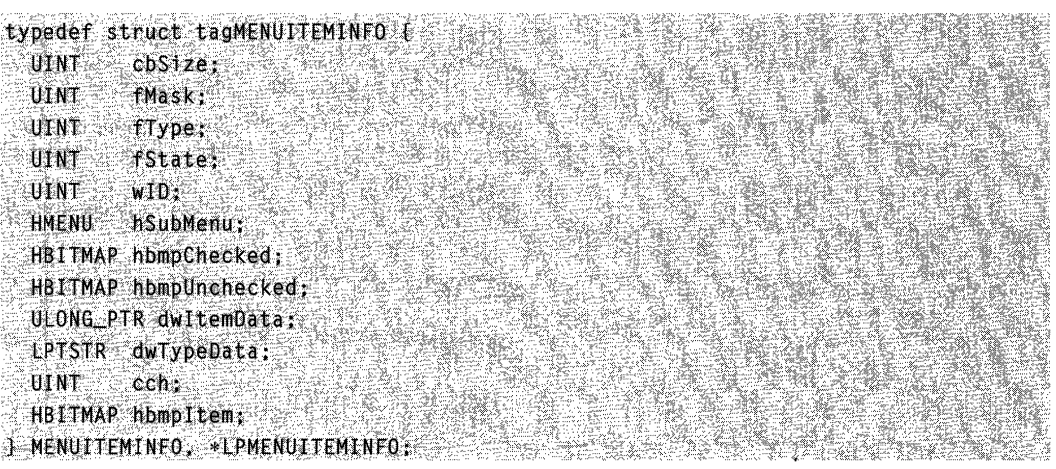

## **Members**

### **cbSize**

Size of structure, in bytes.

## **fMask**

Members to retrieve or set. This member can be one or more of these values:

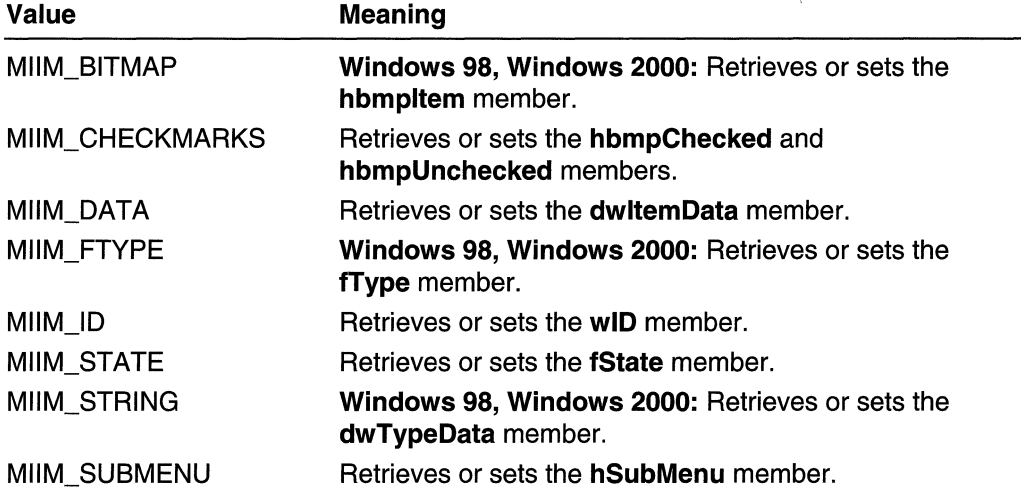

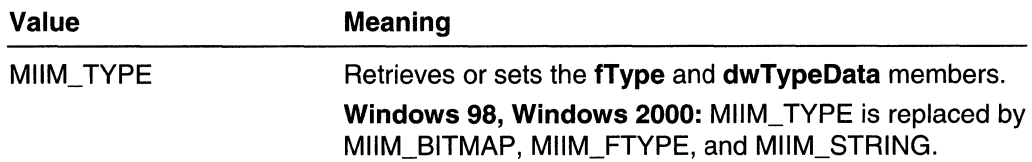

## fType

Menu item type. This member can be one or more of these values:

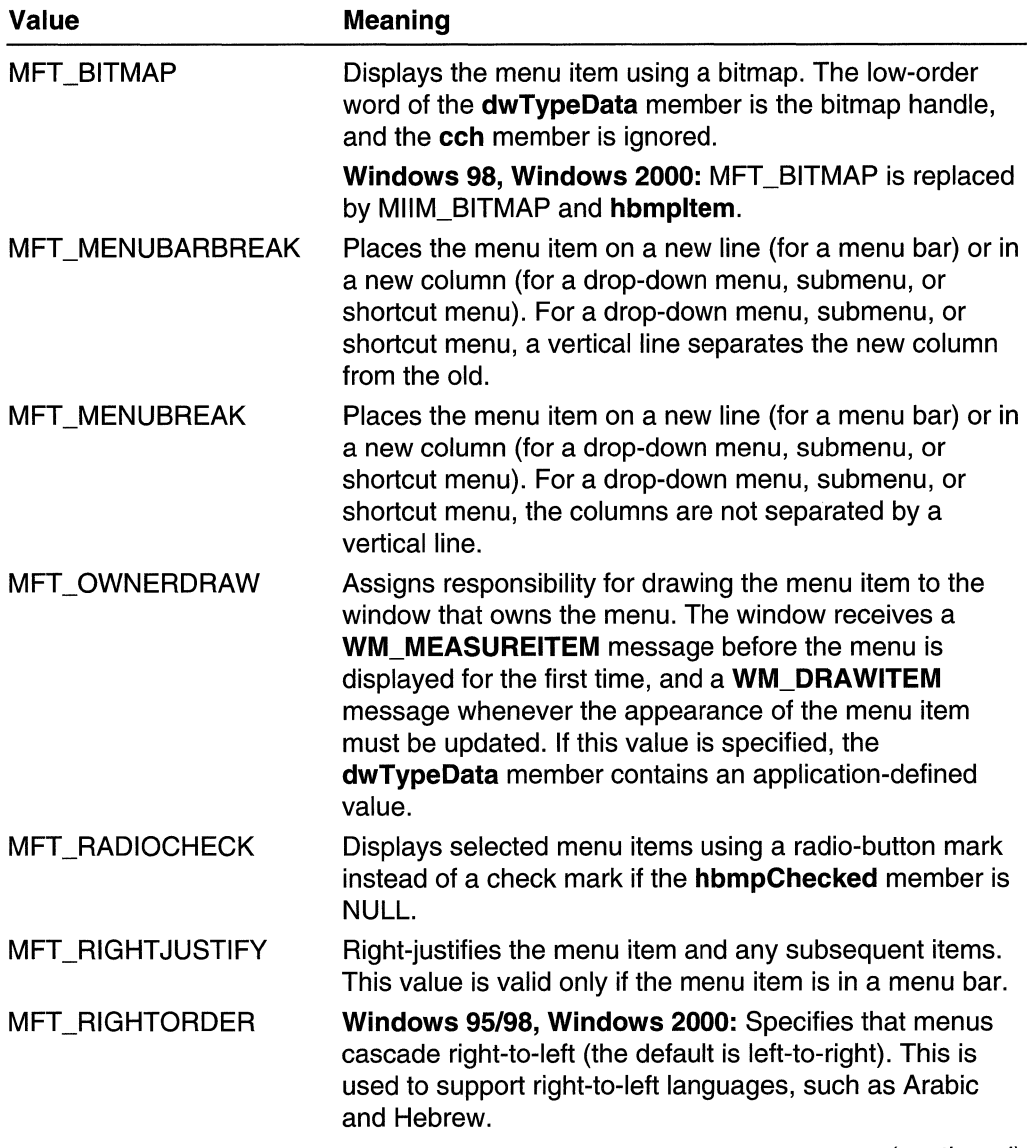

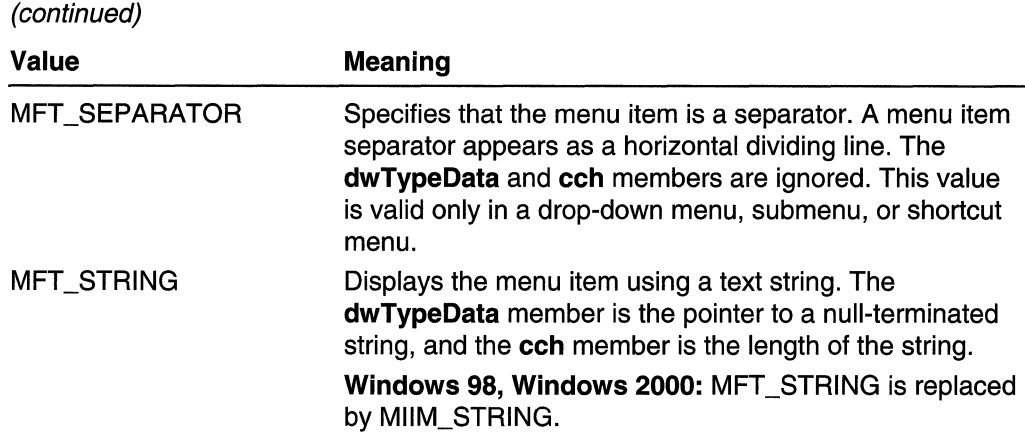

The MFT \_BITMAP, MFT \_SEPARATOR, and MFT \_STRING values cannot be combined with one another. Set fMask to MIIM\_TYPE to use fType.

Windows 98 and Windows 2000: fType is used only if fMask has a value of MIIM\_FTYPE.

#### fState

Menu item state. This member can be one or more of these values:

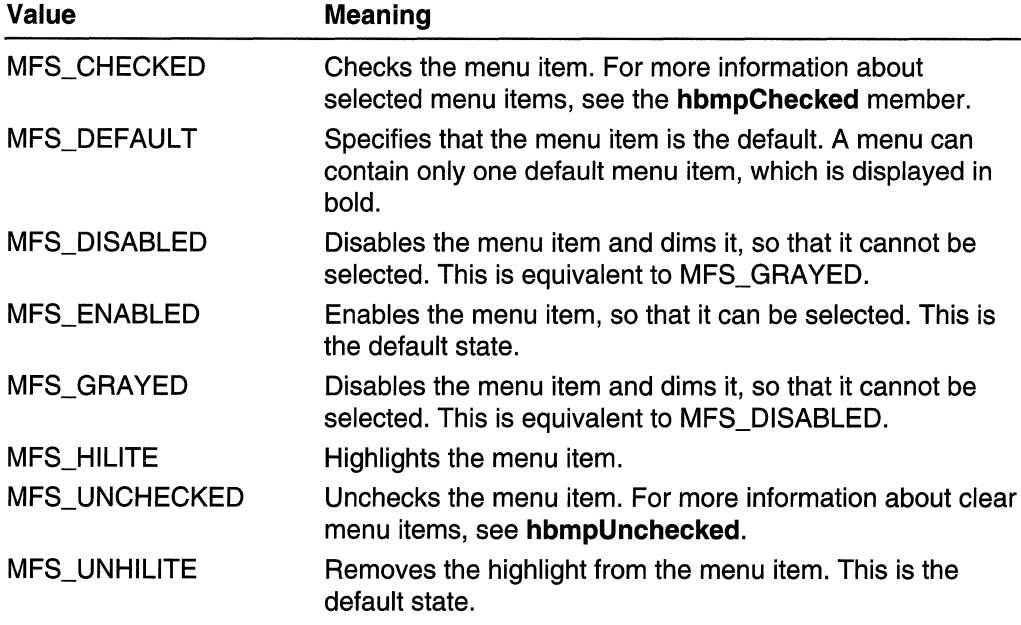

Set fMask to MIIM\_STATE to use fState.

#### wiD

Application-defined 16-bit value that identifies the menu item. Set fMask to MIIM\_ID to use wiD.

#### hSubMenu

Handle to the drop-down menu or submenu associated with the menu item. If the menu item is not an item that opens a drop-down menu or submenu, this member is NULL. Set fMask to MIIM\_SUBMENU to use hSubMenu.

#### hbmpChecked

Handle to the bitmap to display next to the item, if it is selected. If this member is NULL, a default bitmap is used. If the MFT \_RADIOCHECK type value is specified, the default bitmap is a bullet. Otherwise, it is a check mark. Set fMask to MIIM\_CHECKMARKS to use hbmpChecked.

#### hbmpUnchecked

Handle to the bitmap to display next to the item if it is not selected. If this member is NULL, no bitmap is used. Set fMask to MIIM\_CHECKMARKS to use hbmpUnchecked.

#### dwltemData

Application-defined value associated with the menu item. Set fMask to MIIM\_DATA to use dwltemData.

#### dwTypeData

Content of the menu item. The meaning of this member depends on the value of **fType** and is used only if the MIIM TYPE flag is set in the **fMask** member.

To retrieve a menu item of type MFT \_STRING, first find the size of the string by setting the **dwTypeData** member of **MENUITEMINFO** to NULL and then calling GetMenulteminfo. The value of cch is the size needed. Then, allocate a buffer of this size, place the pointer to the buffer in **dwTypeData**, and call GetMenulteminfo once again to fill the buffer with the string. If the retrieved menu item is of some other type, then GetMenultemlnfo sets the dwTypeData member to a value whose type is specified by the **fType** member.

When using with the SetMenultemInfo function, this member should contain a value whose type is specified by the **fType** member.

Windows 98 and Windows 2000: dwTypeData is used only if the MIIM\_STRING flag is set in the fMask member.

#### cch

Length of the menu item text when information is received about a menu item of the MFT \_STRING type. This member is used only if the MIIM\_ TYPE flag is set in the fMask member and is zero, otherwise. This member is ignored when the content of a menu item is set by calling SetMenultemlnfo.

Before calling GetMenultemlnfo, the application must set this member to the length of the buffer pointed to by the dwTypeData member. If the retrieved menu item is of type MFT\_STRING (as indicated by the fType member), then GetMenultemInfo sets cch to the length of the retrieved string. If the retrieved menu item is of some other type, then GetMenultemlnfo sets the cch field to zero.

Windows 98, Windows 2000: cch is used when the MIIM\_STRING flag is set in the fMask member.

#### hbmpltem

Windows 98, Windows 2000: Handle to the bitmap to be displayed, or it can be one of the values in the following table. It is used when the MIIM\_BITMAP flag is set in the fMask member:

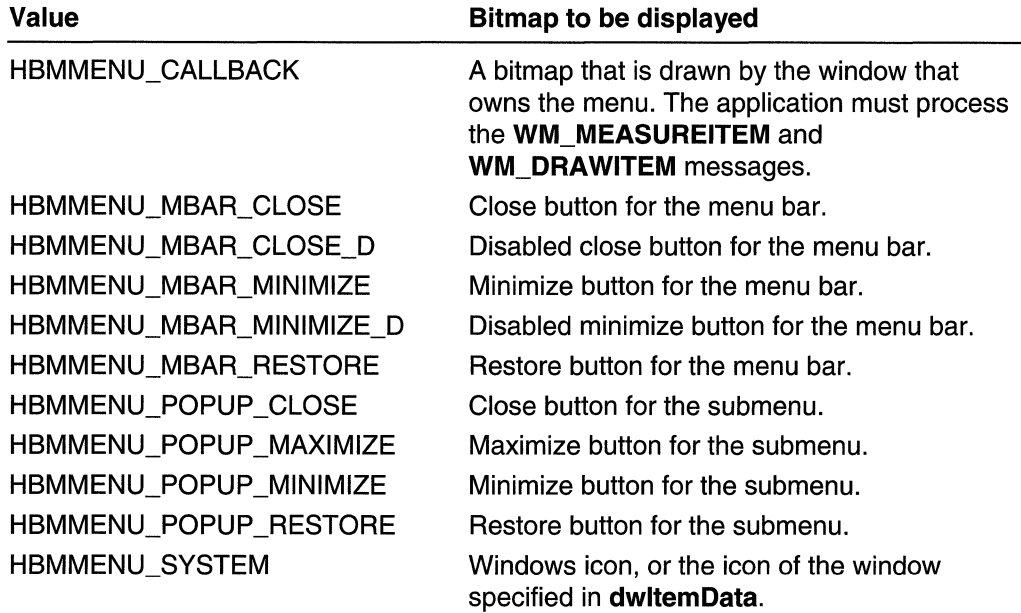

#### Remarks

A menu can display items using either text or bitmaps, but not both.

The MENUITEMINFO structure is used with the GetMenultemlnfo, InsertMenultem, and SetMenultemlnfo functions.

Windows 98 and Windows 2000: The menu can display items using text, bitmaps, or both.

**El** Requirements

Windows NT/2000: Requires Windows NT 4.0 or later. Windows *95/98:* Requires Windows 95 or later. Windows CE: Requires version 1.0 or later. Header: Declared in winuser.h; include windows.h. Unicode: Declared as Unicode and ANSI structures.

**H** See Also 賜賭しい目録

Menus Overview, Menu Structures, GetMenultemlnfo, InsertMenultem, SetMenultemlnfo, WM\_DRAWITEM, WM\_MEASUREITEM

## **MENUITEMTEMPLATE**

#### The MENUITEMTEMPLATE structure defines a menu item in a menu template.

함승하지 신라 전 그것 iliji ji san ekstit gale u kështë të g typedef struct { WORD mtOption: WORD mtID: WCHAR mtString[1]: } MENUITENTEMPLATE, \*PMENUITEMTEMPLATE;

### Members

#### mtOption

Specifies one or more of the following predefined menu options that control the appearance of the menu item as shown in the following table:

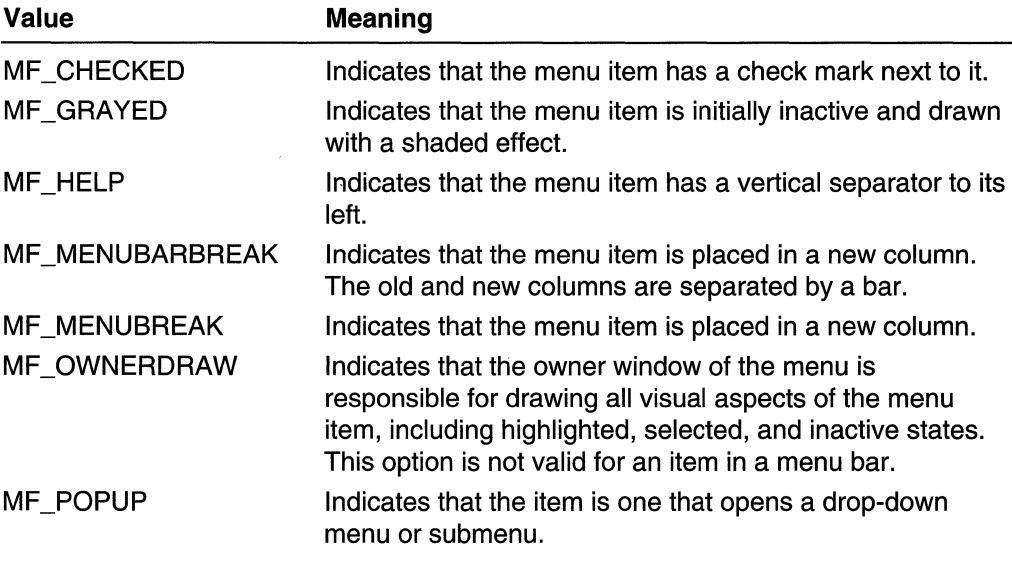

#### mtiD

Specifies the menu item identifier of a command item; a command item sends a command message to its owner window. The MENUITEMTEMPLATE structure for an item that opens a drop-down menu or submenu does not contain the mtlD member.

#### mtString

Specifies the null-terminated string for the menu item.

## **Requirements**

Windows NT/2000: Requires Windows NT 3.1 or later. Windows *95/98:* Requires Windows 95 or later. Windows CE: Unsupported. Header: Declared in winuser.h; include windows.h.

#### See Also

Menus Overview, Menu Structures, LoadMenulndirect, MENUITEMTEMPLATEHEADER

## **MENUITEMTEMPLATEHEADER**

The MENUITEMTEMPLATEHEADER structure defines the header for a menu template. A complete menu template consists of a header and one or more menu item lists.

typedef struct { WORD versionNumber: WORD offset: ] MENUITEMTEMPLATEHEADER, \*PMENUITEMTEMPLATEHEADER

#### Members

#### versionNumber

Specifies the version number. This member must be zero.

#### offset

Specifies the offset, in bytes, from the end of the header. The menu item list begins at this offset. Usually, this member is zero, and the menu item list follows immediately after the header.

### Remarks

One or more MENUITEMTEMPLATE structures are combined to form the menu item list.

**Requirements** 

Windows NT/2000: Requires Windows NT 3.1 or later. Windows *95/98:* Requires Windows 95 or later. Windows CE: Unsupported. Header: Declared in winuser.h; include windows.h.

#### See Also

Menus Overview, Menu Structures, LoadMenulndirect, MENUITEMTEMPLATE

## **TPMPARAMS**

The TPMPARAMS structure contains extended parameters for the TrackPopupMenuEx function.

```
typedef struct tagTPMPARAMS {
UINT cbSize
```
RECT rcExclude: } TPMPARAMS. \*LPTPMPARAMS:

### Members

cbSize

Size of structure, in bytes.

rcExclude

Rectangle to exclude when positioning the window, in screen coordinates.

 $\blacksquare$  Requirements

Windows NT/2000: Requires Windows NT 3.1 or later. Windows *95/98:* Requires Windows 95 or later. Windows CE: Requires version 1.0 or later. Header: Declared in winuser.h; include windows.h.

**E. See Also** 

Menus Overview, Menu Structures, Rectangle, TrackPopupMenuEx

## **Menu Messages**

# **WM\_COMMAND**

The WM\_COMMAND message is sent when the user selects a command item from a menu; a control sends a notification message to its parent window; or an accelerator keystroke is translated.

A window receives this message through its WindowProc function.

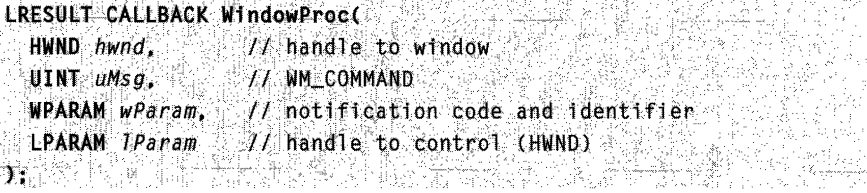

## Parameters

#### wParam

The high-order word specifies the notification code if the message is from a control. If the message is from an accelerator, this value is 1. If the message is from a menu, this value is zero.

The low-order word specifies the identifier of the menu item, control, or accelerator.

#### IParam

Handle to the control sending the message if the message is from a control. Otherwise, this parameter is NULL.

## Return Values

If an application processes this message, it should return zero.

## Remarks

Accelerator keystrokes that select items from the window menu are translated into WM\_SYSCOMMAND messages.

If an accelerator keystroke occurs that corresponds to a menu item when the window that owns the menu is minimized, no **WM\_COMMAND** message is sent. However, if an accelerator keystroke occurs that does not match any of the items in the window's menu or in the window menu, a **WM\_COMMAND** message is sent, even if the window is minimized.

If an application enables a menu separator, the system sends a WM\_COMMAND message with the low-word of the wParam parameter set to zero when the user selects the separator.

Windows 98, Windows 2000: If a menu is defined with a MENUINFO.dwStyle value of MNS\_NOTIFYBYPOS, WM\_MENUCOMMAND is sent, instead of WM\_COMMAND.

**Requirements** 

Windows NT/2000: Requires Windows NT 3.1 or later. Windows *95/98:* Requires Windows 95 or later. Windows CE: Requires version 1.0 or later. Header: Declared in winuser.h; include windows.h.

**Excession See Also** 

Menus Overview, Menu Messages, HIWORD, LOWORD, MENUINFO, WM\_MENUCOMMAND, WM\_SYSCOMMAND

## **WM\_CONTEXTMENU**

The WM\_CONTEXTMENU message notifies a window that the user clicked the right mouse button (right-clicked) in the window.

A window receives this message through its WindowProc function.

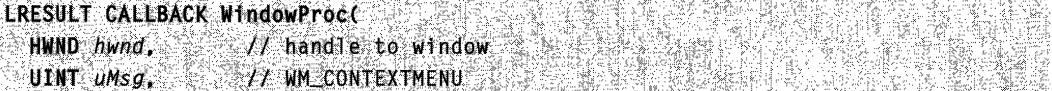

```
WPARAM wParam, II handle to window (HWND) 
 LPARAM 7Param 1/ horizontal and vertical position 
):
```
## **Parameters**

wParam

Handle to the window in which the user right-clicked the mouse. This can be a child window of the window receiving the message. For more information about processing this message, see the Remarks section.

IParam

The low-order word specifies the horizontal position of the cursor, in screen coordinates, at the time of the mouse click.

The high-order word specifies the vertical position of the cursor, in screen coordinates, at the time of the mouse click.

## Return Values

No return value.

## Remarks

A window can process this message by displaying a shortcut menu using the TrackPopupMenu or TrackPopupMenuEx function. To obtain the horizontal and vertical positions, use the following code:

```
xPos = GET_XLPARKAM(1Param);yPos = GET_Y_tPPARM(1Param);
```
If a window does not display a shortcut menu, it should pass this message to the DefWindowProc function. If a window is a child window, DefWindowProc sends the message to the parent. Otherwise, DefWindowProc displays a default shortcut menu if the specified position is in the window's caption.

DefWindowProc generates the WM\_CONTEXTMENU message when it processes the WM\_RBUTTONUP or WM\_NCRBUTTONUP message or when the user types SHIFT+F10. The WM CONTEXTMENU message is generated also when the user presses and releases the VK\_APPS key.

If the context menu is generated from the keyboard—for example, if the user types  $SHIFT + F10$ —then the x-coordinates and y-coordinates are  $-1$ , and the application should display the context menu at the location of the current selection instead of at (xPos, yPos).

## **A** Requirements **A**

Windows NT/2000: Requires Windows NT 3.51 or later. Windows *95/98:* Requires Windows 95 or later.
Windows CE: Unsupported. Header: Declared in winuser.h; include windows.h.

<u> 25 ji kat</u> **H** See Also

Menus Overview, Menu Messages, DefWindowProc, GET \_X\_LPARAM, GET Y LPARAM, TrackPopupMenu, TrackPopupMenuEx, WM\_NCRBUTTONUP, WM\_RBUTTONUP

# **WM\_ENTERMENULOOP**

The WM\_ENTERMENULOOP message informs an application's main window procedure that a menu modal loop has been entered.

A window receives this message through its WindowProc function.

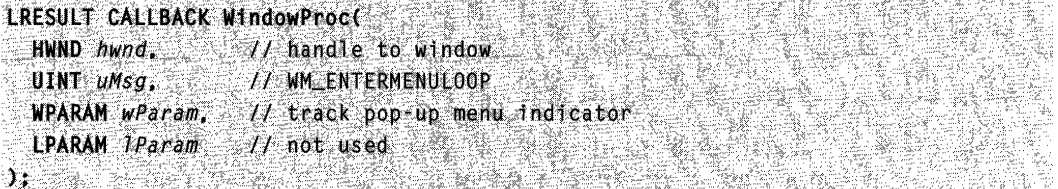

#### **Parameters**

wParam

Specifies whether the window menu was entered using the TrackPopupMenu function. This parameter has a value of TRUE if the window menu was entered using TrackPopupMenu, and FALSE if it was not.

IParam

This parameter is not used.

### Return Values

An application should return zero if it processes this message.

### Remarks

The DefWindowProc function returns zero.

Requirements

Windows NT/2000: Requires Windows NT 3.1 or later. Windows *95/98:* Requires Windows 95 or later. Windows CE: Requires version 1.0 or later. Header: Declared in winuser.h; include windows.h.

**E. See Also** 

Menus Overview, Menu Messages, DefWindowProc, WM\_EXITMENULOOP

# **WM\_EXITMENULOOP**

The WM\_EXITMENULOOP message informs an application's main window procedure that a menu modal loop has been exited.

A window receives this message through its **WindowProc** function.

```
LRESULT CALLBACK WindowProc
  HWND hwnd, \wedge handle to window
 UINT uMsg. 17 WM_EXITL00P<br>WPARAM wParam, 11 menu status
  LPARAM TParam Il not used
44 - 1998년 12월 22일, 12월 22일, 12월 22일
```
### **Parameters**

#### wParam

Specifies whether the menu is a shortcut menu. This parameter has a value of TRUE if it is a shortcut menu, and FALSE if it is not.

IParam

This parameter is not used.

#### Return Values

An application should return zero if it processes this message.

#### Remarks

The DefWindowProc function returns zero.

# **A** Requirements

Windows NT/2000: Requires Windows NT 3.1 or later. Windows 95/98: Requires Windows 95 or later. Windows CE: Requires version 1.0 or later. Header: Declared in winuser.h; include windows.h.

#### See Also

Menus Overview, Menu Messages, DefWindowProc, WM\_ENTERMENULOOP

# **WM\_MENUCOMMAND**

The WM\_MENUCOMMAND message is sent when the user makes a selection from a menu.

A window receives this message through its WindowProc function.

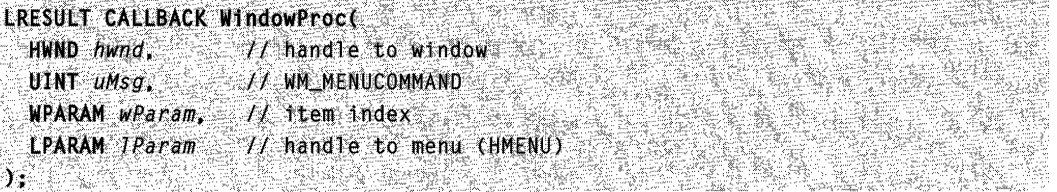

### **Parameters**

wParam

Specifies the zero-based index of the item selected.

IParam

Handle to the menu for the item selected.

### Remarks

The WM\_MENUCOMMAND message gives you a handle to the menu-so that you can access the menu data in the **MENUINFO** structure—and also gives you the index of the selected item, which is typically what applications need. In contrast, the WM\_COMMAND message gives you the menu item identifier.

The WM\_MENUCOMMAND message is sent only for menus that are defined with the MNS\_NOTIFYBYPOS flag set in the **dwStyle** member of the **MENUINFO** structure.

**T** Requirements

Windows NT/2000: Requires Windows 2000. Windows *95/98:* Requires Windows 98. Windows CE: Unsupported. Header: Declared in winuser.h.

# **El See Also**

Menus Overview,'Menu Messages

# **WM MENUDRAG**

The WM\_MENUDRAG message is sent to the owner of a drag-and-drop menu when the user drags a menu item.

A window receives this message through its WindowProc function.

```
LRESUl.T CALLBACK W1ndowProc( 
 HWND bwnd. 11 handle to window
 UINT uMsg. 2008 J.I. WM MENUDRAG
 WPARAMwParam, 11
 LPARAM 1Param // handle to menu (HMENU)
```
wParam

Specifies the position of the item where the drag operation began.

IParam

Handle to the menu containing the item.

#### Return Values

The application should return one of the following values:

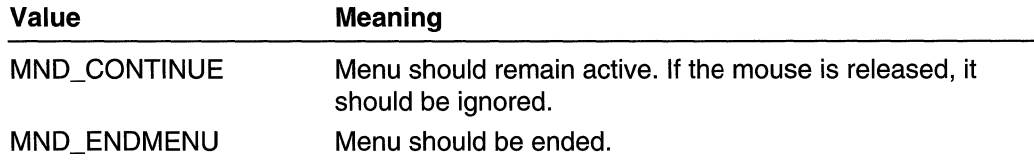

### Remarks

The application can call the **DoDragDrop** function in response to this message.

To create a drag-and-drop menu, call SetMenulnfo with MNS DRAGDROP.

Requirements

Windows NT/2000: Requires Windows 2000. Windows *95/98:* Requires Windows 98. Windows CE: Unsupported. Header: Declared in winuser.h.

## **ET** See Also

Menus Overview, Menu Messages, SetMenulnfo

# **WM\_MENUGETOBJECT**

The WM\_MENUGETOBJECT message is sent to the owner of a drag-and-drop menu when the mouse cursor enters a menu item or moves from the center of the item to the top or bottom of the item.

A window receives this message through its WindowProc function.

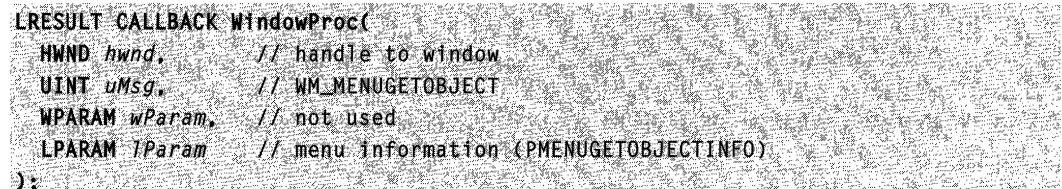

wParam

This parameter is not used.

IParam

Pointer to a **MENUGETOBJECTINFO** structure.

### **Return Values**

The application should return one of the following values:

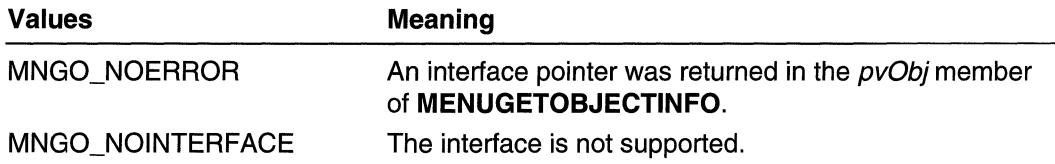

**A** Requirements

**Windows NT/2000:** Requires Windows 2000. **Windows 95/98:** Requires Windows 98. **Windows CE:** Unsupported. **Header:** Declared in winuser.h.

E. See Also

Menus Overview, Menu Messages

# **WM\_MENURBUTTONUP**

The **WM\_MENURBUTTONUP** message is sent when the user releases the right mouse button while the cursor is on a menu item.

A window receives this message through its **WindowProc** function.

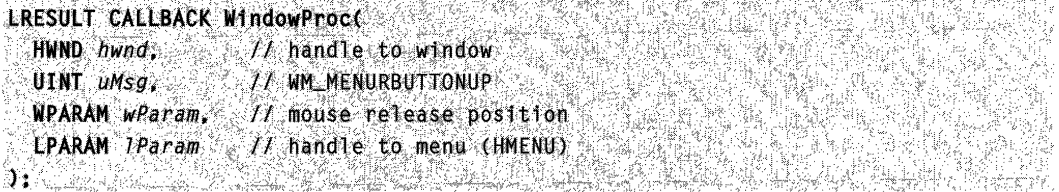

wParam

Specifies the position of the item when the mouse was released.

IParam

Handle to the menu containing the item.

### **Remarks**

The **WM\_MENURBUTTONUP** message allows applications to provide a contextsensitive menu—also known as a shortcut menu—for the menu item specified in this message. To display a context-sensitive menu for a menu item, call the **TrackPopupMenuEx** function with TPM\_RECURSE.

#### **Requirements**

**Windows NT/2000:** Requires Windows 2000. **Windows 95/98:** Requires Windows 98. **Windows CE:** Unsupported. **Header:** Declared in winuser.h.

**E.** See Also

Menus Overview, Menu Messages

# **WM NEXTMENU**

The **WM\_NEXTMENU** message is sent to an application when the right or left arrow key is used to switch between the menu bar and the system menu.

A window receives this message through its **WindowProc** function.

```
URESULT CALLBACK WindowProc( )
   HWND hwnd, 14 11 handle to window
  UINT UMSG. JF WM_NEXTMENU
  WPARAM WParam, 1/ virtual key code.
  LPARAM IParam II menu information (LPMDINEXTMENU)
h: he made the second complete the second of the second control of the second control of the second control of<br>The control of the second control of the second control of the second control of the second control of the seco
                                                                                 그 부분의
```
### **Parameters**

wParam

Specifies the virtual-key code of the key.

IParam

Pointer to a **MDINEXTMENU** structure that contains information about the menu to be activated.

#### Remarks

In responding to this message, the application can specify both the menu to switch to in the hmenuNext member of MDINEXTMENU and the window to receive the menu notification messages in the hwndNext member of the MDINEXTMENU structure. You must set both members for the changes to take effect (they are initially NULL).

**Requirements** 

Windows NT/2000: Requires Windows NT 4.0 or later. Windows 95/98: Requires Windows 95 or later. Windows CE: Unsupported. Header: Declared in winuser.h; include windows.h.

See Also

Menus Overview, Menu Messages, MDINEXTMENU

# **WM\_UNINITMENUPOPUP**

The WM\_UNINITMENUPOPUP message is sent when a drop-down menu or submenu has been destroyed.

A window receives this message through its WindowProc function.

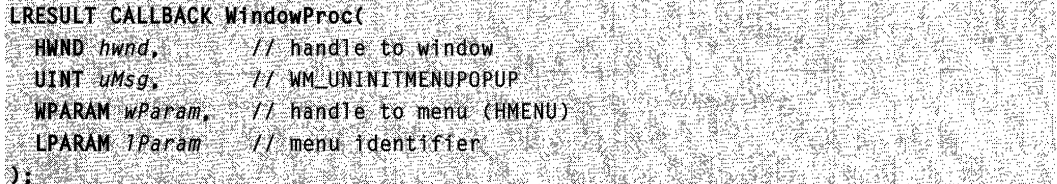

#### Parameters

wParam

Handle to the menu.

IParam

The high-order word identifies the menu that was destroyed. Currently, it can only be MF\_SYSMENU (the window menu).

#### Remarks

If an application receives a WM\_INITMENUPOPUP message, it will receive a WM\_UNINITMENUPOPUP message.

**El** Requirements

**Windows NT/2000:** Requires Windows 2000. **Windows 95/98:** Requires Windows 98. **Windows CE:** Unsupported. **Header:** Declared in winuser.h.

**EE** See Also

Menus Overview, Menu Messages, **HIWORD** 

# **Strings**

# **About Strings**

The string functions give Microsoft Win32-based applications the means to copy, compare, sort, format, and convert character strings, as well as the means to determine the character type of each character in a string. All the string functions support the single-byte, double-byte, and Unicode character sets, if these character sets are supported by the operating system on which the application is run.

# **Win32 String Functions**

Many Win32 string functions duplicate or enhance familiar string functions from the standard C run-time (CRT) library. Many of the enhancements enable Win32 functions to work with Unicode or extended character sets. For example, the functions in the following table are identical to standard C functions, except that the Win32 functions are enhanced for use with Unicode:

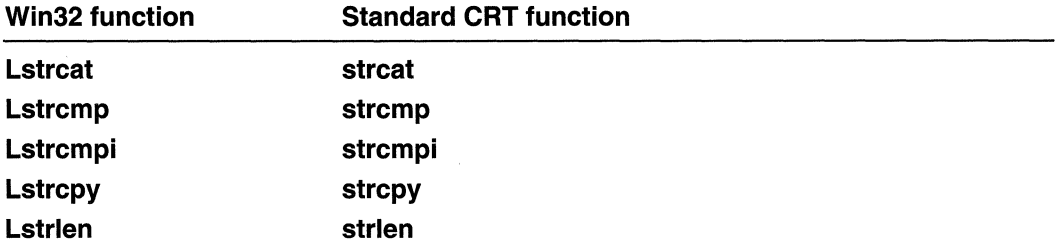

The **strlen** function, for example, always returns the number of bytes in a string, but the **Istrlen** function returns the number of characters, regardless of whether the characters are 1 or 2 bytes wide.

The following Win32 functions differ from standard C functions, such as **tolower** and **toupper,** in that they operate on any character in a character set. By using the **CharLower** function, for example, a Win32-based application can convert an uppercase U with an umlaut (U) to lowercase (u). For more information about character sets, see Single-Byte Character Sets:

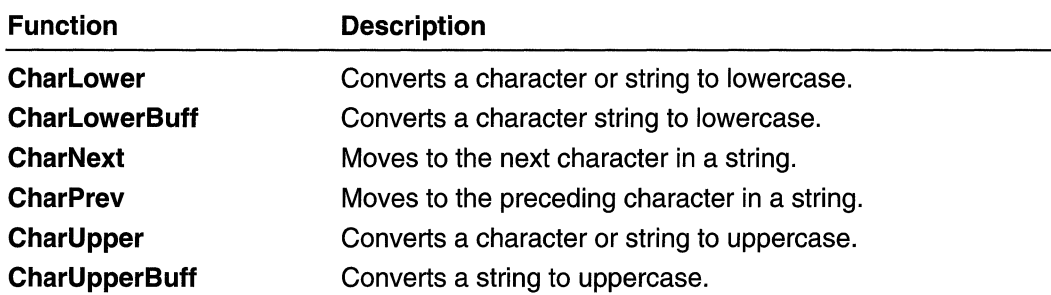

The following Win32 functions make determinations about a character, based on the semantics of the language selected by the user. These functions are Unicode-enabled:

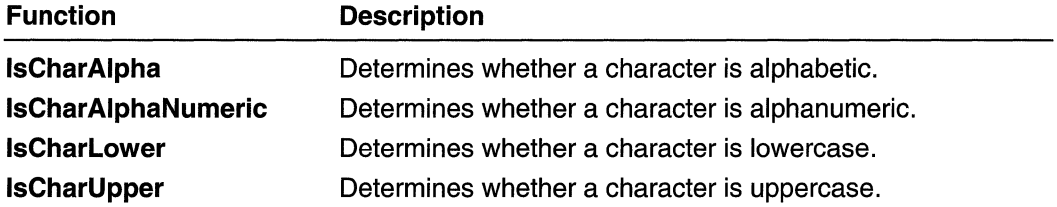

The wsprintf and wvsprintf functions are extensions to the standard C functions sprintf and vsprintf. The Win32 versions support format specifications unique to Unicode.

# **String Resources**

An application that maintains character strings in resources can be translated into new languages with minimum effort. Instead of searching for strings in the source modules, you can translate the strings in the resource file and relink the application. In addition, using string resources simplifies creation of Unicode and non-Unicode versions of the application from the same source files.

The LoadString function loads a string resource from an application's executable file. The FormatMessage function loads a string resource and interprets formatting options that might be embedded in the string.

Win32-based resources in binary form are stored in Unicode format. When loading resources, applications can use the Unicode version of the resource functions (LoadStringW, for example) to obtain resources as Unicode data.

# **String Reference**

# **String Functions**

# **CharLower**

The CharLower function converts a character string or a single character to lowercase. If the operand is a character string, the function converts the characters in place.

1444 ta 194, 1494 - Antik 19 LPTSTR Charlower( **LPTSTR**  $lpsz$   $11$  single character or string  $\mathcal{W}$  , the set of  $\mathbb{R}^n$  is the set of  $\mathbb{R}^n$  , the set of  $\mathbb{R}^n$ de van de

### **Parameters**

Ipsz

[in/out] Pointer to a null-terminated string, or specifies a single character. If the highorder word of this parameter is zero, the low-order word must contain a single character to be converted.

### Return Values

If the operand is a character string, the function returns a pointer to the converted string. Since the string is converted in place, the return value is equal to *lpsz*.

If the operand is a single character, the return value is a 32-bit value whose high-order word is zero and whose low-order word contains the converted character.

There is no indication of success or failure; failure is rare. There is no extended error information for this function; do not call GetLastError.

### Remarks

Windows NT/2000: To make the conversion, the function uses the language driver for the current language selected by the user at setup, or by using Control Panel. If no language has been selected, the system completes the conversion by using internal default mapping. The conversion is made based on the code page associated with the process locale.

Windows 95: The function makes the conversion based on the information associated with the user's default locale, which is the locale selected by the user at setup, or by using Control Panel. Windows 95 does not have language drivers.

### **Requirements**

Windows NT/2000: Requires Windows NT 3.1 or later. Windows *95/98:* Requires Windows 95 or later. Windows CE: Requires version 1.0 or later. Header: Declared in winuser.h; include windows.h.

gal n

Library: Use user32.lib.

Unicode: Implemented as Unicode and ANSI versions on Windows NT/2000.

**En** See Also

Strings Overview, String Functions, CharLowerBuff, CharUpper, CharUpperBuff

# **CharLowerBuff**

The CharLowerBuff function converts uppercase characters in a buffer to lowercase characters. The function converts the characters in place.

DWORD CharLowerBuff( **LPTSTR**  $lpsz$ ,  $l/$  characters DWORD cchLength // number of characters to process  $\mathbf{H}$  , where  $\mathbf{H}$ 

### **Parameters**

Ipsz

[in/out] Pointer to a buffer containing one or more characters to process.

cchLength

[in] Specifies the size, in TCHARs, of the buffer pointed to by *lpsz*.

The function examines each character, and converts uppercase characters to lowercase characters. The function examines the number of characters indicated by cchLength, even if one or more characters are null characters.

## Return Values

The return value is the number of TCHARs processed. For example, if CharLowerBuff("Acme of Operating Systems", 10) succeeds, then the return value is 10.

#### Remarks

Windows NT/2000: To make the conversion, the function uses the language driver for the current language selected by the user at setup, or by using Control Panel. If no language has been selected, the system completes the conversion by using internal default mapping. The conversion is made based on the code page associated with the process locale.

Windows 95: The function makes the conversion based on the information associated with the user's default locale, which is the locale selected by the user at setup, or by using Control Panel. Windows 95 does not have language drivers.

**A** Requirements

Windows NT/2000: Requires Windows NT 3.1 or later. Windows *95/98:* Requires Windows 95 or later. Windows CE: Requires version 1.0 or later. Header: Declared in winuser.h; include windows.h. Library: Use user32.lib. Unicode: Implemented as Unicode and ANSI versions on Windows NT/2000.

**EE** See Also

Strings Overview, String Functions, CharLower, CharUpper, CharUpperBuff

# **CharNext**

The CharNext function returns a pointer to the next character in a string.

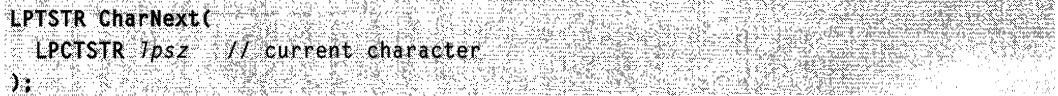

## **Parameters**

Ipsz

[in] Pointer to a character in a null-terminated string.

## Return Values

The return value is a pointer to the next character in the string, or to the terminating null character if at the end of the string.

If *Ipsz* points to the terminating null character, the return value is equal to *Ipsz*.

# Requirements

Windows NT/2000: Requires Windows NT 3.1 or later. Windows *95/98:* Requires Windows 95 or later. Windows CE: Requires version 1.0 or later. Header: Declared in winuser.h; include windows.h. Library: Use user32.lib. Unicode: Implemented as Unicode and ANSI versions on Windows NT/2000.

See Also

Strings Overview, String Functions, CharNextExA, CharPrev

# **CharNextExA**

The **CharNextExA** function retrieves the pointer to the next character in a string. This function can handle strings consisting of either single-byte or multi-byte characters.

LPSTR CharNextExA( WORD CodePage,  $\frac{1}{2}$  code page identifiest the code page identifies // code page identifier  $DWORD$  dwflags  $H$  reserved; must be zero  $\mathbf{1}_{1}$  . In the set  $\mathbb{R}$  , by the set  $\mathbb{R}$ 

### **Parameters**

CodePage

[in] Identifier of the code page to use to check lead-byte ranges. Can be one of the code-page values provided in the "Code-Page Identifiers" table in Unicode and Character Set Constants, or one of the following predefined values:

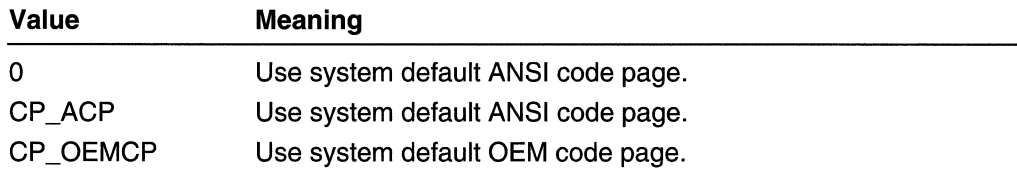

#### IpCurrentChar

[in] Pointer to a character in a null-terminated string.

#### dwFlags

Reserved; must be zero.

### Return Values

The return value is a pointer to the next character in the string, or to the terminating null character if at the end of the string.

If IpCurrentChar points to the terminating null character, the return value is equal to IpCurrentChar.

# Requirements

Windows NT/2000: Requires Windows NT 4.0 or later. Windows *95/98:* Requires Windows 95 or later. Windows CE: Unsupported. Header: Declared in winuser.h; include windows.h. Library: Use user32.lib.

#### **HILL See Also**

Strings Overview, String Functions, CharNext, CharPrevExA

# **CharPrev**

The **CharPrev** function returns a pointer to the preceding character in a string.

```
LPTSTR CharPrev(
```

```
LPCTSTR 1pszStart. 11 first character
```

```
LPC;TSllt1psZCul'rent .../1. cubi'~l1t"9ba~actet;
```
STA ANTALANIA IN I ) ;

### **Parameters**

**IpszStart** 

[in] Pointer to the beginning of the string.

**IpszCurrent** 

[in] Pointer to a character in a null-terminated string.

# **Return Values**

The return value is a pointer to the preceding character in the string, or to the first character in the string if the *IpszCurrent* parameter equals the *IpszStart* parameter.

**Requirements** 

**Windows NT/2000:** Requires Windows NT 3.1 or later. **Windows 95/98:** Requires Windows 95 or later. **Windows CE:** Requires version 1.01 or later. **Header:** Declared in winuser.h; include windows.h. **Library:** Use user32.lib. **Unicode:** Implemented as Unicode and ANSI versions on Windows NT/2000.

**E. See Also** 

Strings Overview, String Functions, **CharNext, CharPrevExA** 

# **CharPrevExA**

The **CharPrevExA** function retrieves the pointer to the preceding character in a string. This function can handle strings consisting of either single-byte or multi-byte characters.

```
LPSTR CharPrevExA(
 WORD CodePage,
                   1/ identifier of code page
LPCSTR JpStart, 11 first character
 LPCSTR 7pCurrentChar, // current character
DWORD dwFlags
                      // reserved; must be zero:
2019-14 香港交易 22 全球公司管理
```
#### CodePage

[in] Identifier of the code page to use to check lead-byte ranges. Can be one of the code-page values provided in the "Code-Page Identifiers" table in Unicode and Character Set Constants, or one of the following predefined values:

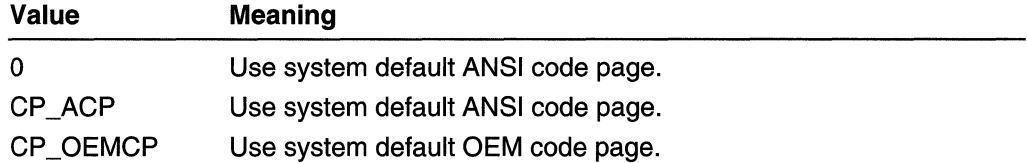

**IpStart** 

[in] Pointer to the beginning of the string.

#### IpCurrentChar

[in] Pointer to a character in a null-terminated string.

dwFlags

Reserved; must be zero.

## Return Values

The return value is a pointer to the preceding character in the string, or to the first character in the string if the *IpCurrentChar* parameter equals the *IpStart* parameter.

**A** Requirements

Windows NT/2000: Requires Windows NT 4.0 or later. Windows *95/98:* Requires Windows 95 or later. Windows CE: Unsupported. Header: Declared in winuser.h; include windows.h. Library: Use user32.lib.

**ED** See Also

Strings Overview, String Functions, CharNextExA, CharPrev

# **CharToOem**

The CharToOem function translates a string into the OEM-defined character set. (OEM stands for original equipment manufacturer.)

```
BOOL CharToOem(
  LPCTSTR 7pszSrc, // string to translate
  LPSTR 1psz0st // translated string
DE MARCA COMPOSICIONES
                   ZACZERY NEWSTANIA
```
**IpszSrc** 

[in] Pointer to the null-terminated string to translate.

IpszDst

[out] Pointer to the buffer for the translated string. If the **CharToOem** function is being used as an ANSI function, the string can be translated in place by setting the IpszDst parameter to the same address as the *IpszSrc* parameter. This cannot be done if CharToOem is being used as a wide-character function.

#### Return Values

The return value is always nonzero.

### **Requirements**

Windows NT/2000: Requires Windows NT 3.1 or later. Windows *95/98:* Requires Windows 95 or later. Windows CE: Unsupported. Header: Declared in winuser.h; include windows.h. Library: Use user32.lib. Unicode: Implemented as Unicode and ANSI versions on Windows NT/2000.

See Also

Strings Overview, String Functions, CharToOemBuff, OemToChar, OemToCharBuff

# **CharToOemBuff**

The CharToOemBuff function translates a specified number of characters in a string into the OEM-defined character set. (OEM stands for original equipment manufacturer.)

BOOL CharToOemBuff( LPCTSTR *ipszSrc, 11 string to translate* 

```
LPSTR 1pszDst. If translated string
DWORD \text{cchPstLength} . \text{L} rength of string to translate.
```
### Parameters

**IpszSrc** 

[in] Pointer to the null-terminated string to translate.

IpszDst

[out] Pointer to the buffer for the translated string. If the CharToOemBuff function is being used as an ANSI function, the string can be translated in place by setting the **IpszDst parameter to the same address as the IpszSrc parameter. This cannot be** done if CharToOemBuff is being used as a wide-character function.

#### cchDstLength

[in] Specifies the number of characters to translate in the string identified by the IpszSrc parameter.

### Return Values

The return value is always nonzero.

#### Remarks

Unlike the **CharToOem** function, the **CharToOemBuff** function does not stop converting characters when it encounters a null character in the buffer pointed to by *lpszSrc*. The CharToOemBuff function converts all cchDstLength characters.

**Requirements SEBERGER** 

Windows NT/2000: Requires Windows NT 3.1 or later. Windows *95/98:* Requires Windows 95 or later. Windows CE: Unsupported. Header: Declared in winuser.h; include windows.h. Library: Use user32.lib. Unicode: Implemented as Unicode and ANSI versions on Windows NT/2000.

See Also

Strings Overview, String Functions, CharToOem, OemToChar, OemToCharBuff

# **CharUpper**

The **CharUpper** function converts a character string or a single character to uppercase. If the operand is a character string, the function converts the characters in place.

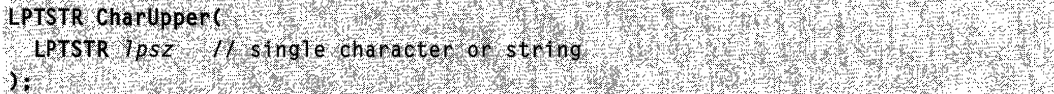

#### **Parameters**

Ipsz

[in/out] Pointer to a null-terminated string or specifies a single character. If the highorder word of this parameter is zero, the low-order word must contain a single character to be converted.

#### Return Values

If the operand is a character string, the function returns a pointer to the converted string. Since the string is converted in place, the return value is equal to *lpsz*.

If the operand is a single character, the return value is a 32-bit value whose high-order word is zero and whose low-order word contains the converted character.

There is no indication of success or failure; failure is rare. There is no extended error information for this function; do not call **GetLastError.** 

### **Remarks**

**Windows NT/2000:** To make the conversion, the function uses the language driver for the current language selected by the user at setup, or by using Control Panel. If no language has been selected, the system completes the conversion by using internal default mapping. The conversion is made based on the code page associated with the process locale.

**Windows 95:** The function makes the conversion based on the information associated with the user's default locale, which is the locale selected by the user at setup, or by using Control Panel. Windows 95 does not have language drivers.

# **IN Requirements**

**Windows NT/2000:** Requires Windows NT 3.1 or later. **Windows 95/98:** Requires Windows 95 or later. **Windows CE:** Requires version 1.0 or later. **Header:** Declared in winuser.h; include windows.h. **Library:** Use user32.lib. **Unicode:** Implemented as Unicode and ANSI versions on Windows NT/2000.

**E- See Also** 

Strings Overview, String Functions, **CharLower, CharLowerBuff, CharUpperBuff** 

# **CharUpperBuff**

The **CharUpperBuff** function converts lowercase characters in a buffer to uppercase characters. The function converts the characters in place.

```
DWORD CharUpperBuff(
 LPTSTR Tpsz, 11 / characters
  DWORD cchLength // number of characters to process
うないだい ふたいないね (通信的な) またがの合約
```
### **Parameters**

Ipsz

[in] Pointer to a buffer containing one or more characters to process.

cchLength

[in] Specifies the size, in **TCHARs**, of the buffer pointed to by *lpsz*.

The function examines each character, and converts lowercase characters to uppercase characters. The function examines the number of characters indicated by cchLength, even if one or more characters are null characters.

#### Return Values

The return value is the number of TCHARs processed.

For example, if CharUpperBuff("Zenith of API Sets", 10) succeeds, then the return value is 10.

#### Remarks

Windows NT/2000: To make the conversion, the function uses the language driver for the current language selected by the user at setup, or by using Control Panel. If no language has been selected, the system completes the conversion by using internal default mapping. The conversion is made based on the code page associated with the process locale.

Windows 95: The function makes the conversion based on the information associated with the user's default locale, which is the locale selected by the user at setup, or by using Control Panel. Windows 95 does not have language drivers.

**A** Requirements

Windows NT/2000: Requires Windows NT 3.1 or later. Windows *95/98:* Requires Windows 95 or later. Windows CE: Requires version 1.0 or later. Header: Declared in winuser.h; include windows.h. Library: Use user32.lib. Unicode: Implemented as Unicode and ANSI versions on Windows NT/2000.

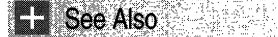

Strings Overview, String Functions, CharLower, CharLowerBuff, CharUpper

# **CompareString**

The **CompareString** function compares two character strings, using the locale specified by the given identifier as the basis for the comparison.

```
int CompareString(
 LCID tocale,
                   77 locale identifier
 DWORD dwCmpFlags. // comparison-style options
 LPCTSTR TpString1, // first string
 int cchCount1, 1/ size of first string
 LPCTSTR TpString2, Il second string
```
int *cchCount2* // size of second string

) . The second compared the property second construction of the second compared to the company of the

### **Parameters**

#### Locale

[in] Specifies the locale used for the comparison. This parameter can be one of the following predefined locale identifiers:

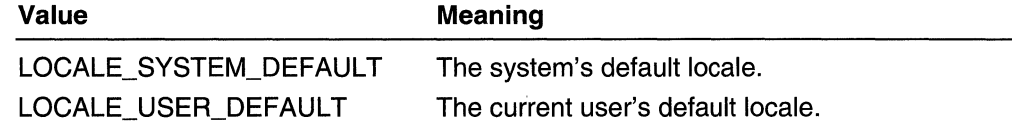

This parameter also can be a locale identifier created by the **MAKELCID** macro.

#### dwCmpFlags

[in] A set of flags that indicate how the function compares the two strings. By default, these flags are not set. This parameter can specify zero to get the default behavior, or it can be any combination of the following values:

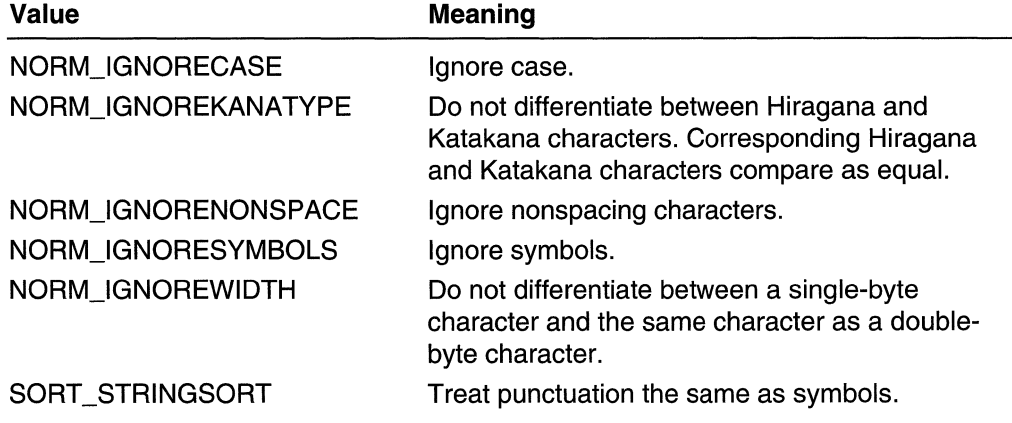

#### IpString1

[in] Pointer to the first string to be compared.

#### cchCount1

[in] Specifies the size, in TCHARs, of the string pointed to by the  $lpString1$  parameter. The count does not include the null-terminator. If this parameter is  $-1$ , the string is assumed to be null-terminated, and the length is calculated automatically.

#### IpString2

[in] Pointer to the second string to be compared.

cchCount2

[in] Specifies the size, in TCHARs, of the string pointed to by the  $lpString2$  parameter. The count does not include the null-terminator. If this parameter is  $-1$ , the string is assumed to be null-terminated, and the length is calculated automatically.

#### Return Values

If the function succeeds, the return value is one of the following values:

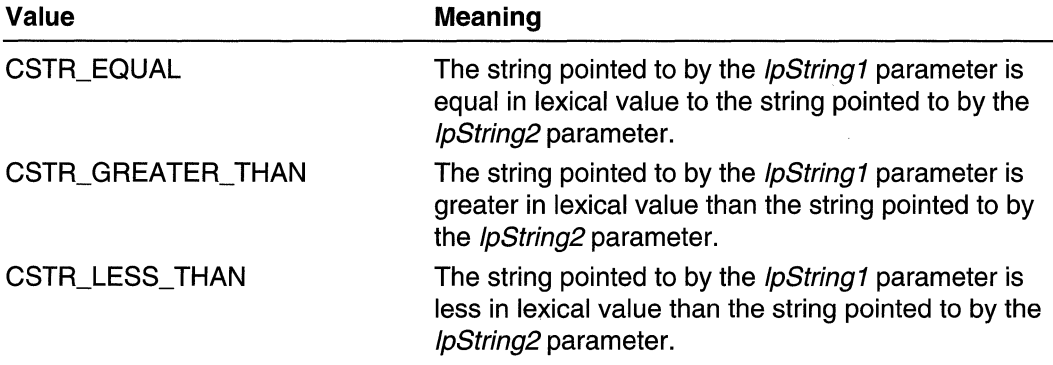

If the function fails, the return value is zero. To get extended error information, call GetLastError. GetLastError may return one of the following error codes:

ERROR\_INVALID \_FLAGS ERROR\_INVALID\_PARAMETER

#### Remarks

Notice that, if the return value is CSTR\_EQUAL, the two strings are "equal" in the collation sense, although not necessarily identical.

To maintain the C run-time convention of comparing strings, the value 2 can be subtracted from a nonzero return value. The meaning of  $< 0$ ,  $=-0$  and  $> 0$  is consistent, then, with the C run times.

If the two strings are of different lengths, they are compared up to the length of the shortest one. If they are equal to that point, the return value will indicate that the longer string is greater. For more information about locale identifiers, see Locales.

Typically, strings are compared using what is called a "word sort" technique. In a word sort, all punctuation marks and other nonalphanumeric characters, except for the hyphen and the apostrophe, come before any alphanumeric character. The hyphen and the apostrophe are treated differently than the other nonalphanumeric symbols, in order to ensure that words such as "coop" and "co-op" stay together within a sorted list.

If the SORT\_STRINGSORT flag is specified, strings are compared using what is called a "string sort" technique. In a string sort, the hyphen and apostrophe are treated like any other nonalphanumeric symbols: they come before the alphanumeric symbols.

The following table shows a list of words sorted both ways:

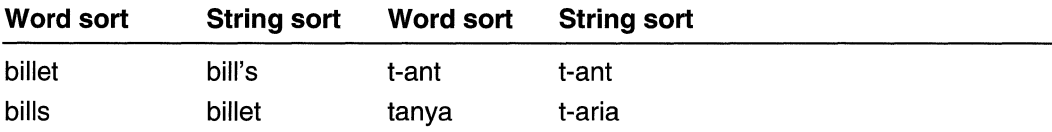

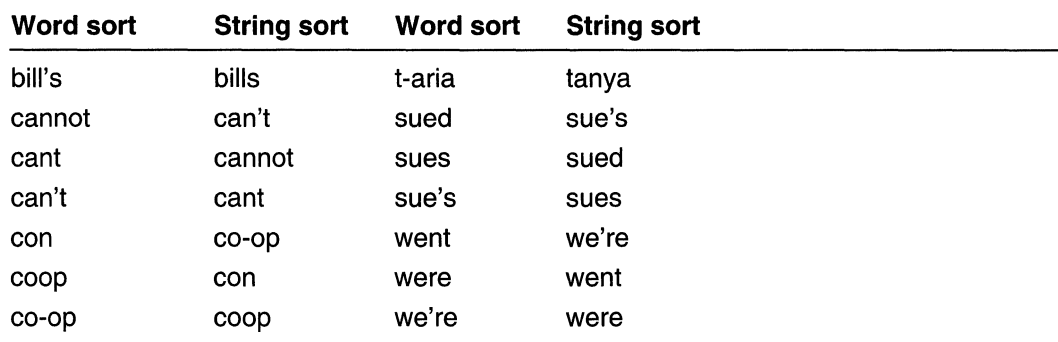

The **Istrcmp** and **Istrcmpi** functions use a word sort. The **CompareString** and **LCMapString** functions default to using a word sort, but use a string sort if their caller sets the SORT\_STRINGSORT flag.

The **CompareString** function is optimized to run at the highest speed when dwCmpFlags is set to either 0 or NORM IGNORECASE, and cchCount1 and cchCount2 have the value  $-1$ .

The **CompareString** function ignores Arabic Kashidas during the comparison. Thus, if two strings are identical, save for the presence of Kashidas, **CompareString** returns a value of 2; the strings are considered "equal" in the collation sense, although they are not necessarily identical.

For DBCS locales, the flag NORM\_IGNORECASE has an effect on all the wide (twobyte) characters, as well as on the narrow (one-byte) characters. This includes the wide Greek and Cyrillic characters.

In Chinese Simplified, the sorting order used to compare the strings is based on the following sequence: symbols, digit numbers, English letters, and Chinese Simplified characters. The characters within each group sort in character-code order.

In Chinese Traditional, the sorting order used to compare strings is based on the number of strokes in the characters. Symbols, digit numbers, and English characters are considered to have zero strokes. The sort sequence is symbols, digit numbers, English letters, and Chinese Traditional characters. The characters within each stroke-number group sort in character-code order.

In Japanese, the sorting order used to compare the strings is based on the Japanese 50-on sorting sequence. The Kanji ideographic characters sort in character-code order.

In Japanese, the flag NORM\_IGNORENONSPACE has an effect on the daku-on, handaku-on, chou-on, you-on, and soku-on modifiers, and on the repeat kana/kanji characters.

In Korean, the sort order is based on the sequence: symbols, digit numbers, Jaso and Hangeul, Hanja, and English. Within the Jaso-Hangeul group, each Jaso character is followed by the Hangeuls that start with that Jaso. Hanja characters are sorted in Hangeul pronunciation order. Where multiple Hanja have the same Hangeul pronunciation, they are sorted in character-code order.

The flag NORM\_IGNORENONSPACE only has an effect for the locales in which accented characters are sorted in a second pass from main characters. All characters in the string first are compared without regard to accents, and (if the strings are equal) a second pass over the strings is performed to compare accents. In this case, this flag causes the second pass to not be performed. For locales that sort accented characters in the first pass, this flag has no effect.

Requirements

Windows NT/2000: Requires Windows NT 3.1 or later. Windows *95/98:* Requires Windows 95 or later. Windows CE: Requires version 1.0 or later. Header: Declared in winnls.h; include windows.h. Library: Use kernel32.lib. Unicode: Implemented as Unicode and ANSI versions on Windows NT/2000.

**E.** See Also

Strings Overview, String Functions, FoldString, GetSystemDefaultLCID, GetUserDefaultLCID, LCMapString, Istrcmp, Istrcmpi, MAKELCID

# **FoldString**

The FoldString function maps one string to another, performing a specified transformation option.

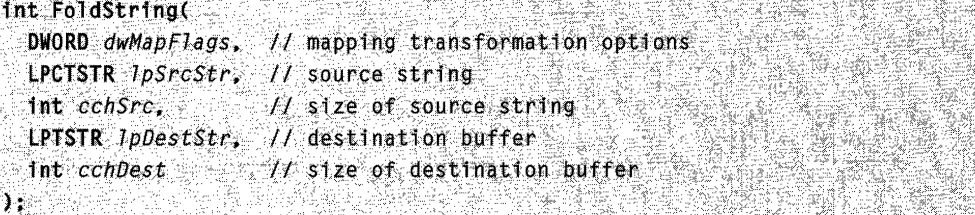

### **Parameters**

dwMapFlags

[in] A set of bit flags that indicate the type of transformation to be used during mapping. This value can be a combination of the following values:

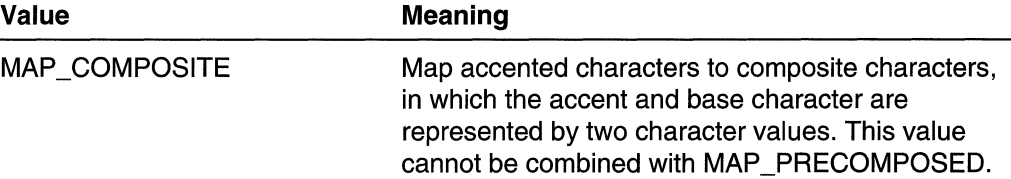

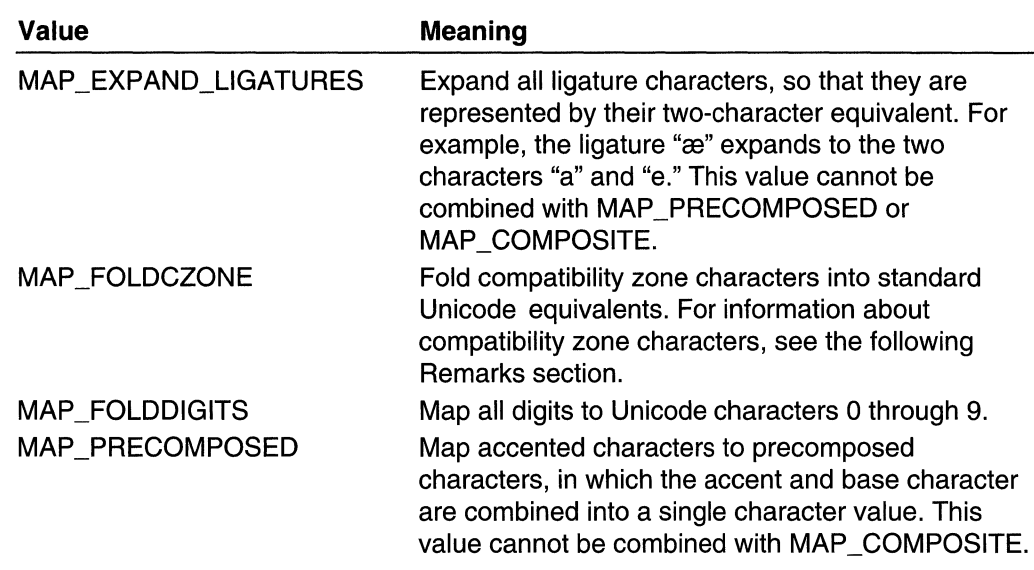

#### IpSrcStr

[in] Pointer to the string to be mapped.

cchSrc

[in] Specifies the size, in TCHARs, of the *IpSrcStr* buffer. If *cchSrc* is -1, *IpSrcStr* is assumed to be null-terminated, and the length is calculated automatically.

IpDestStr

[out] Pointer to the buffer to store the mapped string.

cchDest

[in] Specifies the size, in TCHARs, of the *IpDestStr* buffer. If *cchDest* is zero, the function returns the number of characters required to hold the mapped string, and the buffer pointed to by *lpDestStr* is not used.

## Return Values

If the function succeeds, the return value is the number of TCHARs written to the destination buffer or, if the *cchDest* parameter is zero, the number of characters required to hold the mapped string.

If the function fails, the return value is zero. To get extended error information, call GetLastError. GetLastError may return one of the following error codes:

ERROR\_INSUFFICIENT \_BUFFER ERROR\_INVALlD\_FLAGS ERROR\_INVALlD\_PARAMETER

## Remarks

The mapped string is null-terminated if the source string is null-terminated.

The *IpSrcStr* and *IpDestStr* pointers must not be the same. If they are the same, the function fails and GetLastError returns ERROR\_INVALlD\_PARAMETER.

The compatibility zone in Unicode consists of characters, in the range OxF900 through OxFFEF, that are assigned to characters from other character-encoding standards, but are actually variants of characters that are already in Unicode. The compatibility zone is used to support round-trip mapping to these standards. Applications can use the MAP\_FOLDCZONE flag to avoid supporting the duplication of characters in the compatibility zone.

Requirements

Windows NT/2000: Requires Windows NT 3.1 or later. Windows *95/98:* Unsupported. Windows CE: Requires version 1.0 or later. Header: Declared in winnls.h; include windows.h. Library: Use kernel32.lib. Unicode: Implemented as Unicode and ANSI versions on Windows NT/2000.

See Also

Strings Overview, String Functions, CompareString, LCMapString

# **GetStringTypeA**

The GetStringTypeA function returns character-type information for the characters in the specified source string. For each character in the string, the function sets one or more bits in the corresponding 16-bit element of the output array. Each bit identifies a given character type, such as whether the character is a letter, a digit, or neither.

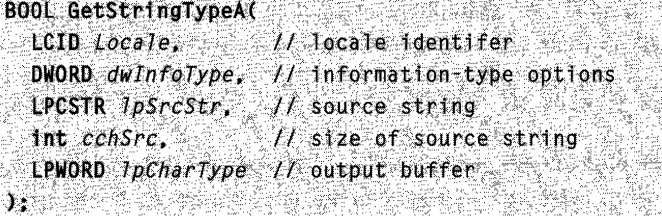

.<br>בית המושבים היא מימים, בכל אי מעמיד אפשרו יווייש בכליות היא מיילים, בית האת היא מבחיר בין בית הבוקר היום בין ב

#### **Parameters**

Locale

[in] Specifies the locale identifier. This value uniquely defines the ANSI code page to use to translate the string pointed to by *IpSrcStr* from ANSI to Unicode. The function, then, analyzes each Unicode character for character-type information.

This parameter can be a locale identifier created by the MAKELCID macro, or one of the following predefined values:

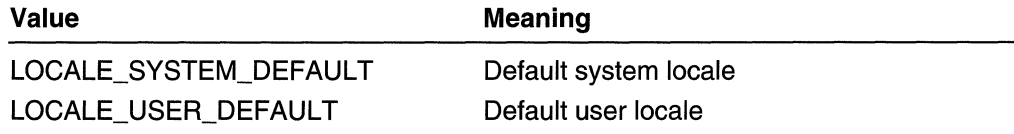

Note that the *Locale* parameter does not exist in the GetStringTypeW function. Because of that parameter difference, an application cannot automatically invoke the proper A or W version of GetStringType\* through the use of the #define UNICODE switch. An application can circumvent this limitation by using GetStringTypeEx, which is the recommended function.

#### dwlnfoType

[in] Specifies the type of character information the user wants to retrieve. The various types are divided into different levels (see the following Remarks section for a list of the information included in each type). This parameter can specify one of the following character-type flags:

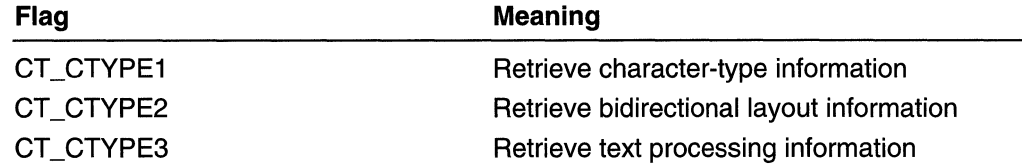

#### IpSrcStr

[in] Pointer to the string for which character types are requested. If  $cchSrc$  is  $-1$ , the string is assumed to be null-terminated. This must be an ANSI string. Note that this can be a double-byte character set (DBCS) string if the locale is appropriate for DBCS.

cchSrc

[in] Specifies the size, in characters, of the string pointed to by the *IpSrcStr* parameter. If this count includes a null terminator, the function returns character-type information for the null terminator. If this value is  $-1$ , the string is assumed to be null-terminated, and the length is calculated automatically.

IpCharType

[out] Pointer to an array of 16-bit values. The length of this array must be large enough to receive one 16-bit value for each character in the source string. When the function returns, this array contains one word corresponding to each character in the source string.

#### Return Values

If the function succeeds, the return value is nonzero.

If the function fails, the return value is zero. To get extended error information, call GetLastError. GetLastError may return one of the following error codes:

ERROR\_INVALID\_FLAGS ERROR\_INVALID\_PARAMETER

#### Remarks

The *IpSrcStr* and *IpCharType* pointers must not be the same. If they are the same, the function fails, and GetLastError returns ERROR\_INVALID\_PARAMETER.

The Locale parameter is only used to perform string conversion to Unicode. It has nothing to do with the CTYPEs the function returns. The CTYPEs are solely determined by Unicode code points, and do not vary on a locale basis. For example, Greek letters are C1\_ALPHA for any Locale value.

The character-type bits are divided into several levels. The information for one level can be retrieved by a single call to this function. Each level is limited to 16 bits of information, so that the other mapping routines, which are limited to 16 bits of representation per character, also can return character-type information.

The character types supported by this function include the following:

#### Ctype 1

These types support ANSI C and POSIX (LC\_CTYPE) character-typing functions. A bitwise-OR of these values is returned in the array pointed to by the  $ipCharType$ parameter, when the *dwinfoType* parameter is set to CT\_CTYPE1. For DBCS locales, the Ctype 1 attributes apply to both narrow characters and wide characters. The Japanese hiragana and katakana characters, and the kanji ideograph characters, all have the C1\_ALPHA attribute.

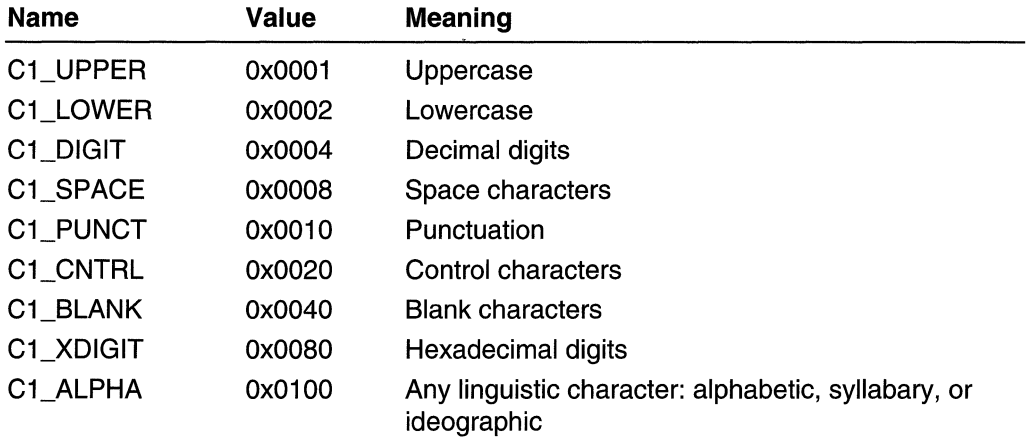

The following character types are either constant or computable from basic types and do not need to be supported by this function:

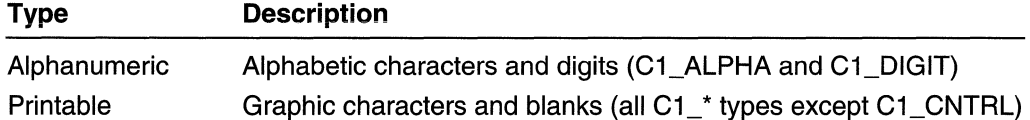

The Windows version 3.1 functions IsCharUpper and IsCharLower do not always produce correct results for characters in the range Ox80-0x9f, so they may produce different results than this function for characters in that range. (For example, the German Windows version 3.1 language driver incorrectly reports Ox9a, lowercase s hacek, as uppercase.)

#### Ctype 2

These types support proper layout of Unicode text. For DBCS locales, Ctype 2 applies to both narrow and wide characters. The direction attributes are assigned so that the bidirectional layout algorithm standardized by Unicode produces accurate results. These types are mutually exclusive. For more information about the use of these attributes, see The Unicode Standard: Worldwide Character Encoding, Volumes 1 and 2, Addison Wesley Publishing Company: 1991, 1992, ISBN 0201567881.

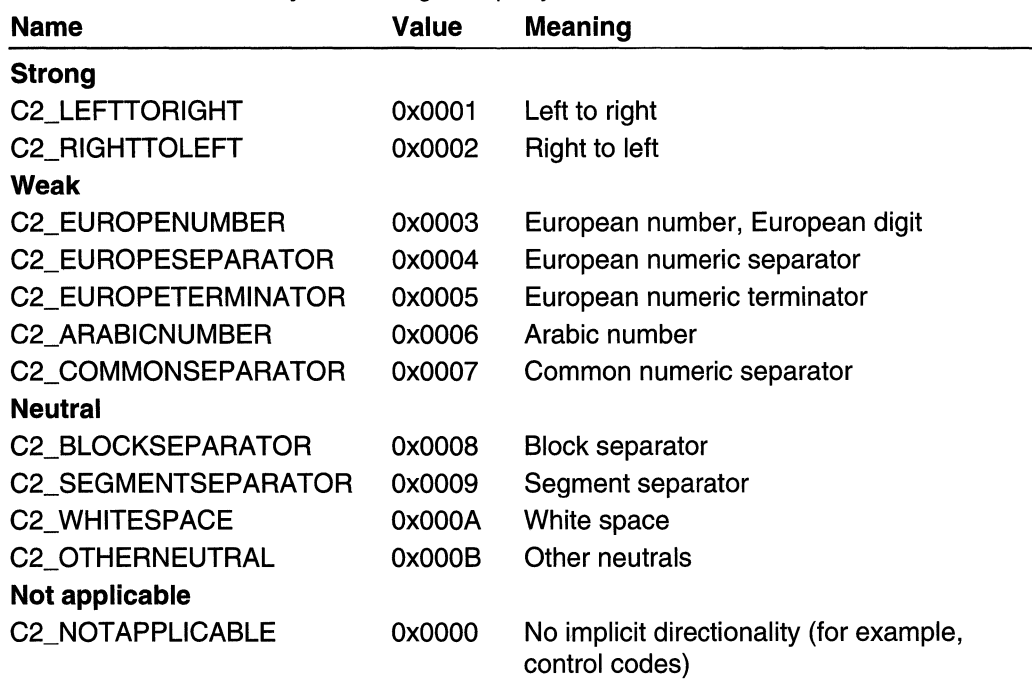

#### Ctype 3

These types are intended to be placeholders for extensions to the POSIX types required for general text processing or for the standard C library functions. A bitwise-OR of these values is returned when *dwlnfoType* is set to CT\_CTYPE3. For DBCS locales, the Cypte 3 attributes apply to both narrow characters and wide characters. The Japanese hiragana and katakana characters, and the kanji ideograph characters, all have the C3\_ALPHA attribute.

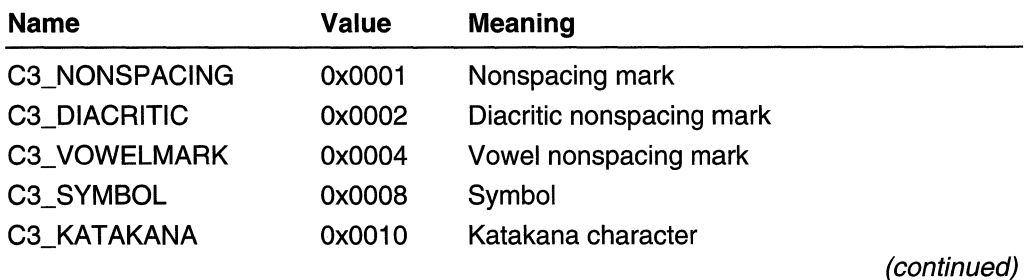

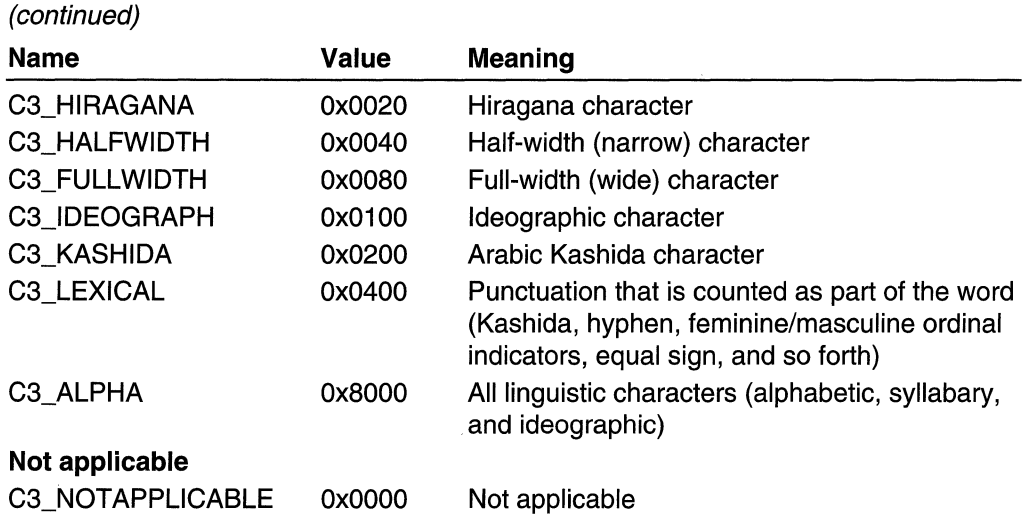

Requirements

Windows NT/2000: Requires Windows NT 3.5 or later. Windows *95/98:* Requires Windows 95 or later. Windows CE: Requires version 1.0 or later. Header: Declared in winnls.h; include windows.h. Library: Use kernel32.lib.

See Also

Strings Overview, String Functions, GetLocalelnfo, GetStringTypeEx, GetStringTypeW

# **GetStri ngTypeEx**

The GetStringTypeEx function returns character-type information for the characters in the specified source string. For each character in the string, the function sets one or more bits in the corresponding 16-bit element of the output array. Each bit identifies a given character type, such as whether the character is a letter, a digit, or neither.

Unlike its close relatives GetStringTypeA and GetStringTypeW, GetStringTypeEx exhibits appropriate A or W behavior through the use of the **#define UNICODE** switch. It is the recommended function.

```
BOOL GetStringTypeEx(
 LCID Locale, H locale identifer
 DWORD dwinfolype, // information-type options
 LPCTSTR IpSrcStr. // source string
                                     '한복상소'
 int cchSrc. 31 size of source string
 LPWORD IpCharType // output buffer
D.
```
Locale

[in] Specifies the locale identifier. This value uniquely defines the ANSI code page to use to translate the string pointed to by *IpSrcStr* from ANSI to Unicode. The function, then, analyzes each Unicode character for character-type information. Note that the W version of this function ignores this parameter.

This parameter can be a locale identifier created by the **MAKELCID** macro, or one of the following predefined values:

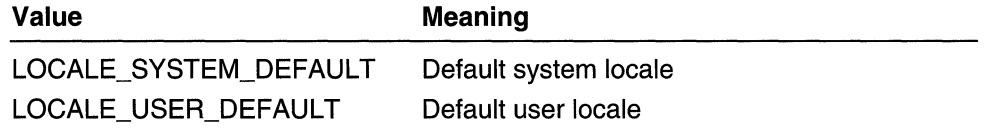

#### dwlnfoType

[in] Specifies the type of character information the user wants to retrieve. The various types are divided into different levels (see the following Remarks section for a list of the information included in each type). This parameter can specify one of the following character-type values:

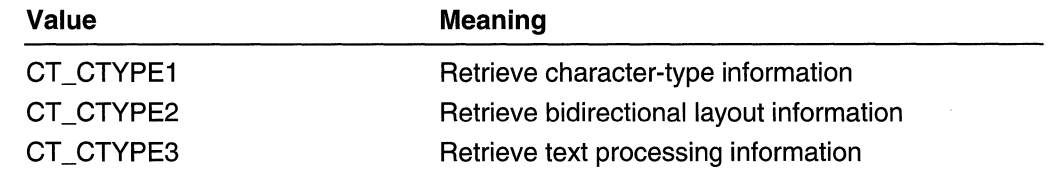

#### IpSrcStr

[in] Pointer to the string for which character types are requested. If  $cchSrc$  is  $-1$ , the string is assumed to be null-terminated.

#### cchSrc

 $\lceil$ in] Specifies the size, in TCHARs, of the string pointed to by the *IpSrcStr* parameter. If this count includes a null terminator, the function returns character-type information for the null terminator. If this value is  $-1$ , the string is assumed to be null-terminated and the length is calculated automatically.

IpCharType

[out] Pointer to an array of 16-bit values. The length of this array must be large enough to receive one 16-bit value for each character in the source string. When the function returns, this array contains one word corresponding to each character in the source string.

#### **Return Values**

If the function succeeds, the return value is nonzero.

If the function fails, the return value is zero. To get extended error information, call **GetLastError. GetLastError** may return one of the following error codes:

ERROR\_INVALID\_FLAGS ERROR\_INVALID\_PARAMETER

### Remarks

The GetStringTypeEx function exists to circumvent a limitation caused by the difference in parameters of GetStringTypeA and GetStringTypeW. That parameter difference prevents an application from automatically invoking the proper A or W version of GetStringType\* through the use of the #define UNICODE switch. GetStringTypeEx, on the other hand, behaves properly as regards that switch. Thus, it is the recommended function.

The Locale parameter is only used to perform string conversion to Unicode. It has nothing to do with the CTYPEs the function returns. The CTYPEs are determined solely by Unicode code points, and do not vary on a locale basis. For example, Greek letters are C1 ALPHA for any Locale value.

The *IpSrcStr* and *IpCharType* pointers must not be the same. If they are the same, then, the function fails and GetLastError returns ERROR\_INVALID\_PARAMETER.

The character-type bits are divided into several levels. The information for one level can be retrieved by a single call to this function. Each level is limited to 16 bits of information, so that the other mapping routines, which are limited to 16 bits of representation per character, also can return character-type information.

The character types supported by this function include the following:

#### Ctype 1

These types support ANSI C and POSIX (LC\_CTYPE) character-typing functions. A combination of these values is returned in the array pointed to by the  $lpCharType$ parameter when the dwlnfoType parameter is set to CT\_CTYPE1:

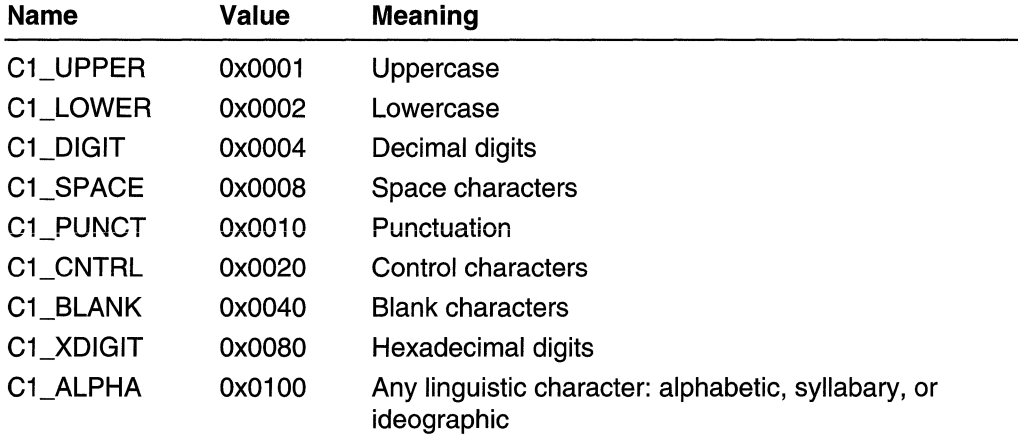

The following character types are either constant or computable from basic types, and do not need to be supported by this function:

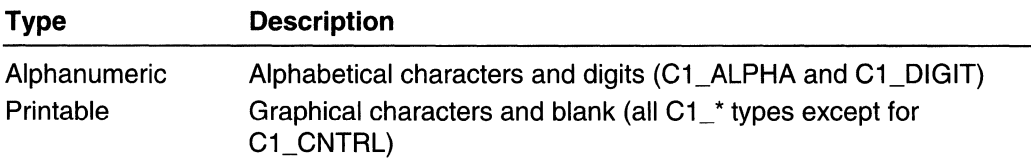

#### Ctype 2

These types support proper layout of Unicode text. The direction attributes are assigned so that the bidirectional layout algorithm standardized by Unicode produces accurate results. These types are mutually exclusive. For more information about the use of these attributes, see The Unicode Standard: Worldwide Character Encoding, Volumes 1 and 2, Addison Wesley Publishing Company: 1991, 1992, ISBN 0201567881.

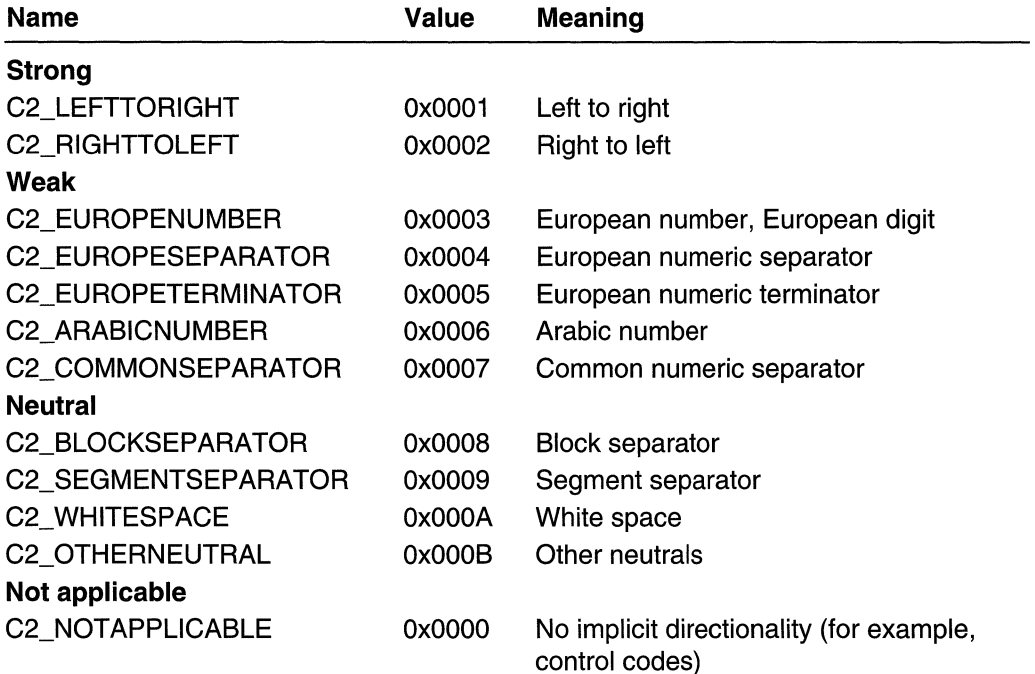

#### Ctype 3

These types are intended to be placeholders for extensions to the POSIX types required for general text processing or for the standard C library functions. A combination of these values is returned when *dwlnfoType* is set to CT\_CTYPE3:

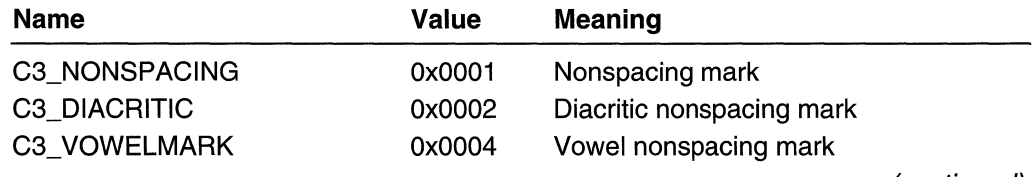

(continued)

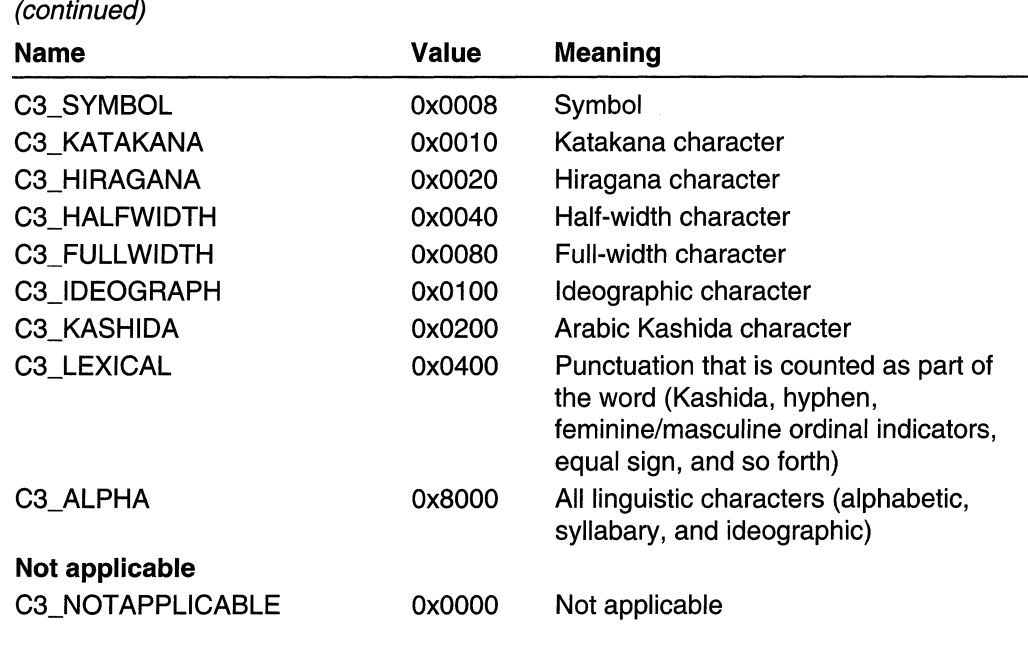

**Requirements** 

Windows NT/2000: Requires Windows NT 3.5 or later. Windows 95/98: Requires Windows 95 or later. Windows CE: Requires version 1.0 or later. Header: Declared in winnls.h; include windows.h. Library: Use kernel32.lib. Unicode: Implemented as Unicode and ANSI versions on Windows NT/2000.

**HE** See Also

Strings Overview, String Functions, GetLocalelnfo, GetStringTypeA, GetStringTypeW

# **GetStringTypeW**

The GetStringTypeW function returns character-type information for the characters in the specified source string. For each character in the string, the function sets one or more bits in the corresponding 16-bit element of the output array. Each bit identifies a given character type, such as whether the character is a letter, a digit, or neither.

```
BOOL GetStringTypeW()
 DWORD dwinfolype, // information type options
 LPCWSTR JpSrcStr, // source string
 int ccbsrc, H number of characters in string
  LPWORD lpCharType // output buffer
NEW PRESERVE BARG
```
#### dwlnfoType

[in] Specifies the type of character information the user wants to retrieve. The various types are divided into different levels (see the following Remarks section for a list of the information included in each type). This parameter can specify one of the following character-type values.

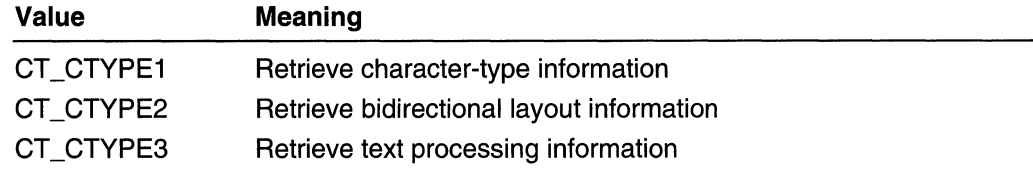

#### **IpSrcStr**

[in] Pointer to the string for which character types are requested. If  $cchSrc$  is  $-1$ , the string is assumed to be null-terminated. This must be a Unicode string.

#### cchSrc

 $\lceil$ in] Specifies the size, in wide characters, of the string pointed to by the *IpSrcStr* parameter. If this count includes a null terminator, the function returns character-type information for the null terminator. If this value is  $-1$ , the string is assumed to be nullterminated, and the length is calculated automatically.

#### IpCharType

[out] Pointer to an array of 16-bit values. The length of this array must be large enough to receive one 16-bit value for the number of characters specified in the cchSrc parameter. When the function returns, this array contains one word corresponding to each Unicode character in the source string.

### Return Values

If the function succeeds, the return value is nonzero.

If the function fails, the return value is zero. To get extended error information, call GetLastError. GetLastError may return one of the following error codes:

ERROR\_INVALID\_FLAGS ERROR\_INVALlD\_PARAMETER

### Remarks

Note that the GetStringTypeA function has one more parameter than the GetStringTypeW function: GetStringTypeA has a first parameter that is an LCID named Locale. This parameter does not exist in the GetStringTypeW function. Because of that parameter difference, an application cannot invoke automatically the proper A or W version of GetStringType<sup>\*</sup> through the use of the #define UNICODE switch. An application can circumvent this limitation by using GetStringTypeEx; it is the recommended function.

The *IpSrcStr* and *IpCharType* pointers must not be the same. If they are the same, the function fails and GetLastError returns ERROR\_INVALlD\_PARAMETER.

The character-type bits are divided into several levels. The information for one level can be retrieved by a single call to this function. Each level is limited to 16 bits of information, so that the other mapping routines, which are limited to 16 bits of representation per character, can also return character-type information.

The character types supported by this function include the following:

#### Ctype 1

These types support ANSI C and POSIX (LC\_CTYPE) character-typing functions. A combination of these values is returned in the array pointed to by the *IpCharType* parameter when the *dwinfoType* parameter is set to CT\_CTYPE1:

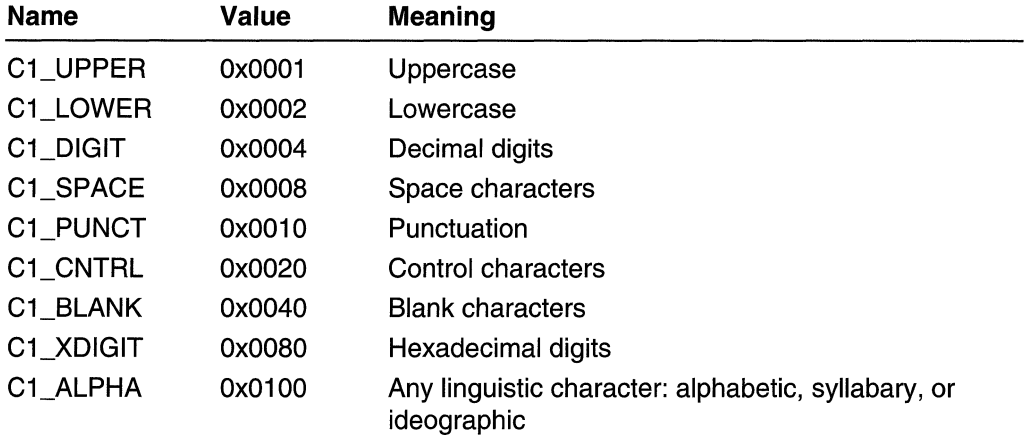

The following character types are either constant or computable from basic types, and do not need to be supported by this function:

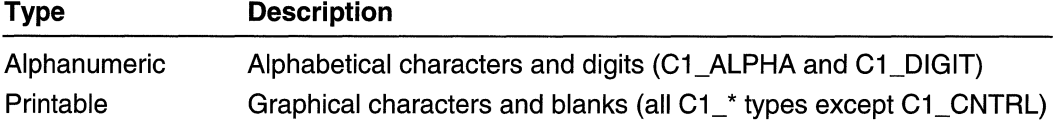

#### Ctype 2

These types support proper layout of Unicode text. The direction attributes are assigned so that the bidirectional layout algorithm standardized by Unicode produces accurate results. These types are mutually exclusive. For more information about the use of these attributes, see The Unicode Standard: Worldwide Character Encoding, Volumes 1 and 2, Addison Wesley Publishing Company: 1991, 1992, ISBN 0201567881.

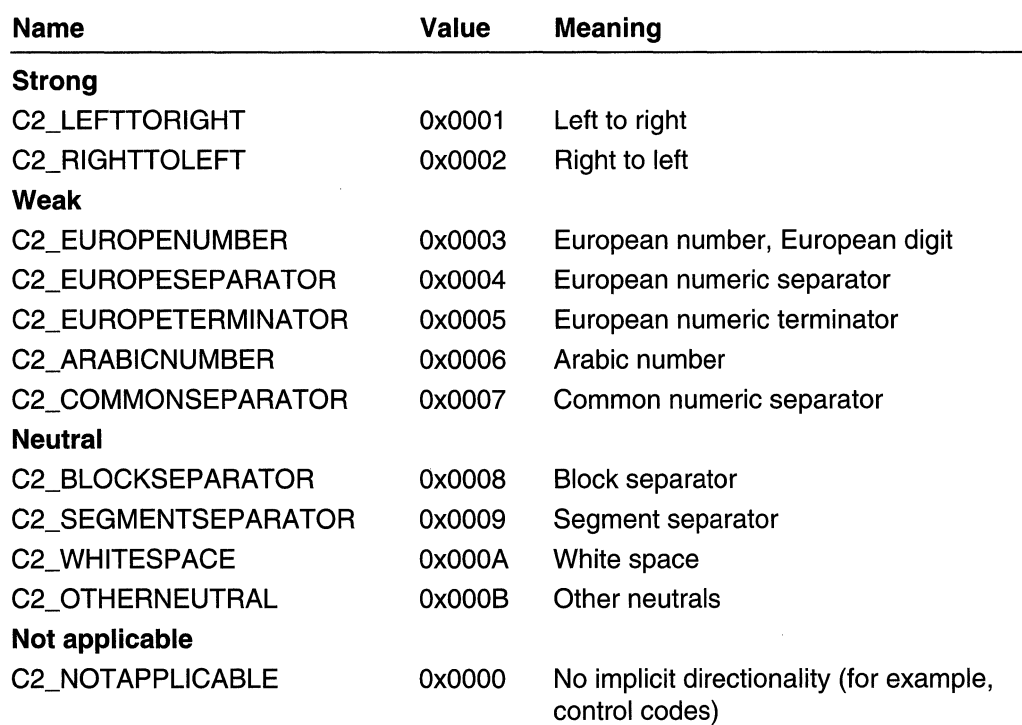

### Ctype 3

These types are intended to be placeholders for extensions to the POSIX types required for general text processing or for the standard C library functions. A combination of these values is returned when dwlnfoType is set to CT\_CTYPE3:

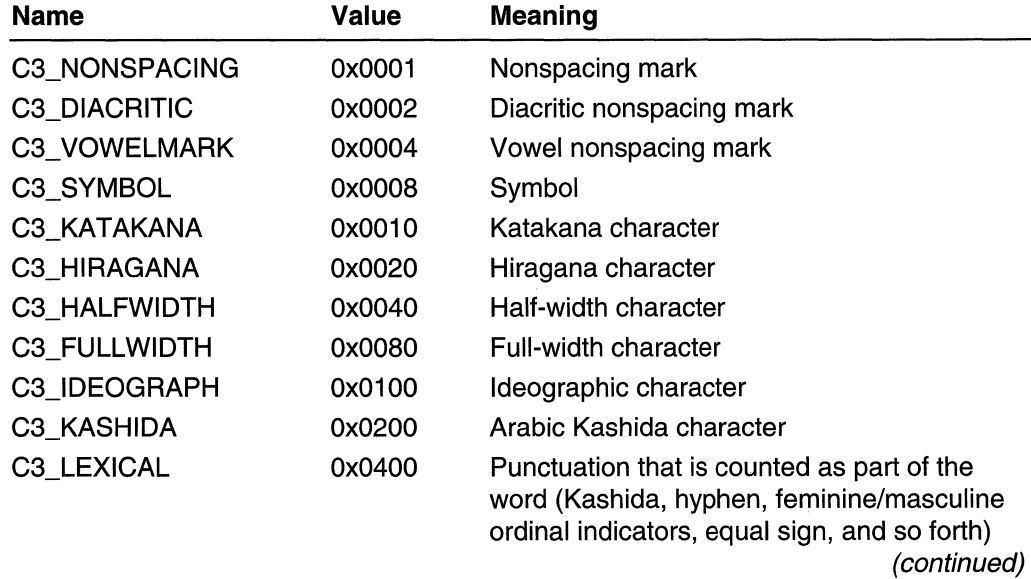
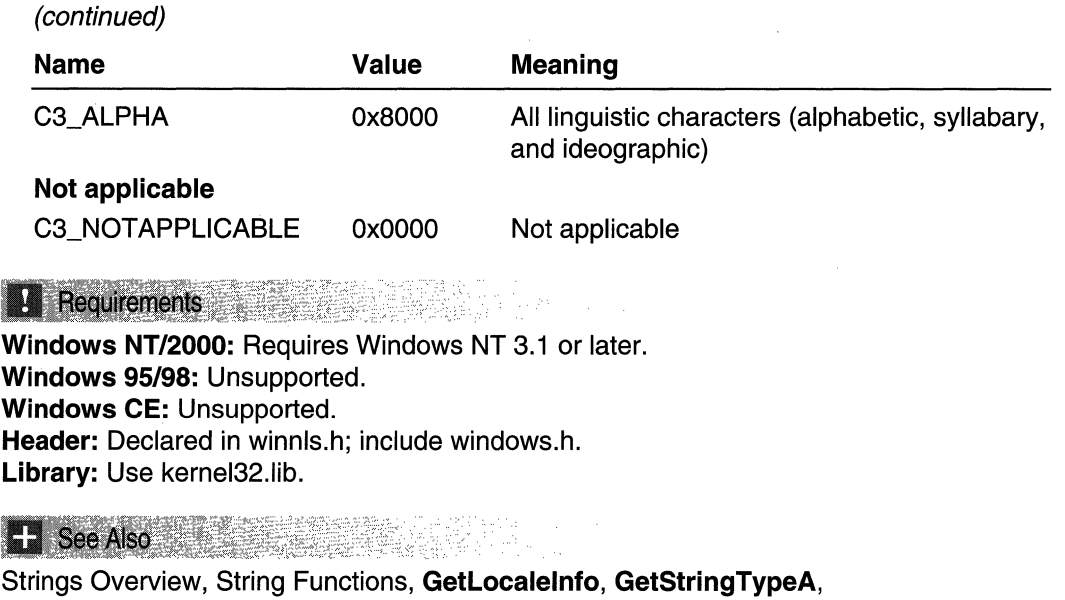

# **IsCharAlpha**

GetStringTypeEx

The IsCharAlpha function determines whether a character is an alphabetic character. This determination is based on the semantics of the language selected by the user during setup, or through Control Panel.

```
BOOL IsCharAlpha(
 TCHAR ch // character to test
Dramatika a matsay
```
### **Parameters**

*ch* 

[in] Specifies the character to be tested.

### Return Values

If the character is alphabetic, the return value is nonzero.

If the character is not alphabetic, the return value is zero. To get extended error information, call GetLastError.

**M** Requirements

Windows NT/2000: Requires Windows NT 3.1 or later. Windows *95/98:* Requires Windows 95 or later. Windows CE: Requires version 1.0 or later. Header: Declared in winuser.h; include windows.h.

**Library:** Use user32.lib.

**Unicode:** Implemented as Unicode and ANSI versions on Windows NT/2000.

 $E_3$  See Also

Strings Overview, String Functions, **IsCharAlphaNumeric** 

## **IsChar AlphaN umeric**

The **IsCharAlphaNumeric** function determines whether a character is either an alphabetic, or a numeric character. This determination is based on the semantics of the language selected by the user during setup, or through Control Panel.

er, ter

k kata bada ya matsayar kata kata huku.<br>Kata matsayar kata haifu ya kata kata kata kata huku.<br>Kata kata haifu ya kata haifu ya kata huku.

```
BOOL IsCharATphaNumeric(WebStarFinder
 TCHAR ch // character to test
```
### **Parameters**

OCTOBER TO STOCKER?

*ch*  [in] Specifies the character to be tested.

### **Return Values**

If the character is alphanumeric, the return value is nonzero.

If the character is not alphanumeric, the return value is zero. To get extended error information, call **GetLastError.** 

**Requirements** 

**Windows NT/2000:** Requires Windows NT 3.1 or later. **Windows 95/98:** Requires Windows 95 or later. **Windows CE:** Requires version 1.0 or later. **Header:** Declared in winuser.h; include windows.h. **Library:** Use user32.lib. **Unicode:** Implemented as Unicode and ANSI versions on Windows NT/2000.

### See Also

Strings Overview, String Functions, **IsCharAlpha** 

## **IsCharLower**

The **IsCharLower** function determines whether a character is lowercase. This determination is based on the semantics of the language selected by the user during setup, or through Control Panel.

```
BOOL IsCharLower(
    TCHAR ch // character to test
\mathbf{y}_1 , \mathbf{y}_2 , \mathbf{y}_3 , \mathbf{y}_4 , \mathbf{y}_5 , \mathbf{y}_6
```
### **Parameters**

*ch* 

[in] Specifies the character to be tested.

### **Return Values**

If the character is lowercase, the return value is nonzero.

**If** the character is not lowercase, the return value is zero. To get extended error information, call **GetLastError.** 

**Requirements** 

**Windows NT/2000:** Requires Windows NT 3.1 or later. **Windows 95/98:** Requires Windows 95 or later. **Windows CE:** Requires version 1.0 or later. **Header:** Declared in winuser.h; include windows.h. **Library:** Use user32.lib. **Unicode:** Implemented as Unicode and ANSI versions on Windows NT/2000.

**E-See Also** 

Strings Overview, String Functions, **IsCharUpper** 

# **IsCharUpper**

The **IsCharUpper** function determines whether a character is uppercase. This determination is based on the semantics of the language selected by the user during setup, or through Control Panel.

```
BOOL IsCharUpper(
  TCHAR ch // character to test
승규는 발생들에 대해 사용하였다.
```
### **Parameters**

*ch* 

[in] Specifies the character to be tested.

### Return Values

If the character is uppercase, the return value is nonzero.

If the character is not uppercase, the return value is zero. To get extended error information, call GetLastError.

### **Requirements**

Windows NT/2000: Requires Windows NT 3.1 or later. Windows *95/98:* Requires Windows 95 or later. Windows CE: Requires version 1.0 or later. Header: Declared in winuser.h; include windows.h. Library: Use user32.lib. Unicode: Implemented as Unicode and ANSI versions on Windows NT/2000.

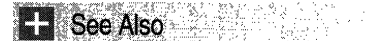

Strings Overview, String Functions, IsCharLower

## **LoadString**

The LoadString function loads a string resource from the executable (.exe) file associated with a specified module, copies the string into a buffer, and appends a terminating null character.

```
int LoadString( Fig. 1999)
  HINSTANCE hInstance, \ell handle to resource module<br>UINT uID, \ell resource identifier
  LPTSTR 1pBuffer, N/ resource buffer
\blacksquare int nBufferMax \blacksquare ... \blacksquare ... size of buffer
\mathbf{D}_{\mathbf{I}} , then the set of \mathbf{D}
```
### **Parameters**

hInstance

[in] Handle to an instance of the module whose executable file contains the string resource.

uID

[in] Specifies the integer identifier of the string to be loaded.

**lpBuffer** 

[out] Pointer to the buffer to receive the string.

nBufferMax

[in] Specifies the size of the buffer, in TCHARs. The string is truncated and nullterminated if it is longer than the number of characters specified.

### Return Values

If the function succeeds, the return value is the number of TCHARs copied into the buffer, not including the null-terminating character, or zero if the string resource does not exist. To get extended error information, call GetLastError.

### **Requirements**

Windows NT/2000: Requires Windows NT 3.1 or later. Windows *95/98:* Requires Windows 95 or later. Windows CE: Requires version 1.0 or later. Header: Declared in winuser.h; include windows.h. Library: Use user32.lib. Unicode: Implemented as Unicode and ANSI versions on Windows NT/2000.

### **E.** See Also

Strings Overview, String Functions, FormatMessage, LoadAccelerators, LoadBitmap, LoadCursor, Loadlcon, LoadMenu, LoadMenulndlrect

## **Istrcat**

The **Istrcat** function appends one string to another.

```
LPTSTR Istreat(
 LPTSTR lpString1, // first string
 LPCTSTR loString2 // second string
17 MEAN AIR ANN AN DÙIGHEAR
```
### **Parameters**

### IpString1

[in/out] Pointer to a null-terminated string. The buffer must be large enough to contain both strings.

IpString2

[in] Pointer to the null-terminated string to be appended to the string specified in the IpString1 parameter.

### Return Values

If the function succeeds, the return value is a pointer to the buffer.

If the function fails, the return value is NULL. To get extended error information, call GetLastError.

**Requirements** 

Windows NT/2000: Requires Windows NT 3.1 or later. Windows *95/98:* Requires Windows 95 or later. Windows CE: Unsupported. Header: Declared in winbase.h; include windows.h. Library: Use kernel32.lib. Unicode: Implemented as Unicode and ANSI versions on Windows NT/2000.

**E.** See Also

Strings Overview, String Functions, Istrcmp, Istrcmpi, Istrcpy, Istrlen

## **Istrcmp**

The **Istrcmp** function compares two character strings. The comparison is case-sensitive.

To perform a comparison that is not case-sensitive, use the **Istrompi** function.

```
int Istromp(
  LPCTSTR IpString1, // first string
  LPCTSTR IpString2 11 second string
The state of the state of the state of the state
```
### **Parameters**

### IpString1

[in] Pointer to the first null-terminated string to be compared.

IpString2

[in] Pointer to the second null-terminated string to be compared.

### Return Values

If the string pointed to by *IpString1* is less than the string pointed to by *IpString2*, the return value is negative. If the string pointed to by *IpString1* is greater than the string pointed to by *IpString2*, the return value is positive. If the strings are equal, the return value is zero.

### Remarks

The **Istrcmp** function compares two strings by checking the first characters against each other, the second characters against each other, and so on, until it finds an inequality or reaches the ends of the strings.

The function returns the difference of the values of the first unequal characters it encounters. For example, Istrcmp determines that "abcz" is greater than "abcdefg" and returns the difference of z and *d.* 

The language (locale) selected by the user at setup time, or through Control Panel, determines the string that is greater (or whether the strings are the same). If no language (locale) is selected, the system performs the comparison by using default values.

With a double-byte character set (DBCS) version of the system, this function can compare two DBCS strings.

The **Istrcmp** function uses a word sort, rather than a string sort. A word sort treats hyphens and apostrophes differently than it treats other symbols that are not alphanumeric, in order to ensure that words such as "coop" and "co-op" stay together within a sorted list. Note that in 16-bit versions of Windows **Istromp** uses a string sort. For a detailed discussion of word sorts and string sorts, see the Remarks section of the reference page for the **CompareString** function.

Requirements

Windows NT/2000: Requires Windows NT 3.1 or later. Windows *95/98:* Requires Windows 95 or later. Windows CE: Unsupported. Header: Declared in winbase.h; include windows.h. Library: Use kernel32.lib. Unicode: Implemented as Unicode and ANSI versions on Windows NT/2000.

See Also

Strings Overview, String Functions, CompareString, Istrcat, Istrcmpi, Istrcpy, Istrlen

## **Istrcmpi**

The Istrcmpi function compares two character strings. The comparison is not casesensitive.

To perform a comparison that is case-sensitive, use the **Istrcmp** function.

```
int Istrcmpi(
  LPCTSTR IpString1. // first string
LPCTSTR JpString2 // second string
execute
```
### **Parameters**

IpString1

[in] Pointer to the first null-terminated string to be compared.

IpString2

[in] Pointer to the second null-terminated string to be compared.

### **Return Values**

If the string pointed to by *IpString1* is less than the string pointed to by *IpString2*, the return value is negative. If the string pointed to by  $\sqrt{p}$  string is greater than the string pointed to by *IpString2*, the return value is positive. If the strings are equal, the return value is zero.

### **Remarks**

The **Istrcmpi** function compares two strings by checking the first characters against each other, the second characters against each other, and so on, until it finds an inequality or reaches the ends of the strings.

The function returns the difference of the values of the first unequal characters it encounters. For example, **Istrcmpi** determines that "abcz" is greater than "abcdefg" and returns the difference of z and d.

The language (locale) selected by the user at setup time, or through Control Panel, determines the string that is greater (or whether the strings are the same). If no language (locale) is selected, the system performs the comparison by using default values.

For some locales, the **Istrcmpi** function may be insufficient. If this occurs, use **CompareString** to ensure proper comparison. For example, in Japan call **CompareString** with the IGNORE\_CASE, IGNORE\_KANATYPE, and IGNORE\_WIDTH values to achieve the most appropriate non-exact string comparison. The IGNORE\_KANATYPE and IGNORE\_WIDTH values are ignored in non-Asian locales, so you can set these values for all locales and be guaranteed to have a culturally correct "insensitive" sorting, regardless of the locale. Note that specifying these values slows performance, so use them only when necessary.

With a double-byte character set (DBCS) version of the system, this function can compare two DBCS strings.

The **Istrcmpi** function uses a word sort, instead of a string sort. A word sort treats hyphens and apostrophes differently than it treats other symbols that are not alphanumeric, in order to ensure that words such as "coop" and "co-op" stay together within a sorted list. Note that in 16-bit versions of Windows **Istrcmpi** uses a string sort. For a detailed discussion of word sorts and string sorts, see the Remarks section of the reference page for the **CompareString** function.

### Requirements

**Windows NT/2000:** Requires Windows NT 3.1 or later. **Windows 95/98:** Requires Windows 95 or later. **Windows CE:** Unsupported. **Header:** Declared in winbase.h; include windows.h. **Library:** Use kerneI32.lib. **Unicode:** Implemented as Unicode and ANSI versions on Windows NT/2000. See Also

Strings Overview, String Functions, CompareString, Istrcat, Istrcmp, Istrcpy, Istrlen

## **Istrcpy**

The **Istrcpy** function copies a string to a buffer.

To copy a specified number of characters, use the **Istropyn** function.

```
LPTSTR 1strcpy(
  LPTSTR lostring1, 11 destination buffer
 LPCTSTR IpString2 // string
```
**A** a station of the second of the second of the second of the second of the second of the second of the second of the second of the second of the second of the second of the second of the second of the second of the secon

### **Parameters**

IpString1

[out] Pointer to a buffer to receive the contents of the string pointed to by the IpString2 parameter. The buffer must be large enough to contain the string, including the terminating null character.

IpString2

[in] Pointer to the null-terminated string to be copied.

### Return Values

If the function succeeds, the return value is a pointer to the buffer.

If the function fails, the return value is NULL. To get extended error information, call GetLastError.

### Remarks

With a double-byte character set (DBCS) version of the system, this function can be used to copy a DBCS string.

The Istrcpy function has an undefined behavior if source and destination buffers overlap.

### Requirements

Windows NT/2000: Requires Windows NT 3.1 or later. Windows *95/98:* Requires Windows 95 or later. Windows CE: Unsupported. Header: Declared in winbase.h; include windows.h. Library: Use kernel32.lib. Unicode: Implemented as Unicode and ANSI versions on Windows NT/2000. **ED** See Also

Strings Overview, String Functions, Istrcat, Istrcmp, Istrcmpi, Istrlen

## **Istrcpyn**

The **Istrcpyn** function copies a specified number of characters from a source string into a buffer.

```
LPTSTR 1strcpyn(<br>- LPTSTR 1pString1, ff destination buffer
 . ... JLPl'~R. J pSt ".1:nfll ,; .. . : LPC'T.STR1PStr1ng2~ 
 int iMaxLength is filmumber of characters to copy
);
```
### **Parameters**

IpString1

[out] Pointer to a buffer into which the function copies characters. The buffer must be large enough to contain the number of TCHARs specified by *iMaxLength*, including room for a terminating null character.

IpString2

[in] Pointer to a null-terminated string from which the function copies characters.

**iMaxLength** 

[in] Specifies the number of TCHARs to be copied from the string pointed to by IpString2 into the buffer pointed to by IpString1, including a terminating null character.

### Return Values

If the function succeeds, the return value is a pointer to the buffer.

If the function fails, the return value is NULL. To get extended error information, call GetLastError.

### Remarks

Note that the buffer pointed to by *lpString1* must be large enough to include a terminating null character, and the string length value specified by *iMaxLength* includes room for a terminating null character. Thus, the following code

```
TCHARch~ufferC5~2];r; .. · •.•.... ..... 
1str\mathsf{cpyn}(\mathsf{chBuffer}. "abcdefghj\sharpklmnop". 4):
```
copies the string "abc", followed by a terminating null character, to chBuffer.

The **Istrcpyn** function has an undefined behavior if source and destination buffers overlap.

**Requirements** 

**Windows NT/2000:** Requires Windows **NT** 3.5 or later. **Windows 95/98:** Requires Windows 95 or later. **Windows CE:** Unsupported. **Header:** Declared in winbase.h; include windows.h. **Library:** Use kerneI32.lib. **Unicode:** Implemented as Unicode and ANSI versions on Windows NT/2000.

See Also

Strings Overview, String Functions, **Istrcat, Istrcmp, Istrcmpi, Istrcpy, Istrlen** 

## **Istrlen**

The **Istrlen** function returns the length in **TCHARs** of the specified string (not including the terminating null character).

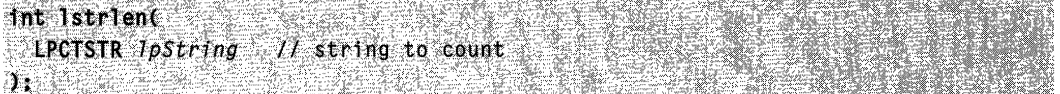

### **Parameters**

IpString

[in] Pointer to a null-terminated string.

### **Return Values**

The return value specifies the length of the string, in **TCHARs.** 

**N** Requirements

**Windows NT/2000:** Requires Windows **NT** 3.1 or later.

**Windows 95/98:** Requires Windows 95 or later.

**Windows CE:** Unsupported.

**Header:** Declared in winbase.h; inciude windows.h.

**Library:** Use kerneI32.lib.

**Unicode:** Implemented as Unicode and ANSI versions on Windows and Windows NT/2000.

**Ex** See Also

Strings Overview, String Functions, **Istrcat, Istrcmp, Istrcmpi, Istrcpy** 

## **OemToChar**

The **OemToChar** function translates a string from the OEM-defined character set into either an ANSI or a wide-character string. (OEM stands for original equipment manufacturer.)

BOOL.OemToChar(

```
OL OemToChar(<br>LPCSTR 1pszSrc. 1) string to translate
  LPTSTR lpszDst // translated string
)) (2009) with the state of the state of the state of the state of the state of the state of the state of the
```
### Parameters

**IpszSrc** 

[in] Pointer to a null-terminated string of characters from the OEM-defined character set.

IpszDst

[out] Pointer to the buffer for the translated string. If the **OemToChar** function is being used as an ANSI function, the string can be translated in place by setting the *lpszDst* parameter to the same address as the *IpszSrc* parameter. This cannot be done if OemToChar is being used as a wide-character function.

### Return Values

The return value is always nonzero.

**N** Requirements

Windows NT/2000: Requires Windows NT 3.1 or later. Windows *95/98:* Requires Windows 95 or later. Windows CE: Unsupported. Header: Declared in winuser.h; include windows.h. Library: Use user32.lib. Unicode: Implemented as Unicode and ANSI versions on Windows NT/2000.

### **H** See Also

Strings Overview, String Functions, CharToOem, CharToOemBuff, OemToCharBuff

## **OemToCharBuff**

The **OemToCharBuff** function translates a specified number of characters in a string from the OEM-defined character set into either an ANSI or a wide-character string. (OEM is the acronym for original equipment manufacturer.)

```
BOOL OemToCharBuff(
  LPCTSTR \mathit{lpszsrc}, \quad \mathit{lk} string to translate
```
#### (continued)

LPTSTR lpszDst. // translated string buffer DWORD cchDstLength  $11$  size of buffer ar bel

### **Parameters**

### **IpszSrc**

[in] Pointer to a buffer containing one or more characters from the OEM-defined character set.

### IpszDst

[out] Pointer to the buffer for the translated string. If the **OemToCharBuff** function is being used as an ANSI function, the string can be translated in place by setting the **IpszDst parameter to the same address as the IpszSrc parameter. This cannot be** done if the OemToCharBuff function is being used as a wide-character function.

cchDstLength

[in] Specifies the number of TCHARs to translate in the buffer identified by the *IpszSrc* parameter.

### Return Values

The return value is always nonzero.

### Remarks

Unlike the OemToChar function, the OemToCharBuff function does not stop converting characters when it encounters a null character in the buffer pointed to by *IpszSrc*. The **OemToCharBuff** function converts all *cchDstLength* characters.

**N** Requirements

Windows NT/2000: Requires Windows NT 3.1 or later. Windows *95/98:* Requires Windows 95 or later. Windows CE: Unsupported. Header: Declared in winuser.h; include windows.h. Library: Use user32.lib. Unicode: Implemented as Unicode and ANSI versions on Windows NT/2000.

### **E.** See Also

Strings Overview, String Functions, CharToOem, CharToOemBuff, OemToChar

## **wsprintf**

The wsprintf function formats and stores a series of characters and values in a buffer. Any arguments are converted and copied to the output buffer, according to the corresponding format specification in the format string. The function appends a

terminating null character to the characters it writes, but the return value does not include the terminating null character in its character count.

```
int wsprintf(
LPTSTR 7pOut.
     LPCTSTR IpFmt, // format-control string
                                           U output buffer \sim\cdots , \cdots , \cdots , \cdots , \cdots \cdots \cdots \cdots \cdots \cdots \cdots \cdots \cdots \cdots \cdots \cdots \cdots \cdots \cdots \cdots \cdots \cdots \cdots \cdots \cdots \cdots \cdots \cdots \cdots \cdots \cdots \cdots \cdots \cdots \cdots \cd
```
### **Parameters**

#### IpOut

[out] Pointer to a buffer to receive the formatted output. The maximum size of the buffer is 1024 bytes.

IpFmt

[in] Pointer to a null-terminated string that contains the format-control specifications. In addition to ordinary ASCII characters, a format specification for each argument appears in this string. For more information about the format specification, see the Remarks section.

[in] Specifies one or more optional arguments. The number and type of argument parameters depend on the corresponding format-control specifications in the IpFmt parameter.

### **Return Values**

If the function succeeds, the return value is the number of characters stored in the output buffer, not counting the terminating null character.

If the function fails, the return value is less than the length of the expected output. To get extended error information, call **GetLastError.** 

### **Remarks**

The format-control string contains format specifications that determine the output format for the arguments following the  $lpFmt$  parameter. Format specifications, discussed below, always begin with a percent sign (%). If a percent sign is followed by a character that has no meaning as a format field, the character is not formatted (for example, %% produces a single percent-sign character).

The format-control string is read from left to right. When the first format specification (if any) is encountered, it causes the value of the first argument after the format-control string to be converted and copied to the output buffer, according to the format specification. The second format specification causes the second argument to be converted and copied, and so on. If there are more arguments than format specifications, the extra arguments are ignored. If there are not enough arguments for all of the format specifications, the results are undefined.

A format specification has the following form:

#### %[-] [#][O][width][.precision] type

Each field is a single character or a number signifying a particular format option. The type characters that appear after the last optional format field determine whether the associated argument is interpreted as a character, string, or number. The simplest format specification contains only the percent sign and a type character (for example, %8). The optional fields control other aspects of the formatting. Following are the optional and required fields and their meanings:

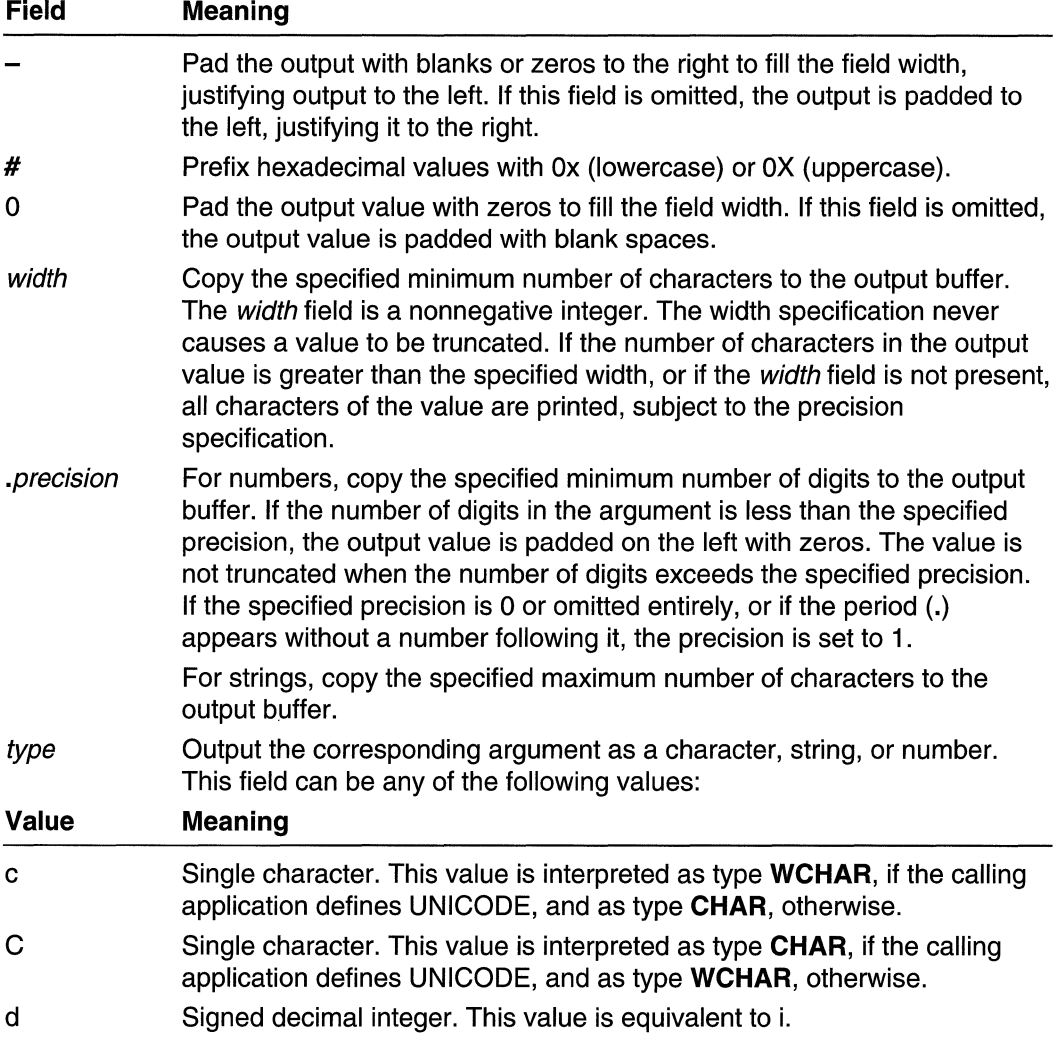

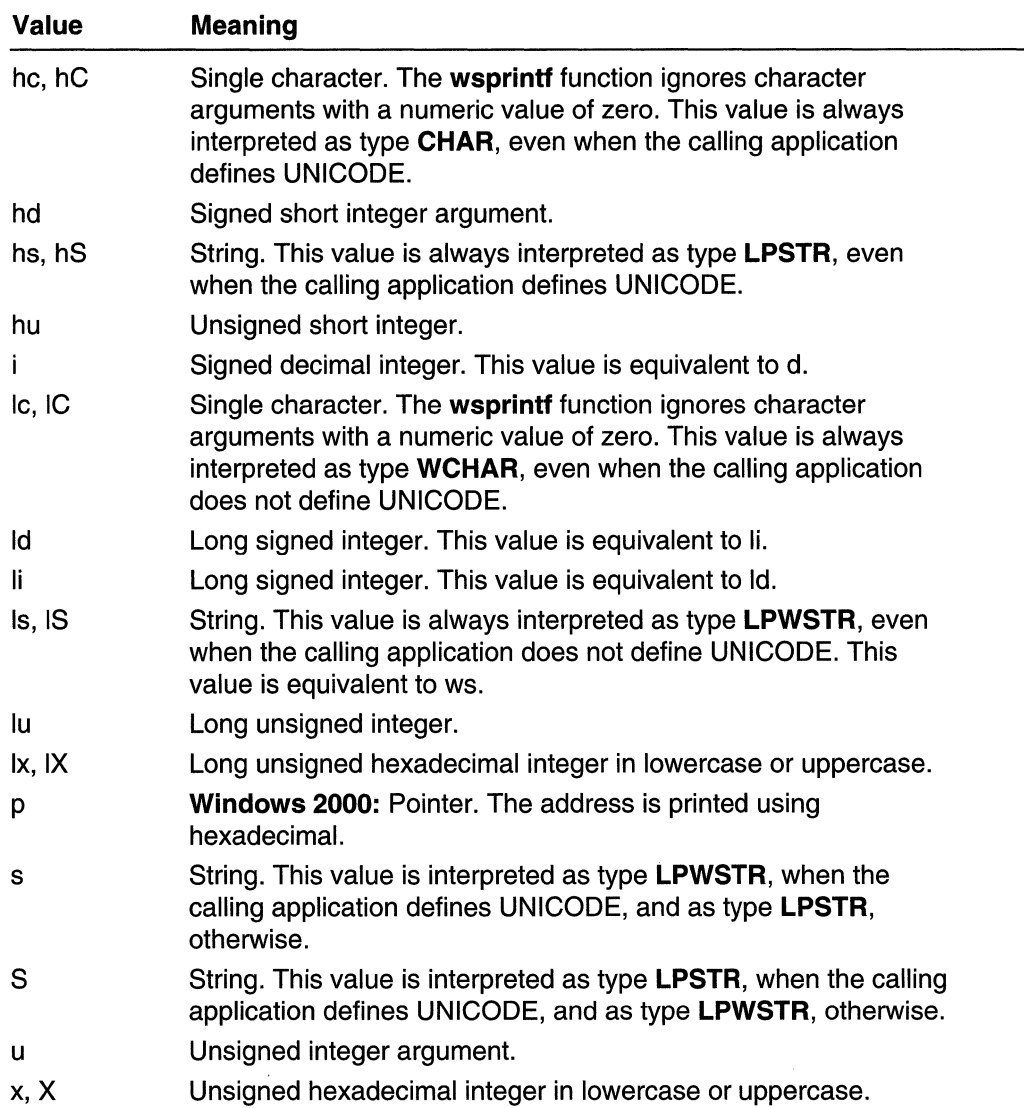

Note Unlike other Win32 functions, wsprintf uses the C calling convention (\_cdecl), instead of the standard call (\_stdcall) calling convention. As a result, it is the responsibility of the calling process to pop arguments off the stack, and arguments are pushed on the stack from right to left. In C-Ianguage modules, the C compiler performs this task.

Requirements

Windows NT/2000: Requires Windows NT 3.1 or later. Windows 95/98: Requires Windows 95 or later. Windows CE: Requires version 1.0 or later. Header: Declared in winuser.h; include windows.h. Library: Use user32.lib. Unicode: Implemented as Unicode and ANSI versions on Windows NT/2000.

**E. See Also** 

Strings Overview, String Functions, wvsprintf

## **wvsprintf**

The wvsprintf function formats and stores a series of characters and values in a buffer. The items pointed to by the argument list are converted and copied to an output buffer, according to the corresponding format specification in the format-control string. The function appends a terminating null character to the characters it writes, but the return value does not include the terminating null character in its character count.

```
int wysprintf(
```

```
LPTSTR IpOutput, I buffer for output
```
LPCTSTR IpFormat, II format-control string

va\_list  $arglist = H$  variable list of format-control arguments

### **Parameters**

l:"

IpOutput

[out] Pointer to a buffer to receive the formatted output.

IpFormat

[in] Pointer to a null-terminated string that contains the format-control specifications. In addition to ordinary ASCII characters, a format specification for each argument appears in this string. For more information about the format specification, see wsprintf.

### arglist

[in] A variable argument list; each element of the list specifies an argument for the format-control string. The number, type, and interpretation of the arguments depend on the corresponding format-control specifications in the  $lpFmt$  parameter.

### Return Values

If the function succeeds, the return value is the number of characters stored in the buffer, not counting the terminating null character.

If the function fails, the return value is less than the length of the expected output. To get extended error information, call GetLastError.

### Remarks

The function copies the format-control string into the output buffer character by character, starting with the first character in the string. When it encounters a format specification in the string, the function retrieves the value of the next available argument (starting with the first argument in the list), converts that value into the specified format, and copies the result to the output buffer. The function continues to copy characters and expand format specifications in this way until it reaches the end of the format-control string. If there are more arguments than format specifications, the extra arguments are ignored. If there are not enough arguments for all of the format specifications, the results are undefined.

**!** Requirements

Windows NT/2000: Requires Windows NT 3.1 or later. Windows *95/98:* Requires Windows 95 or later. Windows CE: Requires version 1.0 or later. Header: Declared in winuser.h; include windows.h. Library: Use user32.lib. Unicode: Implemented as Unicode and ANSI versions on Windows NT/2000.

**H** See Also

Strings Overview, String Functions, wsprintf

 $\label{eq:2.1} \frac{1}{\sqrt{2\pi}}\int_{\mathbb{R}^3}\frac{1}{\sqrt{2\pi}}\left(\frac{1}{\sqrt{2\pi}}\right)^2\frac{1}{\sqrt{2\pi}}\int_{\mathbb{R}^3}\frac{1}{\sqrt{2\pi}}\left(\frac{1}{\sqrt{2\pi}}\right)^2\frac{1}{\sqrt{2\pi}}\frac{1}{\sqrt{2\pi}}\int_{\mathbb{R}^3}\frac{1}{\sqrt{2\pi}}\frac{1}{\sqrt{2\pi}}\frac{1}{\sqrt{2\pi}}\frac{1}{\sqrt{2\pi}}\frac{1}{\sqrt{2\pi}}\frac{1}{\sqrt{2\$ 

 $\mathcal{L}(\mathcal{L})$  ,  $\mathcal{L}(\mathcal{L})$  ,  $\mathcal{L}(\mathcal{L})$ 

 $\label{eq:2.1} \frac{1}{\sqrt{2}}\int_{\mathbb{R}^3}\frac{1}{\sqrt{2}}\left(\frac{1}{\sqrt{2}}\right)^2\frac{1}{\sqrt{2}}\left(\frac{1}{\sqrt{2}}\right)^2\frac{1}{\sqrt{2}}\left(\frac{1}{\sqrt{2}}\right)^2\frac{1}{\sqrt{2}}\left(\frac{1}{\sqrt{2}}\right)^2.$ 

### CHAPTER 8

# **User Input**

## **Common Dialog-Box Library**

The Common Dialog-Box Library contains a set of dialog boxes for performing common tasks, such as opening files and printing documents. The common dialog boxes provide a uniform user interface that lets users carry out these common tasks without being forced to learn new techniques with each application.

## **About Common Dialog Boxes**

The common dialog boxes include the **Open** and **Save As** file dialog boxes; the **Find** and Replace editing dialog boxes; the Print, Print Setup, and Page Setup printing dialog boxes; and the Color and Font dialog boxes.

You can create common dialog boxes for your applications by using the common dialogbox functions. These functions supply the dialog-box procedures and templates for the common dialog boxes. You supply the initial values for the dialog boxes and the addresses of the variables and buffers that receive the input from the dialog boxes.

### **Dialog-Box Types**

The Common Dialog-Box Library provides a creation function and a structure for each type of common dialog box. To use a common dialog box in its simplest form, you call its creation function and specify a pointer to a structure containing initial values and option flags. After initializing the dialog box, the dialog-box procedure uses the structure to return information about the user's input. You also can customize a common dialog box to suit the needs of your application.

The following table provides a brief description of the different types of common dialog boxes, and shows the function and structure used with each type:

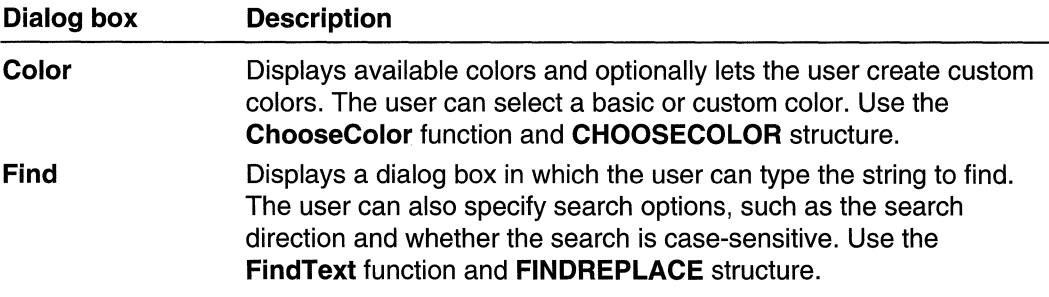

(continued)

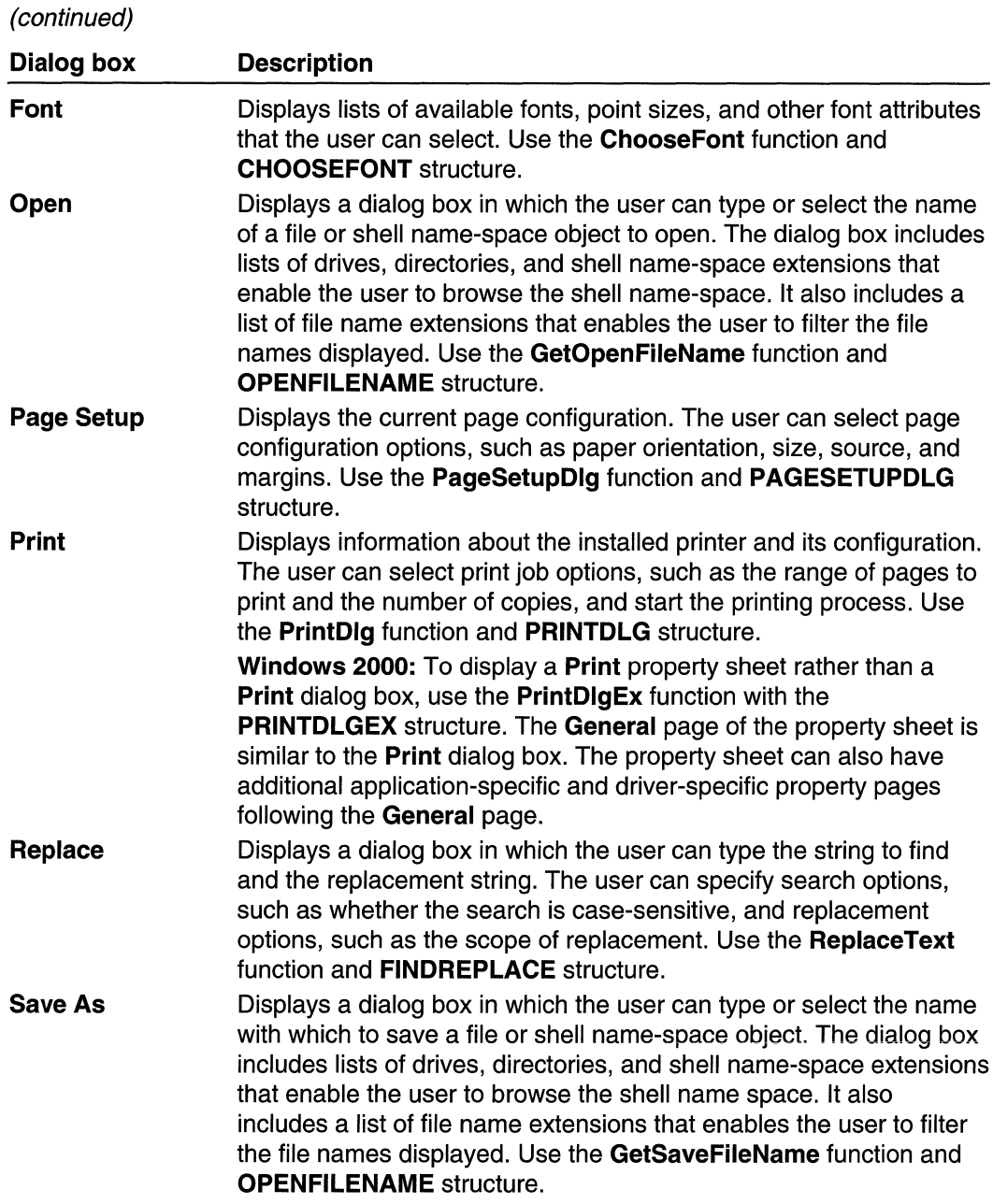

**Note** Although a **Print Setup** dialog box also is available, it has been superseded by the **Page Setup** dialog box. Applications written for Windows 95/98 or for Windows NT versions 3.51 or later should use the **Page Setup** dialog box, instead of the **Print Setup**  dialog box.

All common dialog boxes are modal, except the Find and Replace dialog boxes. Modal dialog boxes must be closed by the user before the function used to create the dialog box can return. The Find and Replace dialog boxes are modeless; the function returns before the dialog box closes. If you use the Find and Replace dialog boxes, you must also use the IsDialogMessage function in the main message loop of your application to ensure that these dialog boxes correctly process keyboard input, such as the TAB and ESC keys.

## **Getting More Information About Common Dialog Boxes**

The companion CD that is bundled inside the Base Services volume of the Microsoft Win32 Developer's Reference Library has the complete set of reference information for Common Dialog Boxes. Publishing constraints associated with volumes in the Windows Programming Reference Series-which are governed by the mission to provide concise, compact, and portable reference books—did not allow all of the overview and reference information about Common Dialog Boxes to be included in the printed version. I've included an overview in this printed version to provide you with some degree of familiarity with them, and more importantly, to alert you to their existence (in case you did not know already).

In order to provide you with the most complete and comprehensive guide to Win32 development, the Win32 Library includes the complete set of information pertaining to Common Dialog Boxes in electronic form on the DVD. If you have not already, go through the installation process on the companion DVD, and everything you want to know about Common Dialog Boxes (and much, much more) will be a click away.

## **Mouse Input**

## **About Mouse Input**

The mouse is an important, but optional, user-input device for Win32-based applications. A well-written Win32-based application should include a mouse interface, but it should not depend solely on the mouse for acquiring user input. The application should provide full keyboard support as well.

A Win32-based application receives mouse-input in the form of messages that are sent or posted to its windows.

Additional overview information about Mouse Input, including double-click messages and how to detect and work with a mouse wheel, can be found on the companion DVD located in the back of the Base Services volume.

## **Mouse-Input Reference**

## **Mouse-Input Functions**

# **Drag Detect**

The **DragDetect** function captures the mouse and tracks its movement until the user releases the left button, presses the ESC key, or moves the mouse outside the drag rectangle around the specified point. The width and height of the drag rectangle are specified by the SM\_CXDRAG and SM\_CYDRAG values returned by the GetSystemMetrics function.

```
BOOL DragDetect(
 HWND hwnd, 11 handle to window
POINT pt = \sqrt{t} initial position
<u>THE BEST METRIC I</u>
```
### **Parameters**

hwnd

[in] Handle to the window receiving mouse input.

*pt* 

[in] Initial position of the mouse, in screen coordinates. The function determines the coordinates of the drag rectangle by using this point.

### Return Values

If the user moved the mouse outside of the drag rectangle while holding down the left button, the return value is nonzero.

If the user did not move the mouse outside of the drag rectangle while holding down the left button, the return value is zero.

### Remarks

The system metrics for the drag rectangle are configurable, allowing for larger or smaller drag rectangles.

### **N** Requirements

Windows NT/2000: Requires Windows NT 4.0 or later. Windows 95/98: Requires Windows 95 or later. Windows CE: Unsupported. Header: Declared in winuser.h; include windows.h. Library: Use user32.lib.

See Also

Mouse Input Overview, Mouse-Input Functions, GetSystemMetrics

# **GetCapture**

The GetCapture function retrieves a handle to the window (if any) that has captured the mouse. Only one window at a time can capture the mouse; this window receives mouse input whether or not the cursor is within its borders.

HWND GetCapture(VOID); editional control of the control of the control of the control of the control of the control of the control of the control of the control of the control of the control of the control of the control o

### **Parameters**

This function has no parameters.

### Return Values

The return value is a handle to the capture window associated with the current thread. If no window in the thread has captured the mouse, the return value is NULL.

### Remarks

A NULL return value means the current thread has not captured the mouse. However, it is possible that another thread or process has captured the mouse.

Windows 98 and Windows NT 4.0 SP3 and later: To get a handle to the capture window on another thread, use the GetGUIThreadInfo function.

**Requirements**  $\frac{1}{2}$  .

Windows NT/2000: Requires Windows NT 3.1 or later. Windows 95/98: Requires Windows 95 or later. Windows CE: Requires version 1.0 or later. Header: Declared in winuser.h; include windows.h. Library: Use user32.lib.

### **Ed** See Also

Mouse Input Overview, Mouse-Input Functions, GetGUIThreadlnfo, ReleaseCapture, **SetCapture** 

# **GetDoubleClickTime**

The GetDoubleClickTime function retrieves the current double-click time for the mouse. A double-click is a series of two clicks of the mouse button, the second occurring within a specified time after the first. The double-click time is the maximum number of milliseconds that may occur between the first and second click of a double-click.

### **Parameters**

This function has no parameters.

### Return Values

The return value specifies the current double-click time, in milliseconds.

Requirements

Windows NT/2000: Requires Windows NT 3.1 or later. Windows 95/98: Requires Windows 95 or later. Windows CE: Requires version 1.0 or later. Header: Declared in winuser.h; include windows.h. Library: Use user32.lib.

H See Also

Mouse Input Overview, Mouse-Input Functions, SetDoubleClickTime

## **GetMouseMovePointsEx**

The GetMouseMovePointsEx function retrieves a history of up to 64 previous coordinates of the mouse or pen.

```
1nt GetMouseMovePointsEx(<br>
UINT cbSize (1) size of moust move point<br>
LPMOUSEMOVEPOINT lppt, (1) current mouse move point
  LPMOUSEMOVEPOINT IpptBuf. // buffer to store points
  Int nBufPoints, 11 points the buffer can store
  DWORD resolution
                            # resolution of the points
[12] 총 전화 1도 나오는 동안들이 김 씨는 건강 사장을 위해 보고 있다.
```
### **Parameters**

cbSize

[in] Specifies the size, in bytes, of the **MOUSEMOVEPOINT** structure.

*/ppt* 

[in] Pointer to a **MOUSEMOVEPOINT** structure containing valid mouse coordinates (in screen coordinates). It may contain also a time stamp.

The GetMouseMovePointsEx function searches for the point in the mousecoordinates history. If the function finds the point, it returns the last *nBufPoints* prior to and including the supplied point.

**If** your application supplies a time stamp, the **GetMouseMovePointsEx** function will use it to differentiate between two equal points that were recorded at different times.

An application should call this function using the mouse coordinates received from the **WM\_MOUSEMOVE** message and convert them to screen coordinates.

IpptBuf

[in] Pointer to a buffer that will receive the points. **It** should be at least cbSize\* nBuffPoints in size.

nBufPoints

[in] Specifies the number of points to retrieve.

resolution

[in] Specifies the resolution desired. This parameter can be one of the following values:

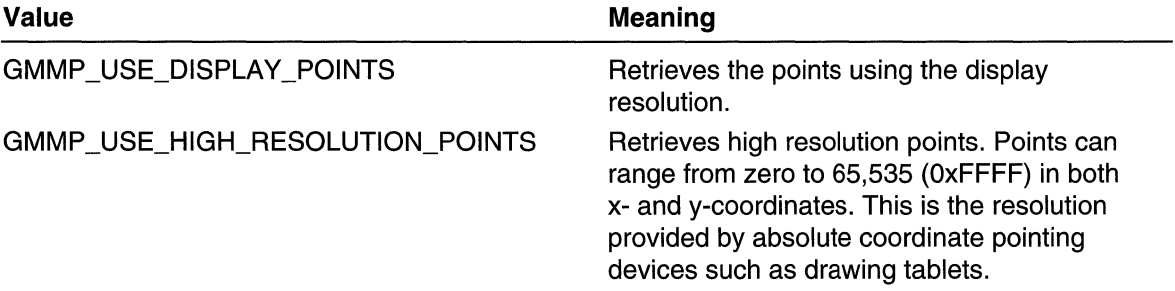

### **Return Values**

**If** the function succeeds, the return value is the number of points in the buffer. Otherwise, the function returns -1. For extended error information, your application can call **GetLastError.** The **GetLastError** function can return the following error code:

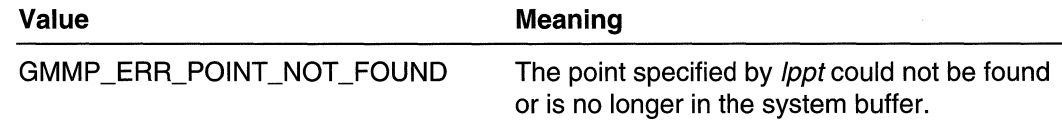

### **Remarks**

The system retains the last 64 mouse coordinates and their time stamps. **If** your application supplies a mouse coordinate to **GetMouseMovePointsEx** and the coordinate exists in the system's mouse-coordinate history, the function retrieves the specified number of coordinates from the system's history. You also can supply a time stamp, which will be used to differentiate between identical points in the history.

The **GetMouseMovePointsEx** function will return points that eventually were dispatched not only to the calling thread but also to other threads.

**1.** Requirements

Windows NT/2000: Requires Windows 2000. Windows *95/98:* Requires Windows 98. Windows CE: Requires version 2.0 or later. Header: Declared in winuser.h; include windows.h. Library: Use user32.lib.

**E.** See Also

Mouse Input Overview, Mouse-Input Functions, MOUSEMOVEPOINT

## mouse\_event

The mouse\_event function synthesizes mouse motion and button clicks.

Windows NT/2000: This function has been superseded. Use SendInput instead.

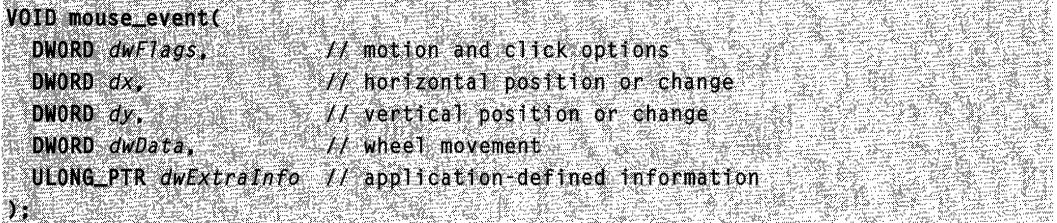

### Parameters

dwFlags

[in] Specifies various aspects of mouse motion and button clicking. This parameter can be certain combinations of the following values:

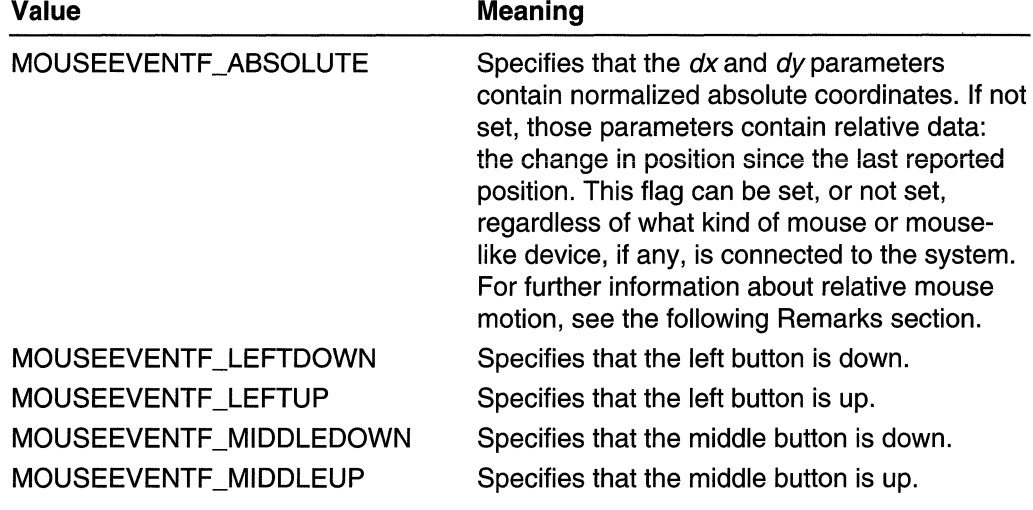

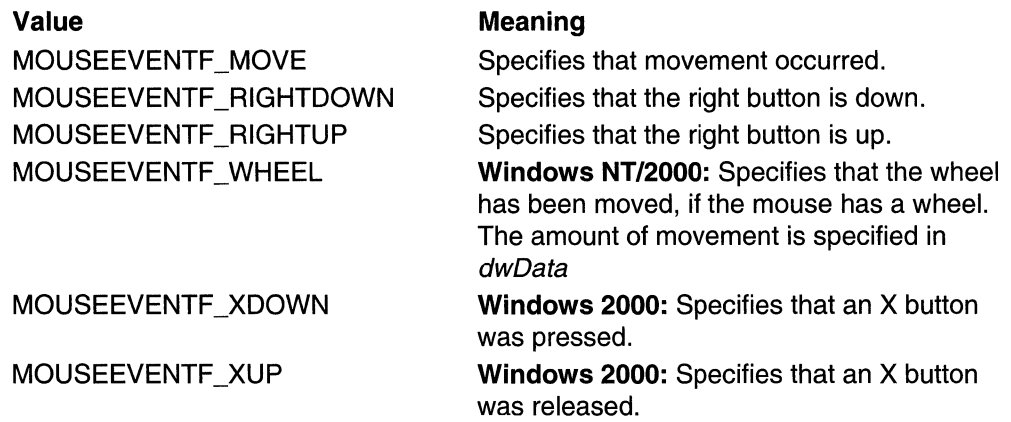

The values that specify mouse button status are set to indicate changes in status, not ongoing conditions. For example, if the left mouse button is pressed and held down, MOUSEEVENTF \_LEFTDOWN is set when the left button is first pressed, but not for subsequent motions. Similarly, MOUSEEVENTF \_LEFTUP is set only when the button is first released.

dx

[in] Specifies the mouse's absolute position along the x-axis or its amount of motion since the last mouse event was generated, depending on the setting of MOUSEEVENTF ABSOLUTE. Absolute data is specified as the mouse's actual xcoordinate; relative data is specified as the number of mickeys moved. A mickey is the amount that a mouse has to move for it to report that it has moved.

dy

[in] Specifies the mouse's absolute position along the y-axis or its amount of motion since the last mouse event was generated, depending on the setting of MOUSEEVENTF ABSOLUTE. Absolute data is specified as the mouse's actual ycoordinate; relative data is specified as the number of mickeys moved.

dwData

[in] If *dwFlags* contains MOUSEEVENTF\_WHEEL, then *dwData* specifies the amount of wheel movement. A positive value indicates that the wheel was rotated forward, away from the user; a negative value indicates that the wheel was rotated backward, toward the user. One wheel click is defined as WHEEL\_DELTA, which is 120.

Windows 2000: If dwFlags contains MOUSEEVENTF\_XDOWN or MOUSEEVENTF XUP, then *dwData* specifies which X buttons were pressed or released. This value may be any combination of the following flags:

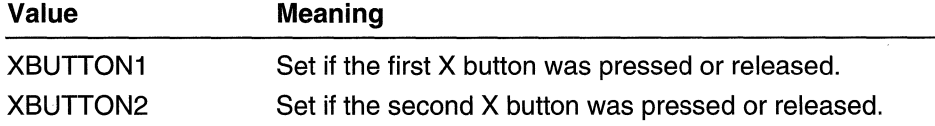

If dwFlags is not MOUSEEVENTF\_WHEEL, MOUSEEVENTF\_XDOWN, or MOUSEEVENTF\_XUP, then dwData should be zero.

#### dwExtralnfo

[in] Specifies an additional value associated with the mouse event. An application calls GetMessageExtralnfo to obtain this extra information.

"

### Return Values

This function has no return value.

### Remarks

If the mouse has moved, indicated by MOUSEEVENTF MOVE being set,  $dx$  and  $dy$ hold information about that motion. The information is specified as absolute or relative integer values.

If MOUSEEVENTF\_ABSOLUTE value is specified, *dx* and *dy* contain normalized absolute coordinates between 0 and 65,535. The event procedure maps these coordinates onto the display surface. Coordinate (0,0) maps onto the upper-left corner of the display surface, (65535,65535) maps onto the lower-right corner.

If the MOUSEEVENTF ABSOLUTE value is not specified,  $dx$  and  $dy$  specify relative motions from when the last mouse event was generated (the last reported position). Positive values mean the mouse moved right (or down); negative values mean the mouse moved left (or up).

Relative mouse motion is subject to the settings for mouse speed and acceleration level. An end user sets these values using the Mouse application in Control Panel. An application obtains and sets these values with the SystemParameterslnfo function.

The system applies two tests to the specified relative mouse motion when applying acceleration. If the specified distance along either the x or y axis is greater than the first mouse threshold value, and the mouse acceleration level is not zero, the operating system doubles the distance. If the specified distance along either the x- or y-axis is greater than the second mouse threshold value, and the mouse acceleration level is equal to two, the operating system doubles the distance that resulted from applying the first threshold test. It is thus possible for the operating system to multiply relativelyspecified mouse motion along the x- or y-axis by up to four times.

Once acceleration has been applied, the system scales the resultant value by the desired mouse speed. Mouse speed can range from 1 (slowest) to 20 (fastest) and represents how much the pointer moves based on the distance the mouse moves. The default value is 10, which results in no additional modification to the mouse motion.

The **mouse** event function is used to synthesize mouse events by applications that need to do so. It is used also by applications that need to obtain more information from the mouse than its position and button state. For example, if a tablet manufacturer wants to pass pen-based information to its own applications, it can write a dynamic-link library (DLL) that communicates directly to the tablet hardware, obtains the extra information, and saves it in a queue. The DLL then calls **mouse\_event** with the standard button and  $x/y$  position data, along with, in the *dwExtralnfo* parameter, some pointer or index to the queued extra information. When the application needs the extra information, it calls the

DLL with the pointer or index stored in *dwExtralnfo*, and the DLL returns the extra information.

### **A** Requirements

Windows NT/2000: Requires Windows NT 3.1 or later. Windows *95/98:* Requires Windows 95 or later. Windows CE: Requires version 2.0 or later. Header: Declared in winuser.h; include windows.h. Library: Use user32.lib.

### **EE** See Also

Mouse Input Overview, Mouse-Input Functions, GetMessageExtralnfo, SystemParameterslnfo

## **ReleaseCapture**

The **ReleaseCapture** function releases the mouse capture from a window in the current thread and restores normal mouse-input processing. A window that has captured the mouse receives all mouse input, regardless of the position of the cursor, except when a mouse button is clicked while the cursor hot spot is in the window of another thread.

BOOL ReleaseCapture(VOID);

### **Parameters**

This function has no parameters.

### Return Values

If the function succeeds, the return value is nonzero.

If the function fails, the return value is zero. To get extended error information, call GetLastError.

### Remarks

An application calls this function after calling the **SetCapture** function.

Windows 95: Calling ReleaseCapture causes the window that is losing the mouse capture to receive a WM\_CAPTURECHANGED message.

#### **Requirements** <u>Sterfolge</u>

Windows NT/2000: Requires Windows NT 3.1 or later. Windows *95/98:* Requires Windows 95 or later. Windows CE: Requires version 1.0 or later.

Header: Declared in winuser.h; include windows.h. Library: Use user32.lib.

See Also

Mouse Input Overview, Mouse-Input Functions, GetCapture, SetCapture, WM\_CAPTURECHANGED

# **SetCapture**

The **SetCapture** function sets the mouse capture to the specified window belonging to the current thread. Once a window has captured the mouse, all mouse input is directed to that window, regardless of whether the cursor is within the borders of that window. Only one window at a time can capture the mouse.

If the mouse cursor is over a window created by another thread, the system will direct mouse input to the specified window only if a mouse button is down.

HWND SetCapture( HWND hwnd J/ handle to window **JA REGELERAT** 

### **Parameters**

hWnd

[in] Handle to the window in the current thread that is to capture the mouse.

### Return Values

The return value is a handle to the window that had previously captured the mouse. If there is no such window, the return value is NULL.

### Remarks

Only the foreground window can capture the mouse. When a background window attempts to do so, the window receives messages only for mouse events that occur when the cursor hot spot is within the visible portion of the window. Also, even if the foreground window has captured the mouse, the user can still click another window, bringing it to the foreground.

When the window no longer requires all mouse input, the thread that created the window should call the ReleaseCapture function to release the mouse.

This function cannot be used to capture mouse input meant for another process.

When the mouse is captured, menu hotkeys and other keyboard accelerators do not work.

Windows 95: Calling SetCapture causes the window that is losing the mouse capture to receive a WM\_CAPTURECHANGED message.

### **A** Requirements

Windows NT/2000: Requires Windows NT 3.1 or later. Windows *95/98:* Requires Windows 95 or later. Windows CE: Requires version 1.0 or later. Header: Declared in winuser.h; include windows.h. Library: Use user32.lib.

### **E.** See Also

Mouse Input Overview, Mouse-Input Functions, GetCapture, ReleaseCapture, WM\_CAPTURECHANGED

## **SetDoubleClickTime**

The SetDoubleClickTime function sets the double-click time for the mouse. A doubleclick is a series of two clicks of a mouse button, the second occurring within a specified time after the first. The double-click time is the maximum number of milliseconds that may occur between the first and second clicks of a double-click.

BOOL SetDoubleClickTime( UINT uInterval // double-click interval 

### **Parameters**

ulnterval

[in] Specifies the number of milliseconds that may occur between the first and second clicks of a double-click. If this parameter is set to zero, the system uses the default double-click time of 500 milliseconds.

### Return Values

If the function succeeds, the return value is nonzero.

If the function fails, the return value is zero. To get extended error information, call GetLastError.

### Remarks

The SetDoubleClickTime function alters the double-click time for all windows in the system.

**B.** Requirements

Windows NT/2000: Requires Windows NT 3.1 or later. Windows *95/98:* Requires Windows 95 or later. Windows CE: Unsupported.

Header: Declared in winuser.h; include windows.h. Library: Use user32.lib.

See Also

Mouse Input Overview, Mouse-Input Functions, GetDoubleClickTime

## **SwapMouseButton**

The SwapMouseButton function reverses or restores the meaning of the left and right mouse buttons.

**BOOL SwapMouseButton( BOOL**  $fSwap = H$  reverse or restore buttons 

### **Parameters**

fSwap

[in] Specifies whether the mouse button meanings are reversed or restored. If this parameter is TRUE, the left button generates right-button messages and the right button generates left-button messages. If this parameter is FALSE, the buttons are restored to their original meanings.

### Return Values

If the meaning of the mouse buttons was reversed previously, before the function was called, the return value is nonzero.

If the meaning of the mouse buttons was not reversed, the return value is zero.

### Remarks

Button swapping is provided as a convenience to people who use the mouse with their left hands. The **SwapMouseButton** function usually is called by Control Panel only. Although an application is free to call the function, the mouse is a shared resource and reversing the meaning of its buttons affects all applications.

**!** Requirements

Windows NT/2000: Requires Windows NT 3.1 or later. Windows 95/98: Requires Windows 95 or later. Windows CE: Unsupported. Header: Declared in winuser.h; include windows.h. Library: Use user32.lib.

### **E. See Also**

Mouse Input Overview, Mouse-Input Functions, SetDoubleClickTime

## **TrackMouseEvent**

The TrackMouseEvent function posts messages when the mouse pointer leaves a window or hovers over a window for a specified amount of time.

```
BOOL:TrackMouseEvent(" ) . A production of the state of the state of the state of the state of the state of the state of the state of the state of the state of the state of the state of the state of the state of the state 
LPTRACKMOUSEEVENT IDEVentTrack // tracking information \cdot . \cdot
```
### **Parameters**

**IpEventTrack** 

[in/out] Pointer to a TRACKMOUSEEVENT structure that contains tracking information.

### Return Values

If the function succeeds, the return value is nonzero.

If the function fails, return value is zero. To get extended error information, call GetLastError.

The function can post the following messages:

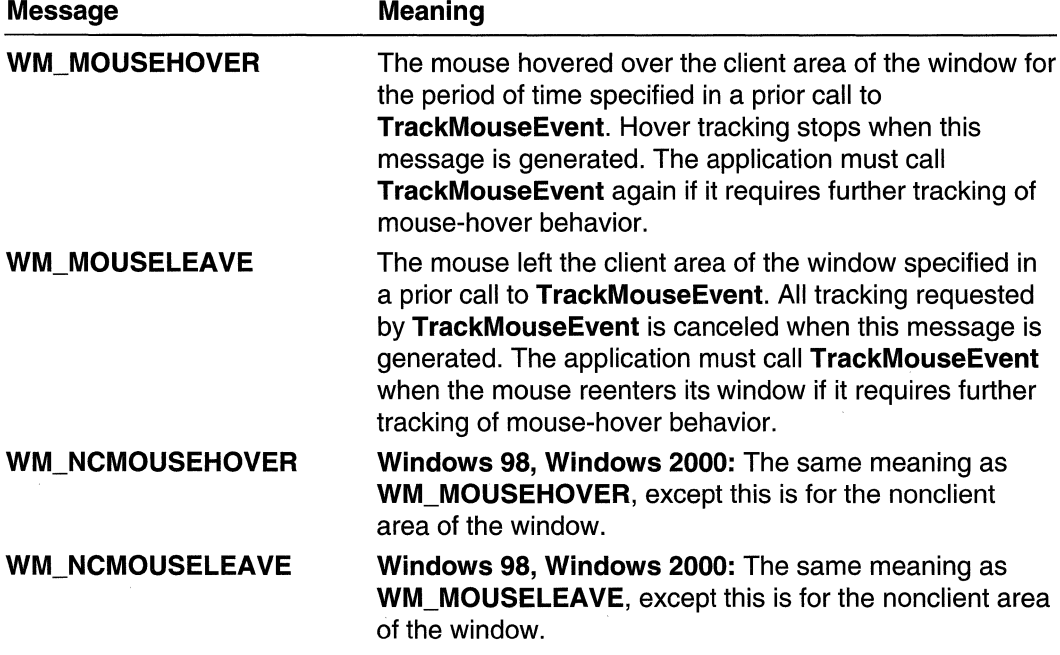

### Remarks

The mouse pointer is considered to be hovering when it stays within a specified rectangle for a specified period of time. Call SystemParametersinfo and use the values SPLGETMOUSEHOVERWIDTH, SPI\_GETMOUSEHOVERHEIGHT, and SPI\_GETMOUSEHOVERTIME to retrieve the size of the rectangle and the time.

Note The TrackMouseEvent function calls TrackMouseEvent if it exists, otherwise \_ TrackMouseEvent emulates TrackMouseEvent. The \_ TrackMouseEvent function is in commctrl,h and is exported by COMCTRL32.DLL.

**A** Requirements

Windows NT/2000: Requires Windows NT 4.0 or later. Windows 95/98: Requires Windows 98. Windows CE: Unsupported. Header: Declared in winuser.h; include windows.h. Library: Use user32.lib.

**EH** See Also

Mouse Input Overview, Mouse-Input Functions, SystemParameterslnfo, \_ TrackMouseEvent, TRACKMOUSEEVENT

## \_ **TrackMouseEvent**

The TrackMouseEvent function posts messages when the mouse pointer leaves a window or hovers over a window for a specified amount of time. This function calls TrackMouseEvent, if it exists; otherwise, it emulates it.

**Requirements** 

Windows NT/2000: Requires Windows 2000 (or Windows NT 4.0 with Internet Explorer 3.0 or later).

Windows 95/98: Requires Windows 98 (or Windows 95 with Internet Explorer 3.0 or later).

Windows CE: Unsupported.

Header: Declared in commctri.h.

Library: Use comctl32.lib.

**Excess** See Also

Mouse Input Overview, Mouse-Input Functions, SystemParameterslnfo, TrackMouseEvent, TRACKMOUSEEVENT

**Mouse-Input Structures** 

# **MOUSEMOVEPOINT**

The **MOUSEMOVEPOINT** structure contains information about the mouse's location in screen coordinates.

an gundên Li

typedef struct tagMOUSEMOVEPOINT { { } { } }

- $-$  int  $\ldots$   $\gg$   $x$   $t$   $-$
- the state of the state of the state of the state of the state of the state of the state of the state of the state of the state of the state of the state of the state of the state of the state of the state of the state of t
- DWORD<sub>·time;</sub>
- ULONG\_PTR dwExtraInfo;
- }. MOUSEMOVEPO.IN:1' ,\*Pf.10USEMOvEPonrl;~

### **Members**

x

Specifies the x-coordinate of the mouse.

y

Specifies the y-coordinate of the mouse.

**time** 

Specifies the time stamp of the mouse coordinate.

#### **dwExtralnfo**

Specifies extra information associated with this coordinate.

Requirements

**Windows NT/2000:** Requires Windows 2000. **Windows 95/98:** Requires Windows 98. **Windows CE:** Unsupported. **Header:** Declared in winuser.h; include windows.h.

**H.** See Also

Mouse Input Overview, Mouse-Input Structures, **GetMouseMovePointsEx** 

## **TRACKMOUSEEVENT**

The **TRACKMOUSEEVENT** structure is used by the **TrackMouseEvent** function to track when the mouse pointer leaves a window or hovers over a window for a specified amount of time.

```
typedef struct tagTRACKMOUSEEVENT {
. PWORO'cbSlie; . > .
```
(continued)
# (continued)

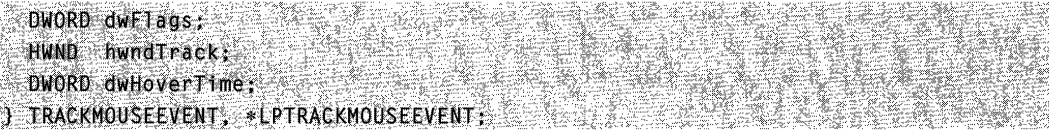

# **Members**

#### **cbSize**

Specifies the size of the **TRACKMOUSEEVENT** structure.

# **dwFlags**

Specifies the services requested. This member can be a combination of the following values:

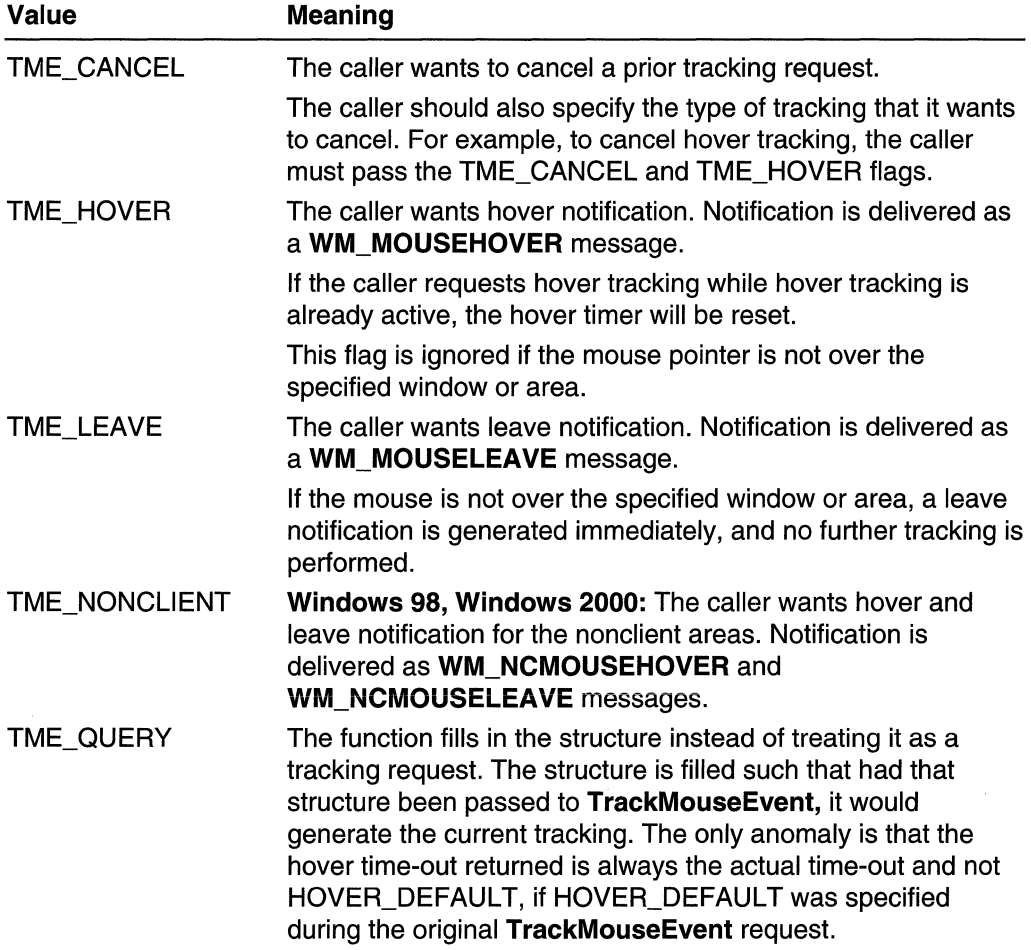

#### **hwndTrack**

Specifies a handle to the window to track.

#### **dwHoverTime**

Specifies the hover time-out (if TME\_HOVER was specified in dwFlags), in milliseconds. Can be HOVER\_DEFAULT, which means to use the system default hover time-out.

#### **Remarks**

The system default hover time-out is initially the menu drop-down time, which is 400 milliseconds. You can call **SystemParameterslnfo** and use SPI\_GETMOUSEHOVERTIME to retrieve the default hover time-out.

The system default hover rectangle is the same as the double-click rectangle. You can call **SystemParameterslnfo** and use SPI\_GETMOUSEHOVERWIDTH and SPI GETMOUSEHOVERHEIGHT to retrieve the size of the rectangle within which the mouse pointer has to stay for **TrackMouseEvent** to generate a WM\_MOUSEHOVER message.

Requirements

**Windows NT/2000:** Requires Windows NT 4.0 or later. **Windows 95/98:** Requires Windows 98. **Windows CE:** Unsupported. **Header:** Declared in winuser.h; include windows.h.

See Also

Mouse Input Overview, Mouse-Input Structures, **SystemParameterslnfo, TrackMouseEvent** 

# **Mouse-Input Messages**

# **WM\_APPCOMMAND**

The **WM\_APPCOMMAND** message notifies a window that the user generated an application command event, for example, by clicking an application command button using the mouse or typing an application command key on the keyboard.

A window receives this message through its **WindowProc** function.

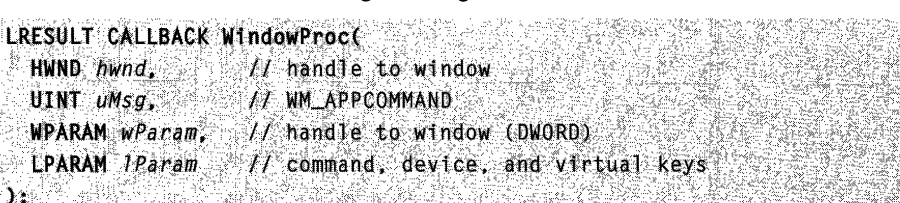

#### **Parameters**

#### wParam

Handle to the window where the user clicked the button or pressed the key. This can be a child window of the window receiving the message. For more information about processing this message, see the Remarks section.

#### IParam

Use the following code to crack the *IParam* parameter:

**Value** Meaning **Meaning** 

```
cmd = GET_APPCOMMANCLPARAM(TParam);ullevice = GET\_DEFICE\_LPARAM(1Param);dwKeys = GET_KEYSTATE_LPARAM(lParam);
```
Where cmd indicates the application command. This parameter can be one of the following values:

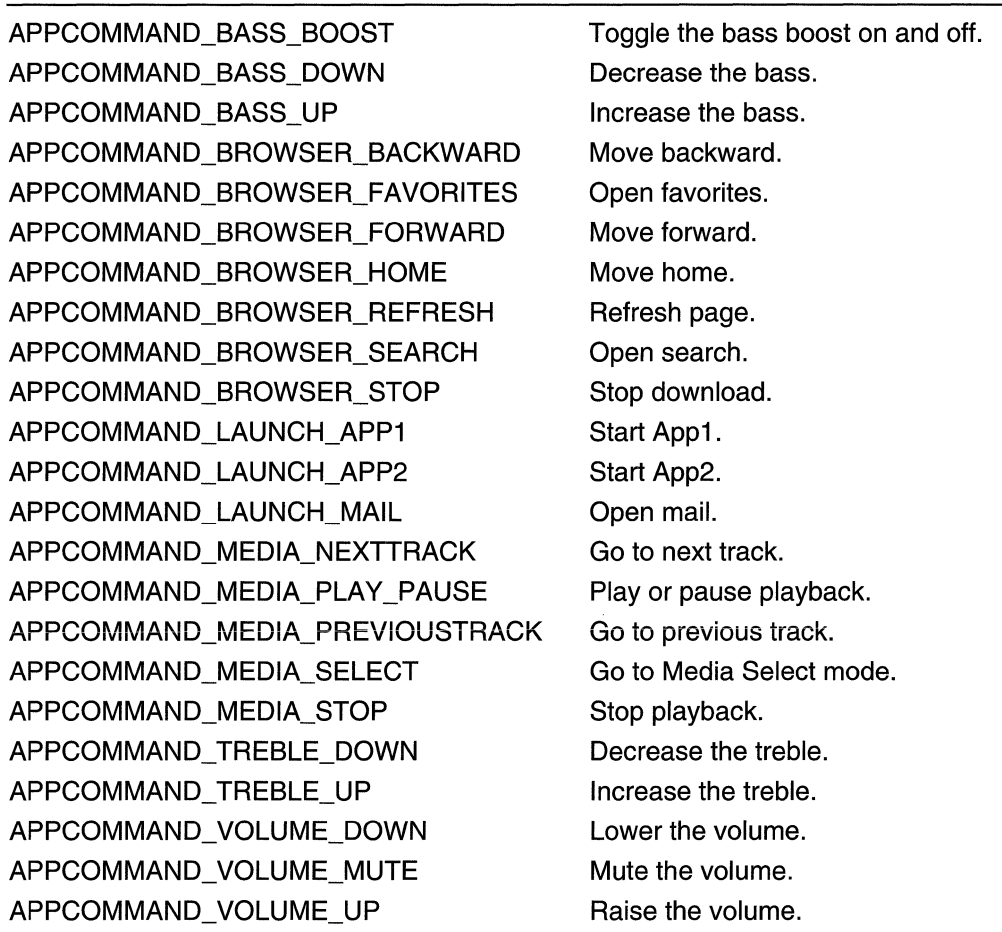

Where *uDevice* indicates the input device that generated the input event. It can be one of the following values:

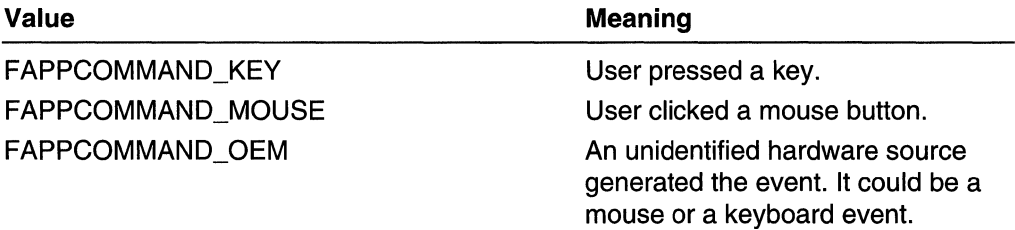

Where *dwKeys* indicates whether various virtual keys are down. It can be one or more of the following values:

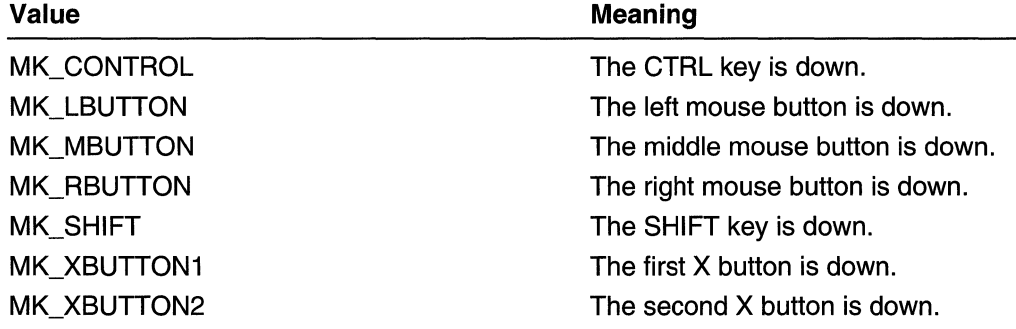

#### Return Values

If an application processes this message, it should return TRUE. For more information about processing the return value, see the Remarks section.

### Remarks

DefWindowProc generates the WM\_APPCOMMAND message when it processes the WM\_XBUTTONUP or WM\_NCXBUTTONUP message, or when the user types an application command key.

If a child window does not process this message and instead calls DefWindowProc, DefWindowProc will send the message to its parent window. If a top level window does not process this message and instead calls DefWindowProc, DefWindowProc will call a shell hook with the hook code equal to HSHELL\_APPCOMMAND.

To get the coordinates of the cursor if the message was generated by a button click on the mouse, the application can call GetMessagePos. An application can test whether the message was generated by the mouse by checking whether IParam contains FAPPCOMMAND\_MOUSE.

Unlike other windows messages, an application should return TRUE from this message if it processes it. Doing so will allow software that simulates this message on Windows systems earlier than Windows 2000 to determine whether the window procedure processed the message or called DefWindowProc to process it.

**Requirements** 

Windows NT/2000: Requires Windows 2000. Windows 95/98: Unsupported. Windows CE: Unsupported. Header: Declared in winuser.h; include windows.h.

**E.** See Also

Mouse Input Overview, Mouse-Input Messages, DefWindowProc, GET APPCOMMAND LPARAM, GET DEVICE LPARAM. GET KEYSTATE LPARAM, ShellProc, WM\_NCXBUTTONUP, WM\_XBUTTONUP

# **WM\_CAPTURECHANGED**

The WM\_CAPTURECHANGED message is sent to the window that is losing the mouse capture.

A window receives this message through its WindowProc function.

```
LRESULT CALLBACK WindowProc(
 THE CALLBACK WINDOWPPOCE<br>
"HWND hwnd," [1 handle to window"<br>
UINT uMsg," [1 WM_CAPTURECHANGED<br>
"WPARAM wParam," [1 not used
    LPARAM IParam <sup>17</sup> handle to window (HWND)
). The same of the state \mathbb{R}^n is the state of \mathbb{R}^n
```
# **Parameters**

wParam

This parameter is not used.

IParam

Handle to the window gaining the mouse capture.

# Return Values

An application should return zero if it processes this message.

# Remarks

A window receives this message even if it calls ReleaseCapture itself. An application should not attempt to set the mouse capture in response to this message.

When it receives this message, a window should redraw itself, if necessary, to reflect the new mouse-capture state.

**A** Requirements

**Windows NT/2000:** Requires Windows **NT** 4.0 or later. **Windows 95/98:** Requires Windows 95 or later. **Windows CE:** Requires version 1.0 or later. **Header:** Declared in winuser.h; include windows.h.

ne ing Le

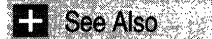

Mouse Input Overview, Mouse-Input Messages, **ReleaseCapture, SetCapture** 

# **WM\_LBUTTONDBLCLK**

The **WM\_LBUTTONDBLCLK** message is posted when the user double-clicks the left mouse button while the cursor is in the client area of a window. If the mouse is not captured, the message is posted to the window beneath the cursor. Otherwise, the message is posted to the window that has captured the mouse.

A window receives this message through its **WindowProc** function.

LRESULT CALLBACK WindowProc(<br>HWND *hwnd*, // handle to window  $\frac{f}{\sqrt{f}}$  handle to window<br> $\frac{f}{\sqrt{f}}$  WM\_LBUTTONDBLCLK UINT uMsg. WPARAM wParam, 1/ key indicator •. LPARAM *IParam (1)* horizontal and vertical position<br>):

#### **Parameters**

wParam

Indicates whether various virtual keys are down. This parameter can be one or more of the following values:

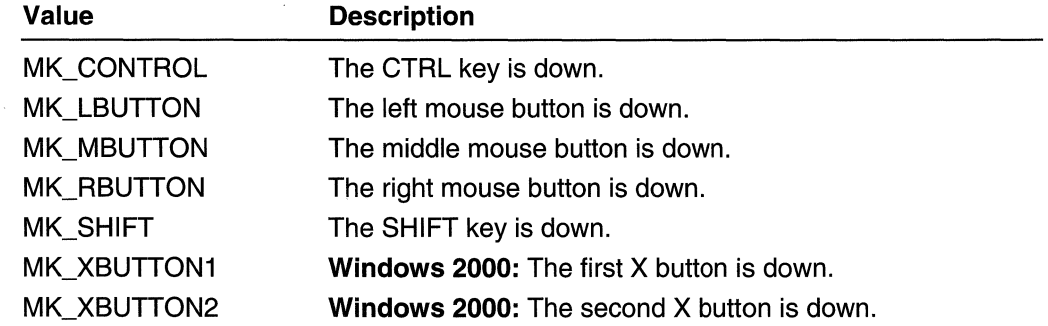

#### IParam

The low-order word specifies the x-coordinate of the cursor. The coordinate is relative to the upper-left corner of the client area.

The high-order word specifies the y-coordinate of the cursor. The coordinate is relative to the upper-left corner of the client area.

### Return Values

If an application processes this message, it should return zero.

### Remarks

Use the following code to obtain the horizontal and vertical position:

 $xPos = GET X LPARAM(Param):$  $yPos = GET_Y\_LPARM(1Param);$ 

You can use also the MAKEPOINTS macro to convert the *IParam* parameter to a POINTS structure.

Only windows that have the CS\_DBLCLKS style can receive WM\_LBUTTONDBLCLK messages, which the system generates whenever the user presses, releases, and again presses the left mouse button within the system's double-click time limit. Double-clicking the left mouse button actually generates a sequence of four messages: WM\_LBUTTONDOWN, WM\_LBUTTONUP, WM\_LBUTTONDBLCLK, and

WM\_LBUTTONUP.

**RA** Requirements

Windows NT/2000: Requires Windows NT 3.1 or later. Windows 95/98: Requires Windows 95 or later. Windows CE: Requires version 1.0 or later. Header: Declared in winuser.h; include windows.h.

See Also

Mouse Input Overview, Mouse-Input Messages, GET\_X\_LPARAM, GET\_Y\_LPARAM, GetCapture, GetDoubleClickTime, MAKEPOINTS, POINTS, SetCapture, SetDoubleClickTime, WM\_LBUTTONDOWN, WM\_LBUTTONUP

# **WM\_LBUTTONDOWN**

The WM\_LBUTTONDOWN message is posted when the user presses the left mouse button while the cursor is in the client area of a window. If the mouse is not captured, the message is posted to the window beneath the cursor. Otherwise, the message is posted to the window that has captured the mouse.

A window receives this message through its WindowProc function.

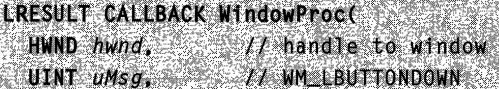

```
WPARAM wParam. II key indicator 
  LPARAM 7Param II horizontal and vertical position 
\mathbf{)} : \mathbf{C}
```
#### **Parameters**

#### wParam

Indicates whether various virtual keys are down. This parameter can be one or more of the following values:

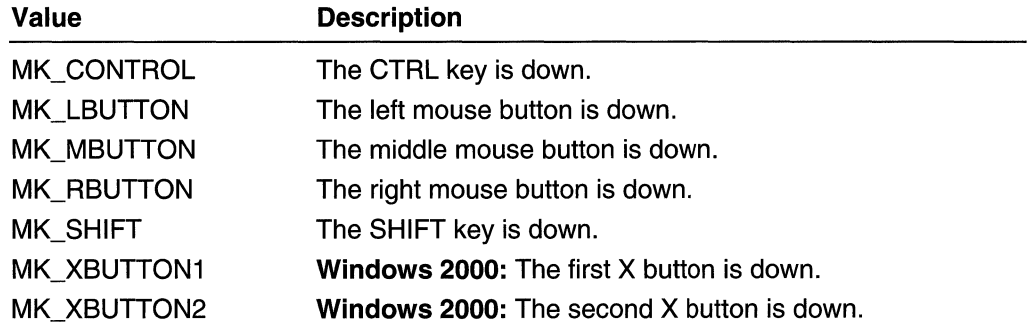

IParam

The low-order word specifies the x-coordinate of the cursor. The coordinate is relative to the upper-left corner of the client area.

The high-order word specifies the y-coordinate of the cursor. The coordinate is relative to the upper-left corner of the client area.

#### Return Values

If an application processes this message, it should return zero.

### Remarks

Use the following code to obtain the horizontal and vertical position:

약달하십시

```
xPos = GET\_X\_LPARAM(1Param);yPos = GET_Y_LPARAM(1Param);
```
You can use also the MAKEPOINTS macro to convert the *IParam* parameter to a POINTS structure.

To detect that the ALT key was pressed, check whether **GetKeyState**(VK\_MENU)  $<$  0. Note that this must not be GetAsyncKeyState.

# **14** Requirements

Windows NT/2000: Requires Windows NT 3.1 or later. Windows *95/98:* Requires Windows 95 or later. Windows CE: Requires version 1.0 or later. Header: Declared in winuser.h; include windows.h.

**H** See Also

Mouse Input Overview, Mouse-Input Messages, GET\_X\_LPARAM, GET\_Y\_LPARAM, GetCapture, MAKEPOINTS, POINTS, SetCapture, WM\_LBUTTONDBLCLK, WM\_LBUTTONUP

# **WM LBUTTONUP**

The WM\_LBUTTONUP message is posted when the user releases the left mouse button while the cursor is in the client area of a window. If the mouse is not captured, the message is posted to the window beneath the cursor. Otherwise, the message is posted to the window that has captured the mouse.

A window receives this message through its WindowProc function.

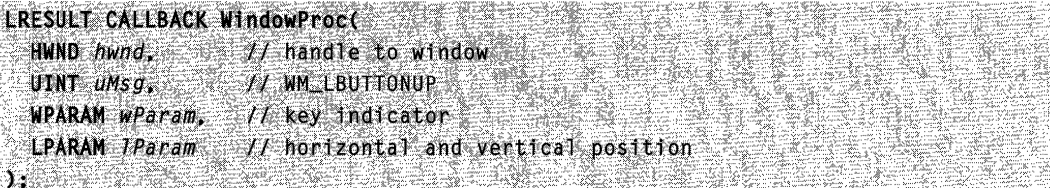

#### **Parameters**

#### wParam

Indicates whether various virtual keys are down. This parameter can be one or more of the following values:

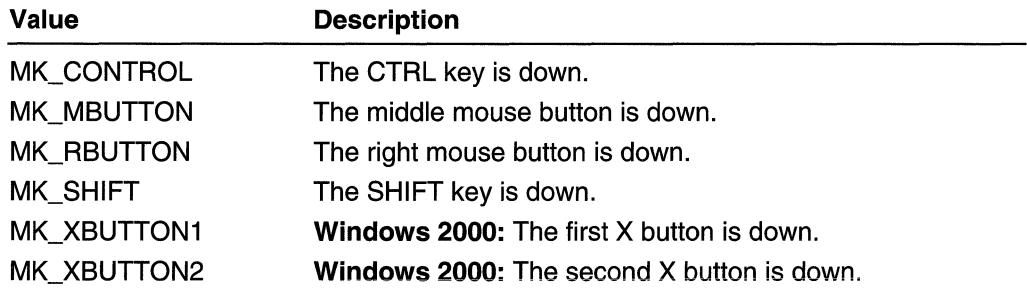

#### IParam

The low-order word specifies the x-coordinate of the cursor. The coordinate is relative to the upper-left corner of the client area.

The high-order word specifies the y-coordinate of the cursor. The coordinate is relative to the upper-left corner of the client area.

# Return Values

Use the following code to obtain the horizontal and vertical position:

 $xPos = GET X LPARAM(TParam):$  $yPos = GET_Y_LPPARAM(TParam);$ 

You can use also the MAKEPOINTS macro to convert the *IParam* parameter to a POINTS structure.

**C** Requirements

Windows NT/2000: Requires Windows NT 3.1 or later. Windows 95/98: Requires Windows 95 or later. Windows CE: Requires version 1.0 or later. Header: Declared in winuser.h; include windows.h.

# See Also

Mouse Input Overview, Mouse-Input Messages, GET\_X\_LPARAM, GET\_Y\_LPARAM, GetCapture, MAKEPOINTS, POINTS, SetCapture, WM\_LBUTTONDBLCLK, WM\_LBUTTONDOWN

# **WM\_MBUTTONDBLCLK**

The WM\_MBUTTONDBLCLK message is posted when the user double-clicks the middle mouse button while the cursor is in the client area of a window. If the mouse is not captured, the message is posted to the window beneath the cursor. Otherwise, the message is posted to the window that has captured the mouse.

A window receives this message through its WindowProc function.

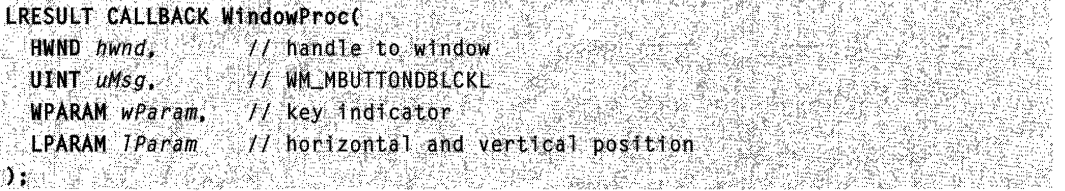

#### **Parameters**

wParam

Indicates whether various virtual keys are down. This parameter can be one or more of the following values:

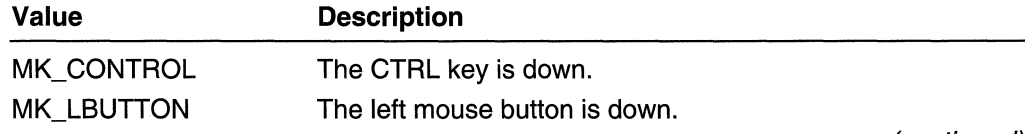

(continued)

(continued)

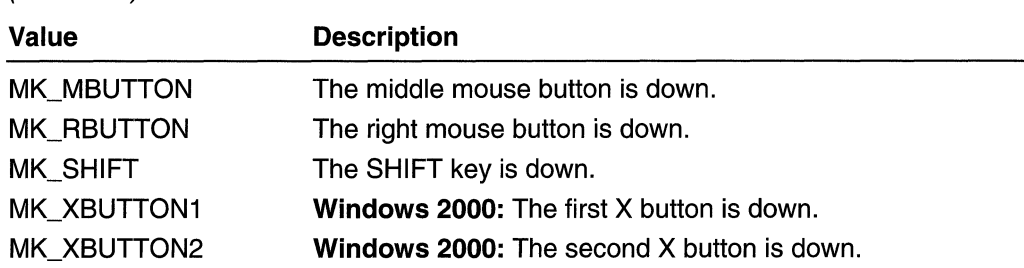

IParam

The low-order word specifies the x-coordinate of the cursor. The coordinate is relative to the upper-left corner of the client area.

The high-order word specifies the y-coordinate of the cursor. The coordinate is relative to the upper-left corner of the client area.

#### Return Values

If an application processes this message, it should return zero.

### Remarks

Use the following code to obtain the horizontal and vertical position:

```
xPos = GET_XLPARAM(1Param):yPos' = GET_Y \text{LPARM}(1Param):
```
You can use also the MAKEPOINTS macro to convert the *IParam* parameter to a POINTS structure.

Only windows that have the CS\_DBLCLKS style can receive WM\_MBUTTONDBLCLK messages, which the system generates when the user presses, releases, and again presses the middle mouse button within the system's double-click time limit. Doubleclicking the middle mouse button actually generates four messages:

WM\_MBUTTONDOWN, WM\_MBUTTONUP, WM\_MBUTTONDBLCLK, and WM\_MBUTTONUP again.

# **A** Requirements

Windows NT/2000: Requires Windows NT 3.1 or later. Windows *95/98:* Requires Windows 95 or later. Windows CE: Unsupported. Header: Declared in winuser.h; include windows.h.

See Also

Mouse Input Overview, Mouse-Input Messages, GET\_X\_LPARAM, GET\_Y\_LPARAM, GetCapture, GetDoubleClickTime, MAKE POINTS, POINTS, SetCapture, SetDoubleClickTime, WM\_MBUTTONDOWN, WM\_MBUTTONUP

# **WM\_MBUTTONDOWN**

The WM\_MBUTTONDOWN message is posted when the user presses the middle mouse button while the cursor is in the client area of a window. If the mouse is not captured, the message is posted to the window beneath the cursor. Otherwise, the message is posted to the window that has captured the mouse.

A window receives this message through its WindowProc function.

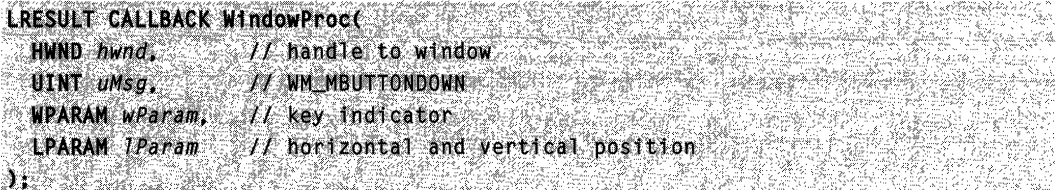

# **Parameters**

#### wParam

Indicates whether various virtual keys are down. This parameter can be one or more of the following values:

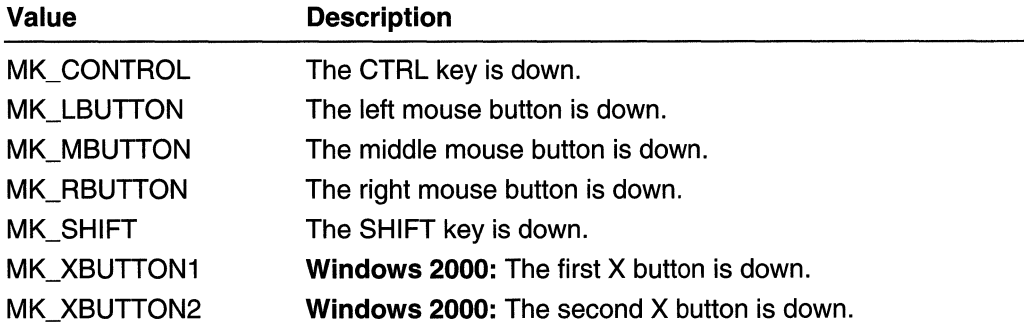

IParam

The low-order word specifies the x-coordinate of the cursor. The coordinate is relative to the upper-left corner of the client area.

The high-order word specifies the y-coordinate of the cursor. The coordinate is relative to the upper-left corner of the client area.

# Return Values

If an application processes this message, it should return zero.

# Remarks

Use the following code to obtain the horizontal and vertical position:

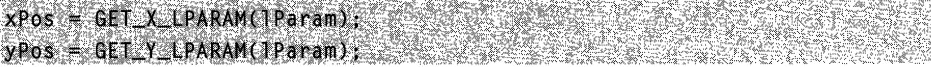

You can use also the MAKEPOINTS macro to convert the IParam parameter to a POINTS structure.

To detect that the ALT key was pressed, check whether GetKeyState(VK\_MENU)  $<$  0. Note that this must not be GetAsyncKeyState.

**D** Requirements **RYSTALLE ALLE LES** 

Windows NT/2000: Requires Windows NT 3.1 or later. Windows *95/98:* Requires Windows 95 or later. Windows CE: Unsupported. Header: Declared in winuser.h; include windows.h.

**MARATHAR DE L'ALTITURE E. See Also** 

Mouse Input Overview, Mouse-Input Messages, GET X LPARAM, GET Y LPARAM, GetCapture, MAKEPOINTS, POINTS, SetCapture, WM\_MBUTTONDBLCLK, WM\_MBUTTONUP

# **WM\_MBUTTONUP**

The WM\_MBUTTONUP message is posted when the user releases the middle mouse button while the cursor is in the client area of a window. If the mouse is not captured, the message is posted to the window beneath the cursor. Otherwise, the message is posted to the window that has captured the mouse.

A window receives this message through its WindowProc function.

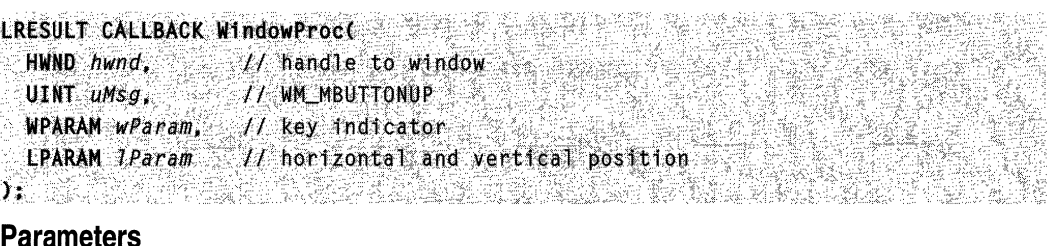

### Parameters

wParam

Indicates whether various virtual keys are down. This parameter can be one or more of the following values:

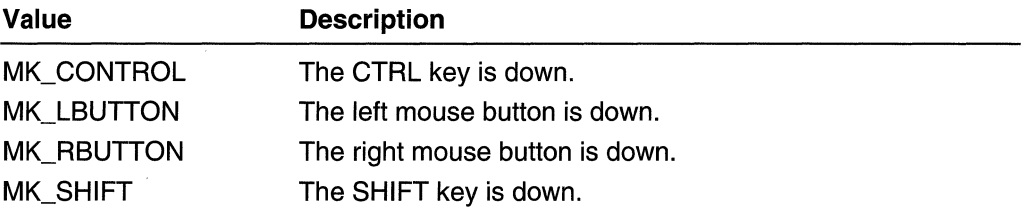

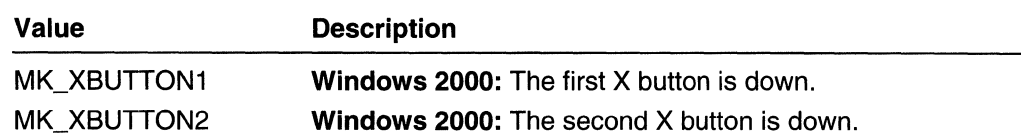

IParam

The low-order word specifies the x-coordinate of the cursor. The coordinate is relative to the upper-left corner of the client area.

The high-order word specifies the y-coordinate of the cursor. The coordinate is relative to the upper-left corner of the client area.

### Return Values

If an application processes this message, it should return zero.

### Remarks

Use the following code to obtain the horizontal and vertical position:

xPos = GET\_X\_LPARAM(1Param); yPos = GET\_Y\_LPARAM(IParam);

You can use also the MAKE POINTS macro to convert the *IParam* parameter to a POINTS structure.

#### **Requirements**

Windows NT/2000: Requires Windows NT 3.1 or later. Windows 95/98: Requires Windows 95 or later. Windows CE: Unsupported. Header: Declared in winuser.h; include windows.h.

See Also

Mouse Input Overview, Mouse-Input Messages, GET X LPARAM, GET Y LPARAM, GetCapture, MAKEPOINTS, POINTS, SetCapture, WM\_MBUTTONDBLCLK, WM\_MBUTTONDOWN

# WM\_MOUSEACTIVATE

The WM\_MOUSEACTIVATE message is sent when the cursor is in an inactive window and the user presses a mouse button. The parent window receives this message only if the child window passes it to the DefWindowProc function.

A window receives this message through its WindowProc function.

LRESULT CALLBACK WindowProc(

// handle to window HWND hwnd.

 $UINT$   $uMsg$ . **// WM\_MOUSEACTIVATE** 

WPARAM wParam. // handle to parent (HWND)

(continued)

#### (continued)

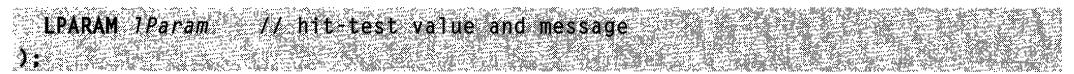

#### **Parameters**

#### wParam

Handle to the top-level parent window of the window being activated.

IParam

The low-order word specifies the hit-test value returned by the DefWindowProc function as a result of processing the WM\_NCHITTEST message. For a list of hit-test values, see WM\_NCHITTEST.

The high-order word specifies the identifier of the mouse message generated when the user pressed a mouse button. The mouse message is either discarded or posted to the window, depending on the return value.

### Return Values

The return value specifies whether the window should be activated and whether the identifier of the mouse message should be discarded. It must be one of the following values:

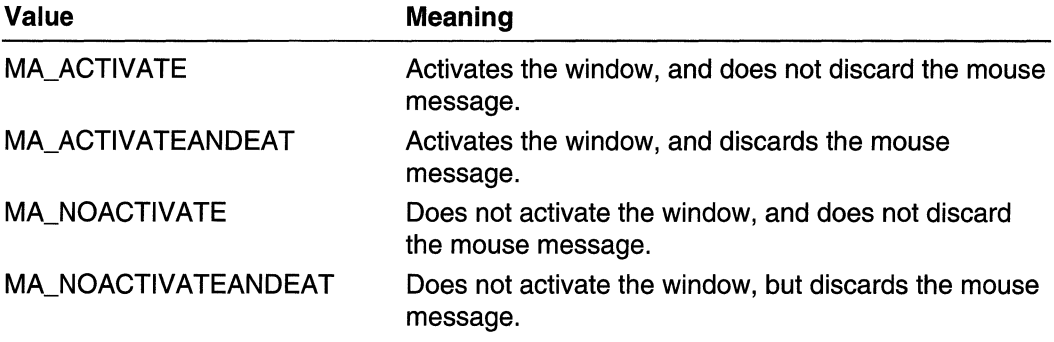

### Remarks

The DefWindowProc function passes the message to a child window's parent window before any processing occurs. The parent window determines whether to activate the child window. If it activates the child window, the parent window should return MA\_NOACTIVATE or MA\_NOACTIVATEANDEAT to prevent the system from processing the message further.

Requirements **Requirements** 

Windows NT/2000: Requires Windows NT 3.1 or later. Windows 95/98: Requires Windows 95 or later. Windows CE: Unsupported. Header: Declared in winuser.h; include windows.h.

# **Ed** See Also

Mouse Input Overview, Mouse-Input Messages, DefWindowProc, HIWORD, LOWORD, WM\_NCHITTEST

# **WM\_MOUSEHOVER**

The WM\_MOUSEHOVER message is posted to a window when the cursor hovers over the client area of the window for the period of time specified in a prior call to TrackMouseEvent.

A window receives this message through its WindowProc function.

```
LRESULT CALLBACK WindowProc( Collection Collection
 HWND hwnd, M handle to window
 UINT uMSg, M MM M0USEH0VER~ 35~~ 52.3
                                               .<br>1955
 WPARAM wParam. // key indicator
 [PARAM IParam TI hor1zontal and vertical position
↑ 가장 없는 아이가 있는 거울에 따라 오라 오라가 하라지 않은 다시 오라고 있는 아이가 있
```
# **Parameters**

#### wParam

Indicates whether various virtual keys are down. This parameter can be one or more of the following values:

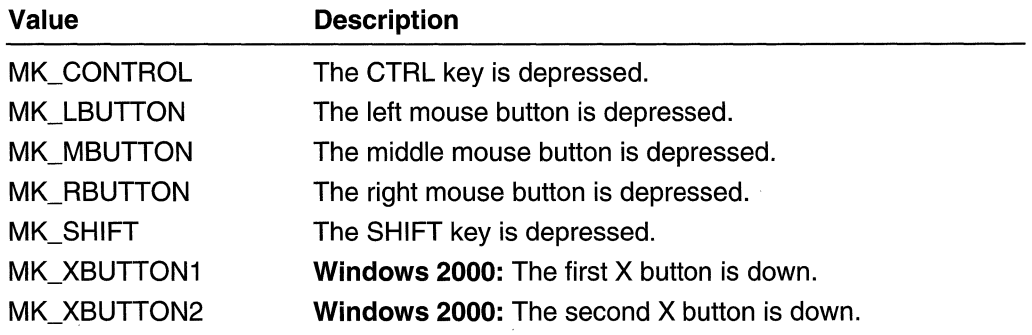

IParam

The low-order word specifies the x-coordinate of the cursor. The coordinate is relative to the upper-left corner of the client area.

The high-order word specifies the y-coordinate of the cursor. The coordinate is relative to the upper-left corner of the client area.

# Return Values

Hover tracking stops when **WM\_MOUSEHOVER** is generated. The application must call **TrackMouseEvent** again if it requires further tracking of mouse hover behavior.

Use the following code to obtain the horizontal and vertical position:

 $xPos = GET_XLPARAM(1Param)$  $vPos = GET Y LPARAM(Param):$ 

You can use also the **MAKEPOINTS** macro to convert the IParam parameter to a **POINTS** structure.

**R** Requirements

**Windows NT/2000:** Requires Windows **NT** 4.0 or later. **Windows 95/98:** Requires Windows 98. **Windows CE:** Unsupported. **Header:** Declared in winuser.h; include windows.h.

See Also

Mouse Input Overview, Mouse-Input Messages, **GET \_X\_LPARAM, GET \_ Y \_LPARAM, GetCapture, MAKEPOINTS, POINTS, SetCapture, TrackMouseEvent, TRACKMOUSEEVENT,WM\_MOUSEHOVER** 

# **WM\_MOUSELEA VE**

The **WM\_MOUSELEAVE** message is posted to a window when the cursor leaves the client area of the window specified in a prior call to **TrackMouseEvent.** 

A window receives this message through its **WindowProc** function.

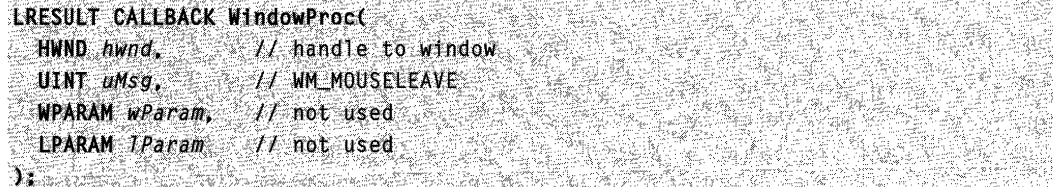

### **Parameters**

This message has no parameters.

### **Return Values**

All tracking requested by TrackMouseEvent is canceled when this message is generated. The application must call TrackMouseEvent when the mouse reenters its window if it requires further tracking of mouse hover behavior.

### Requirements

Windows NT/2000: Requires Windows NT 4.0 or later. Windows *95/98:* Requires Windows 98. Windows CE: Unsupported. Header: Declared in winuser.h; include windows.h.

See Also

Mouse Input Overview, Mouse-Input Messages, GetCapture, SetCapture, TrackMouseEvent, TRACKMOUSEEVENT, WM\_NCMOUSELEAVE

# **WM MOUSEMOVE**

The WM\_MOUSEMOVE message is posted to a window when the cursor moves. If the mouse is not captured, the message is posted to the window that contains the cursor. Otherwise, the message is posted to the window that has captured the mouse.

A window receives this message through its WindowProc function.

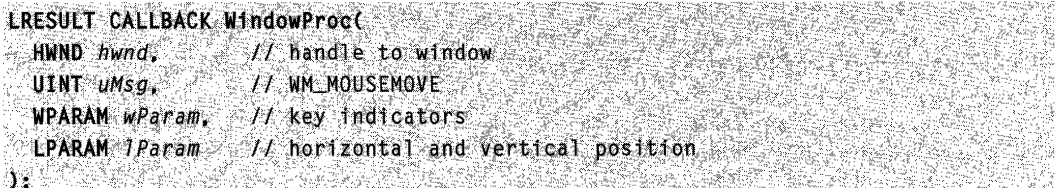

# **Parameters**

wParam

Indicates whether various virtual keys are down. This parameter can be one or more of the following values:

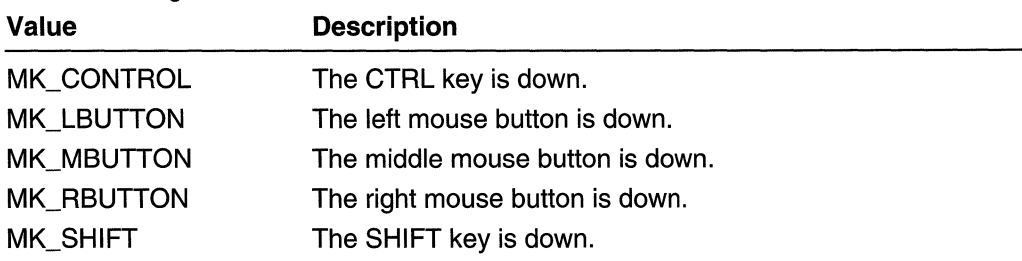

(continued)

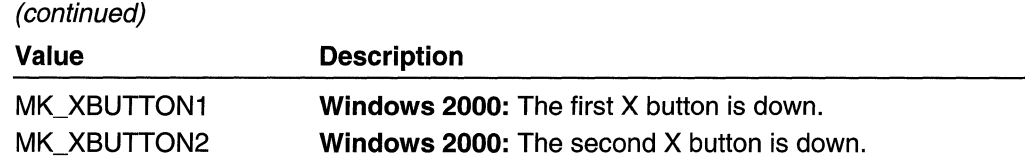

IParam

The low-order word specifies the x-coordinate of the cursor. The coordinate is relative to the upper-left corner of the client area.

The high-order word specifies the y-coordinate of the cursor. The coordinate is relative to the upper-left corner of the client area.

#### Return Values

If an application processes this message, it should return zero.

#### Remarks

Use the following code to obtain the horizontal and vertical position:

```
xPos = GET_X_LPARAM(lParam);
yPos = GET_Y_LPARAM(1Paran);
```
You can use also the MAKEPOINTS macro to convert the IParam parameter to a POINTS structure.

Requirements

Windows NT/2000: Requires Windows NT 3.1 or later. Windows 95/98: Requires Windows 95 or later. Windows CE: Requires version 1.0 or later. Header: Declared in winuser.h; include windows.h.

**EH** See Also

Mouse Input Overview, Mouse-Input Messages, GET X LPARAM, GET Y LPARAM, GetCapture, MAKEPOINTS, POINTS, SetCapture

# **WM\_MOUSEWHEEL**

The WM\_MOUSEWHEEL message is sent to the focus window when the mouse wheel is rotated. The DefWindowProc function propagates the message to the window's parent. There should be no internal forwarding of the message, since DefWindowProc propagates it up the parent chain until it finds a window that processes it.

A window receives this message through its WindowProc function.

LRESULT CALLBACK WindowProct  $HWWD$  *hwnd,*  $H/M$  *handle to window* V WM\_MOUSEWHEEL AND RECORD UINT uMsg. WPARAM wParam, // key indicator and wheel rotation

**LPARAM 1Param // horizontal and vertical position**<br>Constitution **THE SERVE** 

#### **Parameters**

#### wParam

The low-order word indicates whether various virtual keys are down. This parameter can be one or more of the following values:

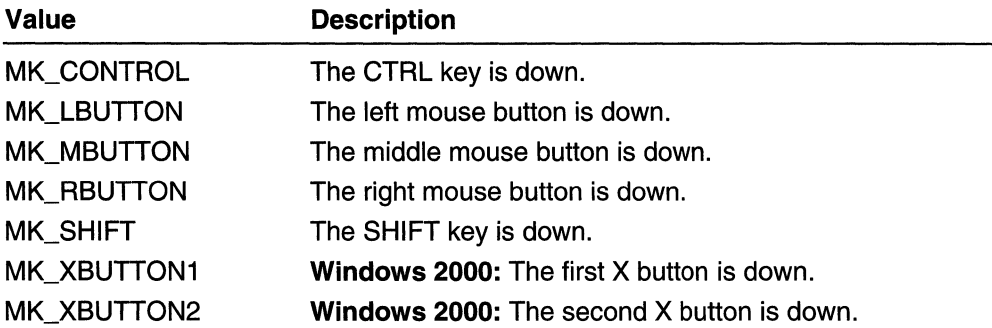

The high-order word indicates the distance the wheel is rotated, expressed in multiples or divisions of WHEEL\_DELTA, which is 120. A positive value indicates that the wheel was rotated forward, away from the user; a negative value indicates that the wheel was rotated backward, toward the user.

IParam

The low-order word specifies the x-coordinate of the pointer, relative to the upper-left corner of the screen.

The high-order word specifies the y-coordinate of the pointer, relative to the upper-left corner of the screen.

#### Return Values

If an application processes this message, it should return zero.

#### Remarks

Use the following code to crack the *wParam* parameter:

```
fwKeys = GET_KEYSTATE_WPARAM(wParam);
zDelta = GET_WHEEL_DELTA_WPARAM(wParam);
```
Use the following code to obtain the horizontal and vertical positions:

 $xPos = GET_XLPARAM(1Param);$  $yPos = GET_Y_LPPARM(1Param);$ 

You can use also the MAKEPOINTS macro to convert the *IParam* parameter to a POINTS structure.

The wheel rotation will be a multiple of WHEEL\_DELTA, which is set at 120. This is the threshold for action to be taken, and one such action (for example, scrolling one increment) should occur for each delta.

The delta was set to 120 to allow Microsoft or other vendors to build finer-resolution wheels in the future, including perhaps a freely rotating wheel with no notches. The expectation is that such a device would send more messages per rotation, but with a smaller value in each message. To support this possibility, you should either add the incoming delta values until WHEEL\_DELTA is reached (so for a delta-rotation you get the same response), or scroll partial lines in response to the more frequent messages. You could choose also your scroll granularity, and accumulate deltas until it is reached.

Windows 95 and Windows NT 3.51: Support for the mouse wheel is provided through a separately running module, MSWheel, that generates a MSH\_MOUSEWHEEL message. The MSWheel module, which consists of MSWheel.exe and MSWheel.dll, is installed with the IntelliPoint software that is shipped with the IntelliMouse pointing device. In addition, MSH\_MOUSEWHEEL is defined in the header file (ZMouse.h) that an application must use to implement support for the wheel via the MSWheel module.

```
MSH_MOUSEWHEEL
zDelta = (int) wParam: II wheel rotation
xPos = LOWORD(1Param); // horizontal position of pointeryPos = HIWORD(1Param); // vertical position of pointer
```
Note There are no *fwKeys* for MSH\_MOUSEWHEEL. Otherwise, the parameters are exactly the same as for WM\_MOUSEWHEEL.

It is up to the application to forward MSH\_MOUSEWHEEL to any embedded objects or controls. The application is required to send the message to an active embedded OLE application. It is optional that the application sends it to a wheel-enabled control with focus. If the application does send the message to a control, it can check the return value to see if the message was processed. Controls are required to return a value of TRUE if they process the message.

Requirements

Windows NT/2000: Requires Windows NT 4.0 or later. Windows *95/98:* Requires Windows 98. Windows CE: Unsupported. Header: Declared in winuser.h; include windows.h.

See Also

Mouse Input Overview, Mouse-Input Messages, GET\_KEYSTATE\_WPARAM, GET WHEEL DELTA WPARAM, GET X LPARAM, GET Y LPARAM, GetSystemMetrics, HIWORD, LOWORD, mouse\_event, SystemParameterslnfo

# **WM\_NCHITTEST**

The WM\_NCHITTEST message is sent to a window when the cursor moves, or when a mouse button is pressed or released. If the mouse is not captured, the message is sent to the window beneath the cursor. Otherwise, the message is sent to the window that has captured the mouse.

A window receives this message through its **WindowProc** function.

```
LRESULT CALLBACK WindowProce<br>HWND hwnd. // handle to window
  4lJI:" ·~M~' .. , ".:;,:~ ~~f ~Nt;;t1~~lgi~' .' ~:: ; . . .,WPARAM wPI~m •... ~·n, .11<it,·:tI.s~~ 1'. ; '. '.fi. 
  i LPARAM jParam i \neq l horizontal and vertical position
;:) ';~~ :t~ /~ 'c c ,{{ ',' :;' ' '~.~"~: ' «~:~' ~~,. ' ~ '"J""~' ' ; ," ,'~, ,~<\?,,:,': ,;,~?,~~ '~"' ";' ,,'~,:' ~'\< ,
```
### **Parameters**

#### wParam

This parameter is not used.

IParam

The low-order word specifies the x-coordinate of the cursor. The coordinate is relative to the upper-left corner of the screen.

The high-order word specifies the y-coordinate of the cursor. The coordinate is relative to the upper-left corner of the screen.

### Return Values

The return value of the DefWindowProc function is one of the following values, indicating the position of the cursor hot spot:

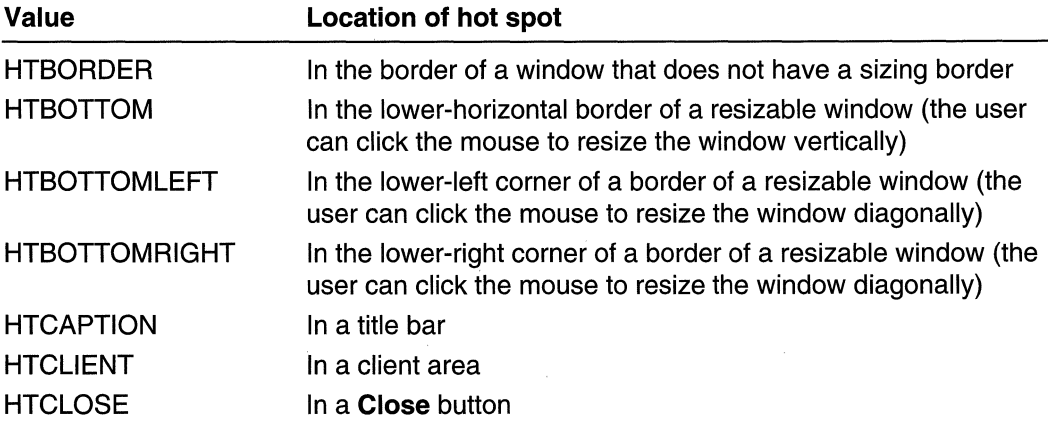

(continued)

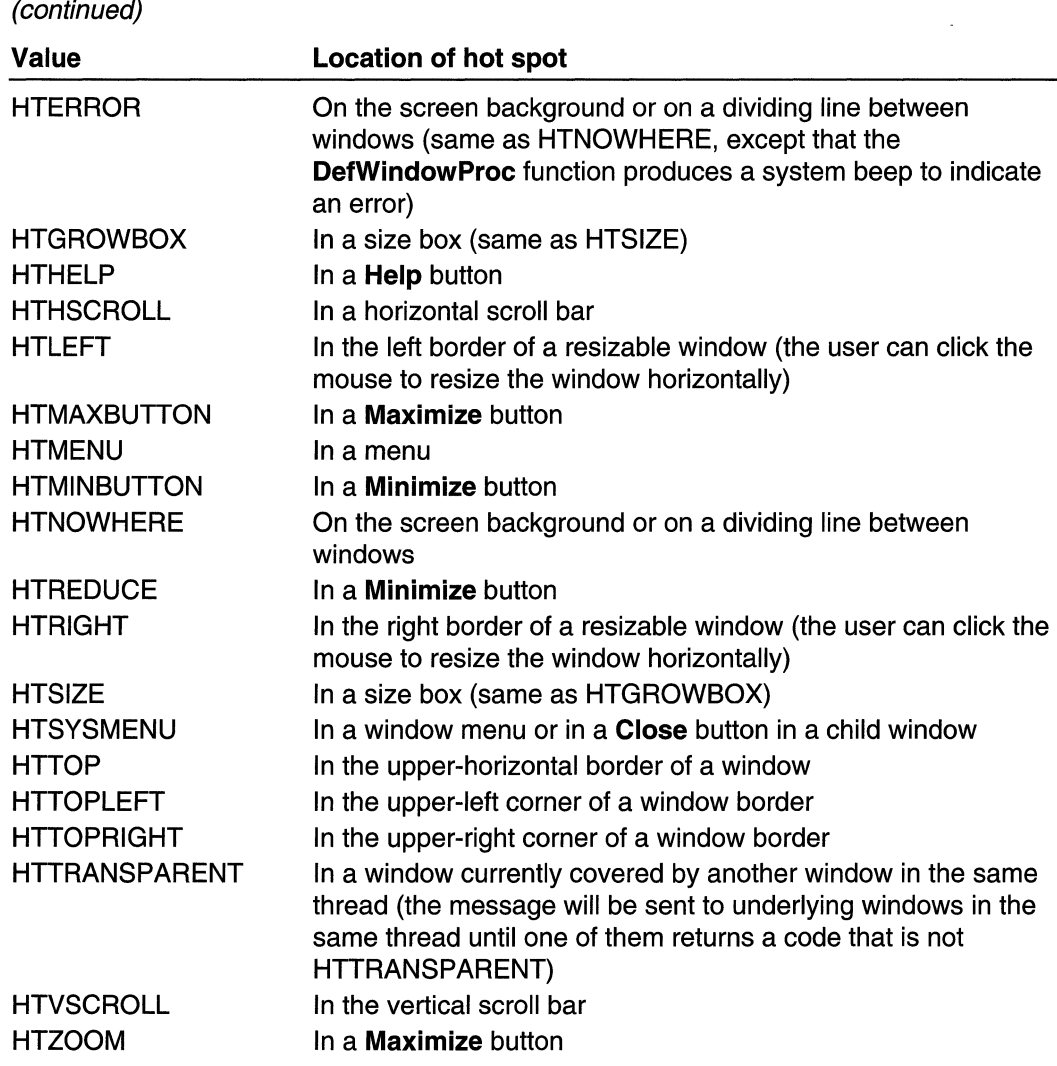

Use the following code to obtain the horizontal and vertical position:

 $xPos = GET_XLPARM(Param)$ yPos = GET Y\_LPARAM(1Param);

You can use also the MAKEPOINTS macro to convert the IParam parameter to a POINTS structure.

歌興 **N** Requirements

Windows NT/2000: Requires Windows NT 3.1 or later. Windows *95/98:* Requires Windows 95 or later.

Windows CE: Unsupported. Header: Declared in winuser.h; include windows.h.

 $r'$  ,  $r$  ,  $r'$  ,  $r'$  ,  $r'$  ,  $r'$ l>td'P!~~"'T

Mouse Input Overview, Mouse-Input Messages, DefWindowProc, GET \_X\_LPARAM, GET Y LPARAM, MAKEPOINTS, POINTS

# **WM\_NCLBUTTONDBLCLK**

The WM\_NCLBUTTONDBLCLK message is posted when the user double-clicks the left mouse button while the cursor is within the nonclient area of a window. This message is posted to the window that contains the cursor. If a window has captured the mouse, this message is not posted.

A window receives this message through its WindowProc function.

```
LRESULT CALLBACK WindowProc(
 HWND hwnd. c. 2008 HWND handle to window
 UINT uMsg, 17 MM NCEBUTTONDBLCLKWPARAM wParam, \angle if hit-test value
 LPARAM IParam II cursor position
):f . 
                        화손의 기
```
# **Parameters**

#### wParam

Specifies the hit-test value returned by the DefWindowProc function as a result of processing the WM\_NCHITTEST message. For a list of hit-test values, see WM\_NCHITTEST.

IParam

Specifies a POINTS structure that contains the x- and y-coordinates of the cursor. The coordinates are relative to the upper-left corner of the screen.

# Return Values

If an application processes this message, it should return zero.

# Remarks

You can use also the GET\_X\_LPARAM and GET\_Y\_LPARAM macros to extract the values of the x- and y- coordinates from *IParam*.

```
xPos = GET_X\_LPARAM(1Param);yPos = GET_Y_LPPARAM(1Param);
```
By default, the DefWindowProc function tests the specified point to find out the location of the cursor and performs the appropriate action. If appropriate, DefWindowProc sends the WM\_SYSCOMMAND message to the window.

A window does not need to have the CS\_DBLCLKS style to receive WM\_NCLBUTTONDBLCLK messages.

The system generates a WM\_NCLBUTTONDBLCLK message when the user presses, releases, and again presses the left mouse button within the system's double-click time limit. Double-clicking the left mouse button actually generates four messages: WM\_NCLBUTTONDOWN, WM\_NCLBUTTONUP, WM\_NCLBUTTONDBLCLK, and WM\_NCLBUTTONUP again.

Requirements

Windows NT/2000: Requires Windows NT 3.1 or later. Windows *95/98:* Requires Windows 95 or later. Windows CE: Unsupported. Header: Declared in winuser.h; include windows.h.

**See Also** 

Mouse Input Overview, Mouse-Input Messages, DefWindowProc, GET X LPARAM, GET Y LPARAM, MAKEPOINTS, POINTS, WM\_NCHITTEST, WM\_NCLBUTTONDOWN, WM\_NCLBUTTONUP, WM\_SYSCOMMAND

# **WM\_NCLBUTTONDOWN**

The WM\_NCLBUTTONDOWN message is posted when the user presses the left mouse button while the cursor is within the nonclient area of a window. This message is posted to the window that contains the cursor. If a window has captured the mouse, this message is not posted.

A window receives this message through its WindowProc function.

```
LRESULT CALLBACK WindowProce
 HWND bwnd,
                Jf handle to window
 UINT UMSG.
                I/ WM_NCLBUTTONDOWN
 WPARAM wParam, H hit test value
 LPARAM JParam Il cursor position
r en sta
```
### Parameters

wParam

Specifies the hit-test value returned by the DefWindowProc function as a result of processing the WM\_NCHITTEST message. For a list of hit-test values, see WM\_NCHITTEST.

IParam

Specifies a **POINTS** structure that contains the x- and y-coordinates of the cursor. The coordinates are relative to the upper-left corner of the screen.

# **Return Values**

If an application processes this message, it should return zero.

### **Remarks**

The **DefWindowProc** function tests the specified point to find the location of the cursor and performs the appropriate action. If appropriate, **DefWindowProc** sends the **WM\_SYSCOMMAND** message to the window.

You can use also the **GET\_X\_LPARAM** and **GET\_ Y\_LPARAM** macros to extract the values of the x- and y- coordinates from IParam.

 $xPos = GET_XLPARAM(TParam);$  $yPos = GET_Y_LPPARAM(1Param);$ 

Requirements

**Windows NT/2000:** Requires Windows NT 3.1 or later. **Windows 95/98:** Requires Windows 95 or later. **Windows CE:** Unsupported. **Header:** Declared in winuser.h; include windows.h.

**E. See Also** 

Mouse Input Overview, Mouse-Input Messages, **DefWindowProc, GET\_X\_LPARAM, GET \_ Y \_LPARAM, MAKEPOINTS, POINTS, WM\_NCHITTEST, WM\_NCLBUTTONDBLCLK, WM\_NCLBUTTONUP, WM\_SYSCOMMAND** 

# **WM\_NCLBUTTONUP**

The **WM\_NCLBUTTONUP** message is posted when the user releases the left mouse button while the cursor is within the nonclient area of a window. This message is posted to the window that contains the cursor. If a window has captured the mouse, this message is not posted.

A window receives this message through its **WindowProc** function.

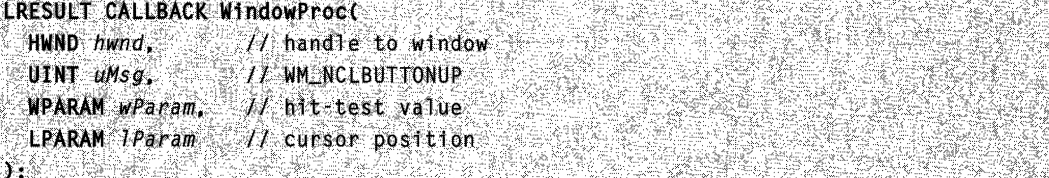

#### **Parameters**

#### wParam

Specifies the hit-test value returned by the DefWindowProc function as a result of processing the WM\_NCHITTEST message. For a list of hit-test values, see WM\_NCHITTEST.

#### IParam

Specifies a POINTS structure that contains the x- and y-coordinates of the cursor. The coordinates are relative to the upper-left corner of the screen.

# Return Values

If an application processes this message, it should return zero.

### Remarks

The DefWindowProc function tests the specified point to find out the location of the cursor and performs the appropriate action. If appropriate, DefWindowProc sends the WM\_SYSCOMMAND message to the window.

You can use also the GET X LPARAM and GET Y LPARAM macros to extract the values of the x- and y- coordinates from IParam.

xPos = GET\_X\_LPARAM(1Param);  $yPos = GET_Y_LPPARAM(1Param);$ 

If it is appropriate to do so, the system sends the WM\_SYSCOMMAND message to the window.

**N** Requirements

Windows NT/2000: Requires Windows NT 3.1 or later. Windows *95/98:* Requires Windows 95 or later. Windows CE: Unsupported. Header: Declared in winuser.h; include windows.h.

# **Excess See Also**

Mouse Input Overview, Mouse-Input Messages, DefWindowProc, GET\_X\_LPARAM, GET Y LPARAM, MAKEPOINTS, POINTS, WM\_NCHITTEST, WM\_NCLBUTTONDBLCLK, WM\_NCLBUTTONDOWN, WM\_SYSCOMMAND

# **WM NCMBUTTONDBLCLK**

The WM\_NCMBUTTONDBLCLK message is posted when the user double-clicks the middle mouse button while the cursor is within the nonclient area of a window. This message is posted to the window that contains the cursor. If a window has captured the mouse, this message is not posted.

A window receives this message through its WindowProc function.

```
ERESULT CALLBACK WindowProct Communication
 HWND hwnd, H handle to window \sim \simUTNT amsg. Service 17 WM_NCMBUTTONDBLCLK & Although address that is a controlled to a little of the
 WPARAM wParam, // hit-test value
 LPARAM IParam // cursor position
```
# **Parameters**

wParam

Specifies the hit-test value returned by the DefWindowProc function as a result of processing the WM\_NCHITTEST message. For a list of hit-test values, see WM\_NCHITTEST.

IParam

Specifies a POINTS structure that contains the x- and y-coordinates of the cursor. The coordinates are relative to the upper-left corner of the screen.

#### Return Values

If an application processes this message, it should return zero.

#### Remarks

A window does not need to have the CS\_DBLCLKS style to receive WM\_NCMBUTTONDBLCLK messages.

The system generates a WM\_NCMBUTTONDBLCLK message when the user presses, releases, and again presses the middle mouse button within the system's double-click time limit. Double-clicking the middle mouse button actually generates four messages: WM\_NCMBUTTONDOWN, WM\_NCMBUTTONUP, WM\_NCMBUTTONDBLCLK, and WM\_NCMBUTTONUP again.

You can use also the GET X LPARAM and GET Y LPARAM macros to extract the values of the x- and y- coordinates from *IParam*.

```
xPos = GET_XLPARAM(Tearam);yPos = GET_Y \perp PARRM(1Param);
```
If it is appropriate to do so, the system sends the WM\_SYSCOMMAND message to the window.

#### **Requirements**

Windows NT/2000: Requires Windows NT 3.1 or later. Windows 95/98: Requires Windows 95 or later. Windows CE: Unsupported. Header: Declared in winuser.h; include windows.h.

See Also

Mouse Input Overview, Mouse-Input Messages, DefWindowProc, GET X LPARAM. **GET\_Y\_LPARAM, MAKEPOINTS, POINTS, WM\_NCHITTEST, WM\_NCMBUTTONDOWN, WM\_NCMBUTTONUP, WM\_SYSCOMMAND** 

# **WM\_NCMBUTTONDOWN**

The **WM\_NCMBUTTONDOWN** message is posted when the user presses the middle mouse button while the cursor is within the nonclient area of a window. This message is posted to the window that contains the cursor. **If** a window has captured the mouse, this message is not posted.

A window receives this message through its **WindowProc** function.

```
LRESULT CALLBACK WindowProct
 HWND hwnd.
               // handle to window
             T/ WM_NCMBUTTONDOWN
 UINT UMsg.
 WPARAM wParam_x  // hit test value
 LPARAM IParam // cursor position
\mathbf{1}:
```
### **Parameters**

wParam

Specifies the hit-test value returned by the **DefWindowProc** function as a result of processing the **WM\_NCHITTEST** message. For a list of hit-test values, see **WM\_NCHITTEST.** 

IParam

Specifies a **POINTS** structure that contains the x- and y-coordinates of the cursor. The coordinates are relative to the upper-left corner of the screen.

# **Return Values**

**If** an application processes this message, it should return zero.

# **Remarks**

You can use also the **GET\_X\_LPARAM** and **GET\_Y\_LPARAM** macros to extract the values of the x- and y- coordinates from IParam.

```
xPos = GET_XLPARAM(IParam);yPos = GET_Y_HPARAM(1Param);
```
**If** it is appropriate to do so, the system sends the **WM\_SYSCOMMAND** message to the window.

**Pequirements** 

**Windows NT/2000:** Requires Windows **NT** 3.1 or later. **Windows 95/98:** Requires Windows 95 or later. **Windows CE:** Unsupported. **Header:** Declared in winuser.h; include windows.h.

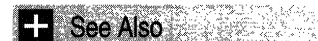

Mouse Input Overview, Mouse-Input Messages, **DefWindowProc, GET** \_X\_LPARAM, **GET \_ Y \_LPARAM, MAKEPOINTS, POINTS, WM\_NCHITTEST,**  WM\_NCMBUTTONDBLCLK, WM\_NCMBUTTONUP, WM\_SYSCOMMAND

# **WM\_NCMBUTTONUP**

The **WM\_NCMBUTTONUP** message is posted when the user releases the middle mouse button while the cursor is within the nonclient area of a window. This message is posted to the window that contains the cursor. If a window has captured the mouse, this message is not posted.

A window receives this message through its **WindowProc** function.

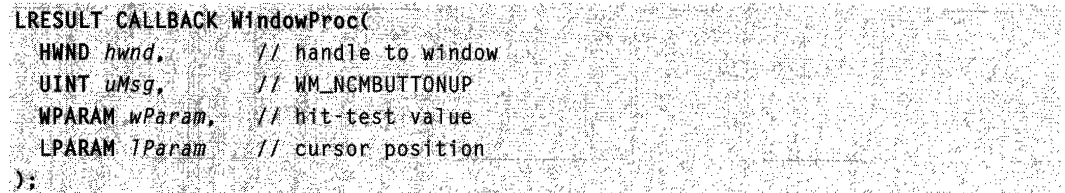

# **Parameters**

wParam

Specifies the hit-test value returned by the **DefWindowProc** function as a result of processing the **WM\_NCHITTEST** message. For a list of hit-test values, see **WM\_NCHITTEST.** 

IParam

Specifies a **POINTS** structure that contains the x- and y-coordinates of the cursor. The coordinates are relative to the upper-left corner of the screen.

# **Return Values**

If an application processes this message, it should return zero.

# **Remarks**

You can use also the **GET\_X\_LPARAM** and GET\_ **Y\_LPARAM** macros to extract the values of the x- and y- coordinates from IParam.

 $xPos = GET \times LPARAMCIParam$  $yPos = GET_Y \text{LPARAM} (1Param)$ 

If it is appropriate to do so, the system sends the WM\_SYSCOMMAND message to the window.

**Generator Br**eater Tax t **A** Requirements kazat Alak sereng

Windows NT/2000: Requires Windows NT 3.1 or later. Windows 95/98: Requires Windows 95 or later. Windows CE: Unsupported. Header: Declared in winuser.h; include windows.h.

**See Also** 

Mouse Input Overview, Mouse-Input Messages, DefWindowProc, GET X\_LPARAM, GET Y LPARAM, MAKEPOINTS, POINTS, WM\_NCHITTEST, WM\_NCMBUTTONDBLCLK, WM\_NCMBUTTONDOWN, WM\_SYSCOMMAND

# **WM\_NCMOUSEHOVER**

The WM\_NCMOUSEHOVER message is posted to a window when the cursor hovers over the nonclient area of the window for the period of time specified in a prior call to TrackMouseEvent.

A window receives this message through its WindowProc function.

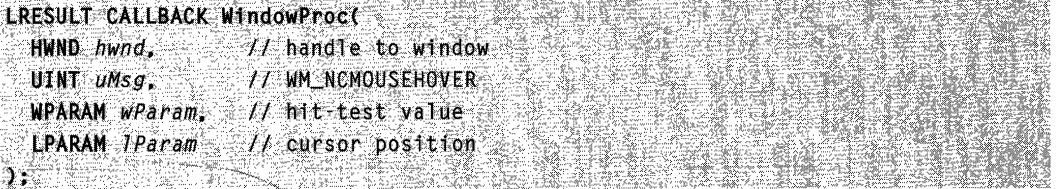

# **Parameters**

wParam

Specifies the hit-test value returned by the DefWindowProc function as a result of processing the WM\_NCHITTEST message. For a list of hit-test values, see WM\_NCHITTEST.

IParam

Specifies a POINTS structure that contains the x- and y-coordinates of the cursor. The coordinates are relative to the upper-left corner of the screen.

# Return Values

Hover tracking stops when this message is generated. The application must call **TrackMouseEvent** again if it requires further tracking of mouse hover behavior.

You can use also the **GET\_X\_LPARAM** and GET\_ **Y\_LPARAM** macros to extract the values of the x- and y- coordinates from *IParam*.

```
XPos'=GET_X_TPARAM(1Param); ... ... And the property of the second state
yPos = GET_Y_LPARM(TParam);
```
# **Requirements**

**Windows NT/2000:** Requires Windows 2000. **Windows 95/98:** Requires Windows 98. **Windows CE:** Unsupported. **Header:** Declared in winuser.h; include windows.h.

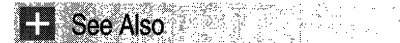

Mouse Input Overview, Mouse-Input Messages, **DefWindowProc, GET** \_X\_LPARAM, GET Y LPARAM, MAKEPOINTS, POINTS, TrackMouseEvent, **TRACKMOUSEEVENT, WM\_NCHITTEST, WM\_MOUSEHOVER** 

# **WM\_NCMOUSELEAVE**

The **WM\_NCMOUSELEAVE** message is posted to a window when the cursor leaves the nonclient area of the window specified in a prior call to **TrackMouseEvent.** 

A window receives this message through its **WindowProc** function.

```
\begin{array}{l|l} \textbf{LRESULT} & \textbf{CAL} & \textbf{BACK} & \textbf{Window} \\\hline 1 & \textbf{HWD} & \textbf{numd} \\\hline \end{array}UINT UMSO, Fig. 44 INCHOUSELEAVE
  WPARAM wParam, // not used
  LPARAM IParam VI not used
♪※「記事連続、創写 みこぼ
```
#### **Parameters**

This message has no parameters.

#### **Return Values**

All tracking requested by TrackMouseEvent is canceled when this message is generated. The application must call TrackMouseEvent when the mouse reenters its window if it requires further tracking of mouse hover behavior.

**Requirements** 

Windows NT/2000: Requires Windows 2000. Windows 95/98: Requires Windows 98. Windows CE: Unsupported. Header: Declared in winuser.h; include windows.h.

<u> Parti yn Brenne</u> See Also

Mouse Input Overview, Mouse-Input Messages, TrackMouseEvent, TRACKMOUSEEVENT, WM\_MOUSELEAVE, WM\_SYSCOMMAND

# **WM\_NCMOUSEMOVE**

The WM\_NCMOUSEMOVE message is posted to a window when the cursor is moved within the nonclient area of the window. This message is posted to the window that contains the cursor. If a window has captured the mouse, this message is not posted.

A window receives this message through its WindowProc function.

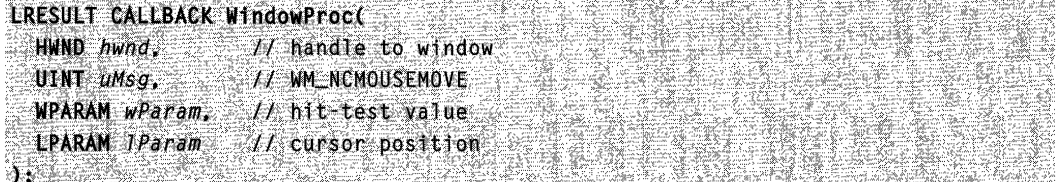

# Parameters

wParam

Specifies the hit-test value returned by the DefWindowProc function as a result of processing the WM\_NCHITTEST message. For a list of hit-test values, see WM\_NCHITTEST.

### IParam

Specifies a POINTS structure that contains the x- and y-coordinates of the cursor. The coordinates are relative to the upper-left corner of the screen.

# Return Values

If it is appropriate to do so, the system sends the WM\_SYSCOMMAND message to the window.

You can use also the GET  $X$  LPARAM and GET Y LPARAM macros to extract the values of the x- and y- coordinates from IParam.

1월:12일 1011월 720 명도

 $xPos = GET_X\_LPARAM(1Param):$  $yPos = GET_Y \bot PARAM(TParam);$ 

**Requirements Requirements** 

Windows NT/2000: Requires Windows NT 3.1 or later. Windows *95/98:* Requires Windows 95 or later. Windows CE: Unsupported. Header: Declared in winuser.h; include windows.h.

#### **El See Also**

Mouse Input Overview, Mouse-Input Messages, DefWindowProc, GET\_X\_LPARAM, GET\_Y\_LPARAM, MAKEPOINTS, POINTS, WM\_NCHITTEST, WM\_SYSCOMMAND

# **WM\_NCRBUTTONDBLCLK**

The WM\_NCRBUTTONDBLCLK message is posted when the user double-clicks the right mouse button while the cursor is within the nonclient area of a window. This message is posted to the window that contains the cursor. If a window has captured the mouse, this message is not posted.

A window receives this message through its WindowProc function.

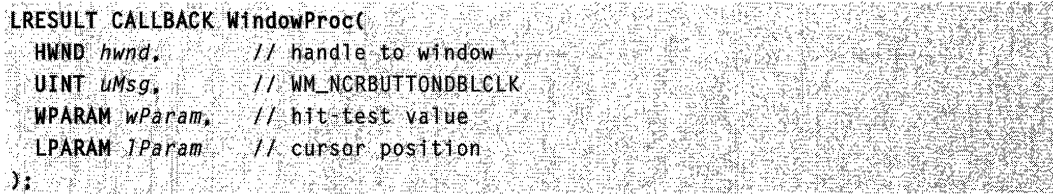

#### **Parameters**

wParam

Specifies the hit-test value returned by the DefWindowProc function as a result of processing the WM\_NCHITTEST message. For a list of hit-test values, see WM\_NCHITTEST.

IParam

Specifies a POINTS structure that contains the x- and y-coordinates of the cursor. The coordinates are relative to the upper-left corner of the screen.

#### Return Values

If an application processes this message, it should return zero.

#### Remarks

A window does not need to have the CS\_DBLCLKS style to receive WM\_NCRBUTTONDBLCLK messages.

The system generates a WM\_NCRBUTTONDBLCLK message when the user presses, releases, and again presses the right mouse button within the system's double-click time limit. Double-clicking the right mouse button actually generates four messages: WM\_NCRBUTTONDOWN, WM\_NCRBUTTONUP, WM\_NCRBUTTONDBLCLK, and WM\_NCRBUTTONUP again.

You can use also the GET\_X\_LPARAM and GET\_Y\_LPARAM macros to extract the values of the x- and y- coordinates from *IParam*.

```
xPos = GET_XLPARAM(1Param);
yPos = GET Y LPARAM(1Param):
```
If it is appropriate to do so, the system sends the WM\_SYSCOMMAND message to the window.

Requirements

Windows NT/2000: Requires Windows NT 3.1 or later. Windows *95/98:* Requires Windows 95 or later. Windows CE: Unsupported. Header: Declared in winuser.h; include windows.h.

**H** See Also

Mouse Input Overview, Mouse-Input Messages, DefWindowProc, GET X LPARAM, GET Y LPARAM, MAKEPOINTS, POINTS, WM\_NCHITTEST, WM\_NCRBUTTONDOWN, WM\_NCRBUTTONUP, WM\_SYSCOMMAND

# **WM\_NCRBUTTONDOWN**

The WM\_NCRBUTTONDOWN message is posted when the user presses the right mouse button while the cursor is within the nonclient area of a window. This message is posted to the window that contains the cursor. If a window has captured the mouse, this message is not posted.

A window receives this message through its WindowProc function.

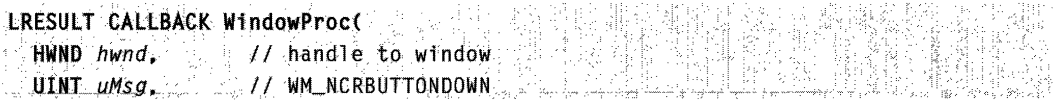

```
WPARAM wParam, Il hit-test value
MPARAM wParam,<br>LPARAM 7 Param<br>);<br>Parameters
                          1/ cursor position
```
"

### **Parameters**

wParam

Specifies the hit-test value returned by the DefWindowProc function as a result of processing the WM\_NCHITTEST message. For a list of hit-test values, see WM\_NCHITTEST.

IParam

Specifies a POINTS structure that contains the x- and y-coordinates of the cursor. The coordinates are relative to the upper-left corner of the screen.

### Return Values

If an application processes this message, it should return zero.

### Remarks

You can use also the GET X LPARAM and GET Y LPARAM macros to extract the values of the x- and y- coordinates from IParam.

xPos = GET X LPARAM(IParam): yPos = GET\_Y\_LPARAM(1Param); 

If it is appropriate to do so, the system sends the WM\_SYSCOMMAND message to the window.

R Requirements

Windows NT/2000: Requires Windows NT 3.1 or later. Windows 95/98: Requires Windows 95 or later. Windows CE: Unsupported. Header: Declared in winuser.h; include windows.h.

**E.** See Also

Mouse Input Overview, Mouse-Input Messages, DefWindowProc, GET\_X\_LPARAM, GET Y LPARAM, MAKEPOINTS, POINTS, WM\_NCHITTEST, WM\_NCRBUTTONDBLCLK, WM\_NCRBUTTONUP, WM\_SYSCOMMAND

# **WM\_NCRBUTTONUP**

The WM\_NCRBUTTONUP message is posted when the user releases the right mouse button while the cursor is within the nonclient area of a window. This message is posted to the window that contains the cursor. If a window has captured the mouse, this message is not posted.
A window receives this message through its WindowProc function.

```
LRESULT CALLBACK WindowProc(
 HWND hwnd, fJ handle to window
 UINT uMsg, 11 WM NCRBUTTONUP
 WPARAM wParam,
                // hit-test value
 LPARAM IParam
               H cursor position
Freeman
```
### **Parameters**

#### wParam

Specifies the hit-test value returned by the DefWindowProc function as a result of processing the WM\_NCHITTEST message. For a list of hit-test values, see WM\_NCHITTEST.

IParam

Specifies a POINTS structure that contains the x- and y-coordinates of the cursor. The coordinates are relative to the upper-left corner of the screen.

## Return Values

If an application processes this message, it should return zero.

### Remarks

You can use also the GET X LPARAM and GET Y LPARAM macros to extract the values of the x- and y- coordinates from *IParam*.

```
xPos = GET_X_LPARAM(TParam);
yPos = GET_Y \perp PARRAM(1Param);
```
If it is appropriate to do so, the system sends the **WM\_SYSCOMMAND** message to the window.

## **Requirements**

Windows NT/2000: Requires Windows NT 3.1 or later. Windows *95/98:* Requires Windows 95 or later. Windows CE: Unsupported. Header: Declared in winuser.h; include windows.h.

## **ET** See Also

Mouse Input Overview, Mouse-Input Messages, DefWindowProc, GET\_X\_LPARAM, GET\_Y\_LPARAM, MAKEPOINTS, POINTS, WM\_NCHITTEST, WM\_NCRBUTTONDBLCLK, WM\_NCRBUTTONDOWN, WM\_SYSCOMMAND

# **WM\_NCXBUTTONDBLCLK**

The WM\_NCXBUTTONDBLCLK message is posted when the user double-clicks the first or second X button while the cursor is in the nonclient area of a window. This message is posted to the window that contains the cursor. If a window has captured the mouse, this message is *not* posted.

A window receives this message through its WindowProc function.

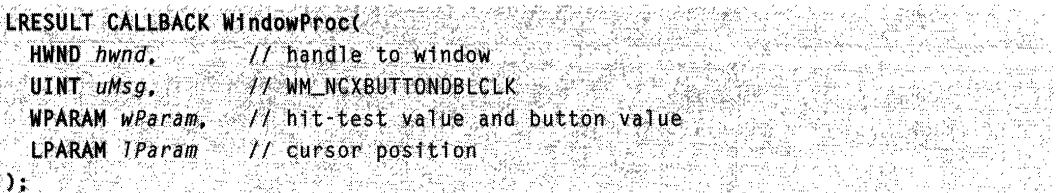

## **Parameters**

#### wParam

The low-order word specifies the hit-test value returned by the DefWindowProc function from processing the WM\_NCHITTEST message. For a list of hit-test values, see WM\_NCHITTEST.

The high-order word indicates which button was double-clicked. It can be one of the following values:

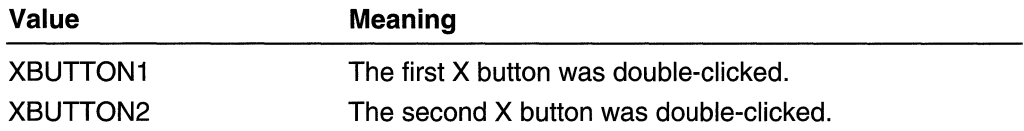

IParam

Pointer to a **POINTS** structure that contains the x- and y-coordinates of the cursor. The coordinates are relative to the upper-left corner of the screen.

## Return Values

If an application processes this message, it should return TRUE. For more information about processing the return value, see the Remarks section.

## Remarks

Use the following code to crack the wParam parameter:

```
nHittest = GET_NCHITTEST_MPARM(wParam);fwButton = GET_XBUTION_MPARM(wParam);
```
You can use also the following code to get the x- and y-coordinates from *IParam*:

```
xPos = GET_XLPARAM(1Param);yPos = GET_Y_LPARAM(1Param);
```
By default, the DefWindowProc function tests the specified point to get the position of the cursor and performs the appropriate action. If appropriate, it sends the WM\_SYSCOMMAND message to the window.

A window does not need to have the CS\_DBLCLKS style to receive WM\_NCXBUTTONDBLCLK messages. The system generates a WM NCXBUTTONDBLCLK message when the user presses, releases, and again presses an X button within the system's double-click time limit. Double-clicking one of these buttons actually generates four messages: WM\_NCXBUTTONDOWN, WM\_NCXBUTTONUP, WM\_NCXBUTTONDBLCLK, and WM\_NCXBUTTONUP again.

Unlike the WM\_NCLBUTTONDBLCLK, WM\_NCMBUTTONDBLCLK, and WM\_NCRBUTTONDBLCLK messages, an application should return TRUE from this message if it processes it. Doing so will allow software that simulates this message on Windows systems earlier than Windows 2000 to determine whether the window procedure processed the message or called DefWindowProc to process it.

The Market Market of the Book **Requirements** 

Windows NT/2000: Requires Windows 2000. Windows *95/98:* Unsupported. Windows CE: Unsupported. Header: Declared in winuser.h; include windows.h.

for the second second second second second second second second second second second second second second seco **Except See Also** 

Mouse Input Overview, Mouse-Input Messages, DefWindowProc, GET \_X\_LPARAM, GET Y LPARAM, MAKEPOINTS, POINTS, WM NCHITTEST, WM\_NCXBUTTONDOWN, WM\_NCXBUTTONUP, WM\_SYSCOMMAND

## **WM\_NCXBUTTONDOWN**

The WM\_NCXBUTTONDOWN message is posted when the user presses the first or second X button while the cursor is in the nonclient area of a window. This message is posted to the window that contains the cursor. If a window has captured the mouse, this message is *not* posted.

A window receives this message through its WindowProc function.

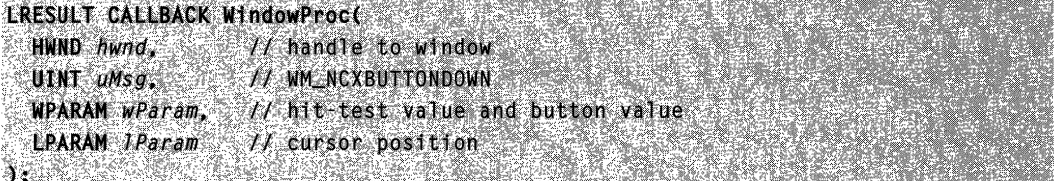

## **Parameters**

#### wParam

The low-order word specifies the hit-test value returned by the DefWindowProc function from processing the WM\_NCHITTEST message. For a list of hit-test values, see WM\_NCHITTEST.

The high-order word indicates which button was pressed. It can be one of the following values:

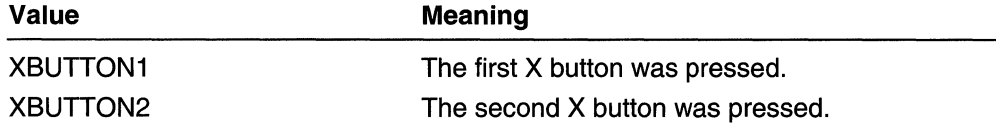

#### IParam

Pointer to a **POINTS** structure that contains the x- and y-coordinates of the cursor. The coordinates are relative to the upper-left corner of the screen.

### Return Values

If an application processes this message, it should return TRUE. For more information about processing the return value, see the Remarks section.

## Remarks

Use the following code to crack the wParam parameter:

```
nHittest = GET_NCHITTEST_WPARAM(wParam):
fwButton = GET_XBUTION_MPARAM(wParam)
```
You can use also the following code to get the x- and y-coordinates from IParam:

 $xPos = GET_XLPARAM(1Paran);$  $yPos = GET_Y_LPARKAM(Then)$ ;

By default, the DefWindowProc function tests the specified point to get the position of the cursor and performs the appropriate action. If appropriate, it sends the WM\_SYSCOMMAND message to the window.

Unlike the WM\_NCLBUTTONDOWN, WM\_NCMBUTTONDOWN, and WM\_NCRBUTTONDOWN messages, an application should return TRUE from this message if it processes it. Doing so will allow software that simulates this message on Windows systems earlier than Windows 2000 to determine whether the window procedure processed the message or called DefWindowProc to process it.

## **A** Requirements

Windows NT/2000: Requires Windows 2000. Windows 95/98: Unsupported. Windows CE: Unsupported. Header: Declared in winuser.h; include windows.h. **E. See Also** 

Mouse Input Overview, Mouse-Input Messages, DefWindowProc, GET X LPARAM, GET\_Y\_LPARAM, MAKEPOINTS, POINTS, WM\_NCHITTEST, WM\_NCXBUTTONDBLCLK, WM\_NCXBUTTONUP, WM\_SYSCOMMAND

# **WM\_NCXBUTTONUP**

The WM\_NCXBUTTONUP message is posted when the user releases the first or second X button while the cursor is in the nonclient area of a window. This message is posted to the window that contains the cursor. If a window has captured the mouse, this message is *not* posted.

A window receives this message through its WindowProc function.

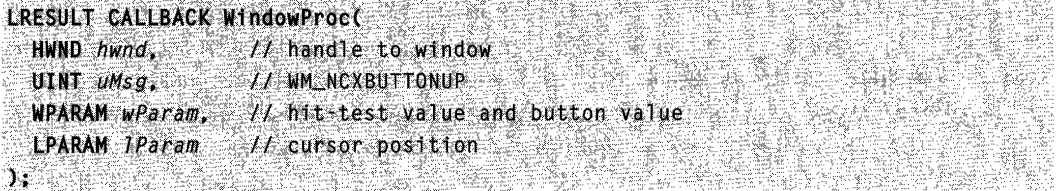

### **Parameters**

wParam

The low-order word specifies the hit-test value returned by the DefWindowProc function from processing the WM\_NCHITTEST message. For a list of hit-test values, see WM\_NCHITTEST.

The high-order word indicates which button was released. It can be one of the following values:

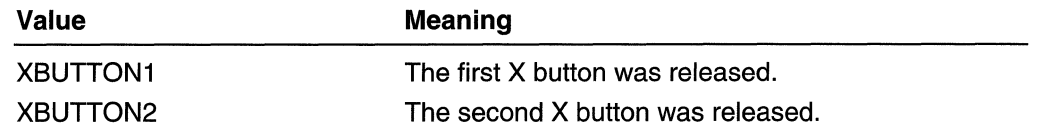

IParam

Pointer to a POINTS structure that contains the x- and y-coordinates of the cursor. The coordinates are relative to the upper-left corner of the screen.

## Return Values

If an application processes this message, it should return TRUE. For more information about processing the return value, see the Remarks section.

## Remarks

Use the following code to crack the *wParam* parameter:

```
nHittest = GET_NCHITTEST_WPARAM(wParam); 
fwButton = GET_XBUTTON_WPARAM(wParam);
```
You can use also the following code to get the x- and y-coordinates from *IParam*:

 $xPos = GET_X\_LPARAM(1Param):$ yPos. CET\_Y\_LPARAM(1Param); section ديوقة ويوفين ومنتقات

By default, the DefWindowProc function tests the specified point to get the position of the cursor and performs the appropriate action. If appropriate, it sends the WM\_SYSCOMMAND message to the window.

Unlike the WM\_NCLBUTTONUP, WM\_NCMBUTTONUP, and WM\_NCRBUTTONUP messages, an application should return TRUE from this message if it processes it. Doing so will allow software that simulates this message on Windows systems earlier than Windows 2000 to determine whether the window procedure processed the message or called DefWindowProc to process it.

#### **Requirements**

Windows NT/2000: Requires Windows 2000. Windows *95/98:* Unsupported. Windows CE: Unsupported. Header: Declared in winuser.h; include windows.h.

I See Also

Mouse Input Overview, Mouse-Input Messages, DefWindowProc, GET \_X\_LPARAM, GET\_Y\_LPARAM, MAKEPOINTS, POINTS, WM\_NCHITTEST, WM\_NCXBUTTONDBLCLK, WM\_NCXBUTTONDOWN, WM\_SYSCOMMAND

## **WM\_RBUTTONDBLCLK**

The WM\_RBUTTONDBLCLK message is posted when the user double-clicks the right mouse button while the cursor is in the client area of a window. If the mouse is not captured, the message is posted to the window beneath the cursor. Otherwise, the message is posted to the window that has captured the mouse.

A window receives this message through its WindowProc function.

```
LRESULT CALLBACK WindowProct
  HWND hwnd
                    // handle to window
                  // WM_RBUTTONDBLCLK
  UINT uMsa.
  WPARAM wParam, H key indicators
  LPARAM IParam
                    \mathcal{H} horizontal and vertical position
44. "" " " " " " " " " " " " " " " " " " " "
```
## **Parameters**

#### wParam

Indicates whether various virtual keys are down. This parameter can be one or more of the following values:

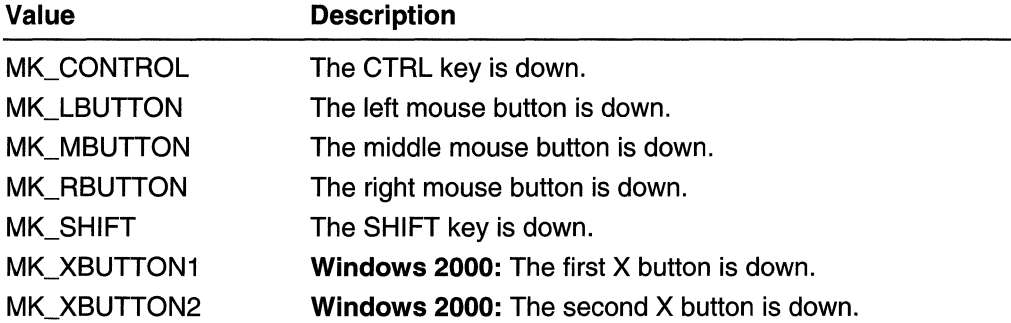

#### IParam

The low-order word specifies the x-coordinate of the cursor. The coordinate is relative to the upper-left corner of the client area.

The high-order word specifies the y-coordinate of the cursor. The coordinate is relative to the upper-left corner of the client area.

## Return Values

If an application processes this message, it should return zero.

## Remarks

Only windows that have the CS\_DBLCLKS style can receive WM\_RBUTTONDBLCLK messages, which the system generates whenever the user presses, releases, and again presses the right mouse button within the system's double-click time limit. Doubleclicking the right mouse button actually generates four messages:

WM\_RBUTTONDOWN, WM\_RBUTTONUP, WM\_RBUTTONDBLCLK, and WM\_RBUTTONUP again.

Use the following code to obtain the horizontal and vertical position:

```
<u>ka Zenta</u>
xPos = GET_X_LPARAM(TParam);
yPos = GET_Y_LPARAM(1Param);
```
You can use also the MAKEPOINTS macro to convert the *IParam* parameter to a POINTS structure.

## **EX** Requirements

Windows NT/2000: Requires Windows NT 3.1 or later. Windows *95/98:* Requires Windows 95 or later.

Windows CE: Unsupported. Header: Declared in winuser.h; include windows.h.

See Also

Mouse Input Overview, Mouse-Input Messages, GET\_X\_LPARAM, GET\_Y\_LPARAM, GetCapture, GetDoubleClickTime, MAKEPOINTS, POINTS, SetCapture, SetDoubleClickTime, WM\_RBUTTONDOWN, WM\_RBUTTONUP

# **WM\_RBUTTONDOWN**

The WM\_RBUTTONDOWN message is posted when the user presses the right mouse button while the cursor is in the client area of a window. If the mouse is not captured, the message is posted to the window beneath the cursor. Otherwise, the message is posted to the window that has captured the mouse.

A window receives this message through its WindowProc function.

:r-1

```
LRESULT CALLBACK WindowProc(<br>4. HWND hwnd, 1999 17. handle to window<br>4. WPARAM wParam, 17 key indicators
   LPARM:Param:H horizontal and vertical position
                                             ;,'>~>~,).'{" '-~':"\:;'.;'/',/~:,~; 'f;":"~' /:'::. ~2'~'< 
ANG PARAMBANG ANG MANG
```
## **Parameters**

wParam

Indicates whether various virtual keys are down. This parameter can be one or more of the following values:

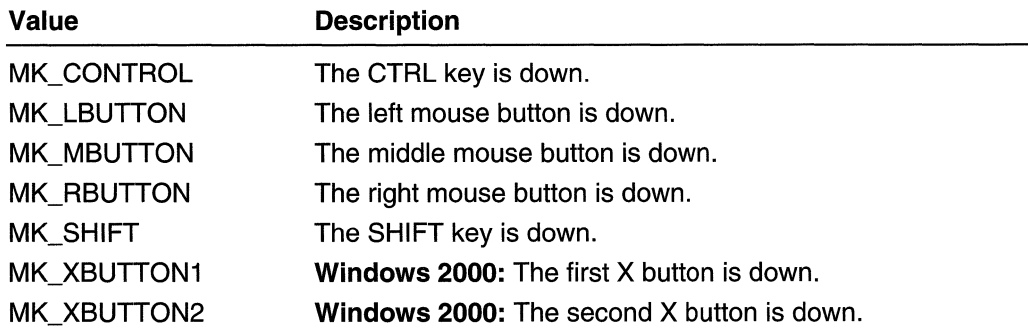

IParam

The low-order word specifies the x-coordinate of the cursor. The coordinate is relative to the upper-left corner of the client area.

The high-order word specifies the y-coordinate of the cursor. The coordinate is relative to the upper-left corner of the client area.

## Return Values

If an application processes this message, it should return zero.

#### Remarks

Use the following code to obtain the horizontal and vertical position:

 $xPos = GET_XLPARAM(1Param);$  $yPos = GET_Y_lPARM(1Param);$ 

You can use also the MAKEPOINTS macro to convert the IParam parameter to a POINTS structure.

Requirements

Windows NT/2000: Requires Windows NT 3.1 or later. Windows 95/98: Requires Windows 95 or later. Windows CE: Unsupported. Header: Declared in winuser.h; include windows.h.

## **E.** See Also

Mouse Input Overview, Mouse-Input Messages, GET X LPARAM, GET Y LPARAM, GetCapture, MAKEPOINTS, POINTS, SetCapture, WM\_RBUTTONDBLCLK, WM\_RBUTTONUP

# **WM RBUTTONUP**

The WM\_RBUTTONUP message is posted when the user releases the right mouse button while the cursor is in the client area of a window. If the mouse is not captured, the message is posted to the window beneath the cursor. Otherwise, the message is posted to the window that has captured the mouse.

A window receives this message through its **WindowProc** function.

```
LRESULT CALLBACK WindowProc(
  HWND hwnd. \mathcal{H} handle to window
  UINT UMsg. II // WM_RBUTTONUP
  WPARAM wParam, // key indicators
  LPARAM IParam : lI horizontal and vertical position
\lambda: which is a probability of the second in \mathbb{R}^n
```
#### Parameters

#### wParam

Indicates whether various virtual keys are down. This parameter can be one or more of the following values:

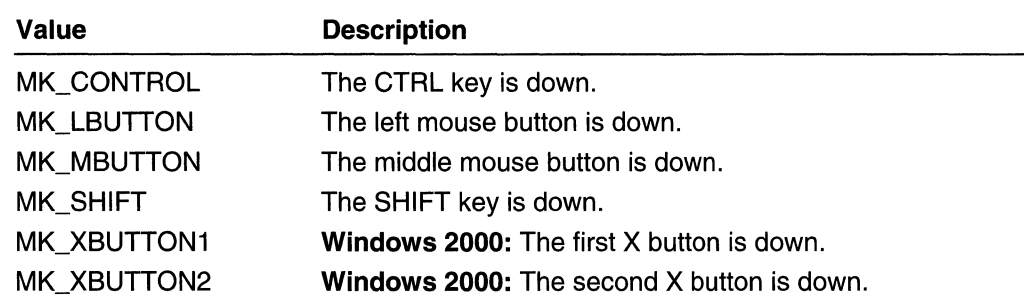

IParam

The low-order word specifies the x-coordinate of the cursor. The coordinate is relative to the upper-left corner of the client area.

The high-order word specifies the y-coordinate of the cursor. The coordinate is relative to the upper-left corner of the client area.

## Return Values

If an application processes this message, it should return zero.

## Remarks

Use the following code to obtain the horizontal and vertical position:

 $xPos = GET X LPARAM(TParam)$ :  $YPos = GET_Y_LPARAM(TParam)$ :

You can use also the MAKEPOINTS macro to convert the IParam parameter to a POINTS structure.

## **Requirements**

Windows NT/2000: Requires Windows NT 3.1 or later. Windows *95/98:* Requires Windows 95 or later. Windows CE: Unsupported. Header: Declared in winuser.h; include windows.h.

## See Also

Mouse Input Overview, Mouse-Input Messages, GET\_X\_LPARAM, GET\_Y\_LPARAM, GetCapture, MAKEPOINTS, POINTS, SetCapture, WM\_RBUTTONDBLCLK, WM\_RBUTTONDOWN

# **WM\_XBUTTONDBLCLK**

The WM\_XBUTTONDBLCLK message is posted when the user double-clicks the first or second X button while the cursor is in the client area of a window. If the mouse is not

captured, the messge is posted to the window beneath the cursor. Otherwise, the message is posted to the window that has captured the mouse.

A window receives this message through its WindowProc function.

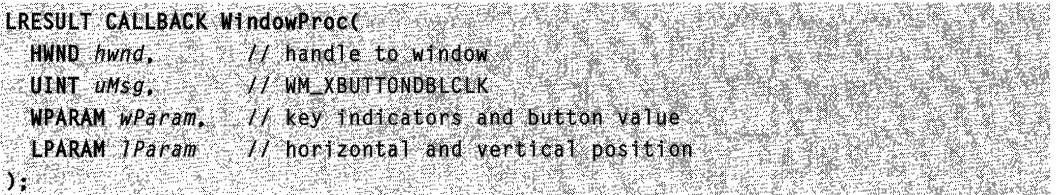

#### **Parameters**

wParam

The low-order word indicates whether various virtual keys are down. It can be one or more of the following values:

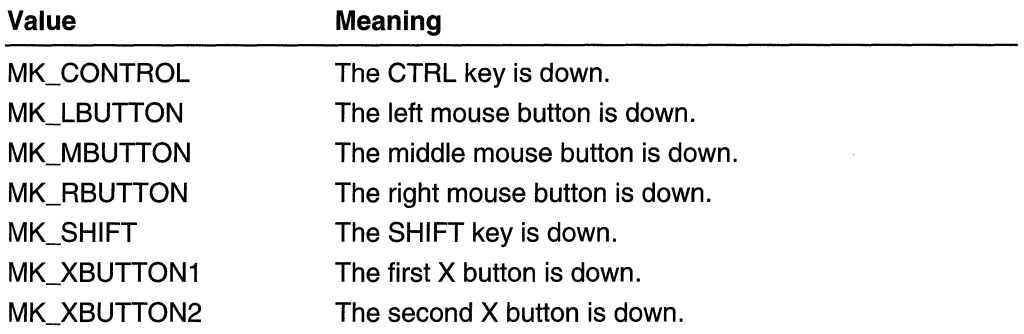

The high-order word indicates which button was double-clicked. It can be one of the following values:

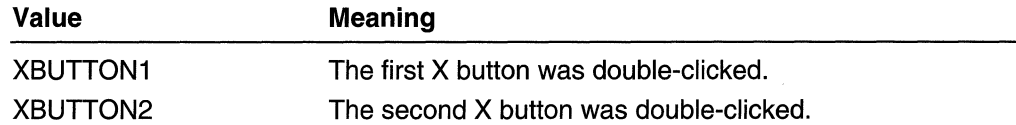

IParam

The low-order word specifies the x-coordinate of the cursor. The coordinate is relative to the upper-left corner of the client area.

The high-order word specifies the y-coordinate of the cursor. The coordinate is relative to the upper-left corner of the client area.

### Return Values

If an application processes this message, it should return TRUE. For more information about processing the return value, see the Remarks section.

### Remarks

Use the following code to crack the wParam parameter:

fwKeys = GET\_KEYSTATE\_WPARAM (wParam);  $fWButton = GET_XBUTTON_WPARAM (wParam):$ 

Use the following code to obtain the horizontal and vertical position:

xPos = GET\_X\_LPARAM(lParam)}  $yPos = GET_YLPARAM(1Param):$ 

You can use also the MAKEPOINTS macro to convert the *IParam* parameter to a POINTS structure.

Only windows that have the CS\_DBLCLKS style can receive WM\_XBUTTONDBLCLK messages, which the system generates whenever the user presses, releases, and again presses an X button within the system's double-click time limit. Double-clicking one of these buttons actually generates four messages: WM\_XBUTTONDOWN, WM\_XBUTTONUP, WM\_XBUTTONDBLCLK, and WM\_XBUTTONUP again.

Unlike the WM\_LBUTTONDBLCLK, WM\_MBUTTONDBLCLK, and WM\_RBUTTONDBLCLK messages, an application should return TRUE from this message if it processes it. Doing so will allow software that simulates this message on Windows systems earlier than Windows 2000 to determine whether the window procedure processed the message or called DefWindowProc to process it.

**NE** Requirements

Windows NT/2000: Requires Windows 2000. Windows *95/98:* Unsupported. Windows CE: Unsupported. Header: Declared in winuser.h; include windows.h.

See Also

Mouse Input Overview, Mouse-Input Messages, DefWindowProc, GET \_KEYSTATE\_WPARAM, GET \_X\_LPARAM, GET \_XBUTTON\_WPARAM, GET \_ Y \_LPARAM, GetCapture, GetDoubleClickTime, SetCapture, SetDoubleClickTime, MAKEPOINTS, POINTS, WM\_XBUTTONDOWN, WM\_XBUTTONUP

## **WM\_XBUTTONDOWN**

The WM\_XBUTTONDOWN message is posted when the user presses the first or second X button while the cursor is in the client area of a window. If the mouse is not captured, the messge is posted to the window beneath the cursor. Otherwise, the message is posted to the window that has captured the mouse.

A window receives this message through its WindowProc function.

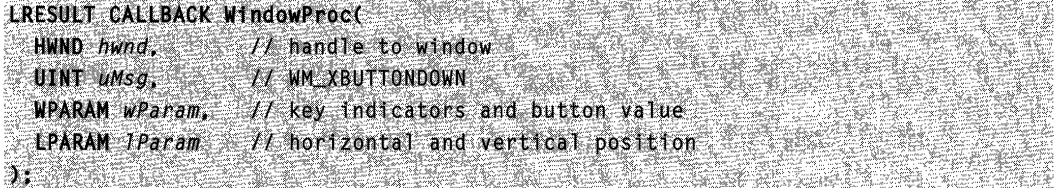

## Parameters

#### wParam

The low-order word indicates whether various virtual keys are down. It can be one or more of the following values:

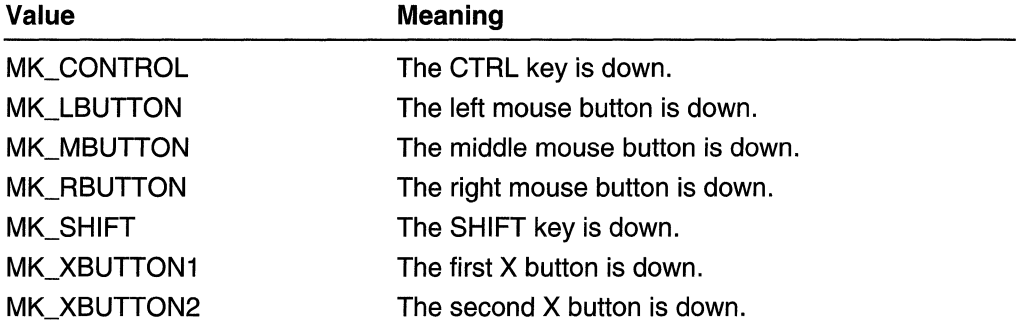

The high-order word indicates which button was pressed. It can be one of the following values:

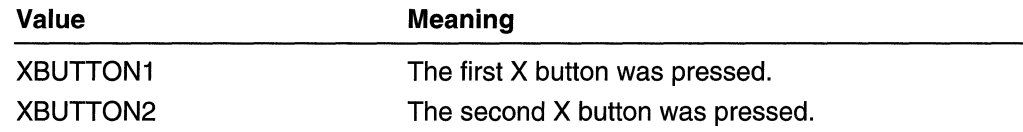

IParam

The low-order word specifies the x-coordinate of the cursor. The coordinate is relative to the upper-left corner of the client area.

The high-order word specifies the y-coordinate of the cursor. The coordinate is relative to the upper-left corner of the client area.

## Return Values

If an application processes this message, it should return TRUE. For more information about processing the return value, see the Remarks section.

## Remarks

Use the following code to crack the wParam parameter:

```
fwKeys = GET\_KEYSTATE\_WPARAM (wParam);fwButton = GET_XBUTION_WPARAM (wParam);
```
Use the following code to obtain the horizontal and vertical position:

```
xPos = GET_XLPARAM(TParam);yPos = GET_Y\_{LPARAM(LPran));
```
You can use also the MAKEPOINTS macro to convert the *IParam* parameter to a POINTS structure.

Unlike the WM\_LBUTTONDOWN, WM\_MBUTTONDOWN, and WM\_RBUTTONDOWN messages, an application should return TRUE from this message if it processes it. Doing so will allow software that simulates this message on Windows systems earlier than Windows 2000 to determine whether the window procedure processed the message or called DefWindowProc to process it.

**M** Requirements Windows NT/2000: Requires Windows 2000. Windows *95/98:* Unsupported. Windows CE: Unsupported. Header: Declared in winuser.h; include windows.h.

**Excess** See Also

Mouse Input Overview, Mouse-Input Messages, GET KEYSTATE\_WPARAM, GET X LPARAM, GET XBUTTON WPARAM, GET Y LPARAM, GetCapture, MAKEPOINTS, POINTS, SetCapture, WM\_XBUTTONDBLCLK, WM\_XBUTTONUP

## **WM XBUTTONUP**

The WM  $X$ BUTTONUP message is posted when the user releases the first or second X button while the cursor is in the client area of a window. If the mouse is not captured, the message is posted to the window beneath the cursor. Otherwise, the message is posted to the window that has captured the mouse.

A window receives this message through its WindowProc function.

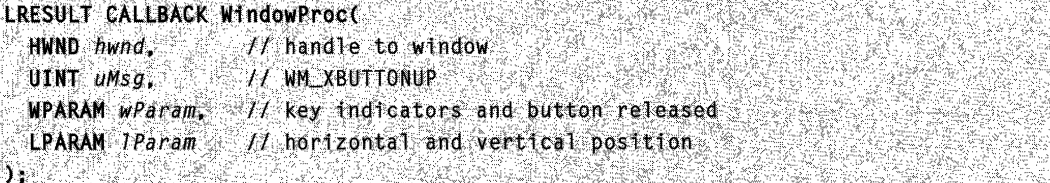

#### **Parameters**

#### wParam

The low-order word indicates whether various virtual keys are down. It can be one or more of the following values:

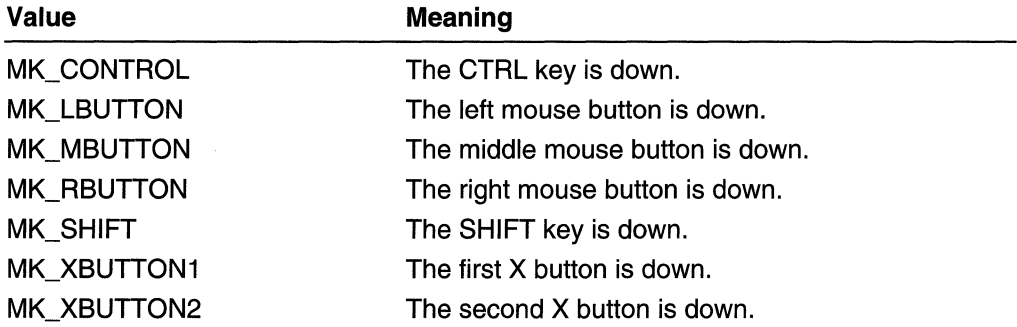

The high-order word indicates which button was released. It can be one of the following values:

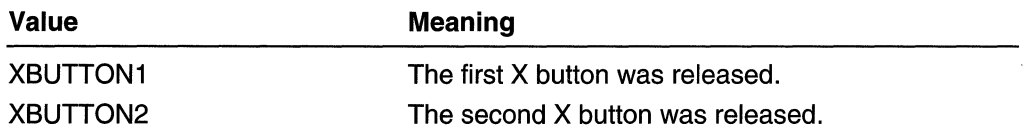

IParam

The low-order word specifies the x-coordinate of the cursor. The coordinate is relative to the upper-left corner of the client area.

The high-order word specifies the y-coordinate of the cursor. The coordinate is relative to the upper-left corner of the client area.

## Return Values

If an application processes this message, it should return TRUE. For more information about processing the return value, see the Remarks section.

### Remarks

Use the following code to crack the wParam parameter:

```
fwKeys = GET_KEYSTATE_WPARAM (wParam);
fwButton = GET_XBUTTON_WPARAM (wParam);
```
Use the following code to obtain the horizontal and vertical position:

```
xPos = GET_X \text{LPARAM}(\text{Param})KARATAR YANG KENDESI DI PARANGAN DALAM KARA
yPos = GET Y_LPARAM(1Param)
```
You can use also the MAKEPOINTS macro to convert the *IParam* parameter to a POINTS structure.

Unlike the WM\_LBUTTONUP, WM\_MBUTTONUP, and WM\_RBUTTONUP messages, an application should return TRUE from this message, if it processes it. This will allow software that simulates this message on Windows systems earlier than Windows 2000 to determine whether the window procedure processed the message or called DefWindowProc to process it.

**Requirements** 

Windows NT/2000: Requires Windows 2000. Windows 95/98: Unsupported. Windows CE: Unsupported. Header: Declared in winuser.h; include windows.h.

**EE** See Also

Mouse Input Overview, Mouse-Input Messages, GET\_KEYSTATE\_WPARAM, GET\_X\_LPARAM, GET\_XBUTTON\_WPARAM, GET\_Y\_LPARAM, GetCapture, MAKE POINTS, POINTS, SetCapture, WM\_XBUTTONDBLCLK, WM\_XBUTTONDOWN

## Mouse-Input Macros

# GET\_APPCOMMAND\_LPARAM

The GET\_APPCOMMAND\_LPARAM macro retrieves the application command from the specified LPARAM value.

Short GET APPCOMMAND LPARAMC LPARAM IParam  $\mathbf{M}$  . The set of  $\mathbf{M}$ 

### **Parameters**

IParam

Specifies the value to be converted.

## Return Values

The return value is the bits of the high-order word representing the application command. It can be one of the following values:

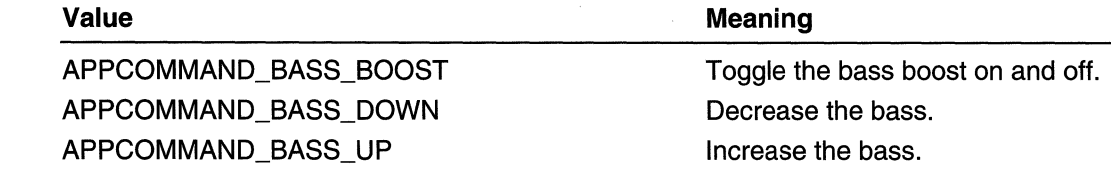

(continued)

#### (continued)

#### **Value**

APPCOMMAND\_BROWSER\_BACKWARD APPCOMMAND\_BROWSER\_FAVORITES APPCOMMAND\_BROWSER\_FORWARD APPCOMMAND\_BROWSER\_HOME APPCOMMAND\_BROWSER\_REFRESH APPCOMMAND\_BROWSER\_SEARCH APPCOMMAND\_BROWSER\_STOP APPCOMMAND\_LAUNCH\_APP1 APPCOMMAND\_LAUNCH\_APP2 APPCOMMAND\_LAUNCH\_MAIL APPCOMMAND\_MEDIA\_NEXTTRACK APPCOMMAND\_MEDIA\_PLAY\_PAUSE APPCOMMAND\_MEDIA\_PREVIOUSTRACK APPCOMMAND\_MEDIA\_SELECT APPCOMMAND\_MEDIA\_STOP APPCOMMAND\_ TREBLE\_DOWN APPCOMMAND\_ TREBLE\_UP APPCOMMAND\_ VOLUME\_DOWN APPCOMMAND\_ VOLUME\_MUTE APPCOMMAND\_ VOLUME\_UP

**H** See Also

Mouse Input Overview, Mouse-Input Macros

Move backward. Open favorites. Move forward. Move home. Refresh page. Open search. Stop download. Start App1. Start App2. Open mail. Go to next track. Play or pause playback. Go to previous track. Go to Media Select mode. Stop playback. Decrease the treble. Increase the treble. Lower the volume. Mute the volume. Raise the volume.

**Meaning** 

# **GET DEVICE LPARAM**

The **GET \_DEVICE\_LPARAM** macro retrieves the input device type from the specified **LPARAM** value.

**WORD GET DEVICE LPARAM** LPARAM 1Param **MARK AND START** 

#### **Parameters**

IParam Specifies the value to be converted.

### Return Values

The return value is the bit of the high-order word representing the input device type. It can be one of the following values:

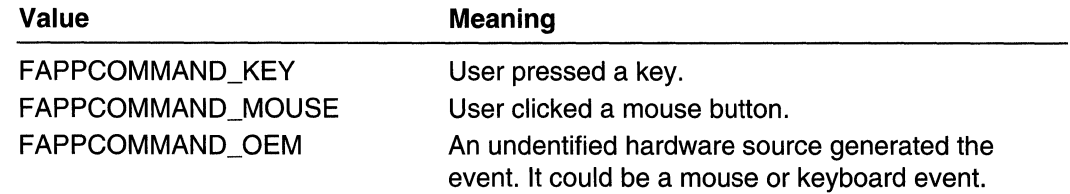

#### **ET** See Also in Senegar

Mouse Input Overview, Mouse-Input Macros

# GET\_KEYSTATE\_LPARAM

The GET\_KEYSTATE\_LPARAM macro retrieves the state of certain virtual keys from the specified LPARAM value.

```
int GET_KEYSTATE_LPARAM(
```
LPARAM 7Param

**DAN TAN DAGI TANG** 

## **Parameters**

IParam

Specifies the value to be converted.

- 대통령 1999년 1월 2일<br>대통령 1999년

### Return Values

The return value is the low-order word representing the virtual key state. It can be one of the following values:

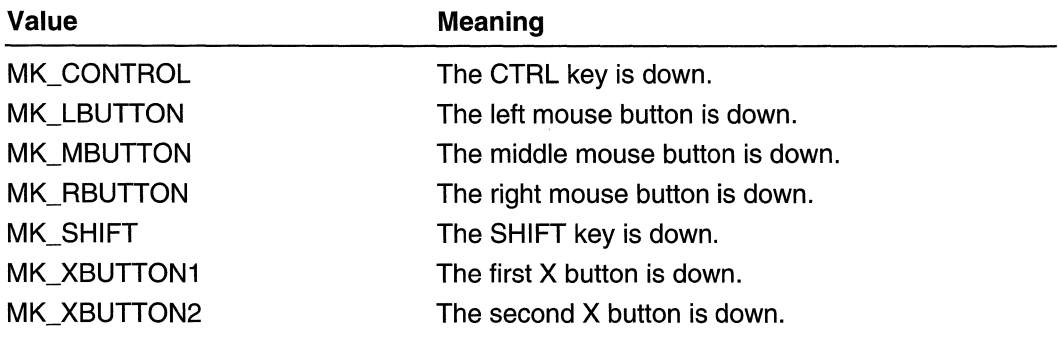

#### **Ed See Also**

Mouse Input Overview, Mouse-Input Macros

# GET\_KEYSTATE\_WPARAM

The GET\_KEYSTATE\_WPARAM macro retrieves the state of certain virtual keys from the specified WPARAM value.

int GET\_KEYSTATE\_WPARAM( WPARAM wParam N. Laboratori

#### **Parameters**

#### wParam

Specifies the value to be converted.

### Return Values

The return value is the low-order word representing the virtual key state. It can be one of the following values:

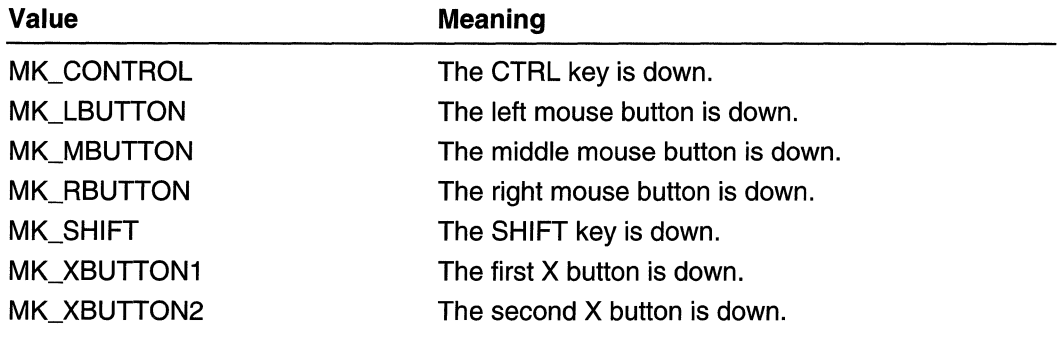

## GET\_NCHITTEST\_WPARAM

The GET\_NCHITTEST\_WPARAM macro retrieves the hit-test value from the specified WPARAM value.

short GET\_NCHITTEST\_WPARAM( WPARAM wParam **DESCRIPTION** 

#### **Parameters**

```
wParam
```
Specifies the value to be converted.

## Return Values

The return value is the low-order word representing the hit-test value. For a list of hit-test values, see WM\_NCHITTEST.

# GET\_XBUTTON\_WPARAM

The GET\_XBUTTON\_WPARAM macro retrieves the state of certain buttons from the specified WPARAM value.

int GET\_XBUTTON\_WPARAM( WPARAM wParam 

## **Parameters**

#### wParam

Specifies the value to be converted.

### Return Values

The high-order word indicates which button was released. It can be either of the following values:

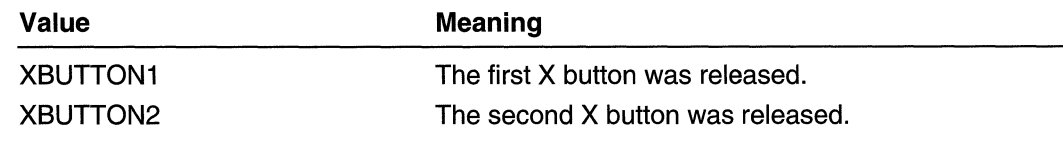

## GET\_WHEEL\_DELTA\_WPARAM

The GET WHEEL DELTA WPARAM macro retrieves the wheel-delta value from the specified **WPARAM** value.

```
short GET_WHEEL_DELTA_WPARAM(
. WPARAM wParam<br>):
```
## **Parameters**

#### wParam

Specifies the value to be converted.

## Return Values

The return value is the high-order word representing the wheel-delta value. It indicates the distance that the wheel is rotated, expressed in multiples or divisions of WHEEL\_DELTA, which is 120. A positive value indicates that the wheel was rotated forward, away from the user; a negative value indicates that the wheel was rotated backward, toward the user.

## **Keyboard Accelerators**

A keyboard accelerator (or, simply, accelerator) is a keystroke or combination of keystrokes that generates a WM\_COMMAND or WM\_SYSCOMMAND message for an application.

## **About Keyboard Accelerators**

Accelerators are closely related to menus-both provide the user with access to an application's command set. Typically, users rely on an application's menus to learn the command set and then switch over to using accelerators as they become more proficient with the application. Accelerators provide faster, more direct access to commands than menus do. At a minimum, an application should provide accelerators for the more commonly used commands. Although accelerators typically generate commands that exist as menu items, they can also generate commands that have no equivalent menu items.

## **Accelerator Tables**

An *accelerator table* consists of an array of **ACCEL** structures, each defining an individual accelerator. Each ACCEL structure includes the following information:

- The accelerator's keystroke combination.
- The accelerator's identifier.
- Various flags. This includes one that specifies whether the system is to provide visual feedback by highlighting the corresponding menu item, if any, when the accelerator is used

To process accelerator keystrokes for a specified thread, the developer must call the TranslateAccelerator function in the message loop associated with the thread's message queue. The TranslateAccelerator function monitors keyboard input to the message queue, checking for key combinations that match an entry in the accelerator table. When TranslateAccelerator finds a match, it translates the keyboard input (that is, the WM\_KEYUP and WM\_KEYDOWN messages) into a WM\_COMMAND or WM\_SYSCOMMAND message, and then sends the message to the window procedure of the specified window. Figure 8-1 shows how accelerators are processed.

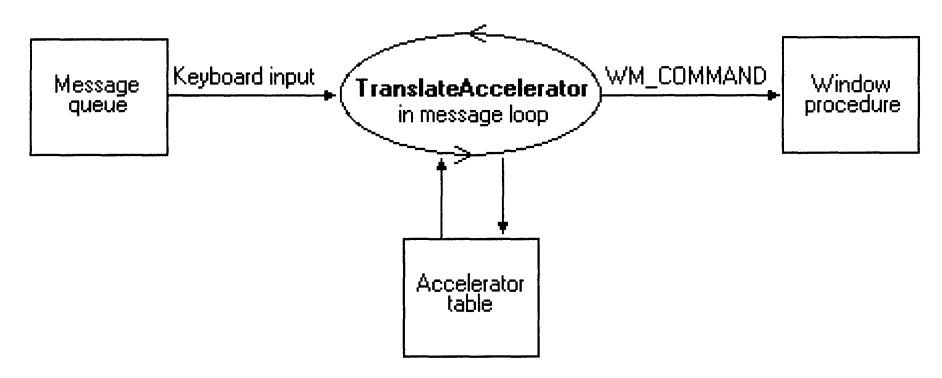

#### Figure 8-1: Processing keyboard accelerators.

The WM\_COMMAND message includes the identifier of the accelerator that caused TranslateAccelerator to generate the message. The window procedure examines the identifier to determine the source of the message and then processes the message accordingly.

Accelerator tables exist at two different levels. The system maintains a single, systemwide accelerator table that applies to all applications. An application cannot modify the system accelerator table. For a description of the accelerators provided by the system accelerator table, see Accelerator Keystroke Assignments.

The system also maintains accelerator tables for each application. An application can define any number of accelerator tables for use with its own windows. A unique 32-bit handle (HACCEL) identifies each table. However, only one accelerator table can be active at a time for a specified thread. The handle to the accelerator table passed to the **TranslateAccelerator** function determines which accelerator table is active for a thread. The active accelerator table can be changed at any time by passing a different accelerator-table handle to TranslateAccelerator.

## **Accelerator Table Creation**

Several steps are required to create an accelerator table for an application. First, a resource compiler is used to create accelerator-table resources and to add them to the application's executable file. At run time, the LoadAccelerators function is used to load the accelerator table into memory and retrieve the handle to the accelerator table. This handle is passed to the **TranslateAccelerator** function to activate the accelerator table.

An accelerator table can also be created for an application at run time by passing an array of **ACCEL** structures to the **CreateAcceleratorTable** function. This method supports user-defined accelerators in the application. Like the **LoadAccelerators** function, CreateAcceleratorTable returns an accelerator-table handle that can be passed to TranslateAccelerator to activate the accelerator table.

The system automatically destroys accelerator tables loaded by LoadAccelerators. An accelerator table created by CreateAcceleratorTable must be destroyed before an application closes; otherwise, the table continues to exist in memory after the application has closed. An accelerator table is destroyed by calling the DestroyAcceleratorTable function.

An existing accelerator table can be copied and modified. The existing accelerator table is copied by using the CopyAcceleratorTable function. After the copy is modified, a handle to the new accelerator table is retrieved by calling CreateAcceleratorTable. Finally, the handle is passed to TranslateAccelerator to activate the new table.

## **Accelerator Keystroke Assignments**

An ASCII character code or a virtual-key code can be used to define the accelerator. An ASCII character code makes the accelerator case-sensitive. The ASCII "C" character can define the accelerator as  $ALT+C$  rather than  $ALT+C$ . Case-sensitive accelerators can, however, be confusing to use. For example, the ALT+C accelerator will be generated if the CAPS LOCK key is down or if the SHIFT key is down, but not if both are down.

Typically, accelerators do not need to be case-sensitive, so most applications use virtual-key codes for accelerators rather than ASCII character codes.

Avoid accelerators that conflict with an application's menu mnemonics, because the accelerator overrides the mnemonic, which can confuse the user. For more information about menu mnemonics, see Menus.

If an application defines an accelerator that is defined also in the system accelerator table, the application-defined accelerator overrides the system accelerator, but only within the context of the application. Avoid this practice, however, because it prevents the system accelerator from performing its standard role in the user interface. The system-wide accelerators are described in the following list:

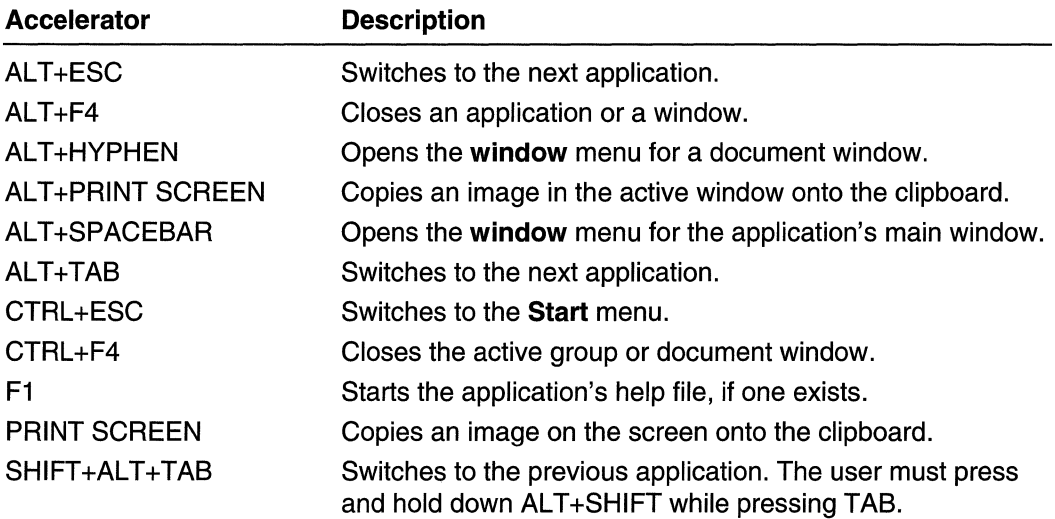

## **Accelerators and Menus**

Using an accelerator is the same as choosing a menu item: Both actions cause the system to send a **WM\_COMMAND or WM\_SYSCOMMAND** message to the corresponding window procedure. The **WM\_COMMAND** message includes an identifier that the window procedure examines to determine the source of the message. If an accelerator generated the **WM\_COMMAND** message, the identifier is that of the accelerator. Similarly, if a menu item generated the **WM\_COMMAND** message, the identifier is that of the menu item. Because an accelerator provides a shortcut for choosing a command from a menu, an application usually assigns the same identifier to the accelerator and the corresponding menu item.

An application processes an accelerator **WM\_COMMAND** message in exactly the same way as the corresponding menu item **WM\_COMMAND** message. However, the **WM\_COMMAND** message contains a flag that specifies whether the message originated from an accelerator or a menu item, in case accelerators must be processed differently from their corresponding menu items. The **WM\_SYSCOMMAND** message does not contain this flag.

The identifier determines whether an accelerator generates a **WM\_COMMAND** or **WM\_SYSCOMMAND** message. If the identifier has the same value as a menu item in the System menu, the accelerator generates a **WM\_SYSCOMMAND** message. Otherwise, the accelerator generates a **WM\_COMMAND** message.

If an accelerator has the same identifier as a menu item and the menu item is grayed or disaQled, the accelerator is disabled and does not generate a **WM\_COMMAND** or **WM\_SYSCOMMAND** message. Also, an accelerator does not generate a command message if the corresponding window is minimized.

When the user uses an accelerator that corresponds to a menu item, the window procedure receives the **WM\_INITMENU** and **WM\_INITMENUPOPUP** messages as though the user had selected the menu item. For information about how to process these messages, see Menus.

An accelerator that corresponds to a menu item should be included in the text of the menu item.

## **UI State**

Windows 2000 enables applications to hide or show various features in the Windows user interface (UI). These settings are known as the UI state. The UI state includes the following settings:

- focus indicators (such as focus rectangles on buttons)
- keyboard accelerators (indicated by underlines in control labels)

A window can send messages to request a change in the UI state, can query the UI state, or enforce a certain state for its child windows. These messages are as follows:

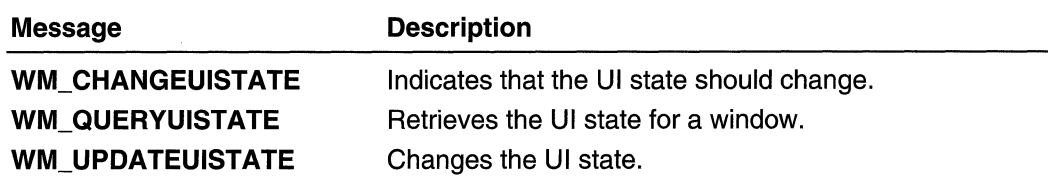

By default, all child windows of a top-level window are created with the same UI state as their parent.

The system handles the UI state for controls in dialog boxes. At dialog-box creation, the system initializes the UI state accordingly. All child controls inherit this state. After the dialog box is created, the system monitors the user's keystrokes. If the UI-state settings are hidden, and the user moves by using the keyboard, the system updates the UI state. For example, if the user presses the TAB key to move the focus to the next control, the system calls WM\_CHANGEUISTATE to make the focus indicators visible. If the user presses the ALT key, the system calls **WM\_CHANGEUISTATE** to make the keyboard accelerators visible.

If a control supports exploration between the UI elements is contains, it can update its own UI state. The control can call WM\_QUERYUISTATE to retrieve and cache the initial UI state. Whenever the control receives an WM\_UPDATEUISTATE message, it can update its UI state and send a WM\_CHANGEUISTATE message to its parent. Each window will continue to send the message to its parent until it reaches the top-level window. The top-level window sends the **WM\_UPDATEUISTATE** message to the windows in the window tree. If a window does not pass on the WM\_CHANGEUISTATE message, it will not reach the top-level window and the UI state will not be updated.

## **Keyboard Accelerator Reference**

**Keyboard Accelerator Functions** 

## **Copy AcceleratorTable**

The CopyAcceleratorTable function copies the specified accelerator table. This function is used to obtain the accelerator-table data that corresponds to an acceleratortable handle, or to determine the size of the accelerator-table data.

```
int CopyAcceleratorTable( 2008)
 HACCEL hAccelSrc, \angle L handle to accelerator table
 LPACCEL IpAccelbst, It information buffer
                                   1 [일][전 동영
 int cAcceIEntries // number of entries in buffer
```
### **Parameters**

hAccelSrc

[in] Handle to the accelerator table to copy.

IpAccelDst

[out] Pointer to an array of **ACCEL** structures that receives the accelerator-table information.

cAccelEntries

[in] Specifies the number of **ACCEL** structures to copy to the buffer pointed to by the IpAccelDst parameter.

## **Return Values**

If IpAcceIDst is NULL, the return value specifies the number of accelerator-table entries in the original table. Otherwise, it specifies the number of accelerator-table entries that were copied.

**Requirements** 

**Windows NT/2000:** Requires Windows **NT** 3.1 or later. **Windows 95/98:** Requires Windows 95 or later. **Windows CE:** Unsupported. **Header:** Declared in winuser.h; include windows.h. **Library:** Use user32.lib. **Unicode:** Implemented as Unicode and ANSI versions on Windows NT/2000.

See Also

Keyboard Accelerators Overview, Keyboard Accelerator Functions, **ACCEL, CreateAcceleratorTable, DestroyAcceleratorTable, LoadAccelerators, TranslateAccelerator** 

## **CreateAcceleratorTable**

The **CreateAcceleratorTable** function creates an accelerator table.

```
HAC{:'EL~cc"eateAeee 1 eratorTab le( .. . 
 LPACCEL Ipacci, ll accelerator data array. A stream
  int cEntries 1/ number of entries in array
h·
```
## **Parameters**

Ipacel

[in] Pointer to an array of **ACCEL** structures that describes the accelerator table.

나을

cEntries

[in] Specifies the number of **ACCEL** structures in the array.

## Return Values

If the function succeeds, the return value is the handle to the created accelerator table; otherwise, it is NULL. To get extended error information, call GetLastError.

## Remarks

Before an application closes, it must use the **DestroyAcceleratorTable** function to destroy each accelerator table that it created by using the CreateAcceleratorTable function.

## **M** Requirements

Windows NT/2000: Requires Windows NT 3.1 or later. Windows *95/98:* Requires Windows 95 or later. Windows CE: Requires version 1.0 or later. Header: Declared in winuser.h; include windows.h. Library: Use user32.lib. Unicode: Implemented as Unicode and ANSI versions on Windows NT/2000.

**Excession** See Also Keyboard Accelerators Overview, Keyboard Accelerator Functions, ACCEL, Copy AcceleratorTable, Destroy AcceleratorTable, LoadAccelerators, TranslateAccelerator

## **Destroy AcceleratorTable**

The DestroyAcceleratorTable function destroys an accelerator table. Before an application closes, it must use this function to destroy each accelerator table that it created by using the CreateAcceleratorTable function.

BOOL DestroyAcceleratorTable( HACCEL hAccel // handle to accelerator table Nashki katika matu ya matu ya matu ya matu ya matu ya matu ya matu ya matu ya matu ya matu ya matu ya matu ya

## **Parameters**

hAceel

[in] Handle to the accelerator table to destroy. This handle must have been created by a call to the CreateAcceleratorTable function.

## Return Values

If the function succeeds, the return value is nonzero.

If the function fails, the return value is zero. To get extended error information, call GetLastError.

## **A** Requirements

Windows NT/2000: Requires Windows NT 3.1 or later. Windows *95/98:* Requires Windows 95 or later. Windows CE: Requires version 1.0 or later. Header: Declared in winuser.h; include windows.h. Library: Use user32.lib.

## **Ex** See Also

Keyboard Accelerators Overview, Keyboard Accelerator Functions, CopyAcceleratorTable, CreateAcceleratorTable, LoadAccelerators, TranslateAccelerator

## **LoadAccelerators**

The LoadAccelerators function loads the specified accelerator table.

```
HACCEL LoadAccelerators(
 HINSTANCE hinstance, // handle to module
 LPCTSTR IpTableName Il accelerator table name
N BRANCH STAR
```
## **Parameters**

hlnstance

[in] Handle to the module whose executable file contains the accelerator table to load.

IpTableName

[in] Pointer to a nUll-terminated string that contains the name of the accelerator table to load. Alternatively, this parameter can specify the resource identifier of an accelerator-table resource in the low-order word and zero in the high-order word. To create this value, use the MAKEINTRESOURCE macro.

## Return Values

If the function succeeds, the return value is a handle to the loaded accelerator table.

If the function fails, the return value is NULL. To get extended error information, call GetLastError.

### Remarks

If the accelerator table has not yet been loaded, the function loads it from the specified executable file.

Accelerator tables loaded from resources are freed automatically when the application terminates.

**All Requirements** 

Windows NT/2000: Requires Windows NT 3.1 or later. Windows 95/98: Requires Windows 95 or later. Windows CE: Requires version 1.0 or later. Header: Declared in winuser.h; include windows.h. Library: Use user32.lib. Unicode: Implemented as Unicode and ANSI versions on Windows NT/2000.

**E. See Also** 

Keyboard Accelerators Overview, Keyboard Accelerator Functions, CopyAcceleratorTable, CreateAcceleratorTable, DestroyAcceleratorTable, MAKEINTRESOURCE

## **TranslateAccelerator**

The TranslateAccelerator function processes accelerator keys for menu commands. The function translates a WM\_KEVDOWN or WM\_SVSKEVDOWN message to a WM\_COMMAND or WM\_SVSCOMMAND message (if there is an entry for the key in the specified accelerator table) and then sends the WM\_COMMAND or WM SYSCOMMAND message directly to the appropriate window procedure. TranslateAccelerator does not return until the window procedure has processed the message.

```
int TranslateAccelerator(
 HWND hWnd. H handle to destination window
 HACCEL hAccTable, // handle to accelerator table
 LPMSG lpMsg // message information
```
## Parameters

**Note and the Second Second** 

hWnd

[in] Handle to the window whose messages are to be translated.

hAccTable

[in] Handle to the accelerator table. The accelerator table must have been loaded by a call to the LoadAccelerators function or created by a call to the CreateAcceleratorTable function.

IpMsg

[in] Pointer to an MSG structure that contains message information retrieved from the calling thread's message queue using the GetMessage or PeekMessage function.

## Return Values

If the function succeeds, the return value is nonzero.

If the function fails, the return value is zero. To get extended error information, call GetLastError.

## Remarks

To differentiate the message that this function sends from messages sent by menus or controls, the high-order word of the *wParam* parameter of the **WM\_COMMAND** or WM\_SYSCOMMAND message contains the value 1.

Accelerator key combinations used to select items from the window menu are translated into WM\_SYSCOMMAND messages; all other accelerator key combinations are translated into WM\_COMMAND messages.

When **TranslateAccelerator** returns a nonzero value and the message is translated, the application should not use the TranslateMessage function to process the message again.

An accelerator need not correspond to a menu command.

If the accelerator command corresponds to a menu item, the application is sent WM\_INITMENU and WM\_INITMENUPOPUP messages, as if the user were trying to display the menu. However, these messages are not sent if any of the following conditions exist:

- The window is disabled.
- The menu item is disabled.
- The accelerator key combination does not correspond to an item on the window menu and the window is minimized.
- A mouse capture is in effect. For information about mouse capture, see the **SetCapture** function.

If the specified window is the active window and no window has the keyboard focus (which is generally the case if the window is minimized), TranslateAccelerator translates WM\_SYSKEYUP and WM\_SYSKEYDOWN messages instead of WM\_KEYUP and WM\_KEYDOWN messages.

If an accelerator keystroke occurs that corresponds to a menu item when the window that owns the menu is minimized, TranslateAccelerator does not send a WM\_COMMAND message. However, if an accelerator keystroke occurs that does not match any of the items in the window's menu or in the window menu, the function sends a WM\_COMMAND message, even if the window is minimized.

#### **My Requirements** 53일

Windows NT/2000: Requires Windows NT 3.1 or later. Windows *95/98:* Requires Windows 95 or later. Windows CE: Requires version 1.0 or later. Header: Declared in winuser.h; include windows.h.

#### Library: Use user32.lib.

Unicode: Implemented as Unicode and ANSI versions on Windows NT/2000.

## E. See Also

Keyboard Accelerators Overview, Keyboard Accelerator Functions, CreateAcceleratorTable, GetMessage, LoadAccelerators, MSG, PeekMessage, SetCapture, TranslateMessage, WM\_COMMAND, WM\_INITMENU, WM\_INITMENUPOPUP, WM\_KEYDOWN, WM\_SYSKEYDOWN, WM\_SYSCOMMAND

## **Keyboard Accelerator Structures**

## **ACCEL**

The ACCEL structure defines an accelerator key used in an accelerator table.

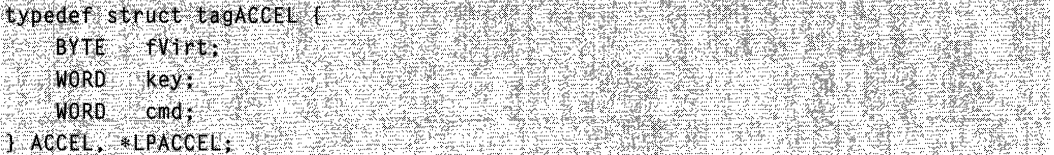

## Members

#### fVirt

Specifies the accelerator behavior. This member can be one or more of the following values:

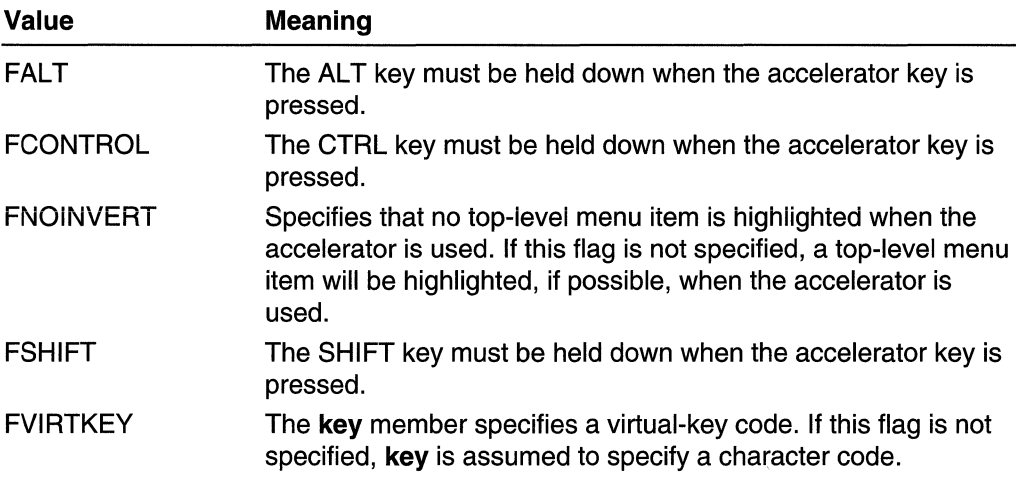

key

Specifies the accelerator key. This member can be either a virtual-key code or a character code.

cmd

Specifies the accelerator identifier. This value is placed in the low-order word of the wParam parameter of the WM\_COMMAND or WM\_SYSCOMMAND message when the accelerator is pressed.

**ALLAND RANGER AND THE** Requirements

Windows NT/2000: Requires Windows NT 3.1 or later. Windows *95/98:* Requires Windows 95 or later. Windows CE: Requires version 1.0 or later. Header: Declared in winuser.h; include windows.h.

(바늘) [H] 아이는 선수에 가지 않아 보이다 See Also 일 20일

Keyboard Accelerators Overview, Keyboard Accelerator Structures, WM\_COMMAND, WM\_SYSCOMMAND

## **Keyboard Accelerator Messages**

# **WM\_CHANGEUISTATE**

An application sends the WM\_CHANGEUISTATE message to indicate that the user interface (UI) state should be changed.

To send this message, call the **Send Message** function with the following parameters:

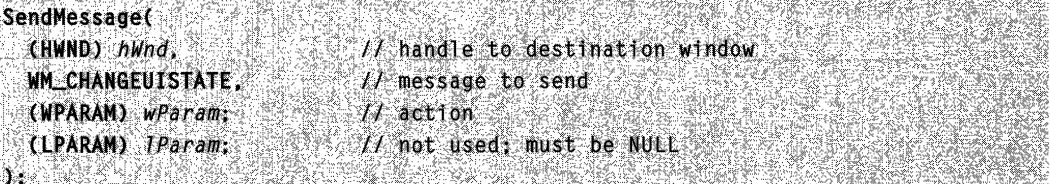

### **Parameters**

#### wParam

The low-order word specifies the action to be taken. This member can be one of the following values:

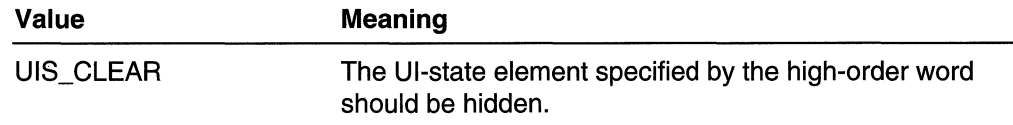

(continued)

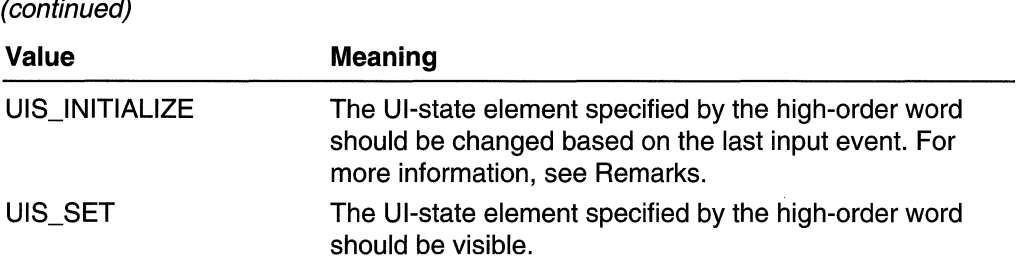

The high-order word specifies which UI-state elements are affected. This member can be one or more of the following values:

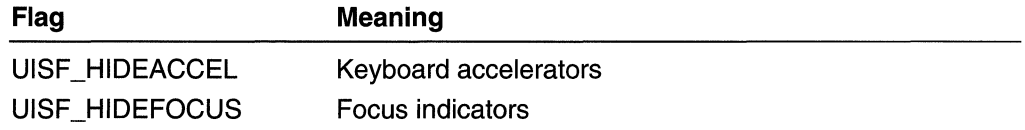

#### IParam

This parameter is not used and must be NULL.

#### Remarks

A window should send this message to itself or its parent when it must change the UI-state elements of all windows in the same hierarchy. The window procedure must let DefWindowProc process this message, so that the entire window tree has a consistent UI state. When the top-level window receives the **WM\_CHANGEUISTATE** message, it sends a WM UPDATEUISTATE message with the same parameters to all of the child windows. When the system processes the WM\_UPDATEUISTATE message, it makes the change in the UI state.

If the low-order word of wParam is UIS\_INITIALlZE, the system will send the WM UPDATEUISTATE message with a UI state based on the last input event. For example, if the last input came from the mouse, the system will hide the keyboard cues. And, if the last input came from the keyboard, the system will show the keyboard cues. If the state that results from processing WM\_CHANGEUISTATE is the same as the old state, DefWindowProc does not send this message.

**Requirements** 

Windows NT/2000: Requires Windows 2000. Windows *95/98:* Unsupported. Windows CE: Unsupported. Header: Declared in winuser.h; include windows.h.

**Hell** See Also

Keyboard Accelerators Overview, Keyboard Accelerator Messages, DefWindowProc, HIWORD, LOWORD, WM\_QUERYUISTATE, WM\_UPDATEUISTATE

## **WM\_INITMENU**

The WM\_INITMENU message is sent when a menu is about to become active. It occurs when the user clicks an item on the menu bar or presses a menu key. This allows the application to modify the menu before it is displayed.

A window receives this message through its WindowProc function.

```
LRESULT CALLBACK WindowProc(
 HWND hwnd, 11 handle to window
 UINT uMsg
                   77 WM INITMENU
 WPARAM wParam, H handle to menu (HMENU)
 LPARAM IParam II not used
\mathcal{V} , which is the set of \mathcal{V}
```
## **Parameters**

#### wParam

Handle to the menu to be initialized.

IParam

This parameter is not used.

## Return Values

If an application processes this message, it should return zero.

## Remarks

A WM\_INITMENU message is sent only when a menu is first accessed; only one WM\_INITMENU message is generated for each access. For example, moving the mouse across several menu items while holding down the button does not generate new messages. WM\_INITMENU does not provide information about menu items.

## **Requirements**

Windows NT/2000: Requires Windows NT 3.1 or later. Windows *95/98:* Requires Windows 95 or later. Windows CE: Unsupported. Header: Declared in winuser.h; include windows.h.

## See Also

Keyboard Accelerators Overview, Keyboard Accelerator Messages, WM\_INITMENUPOPUP

# **WM\_INITMENUPOPUP**

The WM\_INITMENUPOPUP message is sent when a drop-down menu or submenu is about to become active. This allows an application to modify the menu before it is displayed, without changing the entire menu.

A window receives this message through its WindowProc function.

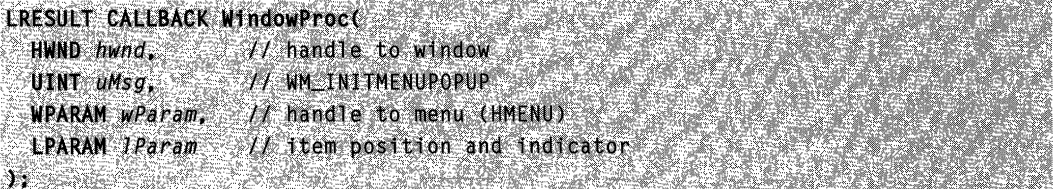

## **Parameters**

### wParam

Handle to the drop-down menu or submenu.

IParam

The low-order word specifies the zero-based relative position of the menu item that opens the drop-down menu or submenu.

The high-order word indicates whether the drop-down menu is the window menu. If the menu is the window menu, this parameter is TRUE; otherwise, it is FALSE.

## Return Values

If an application processes this message, it should return zero.

**Requirements** 

Windows NT/2000: Requires Windows NT 3.1 or later. Windows *95/98:* Requires Windows 95 or later. Windows CE: Requires version 1.0 or later. Header: Declared in winuser.h; include windows.h.

### See Also

Keyboard Accelerators Overview, Keyboard Accelerator Messages, HIWORD, LOWORD, WM\_INITMENU

# **WM\_MENUCHAR**

The WM\_MENUCHAR message is sent when a menu is active and the user presses a key that does not correspond to any mnemonic or accelerator key. This message is sent to the window that owns the menu.

A window receives this message through its WindowProc function.

```
LRESULT CALLBACK WindowProc.(
  HWND hwnd. Jee 11 handle to window
 UINT UMSG, INC. INM_MENUCHAR COMPOSITIONS AND RESERVED AND RESERVED ON A LITTLE UNION
  WPARAM wParam, '// character code<sup>.</sup><br>LPARAM TParam : '// handle to menu
```
## **Parameters**

#### wParam

The low-order word specifies the character code that corresponds to the key the user pressed.

The high-order word specifies the active menu type. This parameter can be one of the following values:

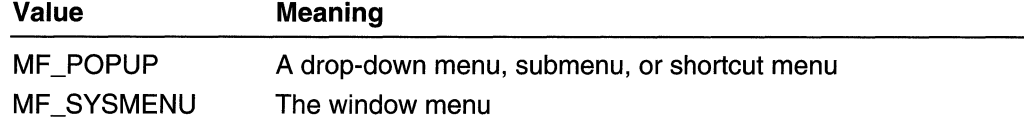

IParam

Handle to the active menu.

## Return Values

An application that processes this message should return one of the following values in the high-order word of the return value:

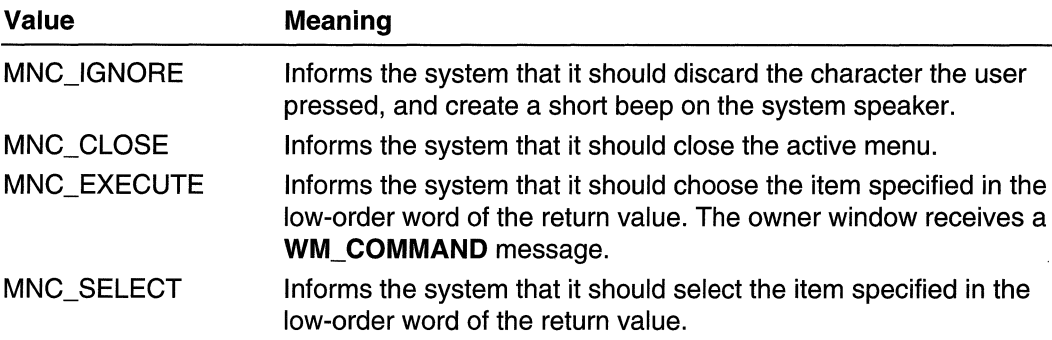

### Remarks

The low-order word is ignored if the high-order word contains 0 or 1.

An application should process this message when an accelerator is used to select a menu item that displays a bitmap.
Requirements

Windows NT/2000: Requires Windows NT 3.1 or later. Windows *95/98:* Requires Windows 95 or later. Windows CE: Requires version 1.0 or later. Header: Declared in winuser.h; include windows.h.

**Ex** See Also

Keyboard Accelerators Overview, Keyboard Accelerator Messages, HIWORD, LOWORD

# **WM\_MENUSELECT**

The WM\_MENUSELECT message is sent to a menu's owner window when the user selects a menu item.

A window receives this message through its WindowProc function.

```
LRESULT CALLBACK WindowProcC
 HWND hwnd, 1 / handle to window
 UINT UMSG.
                // WM_MENUSELECT
 WPARAM wParam, // menu item (UINT) and flags (UINT)
 LPARAM JParam // handle to menu (HMENU)
DELLER
      RACING ASARISH
```
### **Parameters**

wParam

The low-order word specifies the menu item or submenu index. If the selected item is a command item, this parameter contains the identifier of the menu item. If the selected item opens a drop-down menu or submenu, this parameter contains the index of the drop-down menu or submenu in the main menu, and the *IParam* parameter contains the handle to the main (clicked) menu; use the GetSubMenu function to get the menu handle to the drop-down menu or submenu.

The high-order word specifies one or more menu flags. This parameter can be one or more of the following values:

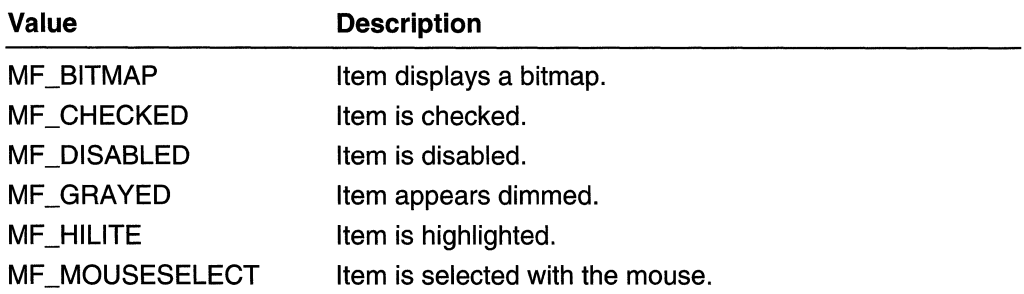

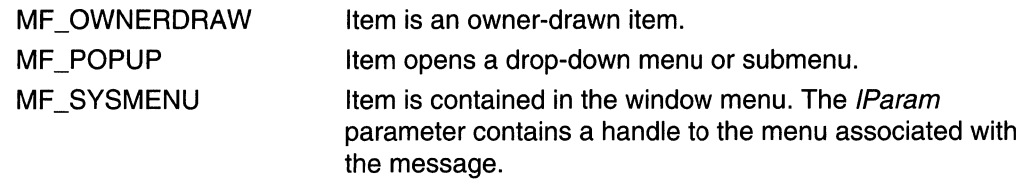

#### IParam

Handle to the menu that was clicked.

#### Return Values

If an application processes this message, it should return zero.

#### **Remarks**

If the high-order word of wParam contains 0xFFFF and the *IParam* parameter contains NULL, the system has closed the menu.

Do not use the value  $-1$  for the high-order word of *wParam*, because this value is specified as (UINT)  $H_1WORD(WParam)$ . If the value is  $OxFFFF$ , it would be interpreted as  $0x0000$ FFFF, not  $-1$ , because of the cast to a UINT.

## Requirements

Windows NT/2000: Requires Windows NT 3.1 or later. Windows *95/98:* Requires Windows 95 or later. Windows CE: Unsupported. Header: Declared in winuser.h; include windows.h.

### **En** See Also

Keyboard Accelerators Overview, Keyboard Accelerator Messages, GetSubMenu, HIWORD, LOWORD

## WM\_ **QUERYUISTATE**

An application sends the WM\_QUERYUISTATE message to retrieve the user interface (UI) state for a window.

To send this message, call the **SendMessage** function with the following parameters:

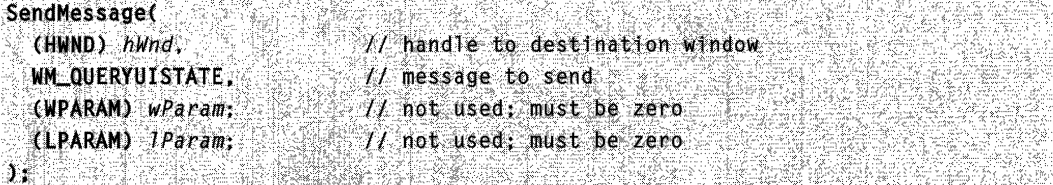

#### **Parameters**

This message has no parameters.

#### Return Values

The return value is NULL if the focus indicators and the keyboard accelerators are visible. Otherwise, the return value can be one or more of the following values:

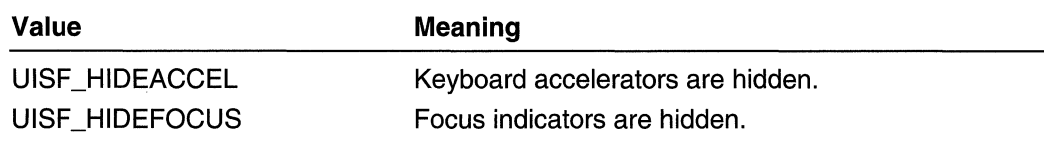

Requirements

Windows NT/2000: Requires Windows 2000. Windows *95/98:* Unsupported. Windows CE: Unsupported. Header: Declared in winuser.h; include windows.h.

**H** See Also

Keyboard Accelerators Overview, Keyboard Accelerator Messages, WM\_CHANGEUISTATE, WM\_UPDATEUISTATE

## **WM\_SYSCHAR**

The WM\_SYSCHAR message is posted to the window with the keyboard focus when a WM\_SYSKEYDOWN message is translated by the TranslateMessage function. It specifies the character code of a system character key-that is, a character key that is pressed while the ALT key is down.

A window receives this message through its WindowProc function.

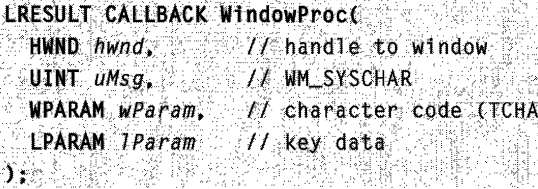

#### **Parameters**

wParam

Specifies the character code of the window menu key.

#### IParam

Specifies the repeat count, scan code, extended-key flag, context code, previous keystate flag, and transition-state flag, as shown in the following table:

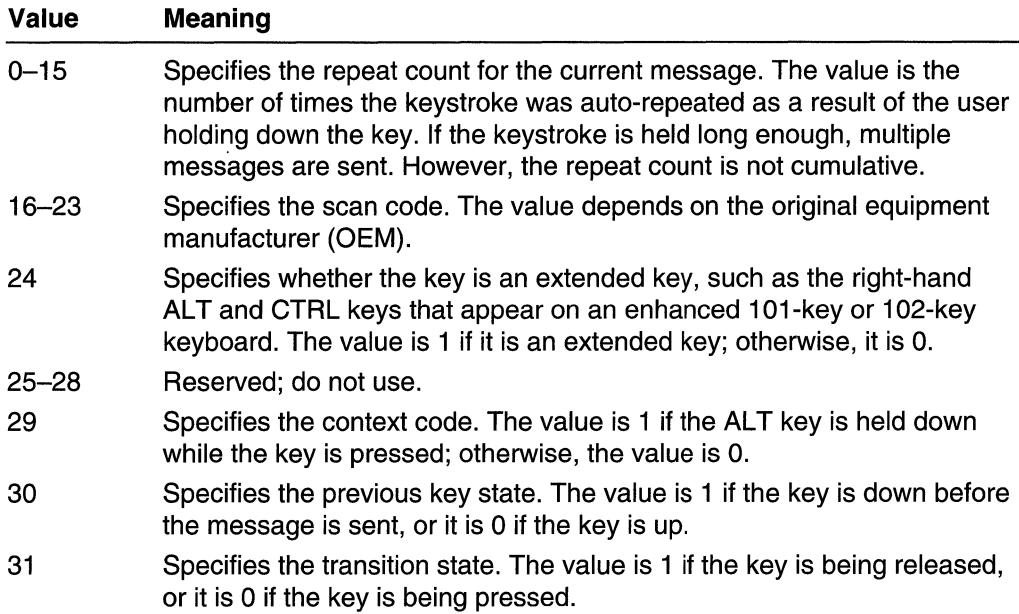

#### Return Values

An application should return zero if it processes this message.

#### Remarks

When the context code is zero, the message can be passed to the TranslateAccelerator function, which will handle it as though it were a standard key message instead of a system character-key message. This allows accelerator keys to be used with the active window even if the active window does not have the keyboard focus.

For enhanced 101-key and 102-key keyboards, extended keys are the right ALT and CTRL keys on the main section of the keyboard; the INS, DEL, HOME, END, PAGE UP, PAGE DOWN, and arrow keys in the clusters to the left of the numeric keypad; the PRINT SCRN key; the BREAK key; the NUM LOCK key; and the divide (/) and ENTER keys in the numeric keypad. Other keyboards might support the extended-key bit in the IParam parameter.

## **Requirements**

Windows NT/2000: Requires Windows NT 3.1 or later. Windows *95/98:* Requires Windows 95 or later.

Windows CE: Requires version 1.0 or later. Header: Declared in winuser.h; include windows.h.

**En See Also** 

Keyboard Accelerators Overview, Keyboard Accelerator Messages, TranslateAccelerator, TranslateMessage, WM\_SYSKEYDOWN

## **WM\_SVSCOMMAND**

A window receives this message when the user chooses a command from the window menu (formerly known as the system or control menu) or when the user chooses the maximize button, minimize button, restore button, or close button.

A window receives this message through its WindowProc function.

```
LRESULT CALLBACK WindowProc(
 HWND hwnd, 1999 // handle to window
 UINT UMSG. // WM_SYSCOMMAND
 WPARAM wParam, // system command type
 LPARAM JParam H horizontal and vertical position
DY SERIE E ZWYSIE D
```
#### **Parameters**

wParam

Specifies the type of system command requested. This parameter can be one of the following values:

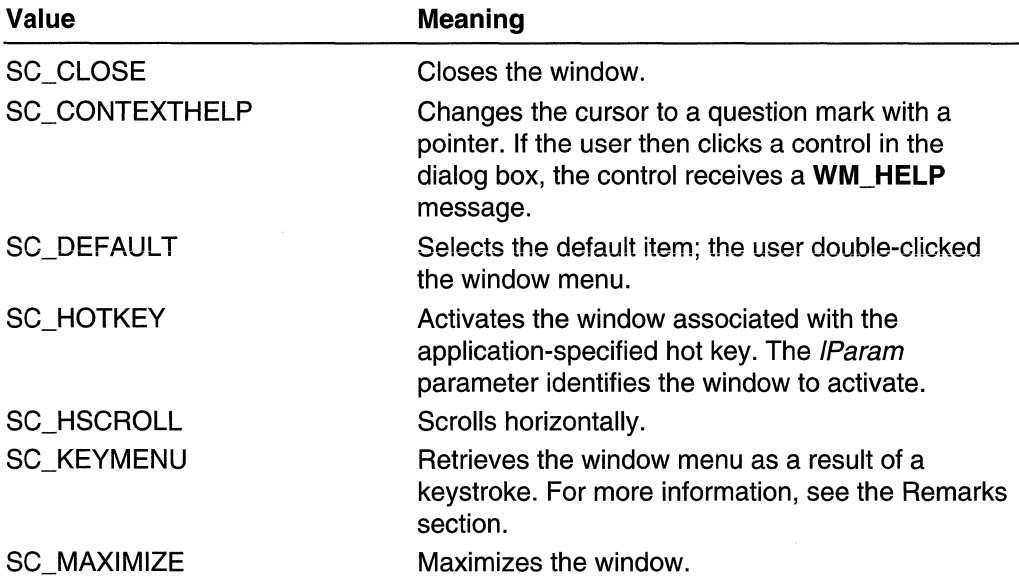

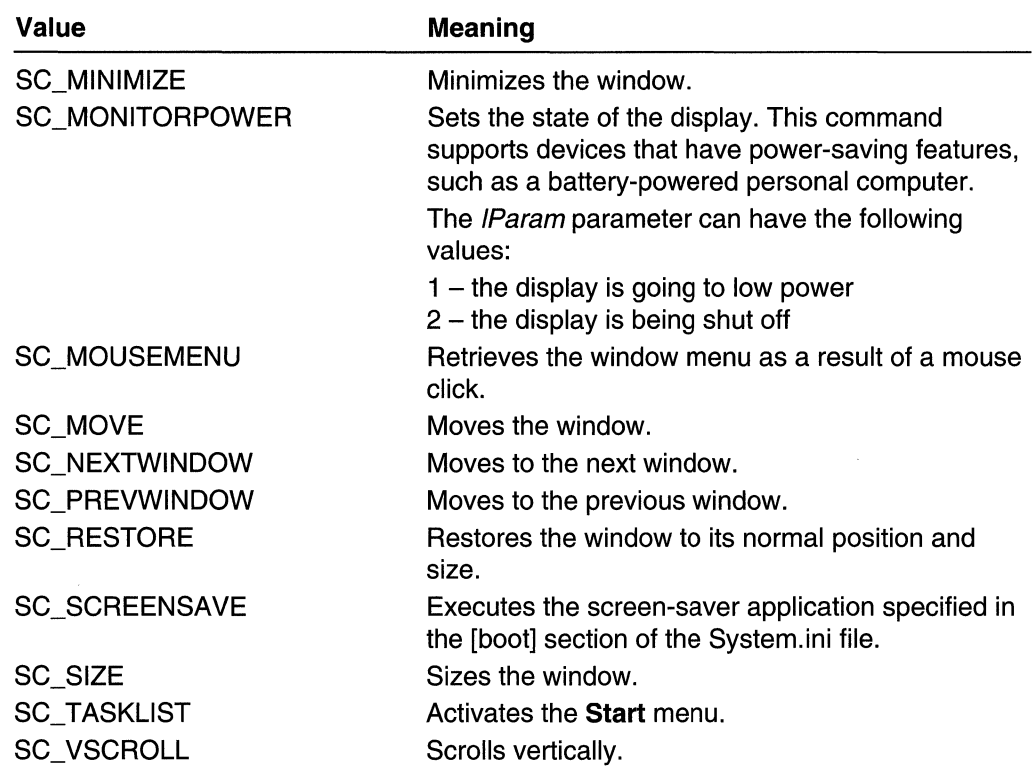

#### IParam

The low-order word specifies the horizontal position of the cursor, in screen coordinates, if a window menu command is chosen with the mouse. Otherwise, this parameter is not used.

The high-order word specifies the vertical position of the cursor, in screen coordinates, if a window menu command is chosen with the mouse. This parameter is  $-1$  if the command is chosen using a system accelerator, or zero if using a mnemonic.

### Return Values

An application should return zero if it processes this message.

### **Remarks**

To obtain the position coordinates in screen coordinates, use the following code:

 $xPos = GET_X \text{LPARAM} (1Param);$  // norizontal position  $yPos = GET_Y \text{LPARAM} (Param): \text{if } y \text{erftical position}$ 

The DefWindowProc function carries out the window menu request for the predefined actions specified in the previous table.

In WM\_SYSCOMMAND messages, the four low-order bits of the wParam parameter are used internally by the system. To obtain the correct result when testing the value of

wParam, an application must combine the value 0xFFF0 with the wParam value by using the bitwise AND operator.

The menu items in a window menu can be modified by using the **AppendMenu**, GetSystemMenu, InsertMenu, InsertMenultem, ModifyMenu, and SetMenultem functions. Applications that modify the window menu must process WM\_SYSCOMMAND messages.

An application can carry out any system command at any time by passing a WM\_SYSCOMMAND message to DefWindowProc. Any WM\_SYSCOMMAND messages not handled by the application must be passed to DefWindowProc. Any command values added by an application must be processed by the application and cannot be passed to DefWindowProc.

Accelerator keys that are defined to choose items from the window menu are translated into WM\_SYSCOMMAND messages; all other accelerator keystrokes are translated into WM\_COMMAND messages.

If the wParam is SC\_KEYMENU, *IParam* contains the character code of the key that is used with the ALT key to display the popup menu. For example, pressing  $ALT + F$  to display the File pop-up menu will cause a WM\_SYSCOMMAND with *wParam* equal to SC\_KEYMENU and IParam equal to 'f'.

**H** Requirements

Windows NT/2000: Requires Windows NT 3.1 or later. Windows *95/98:* Requires Windows 95 or later. Windows CE: Requires version 1.0 or later. Header: Declared in winuser.h; include windows.h.

**T.** See Also

Keyboard Accelerators Overview, Keyboard Accelerator Messages, AppendMenu, DefWindowProc, GET X\_LPARAM, GET Y\_LPARAM, GetSystemMenu, InsertMenu, ModifyMenu, WM\_COMMAND

## **WM\_UPDATEUISTATE**

An application sends the WM\_UPDATEUISTATE message to change the user interface (UI) state for the specified window and all its child windows.

To send this message, call the **SendMessage** function with the following parameters:

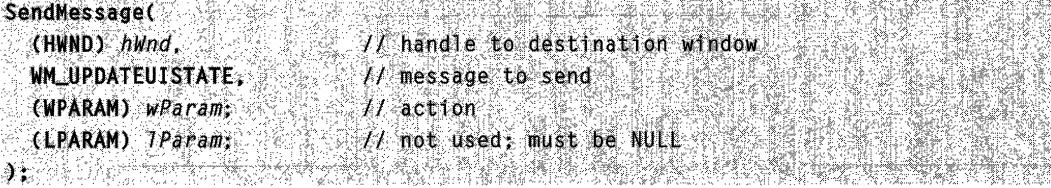

#### **Parameters**

#### wParam

The low-order word specifies the action to be performed. This parameter can be one of the following values:

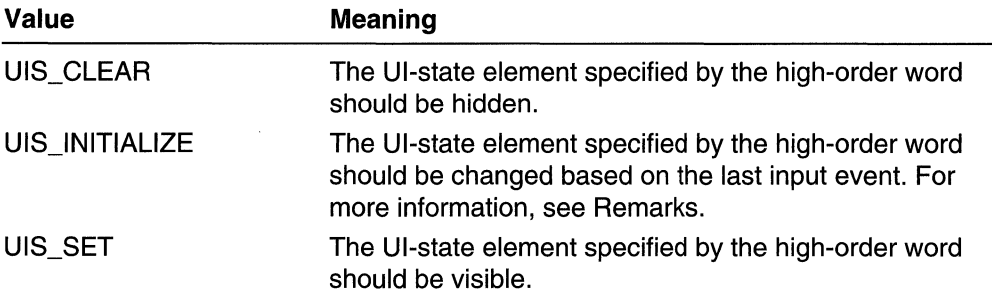

The high-order word specifies which UISTATE elements are affected. This parameter can be one or more of the following values:

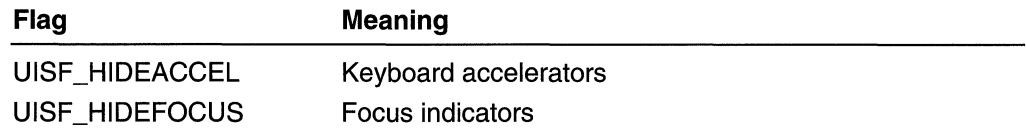

#### IParam

This parameter is not used.

#### Remarks

A window should send this message to change the UI state of all its child windows. In contrast to the WM\_CHANGEUISTATE message, which is a notification, when DefWindowProc processes the WM\_UPDATEUISTATE message it changes the UI state and propagates the changes to all child windows.

The DefWindowProcfunction updates the UI state according to the *wParam* value. If the UI state is modified, the function sends the message to all the immediate child windows. DefWindowProc also sends this message when it receives a WM\_CHANGEUISTATE message notifying the system that a child window intends to modify the UI state.

### **N** Requirements

Windows NT/2000: Requires Windows 2000. Windows 95/98: Unsupported. Windows CE: Unsupported. Header: Declared in winuser.h; include windows.h. **But** See Also

Keyboard Accelerators Overview, Keyboard Accelerator Messages, **DefWindowProc, WM\_CHANGEUISTATE, WM\_QUERYUISTATE** 

## **Keyboard Input**

## **About Keyboard Input**

All Win32-based applications should accept user input from the keyboard as well as from the mouse. A Win32-based application receives keyboard input in the form of messages posted to its windows.

## **Keyboard-Input Model**

The system provides device-independent keyboard support for applications by installing a keyboard device driver appropriate for the current keyboard. The system provides language-independent keyboard support by using the language-specific keyboard layout currently selected by the user or the application. The keyboard device driver receives scan codes from the keyboard, which are sent to the keyboard layout where they are translated into messages and posted to the appropriate windows in your application.

Assigned to each key on a keyboard is a unique value called a *scan code*, a devicedependent identifier for the key on the keyboard. A keyboard generates two scan codes when the user types a key—one when the user presses the key and another when the user releases the key.

The keyboard device driver interprets a scan code and translates (maps) it to a virtual-key code, a device-independent value defined by the system that identifies the purpose of a key. After translating a scan code, the keyboard layout creates a message that includes the scan code, the virtual-key code, and other information about the keystroke, and then places the message in the system message queue. The system removes the message from the system message queue and posts it to the message queue of the appropriate thread. Eventually, the thread's message loop removes the message and passes it to the appropriate window procedure for processing. Figure 8-2 illustrates the keyboard-input model.

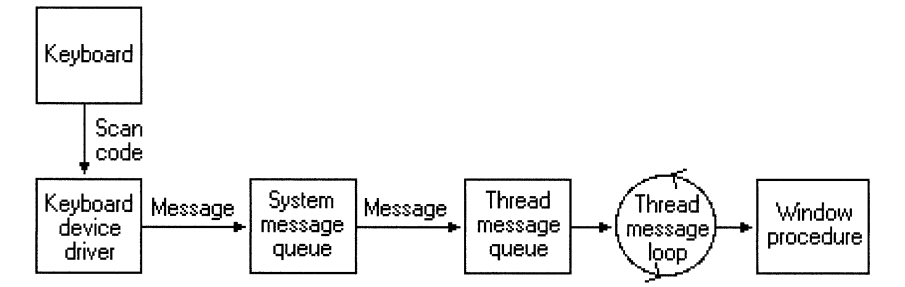

**Figure 8-2: Keyboard-input model.** 

## **Keyboard-Input Reference**

## **Keyboard-Input Functions**

## Activate Keyboard **Layout**

The **ActivateKeyboardLayout** function sets the input locale identifier (formerly called the keyboard layout handle) for the calling thread or the current process. The input locale identifier specifies a locale as well as the physical layout of the keyboard.

```
HKL ActivateKeyboardLayout(
  HKL hkl, 1/ input locale identifier
   UINT Elags = 11 input locale identifier options
DET ALLENDERE DER STANDERE DER STANDERE DER STANDERE DER STANDERE DER STANDERE DER STANDERE DER STANDERE DER S
```
### **Parameters**

#### hkl

[in] Input locale identifier to be activated.

**Windows 95/98:** This parameter can be obtained using **LoadKeyboardLayout** or **GetKeyboardLayoutList,** or it can be one of the values in the table that follows.

**Windows NT:** The input locale identifier must have been loaded by a previous call to the **LoadKeyboardLayout** function. This parameter must be either the handle to a keyboard layout or one of the following values:

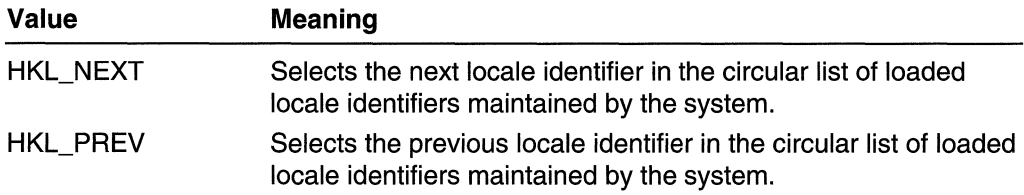

Flags

[in] Specifies how the input locale identifier is to be activated. This parameter can be one of the following values:

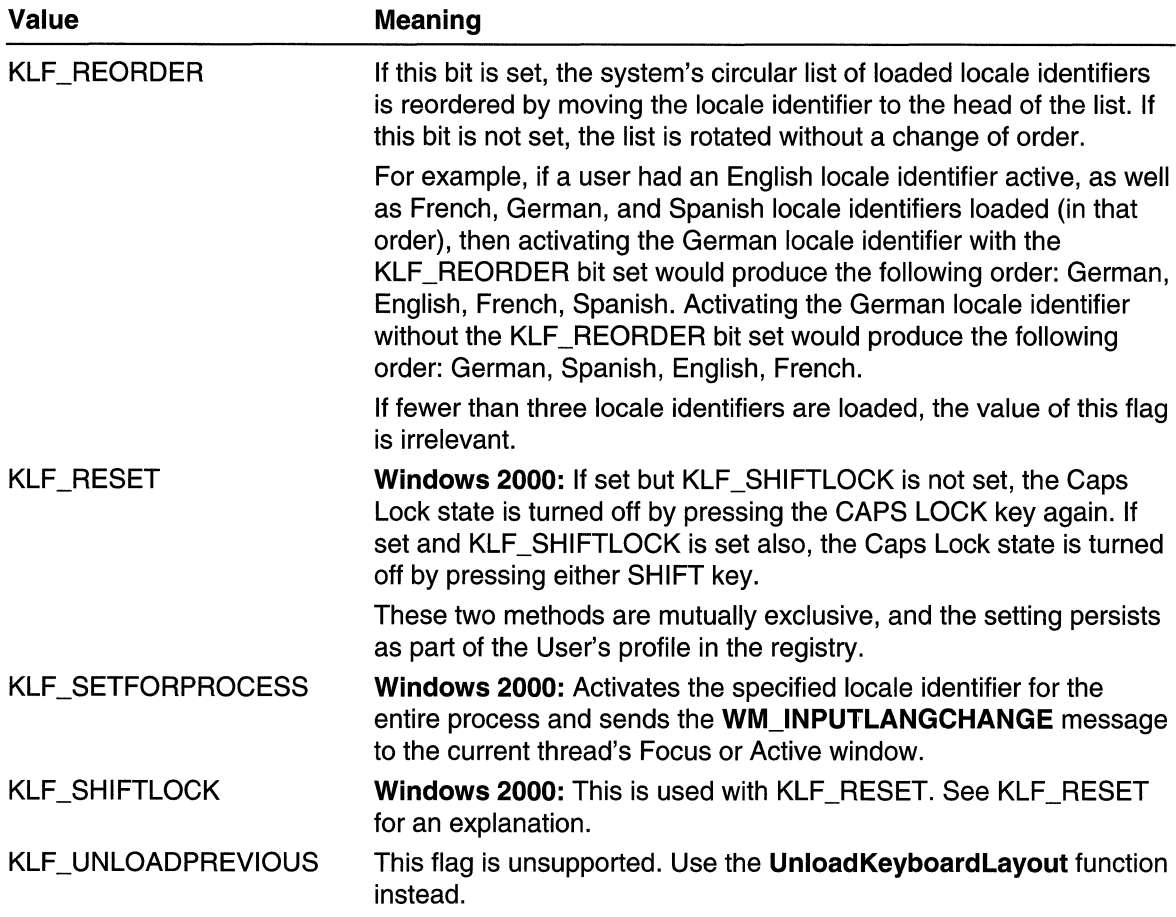

#### Return Values

Windows NT 3.51 and earlier: The return value is of type BOOL. If the function succeeds, it is nonzero. If the function fails, it is zero.

Windows *95/98,* Windows NT 4.0 and later: The return value is of type HKL. If the function succeeds, the return value is the previous input locale identifier. Otherwise, it is zero.

To get extended error information, use the GetLastError function.

#### **Remarks**

This function is not restricted to keyboard layouts. The hkl parameter is actually an input locale identifier. This is a broader concept than a keyboard layout, since it also can encompass a speech-to-text converter, an IME, or any other form of input. Several input locale identifiers can be loaded at any one time, but only one is active at a time. Loading multiple input locale identifiers makes it possible to switch rapidly between them.

**Windows 95/98:** An application can create a valid input locale identifier by setting the high word to zero and the low word to a locale identifier. Using such an input locale identifier changes the input language without affecting the physical layout.

When multiple input method editors (IMEs) are allowed for each locale, passing an input locale identifier in which the high word (the device handle) is zero activates the first IME in the list belonging to the locale.

**Windows 2000:** The KLF \_RESET and KLF \_SHIFTLOCK flags alter the method by which the Caps Lock state is turned off. By default, the Caps Lock state is turned off by hitting the CAPS LOCK key again. If only KLF\_RESET is set, the default state is reestablished. If KLF\_RESET and KLF\_SHIFTLOCK are set, the Caps Lock state is turned off by pressing either CAPS LOCK key. This feature is used to conform to local keyboard behavior standards as well as for personal preferences.

#### Requirements

**Windows NT/2000:** Requires Windows NT 3.1 or later. **Windows 95/98:** Requires Windows 95 or later. **Windows CE:** Unsupported. **Header:** Declared in winuser.h; include windows.h. **Library:** Use user32.lib.

See Also

Keyboard Input Overview, Keyboard-Input Functions, **LoadKeyboardLayout, GetKeyboardLayoutName,** Unload Keyboard Layout

## **Blocklnput**

Blocks keyboard and mouse-input events from reaching applications.

BOOL BlockInput( BOOL fBlock // block option

#### **Parameters**

**fBlock** 

[in] Specifies the function's purpose. If this parameter is TRUE, keyboard and mouse input events are blocked. If this parameter is FALSE, keyboard and mouse events are unblocked. Note that only the thread that blocked input can successfully unblock input.

#### **Return Values**

**If** the function succeeds, the return value is nonzero.

If input is already blocked, the return value is zero. To get extended error information, call GetLastError.

#### Remarks

When input is blocked, real physical input from the mouse or keyboard will not affect the input queue's synchronous key state (reported by GetKeyState and GetKeyboardState), nor will it affect the asynchronous key state (reported by GetAsyncKeyState). However, the thread that is blocking input can affect both these key states by calling Sendlnput. Any other thread will not be able to do so.

The system will unblock input in the following cases:

- The thread that blocked input unexpectedly exits without calling **Blocklnput** with fBlock set to FALSE. In this case, the system cleans up properly and re-enables input.
- Windows *95/98:* The system displays the Close Program/Fault dialog box. This can occur if the thread faults or if the user presses CTRL+ALT+DEL.
- Windows 2000: The user presses CTRL+ALT+DEL or the system invokes the Hard System Error modal message box (for example, when a program faults or a device fails).

#### **IM Requirements**

Windows NT/2000: Requires Windows 2000. Windows *95/98:* Requires Windows 98. Windows CE: Unsupported. Header: Declared in winable.h. Library: Use user32.lib.

#### See Also

Keyboard Input Overview, Keyboard-Input Functions, GetAsyncKeyState, GetKeyboardState, GetKeyState, Sendlnput

## **EnableWindow**

The EnableWindow function enables or disables mouse input and keyboard input to the specified window or control. When input is disabled, the window does not receive input such as mouse clicks and key presses. When input is enabled, the window receives all input.

```
BOOL EnableWindow(
\rightarrow HWND hWnd, \rightarrow \rightarrow \rightarrow handle to window
      BOOL bEnable 1/ enable or disable input
\sum_{i=1}^n\frac{1}{2}\sum_{i=1}^n\frac{1}{2}\sum_{i=1}^n\frac{1}{2}\sum_{i=1}^n\frac{1}{2}\sum_{i=1}^n\frac{1}{2}\sum_{i=1}^n\frac{1}{2}\sum_{i=1}^n\frac{1}{2}\sum_{i=1}^n\frac{1}{2}\sum_{i=1}^n\frac{1}{2}\sum_{i=1}^n\frac{1}{2}\sum_{i=1}^n\frac{1}{2}\sum_{i=1}^n\frac{1}{2}\sum_{i=1}^n\frac{1}{2}\sum_{i=1}^n\frac{1}{2}\sum_{i=1}^n\
```
#### **Parameters**

hWnd

[in] Handle to the window to be enabled or disabled.

bEnable

[in] Specifies whether to enable or disable the window. If this parameter is TRUE, the window is enabled. If the parameter is FALSE, the window is disabled.

### Return Values

If the window was previously disabled, the return value is nonzero.

If the window was not previously disabled, the return value is zero. To get extended error information, call GetLastError.

### Remarks

If the window is being disabled, the system sends a WM\_CANCELMODE message. If the enabled state of a window is changing, the system sends a **WM\_ENABLE** message after the WM\_CANCELMODE message. (These messages are sent before EnableWindow returns.) If a window is disabled already, its child windows are implicitly disabled, although they are not sent a WM\_ENABLE message.

A window must be enabled before it can be activated. For example, if an application is displaying a modeless dialog box and has disabled its main window, the application must enable the main window before destroying the dialog box. Otherwise, another window will receive the keyboard focus and be activated. If a child window is disabled, it is ignored when the system tries to determine which window should receive mouse messages.

By default, a window is enabled when it is created. To create a window that is initially disabled, an application can specify the WS\_DISABLED style in the CreateWindow or CreateWindowEx function. After a window has been created, an application can use EnableWindow to enable or disable the window.

An application can use this function to enable or disable a control in a dialog box. A disabled control cannot receive the keyboard focus, nor can a user gain access to it.

### **Requirements**

Windows NT/2000: Requires Windows NT 3.1 or later. Windows *95/98:* Requires Windows 95 or later. Windows CE: Requires version 1.0 or later. Header: Declared in winuser.h; include windows.h. Library: Use user32.lib.

See Also

Keyboard Input Overview, Keyboard-Input Functions, CreateWindow, CreateWindowEx, IsWindowEnabled, WM\_ENABLE

## **GetActiveWindow**

The GetActiveWindow function retrieves the window handle to the active window attached to the calling thread's message queue.

HWND GetActiveWindow(VOID);

#### **Parameters**

This function has no parameters.

### Return Values

The return value is the handle to the active window attached to the calling thread's message queue. Otherwise, the return value is NULL.

#### Remarks

To get the handle to the foreground window, you can use GetForegroundWindow.

Windows 98 and Windows NT 4.0 SP3 and later: To get the window handle to the active window in the message queue for another thread, use GetGUIThreadlnfo.

**Requirements** 

Windows NT/2000: Requires Windows NT 3.1 or later. Windows *95/98:* Requires Windows 95 or later. Windows CE: Requires version 1.0 or later. Header: Declared in winuser.h; include windows.h. Library: Use user32.lib.

See Also

Keyboard Input Overview, Keyboard-Input Functions, GetForegroundWindow, GetGUIThreadlnfo, SetActiveWindow

## **GetAsyncKeyState**

The GetAsyncKeyState function determines whether a key is up or down at the time the function is called, and whether the key was pressed after a previous call to GetAsyncKeyState.

SHORT GetAsyncKeyState( Int  $vkey = ff$  yirtual-key code **ALBREDENTING** <u> 이 가지 가서 지어서 사람들이 없</u>

#### **Parameters**

vKey

[in] Specifies one of 256 possible virtual-key codes. For more information, see Virtual-Key Codes.

Windows NT/2000: You can use left-distinguishing and right-distinguishing constants to specify certain keys. See the Remarks section for further information.

### Return Values

If the function succeeds, the return value specifies whether the key was pressed since the last call to GetAsyncKeyState, and whether the key is currently up or down. If the most significant bit is set, the key is down, and if the least significant bit is set, the key was pressed after the previous call to GetAsyncKeyState. The return value is zero if a window in another thread or process currently has the keyboard focus.

Windows 95: Windows 95 does not support the left- and right-distinguishing constants. If you call GetAsyncKeyState with these constants, the return value is zero.

### Remarks

The GetAsyncKeyState function works with mouse buttons. However, it checks on the state of the physical mouse buttons, not on the logical mouse buttons that the physical buttons are mapped to. For example, the call GetAsyncKeyState(VK\_LBUTTON) always returns the state of the left physical mouse button, regardless of whether it is mapped to the left or right logical mouse button. You can determine the system's current mapping of physical mouse buttons to logical mouse buttons by calling

GetSystemMetrics(SM\_SWAPBUTTON) & Section and the section of the section of the section of the section of the s

which returns TRUE if the mouse buttons have been swapped.

You can use the virtual-key code constants VK\_SHIFT, VK\_CONTROL, and VK\_MENU as values for the  $vKey$  parameter. This gives the state of the SHIFT, CTRL, or ALT keys without distinguishing between left and right.

Windows NT/2000: You can use the following virtual-key code constants as values for vKey to distinguish between the left and right instances of those keys:

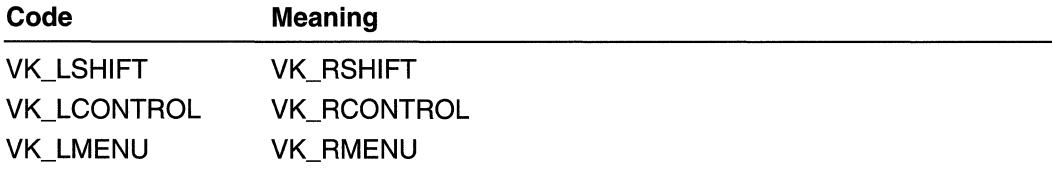

These left-distinguishing and right-distinguishing constants are available only when you call the GetKeyboardState, SetKeyboardState, GetAsyncKeyState, GetKeyState, and MapVirtualKey functions.

### **Requirements**

Windows NT/2000: Requires Windows NT 3.1 or later. Windows *95/98:* Requires Windows 95 or later. Windows CE: Requires version 1.0 or later. Header: Declared in winuser.h; include windows.h. Library: Use user32.lib.

### **Excess Also**

Keyboard Input Overview, Keyboard-Input Functions, GetKeyboardState, GetKeyState, GetSystemMetrics, MapVirtualKey, SetKeyboardState

## **GetFocus**

The GetFocus function retrieves the handle to the window that has the keyboard focus, if the window is attached to the calling thread's message queue.

HWND GetFocus(VOID);

#### **Parameters**

This function has no parameters.

### Return Values

The return value is the handle to the window with the keyboard focus. If the calling thread's message queue does not have an associated window with the keyboard focus, the return value is NULL.

#### Remarks

GetFocus returns the window with the keyboard focus for the current thread's message queue. If GetFocus returns NULL, another thread's queue may be attached to a window that has the keyboard focus.

Use the GetForeground Window function to retrieve the handle to the window with which the user is currently working. You can associate your thread's message queue with the windows owned by another thread by using the **AttachThreadInput** function.

Windows 98 and Windows NT 4.0 SP3 and later: To get the window with the keyboard focus on the foreground queue or the queue of another thread, use the GetGUIThreadlnfo function.

 $~.~$ 

**Requirements** 

Windows NT/2000: Requires Windows NT 3.1 or later. Windows *95/98:* Requires Windows 95 or later. Windows CE: Requires version 1.0 or later.

**Header:** Declared in winuser.h; include windows.h. **Library:** Use user32.1ib.

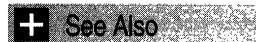

Keyboard Input Overview, Keyboard-Input Functions, **AttachThreadlnput, GetForegroundWindow, GetGUIThreadlnfo, SetFocus, WM\_KILLFOCUS, WM\_SETFOCUS** 

# **GetKeyboardLayout**

The GetKeyboard Layout function retrieves the active input locale identifier (formerly called the keyboard layout) for a specified thread. If the *idThread* parameter is zero, the input locale identifier for the active thread is returned.

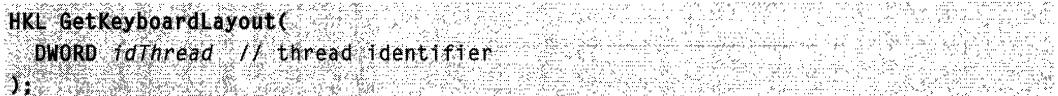

#### **Parameters**

idThread

[in] Identifies the thread to query or is zero for the current thread.

#### **Return Values**

The return value is the input locale identifier for the thread. The low word contains a language identifier for the input language and the high word contains a device handle for the physical layout of the keyboard.

### **Remarks**

The input locale identifier is a broader concept than a keyboard layout, since it can encompass also a speech-to-text converter, an IME, or any other form of input.

## Requirements

**Windows NT/2000:** Requires Windows NT 4.0 or later. **Windows 95/98:** Requires Windows 95 or later. **Windows CE:** Unsupported. **Header:** Declared in winuser.h; include windows.h. **Library:** Use user32.lib.

**EH** See Also

Keyboard Input Overview, Keyboard-Input Functions, **ActivateKeyboardLayout, CreateThread, LoadKeyboardLayout** 

## **GetKeyboardLayoutList**

The GetKeyboardLayoutList function retrieves the input locale identifiers (formerly called keyboard layout handles) corresponding to the current set of input locales in the system. The function copies the identifiers to the specified buffer.

```
UINT GetKeyboardLayoutList(
  int nBuff, n is tre of array
 HKL FAR * 1pt ist 1t array of input locale identifiers
NASER
```
### Parameters

nBuff

[in] Specifies the maximum number of handles that the buffer can hold.

IpList

[out] Pointer to the buffer that receives the array of input locale identifiers.

### Return Values

If the function succeeds, the return value is the number of input locale identifiers copied to the buffer or, if *nBuff* is zero, the return value is the size, in array elements, of the buffer needed to receive all current input locale identifiers.

If the function fails, the return value is zero. To get extended error information, call GetLastError.

### Remarks

The input locale identifier is a broader concept than a keyboard layout, since it can encompass also a speech-to-text converter, an IME, or any other form of input.

Requirements

Windows NT/2000: Requires Windows NT 4.0 or later. Windows 95/98: Requires Windows 95 or later. Windows CE: Unsupported. Header: Declared in winuser.h; include windows.h. Library: Use user32.lib.

### **Excess See Also**

Keyboard Input Overview, Keyboard-Input Functions, GetKeyboardLayout

## **GetKeyboardLayoutName**

The GetKeyboardLayoutName function retrieves the name of the active input locale identifier (formerly called the keyboard layout).

BOOL GetKeyboardLayoutName( LPTSTR pwszKLID // input locale identifier name 

#### **Parameters**

#### pwszKLlD

[out] Pointer to the buffer (of at least KL\_NAMELENGTH characters in length) that receives the name of the input locale identifier, including the NULL terminator. This will be a copy of the string provided to the Load Keyboard Layout function, unless layout substitution took place.

#### Return Values

If the function succeeds, the return value is nonzero.

If the function fails, the return value is zero. To get extended error information, call GetLastError.

#### Remarks

The input locale identifier is a broader concept than a keyboard layout, since it can encompass also a speech-to-text converter, an IME, or any other form of input.

Windows NT/2000: GetKeyboardLayoutName receives the name of the active input locale identifier for the system.

Windows 95: GetKeyboardLayoutName receives the name of the active input locale identifier for the calling thread.

#### $26.92\pm7.$ **By Requirements**

Windows NT/2000: Requires Windows NT 3.1 or later. Windows 95/98: Requires Windows 95 or later. Windows CE: Unsupported. Header: Declared in winuser.h; include windows.h. Library: Use user32.lib. Unicode: Implemented as Unicode and ANSI versions on Windows NT/2000.

### **E.** See Also

Keyboard Input Overview, Keyboard-Input Functions, ActivateKeyboardLayout, LoadKeyboardLayout, UnloadKeyboardLayout

## **GetKeyboardState**

The GetKeyboardState function copies the status of the 256 virtual keys to the specified buffer.

BOOL GetKeyboardState( PBYTE IpKeyState // array of status data XXXXXXXXXX

### **Parameters**

#### **IpKeyState**

[in] Pointer to the 256-byte array that will receive the status data for each virtual key.

#### Return Values

If the function succeeds, the return value is nonzero.

If the function fails, the return value is zero. To get extended error information, call GetLastError.

#### Remarks

An application can call this function to retrieve the current status of all the virtual keys. The status changes as a thread removes keyboard messages from its message queue. The status does not change as keyboard messages are posted to the thread's message queue, nor does it change as keyboard messages are posted to or retrieved from message queues of other threads. (Exception: Threads that are connected through AttachThreadlnput share the same keyboard state.)

When the function returns, each member of the array pointed to by the  $lpKeyState$ parameter contains status data for a virtual key. If the high-order bit is 1, the key is down; otherwise, it is up. If the low-order bit is 1, the key is toggled. A key, such as the CAPS LOCK key, is toggled if it is turned on. The key is off and untoggled if the low-order bit is O. A toggle key's indicator light (if any) on the keyboard will be on when the key is toggled, and off when the key is untoggled.

To retrieve status information for an individual key, use the GetKeyState function. To retrieve the current state for an individual key regardless of whether the corresponding keyboard message has been retrieved from the message queue, use the GetAsyncKeyState function.

An application can use the virtual-key code constants VK\_SHIFT, VK\_CONTROL and VK\_MENU as indices into the array pointed to by  $lpKeyState$ . This gives the status of the SHIFT, CTRL, or ALT keys without distinguishing between left and right. An application can also use the following virtual-key code constants as indices to distinguish between the left and right instances of those keys:

VK\_LSHIFT VK\_RSHIFT VK\_LCONTROL **VK\_RCONTROL** VK\_LMENU VK\_RMENU

These left- and right-distinguishing constants are available to an application only through the **GetKeyboardState, SetKeyboardState, GetAsyncKeyState,** Get KeyState , and **MapVirtualKey** functions.

**DA** Requirements

**Windows NT/2000:** Requires Windows NT 3.1 or later. **Windows 95/98:** Requires Windows 95 or later. **Windows CE:** Unsupported. **Header:** Declared in winuser.h; include windows.h. **Library:** Use user32.lib.

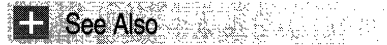

Keyboard Input Overview, Keyboard-Input Functions, **GetAsyncKeyState, GetKeyState, MapVirtualKey, SetKeyboardState** 

## **GetKeyNameText**

The **GetKeyNameText** function retrieves a string that represents the name of a key.

```
S. 新闻 网络海绵 网络海绵 医中毒
113r~~~:!iJ,'llk~i!~:~;~~:ti:t~~~;~ss .. ef ... , .... > ..... 
) 물건 화도로 개발
                5 우리를 통화하다. 주요 사 이렇게 아주니까?
```
#### **Parameters**

IParam

[in] Specifies the second parameter of the keyboard message (such as **WM\_KEYDOWN)** to be processed. The function interprets the following portions of IParam:

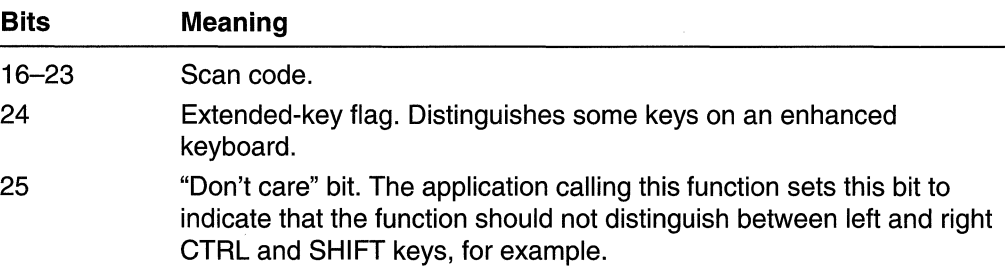

#### IpString

[out] Pointer to a buffer that will receive the key name.

nSize

[in] Specifies the maximum length, in characters, of the key name, including the terminating null character. (This parameter should be equal to the size of the buffer pointed to by the IpString parameter.)

#### **Return Values**

If the function succeeds, a null-terminated string is copied into the specified buffer, and the return value is the length of the string, in characters, not counting the terminating null character.

If the function fails, the return value is zero. To get extended error information, call **GetLastError.** 

#### **Remarks**

The format of the key-name string depends on the current keyboard layout. The keyboard driver maintains a list of names in the form of character strings for keys with names longer than a single character. The key name is translated according to the layout of the currently installed keyboard. The name of a character key is the character itself. The names of dead keys are spelled out in full.

**Requirements** 

**Windows NT/2000:** Requires Windows **NT** 3.1 or later. **Windows 95/98:** Requires Windows 95 or later. **Windows CE:** Unsupported. **Header:** Declared in winuser.h; include windows.h. **Library:** Use user32.lib. **Unicode:** Implemented as Unicode and ANSI versions on Windows NT/2000.

**H** See Also

Keyboard Input Overview, Keyboard-Input Functions

# **GetKeyState**

The **GetKeyState** function retrieves the status of the specified virtual key. The status specifies whether the key is up, down, or toggled (on, off—alternating each time the key is pressed).

```
SHORT GetKeyState(
\rightarrow int nVirtKey H virtual Key code
♪♪ ※※○
```
### **Parameters**

nVirtKey

[in] Specifies a virtual key. If the desired virtual key is a letter or digit (A through Z, a through  $z$ , or 0 through 9),  $nV$ irtKey must be set to the ASCII value of that character. For other keys, it must be a virtual-key code.

If a non-English keyboard layout is used, virtual keys with values in the range ASCII A through Z and 0 through 9 are used to specify most of the character keys. For example, for the German keyboard layout, the virtual key of value ASCII O (0x4F) refers to the "0" key, whereas VK\_OEM\_1 refers to the "0 with umlaut" key.

### Return Values

The return value specifies the status of the specified virtual key, as follows:

- If the high-order bit is 1, the key is down; otherwise, it is up.
- If the low-order bit is 1, the key is toggled. A key, such as the CAPS LOCK key, is toggled if it is turned on. The key is off and untoggled if the low-order bit is o. A toggle key's indicator light (if any) on the keyboard will be on when the key is toggled, and off when the key is untoggled.

### Remarks

The key status returned from this function changes as a thread reads key messages from its message queue. The status does not reflect the interrupt-level state associated with the hardware. Use the GetAsyncKeyState function to retrieve that information.

An application calls GetKeyState in response to a keyboard-input message. This function retrieves the state of the key when the input message was generated.

To retrieve state information for all the virtual keys, use the GetKeyboardState function.

An application can use the virtual-key code constants VK\_SHIFT, VK\_CONTROL, and VK\_MENU as values for the *nVirtKey* parameter. This gives the status of the SHIFT, CTRL, or ALT keys without distinguishing between left and right. An application can also use the following virtual-key code constants as values for *nVirtKey* to distinguish between the left and right instances of those keys:

VK\_LSHIFT VK\_RSHIFT VK\_LCONTROL VK\_RCONTROL VK\_LMENU VK\_RMENU

These left-distinguishing and right-distinguishing constants are available to an application only through the GetKeyboardState, SetKeyboardState, GetAsyncKeyState, GetKeyState, and MapVirtualKey functions.

**Requirements** 

Windows NT/2000: Requires Windows NT 3.1 or later. Windows *95/98:* Requires Windows 95 or later. Windows CE: Requires version 1.0 or later. Header: Declared in winuser.h; include windows.h. Library: Use user32.lib.

See Also

Keyboard Input Overview, Keyboard-Input Functions, GetAsyncKeyState, GetKeyboardState, MapVirtualKey, SetKeyboardState

## **GetLastlnputlnfo**

The GetLastInputInfo function gets the time of the last input event.

BOOL GetLastInputInfo( PLASTINPUTINFO plii // last input event **THE REPORT OF STRAIGHT** 

### **Parameters**

p/ii

[out] Pointer to a LASTINPUTINFO structure that receives the time of the last input event.

### Return Values

If the function succeeds, the return value is nonzero.

If the function fails, the return value is zero.

### Remarks

This is useful for input idle detection.

### **Requirements**

Windows NT/2000: Requires Windows 2000. Windows *95/98:* Unsupported. Windows CE: Unsupported. Header: Declared in winuser.h; include windows.h. Library: Use user32.lib.

**H** See Also

Keyboard Input Overview, Keyboard-Input Functions, LASTINPUTINFO

## **IsWindowEnabled**

The IsWindowEnabled function determines whether the specified window is enabled for mouse and keyboard input.

BOOL IsWindowEnabled(

## **Parameters**

hWnd

[in] Handle to the window to test.

HWND hWnd IT handle to window

#### Return Values

If the window is enabled, the return value is nonzero.

If the window is not enabled, the return value is zero.

#### Remarks

A child window receives input only if it is both enabled and visible.

Requirements

Windows NT/2000: Requires Windows NT 3.1 or later. Windows *95/98:* Requires Windows 95 or later. Windows CE: Requires version 1.0 or later. Header: Declared in winuser.h; include windows.h. Library: Use user32.lib.

See Also

Keyboard Input Overview, Keyboard-Input Functions, EnableWindow, IsWindowVisible

## keybd event

The keybd event function synthesizes a keystroke. The system can use such a synthesized keystroke to generate a WM\_KEYUP or WM\_KEYDOWN message. The keyboard driver's interrupt handler calls the **keybd** event function.

Windows NT/2000: This function has been superseded. Use Sendinput instead.

VOID keybd\_event( BYTE *bVk*.  $H$  virtual-key code BYTE bScan. // hardware scan code DWORD dwFlags.  $H$  function options.

(continued)

#### (continued)

ULONG\_PTR dwExtraInfo // additional keystroke data **SAN ANG ANG** 

#### **Parameters**

bVk

[in] Specifies a virtual-key code. The code must be a value in the range 1 to 254. For a complete list, see Virtual-Key Codes.

#### bScan

This parameter is not used.

#### dwFlags

[in] Specifies various aspects of function operation. This parameter can be one or more of the following values:

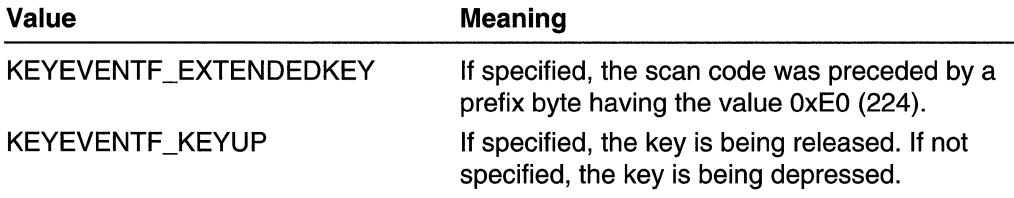

#### dwExtralnfo

[in] Specifies an additional value associated with the keystroke.

#### Return Values

This function has no return value.

#### Remarks

An application can simulate a press of the PRINTSCRN key in order to obtain a screen snapshot and save it to the clipboard. To do this, call **keybd\_event** with the  $bVk$ parameter set to VK\_SNAPSHOT.

#### inder Store wir **N** Requirements

Windows NT/2000: Requires Windows NT 3.1 or later. Windows *95/98:* Requires Windows 95 or later. Windows CE: Requires version 1.0 or later. Header: Declared in winuser.h; include windows.h. Library: Use user32.lib.

**E.** See Also

Keyboard Input Overview, Keyboard-Input Functions, GetAsyncKeyState, Get KeyState, Map Virtual Key, Set Keyboard State

## **Load Keyboard Layout**

The **LoadKeyboardLayout** function loads a new input locale identifier (formerly called the keyboard layout) into the system. Several input locale identifiers can be loaded at a time, but only one per process is active at a time. Loading multiple input locale identifiers makes it possible to rapidly switch between them.

```
BREDIR RICHARDS BEREICHER PR
HKL LoadKeyboardLayout(
\therefore LPCTSTR pwszKLID, M input locale identifier
UINT Flogs 4/ input locale identifier options
AALLA KALENDER KORREGIA KUULEEN JA KUULEEN JA KUULEEN KUULEEN. KUULEEN KUULEEN KUULEEN KUULEEN KUULEEN KUULEEN
```
#### **Parameters**

pwszKLlD

[in] Pointer to the buffer that specifies the name of the input locale identifier to load. This name is a string composed of the hexadecimal value of the language identifier (low word) and a device identifier (high word). For example, U.S. English has a language identifier of Ox0409, so the primary U.S. English layout is named "00000409". Variants of U.S. English layout (such as the Dvorak layout) are named "00010409", "00020409", and so on.

#### Flags

[in] Specifies how the input locale identifier is to be loaded. This parameter can be one of the following values:

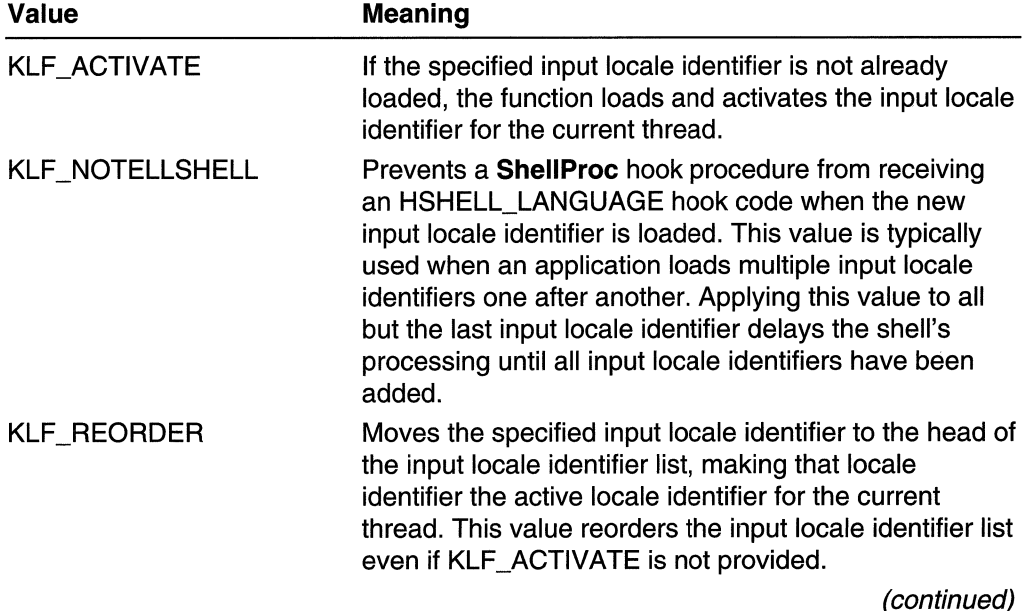

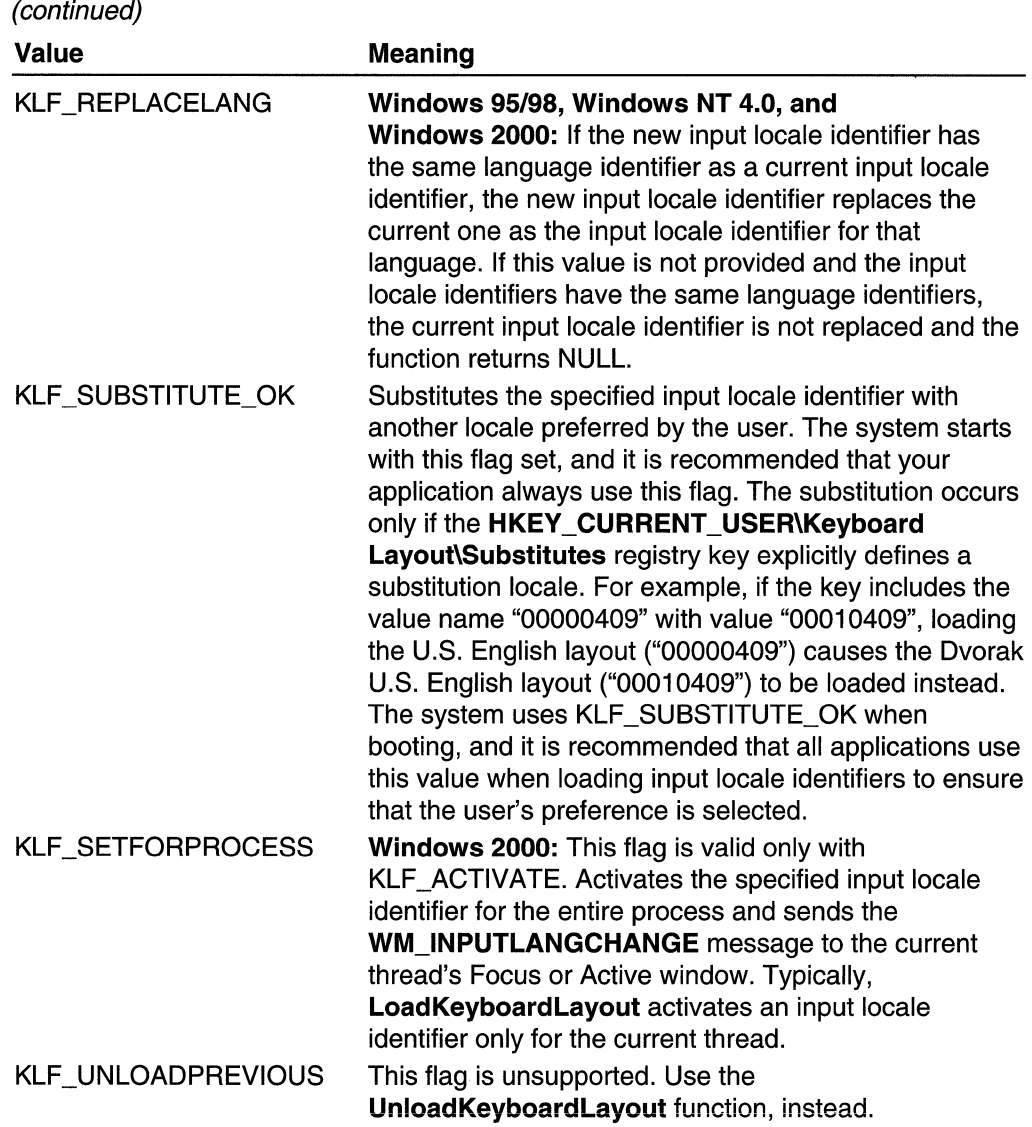

### Return Values

If the function succeeds, the return value is the input locale identifier to the locale matched with the requested name. If no matching locale is available, the return value is NULL. To get extended error information, call GetLastError.

#### **Remarks**

The input locale identifier is a broader concept than a keyboard layout, since it can encompass also a speech-to-text converter, an IME, or any other form of input.

An application can and will typically load the default input locale identifier or IME for a language and can do so by specifying only a string version of the language identifier. If an application wants to load a specific locale or IME, it should read the registry to determine the specific input locale identifier to pass to **LoadKeyboard Layout**. In this case, a request to activate the default input locale identifier for a locale will activate the first matching one. A specific IME should be activated using an explicit input locale identifier returned from GetKeyboardLayout, GetKeyboardLayoutList, or LoadKeyboardLayout.

Windows *95/98:* If an input locale identifier is to be loaded with the same language as a previously loaded input locale identifier and the KLF \_REPLACELANG flag is *not* set, the call fails. Only one loaded locale may be associated with a language. (It is acceptable for multiple IMEs to be loaded with associations to the same language.)

### **Requirements**

Windows NT/2000: Requires Windows NT 3.1 or later. Windows *95/98:* Requires Windows 95 or later. Windows CE: Unsupported. Header: Declared in winuser.h; include windows.h. Library: Use user32.lib. Unicode: Implemented as Unicode and ANSI versions on Windows NT/2000.

**E.** See Also

Keyboard Input Overview, Keyboard-Input Functions, ActivateKeyboardLayout, GetKeyboardLayoutName, MAKELANGID, UnloadKeyboardLayout

## **Map Virtual Key**

The MapVirtualKey function translates (maps) a virtual-key code into a scan code or character value, or translates a scan code into a virtual-key code.

To specify a handle to the keyboard layout to use for translating the specified code, use the MapVirtualKeyEx function.

```
UINT MapVirtualKey(
  UINT ucode, H virtual-key code or scan code
 UINT uMapType // translation to perform
\sum_{i=1}^{n}국 높은 도로 문의 환경 있다
```
#### **Parameters**

uCode

[in] Specifies the virtual-key code or scan code for a key. How this value is interpreted depends on the value of the uMapType parameter.

uMapType

[in] Specifies the translation to perform. The value of this parameter depends on the value of the uCode parameter.

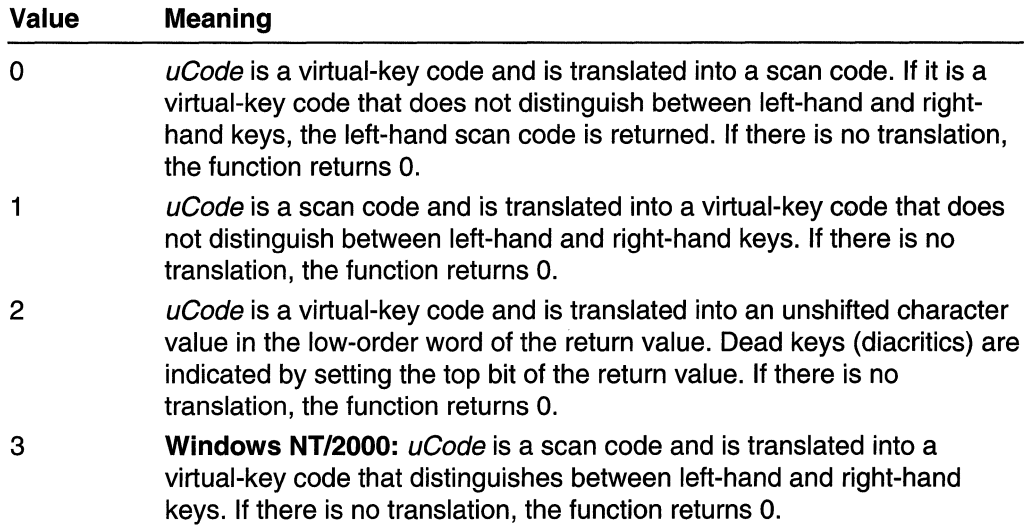

#### Return Values

The return value is either a scan code, virtual-key code, or character value, depending on the value of  $\mu Code$  and  $\mu MapType$ . If there is no translation, the return value is zero.

#### Remarks

An application can use MapVirtualKey to translate scan codes to the virtual-key code constants VK\_SHIFT, VK\_CONTROL, and VK\_MENU, and vice versa. These translations do not distinguish between the left and right instances of the SHIFT, CTRL, or ALT keys.

Windows NT/2000: An application can get the scan code corresponding to the left or right instance of one of these keys by calling MapVirtualKey with uCode set to one of the following virtual-key code constants:

VK\_LCONTROL VK\_LMENU VK\_LSHIFT VK\_RCONTROL VK\_RMENU VK\_RSHIFT

These left-distinguishing and right-distinguishing constants are available to an application only through the GetKeyboardState, SetKeyboardState, GetAsyncKeyState, GetKeyState, and MapVirtualKey functions.

#### **M** Requirements

Windows NT/2000: Requires Windows NT 3.1 or later. Windows 95/98: Requires Windows 95 or later. Windows CE: Requires version 1.0 or later.

**Header:** Declared in winuser.h; include windows.h. **Library:** Use user32.lib. **Unicode:** Implemented as Unicode and ANSI versions on Windows NT/2000.

**E. See Also** 

Keyboard Input Overview, Keyboard-Input Functions, **GetAsyncKeyState, GetKeyboardState, GetKeyState, MapVirtualKeyEx, SetKeyboardState** 

## **MapVirtualKeyEx**

The **MapVirtualKeyEx** function translates (maps) a virtual-key code into a scan code or character value, or translates a scan code into a virtual-key code. The function translates the codes using the input language and an input locale identifier.

```
UI.NT Mjl'pVir:tual~eYEx(· .. " .... . ..•.. '. .• ."~ 
   UINT ucode. IT virtual-key code or scan code
    UINT ULOGE. // VITTUAT-KEY CODE OF SCAN CODE<br>UINT UMapType. // translation to perform
    HKL dwhkL \longrightarrow 77 input locale identifier
The Map Vindiance y Ex Handlen Hanslates (maps<br>character value, or translates a scan code into a<br>the codes using the input language and an input<br>uINT Map Virtual KeyEx<br>uINT uCode, 77 virtual Key code or scan<br>uINT uNapTy
```
#### **Parameters**

#### uCode

[in] Specifies the virtual-key code or scan code for a key. How this value is interpreted depends on the value of the *uMapType* parameter.

uMapType

[in] Specifies the translation to perform. The value of this parameter depends on the value of the uCode parameter.

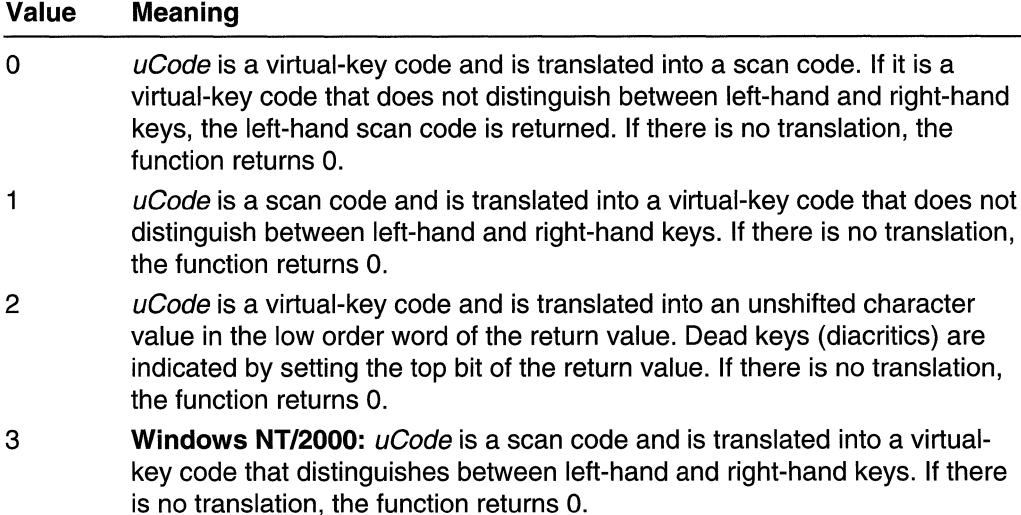

#### dwhkl

[in] Input locale identifier to use for translating the specified code. This parameter can be any input locale identifier previously returned by the Load Keyboard Layout function.

### Return Values

The return value is either a scan code, virtual-key code, or character value, depending on the value of uCode and uMapType. If there is no translation, the return value is zero.

### **Remarks**

The input locale identifier is a broader concept than a keyboard layout, since it can also encompass a speech-to-text converter, an IME, or any other form of input.

An application can use MapVirtualKeyEx to translate scan codes to the virtual-key code constants VK\_SHIFT, VK\_CONTROL, and VK\_MENU, and vice versa. These translations do not distinguish between the left and right instances of the SHIFT, CTRL, or ALT keys.

Windows NT/2000: An application can get the scan code corresponding to the left or right instance of one of these keys by calling  $\text{MapVirtualKeyEx}$  with uCode set to one of the following virtual-key code constants:

VK\_LCONTROL VK\_LMENU VK\_LSHIFT VK\_RCONTROL VK\_RMENU VK\_RSHIFT

These left-distinguishing and right-distinguishing constants are available to an application only through the GetKeyboardState, SetKeyboardState, GetAsyncKeyState, GetKeyState, MapVirtualKey, and MapVirtualKeyEx functions. For list complete table of virtual key codes, see Virtual-Key Codes.

#### **Requirements** a 50.992

Windows NT/2000: Requires Windows NT 4.0 or later. Windows *95/98:* Requires Windows 95 or later. Windows CE: Unsupported. Header: Declared in winuser.h; include windows.h. Library: Use user32.lib. Unicode: Implemented as Unicode and ANSI versions on Windows NT/2000. **EH** See Also

Keyboard Input Overview, Keyboard-Input Functions, GetAsyncKeyState, GetKeyboardState, GetKeyState, LoadKeyboardLayout, SetKeyboardState

## **Oem KeyScan**

The OemKeyScan function maps OEM ASCII codes 0 through OxOFF into the OEM scan codes and shift states. The function provides information that allows a program to send OEM text to another program by simulating keyboard input.

```
DWORD OemKeyScan(
 WORD wDemChar // ASCII/value of OEM character
TTE BELEVIATION TILLE
```
### **Parameters**

wOemChar

[in] Specifies the ASCII value of the OEM character.

### Return Values

The low-order word of the return value contains the scan code of the OEM character, and the high-order word contains the shift state, which can be a combination of the following bits:

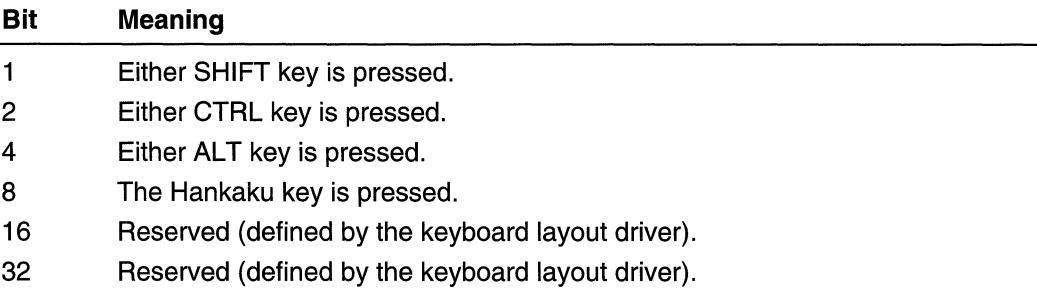

If the character cannot be produced by a single keystroke using the current keyboard layout, the return value is  $-1$ .

### Remarks

This function does not provide translations for characters that require CTRL+ALT or dead keys. Characters not translated by this function must be copied by simulating input using the ALT+ keypad mechanism. The NUM LOCK key must be off.

This function does not provide translations for characters that cannot be typed with one keystroke using the current keyboard layout, such as characters with diacritics requiring dead keys. Characters not translated by this function may be simulated using the  $ALT +$ keypad mechanism. The NUM LOCK key must be on.

This function is implemented using the VkKeyScan function.

Requirements

Windows NT/2000: Requires Windows NT 3.1 or later. Windows *95/98:* Requires Windows 95 or later. Windows CE: Unsupported. Header: Declared in winuser.h; include windows.h. Library: Use user32.lib.

**H** See Also

Keyboard Input Overview, Keyboard-Input Functions, VkKeyScan

## **RegisterHotKey**

The RegisterHotKey function defines a system-wide hot key.

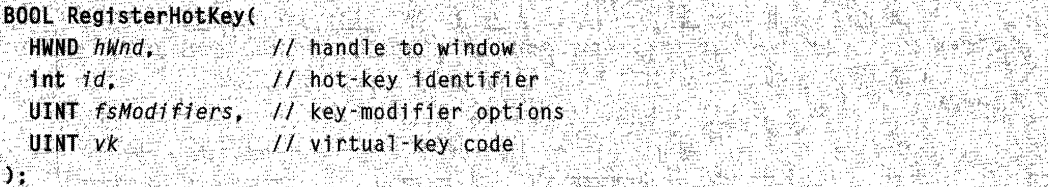

#### **Parameters**

#### hWnd

[in] Handle to the window that will receive WM\_HOTKEY messages generated by the hot key. If this parameter is NULL, WM\_HOTKEY messages are posted to the message queue of the calling thread and must be processed in the message loop.

id

[in] Specifies the identifier of the hot key. No other hot key in the calling thread should have the same identifier. An application must specify a value in the range OxOOOO through OxBFFF. A shared dynamic-link library (DLL) must specify a value in the range 0xC000 through 0xFFFF (the range returned by the GlobalAddAtom function). To avoid conflicts with hot-key identifiers defined by other shared DLLs, a DLL should use the GlobalAddAtom function to obtain the hot-key identifier.

fsModifiers

[in] Specifies keys that must be pressed in combination with the key specified by the  $nV$ irtKey parameter in order to generate the WM  $HOTKEY$  message. The *fsModifiers* parameter can be a combination of the following values:

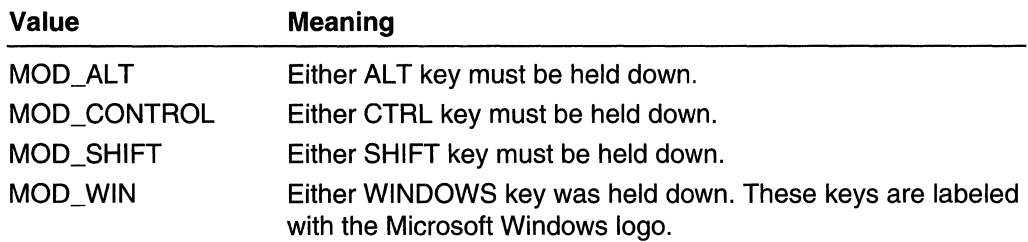

vk

[in] Specifies the virtual-key code of the hot key.

#### Return Values

If the function succeeds, the return value is nonzero.

If the function fails, the return value is zero. To get extended error information, call GetLastError.

#### Remarks

When a key is pressed, the system looks for a match against all hot keys. Upon finding a match, the system posts the WM\_HOTKEY message to the message queue of the thread that registered the hot key. This message is posted to the beginning of the queue so it is removed by the next iteration of the message loop.

This function cannot associate a hot key with a window created by another thread.

RegisterHotKey fails if the keystrokes specified for the hot key have already been registered by another hot key.

If the window identified by the  $hWnd$  parameter already registered a hot key with the same identifier as that specified by the *id* parameter, the new values for the *fsModifiers* and vk parameters replace the previously specified values for these parameters.

#### **Requirements**

Windows NT/2000: Requires Windows NT 3.1 or later. Windows *95/98:* Requires Windows 95 or later. Windows CE: Unsupported. Header: Declared in winuser.h; include windows.h. Library: Use user32.lib.

#### **Exi** See Also

Keyboard Input Overview, Keyboard-Input Functions, GlobalAddAtom, UnregisterHotKey, WM\_HOTKEY
# **Sendlnput**

The Sendlnput function synthesizes keystrokes, mouse motions, and button clicks.

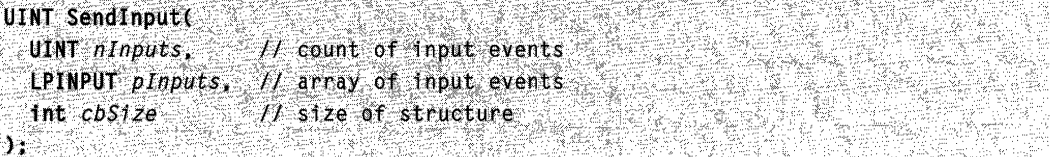

# **Parameters**

nlnputs

[in] Specifies the number of structures in the *plnputs* array.

plnputs

[in] Pointer to an array of **INPUT** structures. Each structure represents an event to be inserted into the keyboard-input or mouse-input stream.

cbSize

[in] Specifies the size, in bytes, of an **INPUT** structure. If *cbSize* is not the size of an INPUT structure, the function will fail.

# Return Values

The function returns the number of events that it successfully inserted into the keyboardinput or mouse-input stream. If the function returns zero, the input was already blocked by another thread.

To get extended error information, call GetLastError.

# Remarks

The Sendlnput function inserts the events in the INPUT structures serially into the keyboard-input or mouse-input stream. These events are not interspersed with other keyboard-input or mouse-input events inserted either by the user (with the keyboard or mouse) or by calls to **keybd** event, mouse event, or other calls to Sendlnput.

This function does not reset the keyboard's current state. Any keys that are already pressed when the function is called might interfere with the events that this function generates. To avoid this problem, check the keyboard's state with the GetAsyncKeyState function, and correct as necessary.

Requirements

Windows NT/2000: Requires Windows NT 4.0 SP3 or later. Windows 95/98: Requires Windows 98. Windows CE: Requires version 2.0 or later. Header: Declared in winuser.h: include windows.h. Library: Use user32.lib.

# See Also

Keyboard Input Overview, Keyboard-Input Functions, INPUT, GetAsyncKeyState, keybd\_event, mouse\_event

# **SetActiveWindow**

The SetActiveWindow function activates a window. The window must be attached to the calling thread's message queue.

```
HWND SetActiveWindow
\blacksquare HWND hWnd \rightarrow // handle to window
```
#### **Parameters**

hWnd

[in] Handle to the top-level window to be activated.

#### Return Values

If the function succeeds, the return value is the handle to the window that was previously active.

If the function fails, the return value is NULL. To get extended error information, call GetLastError.

#### Remarks

The SetActiveWindow function activates a window, but not if the application is in the background. The window will be brought into the foreground (top of Z order) if its application is in the foreground when the system activates the window.

If the window identified by the hWnd parameter was created by the calling thread, the active window status of the calling thread is set to hWnd. Otherwise, the active window status of the calling thread is set to NULL.

By using the AttachThreadlnput function, a thread can attach its input processing to another thread. This allows a thread to call SetActiveWindow to activate a window attached to another thread's message queue.

#### **Requirements**

Windows NT/2000: Requires Windows NT 3.1 or later. Windows 95/98: Requires Windows 95 or later. Windows CE: Requires version 1.0 or later. Header: Declared in winuser.h; include windows.h. Library: Use user32.lib.

See Also

Keyboard Input Overview, Keyboard-Input Functions, GetActiveWindow, SetForegroundWindow, WM\_ACTIVATE

# **SetFocus**

The SetFocus function sets the keyboard focus to the specified window. The window must be attached to the calling thread's message queue.

**HWND SetFocus(** HWND hWnd // handle to window **JASSES STAR** 

#### **Parameters**

hWnd

[in] Handle to the window that will receive the keyboard input. If this parameter is NULL, keystrokes are ignored.

# Return Values

If the function succeeds, the return value is the handle to the window that previously had the keyboard focus. If the  $hWnd$  parameter is invalid or the window is not attached to the calling thread's message queue, the return value is NULL. To get extended error information, call GetLastError.

### Remarks

The Set Focus function sends a WM\_KILLFOCUS message to the window that loses the keyboard focus and a WM\_SETFOCUS message to the window that receives the keyboard focus. It also activates either the window that receives the focus or the parent of the window that receives the focus.

If a window is active but does not have the focus, any key pressed will produce the WM\_SYSCHAR, WM\_SYSKEYDOWN, or WM\_SYSKEYUP message. If the VK MENU key is pressed also, the *IParam* parameter of the message will have bit 30 set. Otherwise, the messages produced do not have this bit set.

By using the AttachThreadlnput function, a thread can attach its input processing to another thread. This allows a thread to call SetFocus to set the keyboard focus to a window attached to another thread's message queue.

**Requirements** 

Windows NT/2000: Requires Windows NT 3.1 or later. Windows 95/98: Requires Windows 95 or later. Windows CE: Requires version 1.0 or later.

Header: Declared in winuser.h; include windows.h. Library: Use user32.lib.

 $\blacksquare$  See Also

Keyboard Input Overview, Keyboard-Input Functions, AttachThreadlnput, GetFocus, WM\_KILLFOCUS, WM\_SETFOCUS, WM\_SYSCHAR, WM\_SYSKEYDOWN, WM\_SYSKEYUP

# **SetKeyboardState**

The SetKeyboardState function copies a 256-byte array of keyboard key states into the calling thread's keyboard input-state table. This is the same table accessed by the GetKeyboardState and GetKeyState functions. Changes made to this table do not affect keyboard input to any other thread.

```
BOOL SetKeyboardState( 2008)
                                                                            de allano
~^+ ~^+ ~^+ ~^+ ~^+ ~^+ ~^+ ~^+ ~^+ ~^+ ~^+ ~^+ ~^+ ~^+ ~^+ ~^+ ~^+ ~^+ ~^+ ~^+ ~^+ ~^+ ~^+ ~^+ ~^+ ~^+ ~^+ ~^+ ~^+ ~^+ ~^+ ~^+ ~^+ ~^+ ~^+ ~^+ ~^+
```
### **Parameters**

IpKeyState [in] Pointer to a 256-byte array that contains keyboard key states.

# Return Values

If the function succeeds, the return value is nonzero.

If the function fails, the return value is zero. To get extended error information, call GetLastError.

### Remarks

Because the SetKeyboardState function alters the input state of the calling thread and not the global input state of the system, an application cannot use **SetKeyboardState** to set the NUM LOCK, CAPS LOCK, or SCROLL LOCK (or the Japanese KANA) indicator lights on the keyboard. These can be set or cleared using **Sendinput** to simulate keystrokes.

### Requirements

Windows NT/2000: Requires Windows NT 3.1 or later. Windows *95/98:* Requires Windows 95 or later. Windows CE: Unsupported. Header: Declared in winuser.h; include windows.h. Library: Use user32.lib.

### **E. See Also**

Keyboard Input Overview, Keyboard-Input Functions, GetAsyncKeyState, GetKeyboardState, GetKeyState, MapVirtualKey, SendInput

# **ToAscii**

The ToAscii function translates the specified virtual-key code and keyboard state to the corresponding character or characters. The function translates the code using the input language and physical keyboard layout identified by the keyboard layout handle.

To specify a handle to the keyboard layout to use to translate the specified code, use the ToAsciiEx function.

```
int ToAscii(
UINT uVirtKey.
                       11 yirtual-key code
 UINT uScanCode.
                        11 scan code
 CONST PBYTE IpKeyState, // key-state array
 LPWORD 7pChar, 2008
                        // buffer for translated key
 UINT uflags
                         // active-menu option
```
# $\lambda$  , and the set of  $\lambda$ **Parameters**

uVirtKey

[in] Specifies the virtual-key code to be translated.

uScanCode

[in] Specifies the hardware scan code of the key to be translated. The high-order bit of this value is set if the key is up (not pressed).

**IpKeyState** 

[in] Pointer to a 2S6-byte array that contains the current keyboard state. Each element (byte) in the array contains the state of one key. If the high-order bit of a byte is set, the key is down (pressed).

The low bit, if set, indicates that the key is toggled on. In this function, only the toggle bit of the CAPS LOCK key is relevant. The toggle state of the NUM LOCK and SCROLL LOCK keys is ignored.

IpChar

[out] Pointer to the buffer that receives the translated character or characters.

uFlags

[in] Specifies whether a menu is active. This parameter must be 1 if a menu is active, or 0 otherwise.

# Return Values

If the specified key is a dead key, the return value is negative. Otherwise, it is one of the following values:

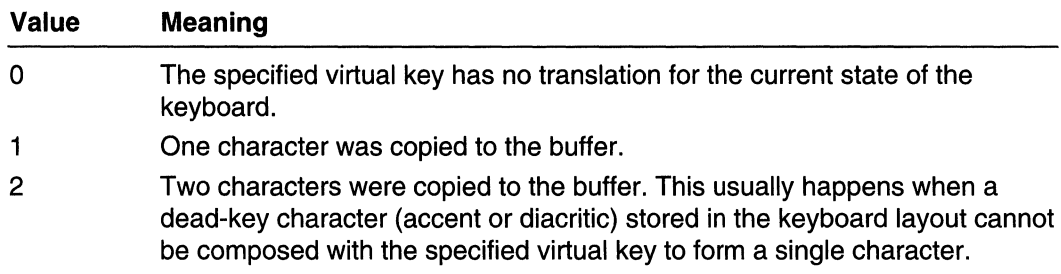

# Remarks

The parameters supplied to the **ToAscii** function might not be sufficient to translate the virtual-key code, because a previous dead key is stored in the keyboard layout.

Typically, ToAscii performs the translation based on the virtual-key code. In some cases, however, bit 15 of the *uScanCode* parameter may be used to distinguish between a key press and a key release. The scan code is used for translating  $ALT + number$  key combinations.

Although NUM LOCK is a toggle key that affects keyboard behavior, ToAscii ignores the toggle setting (the low bit) of *IpKeyState* (VK\_NUMLOCK, because the *uVirtKey* parameter alone is sufficient to distinguish the cursor movement keys (VK\_HOME, VK\_INSERT, and so on) from the numeric keys (VK\_DECIMAL, VK\_NUMPAD0-VK\_NUMPAD9).

# **Requirements**

Windows NT/2000: Requires Windows NT 3.1 or later. Windows *95/98:* Requires Windows 95 or later. Windows CE: Unsupported. Header: Declared in winuser.h; include windows.h. Library: Use user32.lib.

**En See Also** 

Keyboard Input Overview, Keyboard-Input Functions, Oem KeyScan, ToAsciiEx, ToUnicode, VkKeyScan

# **ToAsciiEx**

The ToAsciiEx function translates the specified virtual-key code and keyboard state to the corresponding character or characters. The function translates the code using the input language and physical keyboard layout identified by the input locale identifier.

int ToAscilEx( UINT uVirtKey // virtual-key code UINT uScanCode, // scan code

(continued)

### (continued)

```
CONST PBYTE lpkeyState, // key-state array
LPWORD JpChar,
                   // buffer for translated key
                    M active-menu option
UINT uF\rangleags,
HKL dwhk1
                       // input locale identifier
```
a ga ann

### **Parameters**

uVirtKey

[in] Specifies the virtual-key code to be translated.

uScanCode

[in] Specifies the hardware scan code of the key to be translated. The high-order bit of this value is set if the key is up (not pressed).

IpKeyState

[in] Pointer to a 256-byte array that contains the current keyboard state. Each element (byte) in the array contains the state of one key. If the high-order bit of a byte is set, the key is down (pressed).

The low bit, if set, indicates that the key is toggled on. In this function, only the toggle bit of the CAPS LOCK key is relevant. The toggle state of the NUM LOCK and SCOLL LOCK keys is ignored.

IpChar

[out] Pointer to the buffer that receives the translated character or characters.

uFlags

[in] Specifies whether a menu is active. This parameter must be 1 if a menu is active, zero otherwise.

dwhkl

[in] Input locale identifier to use to translate the code. This parameter can be any input locale identifier previously returned by the **LoadKeyboardLayout** function.

# **Return Values**

If the specified key is a dead key, the return value is negative. Otherwise, it is one of the following values:

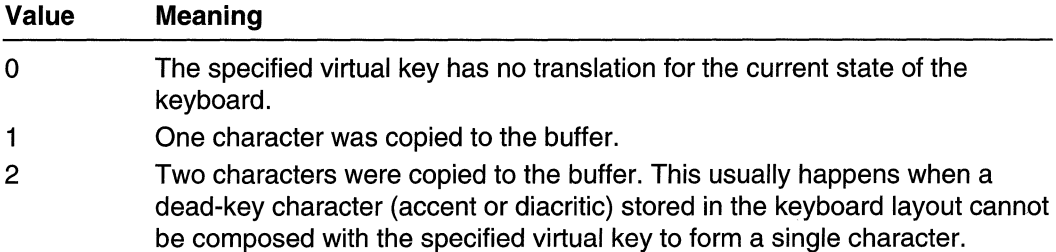

# **Remarks**

The input locale identifier is a broader concept than a keyboard layout, since it can also encompass a speech-to-text converter, an IME, or any other form of input.

The parameters supplied to the ToAsciiEx function might not be sufficient to translate the virtual-key code, because a previous dead key is stored in the keyboard layout.

Typically, ToAsciiEx performs the translation based on the virtual-key code. In some cases, however, bit 15 of the *uScanCode* parameter may be used to distinguish between a key press and a key release. The scan code is used for translating  $ALT + number$  key combinations.

Although NUM LOCK is a toggle key that affects keyboard behavior, ToAsciiEx ignores the toggle setting (the low bit) of  $lpKeyState$  (VK\_NUMLOCK, because the uVirtKey parameter alone is sufficient to distinguish the cursor movement keys (VK\_HOME, VK\_INSERT, and so on) from the numeric keys (VK\_DECIMAL, VK\_NUMPADO-VK\_NUMPAD9).

# Requirements

Windows NT/2000: Requires Windows NT 4.0 or later. Windows *95/98:* Requires Windows 95 or later. Windows CE: Unsupported. Header: Declared in winuser.h; include windows.h. Library: Use user32.lib.

See Also

Keyboard Input Overview, Keyboard-Input Functions, LoadKeyboardLayout, MapVirtualKeyEx, ToUnicodeEx, VkKeyScan

# **ToUnicode**

The ToUnicode function translates the specified virtual-key code and keyboard state to the corresponding Unicode character or characters.

To specify a handle to the keyboard layout to use to translate the specified code, use the ToUnicodeEx function.

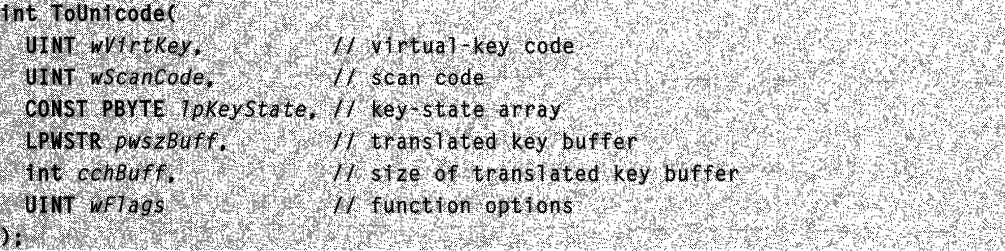

### **Parameters**

wVirtKey

[in] Specifies the virtual-key code to be translated.

wScanCode

[in] Specifies the hardware scan code of the key to be translated. The high-order bit of this value is set if the key is up.

IpKeyState

[in] Pointer to a 256-byte array that contains the current keyboard state. Each element (byte) in the array contains the state of one key. If the high-order bit of a byte is set, the key is down.

pW5zBuff

[out] Pointer to the buffer that receives the translated Unicode character or characters. **cchBuff** 

[in] Specifies the size, in wide characters, of the buffer pointed to by the *pwszBuff* parameter.

wFlags

[in] Specifies the behavior of the function. If bit 0 is set, a menu is active. Bits 1 through 31 are reserved.

### Return Values

The function returns one of the following values:

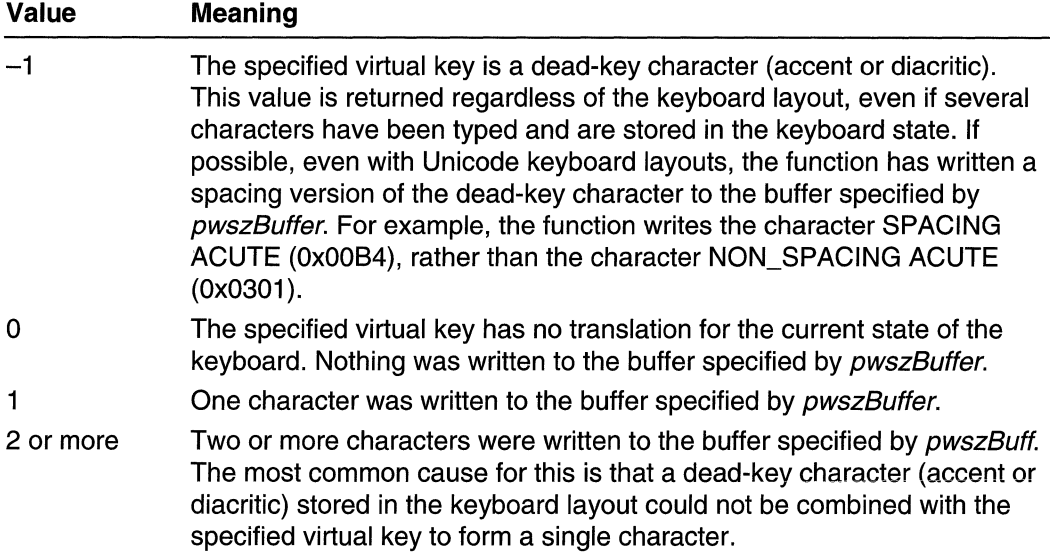

### Remarks

The parameters supplied to the ToUnicode function might not be sufficient to translate the virtual-key code because a previous dead key is stored in the keyboard layout.

Typically, ToUnicode performs the translation based on the virtual-key code. In some cases, however, bit 15 of the *wScanCode* parameter can be used to distinguish between a key press and a key release.

**A** Requirements

Windows NT/2000: Requires Windows NT 3.1 or later. Windows 95/98: Unsupported. Windows CE: Unsupported. Header: Declared in winuser.h; include windows.h. Library: Use user32.lib.

**See Also** 

Keyboard Input Overview, Keyboard-Input Functions, ToAscii, ToUnicodeEx, **VkKeyScan** 

# **ToUnicodeEx**

The ToUnicodeEx function translates the specified virtual-key code and keyboard state to the corresponding Unicode character or characters.

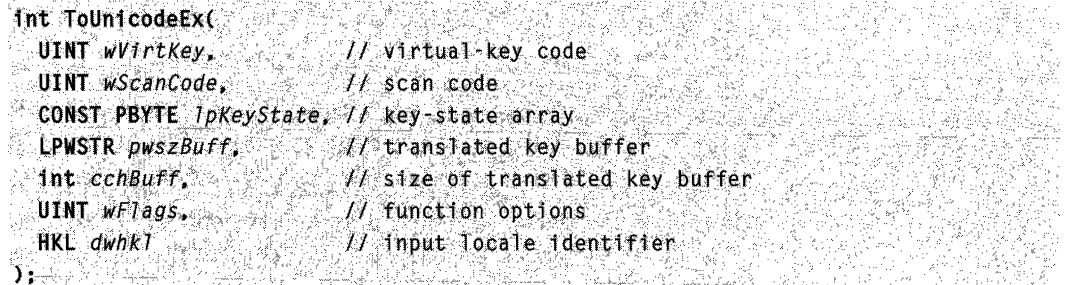

# Parameters

wVirtKey

[in] Specifies the virtual-key code to be translated.

wScanCode

[in] Specifies the hardware scan code of the key to be translated. The high-order bit of this value is set if the key is up.

IpKeyState

[in] Pointer to a 256-byte array that contains the current keyboard state. Each element (byte) in the array contains the state of one key. If the high-order bit of a byte is set, the key is down.

pW5zBuff

[out] Pointer to the buffer that receives the translated Unicode character or characters. cchBuff

[in] Specifies the size, in wide characters, of the buffer pointed to by the *pwszBuff* parameter.

#### wFlags

[in] Specifies the behavior of the function. If bit 0 is set, a menu is active. Bits 1 through 31 are reserved.

#### dwhkl

[in] Input locale identifier used to translate the specified code. This parameter can be any input locale identifier previously returned by the LoadKeyboardLayout function.

# Return Values

The function returns one of the following values:

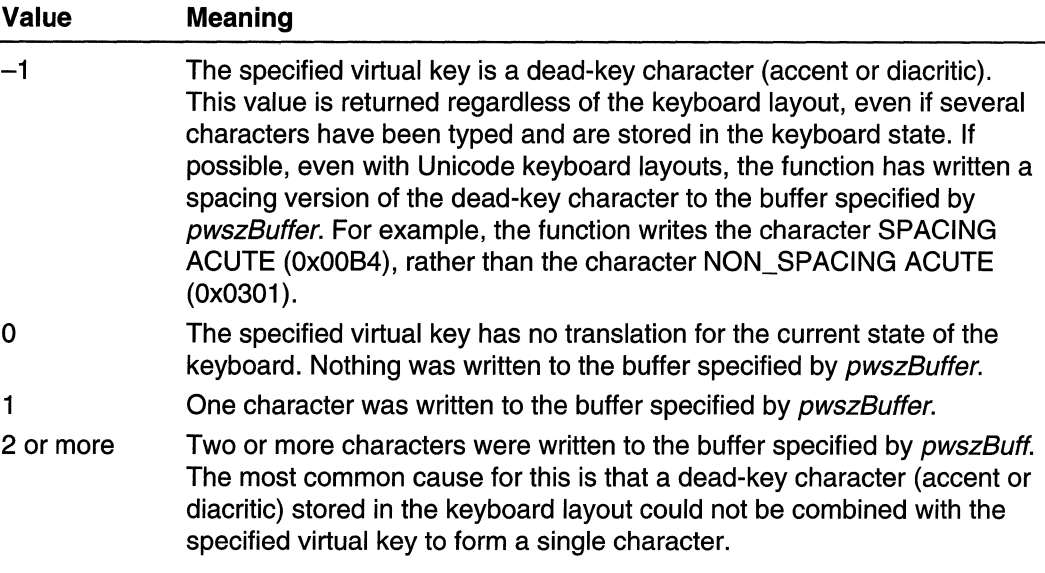

### Remarks

The input locale identifier is a broader concept than a keyboard layout, since it can also encompass a speech-to-text converter, an IME, or any other form of input.

The parameters supplied to the ToUnicodeEx function might not be sufficient to translate the virtual-key code because a previous dead key is stored in the keyboard layout

Typically, ToUnicodeEx performs the translation based on the virtual-key code. In some cases, however, bit 15 of the *wScanCode* parameter can be used to distinguish between a key press and a key release.

#### Requirements **Address Property N**

Windows NT/2000: Requires Windows NT 4.0 or later. Windows *95/98:* Unsupported. Windows CE: Unsupported.

Header: Declared in winuser.h; include windows.h. Library: Use user32.lib.

# **EH** See Also

Keyboard Input Overview, Keyboard-Input Functions, LoadKeyboardLayout, ToAsciiEx, VkKeyScan

# **UnloadKeyboardLayout**

The **UnloadKeyboardLayout** function removes an input locale identifier (formerly called a keyboard layout).

BOOL UnloadKeyboardLayout( HKL *hkT* // input locale identifier 합니다 일… 속  $\partial$  is satisfied that the constant of  $\partial_i$  is a constant of  $\mathbb{R}$  is a constant of  $\mathbb{R}$  is

### **Parameters**

hkl

[in] Input locale identifier to unload.

#### Return Values

If the function succeeds, the return value is nonzero.

If the function fails, the return value is zero. The function can fail for the following reasons:

- An invalid input locale identifier was passed.
- The input locale identifier was preloaded.
- The input locale identifier is in use.

To get extended error information, call GetLastError.

### Remarks

The input locale identifier is a broader concept than a keyboard layout, since it can encompass also a speech-to-text converter, an IME, or any other form of input.

Windows 95: Unload Keyboard Layout cannot unload the system default input locale identifier. This ensures that an appropriate character set is always available for the user to type commands for the shell or names for the file system.

Windows NT/2000: UnloadKeyboardLayout can unload the system default input locale identifier.

**A** Requirements

Windows NT/2000: Requires Windows NT 3.1 or later. Windows *95/98:* Requires Windows 95 or later. Windows CE: Unsupported. Header: Declared in winuser.h; include windows.h. Library: Use user32.lib.

**H** See Also

Keyboard Input Overview, Keyboard-Input Functions, ActivateKeyboardLayout, GetKeyboardLayoutName, LoadKeyboardLayout

# **UnregisterHotKey**

The UnregisterHotKey function frees a hot key previously registered by the calling thread.

```
BOOL UnregisterHotKey(
 HWND hWnd, H handle to window
 Int id // hot-key identifier
SEP ALLA LINE ELIMPAD
```
# **Parameters**

hWnd

[in] Handle to the window associated with the hot key to be freed. This parameter should be NULL if the hot key is not associated with a window.

id

[in] Specifies the identifier of the hot key to be freed.

# Return Values

If the function succeeds, the return value is nonzero.

If the function fails, the return value is zero. To get extended error information, call GetLastError.

**N** Requirements

Windows NT/2000: Requires Windows NT 3.1 or later. Windows *95/98:* Requires Windows 95 or later. Windows CE: Unsupported. Header: Declared in winuser.h; include windows.h. Library: Use user32.lib.

**E. See Also** 

Keyboard Input Overview, Keyboard-Input Functions, RegisterHotKey, WM\_HOTKEY

# **VkKeyScan**

The VkKeyScan function translates a character to the corresponding virtual-key code and shift state for the current keyboard.

This function has been superseded by the **VkKeyScanEx** function. You can still use VkKeyScan, however, if you do not need to specify a keyboard layout.

```
SHORT VkKeyScan(
  TCHAR ch // character to translate
DINAMENT
```
### Parameters

*ch* 

[in] Specifies the character to be translated into a virtual-key code.

# Return Values

If the function succeeds, the low-order byte of the return value contains the virtual-key code and the high-order byte contains the shift state, which can be a combination of the following flag bits:

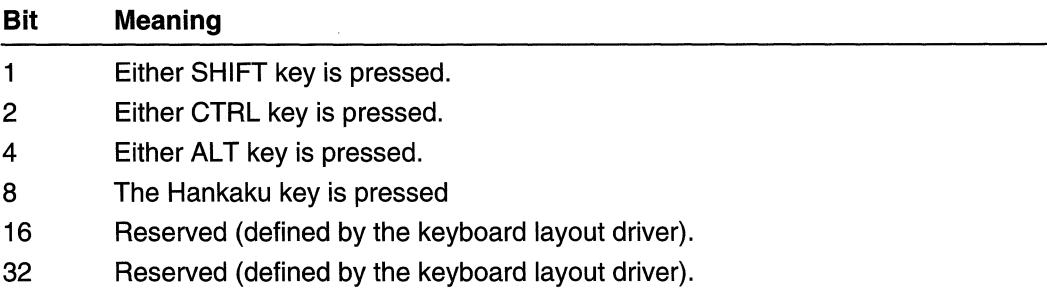

If the function finds no key that translates to the passed character code, both the loworder and high-order bytes contain -1.

# Remarks

For keyboard layouts that use the right-hand ALT key as a shift key (for example, the French keyboard layout), the shift state is represented by the value 6, because the righthand ALT key is converted internally into CTRL+ALT.

Translations for the numeric keypad (VK\_NUMPADO through VK\_DIVIDE) are ignored. This function is intended to translate characters into keystrokes from the main keyboard section only. For example, the character "7" is translated into VK\_7, not VK\_NUMPAD7. VkKeyScan is used by applications that send characters by using the WM\_KEYUP and WM\_KEYDOWN messages.

**ENSEMBER HOOL All Requirements** 

Windows NT/2000: Requires Windows NT 3.1 or later. Windows 95/98: Requires Windows 95 or later. Windows CE: Unsupported. Header: Declared in winuser.h; include windows.h. Library: Use user32.lib. Unicode: Implemented as Unicode and ANSI versions on Windows NT/2000.

E See Also

Keyboard Input Overview, Keyboard-Input Functions, GetAsyncKeyState, GetKeyboardState, GetKeyNameText, GetKeyState, SetKeyboardState, VkKeyScanEx, WM\_KEYDOWN, WM\_KEYUP

# **VkKeyScanEx**

The VkKeyScanEx function translates a character to the corresponding virtual-key code and shift state. The function translates the character using the input language and physical keyboard layout identified by the input locale identifier.

```
SHORT VKKeyScanExt SHORT VKKeyScanExt
 TCHAR ch. // character to translate
```
HKL dwhkl // input locale identifier

) to a special quality the second of the p

### **Parameters**

*ch* 

[in] Specifies the character to be translated into a virtual-key code.

dwhkl

[in] Input locale identifier used to translate the character. This parameter can be any input locale identifier previously returned by the LoadKeyboardLayout function.

# Return Values

If the function succeeds, the low-order byte of the return value contains the virtual-key code and the high-order byte contains the shift state, which can be a combination of the following flag bits:

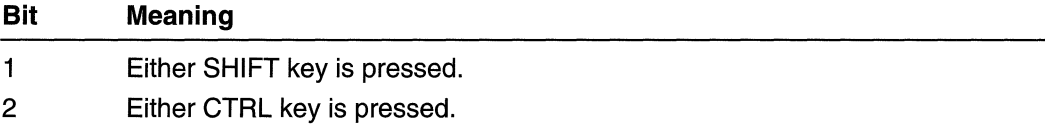

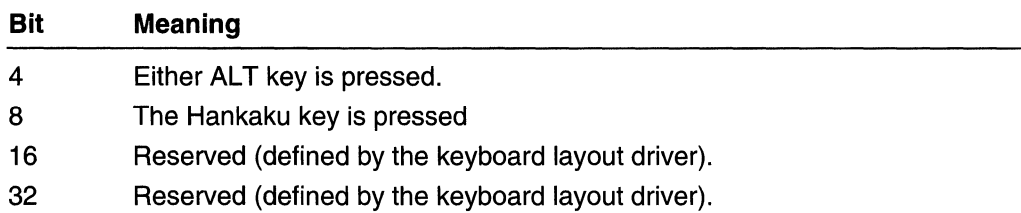

If the function finds no key that translates to the passed character code, both the loworder and high-order bytes contain -1.

# Remarks

The input locale identifier is a broader concept than a keyboard layout, since it can encompass also a speech-to-text converter, an IME, or any other form of input.

For keyboard layouts that use the right-hand ALT key as a shift key (for example, the French keyboard layout), the shift state is represented by the value 6, because the righthand ALT key is converted internally into CTRL+ALT.

Translations for the numeric keypad (VK\_NUMPADO through VK\_DIVIDE) are ignored. This function is intended to translate characters into keystrokes from the main keyboard section only. For example, the character "7" is translated into VK\_7, not VK\_NUMPAD7.

**VkKeyScanEx** is used by applications that send characters by using the WM KEYUP and WM\_KEYDOWN messages.

# Requirements

Windows NT/2000: Requires Windows NT 4.0 or later. Windows *95/98:* Requires Windows 95 or later. Windows CE: Unsupported. Header: Declared in winuser.h; include windows.h. Library: Use user32.lib. Unicode: Implemented as Unicode and ANSI versions on Windows NT/2000.

**Ed** See Also

Keyboard Input Overview, Keyboard-Input Functions, GetAsyncKeyState, GetKeyboardState, GetKeyNameText, Get KeyState , Load KeyboardLayout, SetKeyboardState, ToAsciiEx

# **Keyboard-Input Structures**

# **HARDWAREINPUT**

The HARDWAREINPUT structure contains information about a simulated message generated by an input device other than a keyboard or mouse.

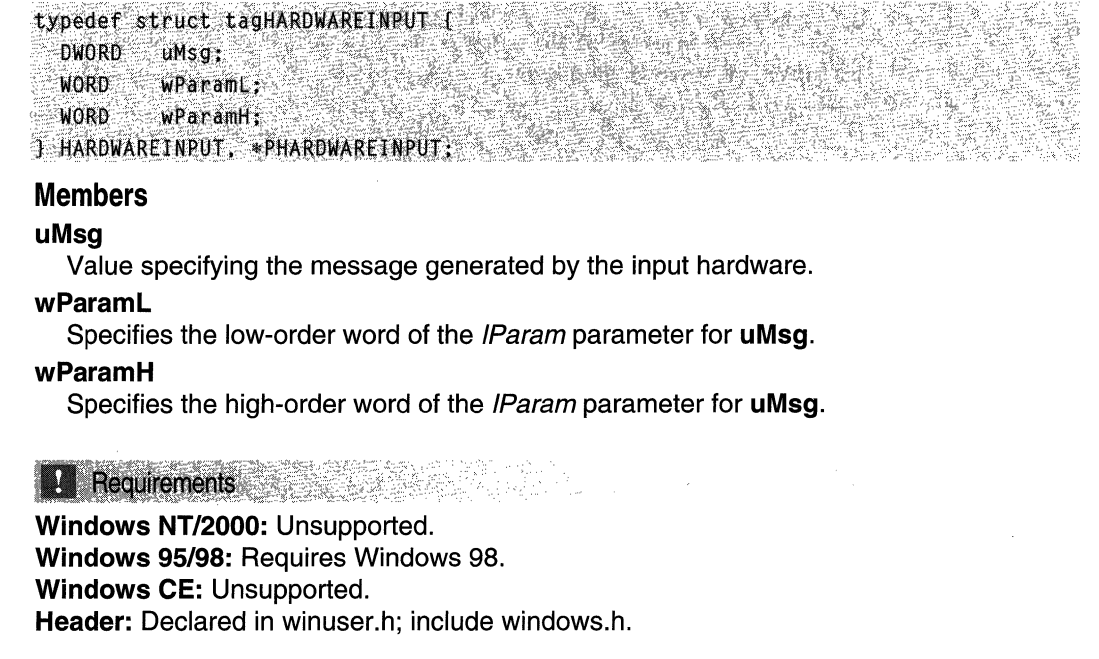

eksik **H** See Also

Keyboard Input Overview, Keyboard-Input Structures, INPUT, Sendlnput

# **INPUT**

The INPUT structure is used by SendInput to store information for synthesizing input events such as keystrokes, mouse movement, and mouse clicks.

```
typedef struct tagINPUT [
 DWORD
        type;
 union {
     MOUSEINPUT
                     m1KEYBDINPUT
                    \times ki \simHARDWAREINPUT
                     hi;
 Pinafinana.
} INPUT, *PINPUT;
```
#### Members

#### type

Specifies the type of the input event. This member can be one of the following values:

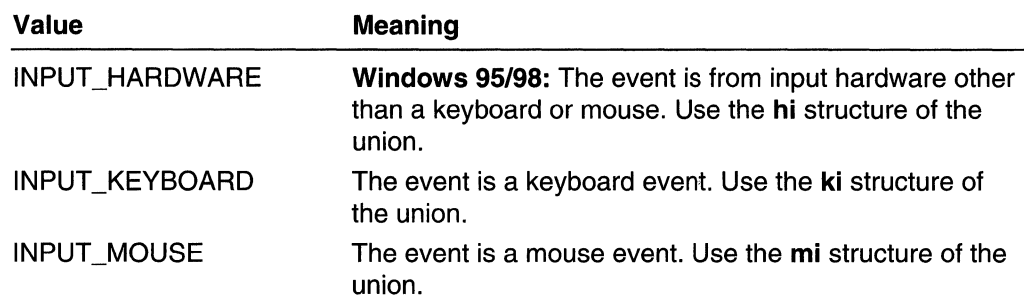

mi

A MOUSEINPUT structure that contains information about a simulated mouse event.

ki

A KEYBDINPUT structure that contains information about a simulated keyboard event.

hi

Windows *95/98:* A HARDWAREINPUT structure that contains information about a simulated event from input hardware other than a keyboard or mouse.

# Remarks

This structure contains information identical to that used in the parameter list of the keybd event or mouse event function.

Windows 2000: INPUT\_KEYBOARD supports nonkeyboard-input methods, such as handwriting recognition or voice recognition, as if it were text input by using the KEYEVENTF UNICODE flag. For more information, see the remarks section of KEYBDINPUT.

! Requirements

Windows NT/2000: Requires Windows NT 4.0 SP3 or later. Windows *95/98:* Requires Windows 98. Windows CE: Unsupported. Header: Declared in winuser.h; include windows.h.

# **H** See Also

Keyboard Input Overview, Keyboard-Input Structures, GetMessageExtralnfo, Sendlnput, SystemParameterslnfo, keybd\_event, mouse\_event, HARDWARE, KEYBDINPUT, MOUSEINPUT

# **KEYBDINPUT**

The KEYBDINPUT structure contains information about a simulated keyboard event.

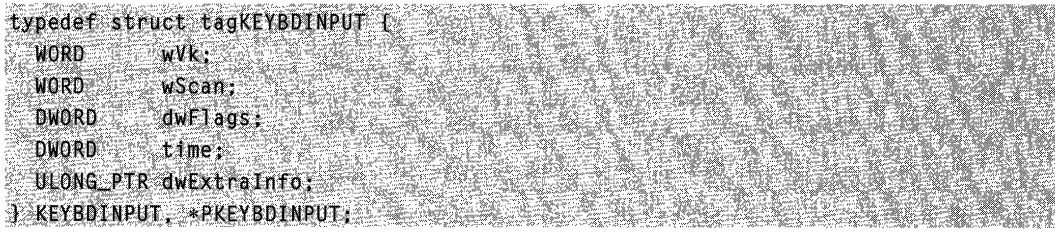

#### Members

#### wVk

Specifies a virtual-key code. The code must be a value in the range 1 to 254. The Winuser.h header file provides macro definitions (VK\_\*) for each value. If the dwFlags member specifies KEYEVENTF\_UNICODE, wVk must be 0.

#### wScan

Specifies a hardware scan code for the key. If dwFlags specifies KEYEVENTF \_UNICODE, wScan specifies a Unicode character that is to be sent to the foreground application.

#### dwFlags

Specifies various aspects of a keystroke. This member can be certain combinations of the following values:

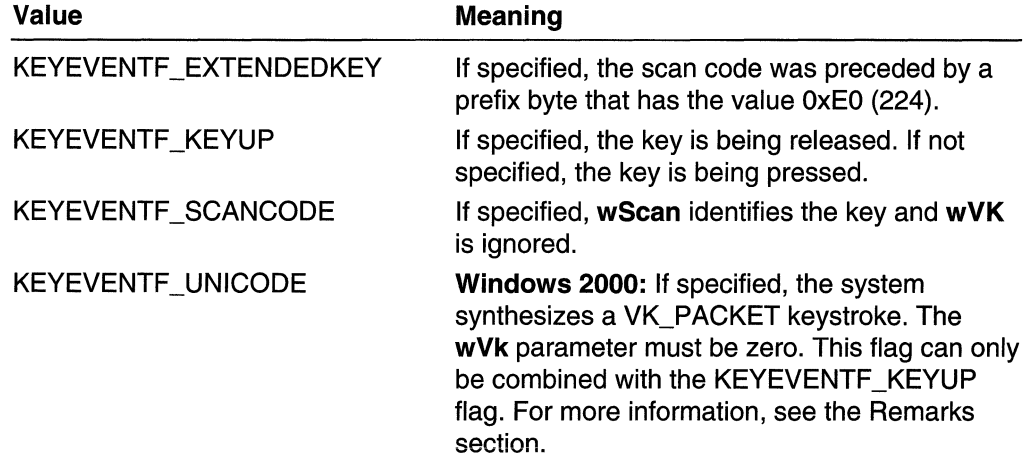

#### time

Time stamp for the event, in milliseconds. If this parameter is zero, the system will provide its own time stamp.

#### dwExtralnfo

Specifies an additional value associated with the keystroke. Use the GetMessageExtralnfo function to obtain this information.

# Remarks

Windows 2000: INPUT\_KEYBOARD supports nonkeyboard-input methods-such as handwriting recognition or voice recognition-as if it were text input by using the KEYEVENTF\_UNICODE flag. If KEYEVENTF\_UNICODE is specified, SendInput sends a WM\_KEYDOWN or WM\_KEYUP message to the foreground thread's message queue with wParam equal to VK\_PACKET. Once GetMessage or PeekMessage obtains this message, passing the message to TranslateMessage posts a WM\_CHAR message with the Unicode character originally specified by wScan. This Unicode character will automatically be converted to the appropriate ANSI value if it is posted to an ANSI window.

**Windows 2000:** Set the KEYEVENTF\_SCANCODE flag to define keyboard input in terms of the scan code. This is useful to simulate a physical keystroke regardless of which keyboard is currently being used. The virtual key value of a key can change, depending on the current keyboard layout or what other keys were pressed, but the scan code will be the same always.

# Requirements

Windows NT/2000: Requires Windows NT 4.0 SP3 or later. Windows *95/98:* Requires Windows 98. Windows CE: Unsupported. Header: Declared in winuser.h; include windows.h.

# **EL** See Also

Keyboard Input Overview, Keyboard-Input Structures, GetMessageExtraInfo, INPUT, Sendlnput

# **LASTINPUTINFO**

The LASTINPUTINFO structure contains the time of the last input.

```
typedef struct tagLASTINPUTINFO (<br>UINT cbSize,<br>A. LASTINPUTINFO . POLASTINPUTINFO.
  .. UINT cbSize:<br>DWORD dwTime:
J LASTINPUTINFO, *PLASTINPUTINFO;
```
# Members

# cbSize

Must be set to sizeof (LASTINPUTINFO).

### dwTime

Tick count when the last input event was received.

### Remarks

This function is useful for input idle detection. For more information on tick counts, see GetTickCount.

**Requirements** 

Windows NT/2000: Requires Windows 2000. Windows *95/98:* Unsupported. Windows CE: Unsupported. Header: Declared in winuser.h; include windows.h.

H. See Also

Keyboard Input Overview, Keyboard-Input Structures, GetLastlnputlnfo, GetTickCount

# **MOUSEINPUT**

The MOUSEINPUT structure contains information about a simulated mouse event.

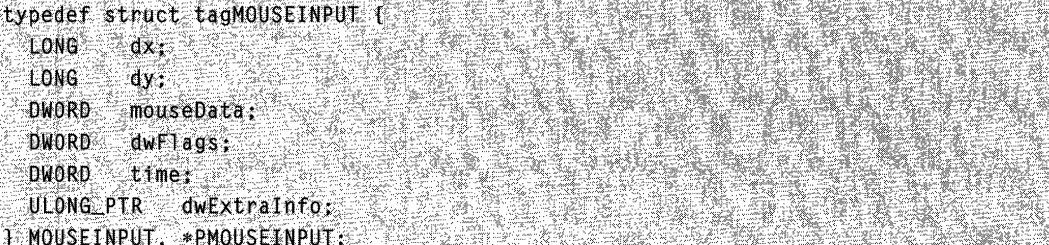

# Members

### dx

Specifies the absolute position of the mouse, or the amount of motion since the last mouse event was generated, depending on the value of the **dwFlags** member. Absolute data is specified as the x coordinate of the mouse; relative data is specified as the number of pixels moved.

#### dy

Specifies the absolute position of the mouse, or the amount of motion since the last mouse event was generated, depending on the value of the dwFlags member. Absolute data is specified as the y coordinate of the mouse; relative data is specified as the number of pixels moved.

#### mouseData

If dwFlags contains MOUSEEVENTF\_WHEEL, then mouseData specifies the amount of wheel movement. A positive value indicates that the wheel was rotated forward, away from the user; a negative value indicates that the wheel was rotated backward, toward the user. One wheel click is defined as WHEEL\_DELTA, which is 120.

Windows 2000: If dwFlags contains MOUSEEVENTF\_XDOWN or MOUSEEVENTF\_XUP, then mouseData specifies which X buttons were pressed or released. This value may be any combination of the following flags:

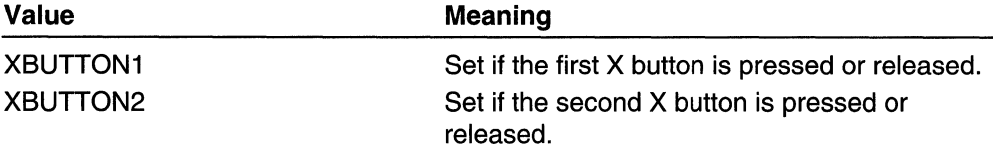

If dwFlags does not contain MOUSEEVENTF\_WHEEL, MOUSEEVENTF\_XDOWN, or MOUSEEVENTF\_XUP, then mouseData should be zero.

dwFlags

A set of bit flags that specify various aspects of mouse motion and button clicks. The bits in this member can be any reasonable combination of the following values:

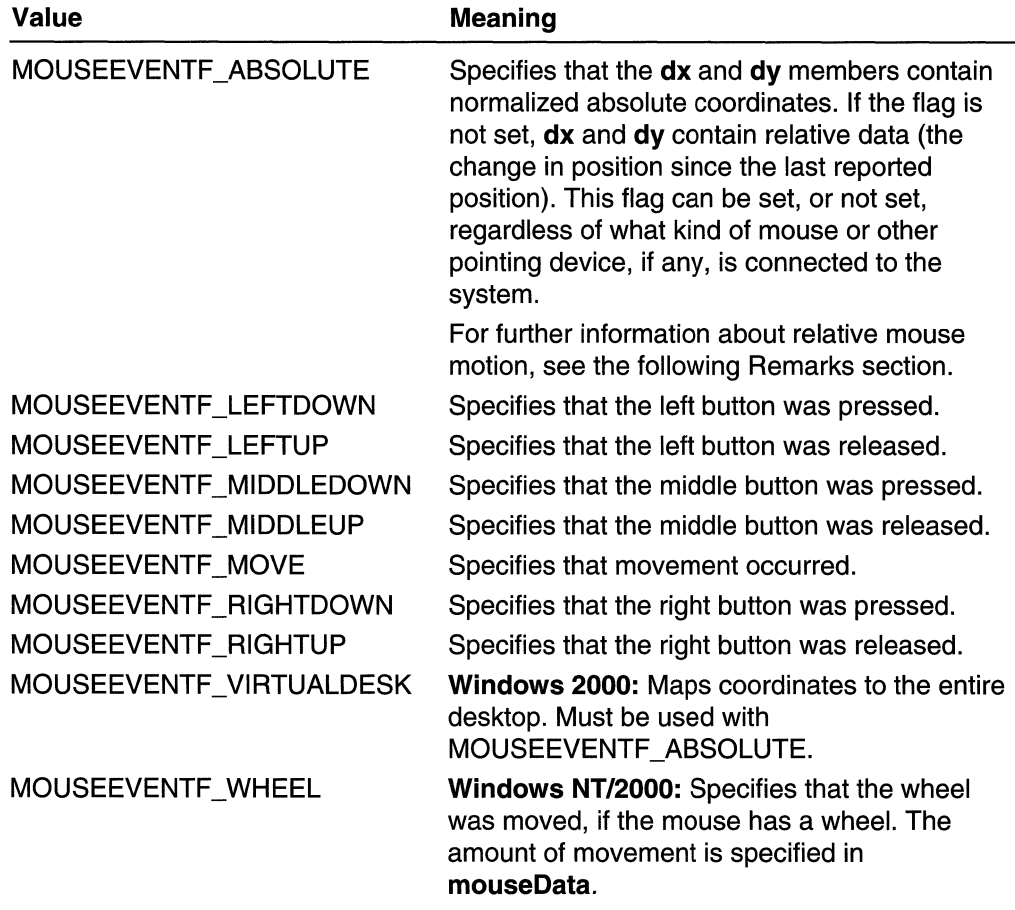

(continued)

(continued)

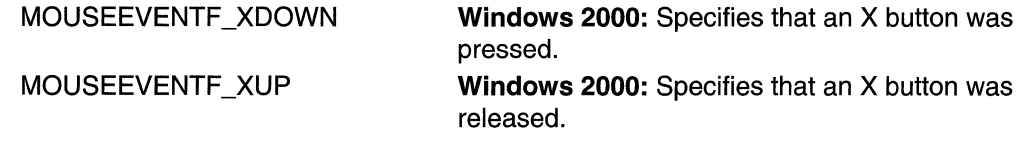

The bit flags that specify mouse button status are set to indicate changes in status, not ongoing conditions. For example, if the left mouse button is pressed and held down, MOUSEEVENTF \_LEFTDOWN is set when the left button is first pressed, but not for subsequent motions. Similarly, MOUSEEVENTF \_LEFTUP is set only when the button is first released.

You cannot specify both the MOUSEEVENTF \_WHEEL flag and either MOUSEEVENTF \_XDOWN or MOUSEEVENTF \_XUP flags simultaneously in the dwFlags parameter, because they both require use of the **mouseData** field.

#### time

Time stamp for the event, in milliseconds. If this parameter is 0, the system will provide its own time stamp.

#### dwExtralnfo

Specifies an additional value associated with the mouse event. An application calls GetMessageExtralnfo to obtain this extra information.

#### Remarks

If the mouse has moved, indicated by MOUSEEVENTF\_MOVE, dx and dy specify information about that movement. The information is specified as absolute or relative integer values.

If MOUSEEVENTF\_ABSOLUTE value is specified, dx and dy contain normalized absolute coordinates between 0 and 65,535. The event procedure maps these coordinates onto the display surface. Coordinate (0,0) maps onto the upper-left corner of the display surface; coordinate (65535,65535) maps onto the lower-right corner. In a multimonitor system, the coordinates map to the primary monitor.

Windows 2000: If MOUSEEVENTF VIRTUALDESK is specified, the coordinates map to the entire virtual desktop.

If the MOUSEEVENTF ABSOLUTE value is not specified, dx and dy specify movement relative to the previous mouse event (the last reported position). Positive values mean the mouse moved right (or down); negative values mean the mouse moved left (or up).

Relative mouse motion is subject to the effects of the mouse speed and the two-mouse threshold values. A user sets these three values with the Pointer Speed slider of the Control Panel's Mouse Properties sheet. You can obtain and set these values using the SystemParameterslnfo function.

The system applies two tests to the specified relative mouse movement. If the specified distance along either the x or y axis is greater than the first mouse threshold value, and the mouse speed is not zero, the system doubles the distance. If the specified distance along either the x or y axis is greater than the second mouse threshold value, and the

mouse speed is equal to two, the system doubles the distance that resulted from applying the first threshold test. Thus, it is possible for the system to multiply specified relative mouse movement along the x or y axis by up to four times.

Requirements **Requirements Windows NT/2000:** Requires Windows **NT** 4.0 SP3 or later. **Windows 95/98:** Requires Windows 98. **Windows CE:** Unsupported. **Header:** Declared in winuser.h; include windows.h.

See Also

Keyboard Input Overview, Keyboard-Input Structures, **GetMessageExtralnfo, INPUT,**  Send Input, **SystemParameterslnfo** 

# **Keyboard-Input Messages**

# **WM ACTIVATE**

The **WM\_ACTIVATE** message is sent to both the window being activated and the window being deactivated. If the windows use the same input queue, the message is sent synchronously, first to the window procedure of the top-level window being deactivated, then to the window procedure of the top-level window being activated. If the windows use different input queues, the message is sent asynchronously, so the window is activated immediately.

A window receives this message through its **WindowProc** function.

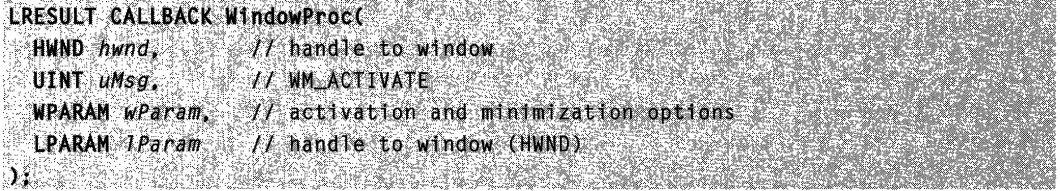

#### **Parameters**

wParam

The low-order word specifies whether the window is being activated or deactivated. This parameter can be one of the following values:

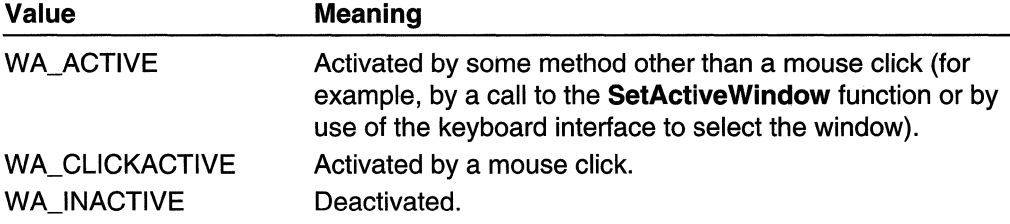

The high-order word specifies the minimized state of the window being activated or deactivated. A nonzero value indicates the window is minimized.

IParam

Handle to the window being activated or deactivated, depending on the value of the wParam parameter. If the low-order word of wParam is WA\_INACTIVE, IParam is the handle to the window being activated. If the low-order word of *wParam* is WA\_ACTIVE or WA\_CLICKACTIVE, IParam is the handle to the window being deactivated. This handle can be NULL.

# Return Values

If an application processes this message, it should return zero.

### Remarks

If the window is being activated and is not minimized, the DefWindowProc function sets the keyboard focus to the window. If the window is activated by a mouse click, it also receives a WM\_MOUSEACTIVATE message.

**Requirements** 

Windows NT/2000: Requires Windows NT 3.1 or later. Windows *95/98:* Requires Windows 95 or later. Windows CE: Requires version 1.0 or later. Header: Declared in winuser.h; include windows.h.

See Also

Keyboard Input Overview, Keyboard-Input Messages, DefWindowProc, SetActiveWindow, WM\_MOUSEACTIVATE, WM\_NCACTIVATE

# **WM\_CHAR**

The WM\_CHAR message is posted to the window with the keyboard focus when a WM\_KEYDOWN message is translated by the TranslateMessage function. WM\_CHAR contains the character code of the key that was pressed.

A window receives this message through its WindowProc function.

```
LRESULT CALLBACK WindowProc(
 :'.~~~4~~ ," .:j t:~i~lRt;~~.;::~,o¥'~'·h,;·: WPARAM wParam, II character code (TCHAR)
: LPARAM IParam 1/ key data
1.~ . ~', ~Y':~; :'~.~ ";,",' 0'
```
#### **Parameters**

#### wParam

Specifies the character code of the key.

#### IParam

Specifies the repeat count, scan code, extended-key flag, context code, previous keystate flag, and transition-state flag, as shown in the following table:

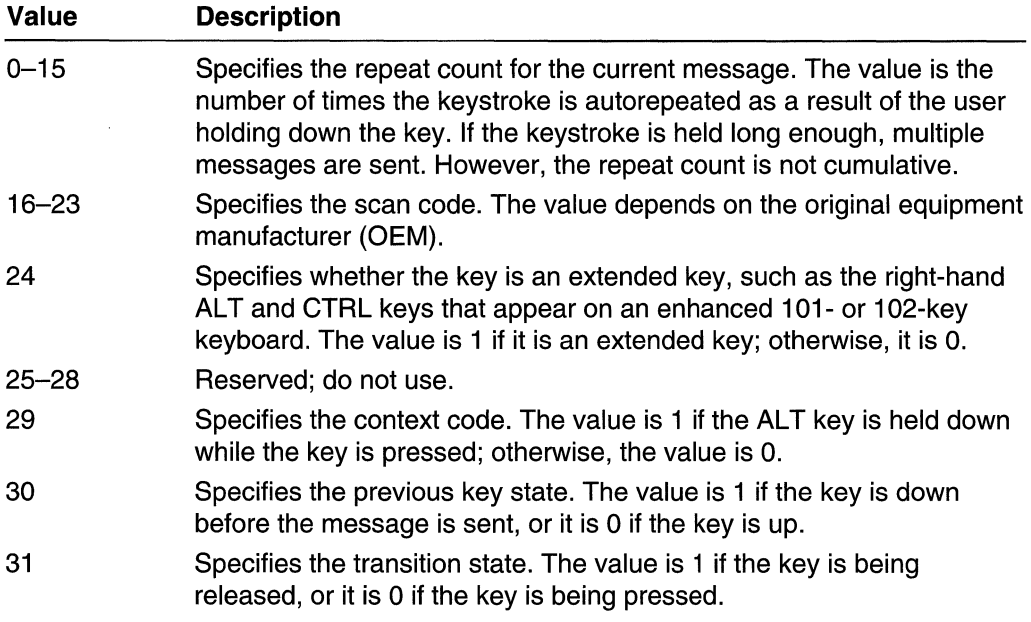

### Return Values

An application should return zero if it precesses this message.

### Remarks

Because there is not necessarily a one-to-one correspondence between keys pressed and character messages generated, the information in the high-order word of the *IParam* parameter is generally not useful to applications. The information in the high-order word applies only to the most recent WM\_KEYDOWN message that precedes the posting of the WM\_CHAR message.

For enhanced 101-key and 102-key keyboards, extended keys are the right ALT and the right CTRL keys on the main section of the keyboard; the INS, DEL, HOME, END, PAGE UP, PAGE DOWN, and arrow keys in the clusters to the left of the numeric keypad; and the divide (I) and ENTER keys in the numeric keypad. Some other keyboards might support the extended-key bit in the *IParam* parameter.

**B** Requirements

Windows NT/2000: Requires Windows NT 3.1 or later. Windows 95/98: Requires Windows 95 or later. Windows CE: Requires version 1.0 or later. Header: Declared in winuser.h; include windows.h.

**Ed** See Also

Keyboard Input Overview, Keyboard-Input Messages, TranslateMessage, WM\_KEYDOWN

# **WM DEADCHAR**

The WM\_DEADCHAR message is posted to the window with the keyboard focus when a WM\_KEYUP message is translated by the TranslateMessage function.

WM\_DEADCHAR specifies a character code generated by a dead key. A dead key is a key that generates a character, such as the umlaut (double-dot), that is combined with another character to form a composite character. For example, the umlaut-O character (0) is generated by typing the dead key for the umlaut character, and then typing the o key.

A window receives this message through its WindowProc function.

```
LRESULT CALLBACK WindowProc(
  HWND hwnd, V/ handle to window
  UINT uMsg.
                   11 WM DEADCHAR
  WPARAM wParam.
                    // character code (TCHAR)
  LPARAM JParam
                    // key data
\lambda_1 , and \lambda_2 , and \lambda_3
```
# **Parameters**

wParam

Specifies the character code generated by the dead key.

IParam

Specifies the repeat count, scan code, extended-key flag, context code, previous keystate flag, and transition-state flag, as shown in the following table:

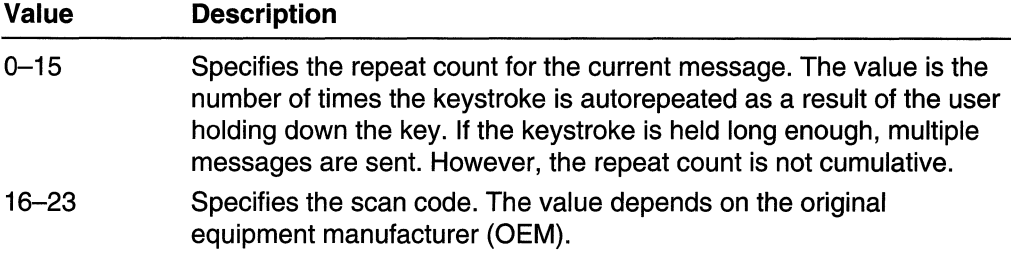

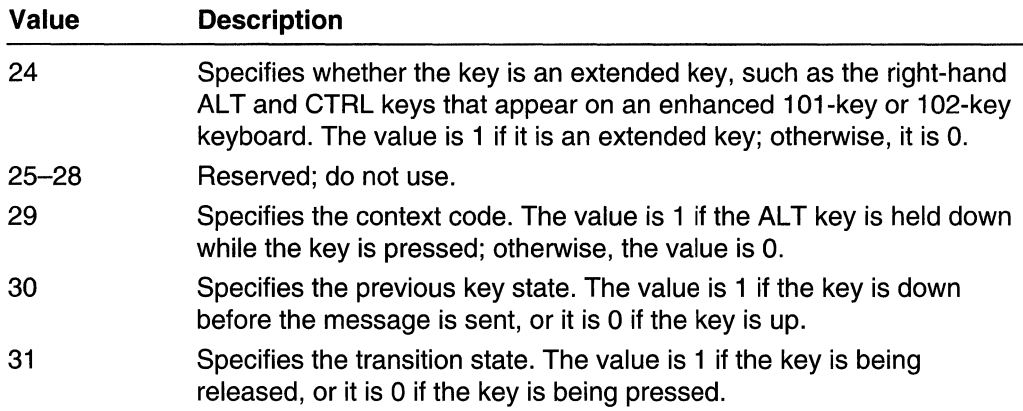

# Return Values

An application should return zero if it processes this message.

# Remarks

The WM\_DEADCHAR message typically is used by applications to give the user feedback about each key pressed. For example, an application can display the accent in the current character position without moving the caret.

Because there is not necessarily a one-to-one correspondence between keys pressed and character messages generated, the information in the high-order word of the *IParam* parameter is generally not useful to applications. The information in the high-order word applies only to the most recent WM\_KEYDOWN message that precedes the posting of the WM\_DEADCHAR message.

For enhanced 101-key and 102-key keyboards, extended keys are the right ALT and the right CTRL keys on the main section of the keyboard; the INS, DEL, HOME, END, PAGE UP, PAGE DOWN, and arrow keys in the clusters to the left of the numeric keypad; and the divide (/) and ENTER keys in the numeric keypad. Some other keyboards might support the extended-key bit in the IParam parameter.

# Requirements

Windows NT/2000: Requires Windows NT 3.1 or later. Windows *95/98:* Requires Windows 95 or later. Windows CE: Requires version 1.0 or later. Header: Declared in winuser.h; include windows.h.

# **El See Also**

Keyboard Input Overview, Keyboard-Input Messages, TranslateMessage, WM\_KEYDOWN, WM\_KEYUP, WM\_SYSDEADCHAR

# **WM\_GETHOTKEY**

An application sends a WM\_GETHOTKEY message to determine the hot key associated with a window.

To send this message, call the **SendMessage** function with the following parameters:

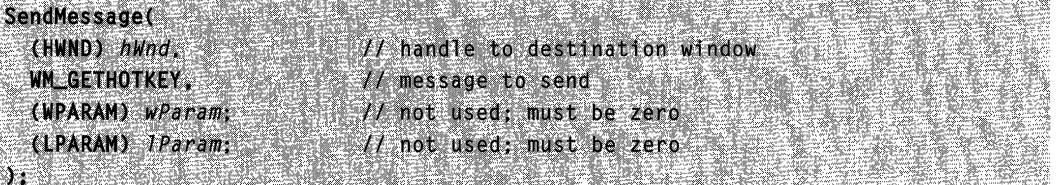

### **Parameters**

This message has no parameters.

### Return Values

The return value is the virtual-key code and modifiers for the hot key, or NULL if no hot key is associated with the window. The virtual-key code is in the low byte of the return value and the modifiers are in the high byte. The modifiers can be a combination of the following flags:

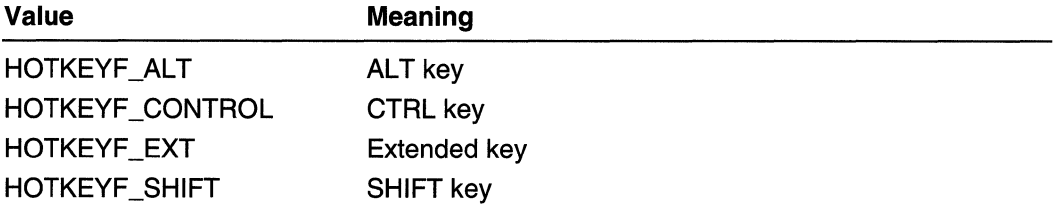

### **Remarks**

These hot keys are unrelated to the hot keys set by the RegisterHotKey function.

**Requirements** 

Windows NT/2000: Requires Windows NT 3.1 or later. Windows 95/98: Requires Windows 95 or later. Windows CE: Unsupported. Header: Declared in winuser.h; include windows.h.

**E. See Also** 

Keyboard Input Overview, Keyboard-Input Messages, RegisterHotKey, WM\_SETHOTKEY

# **WM HOTKEY**

The WM HOTKEY message is posted when the user presses a hot key registered by the RegisterHotKey function. The message is placed at the top of the message queue associated with the thread that registered the hot key.

A window receives this message through its WindowProc function.

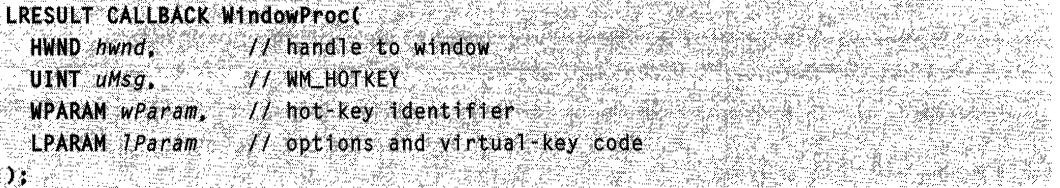

### **Parameters**

#### wParam

Specifies the identifier of the hot key that generated the message. If the message was generated by a system-defined hot key, this parameter will be one of the following values:

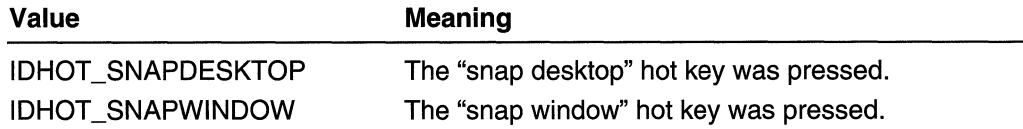

#### IParam

The low-order word specifies the keys that were to be pressed in combination with the key specified by the high-order word to generate the WM\_HOTKEY message. This word can be one or more of the following values:

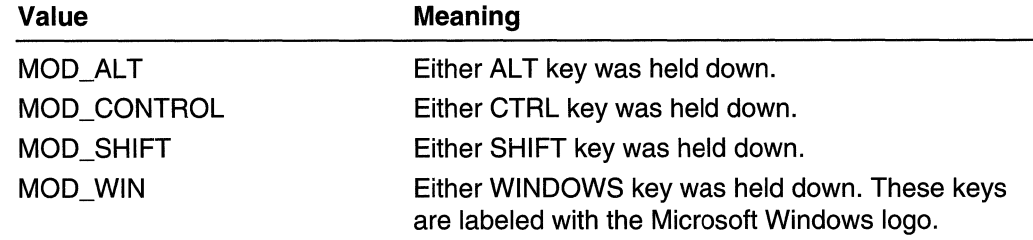

The high-order word specifies the virtual-key code of the hot key.

### Remarks

WM\_HOTKEY is unrelated to the WM\_GETHOTKEY and WM\_SETHOTKEY hot keys. The WM\_HOTKEY message is sent for generic hot keys while the WM\_SET\GETHOTKEY messages relate to window activation hot keys.

Requirements

Windows NT/2000: Requires Windows NT 3.1 or later. Windows *95/98:* Requires Windows 95 or later. Windows CE: Unsupported. Header: Declared in winuser.h; include windows.h.

**H** See Also

Keyboard Input Overview, Keyboard-Input Messages, RegisterHotKey, WM\_GETHOTKEY, WM\_SETHOTKEY

# **WM KEYDOWN**

The WM\_KEYDOWN message is posted to the window with the keyboard focus when a nonsystem key is pressed. A nonsystem key is a key that is pressed when the ALT key is *not* pressed.

A window receives this message through its **WindowProc** function.

```
LRESULT CALLBACK WindowProc(
```

|  |  |  |  | HWND NWNG,     |  |  |  |  |  |  |  |               |  |  | $t \in$ nancie to window. |  |
|--|--|--|--|----------------|--|--|--|--|--|--|--|---------------|--|--|---------------------------|--|
|  |  |  |  |                |  |  |  |  |  |  |  |               |  |  |                           |  |
|  |  |  |  |                |  |  |  |  |  |  |  |               |  |  |                           |  |
|  |  |  |  |                |  |  |  |  |  |  |  |               |  |  |                           |  |
|  |  |  |  |                |  |  |  |  |  |  |  |               |  |  |                           |  |
|  |  |  |  |                |  |  |  |  |  |  |  |               |  |  |                           |  |
|  |  |  |  | UINT uMsg.     |  |  |  |  |  |  |  | // WM_KEYDOWN |  |  |                           |  |
|  |  |  |  |                |  |  |  |  |  |  |  |               |  |  |                           |  |
|  |  |  |  |                |  |  |  |  |  |  |  |               |  |  |                           |  |
|  |  |  |  |                |  |  |  |  |  |  |  |               |  |  |                           |  |
|  |  |  |  |                |  |  |  |  |  |  |  |               |  |  |                           |  |
|  |  |  |  |                |  |  |  |  |  |  |  |               |  |  |                           |  |
|  |  |  |  |                |  |  |  |  |  |  |  |               |  |  |                           |  |
|  |  |  |  |                |  |  |  |  |  |  |  |               |  |  |                           |  |
|  |  |  |  |                |  |  |  |  |  |  |  |               |  |  |                           |  |
|  |  |  |  |                |  |  |  |  |  |  |  |               |  |  |                           |  |
|  |  |  |  | WPARAM wParam, |  |  |  |  |  |  |  |               |  |  | Il virtual-key code       |  |
|  |  |  |  |                |  |  |  |  |  |  |  |               |  |  |                           |  |
|  |  |  |  |                |  |  |  |  |  |  |  |               |  |  |                           |  |
|  |  |  |  |                |  |  |  |  |  |  |  |               |  |  |                           |  |
|  |  |  |  |                |  |  |  |  |  |  |  |               |  |  |                           |  |
|  |  |  |  |                |  |  |  |  |  |  |  |               |  |  |                           |  |
|  |  |  |  |                |  |  |  |  |  |  |  |               |  |  |                           |  |
|  |  |  |  |                |  |  |  |  |  |  |  |               |  |  |                           |  |
|  |  |  |  | LPARAM TParam  |  |  |  |  |  |  |  |               |  |  |                           |  |
|  |  |  |  |                |  |  |  |  |  |  |  |               |  |  |                           |  |
|  |  |  |  |                |  |  |  |  |  |  |  |               |  |  |                           |  |
|  |  |  |  |                |  |  |  |  |  |  |  |               |  |  |                           |  |
|  |  |  |  |                |  |  |  |  |  |  |  |               |  |  |                           |  |
|  |  |  |  |                |  |  |  |  |  |  |  | // key data   |  |  |                           |  |
|  |  |  |  |                |  |  |  |  |  |  |  |               |  |  |                           |  |
|  |  |  |  |                |  |  |  |  |  |  |  |               |  |  |                           |  |
|  |  |  |  |                |  |  |  |  |  |  |  |               |  |  |                           |  |

) j

# **Parameters**

#### wParam

Specifies the virtual-key code of the nonsystem key.

#### IParam

Specifies the repeat count, scan code, extended-key flag, context code, previous keystate flag, and transition-state flag, as shown in the following table:

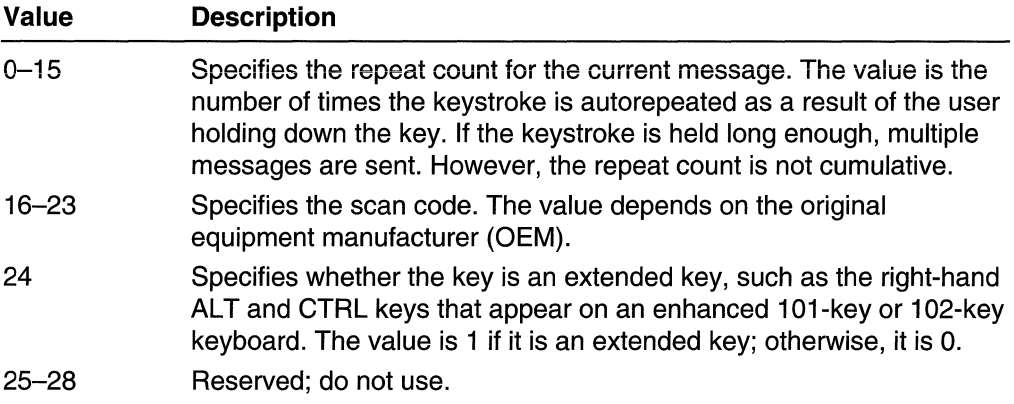

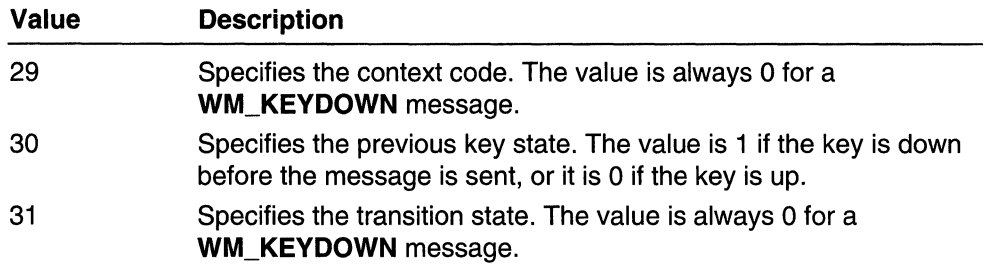

### Return Values

An application should return zero if it processes this message.

### Remarks

If the F10 key is pressed, the **DefWindowProc** function sets an internal flag. When DefWindowProc receives the WM\_KEVUP message, the function checks whether the internal flag is set and, if so, sends a WM\_SVSCOMMAND message to the top-level window. The *wParam* parameter of the message is set to SC\_KEYMENU.

Because of the autorepeat feature, more than one **WM\_KEYDOWN** message may be posted before a WM\_KEYUP message is posted. The previous key state (bit 30) can be used to determine whether the WM\_KEYDOWN message indicates the first down transition or a repeated down transition.

For enhanced 101-key and 102-key keyboards, extended keys are the right ALT and CTRL keys on the main section of the keyboard; the INS, DEL, HOME, END, PAGE UP, PAGE DOWN, and arrow keys in the clusters to the left of the numeric keypad; and the divide (/) and ENTER keys in the numeric keypad. Other keyboards might support the extended-key bit in the *IParam* parameter.

Windows 2000: Applications must pass wParam to TranslateMessage without altering it at all.

# **M** Requirements

Windows NT/2000: Requires Windows NT 3.1 or later. Windows *95/98:* Requires Windows 95 or later. Windows CE: Requires version 1.0 or later. Header: Declared in winuser.h; include windows.h.

# **Exc** See Also

Keyboard Input Overview, Keyboard-Input Messages, DefWindowProc, TranslateMessage, WM\_CHAR, WM\_KEVUP, WM\_SVSCOMMAND

# WM\_KEYUP

The WM\_KEYUP message is posted to the window with the keyboard focus when a nonsystem key is released. A nonsystem key is a key that is pressed when the ALT key is *not* pressed, or a keyboard key that is pressed when a window has the keyboard focus.

A window receives this message through its WindowProc function.

```
LRESULT CALLBACK WindowProc(
  HWND hwnd, // handle to window
  UINT UMSG, I / C WM KEYUP
HPARAM wParam, 11 virtual-key code<br>
\thereforeLPARAM IParam 11 key data
), which is a set of \mathcal{A} , \mathcal{A} , \mathcal{A} , \mathcal{A} , \mathcal{A}
```
### **Parameters**

#### wParam

Specifies the virtual-key code of the nonsystem key.

#### IParam

Specifies the repeat count, scan code, extended-key flag, context code, previous keystate flag, and transition-state flag, as shown in the following table:

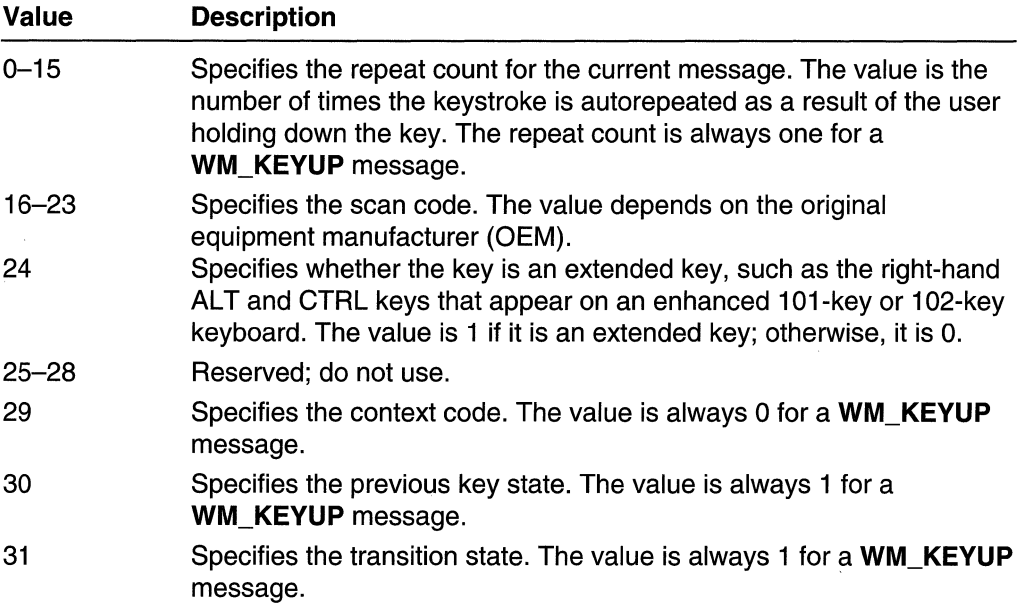

# Return Values

An application should return zero if it processes this message.

### Remarks

The DefWindowProc function sends a WM\_SYSCOMMAND message to the top-level window if the F10 key or the ALT key was released. The *wParam* parameter of the message is set to SC\_KEYMENU.

For enhanced 101-key and 102-key keyboards, extended keys are the right ALT and CTRL keys on the main section of the keyboard; the INS, DEL, HOME, END, PAGE UP, PAGE DOWN, and arrow keys in the clusters to the left of the numeric keypad; and the divide *(I)* and ENTER keys in the numeric keypad. Other keyboards might support the extended-key bit in the *IParam* parameter.

Windows 2000: Applications must pass *wParam* to TranslateMessage without altering it at all.

### **IM Requirements**

Windows NT/2000: Requires Windows NT 3.1 or later. Windows *95/98:* Requires Windows 95 or later. Windows CE: Requires version 1.0 or later. Header: Declared in winuser.h; include windows.h.

See Also

Keyboard Input Overview, Keyboard-Input Messages, DefWindowProc, TranslateMessage, WM\_KEYDOWN, WM\_SYSCOMMAND

# **WM KILLFOCUS**

The WM\_KILLFOCUS message is sent to a window immediately before it loses the keyboard focus.

A window receives this message through its WindowProc function.

```
'LRESULT CALLBACK WindowProcessing
   #WND hwnd: // handle to Window<br>UINT uMsg, // WM_KILLFOCUS
    ~lrn>uM.)g.· .............. ;;1 ". /1~r-tLKtltlFoG.ijS.· . WPARAM; l'lP1friiflh ; if. ~arldl:e~to.wrn#.lw. 
    t.PA~ l"arsllI .... j/ ·rl~t·U$~~· .
```
### Parameters

wParam

Handle to the window that receives the keyboard focus. This parameter can be NULL.

IParam

This parameter is not used.

# Return Values

An application should return zero if it processes this message.

### Remarks

If an application is displaying a caret, the caret should be destroyed at this point.

**TANA KEMBERAKAN SEBUAH DI PERSEKALAN KEM Requirements** 

Windows NT/2000: Requires Windows NT 3.1 or later. Windows 95/98: Requires Windows 95 or later. Windows CE: Requires version 1.0 or later. Header: Declared in winuser.h; include windows.h.

**ER** See Also

Keyboard Input Overview, Keyboard-Input Messages, SetFocus, WM\_SETFOCUS

# **WM\_SETFOCUS**

The WM SETFOCUS message is sent to a window after it has gained the keyboard focus.

A window receives this message through its WindowProc function.

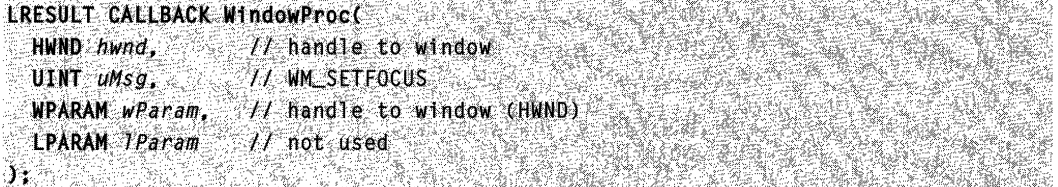

# **Parameters**

wParam

Handle to the window that has lost the keyboard focus. This parameter can be NULL.

IParam

This parameter is not used.

# Return Values

An application should return zero if it processes this message.

### Remarks

To display a caret, an application should call the appropriate caret functions when it receives the **WM\_SETFOCUS** message.

**to** Requirements

Windows NT/2000: Requires Windows NT 3.1 or later. Windows *95/98:* Requires Windows 95 or later. Windows CE: Requires version 1.0 or later. Header: Declared in winuser.h; include windows.h.

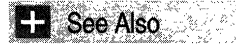

Keyboard Input Overview, Keyboard-Input Messages, SetFocus, WM\_KILLFOCUS

# **WM SETHOTKEY**

An application sends a WM\_SETHOTKEY message to a window to associate a hot key with the window. When the user presses the hot key, the system activates the window.

To send this message, call the **Send Message** function with the following parameters:

```
Wflb.~ETHOrKEV. . •. j /., nan/neto desti natt oow; n.dhw: . ·'j/.message',t;ose:nd" ;' '. 
SendMessage(
  . (HwrU).· flWnd, . 
   tlPA~M), lParalll;' . 
oN ;"trtua l'-ke,vcode ; a nd modi f1 ers .. N rlQtu,sed: .nlllst,b·ezer~ . , . 
  (WPARAM) wParam: 11 virtual key code and modifiers
b. B. Marthelman al Berlin
                           1) 저 등을 받은 것은 있는 것이 있는 것이 있어 있어요?
```
### **Parameters**

wParam

The low-order word specifies the virtual-key code to associate with the window.

The high-order word can be one or more of the following values:

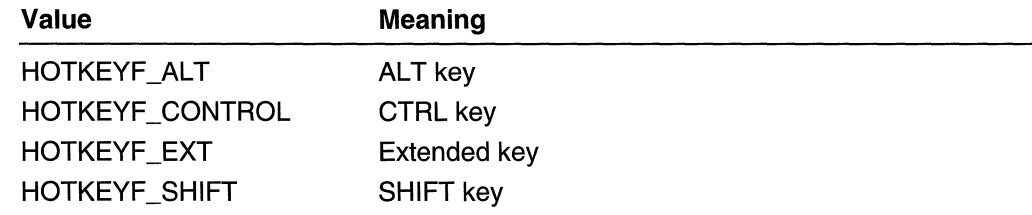

Setting *wParam* to NULL removes the hot key associated with a window.

IParam

This parameter is not used.

# Return Values

The return value is one of the following:
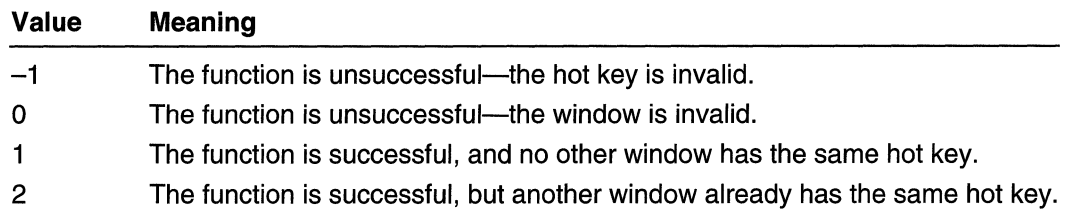

#### Remarks

A hot key cannot be associated with a child window.

VK\_ESCAPE, VK\_SPACE, and VK\_TAB are invalid hot keys.

When the user presses the hot key, the system generates a WM\_SYSCOMMAND message with *wParam* equal to SC\_HOTKEY and *IParam* equal to the window's handle. If this message is passed on to **DefWindowProc**, the system will bring the window's last active popup (if it exists) or the window itself (if there is no popup window) to the foreground.

A window can only have one hot key. If the window already has a hot key associated with it, the new hot key replaces the old one. If more than one window has the same hot key, the window that is activated by the hot key is random.

These hot keys are unrelated to the hot keys set by **RegisterHotKey**.

**N** Requirements

Windows NT/2000: Requires Windows NT 3.1 or later. Windows 95/98: Requires Windows 95 or later. Windows CE: Unsupported. Header: Declared in winuser.h; include windows.h.

**E. See Also** 

Keyboard Input Overview, Keyboard-Input Messages, RegisterHotKey, WM\_GETHOTKEY, WM\_SYSCOMMAND

# **WM\_SYSDEADCHAR**

The WM\_SYSDEADCHAR message is sent to the window with the keyboard focus when a WM\_SYSKEYDOWN message is translated by the TranslateMessage function. WM\_SYSDEADCHAR specifies the character code of a system dead key--that is, a dead key that is pressed while holding down the ALT key.

A window receives this message through its WindowProc function.

```
LRESULT CALLBACK WindowProc(
    HWND hwnd, 11 handle to window<br>UINT uMsg, 11 WM_SYSDEADCHAR
                                                                                                    <u>San Maria Andrews Andrews Andrews Andrews Andrews Andrews Andrews Andrews Andrews Andrews Andrews Andrews Andr</u>
   WPARAM wParam: \frac{1}{2} character code (TCHAR)<br>LPARAM TParam \frac{1}{2} key data
                                                                                                                          KARANG KALENDAR SA KALENDAR
\mathcal{W} , where \mathcal{W} , \mathcal{W}
```
#### **Parameters**

#### wParam

Specifies the character code generated by the system dead key-that is, a dead key that is pressed while holding down the ALT key.

#### IParam

Specifies the repeat count, scan code, extended-key flag, context code, previous keystate flag, and transition-state flag, as shown in the following table:

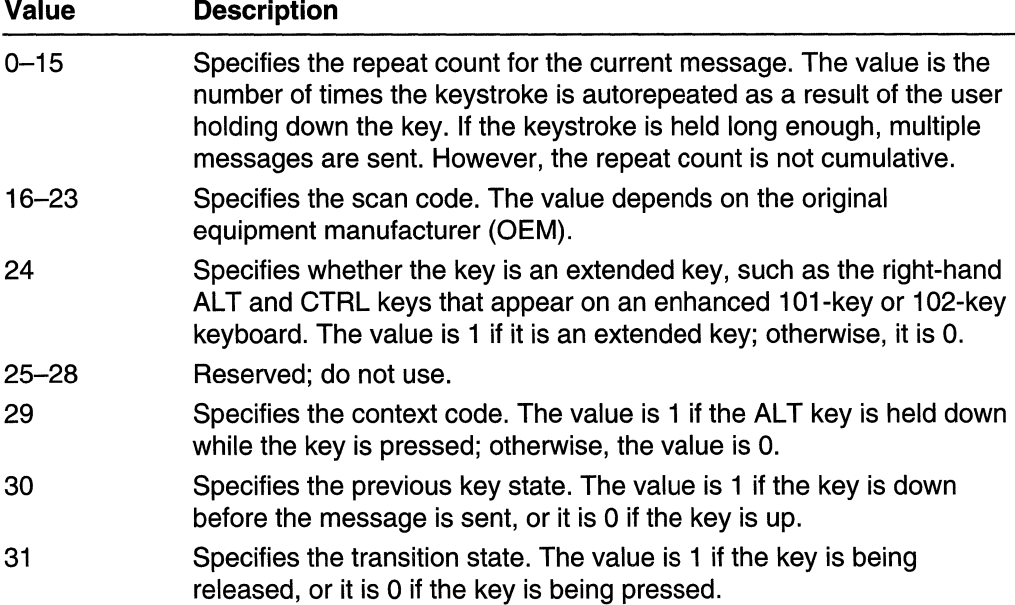

#### **Return Values**

An application should return zero if it processes this message.

#### **Remarks**

For enhanced 101-key and 102-key keyboards, extended keys are the right ALT and CTRL keys on the main section of the keyboard; the INS, DEL, HOME, END, PAGE UP, PAGE DOWN, and arrow keys in the clusters to the left of the numeric keypad; and the divide (*I*) and ENTER keys in the numeric keypad. Other keyboards might support the extended-key bit in the IParam parameter.

Requirements

Windows NT/2000: Requires Windows NT 3.1 or later. Windows *95/98:* Requires Windows 95 or later. Windows CE: Requires version 1.0 or later. Header: Declared in winuser.h; include windows.h.

**Excess** See Also

Keyboard Input Overview, Keyboard-Input Messages, TranslateMessage, WM\_DEADCHAR, WM\_SYSKEYDOWN

# **WM\_SYSKEYDOWN**

The WM SYSKEYDOWN message is posted to the window with the keyboard focus when the user presses the F10 key (which activates the menu bar) or holds down the ALT key and then presses another key. It also occurs when no window currently has the keyboard focus; in this case, the WM\_SYSKEYDOWN message is sent to the active window. The window that receives the message can distinguish between these two contexts by checking the context code in the IParam parameter.

A window receives this message through its WindowProc function.

```
LRESULT CALLBACK WindowProce
 HWND hwnd. \mathcal{F} handle to window
 UINT aMsg, // WM_SYSKEYDOWN
 WPARAM wParam. // virtual-key code
 LPARAM 7Param // key data
\mathcal{H} , which is the set of \mathcal{H}
```
### **Parameters**

#### wParam

Specifies the virtual-key code of the key being pressed.

IParam

Specifies the repeat count, scan code, extended-key flag, context code, previous keystate flag, and transition-state flag, as shown in the following table:

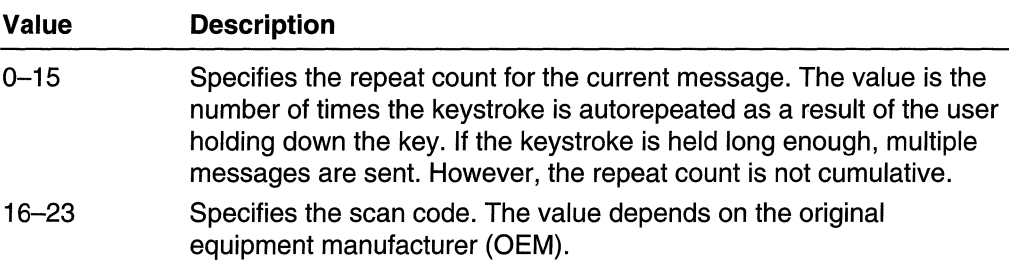

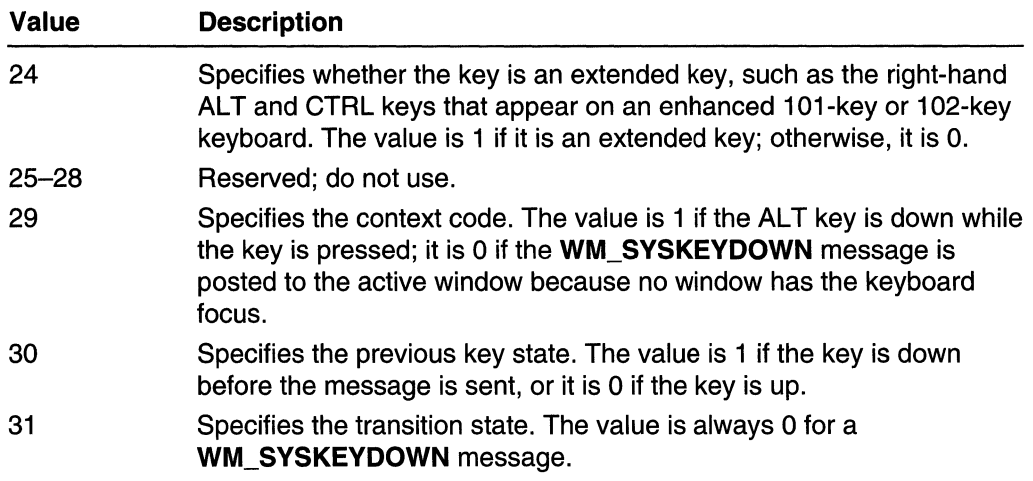

#### Return Values

An application should return zero if it processes this message.

#### Remarks

The DefWindowProc function examines the specified key and generates a WM\_SVSCOMMAND message if the key is either TAB or ENTER.

When the context code is zero, the message can be passed to the TranslateAccelerator function, which will handle it as though it were a normal key message instead of a character-key message. This allows accelerator keys to be used with the active window even if the active window does not have the keyboard focus.

Because of automatic repeat, more than one WM\_SYSKEYDOWN message may occur before a WM SYSKEYUP message is sent. The previous key state (bit 30) can be used to determine whether the WM\_SYSKEYDOWN message indicates the first down transition or a repeated down transition.

For enhanced 101-key and 102-key keyboards, enhanced keys are the right ALT and CTRL keys on the main section of the keyboard; the INS, DEL, HOME, END, PAGE UP, PAGE DOWN, and arrow keys in the clusters to the left of the numeric keypad; and the divide (/) and ENTER keys in the numeric keypad. Other keyboards might support the extended-key bit in the *IParam* parameter.

This message is sent also whenever the user presses the F10 key without the ALT key.

**Requirements** 

Windows NT/2000: Requires Windows NT 3.1 or later. Windows 95/98: Requires Windows 95 or later. Windows CE: Requires version 1.0 or later. Header: Declared in winuser.h; include windows.h.

See Also

Keyboard Input Overview, Keyboard-Input Messages, DefWindowProc, TranslateAccelerator, WM\_SYSCOMMAND, WM\_SYSKEYUP

# **WM SYSKEYUP**

The WM\_SYSKEYUP message is posted to the window with the keyboard focus when the user releases a key that was pressed while the ALT key was held down. It also occurs when no window currently has the keyboard focus; in this case, the WM SYSKEYUP message is sent to the active window. The window that receives the message can distinguish between these two contexts by checking the context code in the *IParam* parameter.

A window receives this message through its WindowProc function.

```
LRESULT CALLBACK WindowProc(
 HWND hwnd, \frac{1}{\sqrt{2}} handle to window
 01NT uMsg, 1/N NM SYSREYUP
WPARAM wParam. // virtual key code
h' i..~ARA:HZ'p~pa~ . fl. ~,ey .'(iata··· , ,.' . .. " '.
```
# **Parameters**

#### wParam

Specifies the virtual-key code of the key being released.

#### IParam

Specifies the repeat count, scan code, extended-key flag, context code, previous keystate flag, and transition-state flag, as shown in the following table:

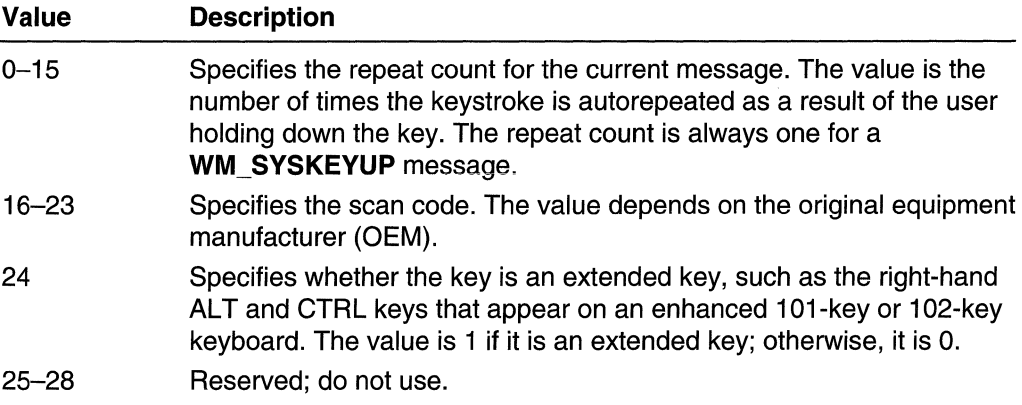

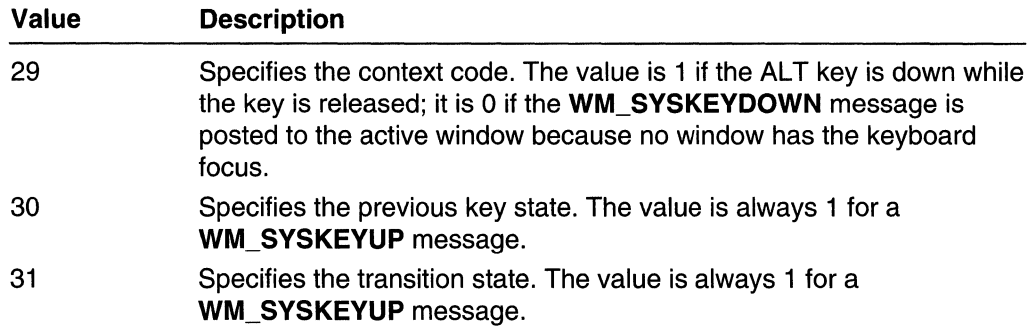

#### Return Values

An application should return zero if it processes this message.

#### Remarks

The DefWindowProc function sends a WM\_SYSCOMMAND message to the top-level window if the F10 key or the ALT key was released. The *wParam* parameter of the message is set to SC\_KEYMENU.

When the context code is zero, the message can be passed to the TranslateAccelerator function, which will handle it as though it were a normal key message instead of a character-key message. This allows accelerator keys to be used with the active window even if the active window does not have the keyboard focus.

For enhanced 101-key and 102-key keyboards, extended keys are the right ALT and CTRL keys on the main section of the keyboard; the INS, DEL, HOME, END, PAGE UP, PAGE DOWN, and arrow keys in the clusters to the left of the numeric keypad; and the divide (/) and ENTER keys in the numeric keypad. Other keyboards might support the extended-key bit in the *IParam* parameter.

For non-U.S. enhanced 102-key keyboards, the right ALT key is handled as a CTRL+ALT key combination. The following table shows the sequence of messages that result when the user presses and releases this key:

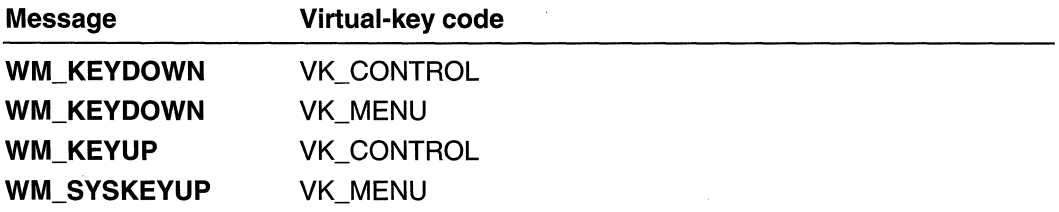

 $\label{eq:2.1} \frac{1}{\sqrt{2}}\left(\frac{1}{\sqrt{2}}\right)^{2} \left(\frac{1}{\sqrt{2}}\right)^{2} \left(\frac{1}{\sqrt{2}}\right)^{2} \left(\frac{1}{\sqrt{2}}\right)^{2} \left(\frac{1}{\sqrt{2}}\right)^{2} \left(\frac{1}{\sqrt{2}}\right)^{2} \left(\frac{1}{\sqrt{2}}\right)^{2} \left(\frac{1}{\sqrt{2}}\right)^{2} \left(\frac{1}{\sqrt{2}}\right)^{2} \left(\frac{1}{\sqrt{2}}\right)^{2} \left(\frac{1}{\sqrt{2}}\right)^{2} \left(\$ 

# **CHAPTER 9**

# **Windowing**

# **Dialog Boxes**

A *dialog box* is a temporary window an application creates to retrieve user input. An application typically uses dialog boxes to prompt the user for additional information for menu items. A dialog box usually contains one or more controls (child windows) with which the user enters text, chooses options, or directs the action.

The Win32 API also provides predefined dialog boxes that support common menu items such as **Open** and **Print.** Applications that use these menu items should use the common dialog boxes to prompt for this user input, regardless of the type of application. For more information about using common dialog boxes in your applications, see Common Dialog Box Library.

# **About Dialog Boxes**

The Win32 API provides many functions, messages, and predefined controls to help create and manage dialog boxes, making it easier to develop the user interface for an application.

# **Dialog Box Reference**

**Dialog Box Functions** 

# **CreateDialog**

The **CreateDialog** macro creates a modeless dialog box from a dialog box template resource. The **CreateDialog** macro uses the **CreateDialogParam** function.

```
HWND CreateDialog(
 HINSTANCE hinstance, \sqrt{\ell} handle to module
 LPCTSTR IpTemplate. H^t dialog box template name
 HWND hWndParent. M handle to owner window.
\cdot DLGPROC JpD1aTogFunc (// dialog box procedure \cdot ... \cdot
```
#### **Parameters**

hlnstance

[in] Handle to the module whose executable file contains the dialog box template.

**IpTemplate** 

[in] Specifies the dialog box template. This parameter is either the pointer to a nullterminated character string that specifies the name of the dialog box template or an integer value that specifies the resource identifier of the dialog box template. If the parameter specifies a resource identifier, its high-order word must be zero and its loworder word must contain the identifier. You can use the MAKEINTRESOURCE macro to create this value.

hWndParent

[in] Handle to the window that owns the dialog box.

IpDialogFunc

[in] Pointer to the dialog box procedure. For more information about the dialog box procedure, see DialogProc.

#### Return Values

If the function succeeds, the return value is the handle to the dialog box.

If the function fails, the return value is NULL. To get extended error information, call GetLastError.

### Remarks

The CreateDialog function uses the CreateWindowEx function to create the dialog box. CreateDialog then sends a WM\_INITDIALOG message (and a WM\_SETFONT message, if the template specifies the DS\_SETFONT or DS\_SHELLFONT style) to the dialog box procedure. The function displays the dialog box if the template specifies the WS VISIBLE style. Finally, CreateDialog returns the window handle to the dialog box.

After CreateDialog returns, the application displays the dialog box (if it is not already displayed) by using the **ShowWindow** function. The application destroys the dialog box by using the DestroyWindow function.

Windows *95/98:* The system can support a maximum of 255 controls per dialog box template. To place more than 255 controls in a dialog box, create the controls in the WM INITDIALOG message handler, instead of placing them in the template.

#### **M** Requirements tó: Ur

Windows NT/2000: Requires Windows NT 3.1 or later. Windows *95/98:* Requires Windows 95 or later. Windows CE: Requires version 1.0 or later. Header: Declared in winuser.h; include windows.h. Library: Use user32.1ib. Unicode: Implemented as Unicode and ANSI versions on Windows NT/2000. **H. See Also** 

Dialog Boxes Overview, Dialog Box Functions, CreateDialoglndirect, CreateDialoglndirectParam, CreateDialogParam, CreateWindowEx, DestroyWindow, DialogBox, DialogProc, ShowWindow, WM\_INITDIALOG, WM\_SETFONT

# **CreateDialoglndirect**

The **CreateDialogIndirect** macro creates a modeless dialog box from a dialog box template in memory. The CreateDialoglndirect macro uses the CreateDialoglndirectParam function.

```
HWND CreateDialogIndirect(
 HINSTANCE hinstance.
                          11 handle to module
 LPCDLGTEMPLATE ToTemplate. // dialog box template
 HWND hWndParent, We handle to owner window
 DLGPROC IpDialogFunc // dialog box procedure
an basea
```
#### Parameters

#### hlnstance

[in] Handle to the module that creates the dialog box.

#### IpTemplate

[in] Pointer to a global memory object containing a template that

CreateDialoglndirect uses to create the dialog box. A dialog box template consists of a header that describes the dialog box, followed by one or more additional blocks of data that describe each of the controls in the dialog box. The template can use either the standard format or the extended format.

In a standard template, the header is a **DLGTEMPLATE** structure followed by additional variable-length arrays. The data for each control consists of a DLGITEMTEMPLATE structure, followed by additional variable-length arrays.

In an extended dialog box template, the header uses the **DLGTEMPLATEEX** format and the control definitions use the DLGITEMTEMPLATEEX format.

After CreateDialoglndirect returns, you can free the template, which is only used to get the dialog box started.

hWndParent

[in] Handle to the window that owns the dialog box.

IpOialogFunc

[in] Pointer to the dialog box procedure. For more information about the dialog box procedure, see DialogProc.

# Return Values

If the function succeeds, the return value is the window handle to the dialog box.

If the function fails, the return value is NULL. To get extended error information, call GetLastError.

#### Remarks

The CreateDialoglndirect macro uses the CreateWindowEx function to create the dialog box. CreateDialoglndirect then sends a WM\_INITDIALOG message to the dialog box procedure. If the template specifies the DS\_SETFONT or DS\_SHELLFONT style, the function also sends a WM\_SETFONT message to the dialog box procedure. The function displays the dialog box, if the template specifies the WS\_ VISIBLE style. Finally, CreateDialogIndirect returns the window handle to the dialog box.

After CreateDialoglndirect returns, you can use the ShowWindow function to display the dialog box (if it is not already visible). To destroy the dialog box, use the DestroyWindow function.

In a standard dialog box template, the **DLGTEMPLATE** structure and each of the DLGITEMTEMPLATE structures must be aligned on DWORD boundaries. The creation data array that fOllows a DLGITEMTEMPLATE structure must also be aligned on a DWORD boundary. All of the other variable-length arrays in the template must be aligned on WORD boundaries.

In an extended dialog box template, the DLGTEMPLATEEX header and each of the DLGITEMTEMPLATEEX control definitions must be aligned on DWORD boundaries. The creation data array, if any, that follows a DLGITEMTEMPLATEEX structure must also be aligned on a DWORD boundary. All of the other variable-length arrays in the template must be aligned on **WORD** boundaries.

All character strings in the dialog box template, such as titles for the dialog box and buttons, must be Unicode strings. To create code that works on both Windows 95/98 and Windows NT/Windows 2000, use the **MultiByteToWideChar** function to generate these Unicode strings.

Windows *95/98:* The system can support a maximum of 255 controls per dialog box template. To place more than 255 controls in a dialog box, create the controls in the WM\_INITDIALOG message handler, instead of placing them in the template.

# **11** Requirements

Windows NT/2000: Requires Windows NT 3.1 or later. Windows *95/98:* Requires Windows 95 or later. Windows CE: Requires version 1.0 or later. Header: Declared in winuser.h; include windows.h. Library: Use user32.lib. Unicode: Implemented as Unicode and ANSI versions on Windows NT/2000.

# **E. See Also**

Dialog Boxes Overview, Dialog Box Functions, CreateDialog, CreateDialoglndirectParam, CreateDialogParam, CreateWindowEx, DestroyWindow, DialogProc, DLGITEMTEMPLATE, DLGITEMTEMPLATEEX, DLGTEMPLATE, DLGTEMPLATEEX, MultiByteToWideChar, ShowWindow, WM\_INITDIALOG, WM\_SETFONT

# **CreateDialoglndirectParam**

The CreateDialoglndirectParam function creates a modeless dialog box from a dialog box template in memory. Before displaying the dialog box, the function passes an application-defined value to the dialog box procedure as the IParam parameter of the WM\_INITDIALOG message. An application can use this value to initialize dialog box controls.

```
HWND CreateDialogIndirectParam(
 HINSTANCE hinstance, // handle to module
  LPCDLGTEMPLATE IpTemplate, Il dialog box template
 HWND hWndParent.
                            // handle to owner window
  DLGPROC IpDialogFunc.
                           11 dialog box procedure.
  LPARAM IParaminit
                             // initialization value
```
### **Parameters**

hlnstance

[in] Handle to the module that will create the dialog box.

IpTemplate

[in] Pointer to a global memory object that contains the template

CreateDialoglndirectParam uses to create the dialog box. A dialog box template consists of a header that describes the dialog box, followed by one or more additional blocks of data that describe each of the controls in the dialog box. The template can use either the standard format or the extended format.

In a standard template, the header is a **DLGTEMPLATE** structure followed by additional variable-length arrays. The data for each control consists of a DLGITEMTEMPLATE structure, followed by additional variable-length arrays.

In an extended dialog box template, the header uses the **DLGTEMPLATEEX** format and the control definitions use the DLGITEMTEMPLATEEX format.

After CreateDialoglndirectParam returns, you can free the template, which is used only to get the dialog box started.

#### hWndParent

[in] Handle to the window that owns the dialog box.

#### IpDialogFunc

[in] Pointer to the dialog box procedure. For more information about the dialog box procedure, see DialogProc.

IParamlnit

[in] Specifies the value to pass to the dialog box in the *IParam* parameter of the WM\_INITDIALOG message.

#### Return Values

If the function succeeds, the return value is the window handle to the dialog box.

If the function fails, the return value is NULL. To get extended error information, call GetLastError.

#### Remarks

The CreateDialoglndirectParam function uses the CreateWindowEx function to create the dialog box. CreateDialogIndirectParam then sends a WM\_INITDIALOG message to the dialog box procedure. If the template specifies the DS\_SETFONT or DS SHELLFONT style, the function also sends a WM SETFONT message to the dialog box procedure. The function displays the dialog box, if the template specifies the WS\_VISIBLE style. Finally, CreateDialogIndirectParam returns the window handle to the dialog box.

After CreateDialoglndirectParam returns, you can use the ShowWindow function to display the dialog box (if it is not already visible). To destroy the dialog box, use the DestroyWindow function.

In a standard dialog box template, the DLGTEMPLATE structure and each of the DLGITEMTEMPLATE structures must be aligned on DWORD boundaries. The creation data array that follows a DLGITEMTEMPLATE structure must also be aligned on a DWORD boundary. All of the other variable-length arrays in the template must be aligned on WORD boundaries.

In an extended dialog box template, the DLGTEMPLATEEX header and each of the DLGITEMTEMPLATEEX control definitions must be aligned on DWORD boundaries. The creation data array, if any, that follows a DLGITEMTEMPLATEEX structure must also be aligned on a DWORD boundary. All of the other variabie-iength arrays in the template must be aligned on WORD boundaries.

All character strings in the dialog box template, such as titles for the dialog box and buttons, must be Unicode strings. To create code that works on both Windows 95/98 and Windows NT/Windows 2000, use the MultiByteToWideChar function to generate these Unicode strings.

Windows *95/98:* The system can support a maximum of 255 controls per dialog box template. To place more than 255 controls in a dialog box, create the controls in the WM\_INITDIALOG message handler, instead of placing them in the template.

# **D**, Requirements

Windows NT/2000: Requires Windows NT 3.1 or later. Windows 95/98: Requires Windows 95 or later. Windows CE: Requires version 1.0 or later. Header: Declared in winuser.h; include windows.h. Library: Use user32.lib. Unicode: Implemented as Unicode and ANSI versions on Windows NT/2000.

**See Also** See Also

Dialog Boxes Overview, Dialog Box Functions, CreateDialog, CreateDialoglndirect, CreateDialogParam, CreateWindowEx, DestroyWindow, DialogProc, DLGITEMTEMPLATE, DLGITEMTEMPLATEEX, DLGTEMPLATE, DLGTEMPLATEEX, MultiByteToWideChar, ShowWindow, WM\_INITDIALOG, WM\_SETFONT

# **CreateDialogParam**

The **CreateDialogParam** function creates a modeless dialog box from a dialog box template resource. Before displaying the dialog box, the function passes an applicationdefined value to the dialog box procedure as the *IParam* parameter of the WM\_INITDIALOG message. An application can use this value to initialize dialog box controls.

92.

```
HWND CreateDialogParam( and contact the contact of \simHINSTANCE hinstance: H handle to module
  LPCTSTR 1pTemplateName. // dtalog box template
  HWND hWndParent. 11 handle to owner window.
  DLGPROC ipD1alogFunc. // dialog box procedure
 LPARAM dwInitParam
\mathcal{Y} :
                             II -1 m \Gamma translation. Varue \gamma
```
### **Parameters**

hlnstance

[in] Handle to the module whose executable file contains the dialog box template.

Ip Templa teName

[in] Specifies the dialog box template. This parameter is either the pointer to a nullterminated character string that specifies the name of the dialog box template or an integer value that specifies the resource identifier of the dialog box template. If the parameter specifies a resource identifier, its high-order word must be zero and loworder word must contain the identifier. You can use the MAKEINTRESOURCE macro to create this value.

#### hWndParent

[in] Handle to the window that owns the dialog box.

#### IpDialogFunc

[in] Pointer to the dialog box procedure. For more information about the dialog box procedure, see **DialogProc.** 

#### dwlnitParam

[in] Specifies the value to pass to the dialog box procedure in the *IParam* parameter in the WM\_INITDIALOG message.

### Return Values

If the function succeeds, the return value is the window handle to the dialog box.

If the function fails, the return value is NULL. To get extended error information, call GetLastError.

### Remarks

The CreateDialogParam function uses the CreateWindowEx function to create the dialog box. CreateDialogParam then sends a WM\_INITDlALOG message (and a WM\_SETFONT message, if the template specifies the DS\_SETFONT or DS\_SHELLFONT style) to the dialog box procedure. The function displays the dialog box if the template specifies the WS\_VISIBLE style. Finally, CreateDialogParam returns the window handle of the dialog box.

After CreateDialogParam returns, the application displays the dialog box (if it is not already displayed) by using the ShowWindow function. The application destroys the dialog box by using the DestroyWindow function.

Windows 95/98: The system can support a maximum of 255 controls per dialog box template. To place more than 255 controls in a dialog box, create the controls in the WM\_INITDIALOG message handler, instead of placing them in the template.

**By Requirements** 

Windows NT/2000: Requires Windows NT 3.1 or later. Windows 95/98: Requires Windows 95 or later. Windows CE: Requires version 1.0 or later. Header: Declared in winuser.h; include windows.h. Library: Use user32.lib. Unicode: Implemented as Unicode and ANSI versions on Windows NT/2000.

# **The See Also**

Dialog Boxes Overview, Dialog Box Functions, CreateDialog, CreateDialoglndirect, CreateDialoglndirectParam, CreateWindowEx, DestroyWindow, DialogProc, MAKEINTRESOURCE, ShowWindow, WM\_INITDIALOG, WM\_SETFONT

GRA (

finske læstfere

# **DefDlgProc**

The **DefDlgProc** function carries out default message processing for a window procedure belonging to an application-defined dialog box class.

的地位分析

는 가능한 것이<br>- 이유가능함을

```
LRESULT DefDlgProc(
```

```
HW.Nll htJ7g.. . . I/. handle to dia1.o.\lbox 
   \text{UINT} \text{Msg} \text{N} message
   :W, am 'Jipy, am and ' Message<br>WPARAM WParam, '// first message parameter...
'. (PAR!M1Pi:PJl:J!iv. 4J:s:e{~d,llIe$s.a.ge.p.a:r~m~ter'. 
DRI SANTOSAS VALIKO MARTINI INDUSTRIA ILARI POSTA DEL SULTA ELEKTROPICA ELEKTROPICA ELEKTROPICA ELEKTROPICA EL<br>DRI SANTOSAS SENDERA SULTAN SOLO ELEKTROPICA ELEKTROPICA ELEKTROPICA ELEKTROPICA ELEKTROPICA ELEKTROPICA ELEKT
```
#### **Parameters**

hDlg

[in] Handle to the dialog box.

Msg

[in] Specifies the message.

wParam

[in] Specifies additional message-specific information.

IParam

[in] Specifies additional message-specific information.

### **Return Values**

The return value specifies the result of the message processing and depends on the message sent.

### **Remarks**

The **DefDlgProc** function is the window procedure for the predefined class of dialog box. This procedure provides internal processing for the dialog box by forwarding messages to the dialog box procedure and carrying out default processing for any messages that the dialog box procedure returns as FALSE. Applications that create custom window procedures for their custom dialog boxes often use **DefDlgProc** instead of the **DefWindowProc** function to carry out default message processing.

Applications create custom dialog box classes by filling a **WNDCLASS** structure with appropriate information and registering the class with the **RegisterClass** function. Some applications fill the structure by using the **GetClasslnfo** function, specifying the name of the predefined dialog box. In such cases, the applications modify at least the **IpszClassName** member before registering. In all cases, the **cbWndExtra** member of **WNDCLASS** for a custom dialog box class must be set to at least DLGWINDOWEXTRA.

The **DefDlgProc** function must *not* be called by a dialog box procedure; doing so results in recursive execution.

**All Requirements** 

Windows NT/2000: Requires Windows NT 3.1 or later. Windows 95/98: Requires Windows 95 or later. Windows CE: Requires version 1.0 or later. Header: Declared in winuser.h; include windows.h. Library: Use user32.lib. Unicode: Implemented as Unicode and ANSI versions on Windows NT/2000.

**El See Also** 

Dialog Boxes Overview, Dialog Box Functions, DefWindowProc, GetClasslnfo, RegisterClass, WNDCLASS

# **DialogBox**

The **DialogBox** macro creates a modal dialog box from a dialog box template resource. DialogBox does not return control until the specified callback function terminates the modal dialog box by calling the EndDialog function. The DialogBox macro uses the DialogBoxParam function.

```
INT_PTR DialogBox(
  HINSTANCE hinstance, // handle to module
  LPCTSTR (pTemplate)
                       // dialog box template
  HWND hWndParent, l1 handle to owner window
  DLGPROC TpDialogFunc // dialog box procedure
Ay Britannical
```
# **Parameters**

hlnstance

[in] Handle to the module whose executable file contains the dialog box template.

**IpTemplate** 

[in] Specifies the dialog box template. This parameter is either the pointer to a nullterminated character string that specifies the name of the dialog box template or an integer value that specifies the resource identifier of the dialog box template. If the parameter specifies a resource identifier, its high-order word must be zero and its loworder word must contain the identifier. You can use the MAKEINTRESOURCE macro to create this value.

hWndParent

[in] Handle to the window that owns the dialog box.

**IpDialogFunc** 

[in] Pointer to the dialog box procedure. For more information about the dialog box procedure, see **DialogProc.** 

### Return Values

If the function succeeds, the return value is the  $n$ Result parameter in the call to the **End Dialog** function used to terminate the dialog box.

If the function fails because the *hWndParent* parameter is invalid, the return value is zero. The function returns zero in this case for compatibility with previous versions of Windows. If the function fails for any other reason, the return value is  $-1$ . To get extended error information, call GetLastError.

### Remarks

The DialogBox macro uses the CreateWindowEx function to create the dialog box. DialogBox then sends a WM\_INITDIALOG message (and a WM\_SETFONT message, if the template specifies the DS\_SETFONT or DS\_SHELLFONT style) to the dialog box procedure. The function displays the dialog box (regardless of whether the template specifies the WS\_ VISIBLE style), disables the owner window, and starts its own message loop to retrieve and dispatch messages for the dialog box.

When the dialog box procedure calls the **EndDialog** function, **DialogBox** destroys the dialog box, ends the message loop, enables the owner window (if previously enabled), and returns the *nResult* parameter specified by the dialog box procedure when it called EndDialog.

Windows 95/98: The system can support a maximum of 255 controls per dialog box template. To place more than 255 controls in a dialog box, create the controls in the WM\_INITDIALOG message handler, instead of placing them in the template.

### **N** Requirements

Windows NT/2000: Requires Windows NT 3.1 or later. Windows 95/98: Requires Windows 95 or later. Windows CE: Requires version 1.0 or later. Header: Declared in winuser.h; include windows.h. Library: Use user32.lib. Unicode: Implemented as Unicode and ANSI versions on Windows NT/2000.

# **Hell** See Also

Dialog Boxes Overview, Dialog Box Functions, CreateDialog, CreateWindowEx, DialogBoxlndirect, DialogBoxlndirectParam, DialogBoxParam, DialogProc, EndDialog, MAKEINTRESOURCE, WM\_INITDIALOG, WM\_SETFONT

# **DialogBoxIndirect**

The DialogBoxlndirect macro creates a modal dialog box from a dialog box template in memory. DialogBoxIndirect does not return control until the specified callback function

terminates the modal dialog box by calling the EndDialog function. The DialogBoxlndirect macro uses the DialogBoxlndirectParam function.

```
문화 보내 승객은 작품
INT PTR DialogBoxIndirect(
 HINSTANCE hinstance, // handle to module
 LPCDLGTEMPLATE IpTemplate, // dialog box template
 HWND hWndParent.
                               // handle to owner window
 DLGPROC IpDialogFunc
                               // dialog box procedure
Trener senten bestehende
                        재지하루 누구 부분이 아주 아이가 아주 있는 것이 아주 있는 것이 아주 있는 것이 없었다.
```
#### **Parameters**

hlnstance

[in] Handle to the module that creates the dialog box.

IpTemplate

[in] Pointer to a global memory object that contains the template that **DialogBoxIndirect** uses to create the dialog box. A dialog box template consists of a header that describes the dialog box, followed by one or more additional blocks of data that describe each of the controls in the dialog box. The template can use either the standard format or the extended format.

In a standard template for a dialog box, the header is a **DLGTEMPLATE** structure, followed by additional variable-length arrays. The data for each control consists of a DLGITEMTEMPLATE structure, followed by additional variable-length arrays.

In an extended template for a dialog box, the header uses the **DLGTEMPLATEEX** format and the control definitions use the DLGITEMTEMPLATEEX format.

hWndParent

[in] Handle to the window that owns the dialog box.

IpDialogFunc

[in] Pointer to the dialog box procedure. For more information about the dialog box procedure, see DialogProc.

### Return Values

If the function succeeds, the return value is the *nResult* parameter specified in the call to the **End Dialog** function that was used to terminate the dialog box.

If the function fails because the hWndParent parameter is invalid, the return value is zero. The function returns zero in this case for compatibility with previous versions of Windows. If the function fails for any other reason, the return value is  $-1$ . To get extended error information, call GetLastError.

### Remarks

The DialogBoxlndirect macro uses the CreateWindowEx function to create the dialog box. DialogBoxIndirect then sends a WM INITDIALOG message to the dialog box procedure. If the template specifies the DS\_SETFONT or DS\_SHELLFONT style, the function also sends a WM\_SETFONT message to the dialog box procedure. The function displays the dialog box (regardless of whether the template specifies the

WS, VISIBLE style), disables the owner window, and starts its own message loop to retrieve and dispatch messages for the dialog box.

When the dialog box procedure calls the **EndDialog** function, **DialogBoxIndirect** destroys the dialog box, ends the message loop, enables the owner window (if previously enabled), and returns the nResult parameter specified by the dialog box procedure when it called EndDialog.

In a standard dialog box template, the **DLGTEMPLATE** structure and each of the DLGITEMTEMPLATE structures must be aligned on DWORD boundaries. The creation data array that follows a DLGITEMTEMPLATE structure must also be aligned on a DWORD boundary. All of the other variable-length arrays in the template must be aligned on WORD boundaries.

In an extended dialog box template, the DLGTEMPLATEEX header and each of the DLGITEMTEMPLATEEX control definitions must be aligned on DWORD boundaries. The creation data array, if any, that follows a DLGITEMTEMPLATEEX structure must also be aligned on a DWORD boundary. All of the other variable-length arrays in the template must be aligned on WORD boundaries.

All character strings in the dialog box template, such as titles for the dialog box and buttons, must be Unicode strings. To create code that works on both Windows *95/98* and Windows NT/Windows 2000, use the **MultiByteToWideChar** function to generate these Unicode strings.

Windows *95/98:* The system can support a maximum of 255 controls per dialog box template. To place more than 255 controls in a dialog box, create the controls in the WM INITDIALOG message handler, instead of placing them in the template.

#### Requirements

Windows NT/2000: Requires Windows NT 3.1 or later. Windows *95/98:* Requires Windows 95 or later. Windows CE: Requires version 1.0 or later. Header: Declared in winuser.h; include windows.h. Library: Use user32.lib. Unicode: Implemented as Unicode and ANSI versions on Windows NT/2000.

# See Also

Dialog Boxes Overview, Dialog Box Functions, CreateWindowEx, DialogBox, DialogBoxlndirectParam, DialogBoxParam, OialogProc, DLGITEMTEMPLATE, DLGITEMTEMPLATEEX, DLGTEMPLATE, DLGTEMPLATEEX, EndDialog, MultiByteToWideChar, WM\_INITDIALOG, WM\_SETFONT

# **DialogBoxlndirectParam**

The **DialogBoxlndirectParam** function creates a modal dialog box from a dialog box template in memory. Before displaying the dialog box, the function passes an application-defined value to the dialog box procedure as the *IParam* parameter of the **WM\_INITDIALOG** message. An application can use this value to initialize dialog box controls.

```
INT_PTR DialogBoxIndirectParam(
  HINSTANCE hInstance,
                                  // handle to module
  LPCDLGTEMPLATE hDtalogTemplate, // dialog box template
                                  // handle to owner window
  HWND hWndParent.
  DLGPROC 1pD1alogFunc.
                                  // dialog box procedure
  LPARAM dwInitParam
                                  // initialization value
Article Company
```
## **Parameters**

#### hlnstance

[in] Handle to the module that creates the dialog box.

hDialogTemplate

[in] Pointer to a global memory object that contains the template that **DialogBoxlndirectParam** uses to create the dialog box. A dialog box template consists of a header that describes the dialog box, followed by one or more additional blocks of data that describe each of the controls in the dialog box. The template can use either the standard format or the extended format.

In a standard template for a dialog box, the header is a **DLGTEMPLATE** structure, followed by additional variable-length arrays. The data for each control consists of a **DLGITEMTEMPLATE** structure, followed by additional variable-length arrays.

In an extended template for a dialog box, the header uses the **DLGTEMPLATEEX**  format and the control definitions use the **DLGITEMTEMPLATEEX** format.

hWndParent

[in] Handle to the window that owns the dialog box.

IpDialogFunc

[in] Pointer to the dialog box procedure. For more information about the dialog box procedure, see **DialogProc.** 

dwlnitParam

[in] Specifies the value to pass to the dialog box in the *IParam* parameter of the **WM\_INITDIALOG** message.

### **Return Values**

If the function succeeds, the return value is the *nResult* parameter specified in the call to the **End Dialog** function that was used to terminate the dialog box.

If the function fails because the hWndParent parameter is invalid, the return value is zero. The function returns zero in this case for compatibility with previous versions of Windows. If the function fails for any other reason, the return value is  $-1$ . To get extended error information, call GetLastError.

#### Remarks

The DialogBoxlndirectParam function uses the CreateWindowEx function to create the dialog box. DialogBoxIndirectParam then sends a WM\_INITDIALOG message to the dialog box procedure. If the template specifies the DS\_SETFONT or DS SHELLFONT style, the function also sends a WM SETFONT message to the dialog box procedure. The function displays the dialog box (regardless of whether the template specifies the WS\_ VISIBLE style), disables the owner window, and starts its own message loop to retrieve and dispatch messages for the dialog box.

When the dialog box procedure calls the **EndDialog function, DialogBoxIndirectParam** destroys the dialog box, ends the message loop, enables the owner window (if previously enabled), and returns the *nResult* parameter specified by the dialog box procedure when it called EndDialog.

In a standard dialog box template, the **DLGTEMPLATE** structure and each of the DLGITEMTEMPLATE structures must be aligned on DWORD boundaries. The creation data array that follows a **DLGITEMTEMPLATE** structure must also be aligned on a DWORD boundary. All of the other variable-length arrays in the template must be aligned on WORD boundaries.

In an extended dialog box template, the **DLGTEMPLATEEX** header and each of the **DLGITEMTEMPLATEEX** control definitions must be aligned on **DWORD** boundaries. The creation data array, if any, that follows a DLGITEMTEMPLATEEX structure must also be aligned on a DWORD boundary. All of the other variable-length arrays in the template must be aligned on WORD boundaries.

All character strings in the dialog box template, such as titles for the dialog box and buttons, must be Unicode strings. To create code that works on both Windows *95/98* and Windows NT/Windows 2000, use the **MultiByteToWideChar** function to generate these Unicode strings.

Windows 95/98: The system can support a maximum of 255 controls per dialog box template. To place more than 255 controls in a dialog box, create the controls in the WM INITDIALOG message handler, instead of placing them in the template.

#### **N** Requirements

Windows NT/2000: Requires Windows NT 3.1 or later. Windows 95/98: Requires Windows 95 or later. Windows CE: Requires version 1.0 or later. Header: Declared in winuser.h; include windows.h. Library: Use user32.lib. Unicode: Implemented as Unicode and ANSI versions on Windows NT/2000. **E.** See Also

Dialog Boxes Overview, Dialog Box Functions, CreateWindowEx, DialogBox, DialogBoxlndirect, DialogBoxParam, DialogProc, DLGITEMTEMPLATE, DLGITEMTEMPLATEEX, DLGTEMPLATE, DLGTEMPLATEEX, End Dialog, MultiByteToWideChar, WM\_'N'TD'ALOG, WM\_SETFONT

# **DialogBoxParam**

The DialogBoxParam function creates a modal dialog box from a dialog box template resource. Before displaying the dialog box, the function passes an application-defined value to the dialog box procedure as the *IParam* parameter of the WM\_INITDIALOG message. An application can use this value to initialize dialog box controls.

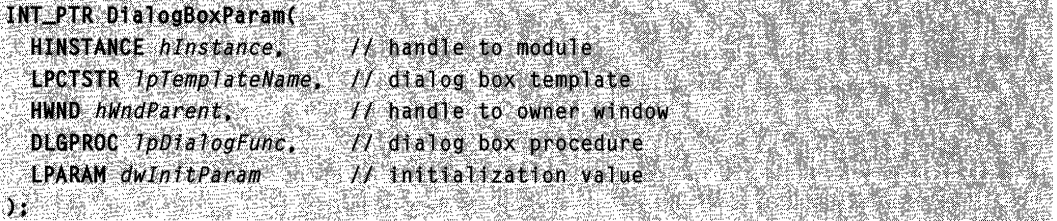

### **Parameters**

hlnstance

[in] Handle to the module whose executable file contains the dialog box template.

Ip TemplateName

[in] Specifies the dialog box template. This parameter is either the pointer to a nullterminated character string that specifies the name of the dialog box template or an integer value that specifies the resource identifier of the dialog box template. If the parameter specifies a resource identifier, its high-order word must be zero and its loworder word must contain the identifier. You can use the MAKEINTRESOURCE macro to create this value.

hWndParent

[in] Handle to the window that owns the dialog box.

IpDialogFunc

[in] Pointer to the dialog box procedure. For more information about the dialog box procedure, see DialogProc.

dwlnitParam

[in] Specifies the value to pass to the dialog box in the *IParam* parameter of the WM\_INITDIALOG message.

# Return Values

If the function succeeds, the return value is the value of the *nResult* parameter specified in the call to the **EndDialog** function used to terminate the dialog box.

If the function fails because the  $hWndParent$  parameter is invalid, the return value is zero. The function returns zero in this case for compatibility with previous versions of Windows. If the function fails for any other reason, the return value is  $-1$ . To get extended error information, call GetLastError.

#### Remarks

The DialogBoxParam function uses the CreateWindowEx function to create the dialog box. DialogBoxParam then sends a WM\_INITDIALOG message (and a WM\_SETFONT message, if the template specifies the DS\_SETFONT or DS\_SHELLFONT style) to the dialog box procedure. The function displays the dialog box (regardless of whether the template specifies the WS\_ VISIBLE style), disables the owner window, and starts its own message loop to retrieve and dispatch messages for the dialog box.

When the dialog box procedure calls the **EndDialog** function, **DialogBoxParam** destroys the dialog box, ends the message loop, enables the owner window (if previously enabled), and returns the nResult parameter specified by the dialog box procedure when it called EndDialog.

Windows *95/98:* The system can support a maximum of 255 controls per dialog box template. To place more than 255 controls in a dialog box, create the controls in the WM\_INITDIALOG message handler, instead of placing them in the template.

# **A** Requirements

Windows NT/2000: Requires Windows NT 3.1 or later. Windows *95/98:* Requires Windows 95 or later. Windows CE: Requires version 1.0 or later. Header: Declared in winuser.h; include windows.h. Library: Use user32.lib. Unicode: Implemented as Unicode and ANSI versions on Windows NT/2000.

### **E. See Also**

Dialog Boxes Overview, Dialog Box Functions, CreateWindowEx, DialogBox, DialogBoxIndirect, DialogBoxIndirectParam, DialogProc, EndDialog, MAKEINTRESOURCE, WM\_INITDIALOG, WM\_SETFONT

# **DialogProc**

The DialogProc function is an application-defined callback function used with the DialogBox function. It processes messages sent to a modal or modeless dialog box. The DLGPROC type defines a pointer to this callback function. DialogProc is a placeholder for the application-defined function name.

INT\_PTR CALLBACK DialogProct 't~t; ·':~~~;E~h .. (continued)

#### (continued)

UINT  $u$ Msq.  $f$  message WPARAM wParam, // first message parameter LPARAM 7Param // second message parameter  $\mathcal{W}$ 

#### **Parameters**

hwndDlg

[in] Handle to the dialog box.

uMsg

[in] Specifies the message.

wParam

[in] Specifies additional message-specific information.

IParam

[in] Specifies additional message-specific information.

### **Return Values**

Typically, the dialog box procedure should return TRUE if it processed the message, and FALSE if it did not. If the dialog box procedure returns FALSE, the dialog box manager performs the default dialog box operation in response to the message.

If the dialog box procedure processes a message that requires a specific return value, the dialog box procedure should set the desired return value by calling SetWindowLong(hwndDlg, DWL\_MSGRESULT, IResult) immediately before returning TRUE. Note that you must call **SetWindowLong** immediately before returning TRUE; doing so earlier might result in the DWL\_MSGRESULT value being overwritten by a nested dialog box message.

The following messages are exceptions to the general rules stated above. Consult the documentation for the specific message for details on the semantics of the return value:

WM\_CHARTOITEM WM\_COMPAREITEM WM\_CTLCOLORBTN WM\_CTLCOLORDLG WM\_CTLCOLOREDIT WM\_CTLCOLORLISTBOX WM\_CTLCOLORSCROLLBAR WM\_CTLCOLORSTATIC WM\_INITDIALOG WM\_QUERYDRAGICON WM\_VKEYTOITEM

### **Remarks**

You should use the dialog box procedure only if you use the dialog box class for the dialog box. This is the default class and is used when no explicit class is specified in the dialog box template. Although the dialog box procedure is similar to a window procedure, it must not call the **DefWindowProc** function to process unwanted messages. Unwanted messages are processed internally by the dialog box window procedure.

**Hequirements** 

Windows NT/2000: Requires Windows NT 3.1 or later. Windows *95/98:* Requires Windows 95 or later. Windows CE: Requires version 1.0 or later. Header: Declared in winuser.h; include windows.h.

# **EX** See Also

Dialog Boxes Overview, Dialog Box Functions, CreateDialog, CreateDialoglndirect, CreateDialoglndirectParam, CreateDialogParam, DefWindowProc, DialogBox, DialogBoxlndirect, DialogBoxlndirectParam, DialogBoxParam, SetFocus, WM\_INITDIALOG

# **EndDialog**

The **End Dialog** function destroys a modal dialog box, causing the system to end any processing for the dialog box.

```
BOOL EndDialog(
;~~~^;~^;~~~~~`;~
;·;1.~~l)'jjDi!$1 
  INT_PTR nResult // value to return
30. 1999年 1999年19月18日
                       telekturk eta
```
### **Parameters**

#### hDlg

[in] Handle to the dialog box to be destroyed.

nResult

[in] Specifies the value to be returned to the application from the function that created the dialog box.

#### Return Values

If the function succeeds, the return value is nonzero.

If the function fails, the return value is zero. To get extended error information, call GetLastError.

#### Remarks

Dialog boxes created by the DialogBox, DialogBoxParam, DialogBoxlndirect, and DialogBoxIndirectParam functions must be destroyed using the **End Dialog** function. An application calls **End Dialog** from within the dialog box procedure; the function must not be used for any other purpose.

A dialog box procedure can call **EndDialog** at any time, even during the processing of the WM INITDIALOG message. If your application calls the function while

WM\_INITDIALOG is being processed, the dialog box is destroyed before it is shown and before the input focus is set.

EndDialog does not destroy the dialog box immediately. Instead, it sets a flag and allows the dialog box procedure to return control to the system. The system checks the flag before attempting to retrieve the next message from the application queue. If the flag is set, the system ends the message loop, destroys the dialog box, and uses the value in nResult as the return value from the function that created the dialog box.

Requirements **Allen Bank Requirements** 

Windows NT/2000: Requires Windows NT 3.1 or later. Windows *95/98:* Requires Windows 95 or later. Windows CE: Requires version 1.0 or later. Header: Declared in winuser.h; include windows.h. Library: Use user32.lib.

 $\blacksquare$  See Also

Dialog Boxes Overview, Dialog Box Functions, DialogBox, DialogBoxlndirect, DialogBoxlndirectParam, DialogBoxParam, WM\_INITDIALOG

# **GetDialogBaseUnits**

The GetDialogBaseUnits function retrieves the system's dialog box base units, which are the average width and height of characters in the system font. For dialog boxes that use the system font, you can use these values to convert between dialog box template units, as specified in dialog box templates, and pixels. For dialog boxes that do not use the system font, the conversion from dialog template units to pixels depends on the font used by the dialog box.

For either type of dialog box, it is easier to use the MapDialogRect function to perform the conversion. MapDialogRect takes the font into account and correctly converts a rectangle from dialog box template units into pixels.

:~iJ~"~tiif~j~'1~tVQ~i!p:j:~;:;~;'~;l~:/?,~!J>;:i~~:;;:;t;1 ,:',;;;r,·./<'·,:·;;',",~'j: *•. ,* .,1",:':;:.;:.',;,:1:.::." •• "., ';"i"

#### **Parameters**

This function has no parameters.

### Return Values

The return value is a 32-bit value that contains the dialog box base units. The low-order word of the return value contains the horizontal dialog box base unit, and the high-order word contains the vertical dialog box base unit.

#### Remarks

The horizontal base unit returned by GetDialogBaseUnits is equal to the average width, in pixels, of the characters in the system font; the vertical base unit is equal to the height, in pixels, of the font.

For a dialog box that does not use the system font, the base units are the average width and height, in pixels, of the characters in the font of the dialog box. You can use the GetTextMetrics and GetTextExtentPoint32 functions to calculate these values for a selected font. However, by using the **MapDialogRect** function, you can avoid errors that might result if your calculations differ from those performed by the system.

Each horizontal base unit is equal to 4 horizontal dialog box template units; each vertical base unit is equal to 8 vertical dialog box template units. Therefore, to convert dialog box template units to pixels, use the following formulas:

```
pfxelX = (templateunitX * baseunitX) / 4
p!xe!Y = (temp!ateunitY * baseunitY') / 8
```
Similarly, to convert from pixels to dialog box template units, use the following formulas:

```
\tt temp1\, \tt stem1\, \tt tx = (ptxe1X - 4) , baseunitX<br>\tt temp1\, \tt stem2\, \tt try = (ptxe1Y - 8) , baseunitY<br>The multiplication is performed before the division to avoid rounding problems, if base
```
units are not divisible by 4 or 8.

## **Requirements**

Windows NT/2000: Requires Windows NT 3.1 or later. Windows *95/98:* Requires Windows 95 or later. Windows CE: Requires version 1.0 or later. Header: Declared in winuser.h; include windows.h. Library: Use user32.lib.

See Also

Dialog Boxes Overview, Dialog Box Functions, MapDialogRect

# **GetDlgCtrliD**

The GetDigCtrilD function returns the identifier of the specified control.

int GetDlaCtrlID( HWND hwndCtl  $1/$  handle to control  $\mathcal{M}$  , we have 조대 전화 3 개 5 원 개 2

#### **Parameters**

hwndCtl [in] Handle to the control.

#### Return Values

If the function succeeds, the return value is the identifier of the control.

If the function fails, the return value is zero. An invalid value for the *hwndCtl* parameter, for example, will cause the function to fail. To get extended error information, call GetLastError.

#### Remarks

GetDlgCtrllD accepts child window handles as well as handles of controls in dialog boxes. An application sets the identifier for a child window when it creates the window by assigning the identifier value to the *hmenu* parameter when calling the **CreateWindow** or CreateWindowEx function.

Although GetDlgCtrllD may return a value if hwndCtl is a handle to a top-level window, top-level windows cannot have identifiers, and such a return value is never valid.

**Requirements** 

Windows NT/2000: Requires Windows NT 3.1 or later. Windows 95/98: Requires Windows 95 or later. Windows CE: Requires version 1.0 or later. Header: Declared in winuser.h; include windows.h. Library: Use user32.1ib.

# See Also

Dialog Boxes Overview, Dialog Box Functions, CreateWindow, CreateWindowEx, **GetDlaltem** 

# **GetDlgltem**

The GetDlgltem function retrieves a handle to a control in the specified dialog box.

```
HWND GetDlaItem(
 HWND hD1a.
                  // handle to dialog box
~1nt nIDD1g1tem ~1/ control identifier.
```
### **Parameters**

hDlg [in] Handle to the dialog box that contains the control. nlDDlgltem

[in] Specifies the identifier of the control to be retrieved.

### Return Values

If the function succeeds, the return value is the window handle of the specified control.

If the function fails, the return value is NULL, indicating an invalid dialog box handle or a nonexistent control. To get extended error information, call GetLastError.

### Remarks

You can use the GetDigitem function with any parent-child window pair, not just with dialog boxes. As long as the *hDlg* parameter specifies a parent window and the child window has a unique identifier (as specified by the *hMenu* parameter in the CreateWindow or CreateWindowEx function that created the child window), GetDigitem returns a valid handle to the child window.

**M** Requirements ili la stat

Windows NT/2000: Requires Windows NT 3.1 or later. Windows *95/98:* Requires Windows 95 or later. Windows CE: Requires version 1.0 or later. Header: Declared in winuser.h; include windows.h. Library: Use user32.lib.

**H** See Also

Dialog Boxes Overview, Dialog Box Functions, CreateWindow, CreateWindowEx, GetDlgltemlnt, GetDlgltemText

# **GetDlgltemlnt**

The GetDlgltemlnt function translates the text of a specified control in a dialog box into an integer value.

```
UINT GetDlgItemInt(
  HWND nD \overline{1g}, M handle to dialog box<br>1nt nIDD \overline{1g}, M control identifier
   BOOL *IpTranslated, // success state
   BOOL bSigned 11 Signed or unsigned value
↑ 이 그 가는 아이를 이용하는 것이 많이 있다. 그 사람은 아이를 하는 것이 있다. 그 사람은 아이들이 있다. 그 사람들이 있다. 그 사람은 사람들이 있다.<br>↑ 이 그는 아이들은 아이들의 아이들은 아이들이 있는 것이 있다. 그는 아이들의 사람들이 있다. 그는 아이들의 사람들이 있다. 그는 아이들이 있다.
```
### Parameters

hDlg

[in] Handle to the dialog box that contains the control of interest.

nlDDlgltem

[in] Specifies the identifier of the control whose text is to be translated.

Ip Translated

[out] Pointer to a variable that receives a success or failure value (TRUE indicates success, FALSE indicates failure).

If this parameter is NULL, the function returns no information about success or failure.

**bSigned** 

[in] Specifies whether the function should examine the text for a minus sign at the beginning, and return a signed integer value if it finds one (TRUE specifies this should be done, FALSE specifies that it should not).

# Return Values

If the function succeeds, the variable pointed to by  $lpTranslated$  is set to TRUE, and the return value is the translated value of the control text.

If the function fails, the variable pointed to by  $DTranslated$  is set to FALSE, and the return value is zero. Note that, since zero is a possible translated value, a return value of zero does not indicate failure by itself.

If IpTranslated is NULL, the function returns no information about success or failure.

If the *bSigned* parameter is TRUE, specifying that the value to be retrieved is a signed integer value, cast the return value to an int type. To get extended error information, call GetLastError.

# Remarks

The GetDlgltemlnt function retrieves the text of the specified control by sending the control a WM\_GETTEXT message. The function translates the retrieved text by stripping any extra spaces at the beginning of the text and then converting the decimal digits. The

function stops translating when it reaches the end of the text or encounters a nonnumeric character.

If the *bSigned* parameter is TRUE, the GetDigitem Int function checks for a minus sign  $(-)$  at the beginning of the text and translates the text into a signed integer value. Otherwise, the function creates an unsigned integer value.

The GetDigitem int function returns zero if the translated value is greater than INT MAX (for signed numbers) or UINT \_MAX (for unsigned numbers).

**T** Requirements

Windows NT/2000: Requires Windows NT 3.1 or later. Windows 95/98: Requires Windows 95 or later. Windows CE: Requires version 1.0 or later. Header: Declared in winuser.h; include windows.h. Library: Use user32.lib.

**ED** See Also

Dialog Boxes Overview, Dialog Box Functions, **GetDlgCtrllD, GetDlgltem, GetDlgltemText, SetDlgltemlnt** 

# **GetDlgltem Text**

The **GetDlgltemText** function retrieves the title or text associated with a control in a dialog box.

```
UINT GetDlaItemText(
 HWND hDJg,
                // handle to dialog box
 int nIDDightem, /f control identifier.
 LPTSTR IpString, // pointer to buffer for text
 int nMaxCount // maximum size of string
ัััััั
```
## **Parameters**

hDlg

[in] Handle to the dialog box that contains the control.

nlDDlgltem

[in] Specifies the identifier of the control whose title or text is to be retrieved.

IpString

[out] Pointer to the buffer to receive the title or text.

nMaxCount

[in] Specifies the maximum length, in characters, of the string to be copied to the buffer pointed to by *IpString*. If the length of the string exceeds the limit, the string is truncated.

### **Return Values**

If the function succeeds, the return value specifies the number of characters copied to the buffer, not including the terminating null character.

If the function fails, the return value is zero. To get extended error information, call **GetLastError.** 

### **Remarks**

The **GetDlgltemText** function sends a **WM\_GETTEXT** message to the control.

Requirements

**Windows NT/2000:** Requires Windows **NT** 3.1 or later. **Windows 95/98:** Requires Windows 95 or later. **Windows CE:** Requires version 1.0 or later.

Header: Declared in winuser.h; include windows.h. Library: Use user32.lib. Unicode: Implemented as Unicode and ANSI versions on Windows NT/2000.

**El See Also** 

Dialog Boxes Overview, Dialog Box Functions, GetDlgltemlnt, SetDlgltemlnt, SetDlgltemText, WM\_GETTEXT

# **GetNextDlgGroupltem**

The GetNextDlgGroupltem function retrieves a handle to the first control in a group of controls that precedes (or follows) the specified control in a dialog box.

```
HWND GetNextDlgGroupItem(
  HWND hDJg, \qquad \qquad \angle f handle to dialog box
 HWND hct1, 11 handle to control
  BOOL bPrevious \# direction flag.
不可
```
#### **Parameters**

hDlg

[in] Handle to the dialog box being searched.

hCtl

[in] Handle to the control to be used as the starting point for the search. If this parameter is NULL, the function uses the last (or first) control in the dialog box as the starting point for the search.

bPrevious

[in] Specifies how the function is to search the group of controls in the dialog box. If this parameter is TRUE, the function searches for the previous control in the group. If it is FALSE, the function searches for the next control in the group.

### Return Values

If GetNextDlgGroupltem succeeds, the return value is a handle to the previous (or next) control in the group of controls.

If the function fails, the return value is NULL. To get extended error information, call GetLastError.

#### Remarks

The GetNextDlgGroupltem function searches controls in the order (or reverse order) they were created in the dialog box template. The first control in the group must have the WS\_GROUP style; all other controls in the group must have been created consecutively and *not* have the WS\_GROUP style.

When searching for the previous control, the function returns the first control it locates that is visible and not disabled. If the control specified by hCtl has the WS GROUP style, the function temporarily reverses the search to locate the first control having the WS GROUP style, then resumes the search in the original direction, returning the first control it locates that is visible and not disabled, or returning hwndCtrl if no such control is found.

When searching for the next control, the function returns the first control it locates that is visible and not disabled, and does not have the WS\_GROUP style. If it encounters a control having the WS\_GROUP style, the function reverses the search, locates the first control having the WS\_GROUP style, and returns this control if it is visible and not disabled. Otherwise, the function resumes the search in the original direction, and returns the first control it locates that is visible and not disabled, or returns hCtl if no such control is found.

If the search for the next control in the group encounters a window with the WS\_EX\_CONTROLPARENT style, the system recursively searches the window's children.

# **Requirements**

Windows NT/2000: Requires Windows NT 3.1 or later. Windows *95/98:* Requires Windows 95 or later. Windows CE: Requires version 1.0 or later. Header: Declared in winuser.h; include windows.h. Library: Use user32.lib.

**THE See Also** 

Dialog Boxes Overview, Dialog Box Functions, GetNextDlgTabltem

# **GetNextDlgTabltem**

The GetNextDlgTabltem function retrieves a handle to the first control that has the WS\_ TABSTOP style that precedes (or follows) the specified control.

```
HWND GetNextDlgTabitem(
 HWND hD1g.
                 // handle to dialog box
 HWND hotl,
              1/ handle to known control
  BOOL bPrevious // direction flag
3. 数据 计数据算机
```
### **Parameters**

hDIg

[in] Handle to the dialog box to be searched.

#### hCtl

[in] Handle to the control to be used as the starting point for the search. If this parameter is NULL, the function uses the last (or first) control in the dialog box as the starting point for the search.

bPrevious

[in] Specifies how the function is to search the dialog box. If this parameter is TRUE, the function searches for the previous control in the dialog box. If this parameter is FALSE, the function searches for the next control in the dialog box.

#### Return Values

If the function succeeds, the return value is the window handle of the previous (or next) control that has the WS\_TABSTOP style set.

If the function fails, the return value is NULL. To get extended error information, call GetLastError.

#### Remarks

The GetNextDlgTabltem function searches controls in the order (or reverse order) they were created in the dialog box template. The function returns the first control it locates that is visible and not disabled, and has the WS\_ TABSTOP style. If no such control exists, the function returns hCtl.

If the search for the next control with the WS\_TABSTOP style encounters a window with the WS\_EX\_CONTROLPARENT style, the system recursively searches the window's children.

**A** Requirements

Windows NT/2000: Requires Windows NT 3.1 or later. Windows *95/98:* Requires Windows 95 or later. Windows CE: Requires version 1.0 or later. Header: Declared in winuser.h; include windows.h. Library: Use user32.lib.

**BAC ANY AN** En See Also

Dialog Boxes Overview, Dialog Box Functions, GetDlgltem, GetNextDlgGroupltem

# **IsDialogMessage**

The IsDialogMessage function determines whether a message is intended for the specified dialog box and, if it is, processes the message .

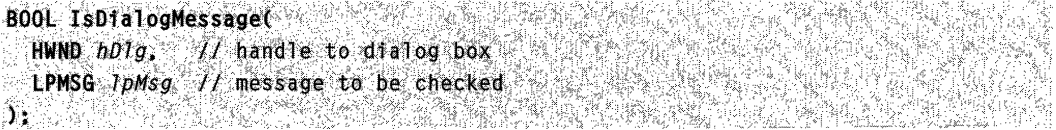

#### **Parameters**

hDlg

[in] Handle to the dialog box.

/pMsg

[in] Pointer to an MSG structure that contains the message to be checked.

### Return Values

If the message has been processed, the return value is nonzero.

If the message has not been processed, the return value is zero.

### Remarks

Although the IsDialogMessage function is intended for modeless dialog boxes, you can use it with any window that contains controls, enabling the windows to provide the same keyboard selection as is used in a dialog box.

When **IsDialogMessage** processes a message, it checks for keyboard messages and converts them into selections for the corresponding dialog box. For example, the TAB key, when pressed, selects the next control or group of controls, and the DOWN ARROW key, when pressed, selects the next control in a group.

Because the IsDialogMessage function performs all necessary translating and dispatching of messages, a message processed by IsDialogMessage must not be passed to the TranslateMessage or DispatchMessage function.

Is Dialog Message sends WM\_GETDLGCODE messages to the dialog box procedure to determine which keys should be processed.

IsDialogMessage can send DM\_GETDEFID and DM\_SETDEFID messages to the window. These messages are defined in the winuser.h header file as **WM\_USER** and WM\_USER + 1, so conflicts are possible with application-defined messages having the same values.

# Requirements

Windows NT/2000: Requires Windows NT 3.1 or later. Windows 95/98: Requires Windows 95 or later. Windows CE: Requires version 1.0 or later. Header: Declared in winuser.h; include windows.h. Library: Use user32.lib. Unicode: Implemented as Unicode and ANSI versions on Windows NT/2000.

# **Ed See Also**

Dialog Boxes Overview, Dialog Box Functions, DispatchMessage, DM\_GETDEFID, DM\_SETDEFID, MSG, TranslateMessage, WM\_GETDLGCODE, WM\_USER
## **MapDialogRect**

The MapDialogRect function converts the specified dialog box units to screen units (pixels). The function replaces the coordinates in the specified RECT structure with the converted coordinates, which allows the structure to be used to create a dialog box or position a control within a dialog box.

```
BOOL MapDialogRect(
```
AT BE A ROTE DE TERR

HWND  $hD/g$ ,  $H$  handle to dialog box **LPRECT**  $1pRect$   $11$  dialog box coordinates

## **Parameters**

hDlg

[in] Handle to a dialog box. This function accepts only handles returned by one of the dialog box creation functions; handles for other windows are not valid.

IpRect

[in/out] Pointer to a RECT structure that contains the dialog box coordinates to be converted.

## Return Values

If the function succeeds, the return value is nonzero.

If the function fails, the return value is zero. To get extended error information, call GetLastError.

## Remarks

The MapDialogRect function assumes that the initial coordinates in the RECT structure represent dialog box units. To convert these coordinates from dialog box units to pixels, the function retrieves the current horizontal and vertical base units for the dialog box, then applies the following formulas:

```
left = (left \cdot * baseunit X) / 4right. \rightarrow (right \rightarrow baseunitX) \land 4.
top
        = (top * baseunity) \neq 8bottom = (bottom * baseunity) / 8
```
In most cases, the base units for the dialog box are the same as those retrieved by using the GetDialogBaseUnits function. If the dialog box template has the DS\_SETFONT or DS\_SHELLFONT style, the base units are the average width and height, in pixels, of the characters in the font specified by the template.

### Requirements

Windows NT/2000: Requires Windows NT 3.1 or later. Windows *95/98:* Requires Windows 95 or later.

**Windows CE:** Requires version 1.0 or later. **Header:** Declared in winuser.h; include windows.h. **Library:** Use user32.lib.

**E. See Also** 

Dialog Boxes Overview, Dialog Box Functions, **CreateDialog, CreateDialoglndirect, CreateDialoglndirectParam, CreateDialogParam, DialogBox, DialogBoxlndirect, DialogBoxlndirectParam, DialogBoxParam, GetDialogBaseUnits, RECT** 

## **MessageBox**

The **MessageBox** function creates, displays, and operates a message box. The message box contains an application-defined message and title, plus any combination of predefined icons and push buttons.

To specify a language identifier, use the **MessageBoxEx** function.

```
int MessageBox(
  HWND hWnd, \qquad \qquad \qquad \qquad \qquad // handle to owner window
  LPCTSTR 1pText,
                     M text in message box-
  LPCISTR IpCaption, // message box title
  UINT uType
                      11 message box style
2010年10月10日
```
## **Parameters**

hWnd

[in] Handle to the owner window of the message box to be created. If this parameter is NULL, the message box has no owner window.

IpText

[in] Pointer to a null-terminated string that contains the message to be displayed.

**IpCaption** 

[in] Pointer to a null-terminated string that contains the dialog box title. If this parameter is NULL, the default title **Error** is used.

uType

[in] Specifies the contents and behavior of the dialog box. This parameter can be a combination of flags from the following groups of flags.

To indicate the buttons displayed in the message box, specify one of the following values:

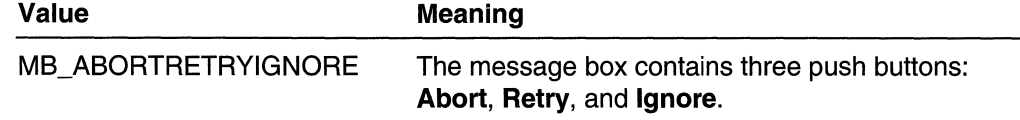

(continued)

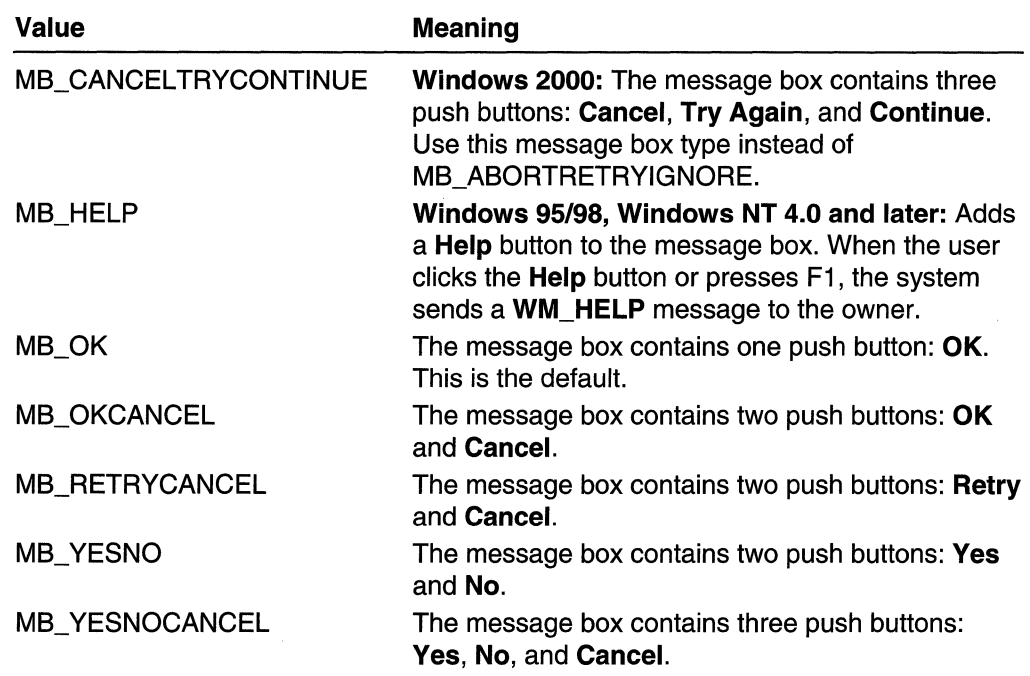

(continued)

To display an icon in the message box, specify one of the following values:

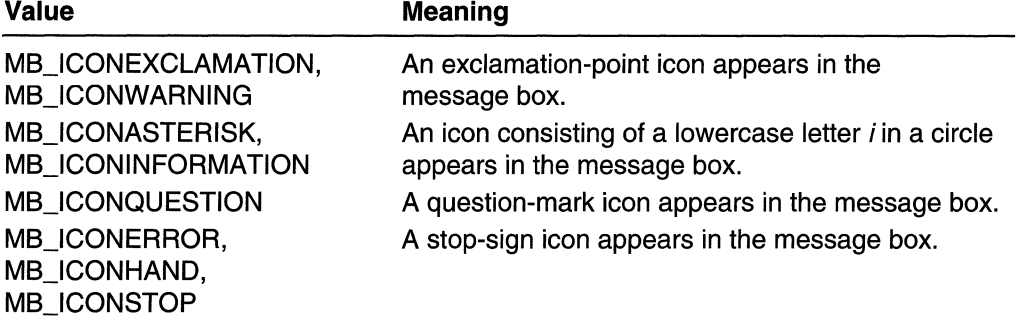

To indicate the default button, specify one of the following values:

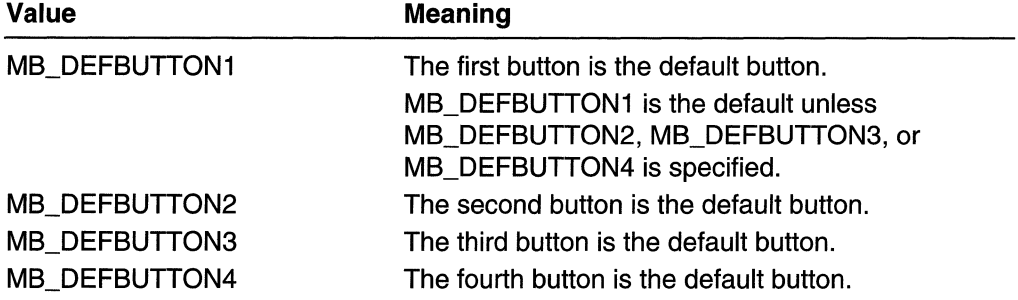

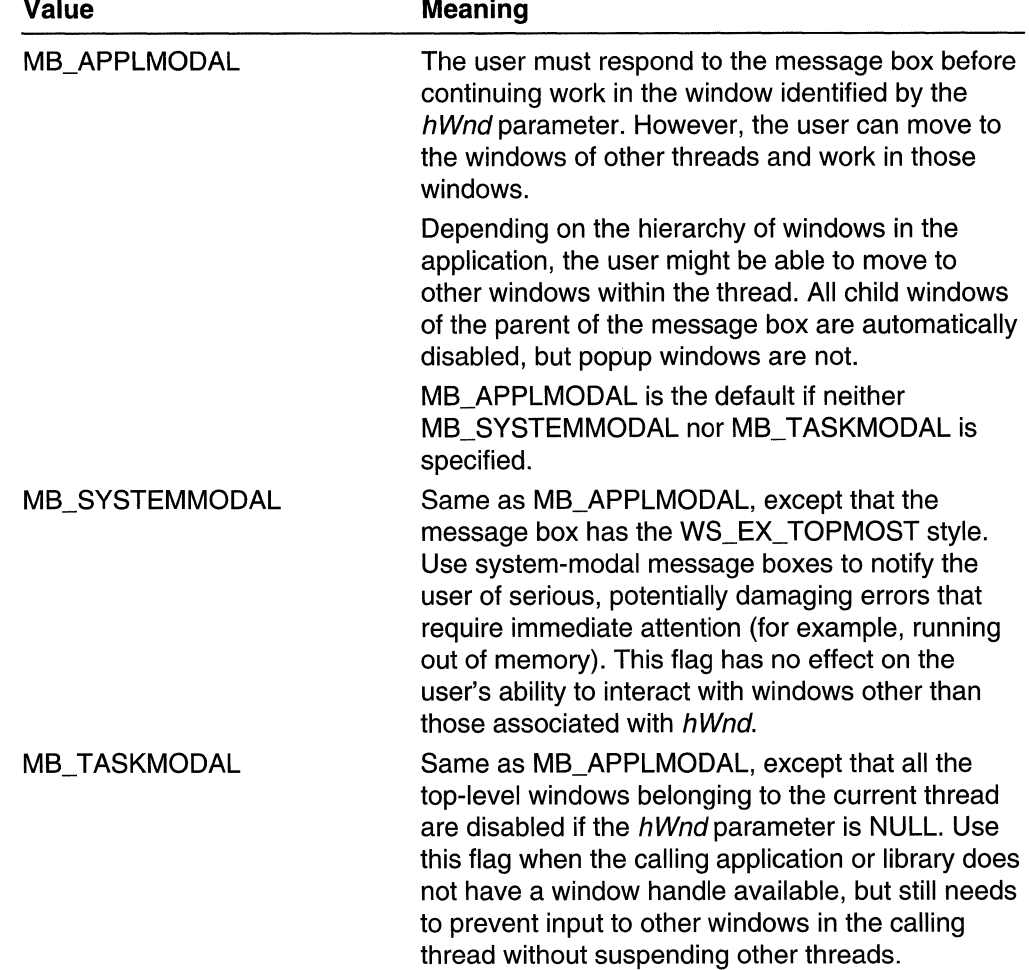

To indicate the modality of the dialog box, specify one of the following values:<br>Making and all propriate the state of the following values:

 $\sim$ 

To specify other options, use one or more of the following values:

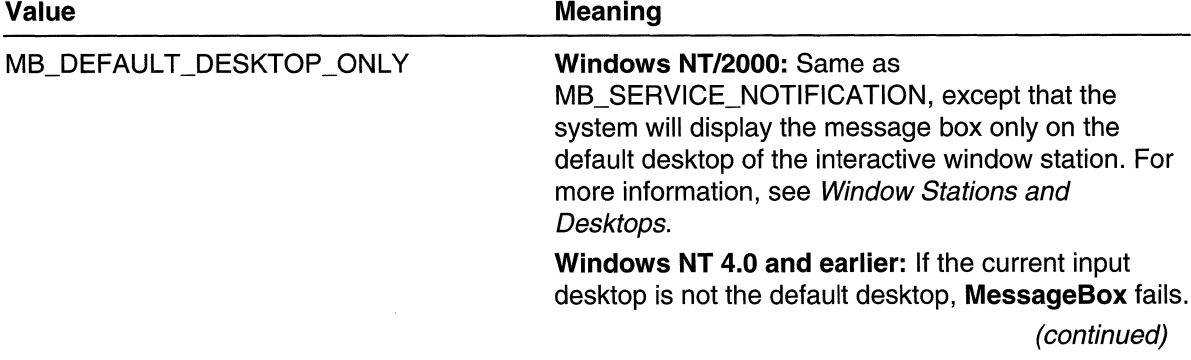

## (continued)

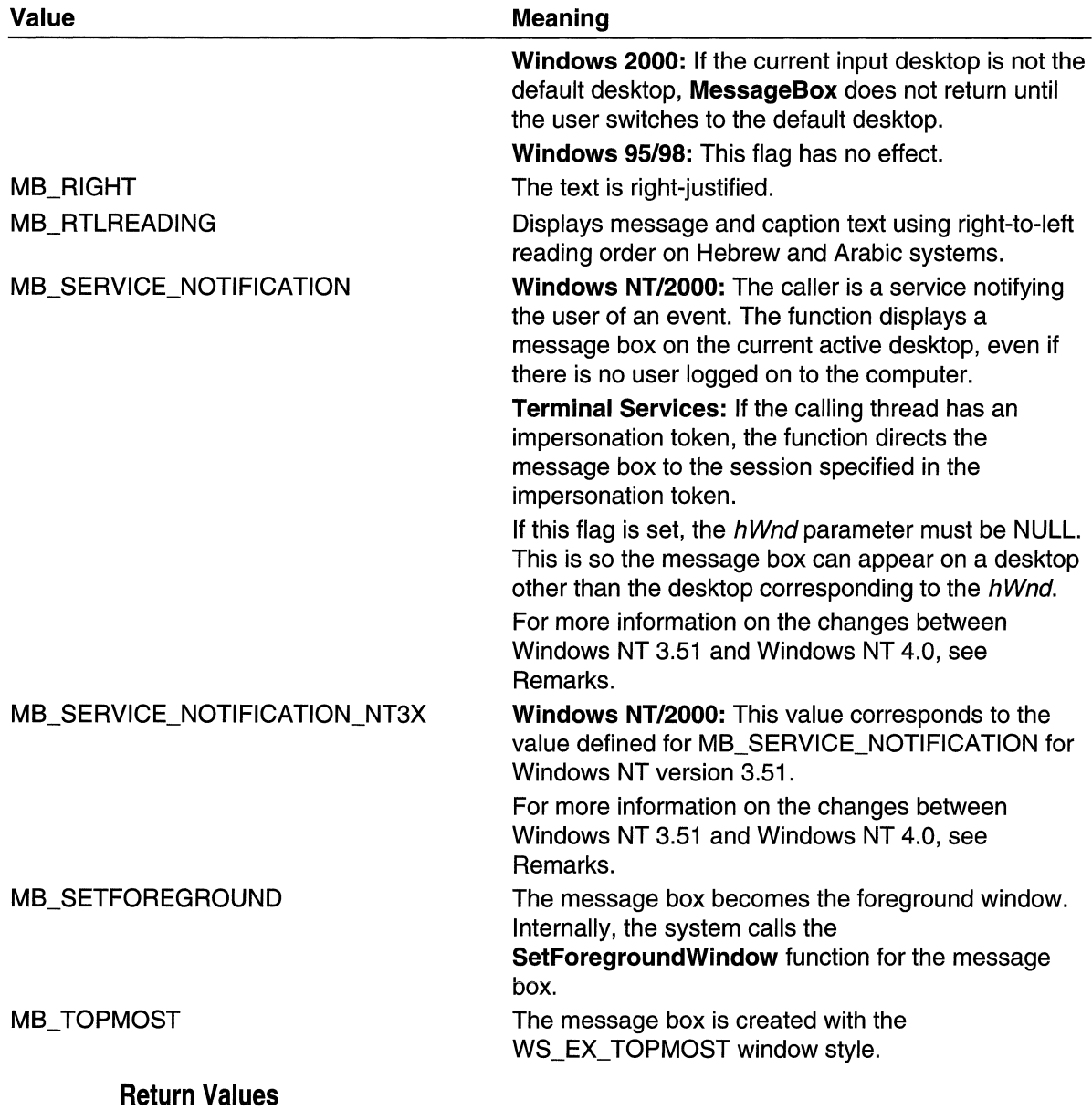

If the function succeeds, the return value is one of the following menu-item values:

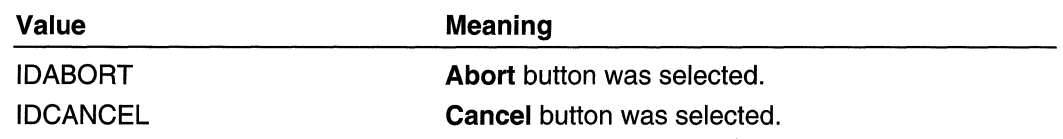

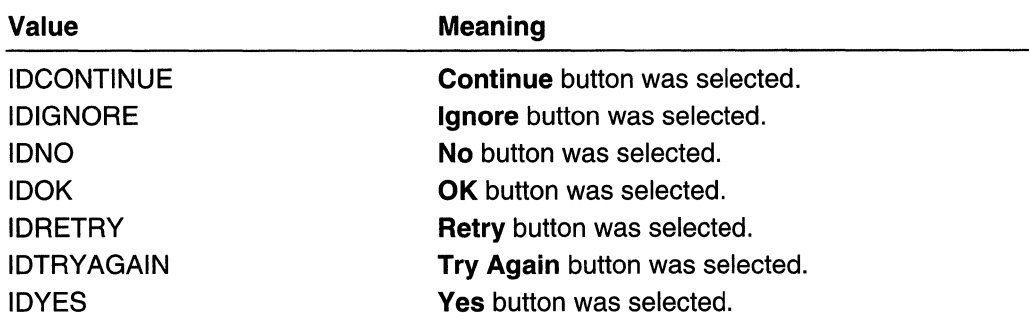

If a message box has a **Cancel** button, the function returns the IDCANCEL value if either the ESC key is pressed or the **Cancel** button is selected. If the message box has no Cancel button, pressing ESC has no effect.

If the function fails, the return value is zero. To get extended error information, call GetLastError.

#### Remarks

When you use a system-modal message box to indicate that the system is low on memory, the strings pointed to by the IpText and IpCaption parameters should not be taken from a resource file, because an attempt to load the resource might fail.

If you create a message box while a dialog box is present, use a handle to the dialog box as the hWnd parameter. The hWnd parameter should not identify a child window, such as a control in a dialog box.

Windows 95: The system can support a maximum of 16,364 window handles.

Windows NT/2000: The value of MB\_SERVICE\_NOTIFICATION changed, starting with Windows NT 4.0. Windows NT 4.0 provides backward compatibility for pre-existing services by mapping the old value to the new value in the implementation of MessageBox. This mapping is only done for executables that have a version number less than 4.0, as set by the linker.

To build a service that uses MB\_SERVICE\_NOTIFICATION, and can run on both Windows NT 3.x and Windows NT 4.0, you can do one of the following:

- At link-time, specify a version number less than 4.0
- At link-time, specify version 4.0. At run time, use the GetVersionEx function to check the system version. Then, when running on Windows NT 3.x, use MB\_SERVICE\_NOTIFICATION\_NT3X and, on Windows NT 4.0, use MB\_SERVICE\_NOTIFICATION.

#### **Requirements**

Windows NT/2000: Requires Windows NT 3.1 or later. Windows *95/98:* Requires Windows 95 or later. Windows CE: Requires version 1.0 or later. Header: Declared in winuser.h; include windows.h. Library: Use user32.lib.

Unicode: Implemented as Unicode and ANSI versions on Windows and Windows NT/2000.

**H** See Also

Dialog Boxes Overview, Dialog Box Functions, FlashWindow, MessageBeep, MessageBoxEx, MessageBoxlndirect, SetForegroundWindow

## **MessageBoxEx**

The MessageBoxEx function creates, displays, and operates a message box. The message box contains an application-defined message and title, plus any combination of predefined icons and push buttons. The wLanguageld parameter specifies which set of language resources is used for the predefined push buttons.

```
1nt MessageBoxEx(<br>in the HWND hWnd. The state of the cowner window<br>in the state of the text in message box
   LPCTSTR IpCaption. // message box title
i UINT uType,: ithis age box style<br>: WORD wLanguageId // language identifier<br>):
```
### **Parameters**

#### hWnd

[in] Handle to the owner window of the message box to be created. If this parameter is NULL, the message box has no owner window.

IpText

[in] Pointer to a null-terminated string that contains the message to be displayed.

**IpCaption** 

[in] Pointer to a null-terminated string that contains the dialog box title. If this parameter is NULL, the default title Error is used.

uType

[in] Specifies the contents and behavior of the dialog box. This parameter can be a combination of flags from the following groups of flags.

To indicate the buttons displayed in the message box, specify one of the following values:

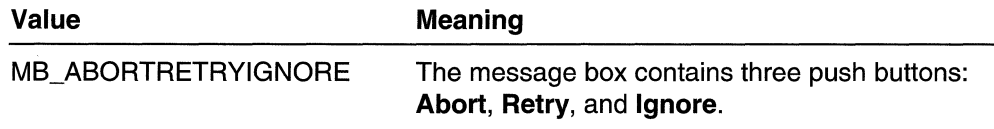

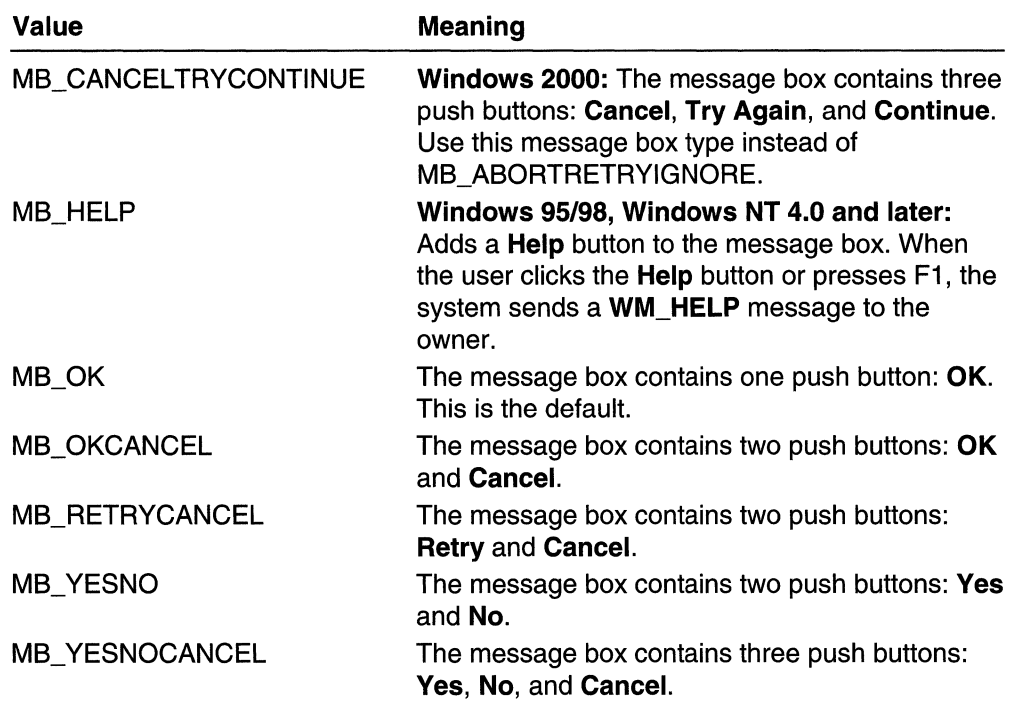

To display an icon in the message box, specify one of the following values:<br>Make the second pressures:

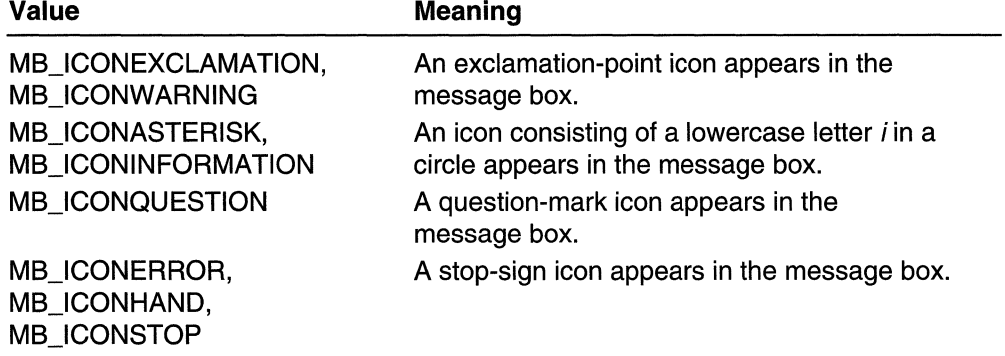

To indicate the default button, specify one of the following values:

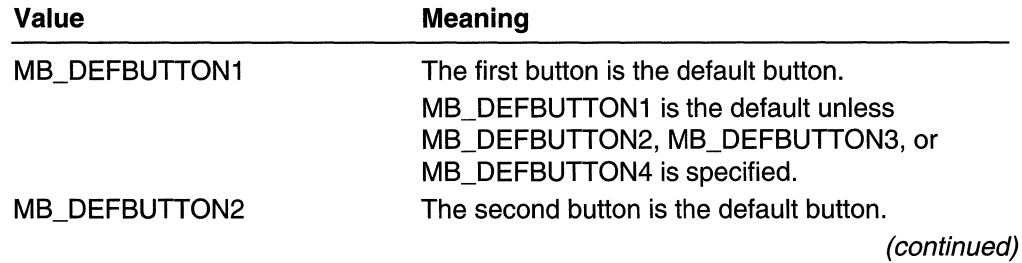

Values

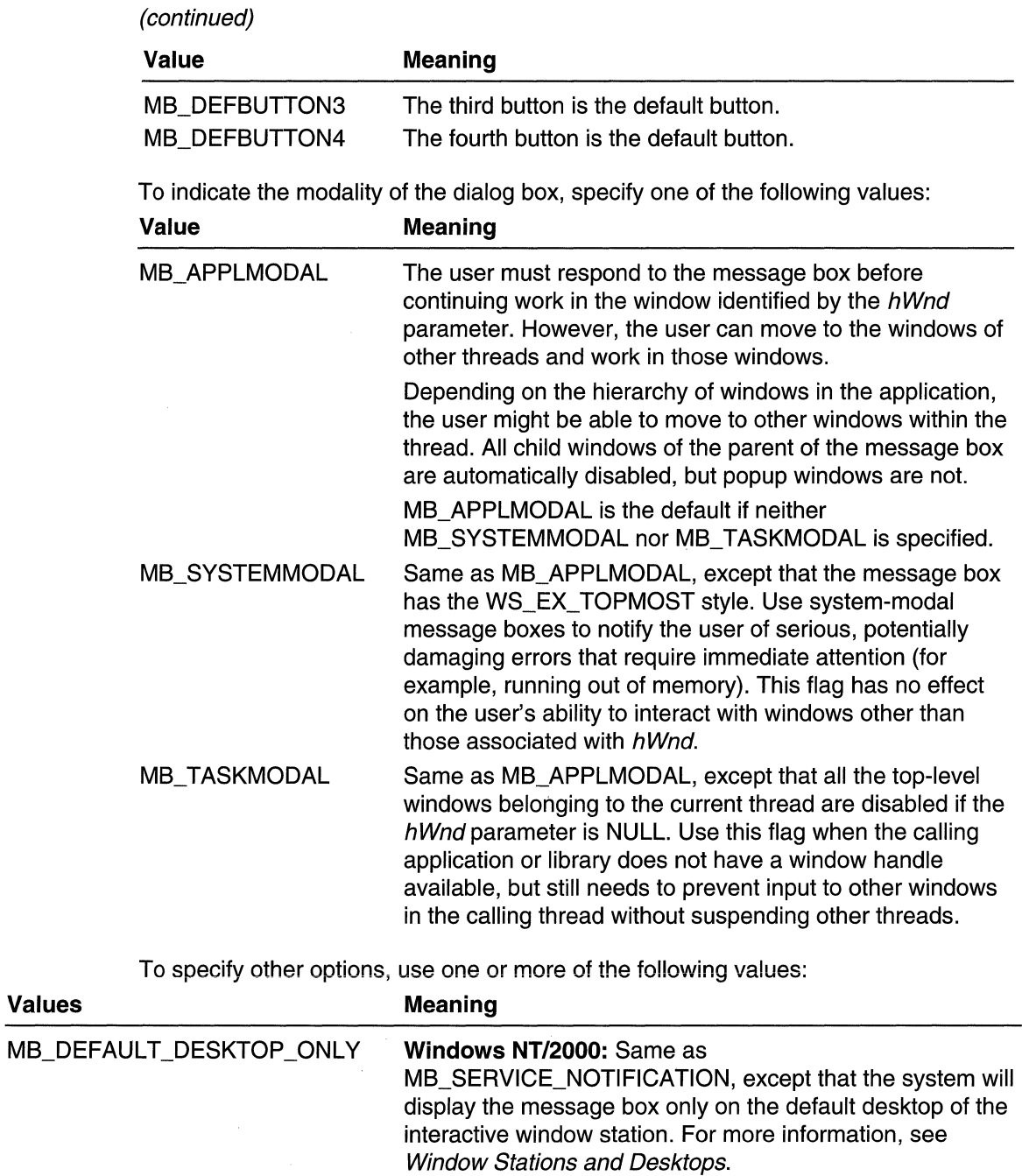

 $\sim$ 

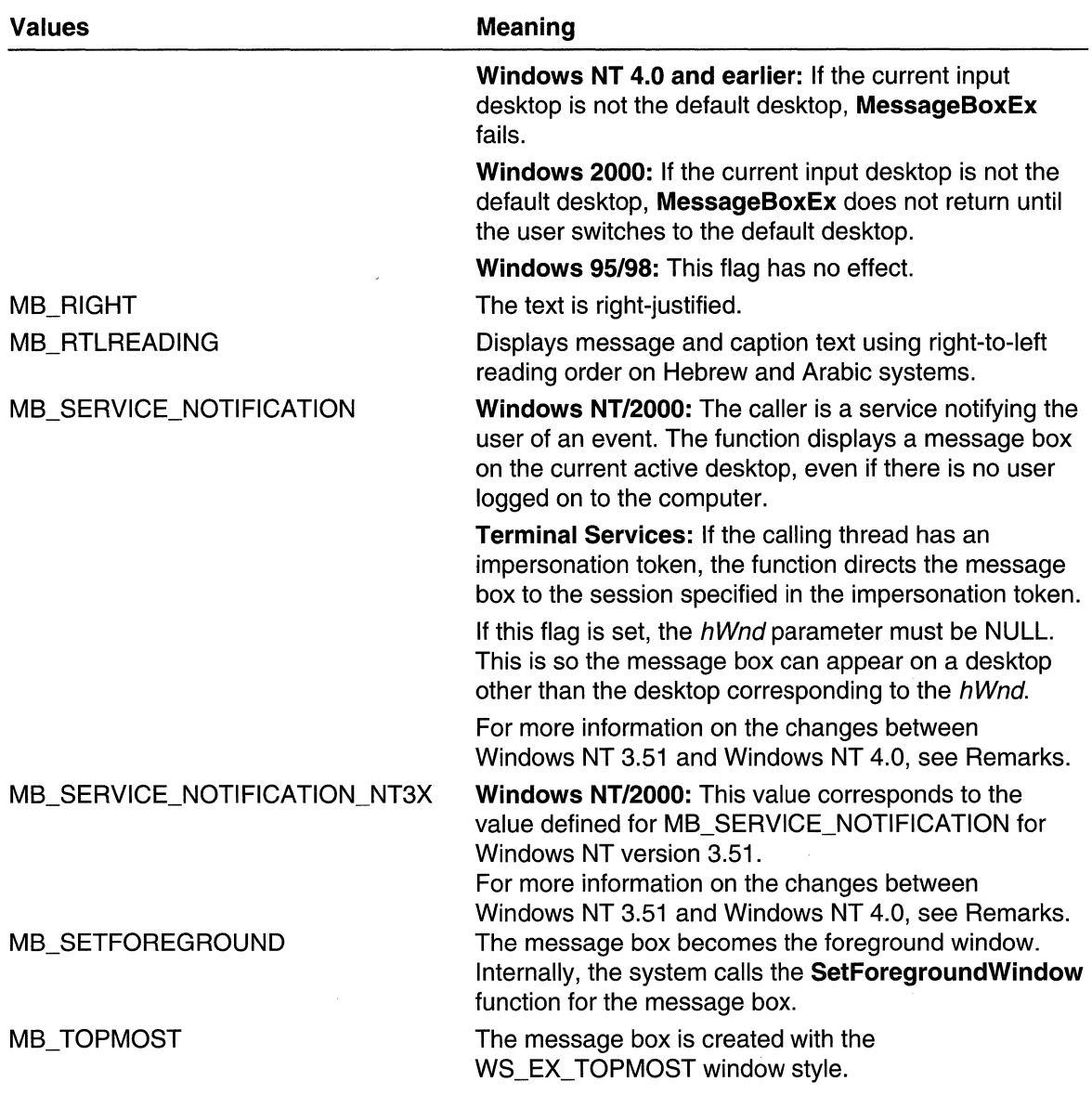

 $\hat{\mathcal{A}}$ 

#### wLanguageld

[in] Specifies the language in which to display the text contained in the predefined push buttons. This value must be in the form returned by the MAKELANGID macro. For a list of the language identifiers supported by Win32, see Language Identifiers.

Note that each localized release of Windows 95/98 and Windows NT/Windows 2000 typically contains resources only for a limited set of languages. Thus, for example, the U.S. version offers LANG\_ENGLISH, the French version offers LANG\_FRENCH, the German version offers LANG\_GERMAN, and the Japanese version offers LANG\_JAPANESE. Each version offers LANG\_NEUTRAL. This limits the set of values that can be used with the *wLanguageld* parameter. Before specifying a language identifier, you should enumerate the locales that are installed on a system.

### Return Values

If the function succeeds, the return value is one of the following menu-item values:

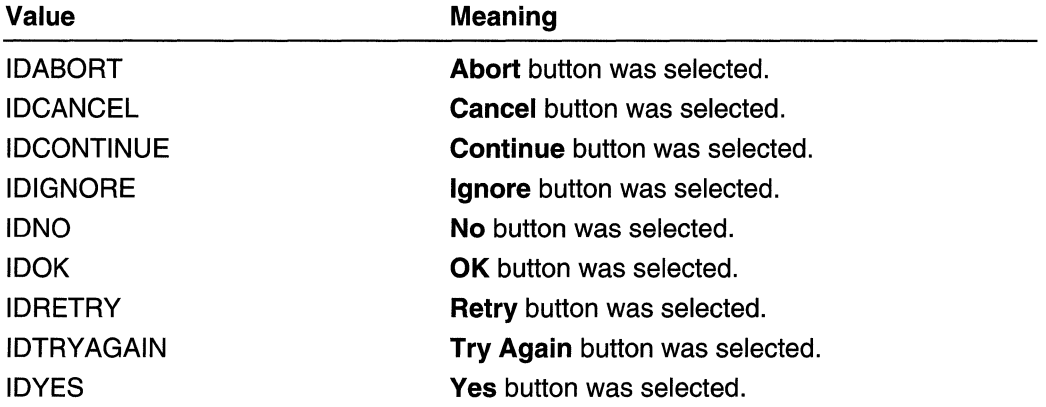

If a message box has a **Cancel** button, the function returns the IDCANCEL value when either the ESC key or Cancel button is pressed. If the message box has no Cancel button, pressing the ESC key has no effect.

If the function fails, the return value is zero. To get extended error information, call GetLastError.

#### Remarks

When you create a system-modal message box to indicate that the system is low on memory, the strings passed as the  $\iota$  pText and  $\iota$  pCaption parameters should not be taken from a resource file, because an attempt to load the resource might fail.

If you create a message box while a dialog box is present, use a handle to the dialog box as the hWnd parameter. The hWnd parameter should not identify a child window, such as a dialog box.

Windows 95: The system can support a maximum of 16,364 window handles.

Windows NT/2000: The value of MB SERVICE NOTIFICATION changed, starting with Windows NT 4.0. Windows NT 4.0 provides backward compatibility for pre-existing services by mapping the old value to the new value in the implementation of MessageBoxEx. This mapping is only done for executables that have a version number less than 4.0, as set by the linker.

To build a service that uses MB\_SERVICE\_NOTIFICATION, and can run on both Windows NT 3.x and Windows NT 4.0, you can do one of the following:

- At link-time, specify a version number less than 4.0
- At link-time, specify version 4.0. At run time, use the GetVersionEx function to check the system version. Then, when running on Windows NT 3.x, use MB\_SERVICE\_NOTIFICATION\_NT3X and, on Windows NT 4.0, use MB\_SERVICE\_NOTIFICATION.

## **1. B** Requirements **All Additional Property**

Windows NT/2000: Requires Windows NT 3.1 or later. Windows *95/98:* Requires Windows 95 or later. Windows CE: Unsupported. Header: Declared in winuser.h; include windows.h. Library: Use user32.lib. Unicode: Implemented as Unicode and ANSI versions on Windows and Windows NT/2000.

## **FF** See Also

Dialog Boxes Overview, Dialog Box Functions, MAKELANGID, MessageBeep, MessageBox, MessageBoxlndirect, SetForegroundWindow

## **MessageBoxlndirect**

The MessageBoxlndirect function creates, displays, and operates a message box. The message box contains application-defined message text and title, any icon, and any **combination of predefined push buttons.**<br>The NessageBoxIndirect( ) and the same and the same of the same of the same of the same of the same of the same

int MessageBoxIndirect( CONST;LPMSGBOXPARAMS *IpMsgBoxParams //* message box parameters . (문자 - 질 길이 1시 집을 받아다녀서 것 : 것 같아서도 - 1시점 5500mm - 이 아이들이 사물입니다.<br>(통) 발생으로 "아르바 " 이러번 제 2013년 타드라 - 1 개 - 고 400 2 1시 - 이 역 마 - 1시대 사무가

## **Parameters**

IpMsgBoxParams

[in] Pointer to a MSGBOXPARAMS structure that contains information used to display the message box.

## Return Values

If the function succeeds, the return value is one of the following menu-item values:

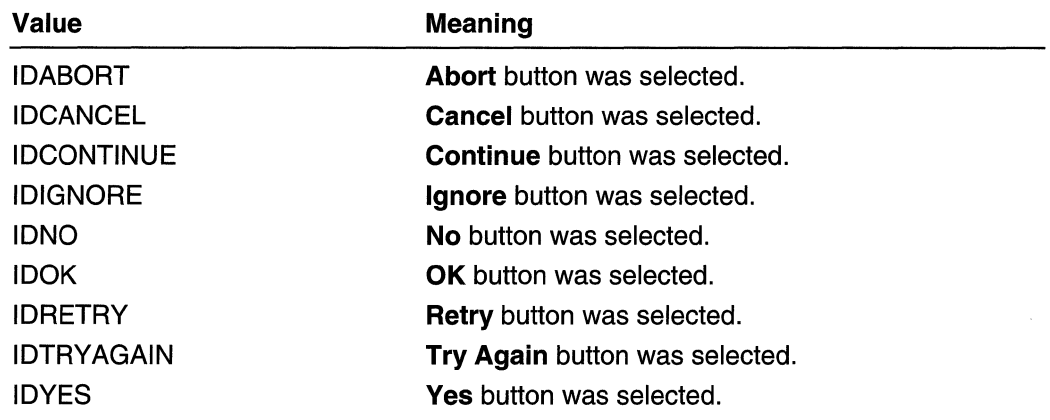

If a message box has a **Cancel** button, the function returns the IDCANCEL value if either the ESC key is pressed or the **Cancel** button is selected. If the message box has no Cancel button, pressing ESC has no effect.

If there is not enough memory to create the message box, the return value is zero.

### Remarks

When you use a system-modal message box to indicate that the system is low on memory, the strings pointed to by the IpszText and IpszCaption members of the MSGBOXPARAMS structure should not be taken from a resource file, because an attempt to load the resource might fail.

If you create a message box while a dialog box is present, use a handle to the dialog box as the hWnd parameter. The hWnd parameter should not identify a child window, such as a control in a dialog box.

Windows 95: The system can support a maximum of 16,364 window handles.

**N** Requirements **italistic** in the second property of the second second second second second second second second second second

Windows NT/2000: Requires Windows NT 4.0 or later.

Windows *95/98:* Requires Windows 95 or later.

Windows CE: Unsupported.

Header: Declared in winuser.h; inciude windows.h.

Library: Use user32.lib.

Unicode: Implemented as Unicode and ANSI versions on Windows NT/2000.

### **Excess See Also**

Dialog Boxes Overview, Dialog Box Functions, MessageBox, MessageBoxEx, MSGBOXPARAMS

## **SendDlgltemMessage**

The **SendDlgltemMessage** function sends a message to the specified control in a dialog box.

ten 13

```
LRESULT SendDlgItemMessage(
 HWND hDlg, // handle to dialog box
 int nIDDlgItem, H control identifier
 UINT Msg, 11 message to send
 WPARAM wParam, // first message parameter
 LPARAM 1Param H second message parameter
12 Machi (17
```
## **Parameters**

hDlg

[in] Handle to the dialog box that contains the control.

nlDDlgltem

[in] Specifies the identifier of the control that receives the message.

Msg

[in] Specifies the message to be sent.

wParam

[in] Specifies additional message-specific information.

IParam

[in] Specifies additional message-specific information.

### **Return Values**

The return value specifies the result of the message processing and depends on the message sent.

#### **Remarks**

The **SendDlgltemMessage** function does not return until the message has been processed.

Using **SendDlgltemMessage** is identical to retrieving a handle to the specified control and calling the SendMessage function.

Requirements

**Windows NT/2000:** Requires Windows NT 3.1 or later.

**Windows 95/98:** Requires Windows 95 or later.

**Windows CE:** Requires version 1.0 or later.

**Header:** Declared in winuser.h; include windows.h.

**Library:** Use user32.lib.

**Unicode:** Implemented as Unicode and ANSI versions on Windows NT/2000.

**H** See Also

Dialog Boxes Overview, Dialog Box Functions, SendMessage

## **SetDlgltemlnt**

The **SetDlgitemint** function sets the text of a control in a dialog box to the string representation of a specified integer value.

```
BOOL SetDlgItemInt(
 HWND hD1g,
            // handle to dialog box
 int nIDDIgItem. // control identifier
 UINT uValue, H value to set.
 BOOL bSigned H signed or unsigned indicator
DD ANGLET (DEFYS FRIAT AN THAIR TA
```
## **Parameters**

hDlg

[in] Handle to the dialog box that contains the control.

nlDDlgltem

[in] Specifies the control to be changed.

uValue

[in] Specifies the integer value used to generate the item text.

**bSigned** 

[in] Specifies whether the  $uValue$  parameter is signed or unsigned. If this parameter is TRUE, *uValue* is signed. If this parameter is TRUE and *uValue* is less than zero, a minus sign is placed before the first digit in the string. If this parameter is FALSE, uValue is unsigned.

### Return Values

If the function succeeds, the return value is nonzero.

If the function fails, the return value is zero. To get extended error information, call GetLastError.

### Remarks

To set the new text, this function sends a WM\_SETTEXT message to the specified control.

## Requirements

Windows NT/2000: Requires Windows NT 3.1 or later. Windows 95/98: Requires Windows 95 or later. Windows CE: Requires version 1.0 or later.

**Header:** Declared in winuser.h; include windows.h. **Library:** Use user32.lib.

## See Also

Dialog Boxes Overview, Dialog Box Functions, **GetDlgltemlnt, SetDlgltemText, WM\_SETTEXT** 

## **SetDlgltemText**

**The SetDlgltemText** function sets the title or text of a control in a dialog box.

```
BOOL SetDlgItemText(
 HWND hD1g,
                // handle to dialog box
```

```
int nIDDlgItem, // control identifier
 LPCTSTR TpString / text to set
بالاختصار
```
## **Parameters**

hDlg

[in] Handle to the dialog box that contains the control.

nlDDlgltem

[in] Specifies the control with a title or text to be set.

IpString

[in] Pointer to the null-terminated string that contains the text to be copied to the control.

## **Return Values**

If the function succeeds, the return value is nonzero.

If the function fails, the return value is zero. **To** get extended error information, call **GetLastError.** 

## **Remarks**

The **SetDlgltemText** function sends a **WM\_SETTEXT** message to the specified control.

## Requirements

**Windows NT/2000:** Requires Windows NT 3.1 or later. **Windows 95/98:** Requires Windows 95 or later. **Windows CE:** Requires version 1.0 or later. **Header:** Declared in winuser.h; include windows.h. **Library:** Use user32.lib. **Unicode:** Implemented as Unicode and ANSI versions on Windows NT/2000. **H** See Also

Dialog Boxes Overview, Dialog Box Functions, **GetDlgltemlnt, GetDlgltemText, SetDlgltemlnt, WM\_SETTEXT** 

## **Dialog Box Structures**

## **DLGITEMTEMPLATE**

The **DLGITEMTEMPLATE** structure defines the dimensions and style of a control in a dialog box. One or more of these structures are combined with a **DLGTEMPLATE**  structure to form a standard template for a dialog box.

```
typedef struct f
 DWORD style;
 DWORD dwExtendedStyle;
           Range de la
 short xi
 short y.
 short ex.
 short cy:
                 11 on Windows 95/98, this is a byte.
 WORD 1d:
} DLGITEMTEMPLATE, *PDLGITEMTEMPLATE;
```
### **Members**

#### **style**

Specifies the style of the control. This member can be a combination of window style values (such as WS\_BORDER) and one or more of the control style values (such as BS\_PUSHBUTTON or ES\_LEFT).

#### **dwExtendedStyle**

Specifies extended styles for a window. This member is not used to create controls in dialog boxes, but applications that use dialog box templates can use it to create other types of windows.

x

Specifies the x-coordinate, in dialog box units, of the upper-left corner of the control. This coordinate is always relative to the upper-left corner of the dialog box's client area.

y

Specifies the y-coordinate, in dialog box units, of the upper-left corner of the control. This coordinate is always relative to the upper-left corner of the dialog box's client area.

**ex** 

Specifies the width, in dialog box units, of the control.

**ey** 

Specifies the height, in dialog box units, of the control.

id

Specifies the control identifier.

Windows 95/98: Only the first byte is used (that is, 255 is the maximum).

#### Remarks

In a standard template for a dialog box, the DLGITEMTEMPLATE structure is always immediately followed by three variable-length arrays specifying the class, title, and creation data for the control. Each array consists of one or more 16-bit elements.

Each DLGITEMTEMPLATE structure in the template must be aligned on a DWORD boundary. The class and title arrays must be aligned on WORD boundaries. The creation data array must be aligned on a WORD boundary.

Immediately following each DLGITEMTEMPLATE structure is a class array that specifies the window class of the control. If the first element of this array is any value other than OxFFFF, the system treats the array as a null-terminated Unicode string that specifies the name of a registered window class. If the first element is OxFFFF, the array has one additional element that specifies the ordinal value of a predefined system class. The ordinal can be one of the following atom values:

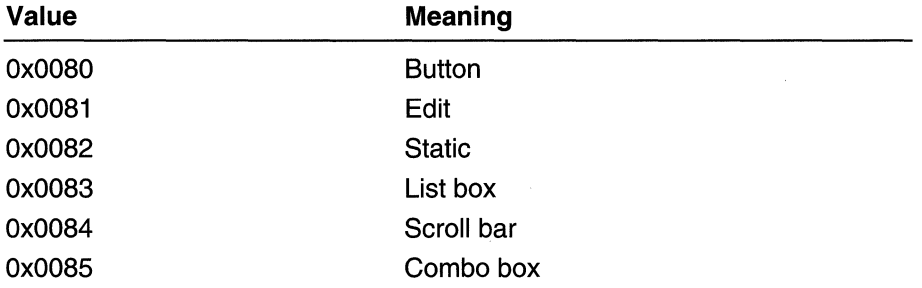

Following the class array is a title array that contains the initial text or resource identifier of the control. If the first element of this array is OxFFFF, the array has one additional element that specifies an ordinal value of a resource, such as an icon, in an executable file. You can use a resource identifier for controls, such as static icon controls, that load and display an icon or other resource rather than text. If the first element is any value other than OxFFFF, the system treats the array as a null-terminated Unicode string that specifies the initial text.

The creation data array begins at the next WORD boundary after the title array. This creation data can be of any size and format. If the first word of the creation data array is nonzero, it indicates the size, in bytes, of the creation data (including the size word). The control's window procedure must be able to interpret the data. When the system creates the control, it passes a pointer to this data in the *IParam* parameter of the WM\_CREATE message that it sends to the control.

If you specify character strings in the class and title arrays, you must use Unicode strings. To create code that works on both Windows 95/98 and Windows NT/Windows 2000, use the MultiByteToWideChar function to generate these Unicode strings.

The  $x$ ,  $y$ ,  $cx$ , and  $cy$  members specify values in dialog box units. You can convert these values to screen units (pixels) by using the MapDialogRect function.

**Requirements** 

Windows NT/2000: Requires Windows NT 3.1 or later. Windows 95/98: Requires Windows 95 or later. Windows CE: Requires version 1.0 or later. Header: Declared in winuser.h; include windows.h.

**Existed Also** 

Dialog Boxes Overview, Dialog Box Structures, CreateDialoglndirect, CreateDialoglndirectParam, CreateWindowEx, DialogBoxlndirect, DialogBoxlndirectParam, DLGITEMTEMPLATEEX, DLGTEMPLATE, DLGTEMPLATEEX, MapDialogRect, MultiByteToWideChar, WM\_CREATE

## **DLGITEMTEMPLATEEX**

The DLGITEMTEMPLATEEX structure is not defined in any standard header file. The structure definition is provided here to explain the format of an extended template for a dialog box.

For each control in a dialog box, an extended dialog box template has a block of data that uses the DLGITEMTEMPLATEEX format to describe the control. For a description of the format of an extended dialog box template, see **DLGTEMPLATEEX**.

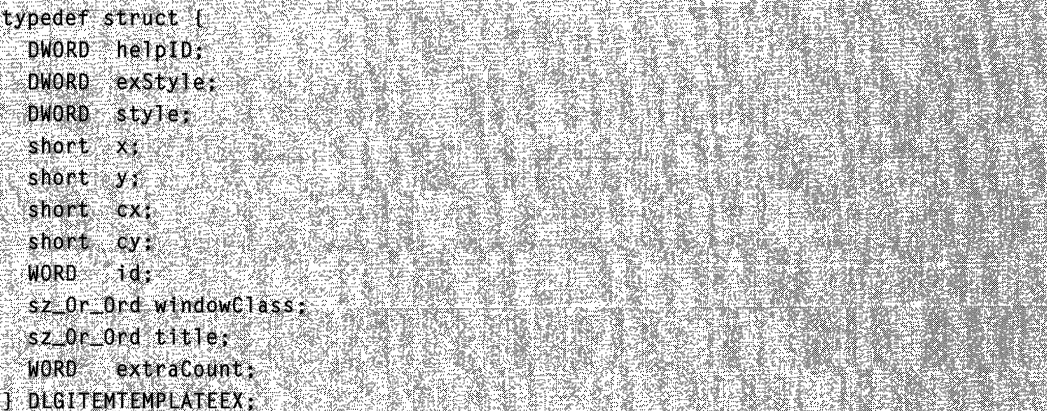

### Members

#### helplD

Specifies the help context identifier for the control. When the system sends a WM\_HELP message, it passes the helpID value in the dwContextId member of the HELPINFO structure.

#### **exStyle**

Specifies extended styles for a window. This member is not used to create controls in dialog boxes, but applications that use dialog box templates can use it to create other types of windows.

#### **style**

Specifies the style of the control. This member can be a combination of window style values (such as WS\_BORDER) and one or more of the control style values (such as BS\_PUSHBUTTON or ES\_LEFT).

x

Specifies the x-coordinate, in dialog box units, of the upper-left corner of the control. This coordinate is always relative to the upper-left corner of the dialog box's client area.

y

Specifies the y-coordinate, in dialog box units, of the upper-left corner of the control. This coordinate is always relative to the upper-left corner of the dialog box's client area.

**ex** 

Specifies the width, in dialog box units, of the control.

**ey** 

Specifies the height, in dialog box units, of the control.

**id** 

Specifies the control identifier.

#### **windowClass**

Specifies a variable-length array of 16-bit elements that specifies the window class of the control. If the first element of this array is any value other than OxFFFF, the system treats the array as a null-terminated Unicode string that specifies the name of a registered window class.

If the first element is OxFFFF, the array has one additional element that specifies the ordinal value of a predefined system class. The ordinal can be one of the following atom values:

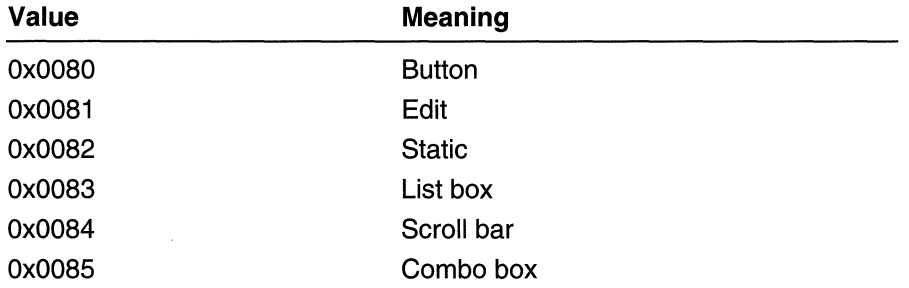

**title** 

Specifies a variable-length array of 16-bit elements that contains the initial text or resource identifier of the control. If the first element of this array is OxFFFF, the array has one additional element that specifies the ordinal value of a resource, such as an

icon, in an executable file. You can use a resource identifier for controls, such as static icon controls, that load and display an icon or other resource rather than text.

If the first element is any value other than OxFFFF, the system treats the array as a null-terminated Unicode string that specifies the initial text.

#### extraCount

Specifies the number of bytes of creation data that follow this member. If this value is greater than zero, the creation data begins at the next WORD boundary. This creation data can be of any size and format. The control's window procedure must be able to interpret the data. When the system creates the control, it passes a pointer to this data in the *IParam* parameter of the **WM\_CREATE** message that it sends to the control.

#### Remarks

An extended template for a dialog box consists of a **DLGTEMPLATEEX** header, followed by a DLGITEMTEMPLATEEX structure for each control in the dialog box.

Each DLGITEMTEMPLATEEX structure must be aligned on a DWORD boundary. The variable-length windowClass and title arrays must be aligned on WORD boundaries. The creation data array, if any, must be aligned on a WORD boundary.

If you specify character strings in the windowClass and title arrays, you must use Unicode strings. To create code that works on both Windows 95/98 and Windows NT/Windows 2000, use the MultiByteToWideChar function to generate these Unicode strings.

The x, y, cx, and cy members specify values in dialog box units. You can convert these values to screen units (pixels) by using the **MapDialogRect** function.

**1** Requirements

Windows NT/2000: Requires Windows NT 3.51 or later. Windows 95/98: Requires Windows 95 or later. Windows CE: Unsupported.

**Excession See Also** 

Dialog Boxes Overview, Dialog Box Structures, CreateDialoglndirect, CreateDialoglndireetParam, CreateWindowEx, DialogBoxlndireet, DialogBoxlndireetParam, DLGTEMPLATEEX, MapDialogReet, MultiByteToWideChar, WM\_CREATE, WM\_HELP

## **DLGTEMPLATE**

The DLGTEMPLATE structure defines the dimensions and style of a dialog box. This structure, which is always the first in a standard template for a dialog box, also specifies the number of controls in the dialog box and, therefore, specifies the number of subsequent DLGITEMTEMPLATE structures in the template.

```
typedef struct {
  DWORD style:
                                                           ASS CRAIGS
  DWORD dwExtendedStyle;
                                             A SANDA (SANDA)<br>Matamatan (SANDA)
                                                             21. 주고로 동료 출판
                                                                                   .<br>Valentijska provincija
  WORD cdit:
                                                                short x<sub>1</sub>
                         e Tiona
  short y;
              short cx;
                     ali katalog dengan sebagai ke di kacamatan dan tersebut dan menggalam tersebut. Sebangan ke bersempan pertamaa<br>Sebagai ke sebagai ke sebagai ke ke sebagai ke di ke sebagai ke di kepada tersebut dan ke di kesebagai ke seba<br>
  short cy:
J DLGTEMPLATE, +EPDLGTEMPLATE;
```
## Members

#### style

Specifies the style of the dialog box. This member can be a combination of window style values (such as WS\_CAPTION or WS\_SYSMENU) and dialog box style values (such as OS\_CENTER).

For a list of window styles, see *CreateWindow*. For a list of dialog box styles, see Dialog Box Template Styles.

If the style member includes the OS\_SETFONT style, the header of the dialog box template contains additional data specifying the font to use for text in the client area and controls of the dialog box. The font data begins on the WORD boundary that follows the title array. The font data specifies a 16-bit point size value and a Unicode font name string. If possible, the system creates a font according to the specified values. Then, the system sends a WM\_SETFONT message to the dialog box and to each control to provide a handle to the font. If OS\_SETFONT is not specified, the dialog box template does not include the font data.

Windows 2000: The DS SHELLFONT style is not supported in the DLGTEMPLATE header.

#### dwExtendedStyle

Specifies extended styles for a window. This member is not used to create dialog boxes, but applications that use dialog box templates can use it to create other types of windows.

#### edit

Specifies the number of items in the dialog box.

x

Specifies the x-coordinate, in dialog box units, of the upper-left corner of the dialog box.

y

Specifies the y-coordinate, in dialog box units, of the upper-left corner of the dialog box.

**CX** 

Specifies the width, in dialog box units, of the dialog box.

#### **cv**

Specifies the height, in dialog box units, of the dialog box.

#### Remarks

In a standard template for a dialog box, the **DLGTEMPLATE** structure is always immediately followed by three variable-length arrays that specify the menu, class, and title for the dialog box. When the DS SETFONT style is specified, these arrays are also followed by a 16-bit value specifying point size and another variable-length array specifying a typeface name. Each array consists of one or more 16-bit elements. The menu, class, title, and font arrays must be aligned on WORD boundaries.

Immediately following the DLGTEMPLATE structure is a menu array that identifies a menu resource for the dialog box. If the first element of this array is OxOOOO, the dialog box has no menu and the array has no other elements. If the first element is OxFFFF, the array has one additional element that specifies the ordinal value of a menu resource in an executable file. If the first element has any other value, the system treats the array as a null-terminated Unicode string that specifies the name of a menu resource in an executable file.

Following the menu array is a class array that identifies the window class of the control. If the first element of the array is OxOOOO, the system uses the predefined dialog box class for the dialog box and the array has no other elements. If the first element is OxFFFF, the array has one additional element that specifies the ordinal value of a predefined system window class. If the first element has any other value, the system treats the array as a null-terminated Unicode string that specifies the name of a registered window class.

Following the class array is a title array that specifies a null-terminated Unicode string that contains the title of the dialog box. If the first element of this array is OxOOOO, the dialog box has no title and the array has no other elements.

The 16-bit point size value and the typeface array follow the title array, but only if the style member specifies the DS\_SETFONT style. The point-size value specifies the point size of the font to use for the text in the dialog box and its controls. The typeface array is a null-terminated Unicode string specifying the name of the typeface for the font. When these values are specified, the system creates a font having the specified size and typeface (if possible), and sends a WM\_SETFONT message to the dialog box procedure and the control window procedures as it creates the dialog box and controls.

Following the DLGTEMPLATE header in a standard dialog box template are one or more DLGITEMTEMPLATE structures that define the dimensions and style of the controls in the dialog box. The **cdit** member specifies the number of DLGITEMTEMPLATE structures in the template. These DLGITEMTEMPLATE structures must be aligned on DWORD boundaries.

If you specify character strings in the menu, class, title, or typeface arrays, you must use Unicode strings. To create code that works on both Windows 95/98 and

Windows NT/Windows 2000, use the **MultiByteToWideChar** function to generate these Unicode strings.

The x, y, cx, and cy members specify values in dialog box units. You can convert these values to screen units (pixels) by using the MapDialogReet function.

**H** Requirements

Windows NT/2000: Requires Windows NT 3.1 or later. Windows 95/98: Requires Windows 95 or later. Windows CE: Requires version 1.0 or later. Header: Declared in winuser.h; include windows.h.

**ED** See Also

Dialog Boxes Overview, Dialog Box Structures, CreateDialoglndireet, CreateDialoglndireetParam, DialogBoxlndireet, DialogBoxlndireetParam, DLGITEMTEMPLATE, DLGITEMTEMPLATEEX, DLGTEMPLATEEX, MapDialogReet, MultiByteToWideChar

## **DLGTEMPLATEEX**

The DLGTEMPLATEEX structure is not defined in any standard header file. The structure definition is provided here to explain the format of an extended template for a dialog box.

An extended dialog box template begins with a DLGTEMPLATEEX header that describes the dialog box and specifies the number of controls in the dialog box. For each control in a dialog box, an extended dialog box template has a block of data that uses the DLGITEMTEMPLATEEX format to describe the control.

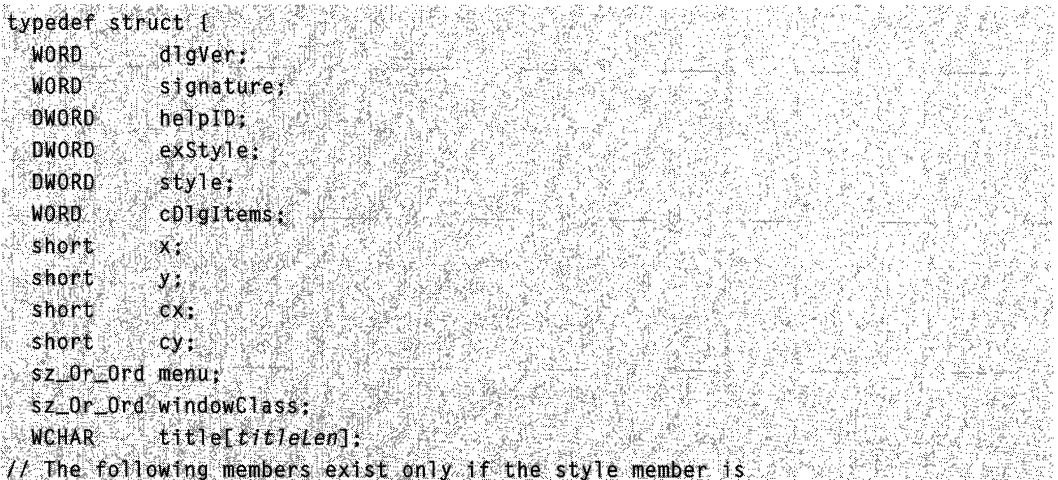

#### (continued)

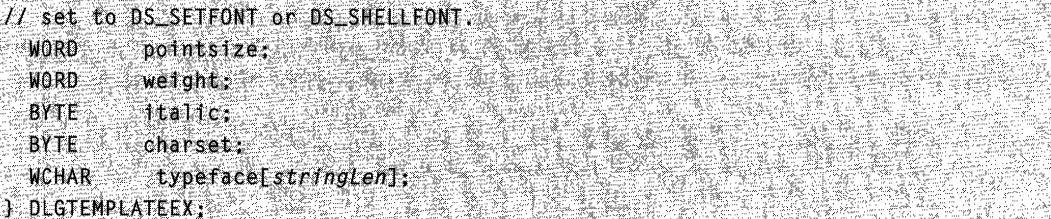

## Members

#### dlgVer

Specifies the version number of the extended dialog box template; this member must be 1.

#### signature

Indicates whether a template is an extended dialog box template. If signature is  $Ox$  FFFF, this is an extended dialog box template. In this case, the digVer member specifies the template version number.

If signature is any value other than OxFFFF, this is a standard dialog box template that uses the DLGTEMPLATE and DLGITEMTEMPLATE structures.

#### helplD

Specifies the help context identifier for the dialog box window. When the system sends a WM\_HELP message, it passes this value in the dwContextId member of the HELPINFO structure.

#### exStyle

Specifies extended windows styles. This member is not used when creating dialog boxes, but applications that use dialog box templates can use it to create other types of windows.

For a list of extended window styles, see **CreateWindowEx**.

### style

Specifies the style of the dialog box. This member can be a combination of window style values and dialog box style values. For a list of window styles, see **Create Window**. For a list of dialog box styles, see Dialog Box Template Styles.

If style includes the DS\_SETFONT or DS\_SHELLFONT dialog box style, the DLGTEMPLATEEX header of the extended dialog box template contains four additional members (pointsize, weight, italic, and typeface) that describe the font to use for the text in the client area and controls of the dialog box. If possible, the system creates a font according to the values specified in these members. Then, the system sends a WM\_SETFONT message to the dialog box and to each control to provide a handle to the font.

For more information, see Dialog Box Fonts.

#### cDlgltems

Specifies the number of controls in the dialog box.

#### x

Specifies the x-coordinate, in dialog box units, of the upper-left corner of the dialog box.

y

Specifies the y-coordinate, in dialog box units, of the upper-left corner of the dialog box.

**ex** 

Specifies the width, in dialog box units, of the dialog box.

**cy** 

Specifies the height, in dialog box units, of the dialog box.

#### **menu**

Specifies a variable-length array of 16-bit elements that identifies a menu resource for the dialog box. If the first element of this array is OxOOOO, the dialog box has no menu and the array has no other elements. If the first element is OxFFFF, the array has one additional element that specifies the ordinal value of a menu resource in an executable file. If the first element has any other value, the system treats the array as a null-terminated Unicode string that specifies the name of a menu resource in an executable file.

#### **windowClass**

Specifies a variable-length array of 16-bit elements that identifies the window class of the dialog box. If the first element of the array is OxOOOO, the system uses the predefined dialog box class for the dialog box and the array has no other elements. If the first element is OxFFFF, the array has one additional element that specifies the ordinal value of a predefined system window class. If the first element has any other value, the system treats the array as a null-terminated Unicode string that specifies the name of a registered window class.

#### **title**

Specifies a null-terminated Unicode string that contains the title of the dialog box. If the first element of this array is OxOOOO, the dialog box has no title and the array has no other elements.

#### **pointsize**

Specifies the point size of the font to use for the text in the dialog box and its controls.

This members is present only if the **style** member specifies DS\_SETFONT or DS\_SHELLFONT.

#### **weight**

Specifies the weight of the font in the range 0 through 1000. This can be any of the values listed for the **If Weight** member of the **LOGFONT** structure.

This member is present only if the **style** member specifies DS\_SETFONT or DS\_SHELLFONT.

#### **italic**

Indicates whether the font is italic. If this value is TRUE, the font is italic.

This member is present only if the **style** member specifies DS\_SETFONT or DS\_SHELLFONT.

#### charset

Indicates the character set to use. For more information, see the Ifcharset member of LOGFONT.

This member is present only if the style member specifies DS\_SETFONT or DS\_SHELLFONT.

#### typeface

Specifies a null-terminated Unicode string that contains the name of the typeface for the font.

This member is present only if the style member specifies DS\_SETFONT or DS\_SHELLFONT.

### Remarks

You can use an extended dialog box template, instead of a standard dialog box template, in the CreateDialoglndirectParam and DialogBoxlndirectParam functions and in the CreateDialoglndirect and DialogBoxlndirect macros.

Following the DLGTEMPLATEEX header in an extended dialog box template is one or more DLGITEMTEMPLATEEX structures that describe the controls of the dialog box. The cDlgltems member of the DLGITEMTEMPLATEEX structure specifies the number of DLGITEMTEMPLATEEX structures that follow in the template.

Each DLGITEMTEMPLATEEX structure in the template must be aligned on a DWORD boundary. If the style member specifies the DS\_SETFONT or DS\_SHELLFONT style, the first DLGITEMTEMPLATEEX structure begins on the first DWORD boundary after the typeface string. If these styles are not specified, the first structure begins on the first DWORD boundary after the title string.

The menu, windowClass, title, and typeface arrays must be aligned on WORD boundaries.

If you specify character strings in the menu, windowClass, title, and typeface arrays, you must use Unicode strings. To create code that works on both Windows 95/98 and Windows NT/Windows 2000, use the **MultiByteToWideChar** function to generate these Unicode strings.

The  $x$ ,  $y$ ,  $cx$ , and  $cy$  members specify values in dialog box units. You can convert these values to screen units (pixels) by using the MapDialogRect function.

## **Producements**

Windows NT/2000: Requires Windows NT 3.51 or later. Windows *95/98:* Requires Windows 95 or later. Windows CE: Unsupported.

**ET** See Also

Dialog Boxes Overview, Dialog Box Structures, **CreateDialoglndirect, CreateDialoglndirectParam, DialogBoxlndirect, DialogBoxlndirectParam, DLGITEMTEMPLATEEX,** LOG FONT, **MapDialogRect, MultiByteToWideChar, WM\_SETFONT** 

## **MSGBOXPARAMS**

The **MSGBOXPARAMS** structure contains information used to display a message box. The **MessageBoxlndirect** function uses this structure.

haing S

typedef struct { **UINT** cbSize; HWND MwndOwner: HINSTANCE hInstance; LPCTSTR - 1pszText; LPCTSTR lpszCaption; DWORD dwStyle: LPCTSTR lpszIcon; LPCISIR = 1pszicon;<br>DWORD\_PTR\_dwContextHelpId; MSGBOXCALLBACK IpfnMsgBoxCallback; dwLanguage1d; experience **DWORD** } MSGBOXPARAMS, \*PMSGBOXPARAMS; 300000

### **Members**

#### **cbSize**

Specifies the structure size, in bytes.

#### **hwndOwner**

Handle to the owner window. This member can be NULL.

#### **hlnstance**

Handle to the module that contains the icon resource identified by the **Ipszlcon**  member, and the string resource identified by the **IpszText or IpszCaption** member.

#### **IpszText**

Pointer to a null-terminated string, or the identifier of a string resource, that contains the message to be displayed.

#### **IpszCaption**

Pointer to a null-terminated string, or the identifier of a string resource, that contains the message box title. If this member is NULL, the default title **Error** is used.

#### **dwStyle**

Specifies the contents and behavior of the dialog box. This member can be a combination of flags described for the uType parameter of the **MessageBoxEx**  function.

In addition, you can specify the MB\_USERICON flag, if you want the message box to display the icon specified by the **Ipszlcon** member.

#### Ipszlcon

Identifies an icon resource. This parameter can be either a null-terminated string or an integer resource identifier passed to the MAKEINTRESOURCE macro.

To load one of the standard system-defined icons, set the hlnstance member to NULL and the Ipszlcon member to one of the values listed with the Loadlcon function.

This member is ignored if the **dwStyle** member does not specify the MB\_USERICON flag.

#### dwContextHelpld

Identifies a help context. If a help event occurs, this value is specified in the HELPINFO structure that the message box sends to the owner window or callback function.

#### IpfnMsgBoxCaliback

Pointer to the callback function that processes help events for the message box. The callback function has the following form:

VOID CALLBACK MsgBoxCallback(LPHELPINFO IpHelpInfo); entertainment

If this member is NULL, the message box sends WM\_HELP messages to the owner window when help events occur.

#### dwLanguageld

Specifies the language in which to display the text contained in the predefined push buttons. This value must be in the form returned by the MAKELANGID macro.

For a list of supported language identifiers, see Language Identifiers. Note that each localized release of Windows 95/98 and Windows NT/Windows 2000 typically contains resources only for a limited set of languages. Thus, for example, the U.S. version offers LANG\_ENGLISH, the French version offers LANG\_FRENCH, the German version offers LANG\_GERMAN, and the Japanese version offers LANG JAPANESE. Each version offers LANG NEUTRAL. This limits the set of values that can be used with the *wLanguageld* parameter. Before specifying a language identifier, you should enumerate the locales that are installed on a system.

## **19** Requirements

Windows NT/2000: Requires Windows NT 3.1 or later. Windows *95/98:* Requires Windows 95 or later. Windows CE: Unsupported.

Header: Declared in winuser.h; include windows.h. Unicode: Declared as Unicode and ANSI structures. **Ed** See Also

Dialog Boxes Overview, Dialog Box Structures, HELPINFO, Loadlcon, MAKEINTRESOURCE, MAKELANGID, MessageBoxEx, MessageBoxlndirect, WM\_HELP

## **Dialog Box Messages**

The following messages are used to create and manage dialog boxes and controls within dialog boxes:

## **DM\_GETDEFID**

An application sends a DM GETDEFID message to retrieve the identifier of the default push-button control for a dialog box.

To send this message, call the **SendMessage** function with the following parameters.

```
SendMessage(
  (HWND) hWnd.
                               // handle to destination window
  DM GETDEFID.
                               11 message to send.
  (WPARAM) wParam;
                               // not used; must be zero
 (LPARAM) IParam;
                               // not used; must be zero
\mathcal{V} is a set \mathbb{Z}^n
```
## **Parameters**

This message has no parameters.

## Return Values

If a default push button exists, the high-order word of the return value contains the value DC HASDEFID and the low-order word contains the control identifier. Otherwise, the return value is zero.

## Remarks

The DefDlgProc function processes this message.

## Requirements

Windows NT/2000: Requires Windows NT 3.1 or later. Windows *95/98:* Requires Windows 95 or later. Windows CE: Requires version 1.0 or later. Header: Declared in winuser.h; include windows.h.

**Ell** See Also

Dialog Boxes Overview, Dialog Box Messages, DefDlgProc, DM\_SETDEFID

## **OM\_REPOSITION**

The **OM\_REPOSITION** message repositions a top-level dialog box, so that it fits within the desktop area. An application can send this message to a dialog box after resizing it to ensure that the entire dialog box remains visible.

To send this message, call the **Send Message** function with the following parameters.

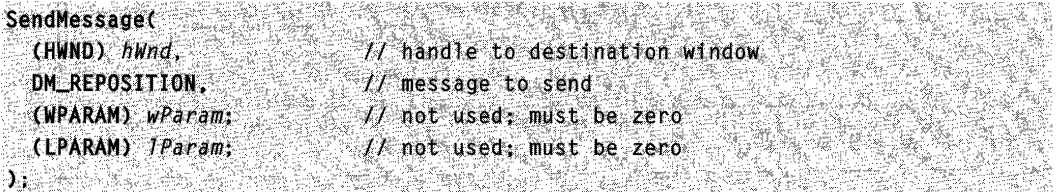

### **Parameters**

This message has no parameters.

### **Return Values**

This message has no return value.

### **Remarks**

This message has no effect if the dialog box is a child window.

**D.** Requirements

**Windows NT/2000:** Requires Windows NT 4.0 or later. **Windows 95/98:** Requires Windows 95 or later. **Windows CE:** Unsupported. **Header:** Declared in winuser.h; include windows.h.

**H** See Also

Dialog Boxes Overview, Dialog Box Messages

## **DM SETDEFID**

An application sends a **OM\_SETOEFIO** message to change the identifier of the default push button for a dialog box.

To send this message, call the **SendMessage** function with the following parameters.

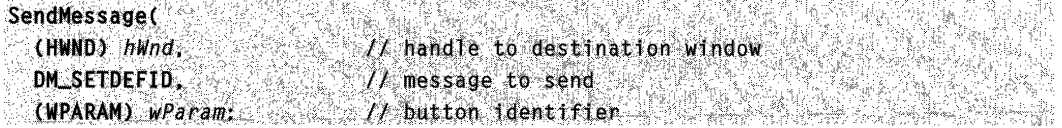

... CLPARAM) 1Param: l: (2012) in the second contract of the second contract of the second contract of the second contract of the s<br>The second contract of the second contract of the second contract of the second contract of the second contract /I not used: must be zero

### **Parameters**

#### wParam

Specifies the identifier of a push-button control that will become the default.

IParam

This parameter is not used.

#### Remarks

This message is processed by the DefDlgProc function. To set the default push button, the function can send WM\_GETDLGCODE and BM\_SETSTYLE messages to both the specified control and the current default push button.

Using the DM SETDEFID message can result in more than one button appearing to have the default push-button state. When the system brings up a dialog box, it draws the first push button in the dialog box template with the default state border. Sending a DM\_SETDEFID message to change the default button will not always remove the default state border from the first push button. In these cases, the application should send a **BM\_SETSTYLE** message to change the first push-button border style.

### Return Values

The return value is always TRUE.

Requirements Windows NT/2000: Requires Windows NT 3.1 or later. Windows 95/98: Requires Windows 95 or later. Windows CE: Requires version 1.0 or later. Header: Declared in winuser.h; include windows.h.

**SEP ARE AN ARTICLE AND STREET** 

**El See Also** 

Dialog Boxes Overview, Dialog Box Messages, BM\_SETSTYLE, DefDlgProc, DM\_GETDEFID, EM\_SETLIMITTEXT, WM\_GETDLGCODE

## WM\_ **CTLCOLORDLG**

The WM CTLCOLORDLG message is sent to a dialog box before the system draws the dialog box. By responding to this message, the dialog box can set its text and background colors using the specified display device context handle.

A window receives this message through its WindowProc function.

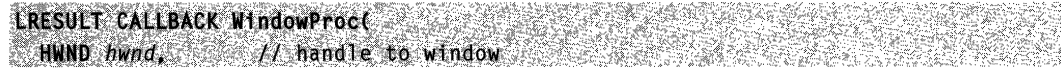

(continued)

#### (continued)

```
UINT uMsg.
                   I/ WM_CTLCOLORDLG
  WPARAM wParam: I / \mathsf{handle} to DC (HDC)
  LPARAM IParam // handle to dialog box (HWND)
A PARTITION
```
## **Parameters**

wParam

Handle to the device context for the dialog box.

IParam

Handle to the dialog box.

## Return Values

If an application processes this message, it must return a handle to a brush. The system uses the brush to paint the background of the dialog box.

## Remarks

By default, the DefWindowProc function selects the default system colors for the dialog box.

The system does not automatically destroy the returned brush. It is the application's responsibility to destroy the brush when it is no longer needed.

The WM\_CTLCOLORDLG message is never sent between threads. It is sent within one thread only.

Note that the WM CTLCOLORDLG message is sent to the dialog box itself; all of the other WM\_CTLCOLOR\* messages are sent to the owner of the control.

If a dialog box procedure handles this message, it should cast the desired return value to a BOOL and return the value directly. If the dialog box procedure returns FALSE, then default message handling is performed. The DWL\_MSGRESULT value set by the SetWindowLong function is ignored.

## **Requirements**

Windows NT/2000: Requires Windows NT 3.1 or later. Windows *95/98:* Requires Windows 95 or later. Windows CE: Requires version 1.0 or later. Header: Declared in winuser.h; include windows.h.

## **Her** See Also

Dialog Boxes Overview, Dialog Box Messages, DefWindowProc, RealizePalette, SelectPalette, SetWindowLong

## **WM ENTERIDLE**

The **WM\_ENTERIDLE** message is sent to the owner window of a modal dialog box or menu that is entering an idle state. A modal dialog box or menu enters an idle state when no messages are waiting in its queue, after it has processed one or more previous messages.

A window receives this message through its **WindowProc** function.

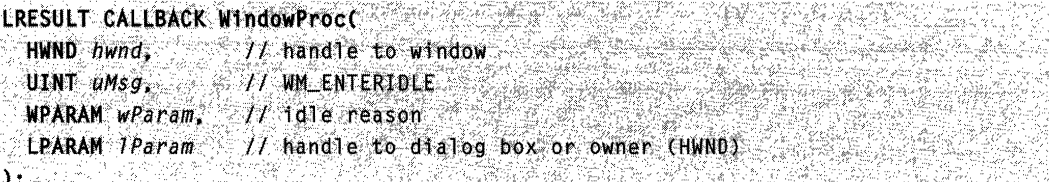

## **Parameters**

wParam

Specifies whether the message is the result of a dialog box or a menu being displayed. This parameter can be one of the following values:

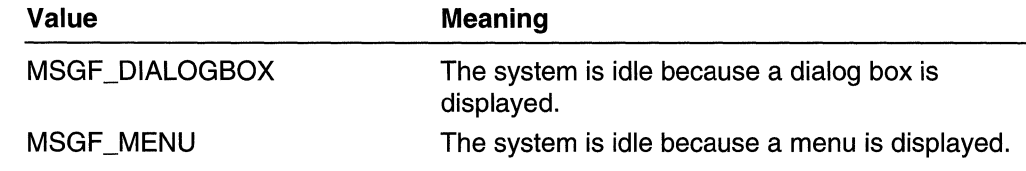

IParam

Handle to the dialog box (if *wParam* is MSGF DIALOGBOX) or window containing the displayed menu (if wParam is MSGF\_MENU).

## **Return Values**

An application should return zero if it processes this message.

## **Remarks**

You can suppress the **WM\_ENTERIDLE** message for a dialog box by creating the dialog box with the DS\_NOIDLEMSG style.

**Requirements** 

**Windows NT/2000:** Requires Windows NT 3.1 or later. **Windows 95/98:** Requires Windows 95 or later. **Windows CE:** Unsupported. **Header:** Declared in winuser.h; include windows.h.

## See Also

Dialog Boxes Overview, Dialog Box Messages, **DefWindowProc** 

# **WM\_GETDLGCODE**

The WM\_GETDLGCODE message is sent to the window procedure associated with a control. By default, the system handles all keyboard input to the control; the system interprets certain types of keyboard input as dialog box navigation keys. To override this default behavior, the control can respond to the WM\_GETDLGCODE message to indicate the types of input it wants to process itself.

A window receives this message through its WindowProc function.

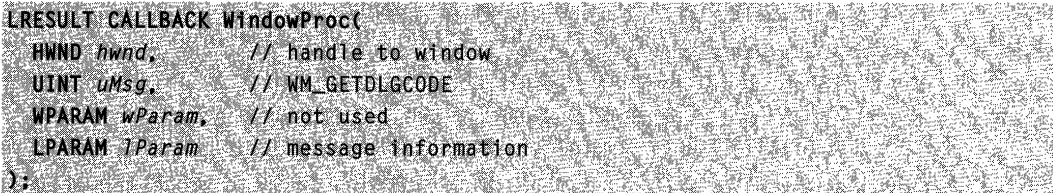

## Parameters

wParam

This parameter is not used.

### IParam

Pointer to an MSG structure (or NULL, if the system is performing a query).

## Return Values

The return value is one or more of the following values, indicating which type of input the application processes:

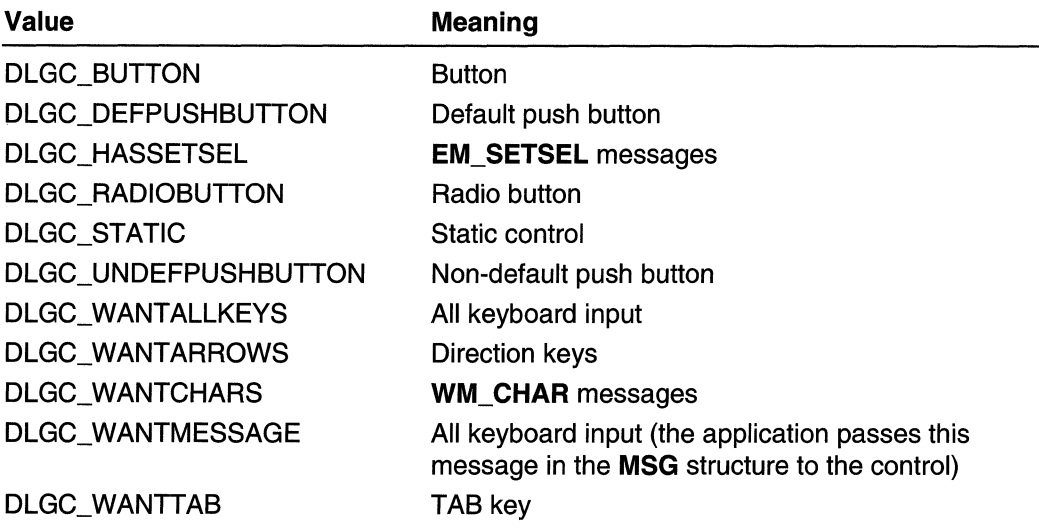

### Remarks

Although the DefWindowProc function always returns zero in response to the WM GETDLGCODE message, the window procedure for the predefined control classes returns a code appropriate for each class.

The WM\_GETDLGCODE message and the returned values are useful only with userdefined dialog box controls or standard controls modified by subclassing.

## **Requirements**

Windows NT/2000: Requires Windows NT 3.1 or later. Windows 95/98: Requires Windows 95 or later. Windows CE: Requires version 1.0 or later. Header: Declared in winuser.h; include windows.h.

#### **나는 다니고 자식했습니 Ex** See Also

Dialog Boxes Overview, Dialog Box Messages, DefWindowProc, MSG, EM\_SETSEL, WM\_CHAR

## **WM\_INITDIALOG**

The WM\_INITDIALOG message is sent to the dialog box procedure immediately before a dialog box is displayed. Dialog box procedures typically use this message to initialize controls and carry out any other initialization tasks that affect the appearance of the dialog box.

e Visit (1960), Azərbayca<br>Millim Maxamat (1960)

오래 있니?

A window receives this message through its WindowProc function.

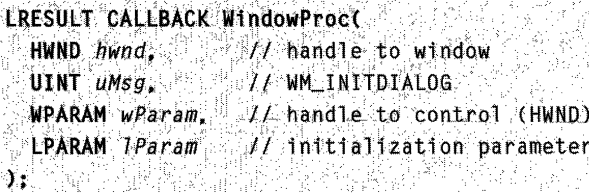

### Parameters

wParam

Handle to the control to receive the default keyboard focus. The system assigns the default keyboard focus only if the dialog box procedure returns TRUE.

IParam

Specifies additional initialization data. This data is passed to the system as the IParam parameter in a call to the CreateDialogIndirectParam, CreateDialogParam, DialogBoxlndirectParam, or DialogBoxParam function used to create the dialog box. For property sheets, this parameter is a pointer to the PROPSHEETPAGE structure used to create the page. This parameter is zero if any other dialog box creation function is used.
## Return Values

The dialog box procedure should return TRUE to direct the system to set the keyboard focus to the control specified by wParam. Otherwise, it should return FALSE to prevent the system from setting the default keyboard focus.

The dialog box procedure should return the value directly. The DWL\_MSGRESULT value set by the SetWindowLong function is ignored.

#### Remarks

The control to receive the default keyboard focus is always the first control in the dialog box that is visible and not disabled, and that has the WS\_ TABSTOP style. When the dialog box procedure returns TRUE, the system checks the control to ensure that the procedure has not disabled it. If it has been disabled, the system sets the keyboard focus to the next control that is visible and not disabled, and that has the WS\_TABSTOP.

An application can return FALSE only if it has set the keyboard focus to one of the controls of the dialog box.

**Requirements** 

Windows NT/2000: Requires Windows NT 3.1 or later. Windows 95/98: Requires Windows 95 or later. Windows CE: Requires version 1.0 or later. Header: Declared in winuser.h; include windows.h.

**H.** See Also

Dialog Boxes Overview, Dialog Box Messages, CreateDialoglndirectParam, CreateDialogParam, DialogBoxlndirectParam, DialogBoxParam, PROPSHEETPAGE, SetFocus

# **WM\_NEXTDLGCTL**

The WM\_NEXTDLGCTL message is sent to a diaiog box procedure to set the keyboard focus to a different control in the dialog box.

A window receives this message through its WindowProc function.

```
LRESULT CALLBACK WindowProc(
 HWND hwnd.
                 // handle to window
  UINT UMSG.
                 V/ WM_NEXTDEGCTL
 WPARAM wParam, // control identifier
                 // wParam usage
 LPARAM JParam
JAN MEREST
```
#### **Parameters**

#### wParam

If IParam is TRUE, this parameter identifies the control that receives the focus. If IParam is FALSE, this parameter indicates whether the next or previous control with the WS TABSTOP style receives the focus. If wParam is zero, the next control receives the focus; otherwise, the previous control with the WS\_ T ABSTOP style receives the focus.

IParam

The low-order word indicates how the system uses wParam. If the low-order word is TRUE, wParam is a handle associated with the control that receives the focus; otherwise, wParam is a flag that indicates whether the next or previous control with the WS\_TABSTOP style receives the focus.

### Return Values

An application should return zero if it processes this message.

#### **Remarks**

This message performs additional dialog box management operations beyond those performed by the SetFocus function. WM\_NEXTDLGCTL updates the default pushbutton border, sets the default control identifier, and automatically selects the text of an edit control (if the target window is an edit control).

Do not use the **SendMessage** function to send a WM\_NEXTDLGCTL message, if your application will concurrently process other messages that set the focus. Use the PostMessage function, instead.

# **But** Requirements

Windows NT/2000: Requires Windows NT 3.1 or later. Windows 95/98: Requires Windows 95 or later. Windows CE: Requires version 1.0 or later. Header: Declared in winuser.h; include windows.h.

## See Also

Dialog Boxes Overview, Dialog Box Messages, PostMessage, SendMessage, **SetFocus** 

# **Messages and Message Queues**

This overview describes messages and message queues, and how to use them in your Win32-based applications.

# **About Messages and Message Queues**

Unlike MS-DOS-based applications, Win32-based applications are event-driven. They do not make explicit function calls (such as C run-time library calls) to obtain input. Instead, they wait for the system to pass input to them.

The system passes all input for an application to the various windows in the application. Each window has a function, called a window procedure, that the system calls whenever it has input for the window. The window procedure processes the input and returns control to the system. For more information about window procedures, see Window Procedures.

# **Win32 Messages**

The system passes input to a window procedure in the form of *messages*. Messages are generated by both the system and applications. The system generates a message at each input event-for example, when the user types, moves the mouse, or clicks a control such as a scroll bar. The system also generates messages in response to changes in the system brought about by an application, such as when an application changes the pool of system font resources or resizes one of its windows. An application can generate messages to direct its own windows to perform tasks or communicate with windows in other applications.

The system sends a message to a window procedure with a set of four parameters: a window handle, a message identifier, and two values called message parameters. The window handle identifies the window for which the message is intended. The system uses it to determine which window procedure should receive the message.

A message identifier is a named constant that identifies the purpose of a message. When a window procedure receives a message, it uses a message identifier to determine how to process the message. For example, the message identifier WM\_PAINT tells the window procedure that the window's client area has changed and must be repainted.

Message parameters specify data or the location of data used by a window procedure when processing a message. The meaning and value of the message parameters depend on the message. A message parameter can contain an integer, packed bit flags, a pOinter to a structure containing additional data, and so on. When a message does not use message parameters, these typically are set to NULL. A window procedure must check the message identifier to determine how to interpret the message parameters.

# **Message Types**

This section describes the two types of messages:

- system-defined messages
- application-defined messages

# System-Defined Messages

The system sends or posts a system-defined message when it communicates with an application. It uses these messages to control the operations of applications, and to provide input and other information for applications to process. An application also can send or post system-defined messages. Applications generally use these messages to control the operation of control windows created by using preregistered window classes.

Each system-defined message has a unique message identifier and a corresponding symbolic constant (defined in the SDK header files) that states the purpose of the message. For example, the WM\_PAINT constant requests that a window paint its contents.

Symbolic constants specify the category to which system-defined messages belong. The prefix of the constant identifies the type of window that can interpret and process the message. Following are the prefixes and their related message categories:

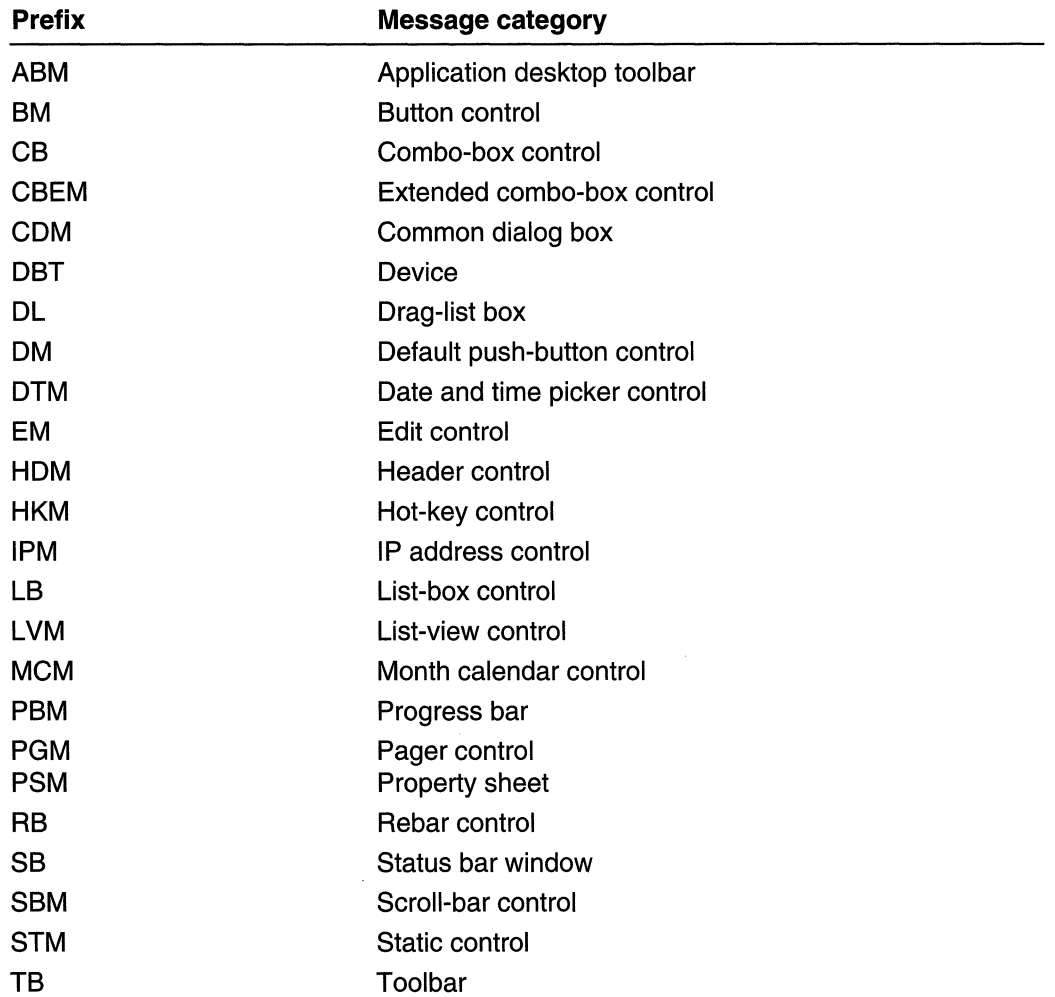

(continued)

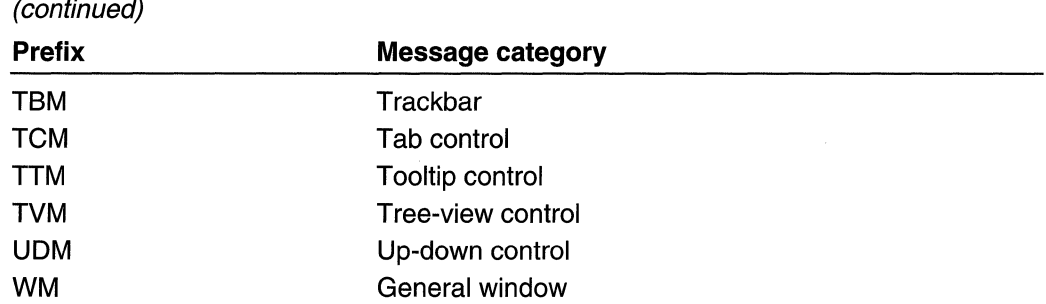

General window messages cover a wide range of information and requests, including messages for mouse and keyboard input, menu and dialog box input, window creation and management, and dynamic data exchange (DOE).

#### Application-Defined Messages

An application can create messages to be used by its own windows to communicate with windows in other processes. If an application creates its own messages, the window procedure that receives them must interpret the messages and provide appropriate processing.

Message-identifier values are used as follows:

- The system reserves message-identifier values in the range OxOOOO through Ox03FF (the value of  $WM$ <sub>L</sub>USER  $-1$ ) for system-defined messages. Applications cannot use these values for private messages.
- Values in the range 0x0400 (the value of WM\_USER) through 0x7FFF are available for message identifiers for private window classes.
- If your application is marked version 4.0, you can use message-identifier values in the range Ox8000 (WM\_APP) through OxBFFF for private messages.
- The system returns a message identifier in the range OxCOOO through OxFFFF when an application calls the **RegisterWindowMessage** function to register a message. The message identifier returned by this function is guaranteed to be unique throughout the system. Use of this function prevents conflicts that can arise if other applications use the same message identifier for different purposes.

# **Message Routing**

The system uses two methods to route messages to a window procedure: posting messages to a first-in, first-out (FIFO) queue called a message queue, a system-defined memory object that temporarily stores messages; and sending messages directly to a window procedure.

Messages posted to a message queue are called *queued messages*. They are primarily the result of user input entered through the mouse or keyboard, such as WM\_MOUSEMOVE, WM\_LBUTTONDOWN, WM\_KEYDOWN, and WM\_CHAR messages. Other queued messages include the timer, paint, and quit messages: WM\_TIMER, WM\_PAINT, and WM\_QUIT. Most other messages, which are sent directly to a window procedure, are called *nonqueued messages*.

- Queued Messages
- Nonqueued Messages

## Queued Messages

The system can display any number of windows at a time. To route mouse and keyboard input to the appropriate window, the system uses message queues.

The system maintains a single system message queue and one thread-specific message queue for each GUI thread. To avoid the overhead of creating a message queue for non-GUI threads, all threads are created initially without a message queue. The system creates a thread-specific message queue only when the thread makes its first call to one of the Win32 User or GOI functions.

Whenever the user moves the mouse, clicks the mouse buttons, or types on the keyboard, the device driver for the mouse or keyboard converts the input into messages and places them in the system message queue. The system removes the messages, one at a time, from the system message queue, examines them to determine the destination window, and then posts them to the message queue of the thread that created the destination window. A thread's message queue receives all mouse and keyboard messages for the windows created by the thread. The thread removes messages from its queue and directs the system to send them to the appropriate window procedure for processing.

With the exception of the WM\_PAINT message, the system always posts messages at the end of a message queue. This ensures that a window receives its input messages in the proper FIFO sequence. The **WM\_PAINT** message, however, is kept in the queue and forwarded to the window procedure only when the queue contains no other messages. Multiple WM\_PAINT messages for the same window are combined into a single WM\_PAINT message, consolidating all invalid parts of the client area into a single area. Combining **WM\_PAINT** messages reduces the number of times a window must redraw the contents of its client area.

The system posts a message to a thread's message queue by filling an MSG structure and, then, copying it to the message queue. Information in MSG includes the handle of the window for which the message is intended, the message identifier, the two message parameters, the time the message was posted, and the mouse cursor position. A thread can post a message to its own message queue, or to the queue of another thread, by using the PostMessage or PostThreadMessage function.

An application can remove a message from its queue by using the GetMessage function. To examine a message without removing it from its queue, an application can use the PeekMessage function. This function fills MSG with information about the message.

After removing a message from its queue, an application can use the DispatchMessage function to direct the system to send the message to a window procedure for processing. DispatchMessage takes a pointer to MSG that was filled by a previous call to the GetMessage or PeekMessage function. DispatchMessage passes the window handle,

the message identifier, and the two message parameters to the window procedure, but it does not pass the time the message was posted or the mouse cursor position. An application can retrieve this information by calling the GetMessageTime and GetMessagePos functions while processing a message.

A thread can use the WaitMessage function to yield control to other threads when it has no messages in its message queue. The function suspends the thread and does not return until a new message is placed in the thread's message queue.

You can call the **SetMessageExtralnfo** function to associate a value with the current thread's message queue. Then, call the GetMessageExtrainfo function to get the value associated with the last message retrieved by the GetMessage or PeekMessage function.

### Nonqueued Messages

Nonqueued messages are sent immediately to the destination window procedure, bypassing the system message queue and thread message queue. The system typically sends nonqueued messages to notify a window of events that affect it. For example, when the user activates a new application window, the system sends the window a series of messages, including WM\_ACTIVATE, WM\_SETFOCUS, and WM SETCURSOR. These messages notify the window that it has been activated, that keyboard input is being directed to the window, and that the mouse cursor has been moved within the borders of the window. Nonqueued messages can also result when an application calls certain system functions. For example, the system sends the WM\_WINDOWPOSCHANGED message after an application uses the SetWindowPos function to move a window.

# Message Handling

An application must remove and process messages posted to the message queues of its threads. A single-threaded application usually uses a message loop in its **WinMain** function to remove and send messages to the appropriate window procedures for processing. Applications with multiple threads can include a message loop in each thread that creates a window. The following sections describe how a message loop works, and explain the role of a window procedure.

#### Message Loop

A simple message loop consists of one function call to each of these three functions: GetMessage, TranslateMessage, and DispatchMessage.

```
PERSONAL PROPERTY
MSG msg;
while( GetMessage( &msg, NULL, 0, 0 ) )
    TranslateMessage( &msg );
   DispatchMessage( &msg );
```
The GetMessage function retrieves a message from the queue and copies it to a structure of type MSG. It returns a nonzero value, unless it encounters the WM\_QUIT message, in which case it returns FALSE and ends the loop. In a Single-threaded application, ending the message loop is often the first step in closing the application. An application can end its own loop by using the PostQuitMessage function, typically in response to the WM\_DESTROY message in the window procedure of the application's main window.

If you specify a window handle as the second parameter of GetMessage, only messages for the specified window are retrieved from the queue. GetMessage can also filter messages in the queue, retrieving only those that fall within a specified range. For more information about filtering messages, see Message Filtering.

A thread's message loop must include TranslateMessage if the thread is to receive character input from the keyboard. The system generates virtual-key messages **(WM\_KEYDOWN** and WM\_KEYUP) each time the user presses a key. A virtual-key message contains a virtual-key code that identifies which key was pressed, but not its character value. To retrieve this value, the message loop must contain TranslateMessage, which translates the virtual-key message into a character message (WM\_CHAR) and places it back into the application message queue. The character message, then, can be removed upon a subsequent iteration of the message loop, and dispatched to a window procedure.

The DispatchMessage function sends a message to the window procedure associated with the window handle specified in the MSG structure. If the window handle is HWND TOPMOST, **DispatchMessage** sends the message to the window procedures of all top-level windows in the system. If the window handle is NULL, DispatchMessage does nothing with the message.

An application's main thread starts its message loop after initializing the application and creating at least one window. Once started, the message loop continues to retrieve messages from the thread's message queue and dispatch them to the appropriate windows. The message loop ends when the GetMessage function removes the WM\_QUIT message from the message queue.

Only one message loop is needed for a message queue, even if an application contains many windows. DispatchMessage always dispatches the message to the proper window; this is because each message in the queue is an **MSG** structure that contains the handle of the window to which the message belongs.

You can modify a message loop in a variety of ways. For example, you can retrieve messages from the queue without dispatching them to a window. This is useful for applications that post messages not specifying a window. You can also direct GetMessage to search for specific messages, leaving other messages in the queue. This is useful if you must temporarily bypass the usual FIFO order of the message queue.

An application that uses accelerator keys must be able to translate keyboard messages into command messages. To do this, the application's message loop must include a call to the TranslateAccelerator function. For more information about accelerator keys, see Keyboard Accelerators.

If a thread uses a modeless dialog box, the message loop must include the IsDialogMessage function, so that the dialog box can receive keyboard input.

## Window Procedure

A window procedure is a function that receives and processes all messages sent to the window. Every window class has a window procedure, and every window created with that class uses that same window procedure to respond to messages.

The system sends a message to a window procedure by passing the message data as arguments to the procedure. Then the window procedure performs an appropriate action for the message; it checks the message identifier and, while processing the message, uses the information specified by the message parameters.

A window procedure usually does not ignore a message. If it does not process a message, it must send the message back to the system for default processing. The window procedure does this by calling the **DefWindowProc** function, which performs a default action and returns a message result. Then the window procedure must return this value as its own message result. Most window procedures process just a few messages and pass the others on to the system by calling DefWindowProc.

Because a window procedure is shared by all windows belonging to the same class, it can process messages for several different windows. To identify the specific window affected by the message, a window procedure can examine the window handle passed with a message. For more information about window procedures, see Window Procedures.

# Message Filtering

An application can choose specific messages to retrieve from the message queue (while ignoring other messages) by using the GetMessage or PeekMessage function to specify a message filter. The filter is a range of message identifiers (specified by a first identifier and last identifier), a window handle, or both. GetMessage and PeekMessage use a message filter to select which messages to retrieve from the queue. Message filtering is useful if an application must search the message queue for messages that have arrived later in the queue. It is also useful if an application must process input (hardware) messages before processing posted messages.

The WM\_KEYFIRST and WM\_KEYLAST constants can be used as filter values to retrieve all keyboard messages; the WM\_MOUSEFIRST and WM\_MOUSELAST constants can be used to retrieve all mouse messages.

Any application that filters messages must ensure that a message satisfying the message filter can be posted. For example, if an application filters for a WM\_CHAR message in a window that does not receive keyboard input, the GetMessage function does not return. This effectively "hangs" the application.

# **Posting and Sending Messages**

Any application can post and send messages. Like the system, an application posts a message by copying it to a message queue, and sends a message by passing the message data as arguments to a window procedure. To post messages, an application uses the **PostMessage** function. An application can send a message by calling the Send Message, **BroadcastSystemMessage, SendMessageCaliback, SendMessageTimeout, SendNotifyMessage, or SendDlgltemMessage** function.

## **Posting Messages**

An application typically posts a message to notify a specific window to perform a task. **PostMessage** creates an **MSG** structure for the message and copies the message to the message queue. The application's message loop eventually retrieves the message and dispatches it to the appropriate window procedure.

An application can post a message without specifying a window. If the application supplies a NULL window handle when calling **PostMessage,** the message is posted to the queue associated with the current thread. Because no window handle is specified, the application must process the message in the message loop. This is one way to create a message that applies to the entire application, instead of to a specific window.

Occasionally, you might want to post a message to all top-level windows in the system. An application can post a message to all top-level windows by calling PostMessage and specifying HWND\_TOPMOST in the hwnd parameter.

A common programming error is to assume that the **PostMessage** function always posts a message. This is not true when the message queue is full. An application should check the return value of the **PostMessage** function to determine whether the message has been posted and, if it has not been, to repost it.

## **Sending Messages**

An application typically sends a message to notify a window procedure to perform a task immediately. The **SendMessage** function sends the message to the window procedure corresponding to the given window. The function waits until the window procedure completes processing and, then, returns the message result. Parent and child windows often communicate by sending messages to each other. For example, a parent window that has an edit control as its child window can set the text of the control by sending a message to it. The control can notify the parent window of changes to the text that are carried out by the user by sending messages back to the parent.

The **SendMessageCaliback** function also sends a message to the window procedure corresponding to the given window. However, this function returns immediately. After the window procedure processes the message, the system calls the specified callback function. For more information about the callback function, see the **SendAsyncProc**  function.

Occasionally, you might want to send a message to all top-level windows in the system. For example, if the application changes the system time, it must notify all top-level

windows about the change by sending a WM\_ **TIMECHANGE** message. An application can send a message to all top-level windows by calling **SendMessage** and specifying HWND TOPMOST in the *hwnd* parameter. You also can broadcast a message to all applications by calling the **BroadcastSystemMessage** function and specifying BSM\_APPLICATIONS in the *IpdwRecipients* parameter.

By using the **InSendMessage or InSendMessageEx** function, a window procedure can determine whether it is processing a message sent by another thread. This capability is useful when message processing depends on the origin of the message.

# **Message Deadlocks**

A thread that calls the **SendMessage** function to send a message to another thread cannot continue executing until the window procedure that receives the message returns. If the receiving thread yields control while processing the message, the sending thread cannot continue executing, because it is waiting for **SendMessage** to return. If the receiving thread then sends a message to the calling thread while it is blocked, it can cause an application deadlock to occur.

Note that the receiving thread need not yield control explicitly; calling any of the following functions can cause a thread to yield control implicitly:

**DialogBox DialogBoxlndirect DialogBoxlndirectParam DialogBoxParam GetMessage MessageBox PeekMessage SendMessage** 

To avoid potential deadlocks in your application, consider using the **SendNotifyMessage or SendMessageTimeout** function. Otherwise, a window procedure can determine whether a message it has received was sent by another thread by calling the **InSendMessage** function. Before calling any of the functions in the preceding list while processing a message, the window procedure first should call **InSendMessage.** If this function returns TRUE, the window procedure must call the **ReplyMessage** function before any function that causes the thread to yield control.

# **Broadcasting Messages**

Each message consists of a message identifier and two parameters, wParam and IParam. The message identifier is a unique value that specifies the message purpose. The parameters provide additional information that is message-specific, but the *wParam* parameter is generally a type value that provides more information about the message.

A *message broadcast* is simply the sending of a message to components in the system. To broadcast a message from an application, use the **BroadcastSystemMessage**  function, specifying the recipients of the message. Instead of specifying individual

recipients, you must specify one or more types of recipients. These types are applications, installable drivers, network drivers, and system-level device drivers. **BroadcastSystemMessage** sends messages to all members of each specified type.

The system typically broadcasts messages in response to changes that take place within system-level device drivers or related components. The driver or related component broadcasts the message to applications and other components to notify them of the change. For example, the component responsible for disk drives broadcasts a message whenever the device driver for the floppy-disk drive detects a change of media, such as when the user inserts a disk in the drive.

The **BroadcastSystemMessage** function sends messages to recipients in this order: system-level device drivers, network drivers, installable drivers, and applications. This means that system-level device drivers, if chosen as recipients, always get the first opportunity to respond to a message. Within a given recipient type, no driver is guaranteed to receive a given message before any other driver. This means that a message intended for a specific driver must have a globally-unique message identifier, so that no other driver unintentionally processes it.

Applications receive messages through the window procedure of their top-level windows. Messages are not sent to child windows. Services can receive messages through a window procedure or their service control handlers.

**Note** System-level device drivers use a related, system-level function to broadcast system messages.

# **Query Messages**

You can create your own custom messages and use them to coordinate activities between your applications and other components in the system. This is especially useful if you have created your own installable drivers or system-level device drivers. Your custom messages can carry information to and from your driver and the applications that use the driver.

To poll recipients for permission to carry out a given action, use a *query message*. You can generate your own query messages by setting the BSF \_QUERY value in the dwFlags parameter when calling **BroadcastSystemMessage.** Each recipient of the query message must return **TRUE** for the function to send the message to the next recipient. If any recipient returns BROADCAST \_QUERY \_DENY, the broadcast ends immediately and the function returns a zero.

**Windows 95/98:** You can create instal/able drivers that broadcast and process messages. An installable driver is a dynamic-link library (DLL) that exports **a DriverProc**  function. The driver receives messages through its **DriverProc** function, and can broadcast messages using **BroadcastSystemMessage.** Installable drivers are typically used to support multimedia devices, such as sound boards, but can be used for other devices and purposes, too.

**Windows 95/98:** Network drivers are DLLs that provide the underlying support for applications that use the network functions to connect to and browse network resources. System-level device drivers are system-specific executable components that provide direct access to (and management of the hardware devices of) the computer. The details regarding how these components process system messages are beyond the scope of this overview.

# **Message and Message Queue Reference**

**Message and Message Queue Functions** 

# **BroadcastSystemMessage**

The **BroadcastSystemMessage** function sends a message to the specified recipients. The recipients can be applications, installable drivers, network drivers, system-level device drivers, or any combination of these system components.

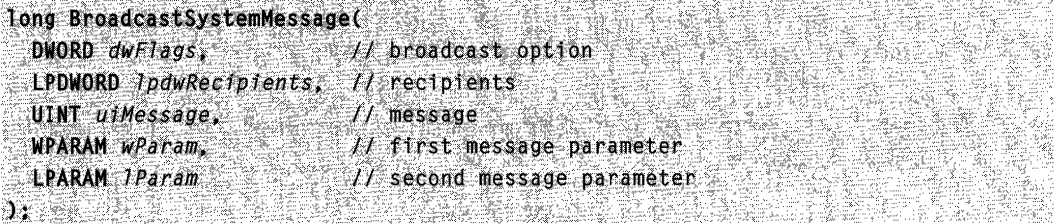

#### **Parameters**

#### dwFlags

[in] Specifies the broadcast option. This parameter can be one or more of the following values:

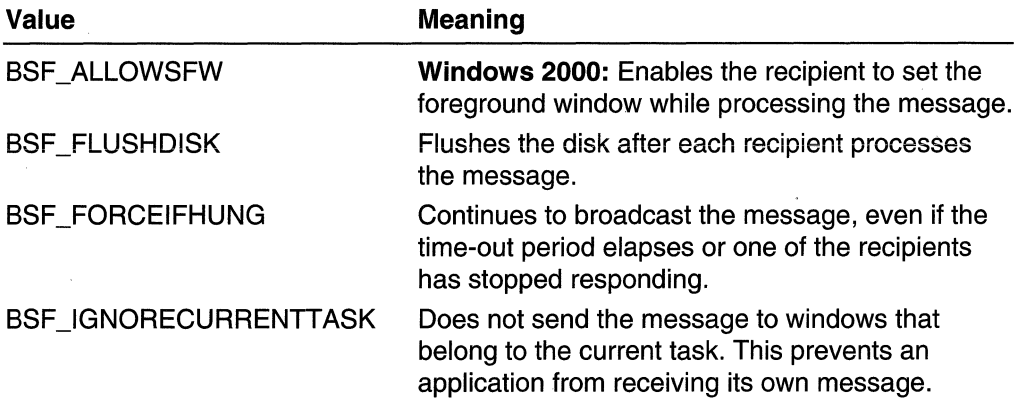

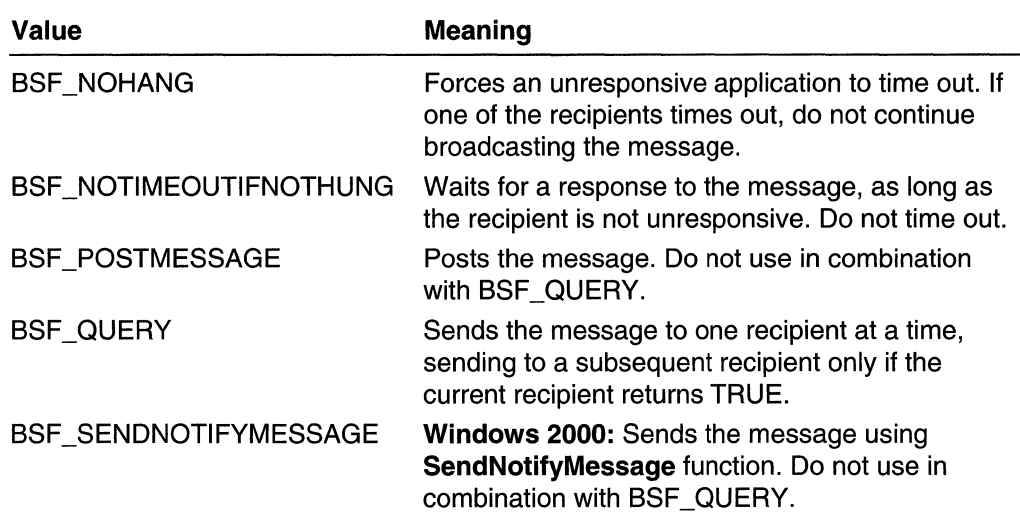

**IpdwRecipients** 

[in] Pointer to a variable that contains and receives information about the recipients of the message. This parameter can be one or more of the following values:

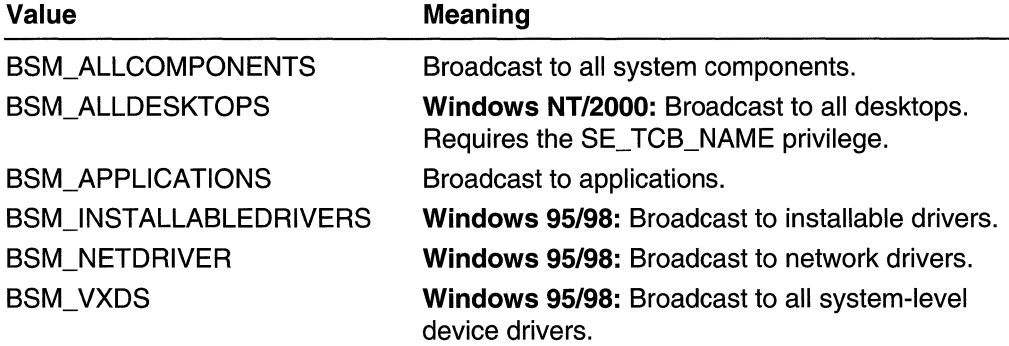

When the function returns, this variable receives a combination of these values identifying which recipients actually received the message.

If this parameter is NULL, the function broadcasts to all components.

uiMessage

[in] Specifies the message to be sent.

wParam

[in] Specifies additional message-specific information.

IParam

[in] Specifies additional message-specific information.

# **Return Values**

If the function succeeds, the return value is a positive value.

If the function is unable to broadcast the message, the return value is  $-1$ .

If the *dwFlags* parameter is BSF QUERY, and at least one recipient returned BROADCAST \_QUERY \_DENY to the corresponding message, the return value is zero. To get extended error information, call GetLastError.

### Remarks

If BSF\_QUERY is not specified, the function sends the specified message to all requested recipients, ignoring values returned by those recipients.

**A** Requirements

Windows NT/2000: Requires Windows NT 4.0 or later. Windows 95/98: Requires Windows 95 or later. Windows CE: Unsupported. Header: Declared in winuser.h; include windows.h. Library: Use user32.lib. Unicode: Implemented as Unicode and ANSI versions on Windows NT/2000.

# **Ex** See Also

Messages and Message Queues Overview, Message and Message Queue Functions, SendNotifyMessage

# **DispatchMessage**

The DispatchMessage function dispatches a message to a window procedure. It is used typically to dispatch a message retrieved by the GetMessage function.

```
LRESULT DispatchMessage(
\textsf{CONST}~\textsf{MSG}*lphsg~~11~\textsf{message}~\textsf{information}:~\nonumber\\ \textbf{y};
```
## **Parameters**

Ipmsg

[in] Pointer to an MSG structure that contains the message.

### Return Values

The return value specifies the value returned by the window procedure. Although its meaning depends on the message being dispatched, the return value generally is ignored.

## Remarks

The MSG structure must contain valid message values. If the *Ipmsg* parameter points to a WM\_TIMER message, and the *IParam* parameter of the WM\_TIMER message is not NULL, *IParam* points to a function that is called instead of the window procedure.

**1.** Requirements

Windows NT/2000: Requires Windows NT 3.1 or later. Windows *95/98:* Requires Windows 95 or later. Windows CE: Requires version 1.0 or later. Header: Declared in winuser.h; include windows.h.

Library: Use user32.lib. Unicode: Implemented as Unicode and ANSI versions on Windows NT/2000.

a gera de la 1999.<br>Estados de 1999 **HE See Also** 

Messages and Message Queues Overview, Message and Message Queue Functions, GetMessage, MSG, PeekMessage, TranslateMessage, WM\_TIMER

# **GetlnputState**

The GetInputState function determines whether there are mouse-button or keyboard messages in the calling thread's message queue.

BtlilL ~etInpu;tS.tatE!{VOIl'l); .....

### **Parameters**

This function has no parameters.

## Return Values

If the queue contains one or more new mouse-button or keyboard messages, the return value is nonzero.

If the there are no new mouse-button or keyboard messages in the queue, the return value is zero.

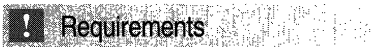

Windows NT/2000: Requires Windows NT 3.1 or later. Windows *95/98:* Requires Windows 95 or later. Windows CE: Unsupported. Header: Declared in winuser.h; include windows.h. Library: Use user32.lib.

**Ed See Also** and the second second the second second second second second second second second second second second second second second second second second second second second second second second second second second

Messages and Message Queues Overview, Message and Message Queue Functions, **GetQueueStatus** 

# **GetMessage**

The Get Message function retrieves a message from the calling thread's message queue and places it in the specified structure. The function dispatches incoming sent messages until a posted message is available.

This function can retrieve both messages associated with a specified window and thread messages posted using the PostThreadMessage function. The function retrieves messages that lie within a specified range of message values. GetMessage does not retrieve messages for windows that belong to other threads or applications.

```
BOOL GetMessage(
 LPMSG fpMsg, f message information
 HWND hWnd, \longrightarrow H handle to window
 UINT wMsgFilterMin, // first message
 UINT wMsgFilterMax // last message
\lambda
```
### **Parameters**

/pMsg

[in] Pointer to an MSG structure that receives message information from the thread's message queue.

#### hWnd

[in] Handle to the window whose messages are to be retrieved. The following value has a special meaning:

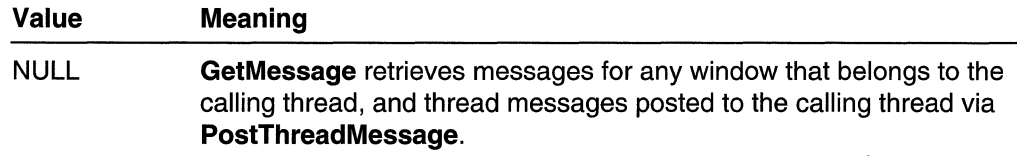

wMsgFilterMin

[in] Specifies the integer value of the lowest message value to be retrieved.

wMsgFilterMax

[in] Specifies the integer value of the highest message value to be retrieved.

#### Return Values

If the function retrieves a message other than **WM\_QUIT**, the return value is nonzero.

If the function retrieves the WM\_QUIT message, the return value is zero.

If there is an error, the return value is  $-1$ . For example, the function fails if  $hWnd$  is an invalid window handle or  $I<sub>p</sub>M<sub>S</sub>q$  is an invalid pointer. To get extended error information, call GetLastError.

**Warning** Because the return value can be nonzero, zero, or  $-1$ , avoid code like this:

while (GetMessage( lpMsg, hWnd, 0, 0)),...

The possibility of  $a -1$  return value means that such code can lead to fatal application errors.

#### Remarks

An application typically uses the return value to determine whether to end the main message loop and exit the program.

The GetMessage function only retrieves messages associated with the window identified by the  $hWnd$  parameter or any of its children, as specified by the **IsChild** function, and within the range of message values given by the *wMsgFilterMin* and wMsgFilterMax parameters. If hWnd is NULL, GetMessage retrieves messages for any window that belongs to the calling thread, and thread messages posted to the calling thread via PostThreadMessage. GetMessage does not retrieve messages for windows that belong to other threads or for threads other than the calling thread, even if hWnd is not NULL. Thread messages, posted by the **PostThreadMessage** function, have a message hWnd value of NULL. If wMsgFilterMin and wMsgFilterMax are both zero, GetMessage returns all available messages (that is, no range filtering is performed). Note that GetMessage will always retrieve WM\_QUIT messages, no matter which values you specify for wMsgFilterMin and wMsgFilterMax.

The WM\_KEYFIRST and WM\_KEYLAST constants can be used as filter values to retrieve all messages related to keyboard input; the WM\_MOUSEFIRST and WM\_MOUSELAST constants can be used to retrieve all mouse messages. If the wMsgFilterMin and wMsgFilterMax parameters are both zero, the GetMessage function returns all available messages (that is, without performing any filtering).

During this call, the system delivers pending messages that were sent to windows owned by the calling thread using the **SendMessage, SendMessageCallback**, SendMessageTimeout, or SendNotifyMessage function. The system can also process internal events. Messages are processed in the following order:

- 1. Sent messages
- 2. Posted messages
- 3. Input (hardware) messages and system internal events
- 4. Sent messages (again)
- 5. WM\_PAINT messages
- 6. WM\_ TIMER messages

To retrieve input messages before posted messages, use the *wMsgFilterMin* and wMsgFilterMax parameters.

GetMessage does not remove WM\_PAINT messages from the queue. The messages remain in the queue until they are processed.

Requirements

Windows NT/2000: Requires Windows NT 3.1 or later. Windows *95/98:* Requires Windows 95 or later. Windows CE: Requires version 1.0 or later. Header: Declared in winuser.h; include windows.h.

Library: Use user32.lib. Unicode: Implemented as Unicode and ANSI versions on Windows NT/2000.

**En See Also** 

Messages and Message Queues Overview, Message and Message Queue Functions, IsChild, MSG, PeekMessage, PostMessage, PostThreadMessage, WaitMessage

# **GetMessageExtral nfo**

The GetMessageExtralnfo function gets the extra message information for the current thread. Extra message information is an application-defined or driver-defined value associated with the current thread's message queue. You can use the SetMessageExtralnfo function to set a thread's extra message information, which will remain until the next call to GetMessage or PeekMessage.

LPARAM GetMessageExtraInfo(VOID): Web 2012 2013 1999 1999. 2013

## **Parameters**

This function has no parameters.

## Return Values

The return value specifies the extra information. The meaning of the extra information is device-specific.

# **Requirements**

Windows NT/2000: Requires Windows NT 3.1 or later. Windows *95/98:* Requires Windows 95 or later. Windows CE: Unsupported. Header: Declared in winuser.h; include windows.h. Library: Use user32.lib.

#### 종종 고민 - 질의 사람 정충 **H** See Also

Messages and Message Queues Overview, Message and Message Queue Functions, GetMessage, PeekMessage, SetMessageExtralnfo

# **GetMessagePos**

The GetMessagePos function returns a long value that gives the cursor position in screen coordinates. This position is the point occupied by the cursor when the last message retrieved by the GetMessage function occurred.

bloat) :QftMi\$sltgePos('¥Cllbh'"

#### **Parameters**

This function has no parameters.

#### Return Values

The return value specifies the x-coordinate and y-coordinate of the cursor position. The x-coordinate is the low order int and the y-coordinate is the high-order int.

#### Remarks

As noted above, the x-coordinate is in the low-order int of the return value; the ycoordinate is in the high-order int (both represent *signed* values because they can take negative values on systems with multiple monitors). If the return value is assigned to a variable, you can use the MAKEPOINTS macro to obtain a POINTS structure from the return value. You can also use the GET X LPARAM or GET Y LPARAM macro to extract the x-coordinate and y-coordinate.

To determine the current position of the cursor instead of the position when the last message occurred, use the GetCursorPos function.

Important Do not use the LOWORD or HIWORD macros to extract x-coordinate and y-coordinate of the cursor position, because these macros return incorrect results on systems with multiple monitors. Systems with multiple monitor systems can have negative x-coordinates and y-coordinates, and LOWORD and HIWORD treat the coordinates as unsigned quantities.

# Requirements and the property

Windows NT/2000: Requires Windows NT 3.1 or later. Windows *95/98:* Requires Windows 95 or later. Windows CE: Requires version 1.0 or later. Header: Declared in winuser.h; include windows.h. Library: Use user32.lib.

# **ED** See Also

Messages and Message Queues Overview, Message and Message Queue Functions, GetCursorPos, GetMessage, GetMessageTime, HIWORD, LOWORD, MAKEPOINTS, POINTS

# **GetMessageTime**

The GetMessageTime function returns the message time for the last message retrieved by the GetMessage function from the current thread's message queue. The time is a long integer that specifies the elapsed time, in milliseconds, from the time the system was started to the time the message was created (that is, placed in the thread's message queue).

LONG GetMessageTime(VOID);

#### **Parameters**

This function has no parameters.

#### Return Values

The return value specifies the message time.

#### Remarks

The return value from the GetMessageTime function does not necessarily increase between subsequent messages, because the value wraps to zero if the timer count exceeds the maximum value for a long integer.

To calculate time delays between messages, verify that the time of the second message is greater than the time of the first message; then, subtract the time of the first message from the time of the second message.

### Requirements

Windows NT/2000: Requires Windows NT 3.1 or later. Windows 95/98: Requires Windows 95 or later. Windows CE: Unsupported. Header: Declared in winuser.h; include windows.h. Library: Use user32.lib.

#### See Also

Messages and Message Queues Overview, Message and Message Queue Functions, GetMessage, GetMessagePos

# **GetQueueStatus**

The GetQueueStatus function returns flags that indicate the type of messages found in the calling thread's message queue.

```
DWORD GetQueueStatus(
  UINT flags fl message types
\chi_{\pm\pm} , if \pm\pi , it is a result \chi_{\pm}
```
### **Parameters**

#### flags

[in] Specifies the types of messages for which to check. This parameter can be one or more of the following values:

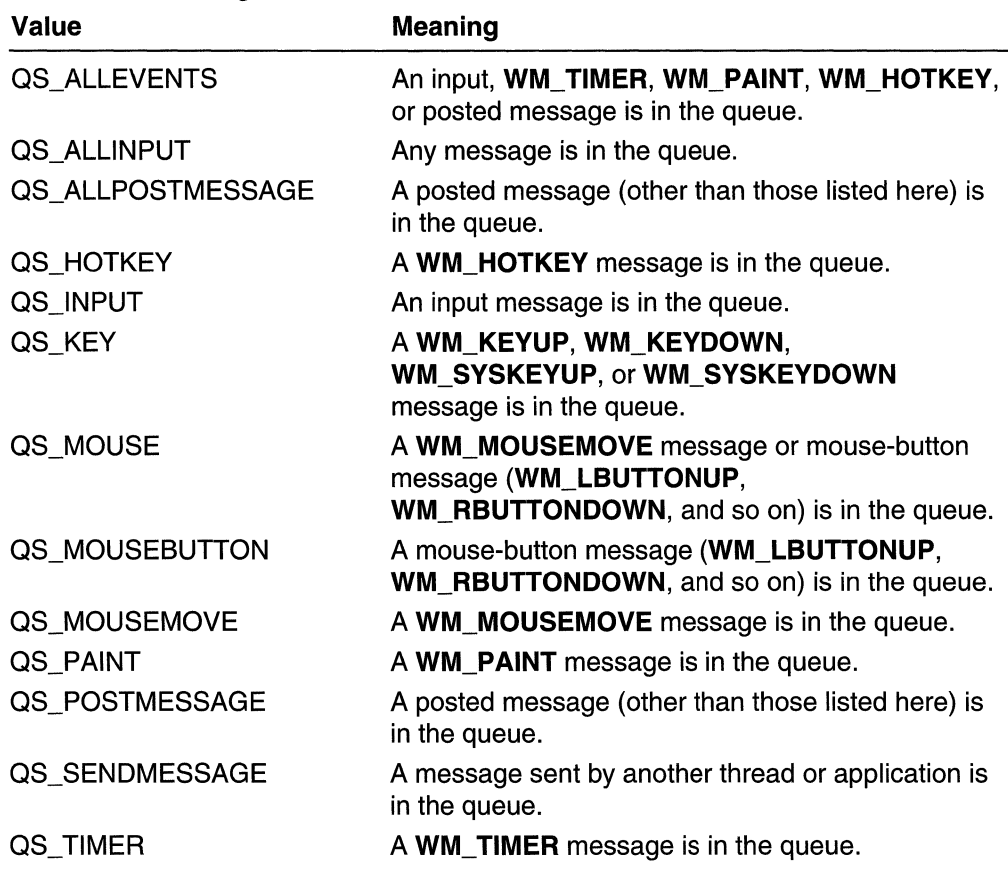

## Return Values

The high-order word of the return value indicates the types of messages currently in the queue. The low-order word indicates the types of messages that have been added to the queue and that are still in the queue since the last call to the GetQueueStatus, GetMessage, or PeekMessage function.

#### Remarks

The presence of a  $\text{QS}_{\text{-}}$  flag in the return value does not guarantee that a subsequent call to the GetMessage or PeekMessage function will return a message. GetMessage and PeekMessage perform some internal filtering that can cause the message to be processed internally. For this reason, the return value from GetQueueStatus should be considered only a hint as to whether GetMessage or PeekMessage should be called.

The QS\_ALLPOSTMESSAGE and QS\_POSTMESSAGE flags differ in when they are cleared. QS\_POSTMESSAGE is cleared when you call Get Message or PeekMessage, whether or not you are filtering messages. QS\_ALLPOSTMESSAGE is cleared when you call GetMessage or PeekMessage without filtering messages (wMsgFilterMin and wMsgFilterMax are 0). This can be useful when you call **PeekMessage** multiple times to get messages in different ranges.

Requirements Windows NT/2000: Requires Windows NT 3.1 or later. Windows 95/98: Requires Windows 95 or later. Windows CE: Unsupported. Header: Declared in winuser.h; include windows.h. Library: Use user32.lib.

H See Also

Messages and Message Queues Overview, Message and Message Queue Functions, GetlnputState, GetMessage, PeekMessage

# **InSendMessage**

The InSendMessage function determines whether the current window procedure is processing a message that was sent from another thread (in the same process or a different process) by a call to the **SendMessage** function.

To obtain additional information about how the message was sent, use the InSendMessageEx function.

 $\overline{BOOL}$  . InSendMessage( <code>VOID);</code> and  $\overline{O}$  is a set of  $\overline{O}$  in  $\overline{O}$  in  $\overline{O}$  in  $\overline{O}$  in  $\overline{O}$  in  $\overline{O}$  in  $\overline{O}$  in  $\overline{O}$  in  $\overline{O}$  in  $\overline{O}$  in  $\overline{O}$  in  $\overline{O}$  in  $\overline{O}$  in  $\overline$ 

## Parameters

This function has no parameters.

## Return Values

If the window procedure is processing a message sent to it from another thread using the **Send Message** function, the return value is nonzero.

If the window procedure is not processing a message sent to it from another thread using the **SendMessage** function, the return value is zero.

Requirements

Windows NT/2000: Requires Windows NT 3.1 or later. Windows 95/98: Requires Windows 95 or later. Windows CE: Unsupported.

Header: Declared in winuser.h; include windows.h. Library: Use user32.lib.

 $\blacksquare$  See Also

Messages and Message Queues Overview, Message and Message Queue Functions, InSendMessageEx, Send Message

# **InSendMessageEx**

The InSendMessageEx function determines whether the current window procedure is processing a message that was sent from another thread (in the same process or a different process).

DWORPlriSeridMessageEx( . . *LPVOID.]pRes..erved* ):- .. . LPVOID *IpReserved* 1/ not used; must be NULL **Fig. 10** 

### **Parameters**

IpReserved Reserved; must be NULL.

### Return Values

If the message was not sent, the return value is ISMEX\_NOSEND. Otherwise, the return value is one or more of the following values:

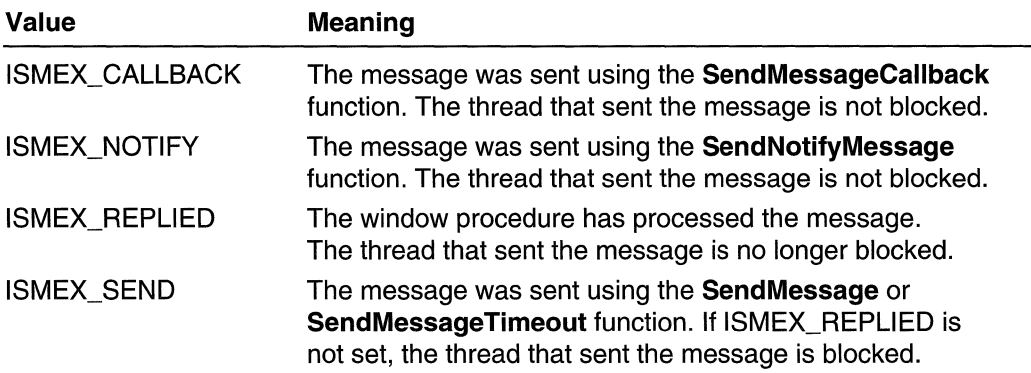

# **T** Requirements

Windows NT/2000: Requires Windows 2000. Windows *95/98:* Requires Windows 98. Windows CE: Unsupported. Header: Declared in winuser.h; include windows.h. **Library: Use user32.lib.** 

#### **Exi** See Also

Messages and Message Queues Overview, Message and Message Queue Functions, Send Message, **SendMessageCaliback, SendMessageTimeout, SendNotifyMessage** 

# **PeekMessage**

The **PeekMessage** function dispatches incoming sent messages, then checks a thread message queue for a message and places the message (if any) in the specified structure.

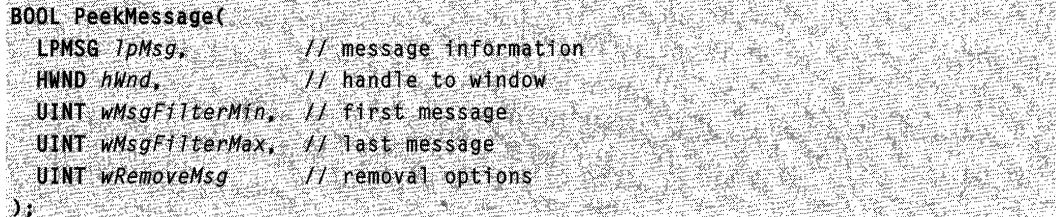

### **Parameters**

IpMsg

[out] Pointer to an **MSG** structure that receives message information.

hWnd

[in] Handle to the window whose messages are to be examined.

wMsgFilterMin

[in] Specifies the value of the first message in the range of messages to be examined.

wMsgFilterMax

[in] Specifies the value of the last message in the range of messages to be examined.

wRemoveMsg

[in] Specifies how messages are handled. This parameter can be one of the following values:

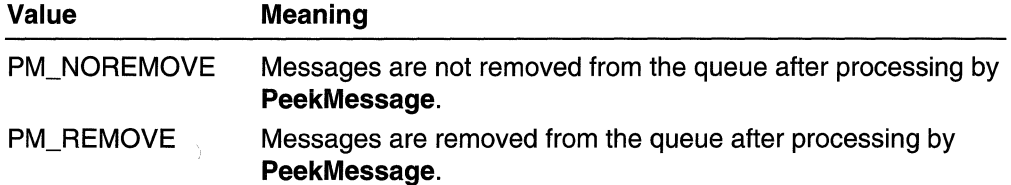

Optionally, you can combine the value PM\_NOYIELD with either PM\_NOREMOVE or PM\_REMOVE. This flag prevents the system from releasing any thread that is waiting for the caller to go idle (see **WaitForlnputldle).** 

By default, all message types are processed. To specify that only certain message should be processed, specify one of more of the following values:

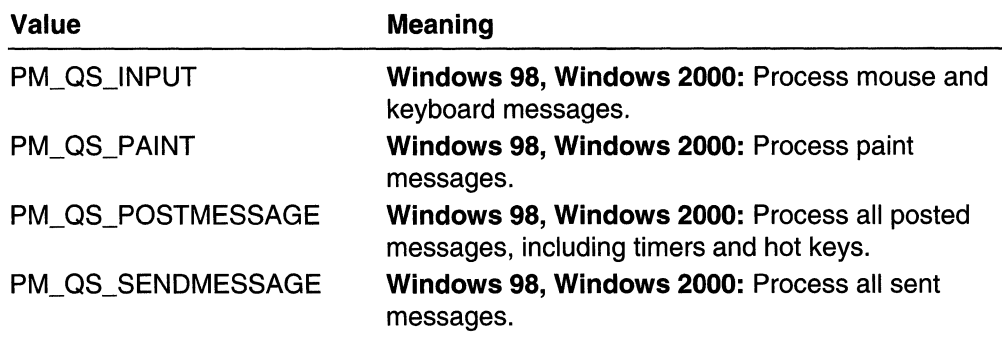

# **Return Values**

If a message is available, the return value is nonzero.

If no messages are available, the return value is zero.

# **Remarks**

Unlike the Get Message function, the **PeekMessage** function does not wait for a message to be placed in the queue before returning.

**PeekMessage** retrieves only messages associated with the window identified by the hWnd parameter or any of its children as specified by the **IsChiid** function, and within the range of message values given by the *wMsgFilterMin* and *wMsgFilterMax* parameters. If hWnd is NULL, **PeekMessage** retrieves messages for any window that belongs to the current thread making the call. **(PeekMessage** does not retrieve messages for windows that belong to other threads.) If hWnd is -1, **PeekMessage**  returns only messages with a hWnd value of NULL, as posted by the **PostThreadMessage** function. If wMsgFilterMin and wMsgFilterMax are both zero, **PeekMessage** returns all available messages (that is, no range filtering is performed). Note that **GetMessage** will always retrieve **WM\_QUIT** messages, no matter which values you specify for *wMsgFilterMin* and *wMsgFilterMax*.

**The** WM\_KEYFIRST and WM\_KEYLAST constants can be used as filter values to retrieve all keyboard messages; the WM\_MOUSEFIRST and WM\_MOUSELAST constants can be used to retrieve all mouse messages.

During this call, the system delivers pending messages that were sent to windows owned by the calling thread using the Send Message , **SendMessageCaliback, SendMessageTimeout, or SendNotifyMessage** function. **The** system can also process internal events. Messages are processed in the following order:

- 1. Sent messages
- 2. Posted messages
- 3. Input (hardware) messages and system internal events
- 4. Sent messages (again)
- 5. **WM\_PAINT** messages
- 6. **WM\_ TIMER** messages

To retrieve input messages before posted messages, use the *wMsgFilterMin* and wMsgFilterMax parameters.

The PeekMessage function normally does not remove WM\_PAINT messages from the queue. WM\_PAINT messages remain in the queue until they are processed. However, if a WM\_PAINT message has a null update region, PeekMessage does remove it from the queue.

**KANSAKAL BERKUN 14 Requirements** 

Windows NT/2000: Requires Windows NT 3.1 or later. Windows *95/98:* Requires Windows 95 or later. Windows CE: Requires version 1.0 or later. Header: Declared in winuser.h; include windows.h. Library: Use user32.lib. Unicode: Implemented as Unicode and ANSI versions on Windows NT/2000.

**El See Also** 

Messages and Message Queues Overview, Message and Message Queue Functions, GetMessage, IsChild, MSG, WaitForlnputldle, WaitMessage

# **PostMessage**

The PostMessage function places (posts) a message in the message queue associated with the thread that created the specified window, and then returns without waiting for the thread to process the message.

To post a message in the message queue associate with a thread, use the PostThreadMessage function.

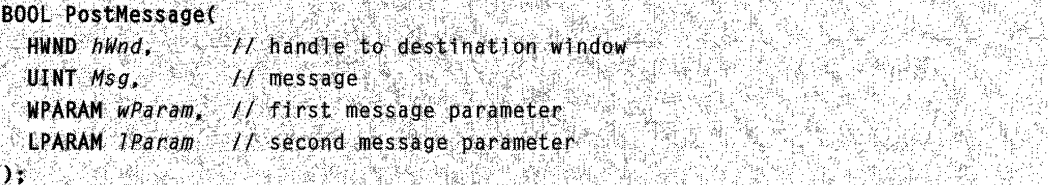

#### **Parameters**

hWnd

[in] Handle to the window whose window procedure is to receive the message. The following values have special meanings:

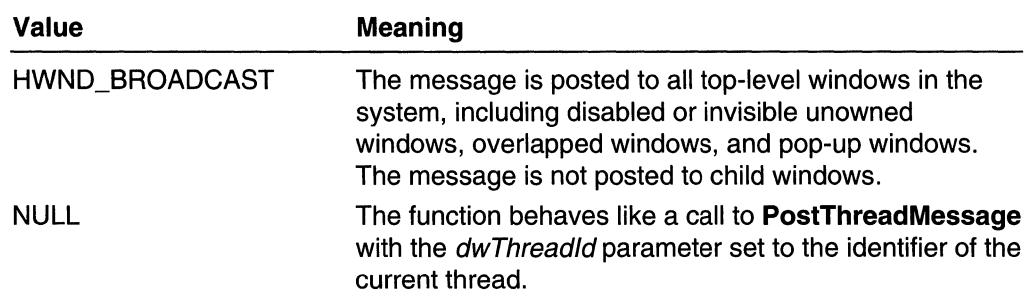

#### Msg

[in] Specifies the message to be posted.

#### wParam

[in] Specifies additional message-specific information.

IParam

[in] Specifies additional message-specific information.

#### Return Values

If the function succeeds, the return value is nonzero.

If the function fails, the return value is zero. To get extended error information, call GetLastError.

## Remarks

Messages in a message queue are retrieved by calls to the GetMessage or PeekMessage function.

Applications that need to communicate using HWND\_BROADCAST should use the RegisterWindowMessage function to obtain a unique message for interapplication communication.

If you send a message in the range below WM\_USER to the asynchronous message functions (PostMessage, SendNotifyMessage, and SendMessageCaliback), its message parameters cannot include pointers. Otherwise, the operation will fail. The functions will return before the receiving thread has had a chance to process the message, and the sender will free the memory before it is used.

Do not post the WM\_QUIT message using PostMessage; use the PostQuitMessage function.

# **T.** Requirements

Windows NT/2000: Requires Windows NT 3.1 or later. Windows *95/98:* Requires Windows 95 or later. Windows CE: Requires version 1.0 or later. Header: Declared in winuser.h; include windows.h.

#### **Library:** Use user32.lib.

**Unicode:** Implemented as Unicode and ANSI versions on Windows NT/2000.

#### **H** See Also

Messages and Message Queues Overview, Message and Message Queue Functions, **GetMessage, PeekMessage, PostQuitMessage, PostThreadMessage, RegisterWindowMessage, SendMessageCallback, SendNotifyMessage** 

# **PostQuitMessage**

The **PostQuitMessage** function indicates to the system that a thread has made a request to terminate (quit). **It** is used typically in response to a **WM\_DESTROY** message.

```
VOID PostQuitMessage(
 int nExitCode 11 exit code
A BERKER DE HERR
```
#### **Parameters**

nExitCode

[in] Specifies an application exit code. This value is used as the *wParam* parameter of the **WM\_QUIT** message.

#### **Return Values**

This function does not return a value.

#### **Remarks**

The **PostQuitMessage** function posts a **WM\_QUIT** message to the thread's message queue and returns immediately; the function indicates to the system that the thread is requesting to quit at some time in the future.

When the thread retrieves the **WM\_QUIT** message from its message queue, it should exit its message loop and return control to the system. The exit value returned to the system must be the wParam parameter of the **WM\_QUIT** message.

### **Requirements**

**Windows NT/2000:** Requires Windows **NT** 3.1 or later. **Windows 95/98:** Requires Windows 95 or later.

**Windows CE:** Requires version 1.0 or later. **Header:** Declared in winuser.h; include windows.h. **Library:** Use user32.lib.

# **E.** See Also

Messages and Message Queues Overview, Message and Message Queue Functions, **GetMessage, PeekMessage, PostMessage, WM\_DESTROY, WM\_QUIT** 

# **PostThreadMessage**

The **PostThreadMessage** function places (posts) a message in the message queue of the specified thread, and then returns without waiting for the thread to process the message.

 $\label{eq:1} \mathcal{L}_{\mathcal{A}}(\mathcal{G}_{\mathcal{A}}(\mathcal{G})\otimes \mathcal{G}_{\mathcal{A}}(\mathcal{G}_{\mathcal{A}})) \otimes \mathcal{D}_{\mathcal{A}}^{\mathcal{A}}(\mathcal{G}_{\mathcal{A}})$ 

pultrum

```
BOOl PostThreadMessage{
```

```
pWORD idThread. // thread identifier and is the
UINT Msg. UINT message U message U\blacksquareWPARAM wParam, 11 first message parameter
 lPARAM IParam | IL second message parameter<br>;
\mathbf{y} : \mathbf{y}
```
#### **Parameters**

idThread

[in] Identifier of the thread to which the message will be posted.

The function fails if the specified thread does not have a message queue. The system creates a thread's message queue when the thread makes its first call to one of the Win32 USER or GDI functions. For more information, see the Remarks section.

Msg

[in] Specifies the type of message to be posted.

wParam

[in] Specifies additional message-specific information.

IParam

[in] Specifies additional message-specific information.

#### **Return Values**

If the function succeeds, the return value is nonzero.

If the function fails, the return value is zero. To get extended error information, call **GetLastError. GetLastError** returns ERROR\_INVALlD\_ THREAD\_ID, if idThread is not a valid thread identifier, or if the thread specified by *idThread* does not have a message queue.

#### **Remarks**

The thread to which the message is posted must have created a message queue, or else the call to **PostThreadMessage** fails. Use one of the following methods to handle this situation:

- Call PostThreadMessage. If it fails, call the Sleep function, and then call PostThreadMessage again. Repeat until PostThreadMessage succeeds.
- Create an event object, then create the thread. Use the WaitForSingleObject function to wait for the event to be set to the signaled state before calling PostThreadMessage. In the thread to which the message will be posted, call PeekMessage(&msg, NULL, WM\_USER, WM\_USER, PM\_NOREMOVE) to force the system to create the message queue. Set the event, to indicate that the thread is ready to receive posted messages.

The thread to which the message is posted retrieves the message by calling the GetMessage or PeekMessage function. The hwnd member of the returned MSG structure is NULL.

Messages sent by PostThreadMessage are not associated with a window. Messages that are not associated with a window cannot be dispatched by the **DispatchMessage** function. Therefore, if the recipient thread is in a modal loop (as used by MessageBox or DialogBox), the messages will be lost. To intercept thread messages while in a modal loop, use a thread-specific hook.

## **Requirements**

Windows NT/2000: Requires Windows NT 3.1 or later. Windows *95/98:* Requires Windows 95 or later. Windows CE: Requires version 1.0 or later. Header: Declared in winuser.h; include windows.h. Library: Use user32.lib. Unicode: Implemented as Unicode and ANSI versions on Windows NT/2000.

**Excess** See Also

Messages and Message Queues Overview, Message and Message Queue Functions, GetCurrentThreadld, GetMessage, GetWindowThreadProcessld, MSG, PeekMessage, PostMessage, Sleep, WaitForSingleObject

# **RegisterWindowMessage**

The **RegisterWindowMessage** function defines a new window message that is guaranteed to be unique throughout the system. The returned message value can be used when calling the SendMessage or PostMessage function.

```
UINT RegisterWindowMessage(
  LPCTSTR IpString If message string
92553
```
## **Parameters**

IpString

[in] Pointer to a null-terminated string that specifies the message to be registered.

## Return Values

If the message is registered successfully, the return value is a message identifier in the range OxCOOO through OxFFFF.

If the function fails, the return value is zero. To get extended error information, call GetLastError.

### Remarks

The RegisterWindowMessage function is used typically to register messages for communicating between two cooperating applications.

If two different applications register the same message string, the applications return the same message value. The message remains registered until the session ends.

Only use RegisterWindowMessage when more than one application must process the same message. For sending private messages within a window class, an application can use any integer in the range WM\_USER through 0x7FFF. (Messages in this range are private to a window class, not to an application. For example, predefined control classes such as BUTTON, EDIT, LlSTBOX, and COMBOBOX may use values in this range.)

### **M** Requirements

Windows NT/2000: Requires Windows NT 3.1 or later. Windows *95/98:* Requires Windows 95 or later. Windows CE: Unsupported. Header: Declared in winuser.h; include windows.h. Library: Use user32.lib. Unicode: Implemented as Unicode and ANSI versions on Windows NT/2000.

## See Also

Messages and Message Queues Overview, Message and Message Queue Functions, PostMessage, Send Message

# **ReplyMessage**

The ReplyMessage function is used to reply to a message sent through the **Send Message** function without returning control to the function that called SendMessage.

```
.<br>LRESULT iResult 1/ message specific reply
BOOL ReplyMessage(
                        heim
'tte al
```
#### **Parameters**

**IResult** 

[in] Specifies the result of the message processing. The possible values are based on the message sent.

#### Return Values

If the calling thread was processing a message sent from another thread or process, the return value is nonzero.

If the calling thread was not processing a message sent from another thread or process, the return value is zero.

### Remarks

By calling this function, the window procedure that receives the message allows the thread that called SendMessage to continue to run as though the thread receiving the message had returned control. The thread that calls the ReplyMessage function also continues to run.

If the message was not sent through **SendMessage**, or if the message was sent by the same thread, ReplyMessage has no effect.

**M** Requirements

Windows NT/2000: Requires Windows NT 3.1 or later. Windows *95/98:* Requires Windows 95 or later. Windows CE: Unsupported. Header: Declared in winuser.h; include windows.h. Library: Use user32.lib.

**Ed** See Also

Messages and Message Queues Overview, Message and Message Queue Functions, InSendMessage, SendMessage

# **SendAsyncProc**

The SendAsyncProc function is an application-defined callback function used with the SendMessageCaliback function. The system passes the message to the callback function after passing the message to the destination window procedure. The **SENDASYNCPROC** type defines a pointer to this callback function. **SendAsyncProc** is a placeholder for the application-defined function name.

VOID CALLBACK SendAsyncProc(  $H$ WND  $h$ wnd,  $\mathcal{M}$  handle to destination window

```
UINT uMsq. // message
```

```
ULONG_PTR dwData, // application-defined value
```

```
LRESULT 1Result 1 result of message processing
```
 $\lambda$  in the limit of  $\sim$  , we have a function of  $\mu$ 

## **Parameters**

#### hwnd

[in] Handle to the window whose window procedure received the message.

If the **SendMessageCallback** function was called with its *hwnd* parameter set to HWND\_BROADCAST, the system calls the **SendAsyncProc** function once for each top-level window.

uMsg

[in] Specifies the message.

dwData

[in] Specifies an application-defined value sent from the **SendMessageCallback** function.

IResult

[in] Specifies the result of the message processing. This value depends on the message.

# Return Values

This callback function does not return a value.

## Remarks

You install a SendAsyncProc application-defined callback function by passing a SENDASYNCPROC pointer to the SendMessageCaliback function.

The callback function is called only when the thread that called SendMessageCaliback calls GetMessage, PeekMessage, or WaitMessage.

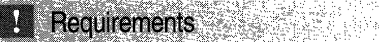

Windows NT/2000: Requires Windows NT 3.1 or later. Windows *95/98:* Requires Windows 95 or later. Windows CE: Unsupported. Header: Declared in winuser.h; include windows.h.

# **E.** See Also

Messages and Message Queues Overview, Message and Message Queue Functions, GetMessage, PeekMessage, SendMessageCaliback, WaitMessage

# **SendMessage**

The **Send Message** function sends the specified message to a window or windows. It calls the window procedure for the specified window, and does not return until the window procedure has processed the message.

To send a message and return immediately, use the **SendMessageCaliback** or **SendNotifyMessage** function. To post a message to a thread's message queue and return immediately, use the **PostMessage or PostThreadMessage** function.

```
LRESULT SendMessage(
 HWND hWnd. // handle to destination window
           11 message
UINT Msq.
\simWPARAM wParam, // first message parameter \sim \sim \sim \simLPARAM IParam // second message parameter
h. 经公司经营经管理公司
```
# **Parameters**

hWnd

[in] Handle to the window whose window procedure will receive the message. If this parameter is HWND\_BROADCAST, the message is sent to all top-level windows in the system, including disabled or invisible unowned windows, overlapped windows, and pop-up windows; however, the message is not sent to child windows.

Msg

[in] Specifies the message to be sent.

wParam

[in] Specifies additional message-specific information.

IParam

[in] Specifies additional message-specific information.

# **Return Values**

The return value specifies the result of the message processing; it depends on the message sent.

# **Remarks**

Applications that need to communicate using HWND\_BROADCAST should use the **RegisterWindowMessage** function to obtain a unique message for interapplication communication.

If the specified window was created by the calling thread, the window procedure is called immediately as a subroutine. If the specified window was created by a different thread, the system switches to that thread and calls the appropriate window procedure. Messages sent between threads are processed only when the receiving thread executes message retrieval code. The sending thread is blocked until the receiving thread processes the message.

# **4** Requirements

Windows NT/2000: Requires Windows NT 3.1 or later. Windows 95/98: Requires Windows 95 or later. Windows CE: Requires version 1.0 or later. Header: Declared in winuser.h; include windows.h. Library: Use user32.lib. Unicode: Implemented as Unicode and ANSI versions on Windows NT/2000.

**Ed** See Also

Messages and Message Queues Overview, Message and Message Queue Functions, InSendMessage, PostMessage, PostThreadMessage, RegisterWindowMessage SendDlgltemMessage, SendMessageCaliback, SendNotifyMessage

# **SendMessageCallback**

The SendMessageCaliback function sends the specified message to a window or windows. It calls the window procedure for the specified window, and returns immediately. After the window procedure processes the message, the system calls the specified callback function, passing the result of the message processing and an application-defined value to the callback function.

```
BOOL SendMessageCallback(
                               승규는 화의
 WWWD bund,<br>
UINT Msg,<br>
WPARAM wParam,<br>
LPARAM lParam,<br>
LPARAM lParam,<br>
(l second message parameter
 SENDASYNCPROC IpCallBack, // callback function
 ULONG_PTR dwData // application-defined value
```
# **Parameters**

hWnd

[in] Handle to the window whose window procedure will receive the message. If this parameter is HWND\_BROADCAST, the message is sent to all top-level windows in the system, including disabled or invisible unowned windows, overlapped windows, and pop-up windows; however, the message is not sent to child windows.

Msg

[in] Specifies the message to be sent.

wParam

[in] Specifies additional message-specific information.

IParam

[in] Specifies additional message-specific information.
#### /pCal/Back

[in] Pointer to a callback function that the system calls after the window procedure processes the message. For more information, see SendAsyncProc.

If hWnd is HWND\_BROADCAST, the system calls the SendAsyncProc callback function once for each top-level window.

dwData

[in] Specifies an application-defined value to be sent to the callback function pointed to by the *lpCallBack* parameter.

# Return Values

If the function succeeds, the return value is nonzero.

If the function fails, the return value is zero. To get extended error information, call GetLastError.

# Remarks

If you send a message in the range below WM\_USER to the asynchronous message functions (PostMessage, SendNotifyMessage, and SendMessageCaliback), its message parameters cannot include pointers. Otherwise, the operation will fail. The functions will return before the receiving thread has had a chance to process the message, and the sender will free the memory before it is used.

Applications that need to communicate using HWND\_BROADCAST should use the RegisterWindowMessage function to obtain a unique message for interapplication communication.

The callback function is called only when the thread that called SendMessageCaliback also calls GetMessage, PeekMessage, or WaitMessage.

**M** Requirements

Windows NT/2000: Requires Windows NT 3.1 or later. Windows 95/98: Requires Windows 95 or later. Windows CE: Unsupported. Header: Declared in winuser.h; include windows.h. Library: Use user32.lib. Unicode: Implemented as Unicode and ANSI versions on Windows NT/2000.

#### i222013 Alexand Almate **H** See Also

Messages and Message Queues Overview, Message and Message Queue Functions, PostMessage, RegisterWindowMessage, SendAsyncProc, SendMessageCaliback, SendNotifyMessage

";.:. .., ",'

ting lapang

# **SendMessageTimeout**

The SendMessageTimeout function sends the specified message to a window or windows. The function calls the window procedure for the specified window and, if the specified window belongs to a different thread, does not return until the window procedure has processed the message or the specified time-out period has elapsed. If the window receiving the message belongs to the same queue as the current thread, the window procedure is called directly—the time-out value is ignored.

```
LRESULT SendMessageTimeout
```

```
UINT \mathit{Msg}_{\bullet}<br>
WPARAM wParam, \overline{\mathcal{H}} first message parameter
   LPARAM Wracam,<br>LPARAM JParam,<br>HTNT FIETARE
                                                                                              :. :,~".' ",: . :.:~ ~ :',:.:: :,:";";: 
                                                                                                      ".... .;.<br>".... : ... .;
http://www.prich.com/pdw/?windown.com/pdw/?windown.com/pdw/?windown.com/pdw/?windown.com/pdf<br>The synchronous call:
```
# **Parameters**

### hWnd

[in] Handle to the window whose window procedure will receive the message. If this parameter is HWND\_BROADCAST, the message is sent to all top-level windows in the system, including disabled or invisible unowned windows.

# Msg

[in] Specifies the message to be sent.

wParam

[in] Specifies additional message-specific information.

IParam

[in] Specifies additional message-specific information.

fuFlags

[in] Specifies how to send the message. This parameter can be one or more of the following values:

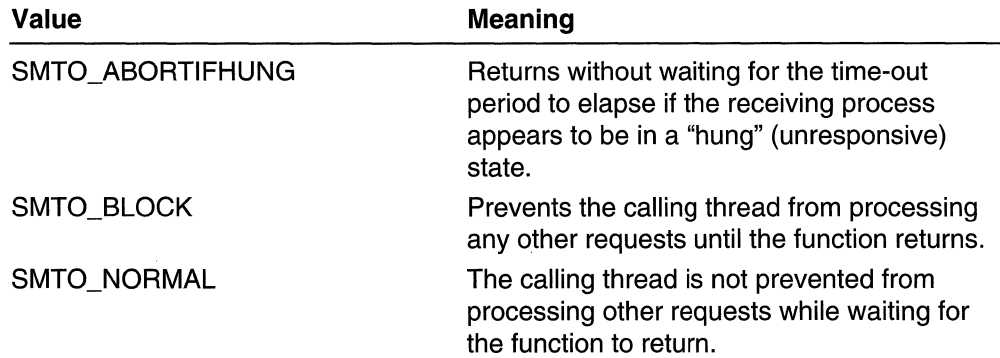

(continued)

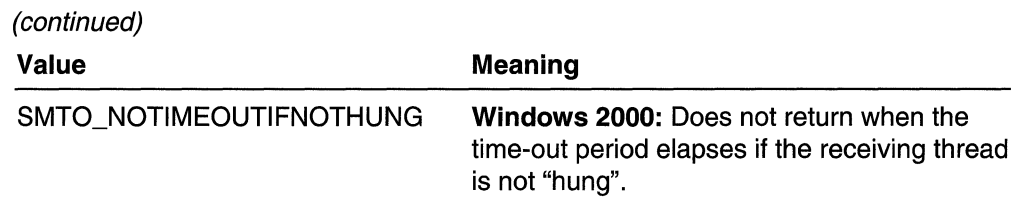

#### uTimeout

[in] Specifies the duration, in milliseconds, of the time-out period. If the message is a broadcast message, each window can use the full time-out period. For example, if you specify a 5-second time-out period and there are three top-level windows that fail to process the message, you could have up to a 15-second delay.

#### **IpdwResult**

[in] Receives the result of the message processing. This value depends on the message sent.

### Return Values

If the function succeeds, the return value is nonzero.

If the function fails or times out, the return value is zero. To get extended error information, call GetLastError. If GetLastError returns zero, then the function timed out. SendMessageTimeout does not provide information about individual windows timing out if HWND\_BROADCAST is used.

# **Requirements**

Windows NT/2000: Requires Windows NT 3.1 or later. Windows *95/98:* Requires Windows 95 or later. Windows CE: Unsupported. Header: Declared in winuser.h; include windows.h. Library: Use user32.lib. Unicode: Implemented as Unicode and ANSI versions on Windows NT/2000.

**Her** See Also

Messages and Message Queues Overview, Message and Message Queue Functions, InSendMessage, PostMessage, SendDlgltemMessage, Send Message, SendMessageCaliback, SendNotifyMessage

# **SendNotifyMessage**

The SendNotifyMessage function sends the specified message to a window. If the window was created by the calling thread, **SendNotifyMessage** calls the window procedure for the window, and does not return until the window procedure has processed the message. If the window was created by a different thread, SendNotifyMessage passes the message to the window procedure and returns immediately; it does not wait for the window procedure to finish processing the message.

#### BOOl SendNot1fyMessage(

```
HWND hWnd, II handle to window<br>UINT Msa. // message
  UINT Msg.
  WPARAM wParam. // first message parameter
  LPARAM lParam /I second message parameter 
\sum_{i=1}^{n}an Santa College
```
### **Parameters**

hWnd

[in] Handle to the window whose window procedure will receive the message. If this parameter is HWND\_BROADCAST, the message is sent to all top-level windows in the system, including disabled or invisible unowned windows, overlapped windows, and pop-up windows; however, the message is not sent to child windows.

Msg

[in] Specifies the message to be sent.

wParam

[in] Specifies additional message-specific information.

IParam

[in] Specifies additional message-specific information.

# Return Values

If the function succeeds, the return value is nonzero.

If the function fails, the return value is zero. To get extended error information, call GetLastError

### Remarks

If you send a message in the range below WM\_USER to the asynchronous message functions (PostMessage, SendNotifyMessage, and SendMessageCaliback), its message parameters cannot include pointers. Otherwise, the operation will fail. The functions will return before the receiving thread has had a chance to process the message, and the sender will free the memory before it is used.

Applications that need to communicate using HWND\_BROADCAST should use the RegisterWindowMessage function to obtain a unique message for interapplication communication.

# **Requirements**

Windows NT/2000: Requires Windows NT 3.1 or later. Windows *95/98:* Requires Windows 95 or later. Windows CE: Requires version 1.0 or later. Header: Declared in winuser.h; include windows.h. Library: Use user32.lib. Unicode: Implemented as Unicode and ANSI versions on Windows NT/2000. **Hell** See Also

Messages and Message Queues Overview, Message and Message Queue Functions, PostMessage, PostThreadMessage, RegisterWindowMessage, Send Message SendMessageCaliback, SendNotifyMessage

# **SetMessageExtralnfo**

The SetMessageExtrainfo function sets the extra message information for the current thread. Extra message information is an application-defined or driver-defined value associated with the current thread's message queue. An application can use the GetMessageExtralnfo function to retrieve a thread's extra message information.

**IPARAM SetMessageExtraInfo(Wildem SetMessageExtraInfo(Wildem SetMessage** LPARAM TParam // application-defined value **Drama Bandar (1999)** 

# **Parameters**

IParam

[in] Specifies the value to associate with the current thread.

# Return Values

The return value is the previous value associated with the current thread.

**N** Requirements

Windows NT/2000: Requires Windows NT 3.51 or later. Windows *95/98:* Requires Windows 95 or later. Windows CE: Unsupported. Header: Declared in winuser.h; include windows.h. Library: Use user32.lib.

**H** See Also

Messages and Message Queues Overview, Message and Message Queue Functions, GetMessageExtralnfo

# **TranslateMessage**

The TranslateMessage function translates virtual-key messages into character messages. The character messages are posted to the calling thread's message queue, to be read the next time the thread calls the GetMessage or PeekMessage function.

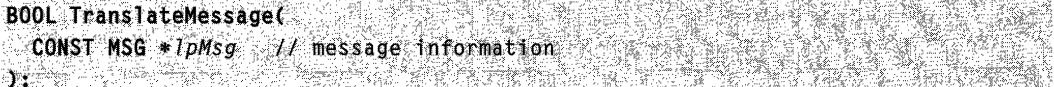

# Parameters

IpMsg

[in] Pointer to an MSG structure that contains message information retrieved from the calling thread's message queue by using the GetMessage or PeekMessage function.

# Return Values

If the message is translated (that is, a character message is posted to the thread's message queue), the return value is nonzero.

If the message is WM\_KEVDOWN, WM\_KEVUP, WM\_SVSKEVDOWN, or WM SYSKEYUP, the return value is nonzero, regardless of the translation.

If the message is not translated (that is, a character message is not posted to the thread's message queue), the return value is zero.

# Remarks

The TranslateMessage function does not modify the message pointed to by the IpMsg parameter.

WM\_KEYDOWN and WM\_KEYUP combinations produce a WM\_CHAR or WM\_DEADCHAR message. WM\_SVSKEVDOWN and WM\_SVSKEVUP combinations produce a WM\_SVSCHAR or WM\_SVSDEADCHAR message.

TranslateMessage produces WM\_CHAR messages only for keys that are mapped to ASCII characters by the keyboard driver.

If applications process virtual-key messages for some other purpose, they should not call TranslateMessage. For instance, an application should not call TranslateMessage if the TranslateAccelerator function returns a nonzero value.

# **M** Requirements

Windows NT/2000: Requires Windows NT 3.1 or later. Windows *95/98:* Requires Windows 95 or later. Windows CE: Requires version 1.0 or later. Header: Declared in winuser.h; include windows.h. Library: Use user32.lib.

# **E-B** See Also

Messages and Message Queues Overview, Message and Message Queue Functions, GetMessage, PeekMessage, TranslateAccelerator, WM\_CHAR, WM\_DEADCHAR, WM\_KEVDOWN, WM\_KEVUP, WM\_SVSCHAR, WM\_SVSDEADCHAR, WM\_SVSKEVDOWN, WM\_SVSKEVUP

# **WaitMessage**

The **WaitMessage** function yields control to other threads when a thread has no other messages in its message queue. The **WaitMessage** function suspends the thread and does not return until a new message is placed in the thread's message queue.

BOOL WaltMessage(VOID) : 's and 's all of the same of the set of the set of the set of the set of the set of the set of the set of the set of the set of the set of the set of the set of the set of the set of the set of the

## **Parameters**

This function has no parameters.

### **Return Values**

**If** the function succeeds, the return value is nonzero.

**If** the function fails, the return value is zero. To get extended error information, call **GetLastError.** 

### **Remarks**

Note that **WaitMessage** does not return if there is unread input in the message queue after the thread has called a function to check the queue. This is because functions such as **GetMessage, GetQueueStatus, MsgWaitForMultipleObjects,** 

**MsgWaitForMultipleObjectsEx, PeekMessage,** and **WaitMessage,** check the queue and then change the state information for the queue, so that the input is no longer considered new. A subsequent call to **WaitMessage** will not return until new input of the specified type arrives. The existing unread input (received prior to the last time the thread checked the queue) is ignored.

# Requirements

**Windows NT/2000:** Requires Windows NT 3.1 or later. **Windows 95/98:** Requires Windows 95 or later. **Windows CE:** Unsupported. **Header:** Declared in winuser.h; include windows.h. **Library:** Use user32.lib.

# **Excess** See Also

Messages and Message Queues Overview, Message and Message Queue Functions, GetMessage, PeekMessage

# **Message and Message Queue Structures**

# **MSG**

The MSG structure contains message information from a thread's message queue.

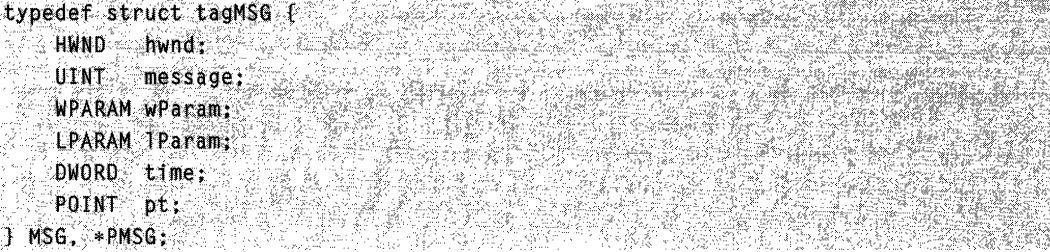

# Members

# hwnd

Handle to the window whose window procedure receives the message.

### message

Specifies the message identifier.

# wParam

Specifies additional information about the message. The exact meaning depends on the value of the **message** member.

# IParam

Specifies additional information about the message. The exact meaning depends on the value of the **message** member.

# time

Specifies the time when the message was posted.

# pt

Specifies the cursor position, in screen coordinates, at which the message was posted.

#### HET TA **B** Requirements

Windows NT/2000: Requires Windows NT 3.1 or later. Windows 95/98: Requires Windows 95 or later. Windows CE: Requires version 1.0 or later. Header: Declared in winuser.h; include windows.h.

# El See Also

Messages and Message Queues Overview, Message and Message Queue Structures, GetMessage, PeekMessage

# **Message and Message Queue Messages**

# **WM APP**

The WM APP constant is used by applications to help define private messages, usually of the form **WM**  $APP+X$ , where X is an integer value.

#define WM..APP 8 20000 20000 20000 20000 20000 20000 20000 20000 20000 20000 20000 20000 20000 20000 20000 20

### Remarks

The WM\_APP constant is used to distinguish between message values that are reserved for use by the system and values that can be used by an application to send messages within a private window class. The following are the ranges of message numbers available:

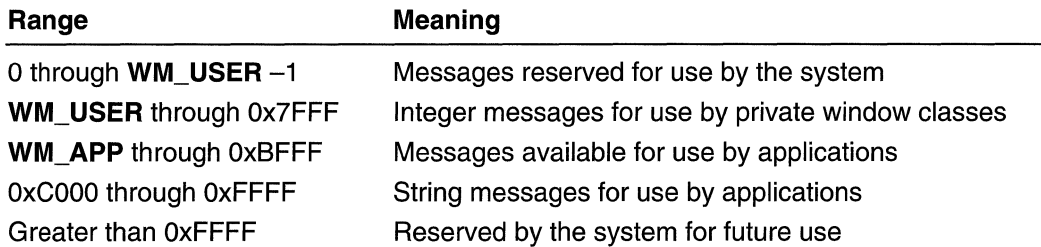

Message numbers in the first range (0 through WM\_USER -1) are defined by the system. Values in this range that are not explicitly defined are reserved for future use by the system.

Message numbers in the second range (WM\_USER through 0x7FFF) can be defined and used by an application to send messages within a private window class. These values cannot be used to define messages that are meaningful throughout an application, because some predefined window classes already define values in this range. For example, predefined control classes such as BUTTON, EDIT, LlSTBOX, and COMBOBOX can use these values. Messages in this range should not be sent to other applications unless the applications have been designed to exchange messages and to attach the same meaning to the message numbers.

Message numbers in the third range (Ox8000 through OxBFFF) are available for application to use as private messages. Message in this range do not conflict with system messages.

Message numbers in the fourth range (OxCOOO through OxFFFF) are defined at run time when an application calls the RegisterWindowMessage function to retrieve a message number for a string. All applications that register the same string can use the associated message number for exchanging messages. The actual message number, however, is not a constant, and cannot be assumed to be the same between different sessions.

Message numbers in the fifth range (greater than OxFFFF) are reserved for future use by the system.

**A** Meauirements

Windows NT/2000: Requires Windows NT 3.51 or later. Windows 95/98: Requires Windows 95 or later. Windows CE: Requires version 2.0 or later. Header: Declared in winuser.h; include windows.h.

#### **Ed See Also**

Messages and Message Queues Overview, Message and Message Queue Messages, RegisterWindowMessage, WM\_USER

# **WM USER**

The WM\_USER constant is used by applications to help define private messages, usually of the form WM\_USER+X, where X is an integer value.

 $\#$ define  $\texttt{WM\_USER}$  ... 0x0400.

# Remarks

The following are the ranges of message numbers:

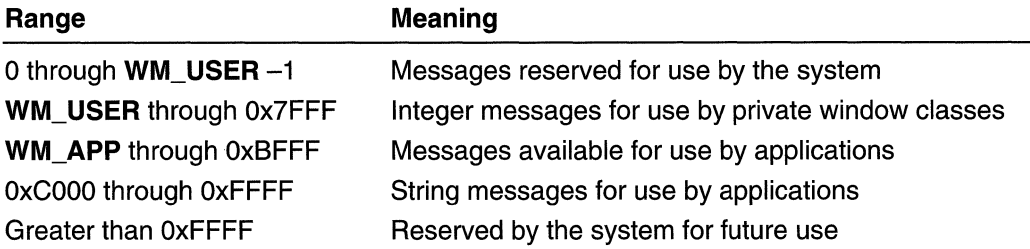

Message numbers in the first range (0 through WM\_USER -1) are defined by the system. Values in this range that are not explicitly defined are reserved for future use by the system.

Message numbers in the second range (WM\_USER through Ox7FFF) can be defined and used by an application to send messages within a private window class. These values cannot be used to define messages that are meaningful throughout an application, because some predefined window classes already define values in this range. For example, predefined control classes such as BUTTON, EDIT, LlSTBOX, and COMBOBOX can use these values. Messages in this range should not be sent to other applications unless the applications have been designed to exchange messages and to attach the same meaning to the message numbers.

Message numbers in the third range (Ox8000 through OxBFFF) are available for application to use as private messages. Message in this range do not conflict with system messages.

Message numbers in the fourth range (OxCOOO through OxFFFF) are defined at run time when an application calls the **RegisterWindowMessage** function to retrieve a message number for a string. All applications that register the same string can use the associated message number for exchanging messages. The actual message number, however, is not a constant, and cannot be assumed to be the same between different sessions.

Message numbers in the fifth range (greater than OxFFFF) are reserved for future use by the system.

**1.** Requirements

Windows NT/2000: Requires Windows NT 3.1 or later. Windows *95/98:* Requires Windows 95 or later. Windows CE: Requires version 1.0 or later. Header: Declared in winuser.h; include windows.h.

See Also

Messages and Message Queues Overview, Message and Message Queue Messages, RegisterWindowMessage, WM\_APP

# **Multiple Document Interface**

The multiple document interface (MOl) is a specification that defines a user interface for applications that enable the user to work with more than one document at the same time.

Note MOl is an application-oriented model. Many new and intermediate users find it difficult to learn to use MOl applications. Therefore, many applications are switching to a document-oriented model. Therefore, you might want to consider other models for your user interface. However, you can use MOl for applications which do not fit easily into an existing model until a more suitable model is introduced.

# **About the Multiple Document Interface**

Each document in an MOl application is displayed in a separate child window within the client area of the application's main window. Typical MOl applications include wordprocessing applications that allow the user to work with multiple text documents, and spreadsheet applications that allow the user to work with multiple charts and spreadsheets.

# Frame, Client, and Child Windows

An MOl application has three kinds of windows: a frame window, an MOl client window, and a number of child windows. The frame window is like the main window of the application: it has a sizing border, a title bar, a window menu, a minimize button, and a maximize button. The application must register a window class for the frame window and provide a window procedure to support it.

An MOl application does not display output in the client area of the frame window. Instead, it displays the MOl client window. An MDI client window is a special type of child window belonging to the preregistered window class MDICLIENT. The client window is a child of the frame window; it serves as the background for child windows. It also provides support for creating and manipulating child windows. For example, an MOl application can create, activate, or maximize child windows by sending messages to the MOl client window.

When the user opens or creates a document, the client window creates a child window for the document. The client window is the parent window of all MOl child windows in the application. Each child window has a sizing border, a title bar, a window menu, a minimize button, and a maximize button. Because a child window is clipped, it is confined to the client window and cannot appear outside it.

An MOl application can support more than one kind of document. For example, a typical spreadsheet application enables the user to work with both charts and spreadsheets. For each type of document that it supports, an MOl application must register a child window class and provide a window procedure to support the windows belonging to that class. For more information about window classes, see Window Classes. For more information about window procedures, see Window Procedures.

| rFrame Window                                                                                                    |                  |
|----------------------------------------------------------------------------------------------------|------------------|
| <b>MultiPad Example Application</b><br>ĽЩ.<br>Ð<br>Edit Search Mindow Help                                                                                                    |                  |
|                                                                                                    |                  |
| <b>MDIX</b><br>C:\WINNT\Win.ini                                                                                                    |                  |
| fal & C. WINNT\system.ini<br>Sidix<br>[fo <sub>1]</sub> ; for 16-bit app support<br>$[ex]$ [386Enh]<br>[mt]woafont=dosapp.fon<br>[file EGA80WOA.FON=EGA80WOA.FON<br>.<br>.[M¦CGA80WOA.FON=EGA40WOA.FON<br>- DC_CGA40WOA.FON=CGA80WOA.FON<br>- P⊂.CGA40WOA.FON=CGA40WOA.FON<br>$ {\bf T}{\bf e}\rangle$<br><sup>,PC</sup> [drivers]<br>Ma <sub>wave=mmdrv.dll</sub><br>PС<br>timer=timer.drv<br>्राि<br>$\mathbf{A}\mathbf{b}$ [mci]<br>11:29:59 AM<br>MultiPad Example Application.<br>Time | Client<br>Window |
| Child windows                                                                                                    |                  |

Figure 9-1: A typical MOl application.

# **Child Window Creation**

To create a child window, an **MOl** application either calls the **CreateMDIWindow**  function or sends the **WM\_MDICREATE** message to the **MOl** client window. A more efficient way to create an **MOl** child window is to call the **CreateWindowEx** function, specifying the WS\_EX\_MOICHILO extended style. A thread in an **MOl** application can use **CreateMDIWindow or CreateWindowEx** to create a child window in a different thread. The **WM\_MDICREATE** message is used only in the context of the same thread.

To destroy a child window, an MOl application sends a **WM\_MDIDESTROY** message to the MOl client window.

# **Child Window Activation**

Any number of child windows can appear in the client window at anyone time, but only one can be active. The active child window is positioned in front of all other child windows, and its border is highlighted.

The user can activate an inactive child window by clicking it. An MOl application activates a child window by sending a **WM\_MDIACTIVATE** message to the **MOl** client window. As the client window processes this message, it sends a **WM\_MDIACTIVATE**  message to the window procedure of the child window to be activated and to the window procedure of the child window being deactivated.

To prevent a child window from activating, handle the **WM\_NCACTIVATE** message to the child window by returning FALSE.

The system keeps track of each child window's position in the stack of overlapping windows. This stacking is known as the  $Z$  order. The user can activate the next child window in the Z order by clicking **Next** from the window menu in the active window. An application activates the next (or previous) child window in the Z order by sending a **WM\_MDINEXT** message to the client window.

To retrieve the handle to the active child window, the MOl application sends a **WM\_MDIGETACTIVE** message to the client window.

# **Multiple Document Menus**

The frame window of an MOl application should include a menu bar with a window menu. The window menu should include items that either arrange the child windows within the client window or close all child windows. The window menu of a typical MOl application might include the items in the following table:

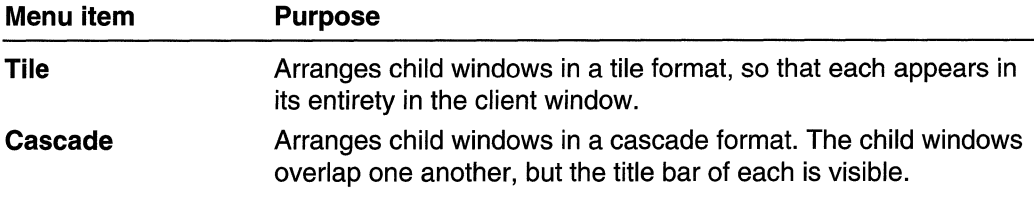

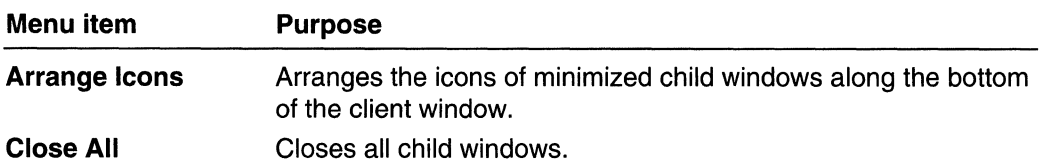

Whenever a child window is created, the system automatically appends a new menu item to the window menu. The text of the menu item is the same as the text on the menu bar of the new child window. By clicking the menu item, the user can activate the corresponding child window. When a child window is destroyed, the system automatically removes the corresponding menu item from the window menu.

The system can add up to 10 menu items to the window menu. When the tenth child window is created, the system adds the **More Windows** item to the window menu. Clicking this item displays the **Select Window** dialog box. The dialog box contains a list box with the titles of all MOl child windows currently available. The user can activate a child window by clicking its title in the list box.

If your MOl application supports several types of child windows, tailor the menu bar to reflect the operations associated with the active window. To do this, provide separate menu resources for each type of child window the application supports. When a new type of child window is activated, the application should send a WM\_MDISETMENU message to the client window, passing to it the handle to the corresponding menu.

When no child window exists, the menu bar should contain only items used to create or open a document.

When the user is moving through an MOl application's menus by using cursor keys, the keys behave differently than when the user is moving through a typical application's menus. In an MOl application, control passes from the application's window menu to the window menu of the active child window, and then to the first item on the menu bar.

# **Multiple Document Accelerators**

To receive and process accelerator keys for its child windows, an MOl application must include the TranslateMDISysAccel function in its message loop. The loop must call TranslateMDISysAccel before calling the TranslateAccelerator or DispatchMessage function.

Accelerator keys on the window menu for an MOl child window are different from those for a non-MDI child window. In an MDI child window, the  $ALT + -$  (minus) key combination opens the window menu, the CTRL+F4 key combination closes the active child window, and the CTRL+F6 key combination activates the next child window.

# **Child Window Size and Arrangement**

An MOl application controls the size and position of its child windows by sending messages to the MOl client window. To maximize the active child window, the application sends the WM\_MDIMAXIMIZE message to the client window. When a child window is maximized, its client area completely fills the MOl client window. In addition, the system automatically hides the child window's title bar, and adds the child window's window-menu icon and **Restore** button to the MDI application's menu bar. The application can restore the client window to its original (premaximized) size and position by sending the client window a WM\_MDIRESTORE message.

An MOl application can arrange its child windows in either a cascade or tile format. When the child windows are cascaded, the windows appear in a stack. The window on the bottom of the stack occupies the upper-left corner of the screen, and the remaining windows are offset vertically and horizontally, so that the left border and title bar of each child window is visible. To arrange child windows in the cascade format, an MOl application sends the WM\_MDICASCADE message. Typically, the application sends this message when the user clicks **Cascade** on the window menu.

When the child windows are tiled, the system displays each child window in its entirety, overlapping none of the windows. All of the windows are sized, as necessary, to fit within the client window. To arrange child windows in the tile format, an MOl application sends a WM\_MDITILE message to the client window. Typically, the application sends this message when the user clicks Tile on the window menu.

An MOl application should provide a different icon for each type of child window it supports. The application specifies an icon when registering the child window class. The system automatically displays a child window's icon in the lower portion of the client window when the child window is minimized. An MOl application directs the system to arrange child window icons by sending a WM\_MDIICONARRANGE message to the client window. Typically, the application sends this message when the user clicks Arrange Icons on the window menu.

# **Icon Title Windows**

Because MOl child windows can be minimized, an MOl application must avoid manipulating icon title windows as if they were normal MOl child windows. Icon title windows appear when the application enumerates child windows of the MOl client window. Icon title windows differ from other child windows, however, in that they are owned by an MOl child window.

To determine whether a child window is an icon title window, use the GetWindow function with the GW\_OWNER index. Non-title windows return NULL. Note that this test is insufficient for top-level windows, because menus and dialog boxes are owned windows.

# **Child Window Data**

Because the number of child windows varies depending on how many documents the user opens, an MOl application must be able to associate data (for example, the name of the current file) with each child window. There are two ways to do this:

- Store child window data in the window structure.
- Use window properties.

### Window Structure

When an MOl application registers a window class, it can reserve extra space in the window structure for application data specific to this particular class of windows. To store and retrieve data in this extra space, the application uses the GetWindowWord, SetWindowWord, GetWindowLong, and SetWindowLong functions.

To maintain a large amount of data for a child window, an application can allocate memory for a data structure, and then store the handle to the memory containing the structure in the extra space associated with the child window.

#### Window Properties

An MDI application also can store per-document data by using window properties. Perdocument data is data specific to the type of document contained in a particular child window. Properties are different from extra space in the window structure in that you do not need to allocate extra space when registering the window class. A window can have any number of properties. Also, where offsets are used to access the extra space in window structures, properties are referred to by string names. For more information about window properties, see Window Properties.

# **Multiple Document Interface Reference**

# **Multiple Document Interface Functions**

# **CreateMDIWindow**

The CreateMDIWindow function creates a multiple document interface (MOl) child window.

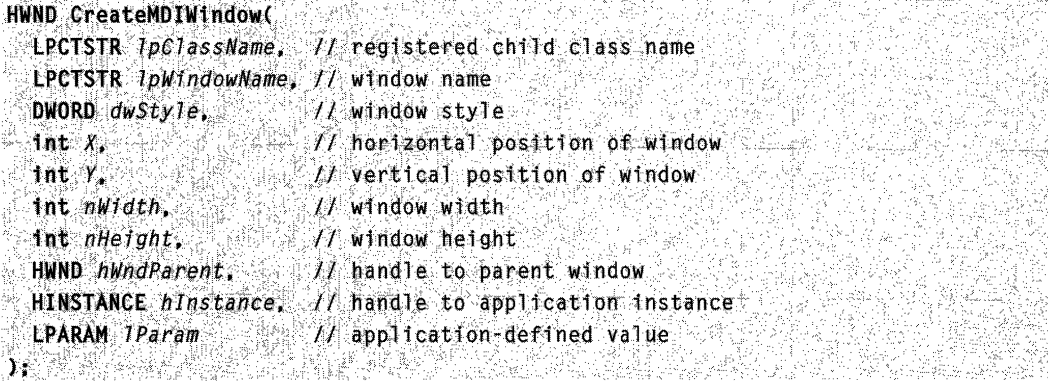

# **Parameters**

IpClassName

[in] Pointer to a null-terminated string specifying the window class of the MOl child window. The class name must have been registered by a call to the RegisterClassEx function.

IpWindowName

[in] Pointer to a null-terminated string that represents the window name. The system displays the name in the title bar of the child window.

dwStyle

[in] Specifies the style of the MOl child window. If the MOl client window is created with the MDIS, ALLCHILDSTYLES window style, this parameter can be any combination of the window styles listed in the description of the CreateWindow function. Otherwise, this parameter can be one or more of the following values:

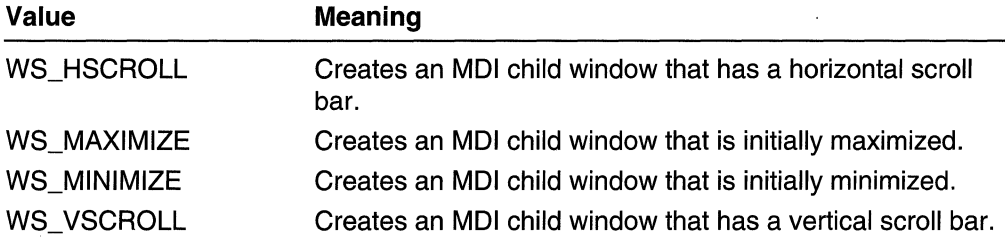

# x

[in] Specifies the initial horizontal position, in client coordinates, of the MDI child window. If this parameter is CW\_USEDEFAULT, the MDI child window is assigned the default horizontal position.

y

[in] Specifies the initial vertical position, in client coordinates, of the MDI child window. If this parameter is CW\_USEDEFAULT, the MDI child window is assigned the default vertical position.

nWidth

[in] Specifies the initial width, in device units, of the MOl child window. If this parameter is CW\_USEOEFAULT, the MOl child window is assigned the default width.

nHeight

[in] Specifies the initial height, in device units, of the MOl child window. If this parameter is set to CW\_USEDEFAULT, the MDI child window is assigned the default height.

hWndParent

[in] Handle to the MOl client window that will be the parent of the new MOl child window.

hlnstance

[in] Handle to the instance of the application creating the MOl child window.

IParam

[in] Specifies an application-defined value.

# Return Values

If the function succeeds, the return value is the handle to the created window.

If the function fails, the return value is NULL. To get extended error information, call GetLastError.

# Remarks

Using the CreateMDIWindow function is similar to sending the WM\_MDICREATE message to an MDI client window, except that the function can create an MDI child window in a different thread, while the message cannot.

Windows 95: The system can support a maximum of 16,364 window handles.

# **M** Requirements

Windows NT/2000: Requires Windows NT 3.1 or later. Windows *95/98:* Requires Windows 95 or later. Windows CE: Unsupported. Header: Declared in winuser.h; include windows.h. Library: Use user32.lib. Unicode: Implemented as Unicode and ANSI versions on Windows NT/2000.

# **H** See Also

Multiple Document Interface Overview, Multiple Document Interface Functions, CreateWindow, RegisterClassEx, WM\_MDICREATE

# **DefFrameProc**

The DefFrameProc function provides default processing for any window messages that the window procedure of a multiple document interface (MDI) frame window does not process. All window messages that are not explicitly processed by the window procedure must be passed to the DefFrameProc function, not to the DefWindowProc function.

```
LRESULT DefFrameProc(
HWND hWnd, \frac{1}{2} handle to MDI frame window<br>HWND hWndMDLCJient, \frac{1}{2} handle to MDI client window
 UINT uMsg. William
                      My message
 WPARAM wParam. Vt first message parameter
 LPARAM JParam // second message parameter
[1] 아이들은 아이가 아름다운 사람들은 기사를 부분을 보고 있었다.
```
# **Parameters**

hWnd

[in] Handle to the MDI frame window.

### hWndMDIClient

[in] Handle to the MDI client window.

uMsg

[in] Specifies the message to be processed.

wParam

[in] Specifies additional message-specific information.

IParam

[in] Specifies additional message-specific information.

# Return Values

The return value specifies the result of the message processing and depends on the message. If the hWndMDIClient parameter is NULL, the return value is the same as for the DefWindowProc function.

# Remarks

When an application's window procedure does not handle a message, it typically passes the message to the DefWindowProc function to process the message. MDI applications use the DefFrameProc and DefMDIChiidProc functions, instead of DefWindowProc, to provide default message processing. All messages that an application would usually pass to DefWindowProc (such as nonclient messages and the WM\_SETTEXT message) should be passed to DefFrameProc, instead. The DefFrameProc function also handles the following messages:

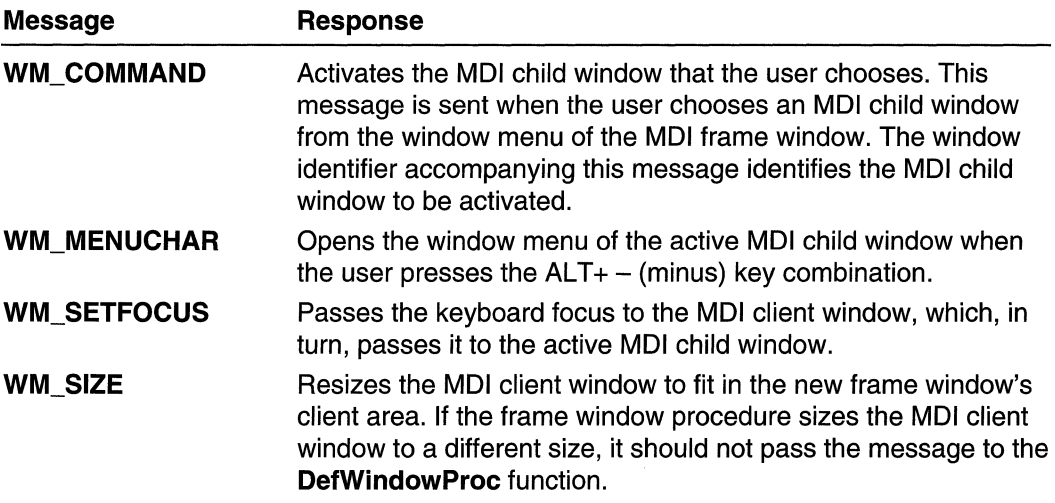

# **A** Requirements

Windows NT/2000: Requires Windows NT 3.1 or later. Windows 95/98: Requires Windows 95 or later. Windows CE: Unsupported. Header: Declared in winuser.h; include windows.h.

Library: Use user32.lib. Unicode: Implemented as Unicode and ANSI versions on Windows NT/2000.

 $\blacksquare$  See Also

Multiple Document Interface Overview, Multiple Document Interface Functions, DefMDIChiidProc, DefWindowProc, WM\_SETTEXT

# **DefMDIChiidProc**

The DefMDIChiidProc function provides default processing for any window message that the window procedure of a multiple document interface (MDI) child window does not process. A window message not processed by the window procedure must be passed to the DefMDIChiidProc function, not to the DefWindowProc function.

والوعب للدرائي والواد لواقت الموكل العثوفان فللعرب التأثر الحادث والمورد

LRESULT DefMDIChildProc(

```
HUND hl</math> and <math>l</math> and <math>l</math> areUINT uMsg, fl message
 WPARAM wParam, 11
  LPARAM 1Param 1
): : 사진 사진 사진 사진 사진 사진 사진 사진 사진 사진 것 사진이다.
```
# **Parameters**

hWnd

[in] Handle to the MDI child window.

uMsg

[in] Specifies the message to be processed.

wParam

[in] Specifies additional message-specific information.

IParam

[in] Specifies additional message-specific information.

# Return Values

The return value specifies the result of the message processing and depends on the message.

# Remarks

The DefMDIChildProc function assumes that the parent window of the MDI child window identified by the  $hW$ nd parameter was created with the MDICLIENT class.

When an application's window procedure does not handle a message, it typically passes the message to the DefWindowProc function to process the message. MDI applications use the DefFrameProc and DefMDIChiidProc functions, instead of DefWindowProc, to provide default message processing. All messages that an application would usually

pass to DefWindowProc (such as nonclient messages and the WM\_SETTEXT message) should be passed to **DefMDIChildProc**, instead. In addition, DefMDIChiidProc also handles the following messages:

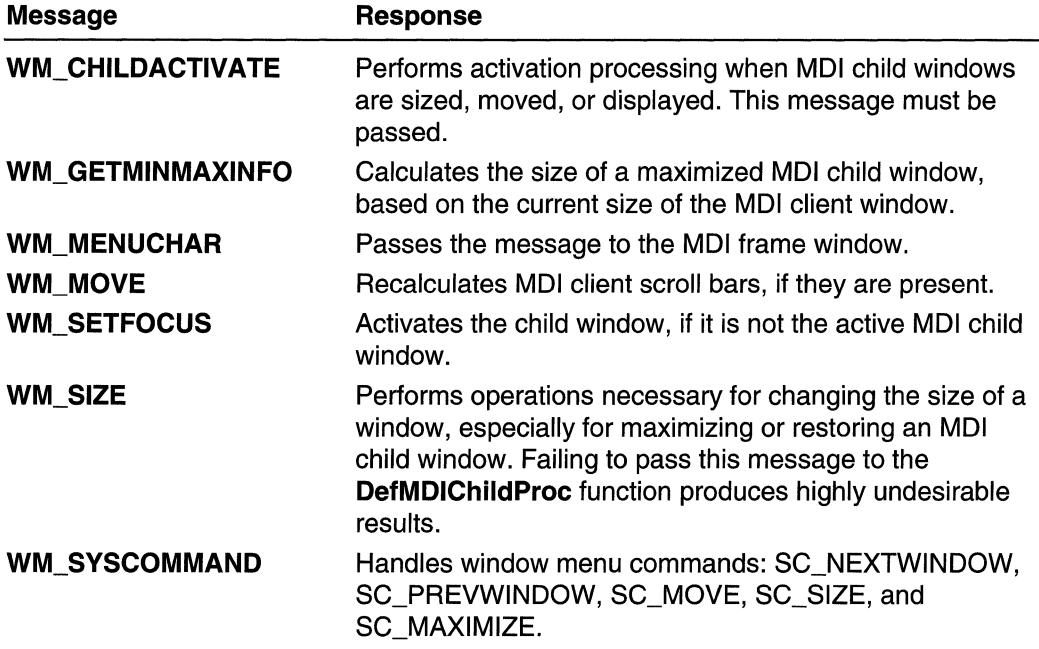

# **Requirements**

Windows NT/2000: Requires Windows NT 3.1 or later. Windows 95/98: Requires Windows 95 or later. Windows CE: Unsupported. Header: Declared in winuser.h; include windows.h. Library: Use user32.lib. Unicode: Implemented as Unicode and ANSI versions on Windows NT/2000.

**Ex See Also** 

Multiple Document Interface Overview, Multiple Document Interface Functions, DefFrameProc, DefWindowProc, WM\_CHILDACTIVATE, WM\_GETMINMAXINFO, WM\_MENUCHAR, WM\_MOVE, WM\_SETFOCUS, WM\_SETTEXT, WM\_SIZE, WM\_SYSCOMMAND

# **TranslateMDISysAccel**

The TranslateMDISysAccel function processes accelerator keystrokes for window menu commands of the multiple document interface (MDI) child windows associated with the specified MDI client window. The function translates WM KEYUP and WM\_KEVDOWN messages to WM\_SVSCOMMAND messages, and sends them to the appropriate MDI child windows.

BOOL TranslateMDISvsAccel(

```
HWND hWndClient, // handle to MDI client window
  LPMSG 1pMsg / message data
\mathcal{Y}
```
# **Parameters**

hWndClient

[in] Handle to the MDI client window.

IpMsg

[in] Pointer to a message retrieved by using the GetMessage or PeekMessage function. The message must be an MSG structure and contain message information from the application's message queue.

# Return Values

If the message is translated into a system command, the return value is nonzero.

If the message is not translated into a system command, the return value is zero.

Requirements

Windows NT/2000: Requires Windows NT 3.1 or later. Windows 95/98: Requires Windows 95 or later. Windows CE: Unsupported. Header: Declared in winuser.h; include windows.h. Library: Use user32.lib.

**H** See Also

Multiple Document Interface Overview, Multiple Document Interface Functions, GetMessage, PeekMessage, TranslateAccelerator, MSG, WM\_KEVDOWN, WM\_KEYUP, WM\_SYSCOMMAND

# Multiple Document Interface Structures

# **MDICREATESTRUCT**

The MDICREATESTRUCT structure contains information about the class, title, owner, location, and size of a multiple document interface (MDI) child window.

```
typedef struct tagMDICREATESTRUCT {
   LPCTSTR szClass:
   LPCTSTR szTitle:
```
(continued)

#### (continued)

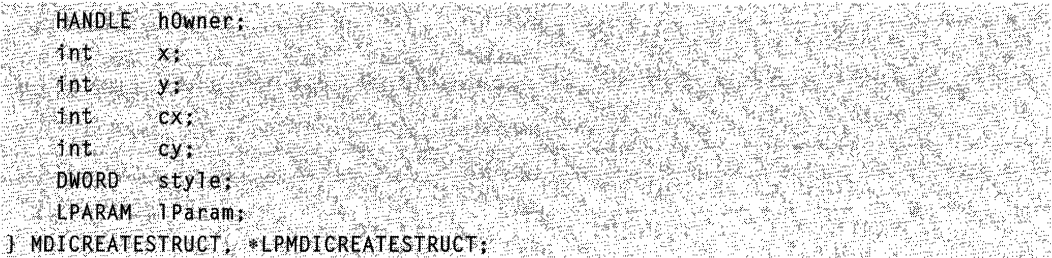

### Members

## szClass

Pointer to a null-terminated string specifying the name of the window class of the MOl child window. The class name must have been registered by a previous call to the RegisterClass function.

#### szTitle

Pointer to a null-terminated string that represents the title of the MOl child window. The system displays the title in the child window's title bar.

### hOwner

Handle to the instance of the application creating the MOl client window.

#### x

Specifies the initial horizontal position, in client coordinates, of the MDI child window. If this member is CW\_USEDEFAULT, the MDI child window is assigned the default horizontal position.

#### y

Specifies the initial vertical position, in client coordinates, of the MOl child window. If this member is CW\_USEDEFAULT, the MDI child window is assigned the default vertical position. .

#### **CX**

Specifies the initial width, in device units, of the MOl child window. If this member is CW\_USEOEFAULT, the MOl child window is assigned the default width.

#### **cy**

Specifies the initial height, in device units, of the MOl child window. If this member is set to CW\_USEOEFAULT, the MOl child window is assigned the default height.

#### style

Specifies the style of the MOl child window. If the MOl client window was created with the MOIS\_ALLCHILOSTYLES window style, this member can be any combination of the window styles listed in the description of the CreateWindow function. Otherwise, this member can be one or more of the following values:

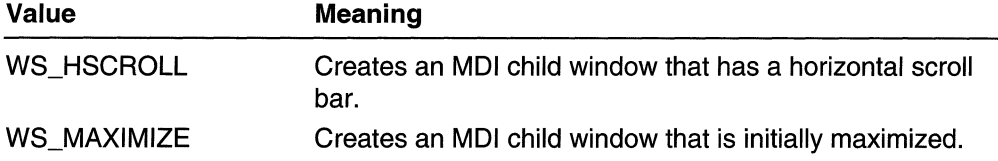

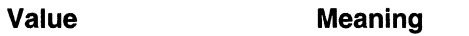

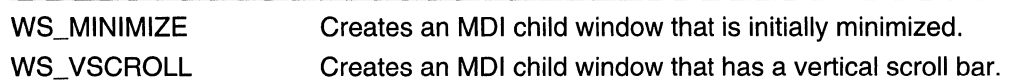

### IParam

Specifies an application-defined value.

### **Remarks**

When the MDI child window is created, the system sends the WM CREATE message to the window. The *IParam* parameter of **WM\_CREATE** contains a pointer to a CREATESTRUCT structure. The IpCreateParams member of this structure contains a pointer to the MDICREATESTRUCT structure passed with the WM\_MDICREATE message that created the MDI child window.

# **A** Requirements

Windows NT/2000: Requires Windows NT 3.1 or later. Windows *95/98:* Requires Windows 95 or later. Windows CE: Unsupported. Header: Declared in winuser.h; include windows.h. Unicode: Declared as Unicode and ANSI structures.

**Extra See Also** 

Multiple Document Interface Overview, Multiple Document Interface Structures, CLiENTCREATESTRUCT, CREATESTRUCT, WM\_CREATE

# Multiple Document Interface Messages

# **WM\_MDIACTIVATE**

An application sends the WM\_MDIACTIVATE message to a multiple document interface (MDI) client window to instruct the client window to activate a different MDI child window.

To send this message, call the **SendMessage** function with the following parameters.

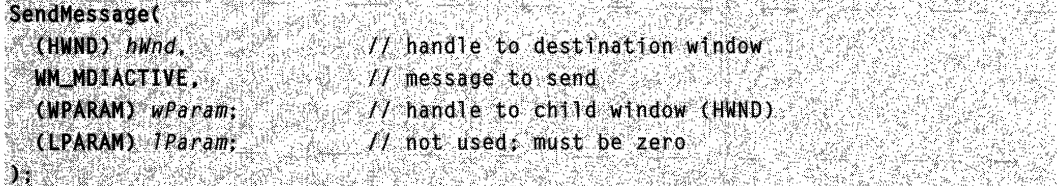

# **Parameters**

### wParam

Handle to the MDI child window to be activated.

### IParam

This parameter is not used.

### Return Values

If an application sends this message to an MDI client window, the return value is zero.

An MDI child window should return zero if it processes this message.

### Remarks

As the client window processes this message, it sends **WM\_MDIACTIVATE** to the child window being deactivated and to the child window being activated. The message parameters received by an MDI child window are as follows:

wParam

Handle to the MDI child window being deactivated.

IParam

Handle to the MDI child window being activated.

An MDI child window is activated independently of the MDI frame window. When the frame window becomes active, the child window last activated by using the WM\_MDIACTIVATE message receives the WM\_NCACTIVATE message to draw an active window frame and title bar; the child window does not receive another WM\_MDIACTIVATE message.

Requirements

Windows NT/2000: Requires Windows NT 3.1 or later. Windows 95/98: Requires Windows 95 or later. Windows CE: Unsupported. Header: Declared in winuser.h; include windows.h.

**E.** See Also **精進改革** 1980年

Multiple Document Interface Overview, Multiple Document Interface Messages, WM\_MDIGETACTIVE, WM\_MDINEXT, WM\_NCACTIVATE

# **WM\_MDICASCADE**

An application sends the WM\_MDICASCADE message to a multiple document interface (MDI) client window to arrange all its child windows in a cascade format.

To send this message, call the **SendMessage** function with the following parameters.

SendMessage( 得海 thister. (HWND) hWnd,  $\mathcal{M}_\parallel$ hand $\mathbf{e}_i$ to destination window ,  $\mathcal{M}$  message to send  $\mathcal{S}$  . Such that . \OfJtDICASCADE •. ·

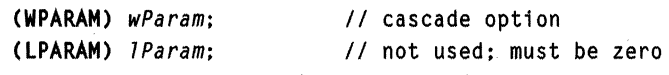

) ;

### **Parameters**

wParam

Specifies the cascade behavior. This parameter can be one or more of the following values:

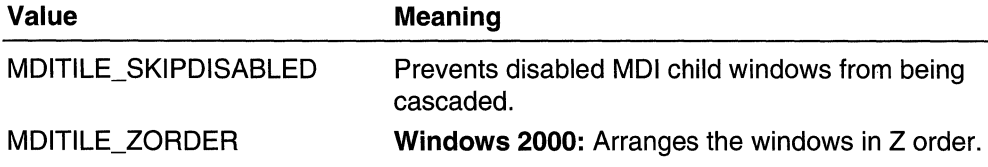

### IParam

This parameter is not used.

#### Return Values

If the message succeeds, the return value is TRUE.

If the message fails, the return value is FALSE.

**《金融》** 

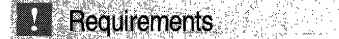

Windows NT/2000: Requires Windows NT 3.1 or later. Windows *95/98:* Requires Windows 95 or later. Windows CE: Unsupported. Header: Declared in winuser.h; include windows.h.

# **H** See Also

Multiple Document Interface Overview, Multiple Document Interface Messages, WM\_MDIICONARRANGE, WM\_MDITILE

# WM\_MDICREATE

An application sends the WM\_MDlCREATE message to a multiple document interface (MDI) client window to create an MDI child window.

To send this message, call the **Send Message** function with the following parameters.

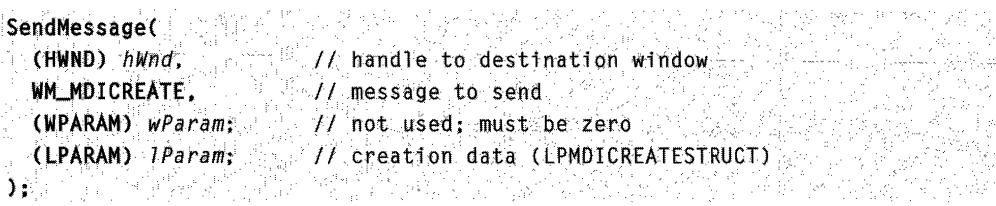

# **Parameters**

#### wParam

This parameter is not used.

IParam

Pointer to an MDICREATESTRUCT structure containing information that the system uses to create the MDI child window.

# Return Values

If the message succeeds, the return value is the handle to the new child window.

If the message fails, the return value is NULL.

# Remarks

The MDI child window is created with the style bits WS\_CHILD, WS\_CLlPSIBLINGS, WS\_CLlPCHILDREN, WS\_SYSMENU, WS\_CAPTION, WS\_ THICKFRAME, WS\_MINIMIZEBOX, and WS\_MAXIMIZEBOX, plus additional style bits specified in the MDICREATESTRUCT structure. The system adds the title of the new child window to the window menu of the frame window. An application should use this message to create all child windows of the client window.

If an MDI client window receives any message that changes the activation of its child windows while the active child window is maximized, the system restores the active child window and maximizes the newly activated child window.

When an MDI child window is created, the system sends the WM CREATE message to the window. The *IParam* parameter of the WM\_CREATE message contains a pointer to a CREATESTRUCT structure. The IpCreateParams member of this structure contains a pointer to the MDICREATESTRUCT structure passed with the WM\_MDICREATE message that created the MDI child window.

An application should not send a second WM\_MDICREATE message while a WM\_MDICREATE message is still being processed. For example, it should not send a WM\_MDICREATE message while an MDI child window is processing its WM\_MDICREATE message.

#### **DARK STARBOOK A** Requirements

Windows NT/2000: Requires Windows NT 3.1 or later. Windows *95/98:* Requires Windows 95 or later. Windows CE: Unsupported. Header: Declared in winuser.h; include windows.h.

# **EH**, See Also

Multiple Document Interface Overview, Multiple Document Interface Messages, **CreateMDIWindow, CREATESTRUCT, MDICREATESTRUCT, WM\_CREATE, WM\_MDIDESTROY** 

# **WM\_MDIDESTROY**

An application sends the **WM\_MDIDESTROY** message to a multiple document interface (MDI) client window to close an MDI child window.

To send this message, call the **SendMessage** function with the following parameters.

```
SendMessage(
(HWND) hWnd,
                                          // handle to destination window
                                  \frac{1}{\sqrt{2}} message to send<br>\frac{1}{\sqrt{2}} handle to child window (HWND)<br>\frac{1}{\sqrt{2}} not used: must be zero
  WM_MDIDESTROY,
   (WPARAM) wParam;
   (LPARAM) TParam;
                                                       1~ 의료 세트 및 및 Nght<sub>o</sub>
[1] 그렇다 사진 120ml (1)
```
# **Parameters**

```
wParam
```
Handle to the MDI child window to be closed.

IParam

This parameter is not used.

# **Return Values**

This message always returns zero.

# **Remarks**

This message removes the title of the MDI child window from the MDI frame window and deactivates the child window. An application should use this message to close all MDI child windows.

If an MDI client window receives a message that changes the activation of its child windows and the active MDI child window is maximized, the system restores the active child window and maximizes the newly activated child window.

# **Requirements**

**Windows NT/2000:** Requires Windows NT 3.1 or later. **Windows 95/98:** Requires Windows 95 or later. **Windows CE:** Unsupported. **Header:** Declared in winuser.h; include windows.h.

#### See Also

Multiple Document Interface Overview, Multiple Document Interface Messages, WM MDICREATE

# **WM\_MDIGETACTIVE**

An application sends the **WM\_MDIGETACTIVE** message to a multiple document interface (MDI) client window to retrieve the handle to the active MDI child window.

To send this message, call the **SendMessage** function with the following parameters.

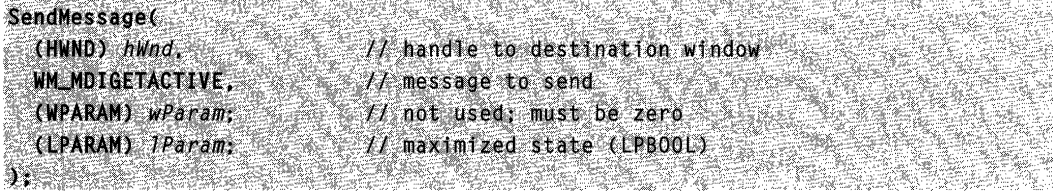

### **Parameters**

wParam

This parameter is not used.

IParam

Specifies the maximized state. If this parameter is not NULL, it is a pointer to a value that indicates the maximized state of the MDI child window. If the value is TRUE, the window is maximized; a value of FALSE indicates that it is not. If this parameter is NULL, the parameter is ignored.

### Return Values

The return value is the handle to the active MDI child window.

**Requirements** 

Windows NT/2000: Requires Windows NT 3.1 or later. Windows 95/98: Requires Windows 95 or later. Windows CE: Unsupported. Header: Declared in winuser.h; include windows.h.

# See Also

Multiple Document Interface Overview, Multiple Document Interface Messages

# **WM\_MDIICONARRANGE**

An application sends the WM\_MDIICONARRANGE message to a multiple document interface (MDI) client window to arrange all minimized MDI child windows. It does not affect child windows that are not minimized.

To send this message, call the **SendMessage** function with the following parameters.

```
SendMessaget
  (HWND) hWnd
                                     // handle to destination window
  WM_MDIICONARRANGE,
                                  1/4 message to send
  (WPARAM) wParam:
                                    II not used: must be zero
  (LPARAM) (Param;
                                  1/f not used: must be zero.
\mathcal{Y}^{\bullet}_{\mathbf{1}} , where \mathcal{Y}^{\bullet}_{\mathbf{2}}
```
# **Parameters**

This message has no parameters.

**A** Requirements

Windows NT/2000: Requires Windows NT 3.1 or later. Windows *95/98:* Requires Windows 95 or later. Windows CE: Unsupported. Header: Declared in winuser.h; include windows.h.

**Ed** See Also

Multiple Document Interface Overview, Multiple Document Interface Messages, WM\_MDlCASCADE, WM\_MDITILE

# **WM\_MDIMAXIMIZE**

An application sends the WM\_MDIMAXIMIZE message to a multiple document interface (MDI) client window to maximize an MDI child window. The system resizes the child window to make its client area fill the client window. The system places the child window's window-menu icon in the rightmost position of the frame window's menu bar, and places the child window's restore icon in the leftmost position. The system also appends the title bar text of the child window to that of the frame window.

To send this message, call the **SendMessage** function with the following parameters.

SendMessageC (HWND) hWnd.  $\#$  handle to destination window WM\_MDIMAXIMIZE. // message to send (WPARAM) wParam;  $II$  handle to child window (HWND)  $\mathcal{U}$  not used; must be zero (LPARAM) IParam;

# **Parameters**

wParam

Handle to the MDI child window to be maximized.

IParam

This parameter is not used.

# Return Values

The return value is always zero.

# Remarks

If an MDI client window receives any message that changes the activation of its child windows while the currently active MDI child window is maximized, the system restores the active child window and maximizes the newly activated child window.

**I** Requirements

Windows NT/2000: Requires Windows NT 3.1 or later. Windows 95/98: Requires Windows 95 or later. Windows CE: Unsupported. Header: Declared in winuser.h; include windows.h.

See Also

Multiple Document Interface Overview, Multiple Document Interface Messages, WM\_MDIRESTORE

# **WM MDINEXT**

An application sends the **WM\_MDINEXT** message to a multiple document interface (MDI) client window to activate the next or previous child window.

To send this message, call the **SendMessage** function with the following parameters.

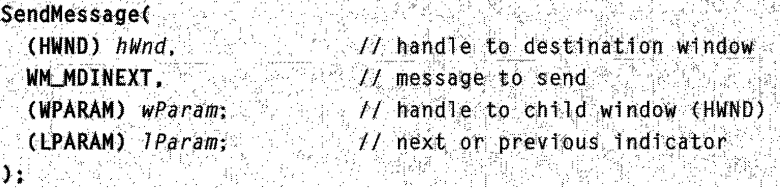

# **Parameters**

wParam

Handle to the MDI child window. The system activates the child window that is immediately before or after the specified child window, depending on the value of the fNext parameter. If the *hwndChild* parameter is NULL, the system activates the child window that is immediately before or after the currently active child window.

IParam

If this parameter is zero, the system activates the next MDI child window, and places the child window identified by the hwndChild parameter behind all other child windows. If this parameter is nonzero, the system activates the previous child window, placing it in front of the child window identified by hwndChiid.

# Return Values

The return value is always zero.

# Remarks

If an MDI client window receives any message that changes the activation of its child windows while the active MDI child window is maximized, the system restores the active child window and maximizes the newly activated child window.

**E** Requirements

Windows NT/2000: Requires Windows NT 3.1 or later. Windows *95/98:* Requires Windows 95 or later. Windows CE: Unsupported. Header: Declared in winuser.h; include windows.h.

See Also

Multiple Document Interface Overview, Multiple Document Interface Messages, WM\_MDIACTIVATE, WM\_MDIGETACTIVE

# **WM\_MDIREFRESHMENU**

An application sends the WM\_MDIREFRESHMENU message to a multiple document interface (MDI) client window to refresh the window menu of the MDI frame window.

To send this message, call the SendMessage function with the following parameters.

```
SendMessage(
  (HWND) hWnd.
                         V/ handle to destination window.
 WM MDIREFRESHMENU,
                           // message to send
 (WPARAM) wParam;
                           // not used; must be zero
  (LPARAM) IParam
                           7/ not used; must be zero
ny Strict Angelis
```
# **Parameters**

This message has no parameters.

## Return Values

If the message succeeds, the return value is the handle to the frame window menu.

If the message fails, the return value is NULL.

## Remarks

After sending this message, an application must call the **DrawMenuBar** function to update the menu bar.

Requirements

Windows NT/2000: Requires Windows NT 3.1 or later. Windows *95/98:* Requires Windows 95 or later. Windows CE: Unsupported. Header: Declared in winuser.h; include windows.h.

**H** See Also

Multiple Document Interface Overview, Multiple Document Interface Messages, DrawMenuBar, WM\_MDISETMENU

# **WM\_MDIRESTORE**

An application sends the WM\_MDlRESTORE message to a multiple document interface (MOl) client window to restore an MOl child window from maximized size or minimized size.

To send this message, call the **SendMessage** function with the following parameters.

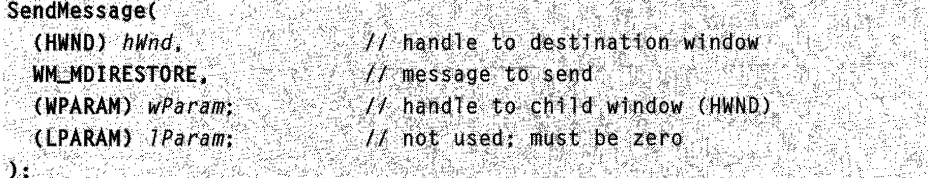

。<br>1996年に、これは、1997年によって、1997年に、1998年には、1998年に、1999年には、1999年には、1999年には、1999年には、1999年には、1999年には、1999年には、1999年には、19

# **Parameters**

wParam

Handle to the MOl child window to be restored.

IParam

This parameter is not used.

# Return Values

The return value is always zero.

**H** Requirements

Windows NT/2000: Requires Windows NT 3.1 or later. Windows *95/98:* Requires Windows 95 or later. Windows CE: Unsupported. Header: Declared in winuser.h; include windows.h.

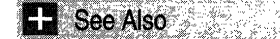

Multiple Document Interface Overview, Multiple Document Interface Messages, WM\_MDIMAXIMIZE

# **WM\_MDISETMENU**

An application sends the WM\_MDISETMENU message to a multiple document interface (MOl) client window to replace the entire menu of an MOl frame window, to replace the window menu of the frame window, or both.

To send this message, call the **Send Message** function with the following parameters.

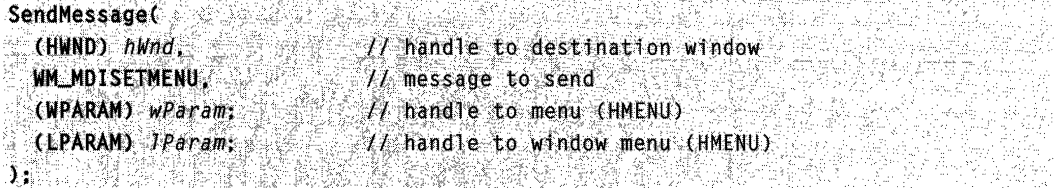

# **Parameters**

wParam

Handle to the new frame window menu. If this parameter is NULL, the frame window menu is not changed.

IParam

Handle to the new window menu. If this parameter is NULL, the window menu is not changed.

# Return Values

If the message succeeds, the return value is the handle to the old frame window menu.

If the message fails, the return value is zero.

### Remarks

After sending this message, an application must call the **DrawMenuBar** function to update the menu bar.

If this message replaces the window menu, the MOl child window menu items are removed from the previous window menu and added to the new window menu.

If an MOl child window is maximized and this message replaces the MOl frame window menu, the window-menu icon and restore icon are removed from the previous frame window menu and added to the new frame window menu.

# Requirements **Requirements**

Windows NT/2000: Requires Windows NT 3.1 or later. Windows *95/98:* Requires Windows 95 or later. Windows CE: Unsupported. Header: Declared in winuser.h; include windows.h.

**H** See Also

Multiple Document Interface Overview, Multiple Document Interface Messages, DrawMenuBar, WM\_MDIREFRESHMENU

# **WM MDITILE**

An application sends the WM\_MDITILE message to a multiple document interface (MOl) client window to arrange all of its MOl child windows in a tile format.

To send this message, call the SendMessage function with the following parameters.

```
La Garles
                                    ESPERADOR
SendMessage(
 (HWND) hWnd,
                     If handle to destination window
 MN MDITILE. 1/ message to send
 (WPARAM) wParam;
                      11.111ing option
                    11 not used; must be zero
 (LPARAM) IParam;
>- ;; 
                    4 PARTIZAR
```
### **Parameters**

#### wParam

Specifies the tiling option. This parameter can be one of the following values, optionally combined with MDITILE\_SKIPDISABLED to prevent disabled MDI child windows from being tiled:

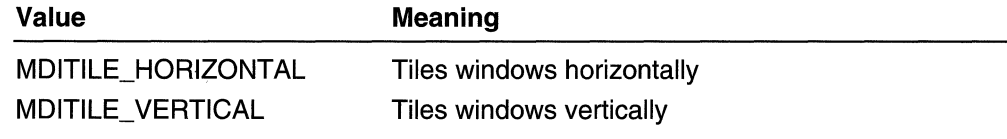

#### IParam

This parameter is not used.

# Return Values

If the message succeeds, the return value is TRUE.

If the message fails, the return value is FALSE.

**N** Requirements

Windows NT/2000: Requires Windows NT 3.1 or later. Windows 95/98: Requires Windows 95 or later. Windows CE: Unsupported. Header: Declared in winuser.h; include windows.h.

See Also

Multiple Document Interface Overview, Multiple Document Interface Messages, WM\_MDICASCADE, WM\_MDIICONARRANGE

# Timers

A timer is an internal routine that repeatedly measures a specified interval, in milliseconds.

# About Timers

Each time the specified interval (or time-out value) for a timer elapses, the system notifies the window associated with the timer. Because the accuracy of a timer depends on the system clock rate, and on how often the application retrieves messages from the message queue, the time-out value is only approximate.

If you need a timer with higher precision, use the high-resolution timer. For more information, see High-Resolution Timer. If you need to be notified when a timer elapses, use the waitable timers. For more information, see Waitable Timer Objects.

# Timer Operations

A Win32-based application creates a timer by using the SetTimer function. A new timer starts timing the interval as soon as it is created. An application can change a timer's time-out value by using **SetTimer** and destroy a timer by using the **KillTimer** function. To use system resources efficiently, applications should destroy timers that are no longer necessary.

Each timer has a unique identifier. When creating a timer, an application can either specify an identifier or have the system create a unique value. The first parameter of a WM\_TIMER message contains the identifier of the timer that posted the message.

If you specify a window handle in the call to SetTimer, the application associates the timer with that window. Whenever the time-out value for the timer elapses, the system posts a WM\_ TIMER message to the window associated with the timer. If no window handle is specified in the call to **SetTimer**, the application that created the timer must monitor its message queue for **WM\_TIMER** messages and dispatch them to the appropriate window. If you specify a TimerProc callback function, the default window
procedure calls the callback function when it processes **WM\_ TIMER.** Therefore, you need to dispatch messages in the calling thread, even when you use **TimerProc** instead of processing **WM\_ TIMER.** 

## **High-Resolution Timer**

A counter is a general term used in programming to refer to an incrementing variable. Some systems include a *high-resolution performance counter* that provides highresolution elapsed times.

**If** a high-resolution performance counter exists on the system, the **QueryPerformanceFrequency** function can be used to express the frequency, in counts per second. **The** value of the count is processor-dependent. On some processors, for example, the count might be the cycle rate of the processor clock.

The **QueryPerformanceCounter** function retrieves the current value of the highresolution performance counter (if one exists on the system). By calling this function at the beginning and end of a section of code, an application essentially uses the counter as a high-resolution timer. For example, suppose that **QueryPerformanceFrequency**  indicates that the frequency of the high-resolution performance counter is 50,000 counts per second. **If** the application calls **QueryPerformanceCounter** immediately before and immediately after the section of code to be timed, the counter values might be 1500 counts and 3500 counts, respectively. These values would indicate that .04 seconds (2000 counts) elapsed while the code executed.

## **Timer Reference**

## **Timer Functions**

# **KiliTimer**

The **KillTimer** function destroys the specified timer.

```
BOOL KillTimer(
                    77 handle to window
  HWND hWnd,
  UINT_PTR uIDEvent If timer identifier
A ASSESSED
```
## **Parameters**

### hWnd

[in] Handle to the window associated with the specified timer. This value must be the same as the hWndvalue passed to the **SetTimer** function that created the timer.

ulDEvent

[in] Specifies the timer to be destroyed. **If** the window handle passed to **SetTimer** is valid, this parameter must be the same as the ulDEventvalue passed to **SetTimer.** 

If the application calls **SetTimer** with hWnd set to NULL, this parameter must be the timer identifier returned by **SetTimer.** 

### **Return Values**

If the function succeeds, the return value is nonzero.

If the function fails, the return value is zero. To get extended error information, call **GetLastError.** 

### **Remarks**

The **KillTimer** function does not remove WM\_ **TIMER** messages that are already posted to the message queue.

## **Requirements**

**Windows NT/2000:** Requires Windows NT 3.1 or later. **Windows 95/98:** Requires Windows 95 or later. **Windows CE:** Requires version 1.0 or later. **Header:** Declared in winuser.h; include windows.h. **Library:** Use user32.lib.

**E.** See Also

Timers Overview, Timer Functions, **SetTimer, WM\_TIMER** 

# **QueryPerformanceCounter**

The **QueryPerformanceCounter** function retrieves the current value of the highresolution performance counter, if one exists.

**BOOL QueryPerformanceCounter()** LARGE\_INTEGER \* 1pPerformanceCount 11 counter value INTERNATIONAL PRODUCTION IN THE CONTRACTOR CONTRACTOR CONTRACTOR IN THE CONTRACTOR OF A STATISTICAL CONTRACTOR<br>The contractor of the contractor of the contractor of the contractor of the contractor of the contractor of th

## **Parameters**

#### IpPerformanceCount

[out] Pointer to a variable that receives the current performance-counter value, in counts. If the installed hardware does not support a high-resolution performance counter, this parameter can be zero.

#### **Return Values**

If the installed hardware supports a high-resolution performance counter, the return value is nonzero.

If the function fails, the return value is zero. To get extended error information, call GetLastError. For example, if the installed hardware does not support a high-resolution performance counter, the function fails.

### Remarks

On a multiprocessor machine, it should not matter which processor is called. However, you can get different results on different processors due to bugs in the basic input/output system (BIOS) or the hardware abstraction layer (HAL). To specify processor affinity for a thread, use the SetThreadAffinityMask function.

### Requirements

Windows NT/2000: Requires Windows NT 3.1 or later. Windows *95/98:* Requires Windows 95 or later. Windows CE: Requires version 2.0 or later. Header: Declared in winbase.h; include windows.h. Library: Use kernel32.lib.

### **H** See Also

Timers Overview, Timer Functions, QueryPerformanceFrequency

# **QueryPerformanceFrequency**

The QueryPerformanceFrequency function retrieves the frequency of the highresolution performance counter, if one exists. The frequency cannot change while the system is running.

```
BOOL QueryPerformanceFrequencyC and Collection
  LARGE_INTEGER *1pFrequency // current frequency
DE DIA ALAREN ALDER MARTIN DIA ETA LAREN 1998 ARTIKAL ERREGIA.<br>DE DIA ALAREN ALDERA
```
## **Parameters**

/pFrequency

[out] Pointer to a variable that receives the current performance-counter frequency, in counts per second. If the installed hardware does not support a high-resolution performance counter, this parameter can be zero.

### Return Values

If the installed hardware supports a high-resolution performance counter, the return value is nonzero.

If the function fails, the return value is zero. To get extended error information, call GetLastError. For example, if the installed hardware does not support a high-resolution performance counter, the function fails.

**Hequirements** 

Windows NT/2000: Requires Windows NT 3.1 or later. Windows *95/98:* Requires Windows 95 or later. Windows CE: Requires version 2.0 or later. Header: Declared in winbase.h; include windows.h. Library: Use kernel32.lib.

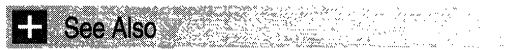

Timers Overview, Timer Functions, QueryPerformanceCounter

# **SetTimer**

The SetTimer function creates a timer with the specified time-out value.

UINT PTR SetTimer( HWND hWnd. // handle to window UINT PTR nIDEvent. // timer identifier UINT uElapse.  $\mathcal{U}$  time out value TIMERPROC JpTimerFunc // timer procedure R STAND

## **Parameters**

### hWnd

[in] Handle to the window to be associated with the timer. This window must be owned by the calling thread. If this parameter is NULL, no window is associated with the timer, and the *nIDEvent* parameter is ignored.

nlDEvent

[in] Specifies a nonzero timer identifier. If the hWnd parameter is NULL, this parameter is ignored. If the hWnd parameter is not NULL and the window specified by hWnd already has a timer with the value nIDEvent, then the existing timer is replaced by the new timer.

uElapse

[in] Specifies the time-out value, in milliseconds.

IpTimerFunc

[in] Pointer to the function to be notified when the time-out value elapses. For more information about the function, see TimerProc.

If IpTimerFunc is NULL, the system posts a WM\_TIMER message to the application queue. The hwnd member of the message's MSG structure contains the value of the hWnd parameter.

## Return Values

If the function succeeds, the return value is an integer identifying the new timer. An application can pass this value, or the string identifier, if it exists, to the **KillTimer** function to destroy the timer.

If the function fails to create a timer, the return value is zero. To get extended error information, call GetLastError.

### Remarks

An application can process WM\_TIMER messages by including a WM\_TIMER case statement in the window procedure or by specifying a TimerProc callback function when creating the timer. When you specify a TimerProc callback function, the default window procedure calls the callback function when it processes WM\_ TIMER. Therefore, you need to dispatch messages in the calling thread, even when you use **TimerProc** instead of processing WM\_ TIMER.

The wParam parameter of the WM\_TIMER message contains the value of the nIDEvent parameter.

The timer identifier, *nlDEvent*, is specific to the associated window. Another window can have its own timer, which has the same identifier as a timer owned by another window. The timers are distinct.

Requirements

Windows NT/2000: Requires Windows NT 3.1 or later. Windows 95/98: Requires Windows 95 or later. Windows CE: Requires version 1.0 or later. Header: Declared in winuser.h; include windows.h. Library: Use user32.lib.

See Also

Timers Overview, Timer Functions, KillTimer, MSG, TimerProc, WM\_ TIMER

# **TimerProc**

The TimerProc function is an application-defined callback function that processes WM TIMER messages. The TIMERPROC type defines a pointer to this callback function. TimerProc is a placeholder for the application-defined function name.

VOID CALLBACK TimerProc( HWND hwnd. // handle to window UINT UMsg.  $\sqrt{2}$  WM\_TIMER message UINT\_PTR idEvent, // timer identifier // current system time DWORD dwTime \*\*\*\*\*\*\*\*\*\*\*\*\*\*\*\*

### **Parameters**

hwnd

[in] Handle to the window associated with the timer.

uMsg

[in] Specifies the WM\_ **TIMER** message.

idEvent

[in] Specifies the timer's identifier.

dwTime

[in] Specifies the number of milliseconds that have elapsed since the system was started. This is the value returned by the **GetTickCount** function.

### **Return Values**

This function does not return a value.

**No.** Requirements

**Windows NT/2000:** Requires Windows NT 3.1 or later. **Windows 95/98:** Requires Windows 98. **Windows CE:** Requires version 1.0 or later. **Header:** Declared in winuser.h; include windows.h.

See Also

Timers Overview, Timer Functions, **GetTickCount, KillTimer, SetTimer,** WM\_ **TIMER** 

## **Timer Messages**

The following message is used with timers:

**WM\_TIMER** 

# **WM TIMER**

The WM\_ **TIMER** message is posted to the installing thread's message queue when a timer expires. The message is posted by the **GetMessage or PeekMessage** function.

A window receives this message through its **WindowProc** function.

```
LRESULT CALLBACK WindowProct
  HWND hwnd, \|\cdot\| \leq \frac{1}{2} handle to window
  UINT uMsg.
                   I / / WM TIMER
  WPARAM wParam, // timer identifier
LPARAM 7 Param
                  I/ timer callback (TIMERPROC)
3: Sid nebičn
```
#### **Parameters**

wParam

Specifies the timer identifier.

IParam

Pointer to an application-defined callback function that was passed to the SetTimer function when the timer was installed.

#### Return Values

An application should return zero if it processes this message.

#### Remarks

You can process the message by providing a WM TIMER case in the window procedure. Otherwise, the default window procedure will call the TimerProc callback function specified in the call to the **SetTimer** function used to install the timer.

The WM TIMER message is a low-priority message. The GetMessage and PeekMessage functions post this message only when no other higher-priority messages are in the thread's message queue.

**A** Requirements **A** Requirements

Windows NT/2000: Requires Windows NT 3.1 or later. Windows 95/98: Requires Windows 95 or later. Windows CE: Requires version 1.0 or later. Header: Declared in winuser.h; include windows.h.

#### <u>STAR STAR</u> See Also A 대한 동생 만들다

Timers Overview, Timer Messages, GetMessage, PeekMessage, SetTimer, TimerProc

## **Window Classes**

A window class is a set of attributes that the system uses as a template to create a window. Every window is a member of a window class. All window classes are processspecific.

## **About Window Classes**

Each window class has an associated window procedure shared by all windows of the same class. The window procedure processes messages for all windows of that class and, therefore, controls their behavior and appearance. For more information, see Window Procedures.

A process must register a window class before it can create a window of that class. Registering a window class associates a window procedure, class styles, and other class attributes with a class name. When a process specifies a class name in the **CreateWindow or CreateWindowEx** function, the system creates a window with the window procedure, styles, and other attributes associated with that class name.

## **Types of Window Classes**

There are three types of window classes:

- System classes
- Application global classes
- Application local classes

These types differ in scope, and in when and how they are registered and destroyed. Complete information about how to work with each of the three types of window classes is provided on the companion DVD.

## **Getting More Information About Window Classes**

It's important to be aware of the various issues surrounding window classes. The companion DVD that is bundled inside the Base Services volume of the Microsoft Win32 Developer's Reference Library has the complete set of reference information for window classes.

I have included the basic overview of window classes in this printed version to provide you with some familiarity with window classes. As an extension of this overview, and in an effort to provide you with the most complete and comprehensive guide to Win32 development, the companion DVD for *Microsoft Win32 Developer's Library* includes the complete set of information pertaining to window classes. **If** you have not already done so, go through the installation process on the companion DVD, and all the window class information you need, including detailed usage information and programmatic reference (and all sorts of other MSDN-like programming information) will be a click away.

# **Window Procedures**

Every window has an associated *window procedure*—a function that processes all messages sent or posted to all windows of the class. All aspects of a window's appearance and behavior depend on the window procedure's response to these messages.

## **About Window Procedures**

Each window is a member of a particular window class. The window class determines the default window procedure that an individual window uses to process its messages. All windows belonging to the same class use the same default window procedure. For example, the system defines a window procedure for the combo box class (COMBOBOX); then, all combo boxes use that window procedure.

An application typically registers at least one new window class and its associated window procedure. After registering a class, the application can create many windows of that class, all of which use the same window procedure. Because this means several sources could simultaneously call the same piece of code, you must be careful when modifying shared resources from a window procedure. For more information, see Window Classes.

Window procedures for dialog boxes (called dialog box procedures) have a similar structure, and function as regular window procedures. All points referring to window procedures in this section also apply to dialog box procedures. For more information, see Dialog Boxes.

## **Window Procedure Reference**

## **Window Procedure Functions**

# **CallWindowProc**

The **CaliWindowProc** function passes message information to the specified window procedure.

```
LRESULT CallWindowProc(
  WNDPROC IpPrevWndFunc, // pointer to previous procedure
  HWND hWnd.
                          If handle to window
  UINT Msg.
                          II message
                         // first message parameter
  WPARAM wParam.
                            // second message parameter
  LPARAM 1Param
\mathcal{Y}_1 , and the second particle \mathcal{Y}_1the speak for
```
## **Parameters**

IpPrevWndFunc

[in] Pointer to the previous window procedure.

If this value is obtained by calling the **GetWindowLong** function with the nlndex parameter set to GWL\_WNDPROC or DWL\_DLGPROC, it is actually either the address of a window or dialog box procedure, or a handle representing that address.

hWnd

[in] Handle to the window procedure to receive the message.

Msg

[in] Specifies the message.

wParam

[in] Specifies additional message-specific information. The contents of this parameter depend on the value of the Msg parameter.

IParam

[in] Specifies additional message-specific information. The contents of this parameter depend on the value of the Msg parameter.

## **Return Values**

The return value specifies the result of the message processing and depends on the message sent.

## **Remarks**

Use the **CaliWindowProc** function for window subclassing. Usually, all windows with the same class share one window procedure. A subclass is a window or set of windows with the same class whose messages are intercepted and processed by another window procedure (or procedures) before being passed to the window procedure of the class.

The **SetWindowLong** function creates the subclass by changing the window procedure associated with a particular window, causing the system to call the new window procedure instead of the previous one. An application must pass any messages not processed by the new window procedure to the previous window procedure by calling **CaliWindowProc.** This allows the application to create a chain of window procedures.

If STRICT is defined, the IpPrevWndFunc parameter has the data type **WNDPROC.** The **WNDPROC** type is declared as follows:

LRESULT (CALLBACK\* WNDPROC) (HWND, UINT, WPARAM, LPARAM);

If STRICT is not defined, the IpPrevWndFunc parameter has the data type **FARPROC.**  The **FARPROC** type is declared as follows:

int (FAR WINAPI \* FARPROC) ()

In C, the **FARPROC** declaration indicates a callback function that has an unspecified parameter list. In C++, however, the empty parameter list in the declaration indicates that a function has no parameters. This subtle distinction can break careless code. Following is one way to handle this situation:

```
#ifdef STRICT
 WNDPROC MyWindowProcedure
#elseFARPROC MyWindowProcedure
#endif
```
 $\text{Resul } t = \text{CailW} \text{IndowProc} \text{MyW} \text{IndowProc} \text{edure.} \dots)$  :

For further information about functions declared with empty argument lists, refer to The C++ Programming Language by Bjarne Stroustrup (Addison-Wesley, 1997).

**Windows NT/2000:** The **CaliWindowProc** function handles Unicode-to-

ANSI conversion. You cannot take advantage of this conversion if you call the window procedure directly.

#### Requirements

Windows NT/2000: Requires Windows NT 3.1 or later. Windows *95/98:* Requires Windows 95 or later. Windows CE: Requires version 1.0 or later. Header: Declared in winuser.h; include windows.h. Library: Use user32.lib. Unicode: Implemented as Unicode and ANSI versions on Windows NT/2000.

See Also

Window Procedures Overview, Window Procedure Functions, GetWindowLong, SetClassLong, SetWindowLong

# **DefWindowProc**

The DefWindowProc function calls the default window procedure to provide default processing for any window messages that an application does not process. This function ensures that every message is processed. DefWindowProc is called with the same parameters received by the window procedure.

```
LRESULT DefWindowProc(
 HWND hWnd, \mathcal{H} handle to window
 UINT Msg, II message identifier
 WPARAM wParam, // first message parameter
 LPARAM JParam // second message parameter
DTEER BEE
```
## **Parameters**

hWnd

[in] Handle to the window procedure that received the message.

Msg

[in] Specifies the message.

wParam

[in] Specifies additional message information. The content of this parameter depends on the value of the Msq parameter.

IParam

[in] Specifies additional message information. The content of this parameter depends on the value of the Msg parameter.

## Return Values

The return value is the result of the message processing and depends on the message.

## **Hequirements**

**Windows NT/2000:** Requires Windows **NT** 3.1 or later. **Windows 95/98:** Requires Windows 95 or later. **Windows CE:** Requires version 1.0 or later. **Header:** Declared in winuser.h; include windows.h. **Library:** Use user32.lib. **Unicode:** Implemented as Unicode and ANSI versions on Windows NT/2000.

## **EE** See Also

Window Procedures Overview, Window Procedure Functions, **CaliWindowProc, DefDlgProc, WindowProc** 

# **WindowProc**

The **WindowProc** function is an application-defined function that processes messages sent to a window. The **WNDPROC** type defines a pointer to this callback function. **WindowProc** is a placeholder for the application-defined function name.

```
LRESULT CALLBACK WindowProc(
```

```
\frac{HWNO}{M}. \frac{M}{M} . It handle to window.
  WPARAM wParam, // first message parameter
  LPARAM JParam // second message parameter
\mathcal{N} : with \mathcal{N} and \mathcal{N} and \mathcal{N}
```
## **Parameters**

hwnd

[in] Handle to the window.

uMsg

[in] Specifies the message.

wParam

[in] Specifies additional message information. The contents of this parameter depend on the value of the *uMsq* parameter.

IParam

[in] Specifies additional message information. The contents of this parameter depend on the value of the uMsg parameter.

## **Return Values**

The return value is the result of the message processing and depends on the message sent.

**Requirements** 

**Windows NT/2000:** Requires Windows **NT** 3.1 or later. **Windows 95/98:** Requires Windows 95 or later. **Windows CE:** Requires version 1.0 or later. **Header:** Declared in winuser.h; include windows.h.

**H** See Also

Window Procedures Overview, Window Procedure Functions, **CaliWindowProc, DefWindowProc, RegisterClass** 

# **Window Properties**

## **About Window Properties**

The Win32 API provides several functions that enable applications to use window properties. Window properties are used typically to associate data with a subclassed window or a window in a multiple document interface (MOl) application. In either case, it is not convenient to use the extra bytes specified in the **CreateWindow** function or class structure for the following two reasons:

- An application might not know how many extra bytes are available or how the space is being used. By using window properties, the application can associate data with a window without accessing the extra bytes.
- An application must access the extra bytes by using offsets. However, window properties are accessed by their string identifiers, not by offsets.

## **Assigning Window Properties**

The **SetProp** function assigns a window property and its string identifier to a window. The **GetProp** function retrieves the window property identified by a given string. The **RemoveProp** function destroys the association between a window and a window property, but does not destroy the data itself.

## **Enumerating Window Properties**

The **EnumProps** and **EnumPropsEx** functions enumerate all of a window's properties by using an application-defined callback function. For more information about the callback function, see **PropEnumProc.** 

**EnumPropsEx** includes an extra parameter for application-defined data used by the callback function. For more information about the callback function, see **PropEnumProcEx.** 

## **Window Property Reference**

**Window Property Functions** 

# **EnumProps**

The EnumProps function enumerates all entries in the property list of a window by passing them, one by one, to the specified callback function. EnumProps continues until the last entry is enumerated or the callback function returns FALSE.

To pass application-defined data to the callback function, use the EnumPropsEx function.

int EnumProps( HWND  $hWnd$ ,  $H$  handle to window PROPENUMPROC IpEnumFunc // caliback function A. MARAKA 2014, MARAY ALI (1992) ANG MANGARANG PANGA Walls.

### **Parameters**

hWnd

[in] Handle to the window whose property list is to be enumerated.

IpEnumFunc

[in] Pointer to the callback function. For more information about the callback function, see the **PropEnumProc** function.

## Return Values

The return value specifies the last value returned by the callback function. It is  $-1$  if the function did not find a property for enumeration.

## Remarks

An application can remove only those properties it has added. It must not remove properties added by either other applications or the system itself.

## **N** Requirements

Windows NT/2000: Requires Windows NT 3.1 or later.

" ' .. "

Windows *95/98:* Requires Windows 95 or later.

Windows CE: Unsupported.

Header: Declared in winuser.h; include windows.h.

Library: Use user32.lib.

Unicode: Implemented as Unicode and ANSI versions on Windows NT/2000.

#### See Also

Window Properties Overview, Window Property Functions, EnumPropsEx, GetProp, PropEnumProc, RemoveProp, SetProp

## **EnumPropsEx**

The EnumPropsEx function enumerates all entries in the property list of a window by passing them, one by one, to the specified callback function. EnumPropsEx continues until the last entry is enumerated or the callback function returns FALSE.

```
Int EnumPropsEx(
 HWND hWnd.
                             // handle to window
 PROPENUMPROCEX ipEnumFunc: // callback function
 LPARAM 1Param
                            // application-defined data
3. 化非常数
```
#### **Parameters**

hWnd

[in] Handle to the window whose property list is to be enumerated.

IpEnumFunc

[in] Pointer to the callback function. For more information about the callback function, see the **PropEnumProcEx** function.

IParam

[in] Contains application-defined data to be passed to the callback function.

### Return Values

The return value specifies the last value returned by the callback function. It is  $-1$  if the function did not find a property for enumeration.

#### Remarks

An application can remove only those properties it has added. It must not remove properties added by either other applications or the system itself.

## Requirements

Windows NT/2000: Requires Windows NT 3.1 or later. Windows *95/98:* Requires Windows 95 or later. Windows CE: Unsupported. Header: Declared in winuser.h; include windows.h. Library: Use user32.lib.

Unicode: Implemented as Unicode and ANSI versions on Windows NT/2000.

## See Also

Window Properties Overview, Window Property Functions, GetProp, PropEnumProcEx, RemoveProp, SetProp

# **GetProp**

The GetProp function retrieves a data handle from the property list of the given window. The given character string identifies the handle to be retrieved. The string and handle must have been added to the property list by a previous call to the **SetProp** function.

**HANDLE GetProp(** HWND  $h$ Wnd,  $f$  handle to window LPCTSTR IpString If atom or string 开始接触

### **Parameters**

hWnd

[in] Handle to the window whose property list is to be searched.

IpString

[in] Pointer to a null-terminated character string, or contains an atom that identifies a string. If this parameter is an atom, it must have been created by using the GlobalAddAtom function. The atom, a 16-bit value, must be placed in the low-order word of the *IpString* parameter; the high-order word must be zero.

### Return Values

If the property list contains the given string, the return value is the associated data handle. Otherwise, the return value is NULL.

## **Requirements**

Windows NT/2000: Requires Windows NT 3.1 or later. Windows 95/98: Requires Windows 95 or later. Windows CE: Unsupported.

Header: Declared in winuser.h; include windows.h.

Library: Use user32.lib.

Unicode: Implemented as Unicode and ANSI versions on Windows NT/2000.

## **Ex** See Also

Window Properties Overview, Window Property Functions, EnumProps, GlobalAddAtom, RemoveProp, SetProp

# **PropEnumProc**

The PropEnumProc function is an application-defined callback function used with the EnumProps function. The function receives property entries from a window's property list. The **PROPENUMPROC** type defines a pointer to this callback function. PropEnumProc is a placeholder for the application-defined function name.

**BOOL CALLBACK PropEnumProc(** HWND hwnd,  $H$  handle to window LPCTSTR IpszString, // string component HANDLE hData a 22 // data handle component T. PERSONAL

## **Parameters**

### hwnd

[in] Handle to the window whose property list is being enumerated.

## **IpszString**

[in] Pointer to a null-terminated string. This string is the string component of a property list entry. This is the string that was specified, along with a data handle, when the property was added to the window's property list via a call to the SetProp function.

## hData

[in] Handle to data. This handle is the data component of a property list entry.

## Return Values

Return TRUE to continue the property list enumeration.

Return FALSE to stop the property list enumeration.

## Remarks

The following restrictions apply to this callback function:

- The callback function must not yield control or do anything that might yield control to other tasks.
- The callback function can call the RemoveProp function. However, RemoveProp can remove only the property passed to the callback function through the callback function's parameters.
- The callback function should not attempt to add properties.

Requirements

Windows NT/2000: Requires Windows NT 3.1 or later. Windows *95/98:* Requires Windows 95 or later. Windows CE: Unsupported. Header: Declared in winuser.h; include windows.h.

Unicode: Declared as Unicode and ANSI prototypes.

**H** See Also

Window Properties Overview, Window Property Functions, EnumProps, EnumPropsEx, PropEnumProcEx, RemoveProp, SetProp

# **PropEnumProcEx**

The PropEnumProcEx function is an application-defined callback function used with the EnumPropsEx function. The function receives property entries from a window's property list. The **PROPENUMPROCEX** type defines a pointer to this callback function. PropEnumProcEx is a placeholder for the application-defined function name.

```
BOOL CALLBACK PropEnumProcExt
```
// handle to window HWND hwnd. LPTSTR IpszString, // string component HANDLE hData, // data handle component ULONG\_PTR *dwData* // application defined data<br>):

### **Parameters**

hwnd

[in] Handle to the window whose property list is being enumerated.

**IpszString** 

[in] Pointer to a null-terminated string. This string is the string component of a property list entry. This is the string that was specified, along with a data handle, when the property was added to the window's property list via a call to the SetProp function.

hData

[in] Handle to data. This handle is the data component of a property list entry.

dwData

[in] Application-defined data. This is the value that was specified as the *IParam* parameter of the call to **EnumPropsEx** that initiated the enumeration.

## Return Values

Return TRUE to continue the property list enumeration.

Return FALSE to stop the property list enumeration.

## Remarks

The following restrictions apply to this callback function:

- The callback function must not yield control or do anything that might yield control to other tasks .
- The callback function can call the **RemoveProp** function. However, **RemoveProp** can remove only the property passed to the callback function through the callback function's parameters.

• The callback function should not attempt to add properties.

<u> Island (1993 - 1994)</u> Requirements

Windows NT/2000: Requires Windows NT 3.1 or later. Windows 95/98: Requires Windows 95 or later. Windows CE: Unsupported. Header: Declared in winuser.h; include windows.h. Unicode: Declared as Unicode and ANSI prototypes.

**AND AND A RELEASE OF STREET AND STATES OF STATES AND RELEASE OF STATES AND RELEASE OF STATES AND RELEASE** See Also

Window Properties Overview, Window Property Functions, EnumProps, EnumPropsEx, PropEnumProc, RemoveProp, SetProp

## **RemoveProp**

The **RemoveProp** function removes an entry from the property list of the specified window. The specified character string identifies the entry to be removed.

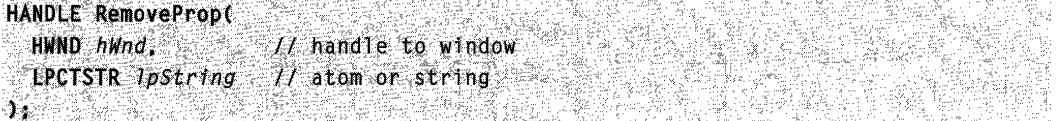

#### **Parameters**

hWnd

[in] Handle to the window whose property list is to be changed.

**IpString** 

[in] Pointer to a null-terminated character string, or contains an atom that identifies a string. If this parameter is an atom, it must have been created using the **AddAtom** function. The atom, a 16-bit value, must be placed in the low-order word of *IpString*; the high-order word must be zero.

#### Return Values

The return value identifies the specified string. If the string cannot be found in the specified property list, the return value is NULL.

#### Remarks

An application must free the data handles associated with entries removed from a property list. The application can remove only those properties it has added. It must not remove properties added either by other applications or the system itself.

The RemoveProp function returns the data handle associated with the string, so that the application can free the data associated with the handle.

## **A** Requirements

**Windows NT/2000:** Requires Windows **NT** 3.1 or later. **Windows 95/98:** Requires Windows 95 or later. **Windows CE:** Unsupported. **Header:** Declared in winuser.h; include windows.h. **Library:** Use user32.lib. **Unicode:** Implemented as Unicode and ANSI versions on Windows NT/2000.

**El See Also** 

Window Properties Overview, Window Property Functions, **AddAtom, EnumProps, EnumPropsEx, GetProp, SetProp** 

# **SetProp**

The **SetProp** function adds a new entry or changes an existing entry in the property list of the specified window. The function adds a new entry to the list, if the specified character string does not exist already in the list. The new entry contains the string and the handle. Otherwise, the function replaces the string's current handle with the specified handle.

```
BOOL SetProp(
                 // handle to window
  HWND hWnd.
  LPCTSTR fpString. // atom or string
 HANDLE hData
                     // handle to data
\mathcal{Y} , where a set
```
## **Parameters**

hWnd

[in] Handle to the window whose property list receives the new entry.

**IpString** 

[in] Pointer to a null-terminated string, or contains an atom that identifies a string. If this parameter is an atom, it must be a global atom created by a previous call to the **GlobalAddAtom** function. The atom, a 16-bit value, must be placed in the low-order word of *IpString*; the high-order word must be zero.

hData

[in] Handle to the data to be copied to the property list. The data handle can identify any value useful to the application.

## **Return Values**

If the data handle and string are added to the property list, the return value is nonzero.

If the function fails, the return value is zero. To get extended error information, call **GetLastError.** 

#### Remarks

Before destroying a window (that is, before processing the WM\_DESTROY message), an application must remove all entries it has added to the property list. The application must use the **RemoveProp** function to remove the entries.

**1** Requirements ';' .': ,

Windows NT/2000: Requires Windows NT 3.1 or later. Windows *95/98:* Requires Windows 95 or later. Windows CE: Unsupported. Header: Declared in winuser.h; include windows.h. Library: Use user32.lib. Unicode: Implemented as Unicode and ANSI versions on Windows NT/2000.

**Here** See Also

Window Properties Overview, Window Property Functions, EnumProps, EnumPropsEx, GetProp, GlobalAddAtom, RemoveProp

## **Windows**

In a graphical Win32-based application, a window is a rectangular area of the screen where the application displays output and receives input from the user. Therefore, one of the first tasks of a graphical Win32-based application is to create a window.

A window shares the screen with other windows, including those from other applications. Only one window at a time can receive input from the user. The user can use the mouse, keyboard, or other input device to interact with this window and the application that owns it.

## **About Windows**

## **Desktop Window**

When you start the system, it automatically creates the desktop window. The *desktop* window is a system-defined window that paints the background of the screen and serves as the base for all windows displayed by all applications.

The desktop window uses a bitmap to paint the background of the screen. The pattern created by the bitmap is called the desktop wallpaper. By default, the desktop window uses the bitmap from a .bmp file specified in the registry as the desktop wallpaper.

The GetDesktopWindow function returns a handle to the desktop window.

A system configuration application, such as a Control Panel applet, changes the desktop wallpaper by using the SystemParameterslnfo function with the *wAction* parameter set to SPI\_SETDESKWALLPAPER and the *lpvParam* parameter specifying a bitmap file

name. **SystemParameterslnfo** then loads the bitmap from the specified file, uses the bitmap to paint the background of the screen, and enters the new file name in the registry.

## **Application Windows**

Every graphical Win32-based application creates at least one window, called the main window, that serves as the primary interface between the user and the application. Most applications also create other windows, either directly or indirectly, to perform tasks related to the main window. Each window plays a part in displaying output and receiving input from the user.

When you start an application, the system also associates a taskbar button with the application. The *taskbar button* contains the program icon and title. When the application is active, its taskbar button is displayed in the pushed state.

An application window includes elements such as a title bar, menu bar, window menu (formerly known as the system menu), minimize button, maximize button, restore button, close button, sizing border, client area, horizontal scroll bar, and vertical scroll bar. An application's main window typically includes all of these components. Figure 9-2 shows these components in a typical main window.

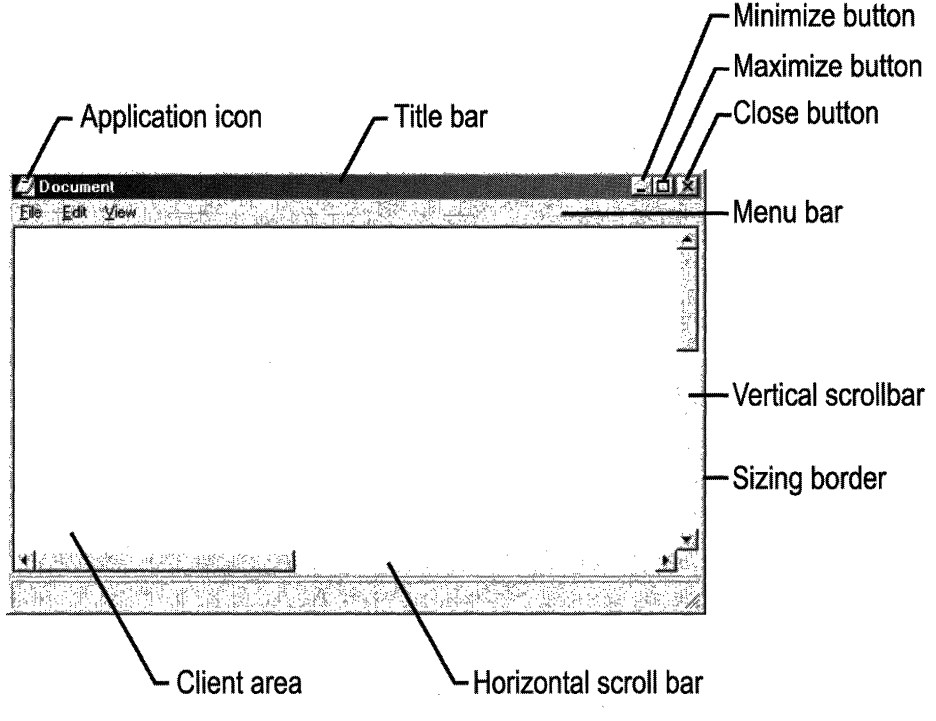

**Figure 9-2: Components in an application's main window.** 

#### Client Area

The *client area* is the part of a window where the application displays output, such as text or graphics. For example, a desktop-publishing application displays the current page of a document in the client area. The application must provide a function, called a window procedure, to process input to the window and display output in the client area. For more information, see Window Procedures.

### Nonclient Area

The title bar, menu bar, window menu, minimize and maximize buttons, sizing border, and scroll bars are referred to collectively as the window's *nonclient area*. The system manages most aspects of the nonclient area; the application manages the appearance and behavior of its client area.

The *title bar* displays an application-defined icon and line of text; typically, the text specifies the name of the application or indicates the purpose of the window. An application specifies the icon and text when creating the window. The title bar also makes it possible for the user to move the window by using a mouse or other pointing device.

Most applications include a *menu bar* that lists the commands supported by the application. Items in the menu bar represent the main categories of commands. Clicking an item on the menu bar typically opens a shortcut menu whose items correspond to the tasks within a given category. By clicking a command, the user directs the application to carry out a task.

The *window menu* is created and managed by the system. It contains a standard set of menu items that, when chosen by the user, set a window's size or position, close the application, or perform tasks. For more information, see Menus.

The buttons in the upper-right corner affect the size and position of the window. When you click the *maximize button*, the system enlarges the window to the size of the screen and positions the window, so that it covers the entire desktop, minus the taskbar. At the same time, the system replaces the maximize button with the restore button. When you click the restore button, the system restores the window to its previous size and position. When you click the *minimize button*, the system reduces the window to the size of its taskbar button, positions the window over the taskbar button, and displays the taskbar button in its normal state. To restore the application to its previous size and position, click its taskbar button. When you click the *close button*, the application exits.

The *sizing border* is an area around the perimeter of the window that enables the user to size the window by using a mouse or other pointing device.

The horizontal scroll bar and vertical scroll bar convert mouse or keyboard input into values that an application uses to shift the contents of the client area either horizontally or vertically, respectively. For example, a word-processing application that displays a lengthy document typically provides a vertical scroll bar to enable the user to scroll up and down through the document.

## **Getting More Information About Windows**

The companion CD that is bundled inside the Base Services volume of the Microsoft Win32 Developer's Reference Library has the complete set of reference information for window programming, with detailed overview information and complete programming element reference.

The overview that is provided in the previous section is geared toward getting you familiar with window programming, but there is a lot more overview and programming information to be had (approximately 200 pages).

Publishing constraints associated with volumes in the Windows Programming Reference Series-which are governed by the mission to provide concise, compact, and portable reference books-did not allow the complete set of window programming reference to be included in this volume. However, to provide you with all the Win32 programming information you need, the Microsoft Win32 Developer's Reference Library includes all window programming information on the companion CD. If you have not already done so, install the companion CD, and all window programming information (plus a boatload more) will be at your fingertips.

## APPENDIX A

# **Index A: Elements Grouped by Technology**

The indexes in Part 3 make finding information in the Win32 Library volumes as easy as possible. Rather than cluttering the Table of Contents with information about individual programmatic elements (and thereby making the TOC uselessly jumbled), I've created these indexes and put them in the back of each volume. With these indexes, you'll be able to locate the programmatic element you're interested in---and see where it fits within the volumes and their technologies-quickly and easily.

Also, to keep you informed and up-to-date about Microsoft technologies, I've created a live Web-based document that maps Microsoft technologies to the locations where you can get more information about them. This link gets you to the live index of technologies: www.iseminger.com/winprs/technologies

As always, send me feedback if you can think of ways to improve this section. I can't guarantee a reply, but I'll read it, and if others can benefit, I'll incorporate the idea into future volumes.

#### Button Reference 53

Button Functions 53 **CheckDlgButton CheckRadioButton** IsDlgButtonChecked Button Messages 56 BM\_CLlCK BM\_GETCHECK BM\_GETIMAGE BM\_GETSTATE BM\_SETCHECK BM\_SETIMAGE BM\_SETSTATE BM\_SETSTYLE BN\_CLlCKED BN\_DBLCLK BN\_DOUBLECLICKED BN\_KILLFOCUS BN SETFOCUS WM\_CTLCOLORBTN

Caret Reference 192 Caret Functions 192

CreateCaret DestroyCaret GetCaretBlinkTime GetCaretPos HideCaret

SetCaretBlinkTime **SetCaretPos ShowCaret** 

#### Combo-Box Reference 73 Combo-Box Functions 73

DlgDirListComboBox DlgDirSelectComboBoxEx GetComboBoxInfo Combo-Box Structures 77 COMBOBOXINFO COMPAREITEMSTRUCT DRAWITEMSTRUCT MEASUREITEMSTRUCT Combo-Box Messages 84 CB\_ADDSTRING CB\_DELETESTRING CB\_DIR CB\_FINDSTRING CB\_FINDSTRINGEXACT CB\_GETCOUNT CB\_GETCURSEL CB\_GETDROPPEDCONTROLRECT CB\_GETDROPPEDSTATE CB\_GETDROPPEDWIDTH CB\_GETEDITSEL CB\_GETEXTENDEDUI

Combo-Box Reference (continued) Combo-Box Messages (continued) CB\_GETITEMDATA CB\_GETITEMHEIGHT CB\_GETLBTEXT CB\_GETLBTEXTLEN CB\_GETLOCALE CB\_GETTOPINDEX CB\_INITSTORAGE CB\_INSERTSTRING CB\_LlMITTEXT CB\_RESETCONTENT CB\_SELECTSTRING CB\_SETCURSEL CB\_SETDROPPEDWIDTH CB\_SETEDITSEL CB\_SETEXTENDEDUI CB\_SETHORIZONTALEXTENT CB\_SETITEMDATA CB\_SETITEMHEIGHT CB\_SETLOCALE CB\_SETTOPINDEX CB\_SHOWDROPDOWN CBN\_CLOSEUP CBN\_DBLCLK CBN\_DROPDOWN CBN\_EDITCHANGE CBN\_EDITUPDATE CBN\_ERRSPACE CBN\_KILLFOCUS CBN\_SELCHANGE CBN\_SELENDCANCEL CBN\_SELENDOK CBN\_SETFOCUS WM\_COMPAREITEM WM\_DRAWITEM WM\_MEASUREITEM **Control Reference 50**  Control Messages 50 WM\_GETFONT WM\_SETFONT **Cursor Reference 200**  Cursor Functions 200 **ClipCursor** CopyCursor **CreateCursor DestroyCursor GetClipCursor GetCursor GetCursorInfo** GetCursorPos **LoadCursor LoadCursorFromFile SetCursor** 

**SetCursorPos SetSystemCursor ShowCursor** Cursor Structures 216 CURSORINFO Cursor Messages 216 WM\_SETCURSOR **Dialog Box Reference 537**  Dialog Box Functions 537 **CreateDialog** CreateDialoglndirect CreateDialoglndirectParam CreateDialogParam **DefDlgProc** DialogBox DialogBoxlndirect DialogBoxlndirectParam DialogBoxParam DialogProc EndDialog GetDialogBaseUnits **GetDlgCtrlID GetDigItem GetDigitemint** GetDlgltemText GetNextDlgGroupltem GetNextDlgTabltem IsDialogMessage MapDialogRect MessageBox MessageBoxEx MessageBoxIndirect SendDlgltemMessage **SetDlgItemInt SetDigItemText** Dialog Box Structures 582 DLGITEMTEMPLATE DLGITEMTEMPLATEEX DLGTEMPLATE DLGTEMPLATEEX MSGBOXPARAMS Dialog Box Messages 595 DM\_GETDEFID DM\_REPOSITION DM\_SETDEFID WM\_CTLCOLORDLG WM\_ENTERIDLE WM\_GETDLGCODE WM\_INITDIALOG WM\_NEXTDLGCTL **Icon Reference 218** 

Icon Functions 218 Copylcon **Createlcon** 

CreatelconFromResource CreatelconFromResourceEx **CreatelconIndirect Destroylcon** Drawlcon **DrawlconEx** Duplicatelcon **ExtractAssociatedicon Extracticon ExtractIconEx GetIconInfo** Loadlcon LOokuplconldFromDirectory LookuplconldFromDirectoryEx Icon Structures 239 ICONINFO **ICONMETRICS** WM\_ERASEBKGND WM\_ICONERASEBKGND WM\_PAINTICON **Keyboard Accelerator Reference 446**  Keyboard Accelerator Functions 446 CopyAcceleratorTable CreateAcceleratorTable DestroyAcceleratorTable LoadAccelerators TranslateAccelerator Keyboard Accelerator Structures 452 ACCEL Keyboard Accelerator Messages 453 WM\_CHANGEUISTATE WM\_INITMENU WM\_INITMENUPOPUP WM\_MENUCHAR WM\_MENUSELECT WM\_QUERYUISTATE WM\_SYSCHAR WM\_SYSCOMMAND WM\_UPDATEUISTATE **Keyboard-Input Reference 467**  Keyboard-Input Functions 467 ActivateKeyboardLayout **BlockInput** 

> **EnableWindow** GetActiveWindow **GetAsyncKeyState GetFocus**

GetKeyboardLayout GetKeyboardLayoutList GetKeyboardLayoutName **GetKeyboardState GetKeyNameText GetKeyState GetLastInputInfo** 

IsWindowEnabled keybd\_event LoadKeyboardLayout MapVirtualKey MapVirtualKeyEx **OemKeyScan** RegisterHotKey Sendlnput **SetActiveWindow SetFocus SetKeyboardState** ToAscii **ToAsciiEx** ToUnicode **ToUnicodeEx** UnloadKeyboardLayout UnregisterHotKey **VkKevScan VkKeyScanEx** Keyboard-Input Structures 509 HARDWAREINPUT INPUT KEYBDINPUT LASTINPUTINFO MOUSEINPUT Keyboard-Input Messages 517 WM\_ACTIVATE WM\_CHAR WM\_DEADCHAR WM\_GETHOTKEY WM\_HOTKEY WM\_KEYDOWN WM\_KEYUP WM\_KILLFOCUS WM\_SETFOCUS WM\_SETHOTKEY WM\_SYSDEADCHAR WM\_SYSKEYDOWN WM\_SYSKEYUP **Menu Reference 246**  Menu Functions 246 AppendMenu CheckMenultem CheckMenuRadioltem **CreateMenu** CreatePopupMenu DeleteMenu **DestrovMenu DrawMenuBar** EnableMenultem EndMenu **GetMenu GetMenuBarInfo** GetMenuCheckMarkDimensions

Menu Reference (continued) Menu Functions (continued) GetMenuDefaultItem **GetMenuInfo** GetMenultemCount **GetMenuItemID** GetMenultemlnfo GetMenultemRect **GetMenuState GetMenuString GetSubMenu** GetSystemMenu HiliteMenultem InsertMenu InsertMenultem IsMenu LoadMenu LoadMenulndirect MenultemFromPoint ModifyMenu RemoveMenu **SetMenu** SetMenuDefaultltem **SetMenuInfo SetMenuItemBitmaps** SetMenultemlnfo TrackPopupMenu TrackPopupMenuEx Menu Structures 297 MDINEXTMENU MENUBARINFO MENUEX\_TEMPLATE\_HEADER MENUEX\_ TEMPLATE\_ITEM MENUGETOBJECTINFO MENUINFO MENUITEMINFO MENUITEMTEMPLATE MENUITEMTEMPLATEHEADER TPMPARAMS Menu Messages 311 WM\_COMMAND WM\_CONTEXTMENU WM\_ENTERMENULOOP WM\_EXITMENULOOP WM\_MENUCOMMAND WM\_MENUDRAG WM\_MENUGETOBJECT WM\_MENURBUTTONUP WM\_NEXTMENU WM\_UNINITMENUPOPUP Message **and** Message Queue **Reference 614**  Message and Message Queue Functions 614 BroadcastSystemMessage DispatchMessage **GetInputState** GetMessage GetMessageExtraInfo GetMessagePos GetMessageTime **GetQueueStatus** InSendMessage InSendMessageEx PeekMessage PostMessage PostQuitMessage PostThreadMessage RegisterWindowMessage ReplyMessage SendAsyncProc **SendMessage** SendMessageCaliback SendMessageTimeout SendNotifyMessage SetMessageExtralnfo **TranslateMessage** WaitMessage Message and Message Queue Structures 645 MSG Message and Message Queue Messages 646 WM\_APP WM\_USER **Mouse-Input Reference** 372 Mouse-Input Functions 372 **DragDetect GetCapture** GetDoubleClickTime GetMouseMovePointsEx mouse\_event ReleaseCapture **SetCapture** SetDoubleClickTime SwapMouseButton **TrackMouseEvent** \_ TrackMouseEvent Mouse-Input Structures 385 MOUSEMOVEPOINT TRACKMOUSEEVENT Mouse-Input Messages 387 WM\_APPCOMMAND WM\_CAPTURECHANGED WM\_LBUTTONDBLCLK WM\_LBUTTONDOWN WM\_LBUTTONUP WM\_MBUTTONDBLCLK WM\_MBUTTONDOWN WM\_MBUTTONUP WM\_MOUSEACTIVATE WM\_MOUSEHOVER

WM\_MOUSELEAVE WM\_MOUSEMOVE WM\_MOUSEWHEEL WM\_NCHITTEST WM\_NCLBUTTONDBLCLK WM\_NCLBUTTONDOWN WM\_NCLBUTTONUP WM\_NCMBUTTONDBLCLK WM\_NCMBUTTONDOWN WM\_NCMBUTTONUP WM\_NCMOUSEHOVER WM\_NCMOUSELEAVE WM\_NCMOUSEMOVE WM\_NCRBUTTONDBLCLK WM\_NCRBUTTONDOWN WM\_NCRBUTTONUP WM\_NCXBUTTONDBLCLK WM\_NCXBUTTONDOWN WM\_NCXBUTTONUP WM\_RBUTTONDBLCLK WM\_RBUTTONDOWN WM\_RBUTTONUP WM\_XBUTTONDBLCLK WM\_XBUTTONDOWN WM\_XBUTTONUP Mouse-Input Macros 437 GET \_APPCOMMAND\_LPARAM **GET DEVICE LPARAM** GET\_KEYSTATE\_LPARAM GET\_KEYSTATE\_WPARAM GET NCHITTEST WPARAM GET XBUTTON WPARAM GET\_WHEEL\_DELTA\_WPARAM **Multiple Document Interface Reference 653**  Multiple Document Interface Functions 653 CreateMDIWindow DefFrameProc DefMDIChildProc TranslateMDISysAccel Multiple Document Interface Structures 659 MDICREATESTRUCT Multiple Document Interface Messages 661 WM\_MDIACTIVATE WM\_MDICASCADE WM\_MDICREATE WM\_MDIDESTROY WM\_MDIGETACTIVE WM\_MDIICONARRANGE WM\_MDIMAXIMIZE WM\_MDINEXT WM\_MDIREFRESHMENU WM\_MDIRESTORE WM\_MDISETMENU WM\_MDITILE

#### **Scroll-Bar Reference 134**

Scroll-Bar Functions 134 **EnableScrollBar GetScrollBarInfo GetScrollInfo GetScrollPos GetScrollRange ScrollDC ScrollWindow ScrollWindowEx** SetScrollInfo **SetScrollPos SetScrollRange ShowScrollBar** Scroll-Bar Structures 154 **SCROLLBARINFO SCROLLINFO** Scroll-Bar Messages 157 SBM\_ENABLE\_ARROWS SBM\_GETPOS SBM\_GETRANGE SBM\_GETSCROLLINFO SBM\_SETPOS SBM\_SETRANGE SBM\_SETRANGEREDRAW SBM\_SETSCROLLINFO WM\_CTLCOLORSCROLLBAR WM\_HSCROLL WM\_VSCROLL

#### **Static-Control Reference 173**

Static-Control Messages 173 STM\_GETICON STM\_GETIMAGE STM\_SETICON STM\_SETIMAGE STN\_CLICKED STN\_DBLCLK STN\_DISABLE STN\_ENABLE WM\_CTLCOLORSTATIC

#### **String Reference 323**

String Functions 323 **CharLower CharLowerBuff CharNext** CharNextExA **CharPrev CharPrevExA** CharToOem CharToOemBuff **CharUpper CharUpperBuff CompareString** FoldString

String Reference (continued) String Functions (continued) GetStringTypeA GetStringTypeEx GetStringTypeW IsCharAlpha IsCharAlphaNumeric **IsCharLower IsCharUpper** LoadString Istrcat Istrcmp Istrcmpi Istrcpy Istrcpyn Istrlen OemToChar OemToCharBuff wsprintf wvsprintf

#### QueryPerformanceCounter QueryPerformanceFrequency **SetTimer TimerProc** Timer Messages 679 WM\_TIMER

#### **Window Procedure Reference 682**

Window Procedure Functions 682 **CallWindowProc** DefWindowProc WindowProc

#### **Window Property Reference 687**

Window Property Functions 687 EnumProps EnumPropsEx **GetProp** PropEnumProc PropEnumProcEx RemoveProp

**SetProp** 

#### **Timer Reference 674**

Timer Functions 674 KiliTimer

## **APPENDIX B**

# **Index B: Volume 1, Elements Listed Alphabetically**

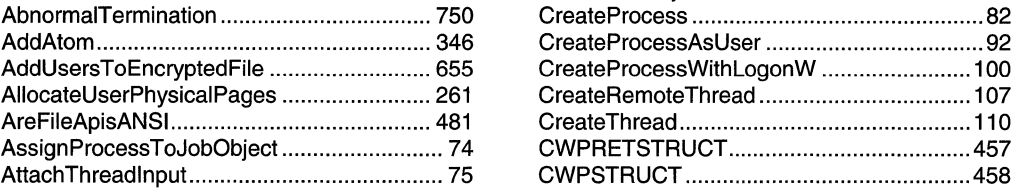

## B D

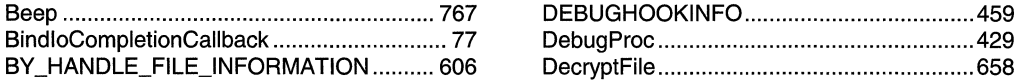

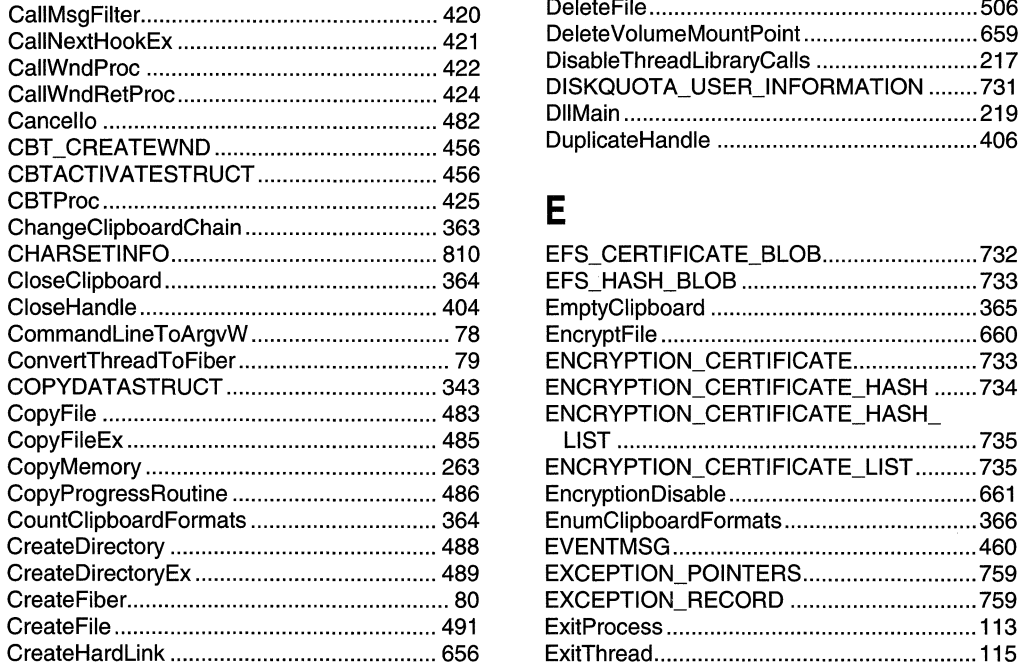

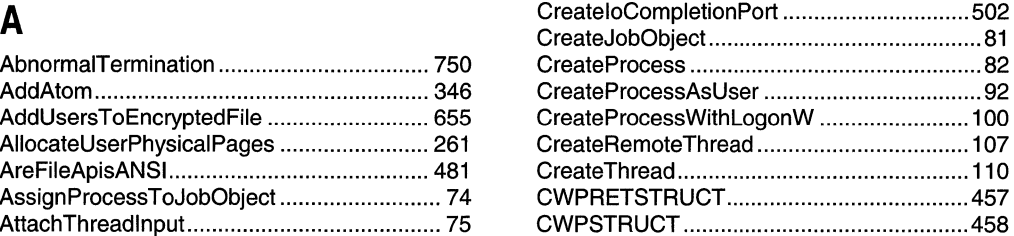

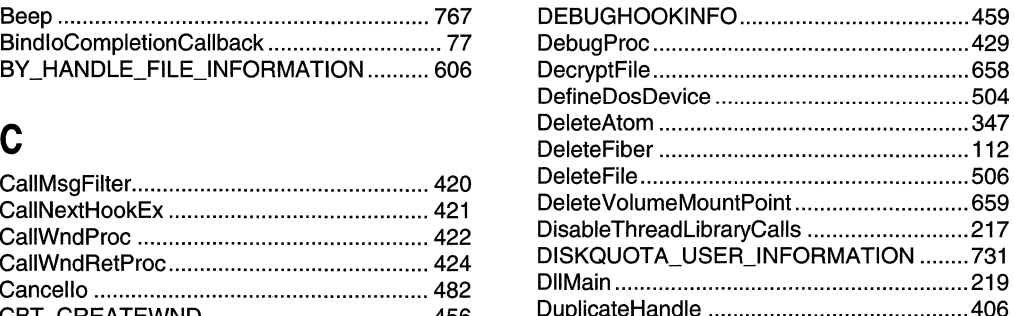

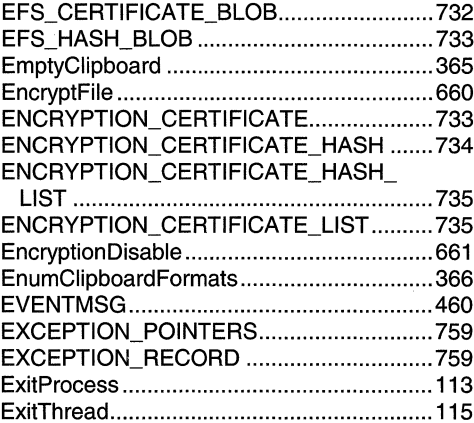

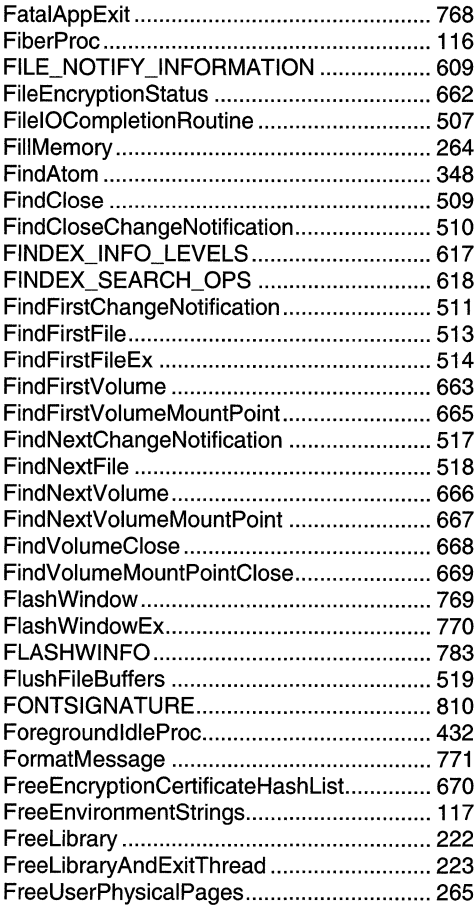

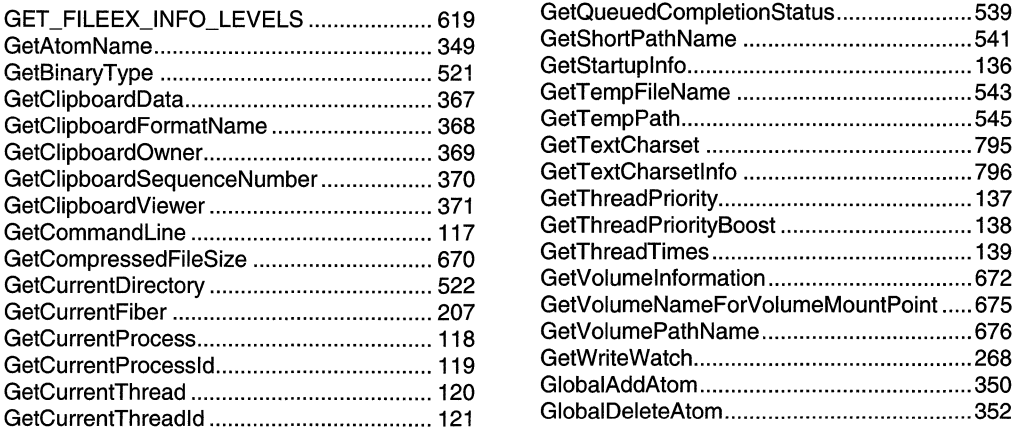

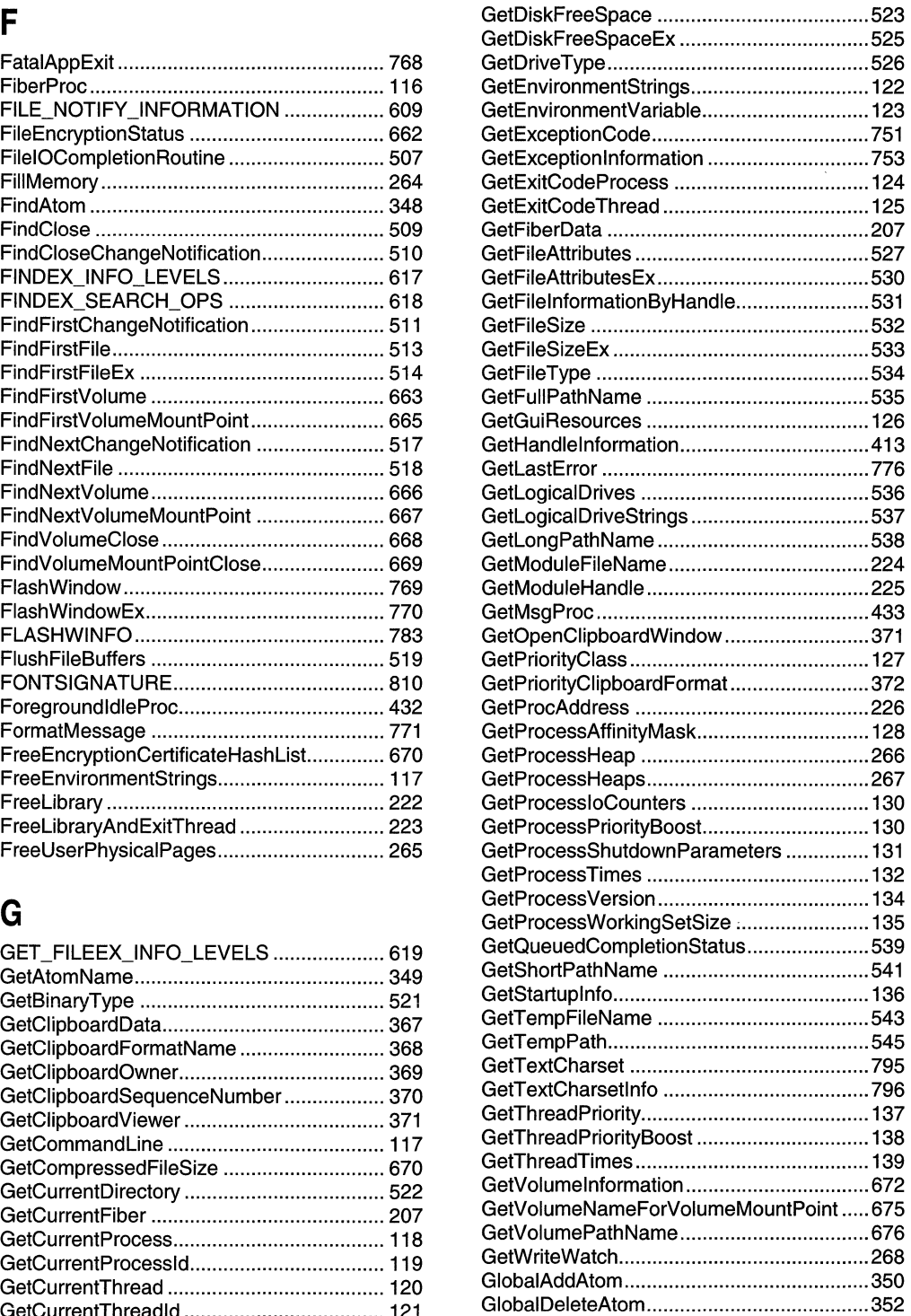

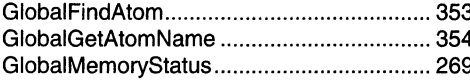

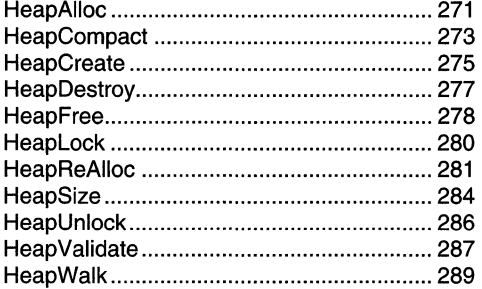

## $\overline{\phantom{a}}$

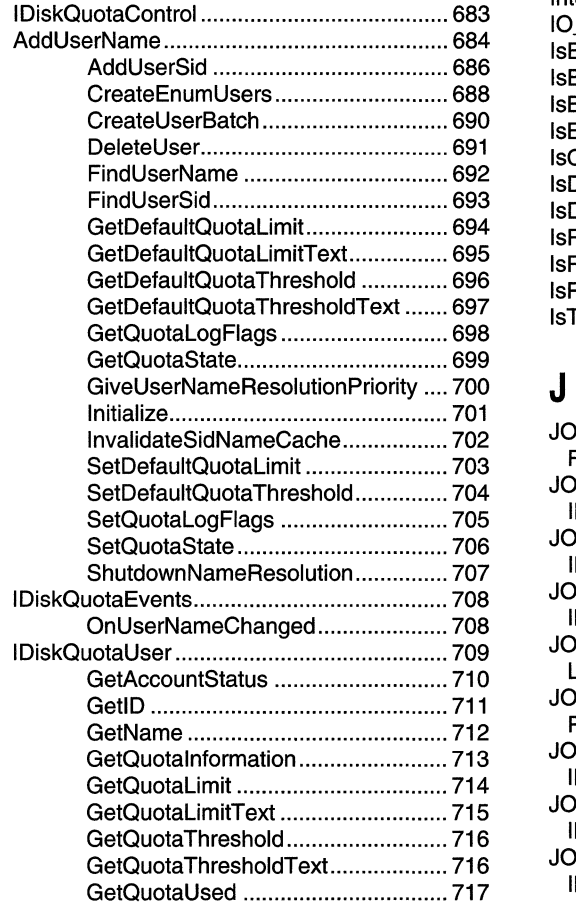

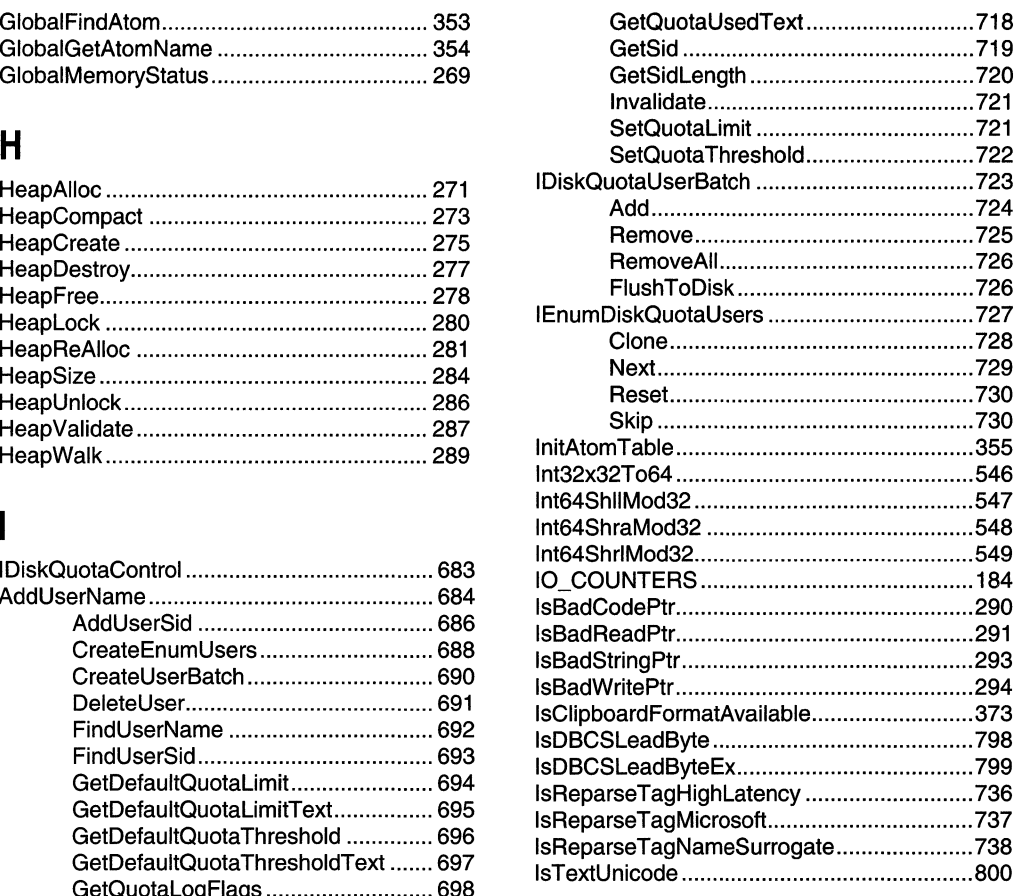

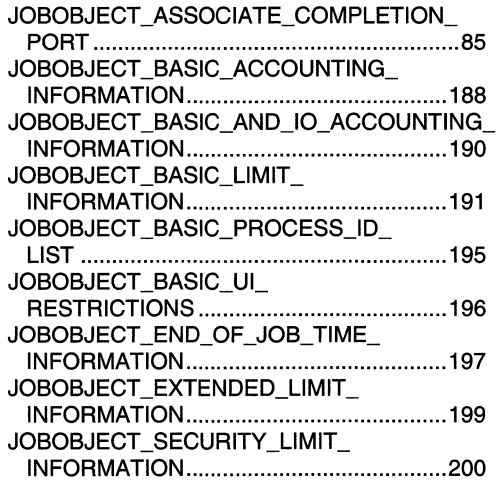

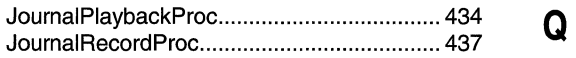

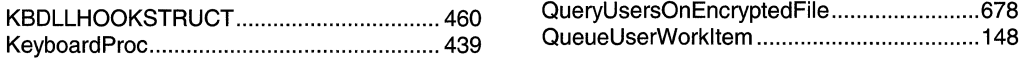

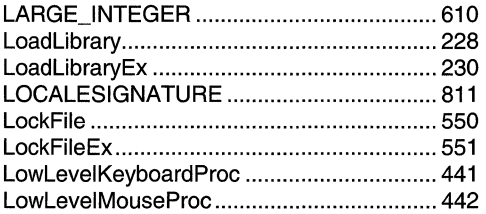

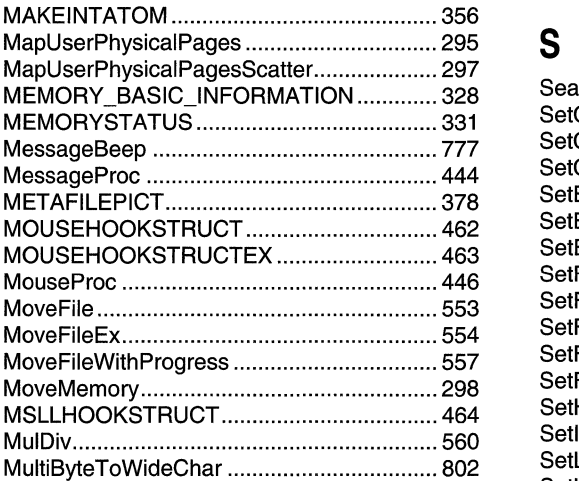

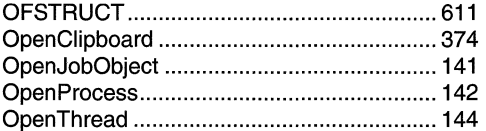

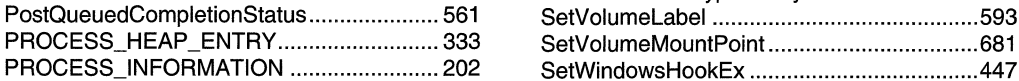

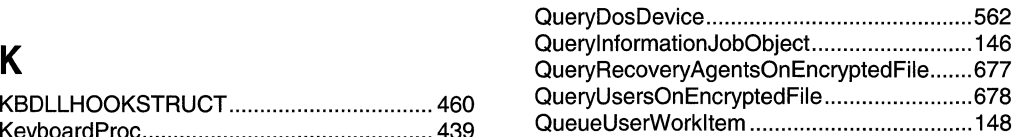

# L R

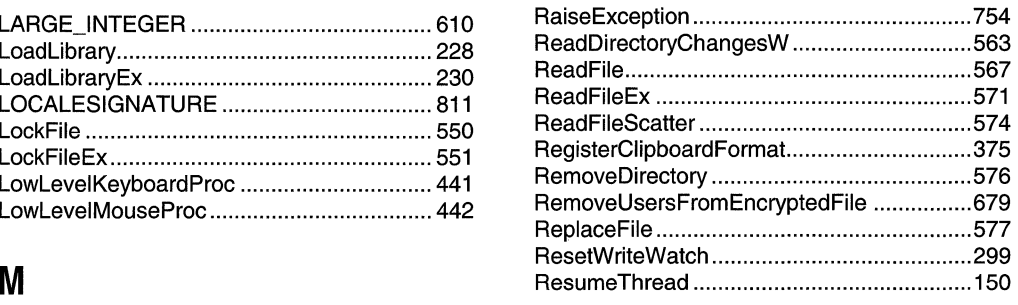

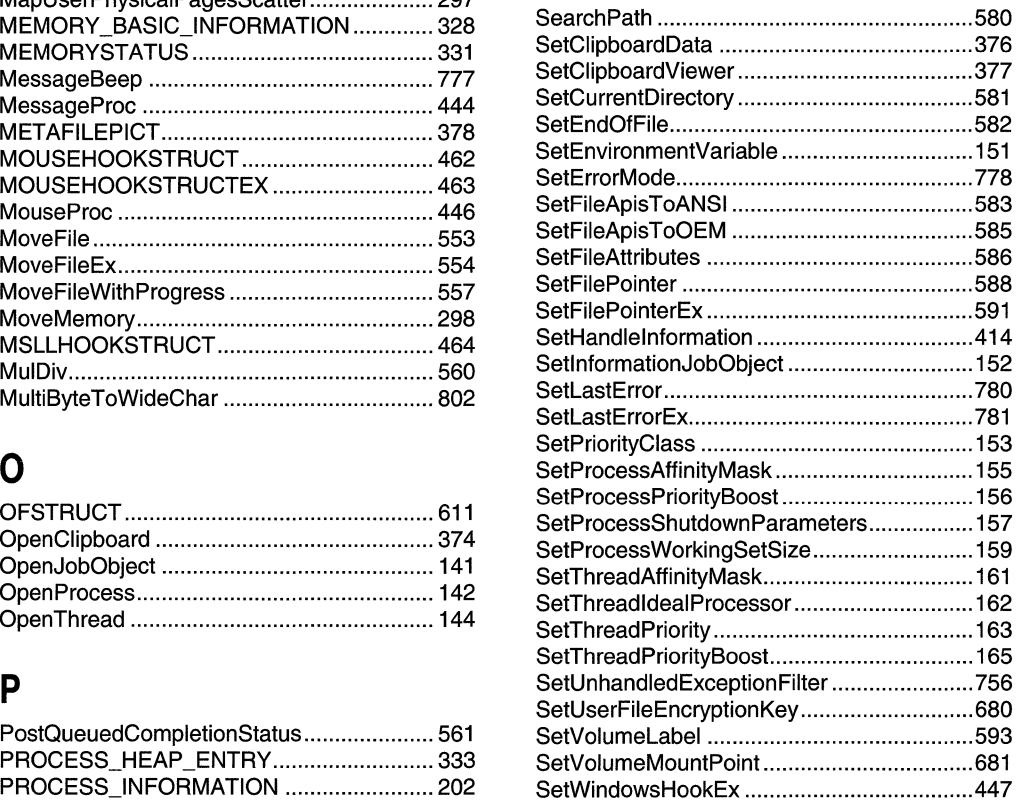

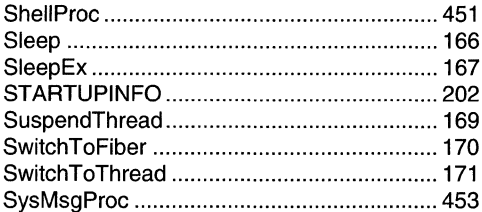

## $\mathsf T$

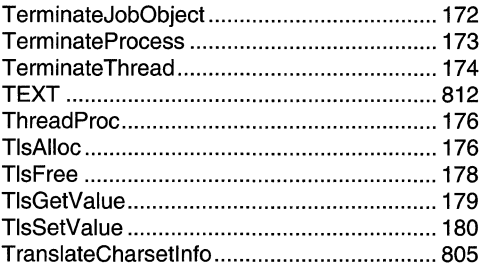

## $\mathsf{U}$

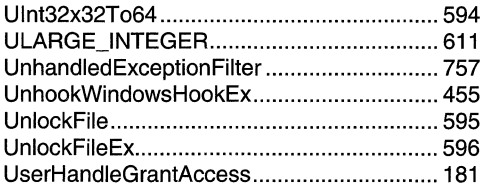

## $\mathbf V$

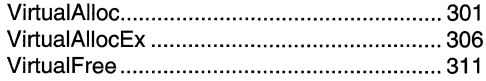

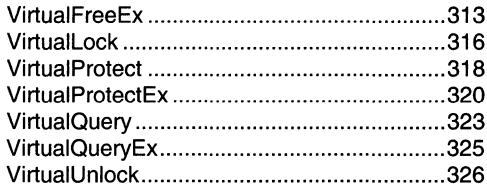

## $\mathsf{W}$

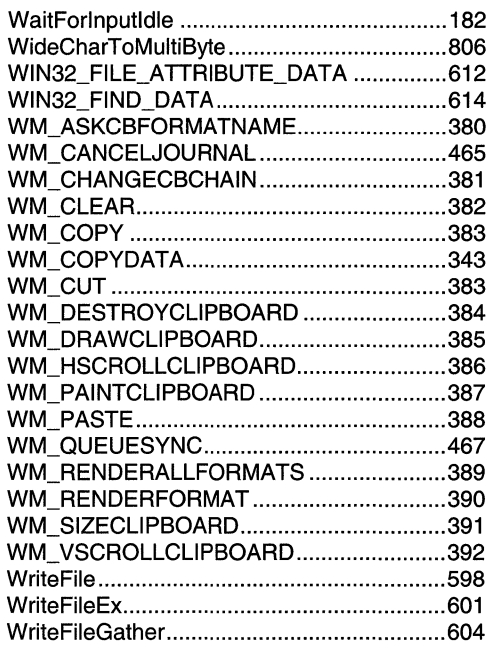

## $\mathsf{Z}$

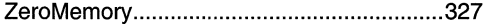

 $\ddot{\phantom{0}}$
### APPENDIX B

# Index B: Volume 2, Elements Listed **Alphabetically**

### $\mathbf{A}$

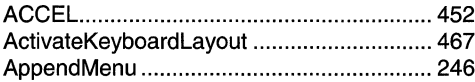

### B

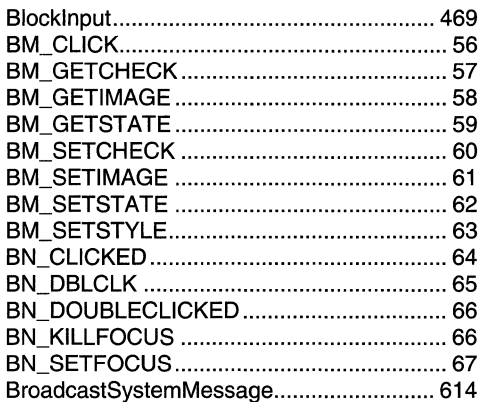

### $\mathbf C$

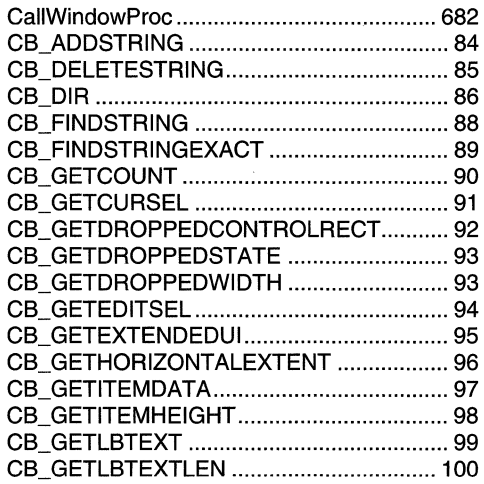

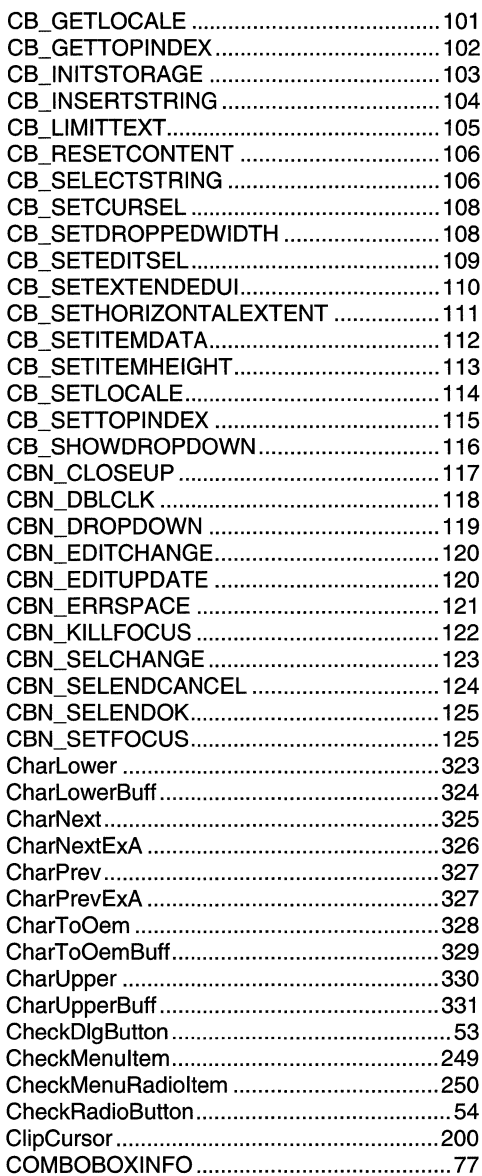

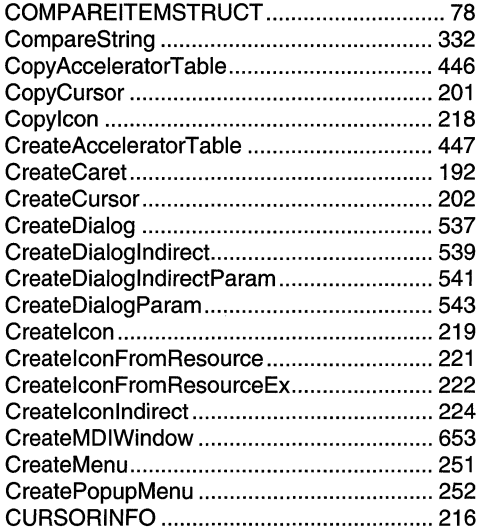

# $\mathbf D$

 $\bar{\alpha}$ 

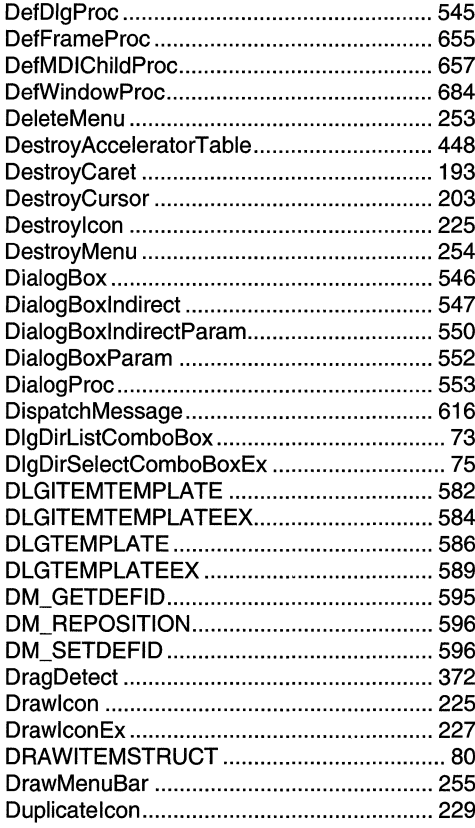

### E

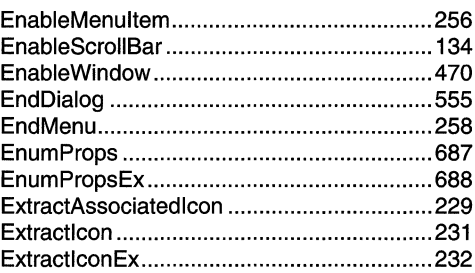

### $\mathsf{F}$

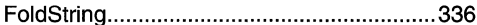

# G

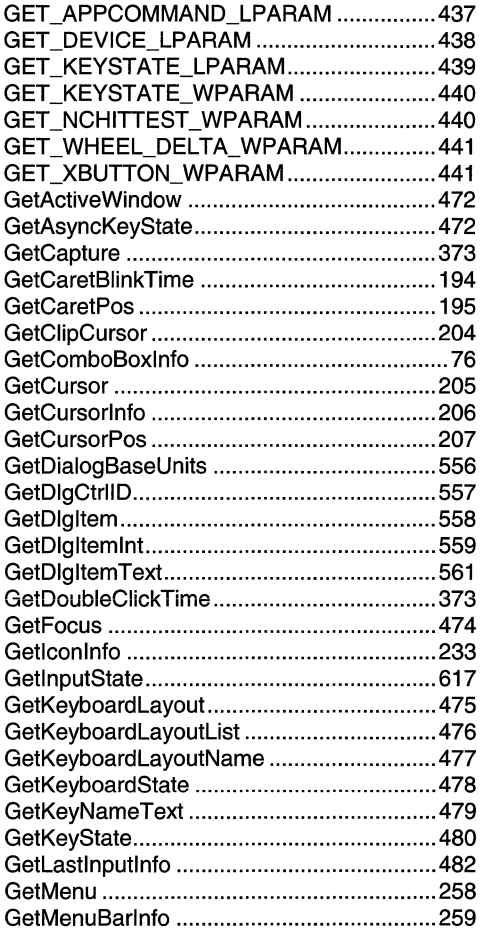

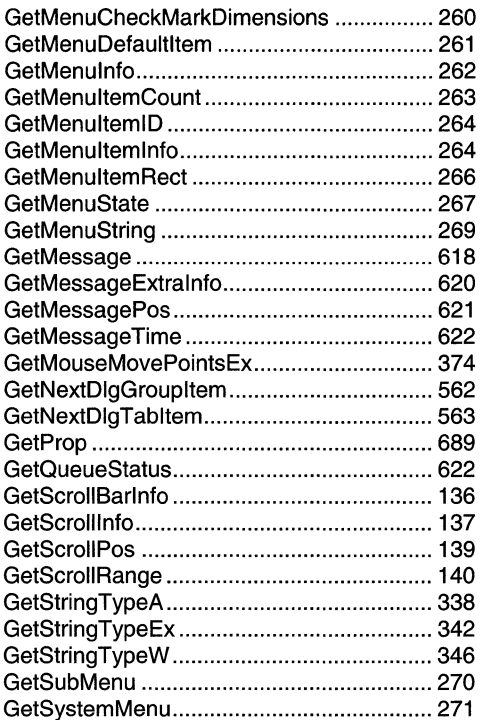

# $\mathsf{H}$

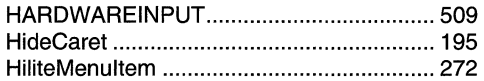

### $\mathbf{I}$

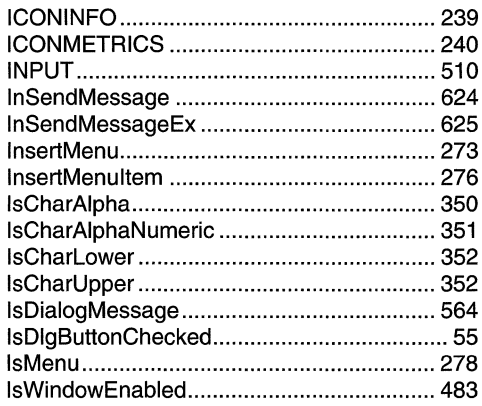

# K

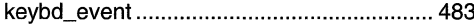

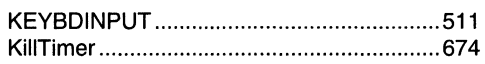

## $\mathbf{L}%$

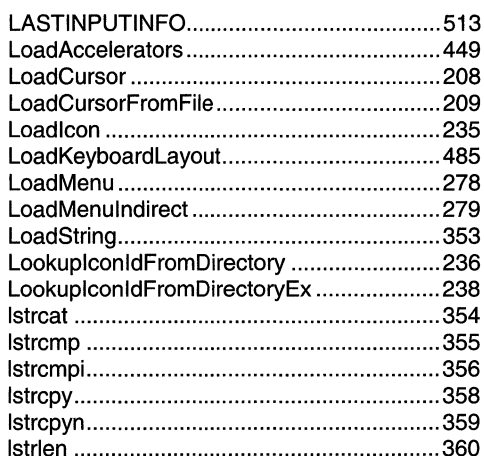

# $\boldsymbol{\mathsf{M}}$

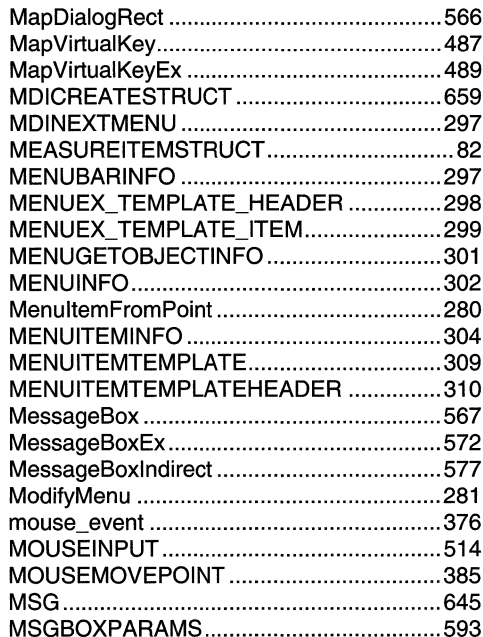

## $\mathbf 0$

 $\ddot{\phantom{a}}$ 

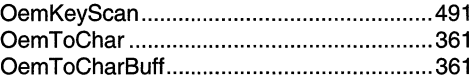

### P

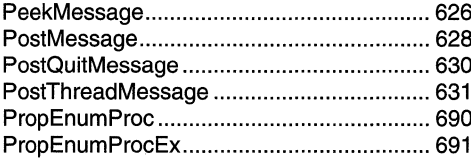

# $\mathbf Q$

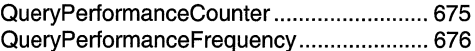

### ${\sf R}$

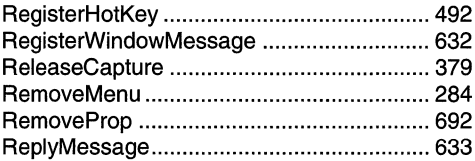

# S

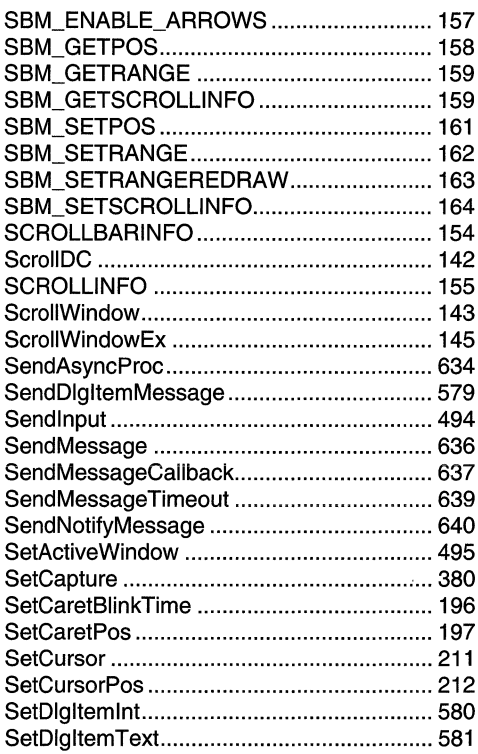

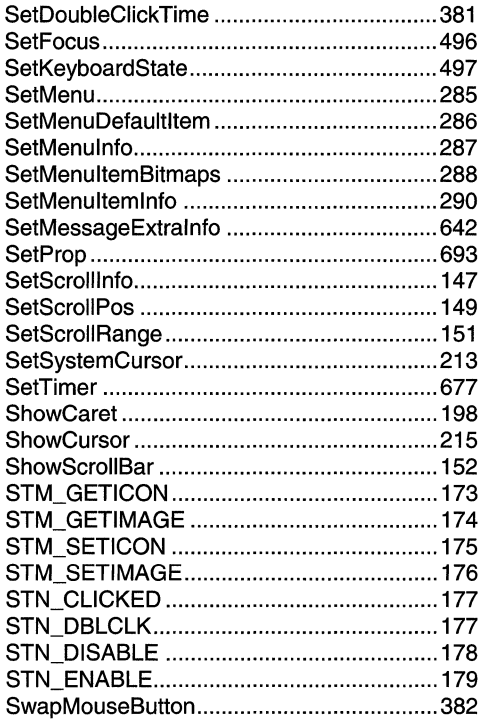

## $\mathsf T$

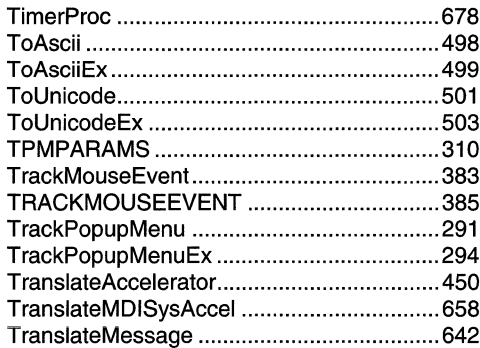

### $\overline{\mathsf{U}}$

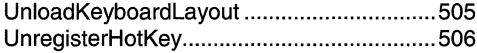

### $\mathbf V$

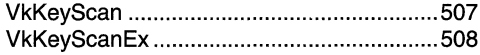

### W

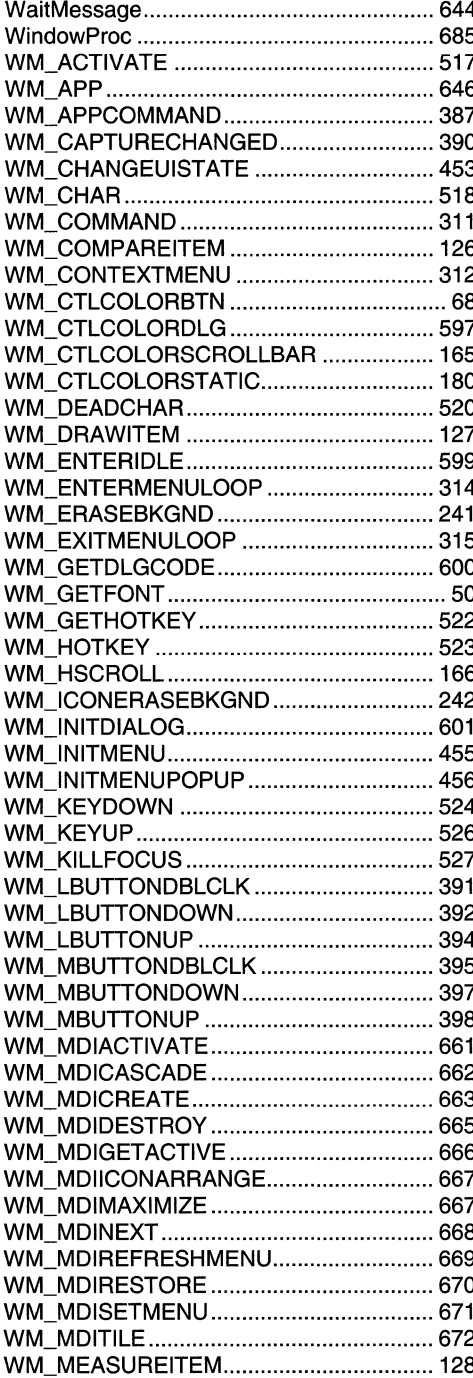

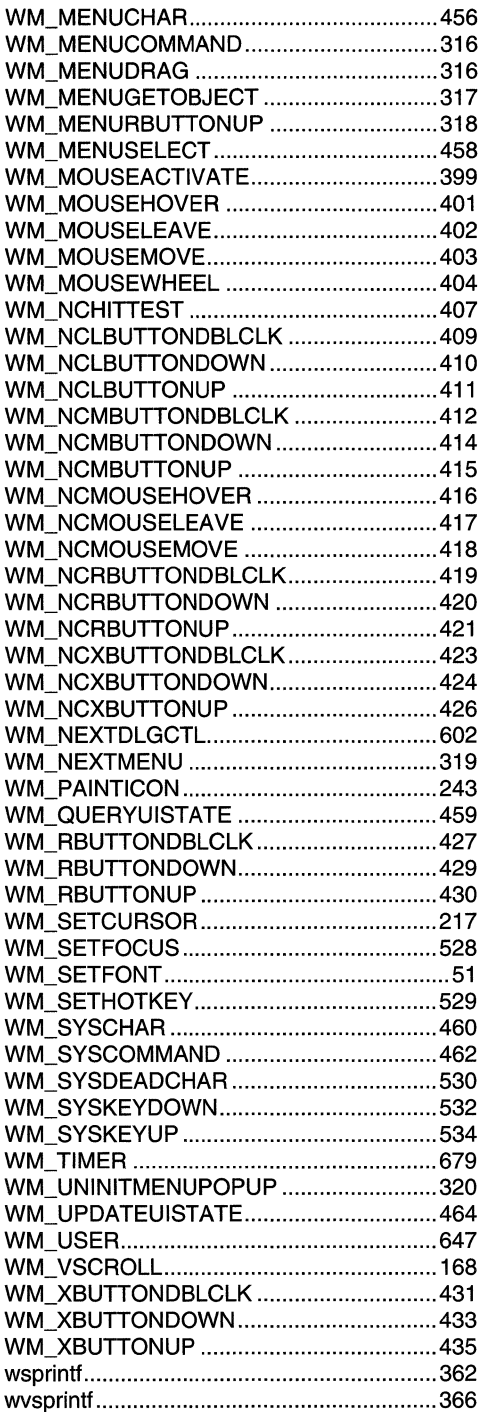

 $\label{eq:2.1} \frac{1}{\sqrt{2\pi}}\int_{0}^{\infty}\frac{1}{\sqrt{2\pi}}\left(\frac{1}{\sqrt{2\pi}}\right)^{2\pi} \frac{1}{\sqrt{2\pi}}\int_{0}^{\infty}\frac{1}{\sqrt{2\pi}}\frac{1}{\sqrt{2\pi}}\int_{0}^{\infty}\frac{1}{\sqrt{2\pi}}\frac{1}{\sqrt{2\pi}}\frac{1}{\sqrt{2\pi}}\frac{1}{\sqrt{2\pi}}\frac{1}{\sqrt{2\pi}}\frac{1}{\sqrt{2\pi}}\frac{1}{\sqrt{2\pi}}\frac{1}{\sqrt{2\pi}}\frac{1}{\$ 

# Index B: Volume 3, Elements **Listed Alphabetically**

### $\mathsf{A}$

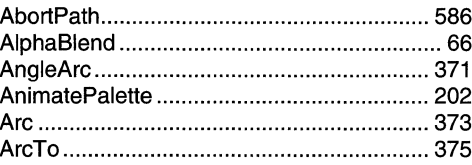

### B

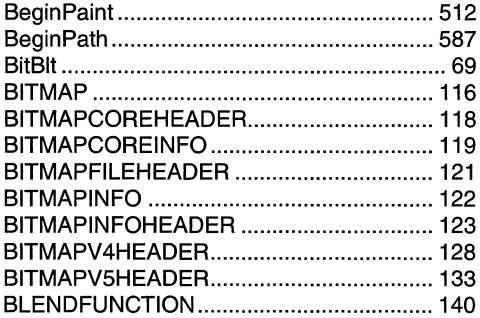

### $\mathbf C$

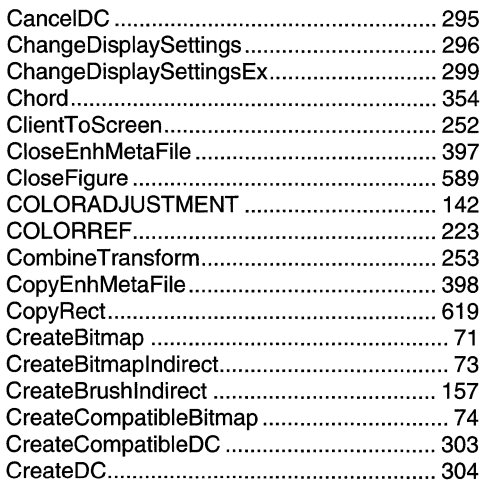

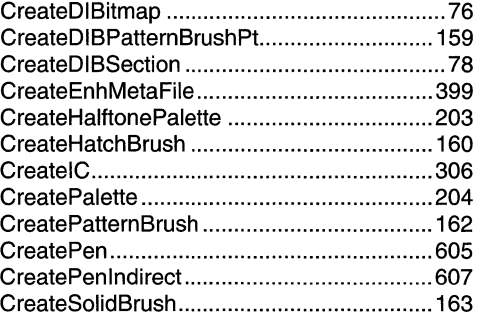

### D

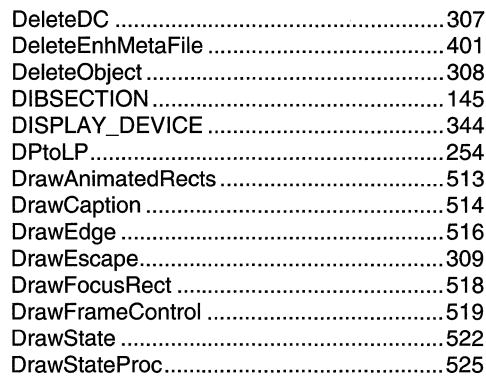

### $E$

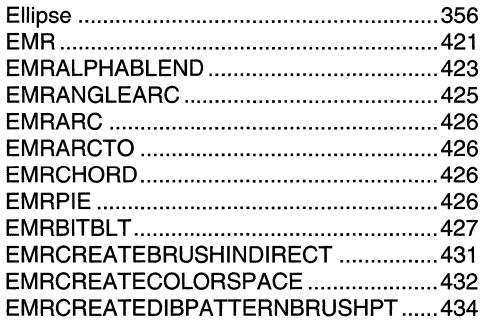

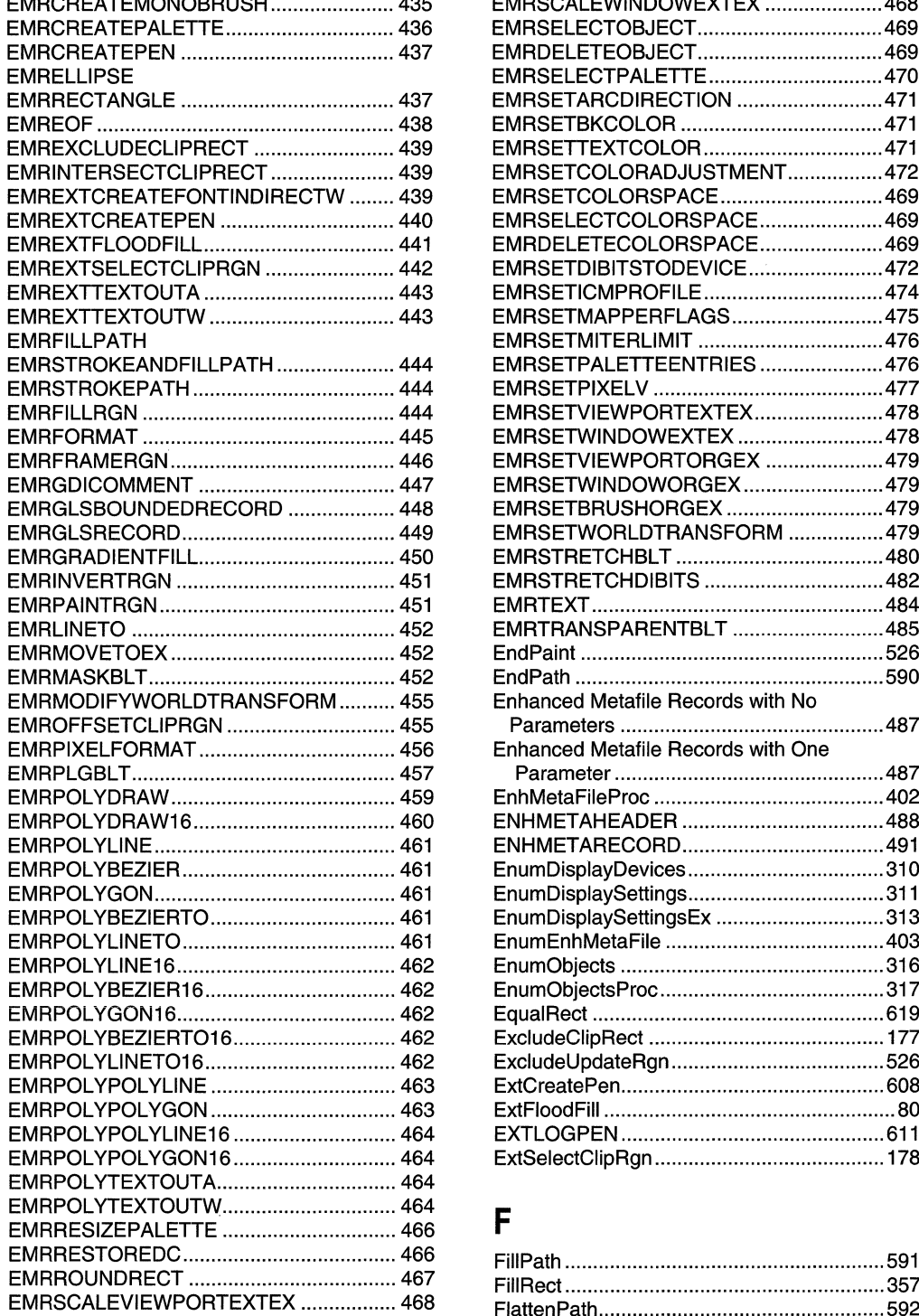

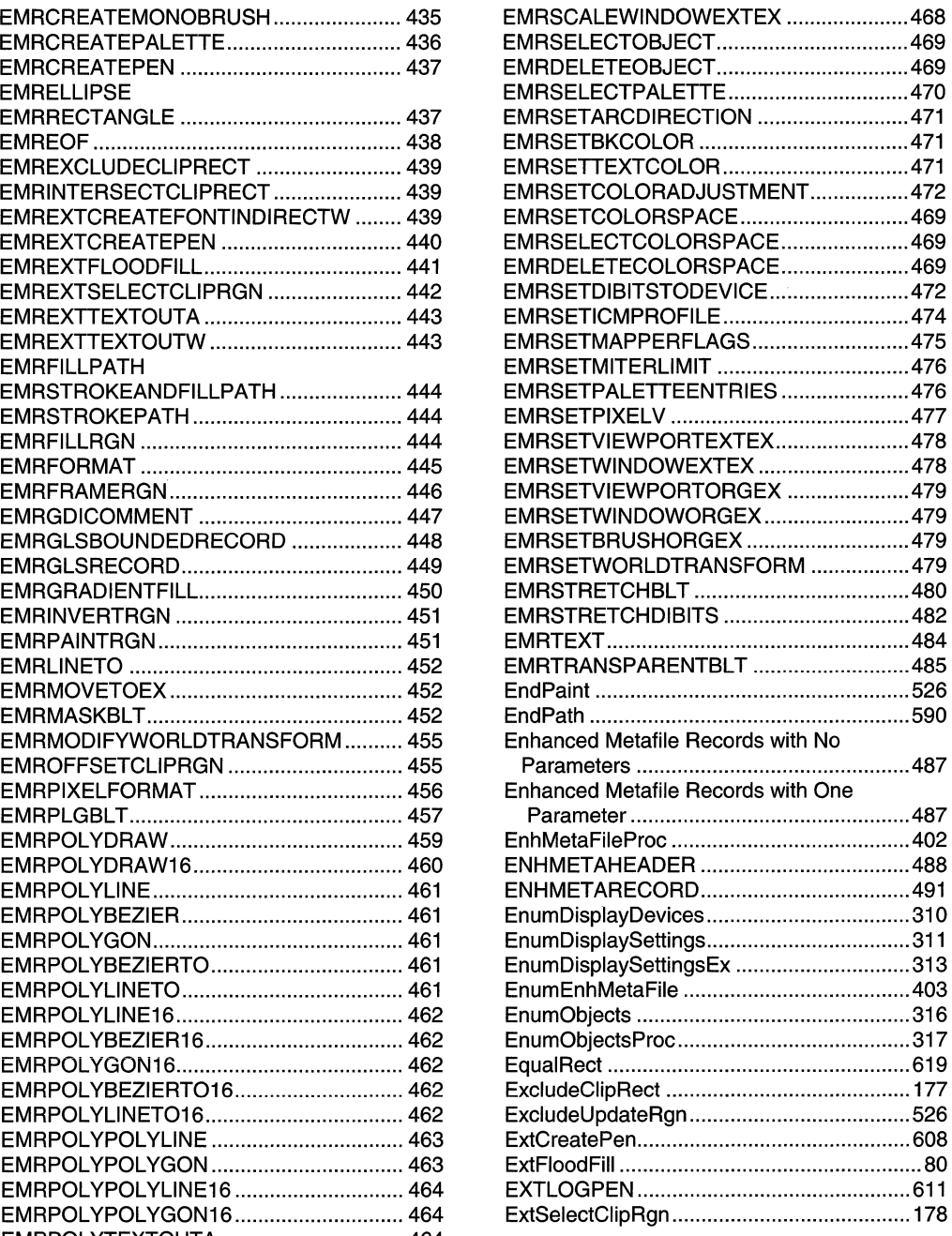

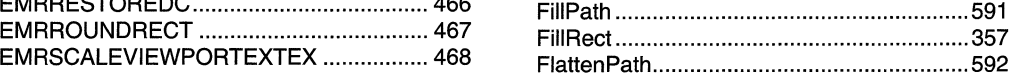

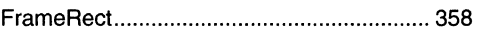

# G

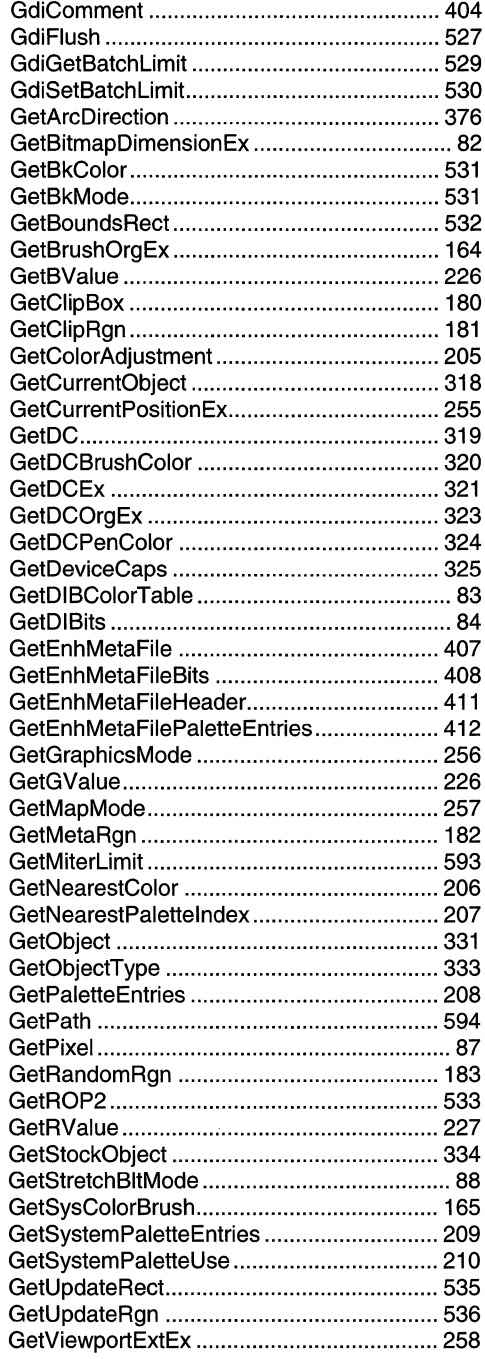

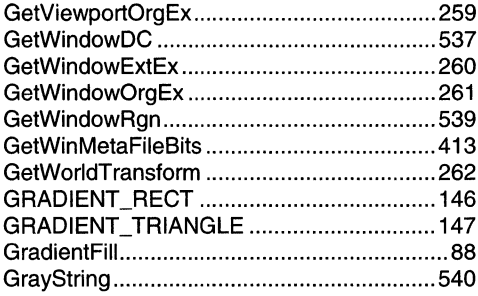

719

# $\overline{\mathbf{H}}$

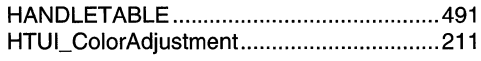

### $\mathbf{I}$

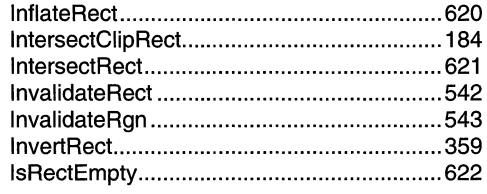

### $\mathbf{L}%$

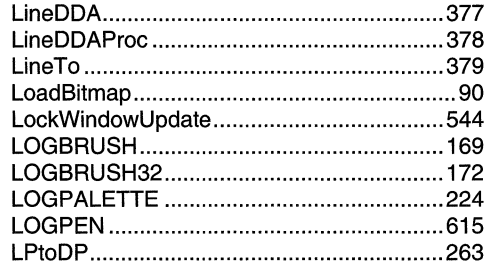

# $\boldsymbol{\mathsf{M}}$

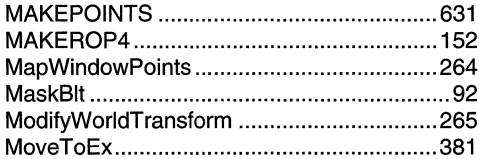

## $\mathbf 0$

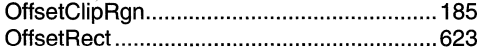

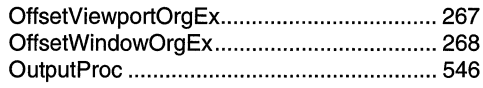

### P

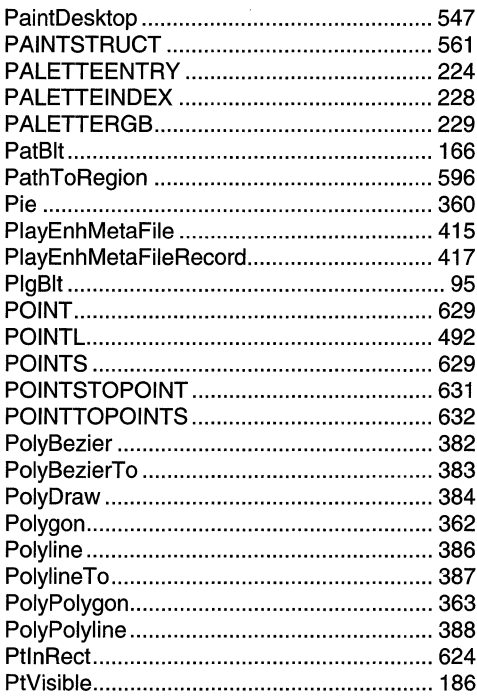

## $\overline{\mathsf{R}}$

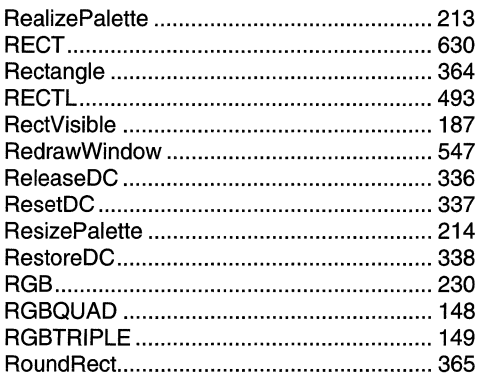

# S

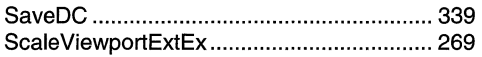

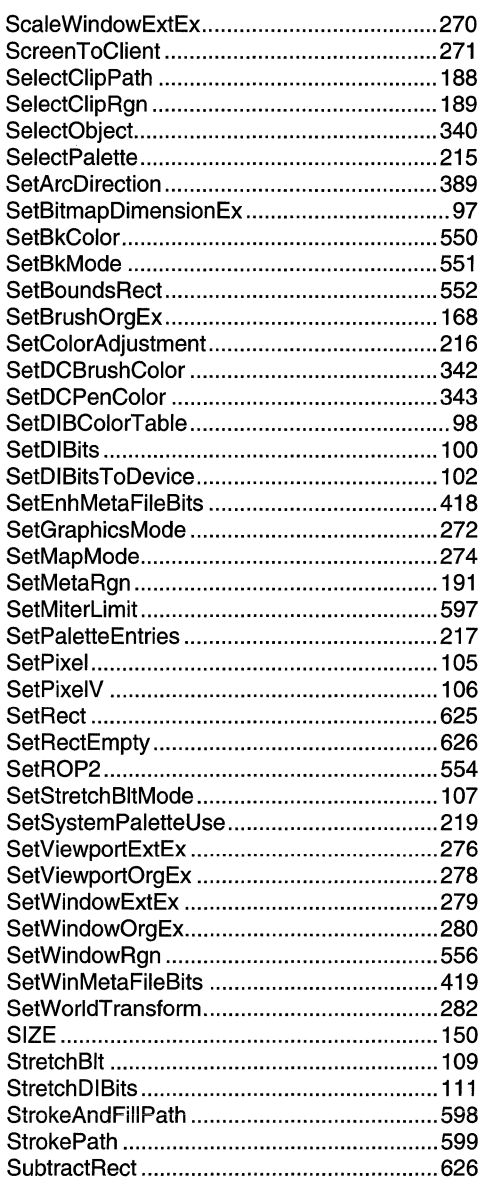

### $\overline{1}$

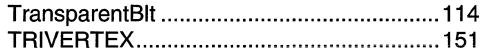

# $\overline{\mathsf{U}}$

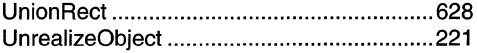

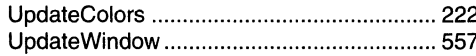

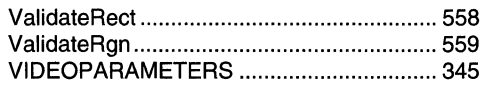

### w

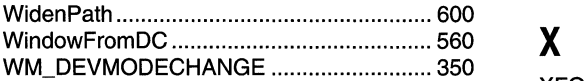

 $\hat{\boldsymbol{r}}$ 

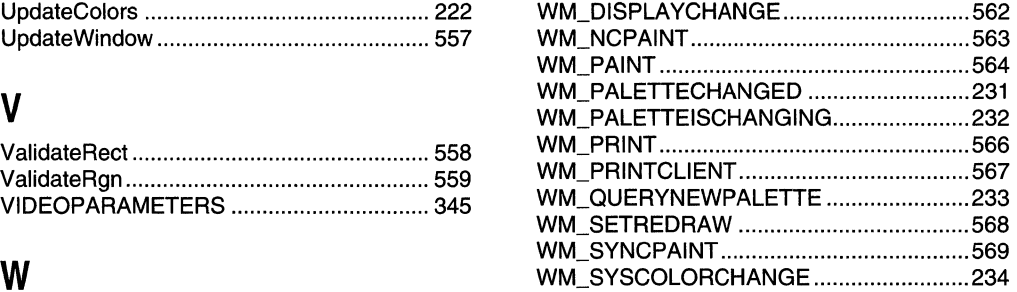

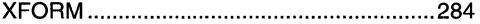

 $\label{eq:2.1} \frac{1}{\sqrt{2}}\left(\frac{1}{\sqrt{2}}\right)^{2} \left(\frac{1}{\sqrt{2}}\right)^{2} \left(\frac{1}{\sqrt{2}}\right)^{2} \left(\frac{1}{\sqrt{2}}\right)^{2} \left(\frac{1}{\sqrt{2}}\right)^{2} \left(\frac{1}{\sqrt{2}}\right)^{2} \left(\frac{1}{\sqrt{2}}\right)^{2} \left(\frac{1}{\sqrt{2}}\right)^{2} \left(\frac{1}{\sqrt{2}}\right)^{2} \left(\frac{1}{\sqrt{2}}\right)^{2} \left(\frac{1}{\sqrt{2}}\right)^{2} \left(\$ 

### **APPENDIX 8**

# **Index B: Volume 4, Elements Listed Alphabetically**

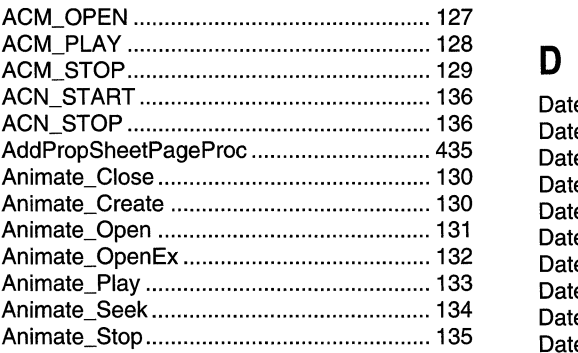

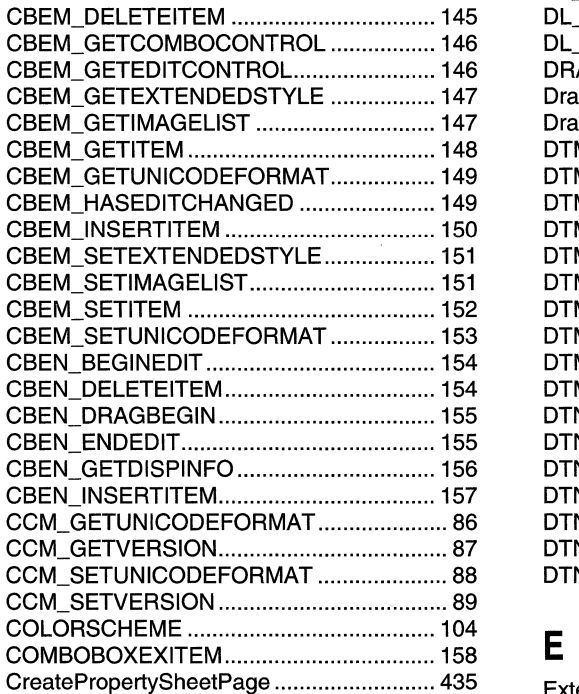

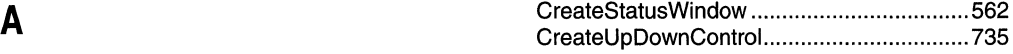

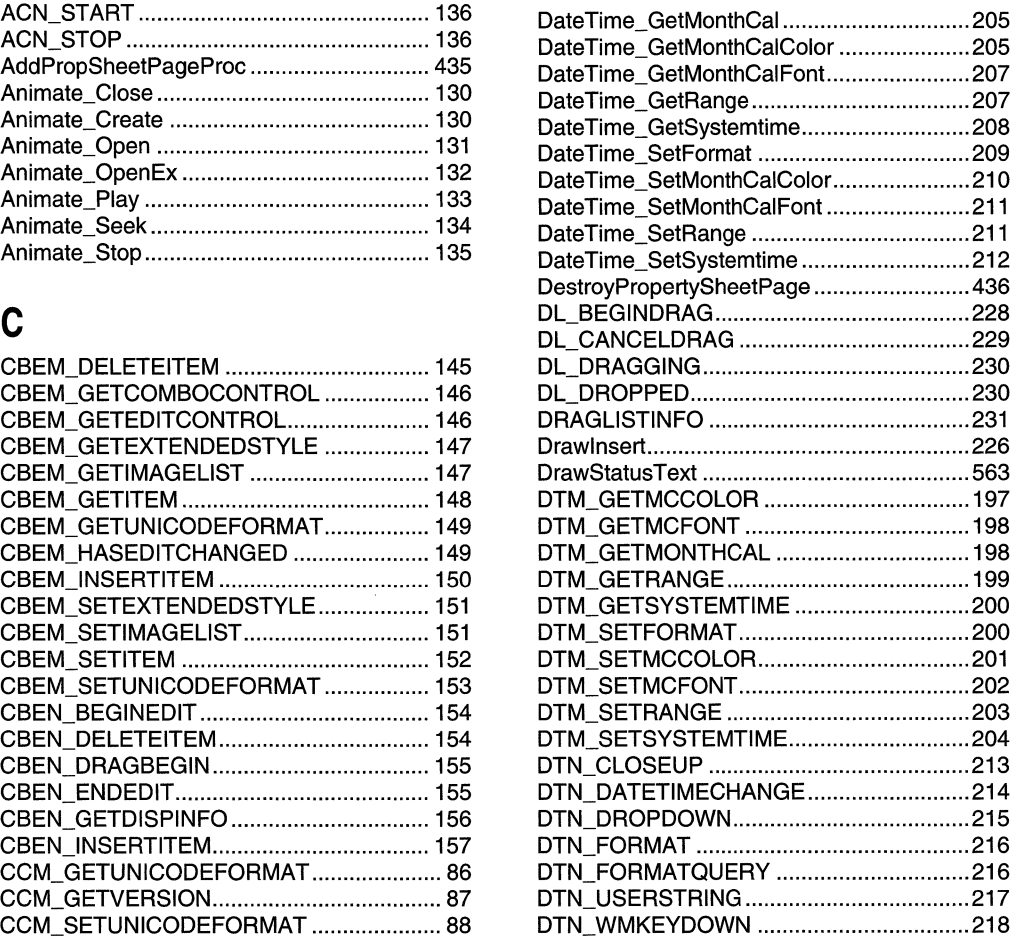

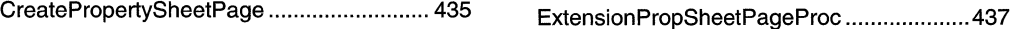

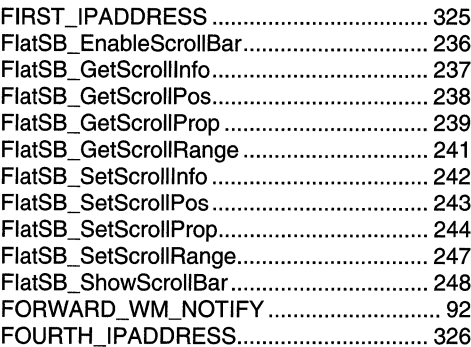

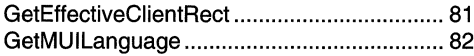

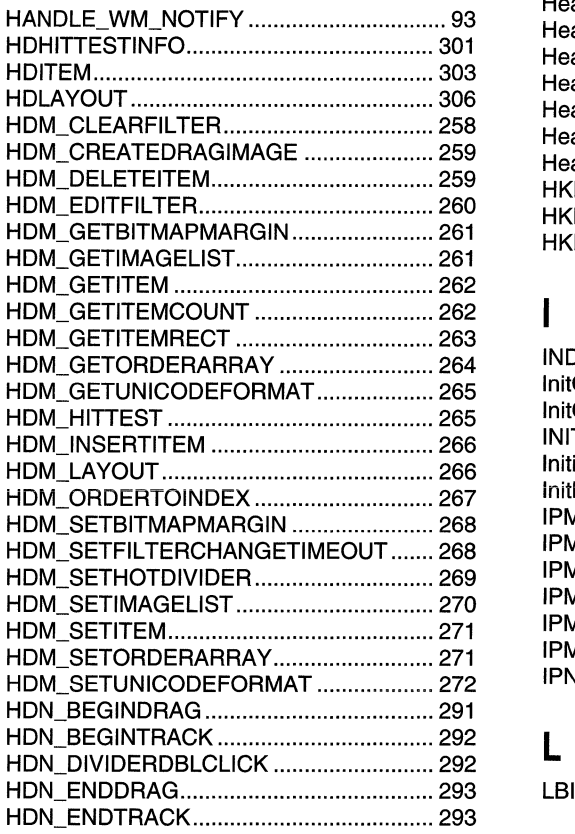

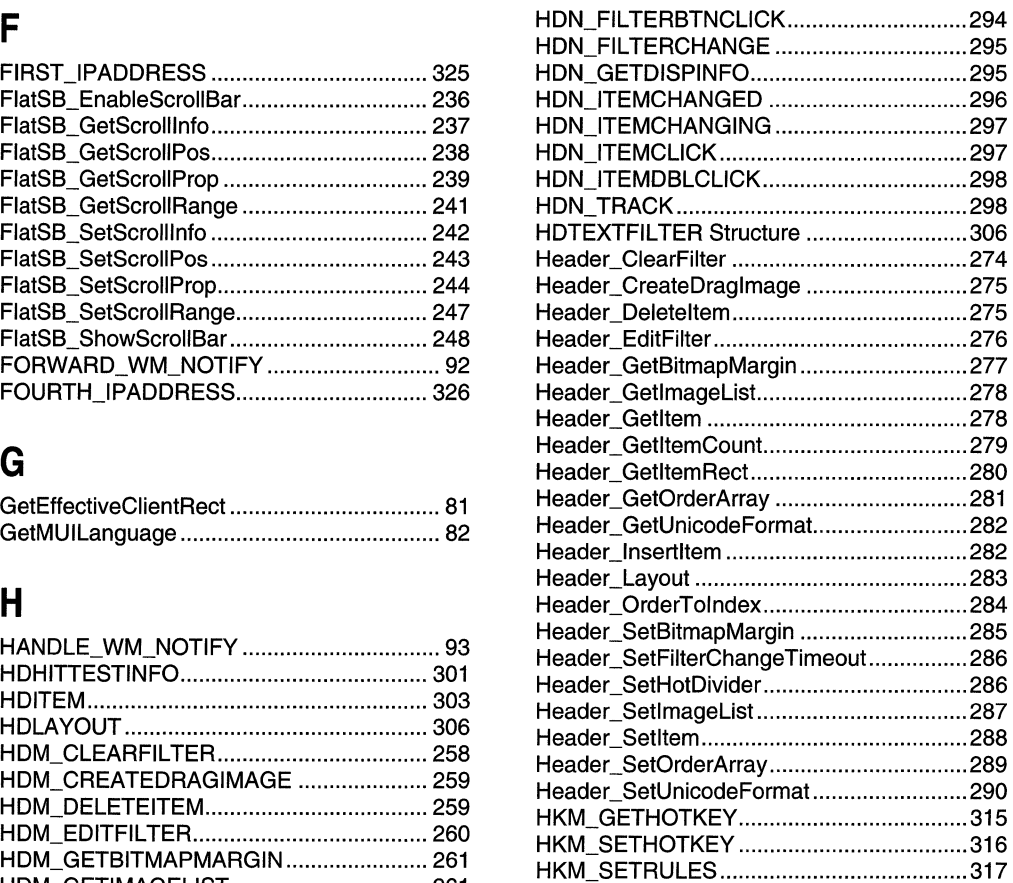

### $\overline{\mathbf{I}}$

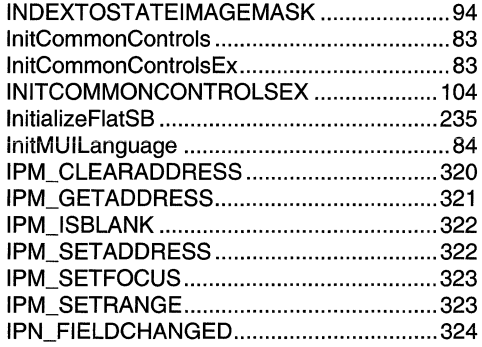

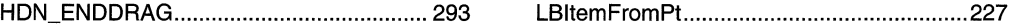

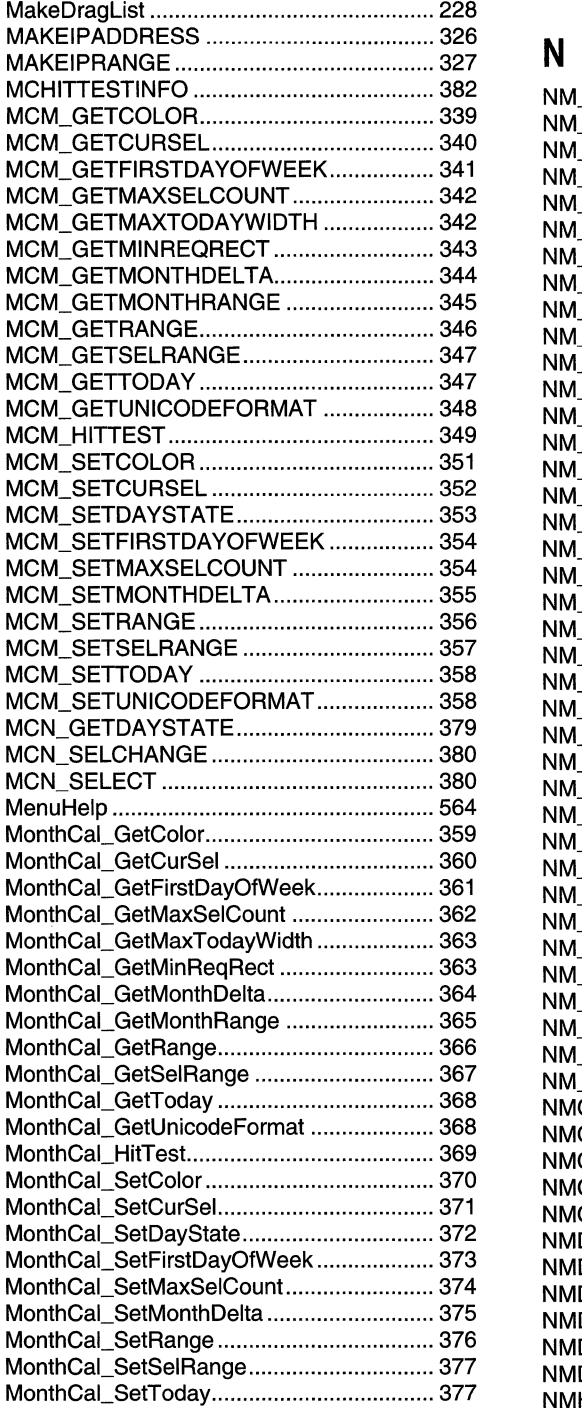

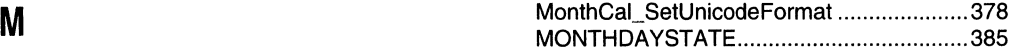

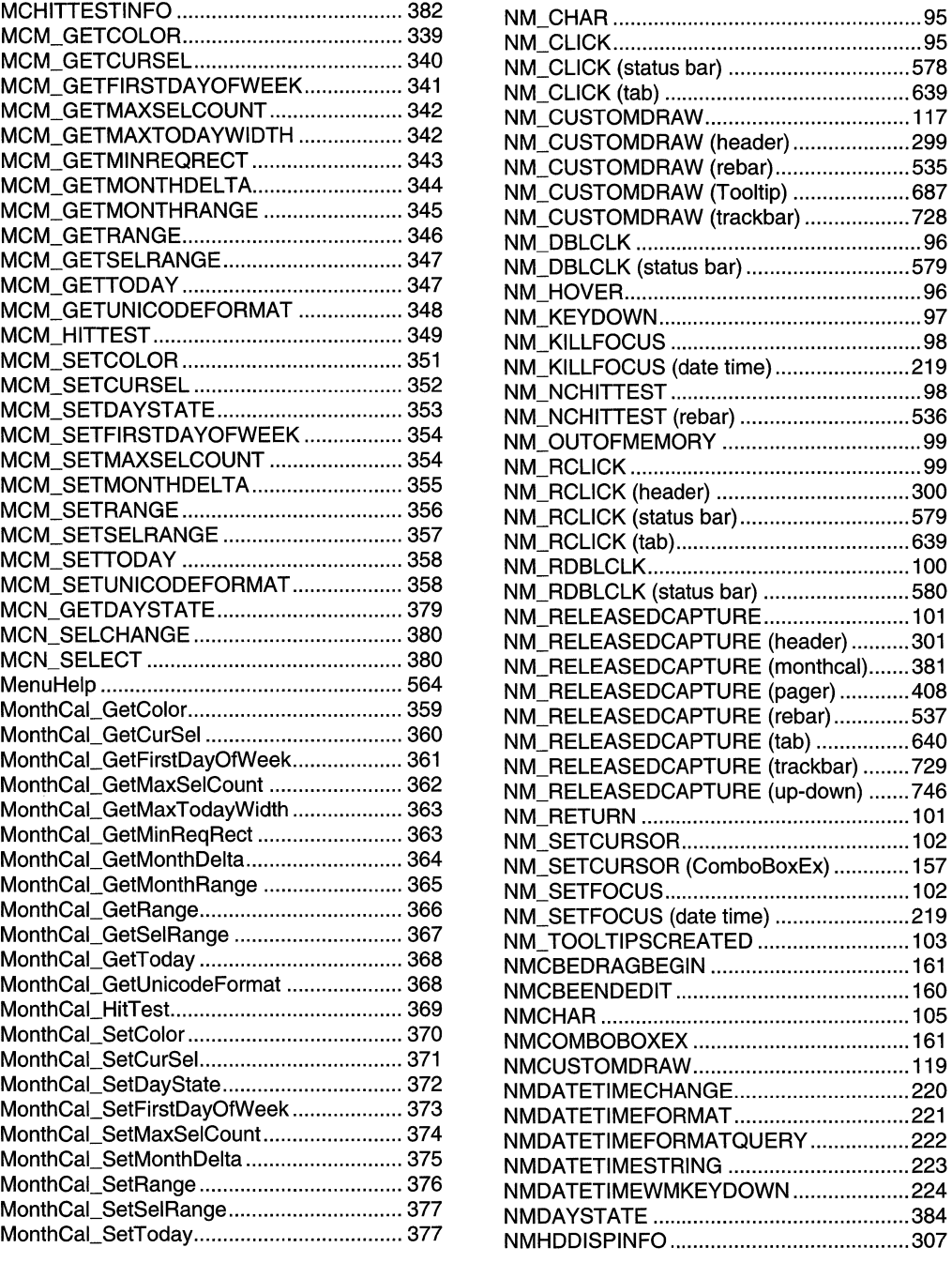

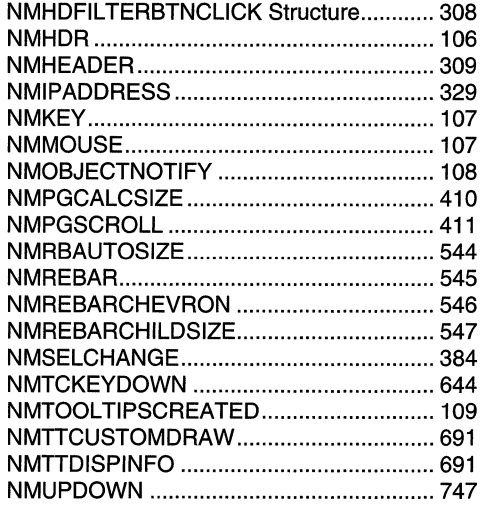

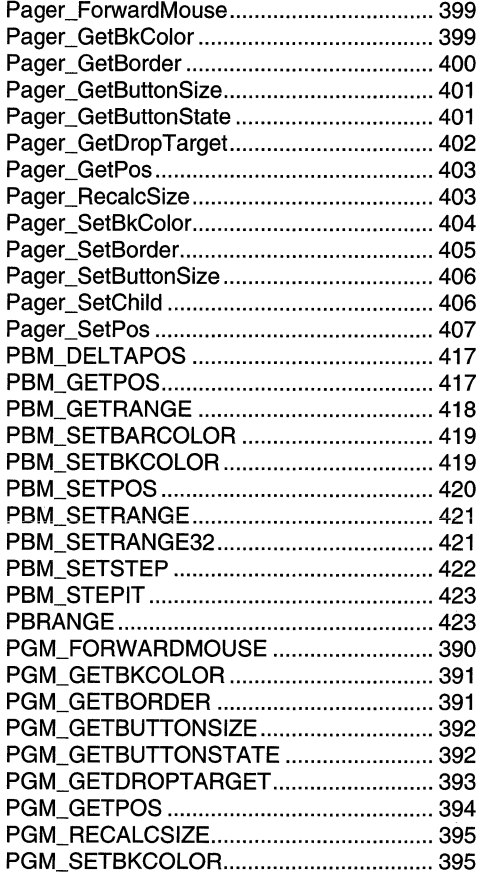

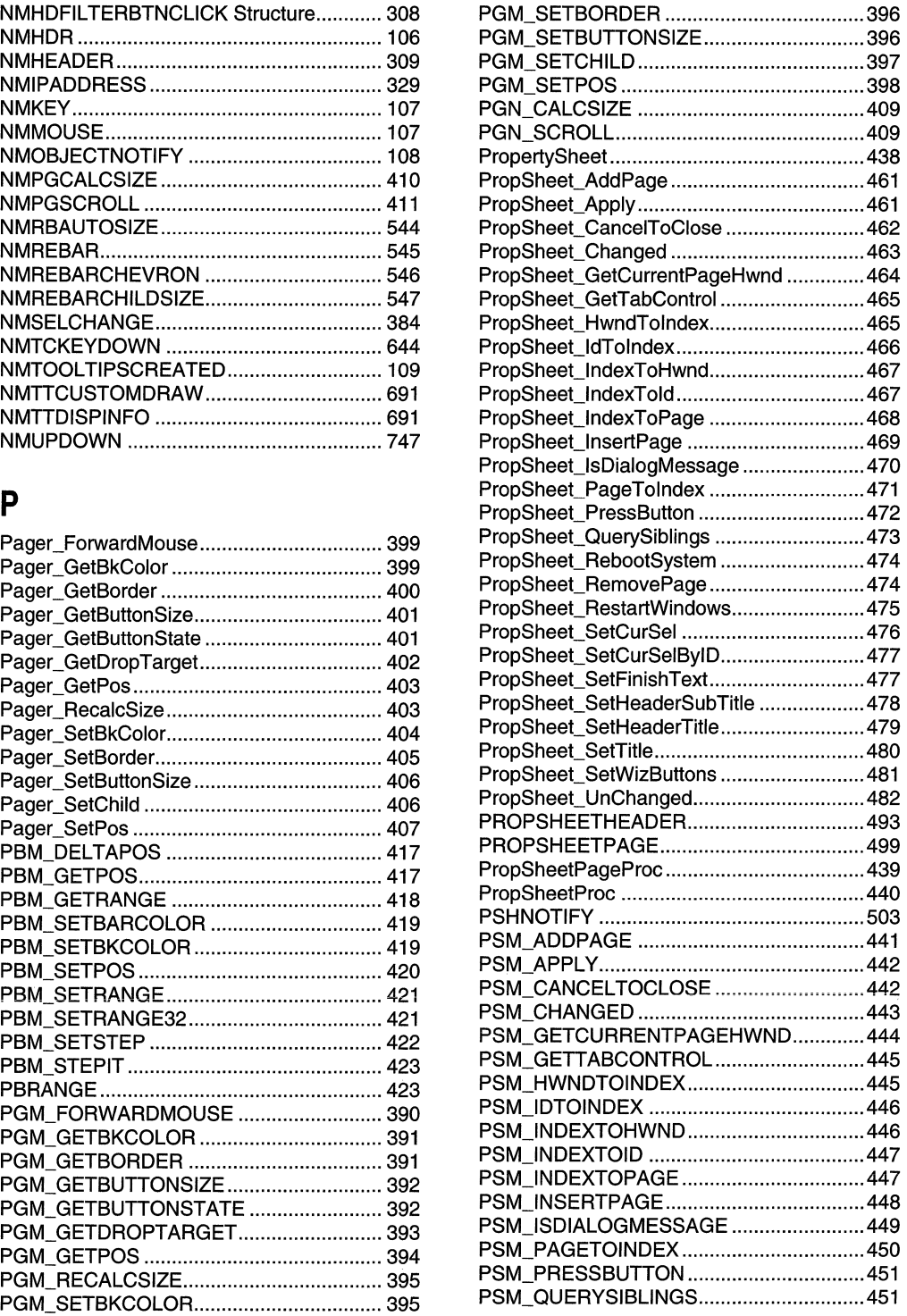

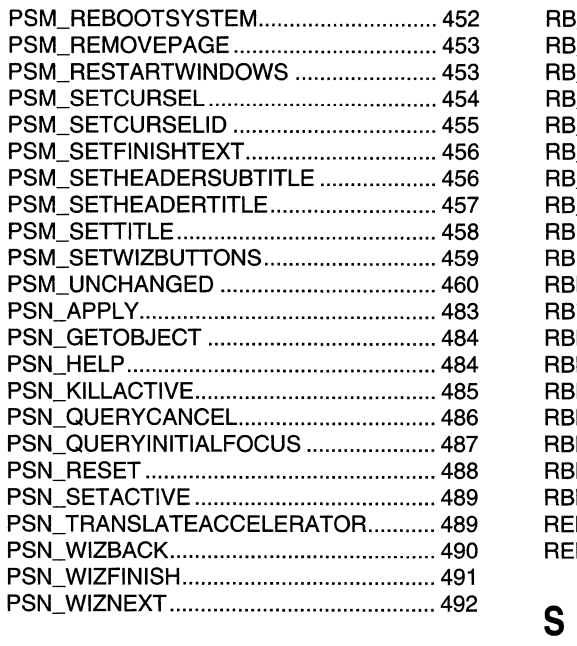

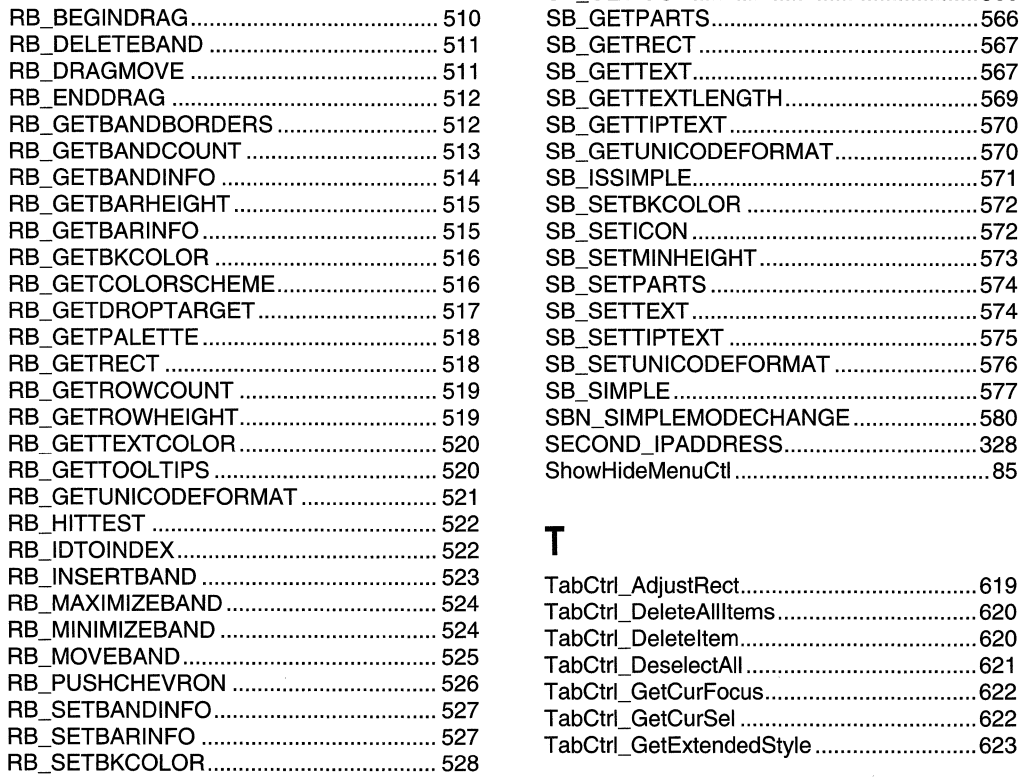

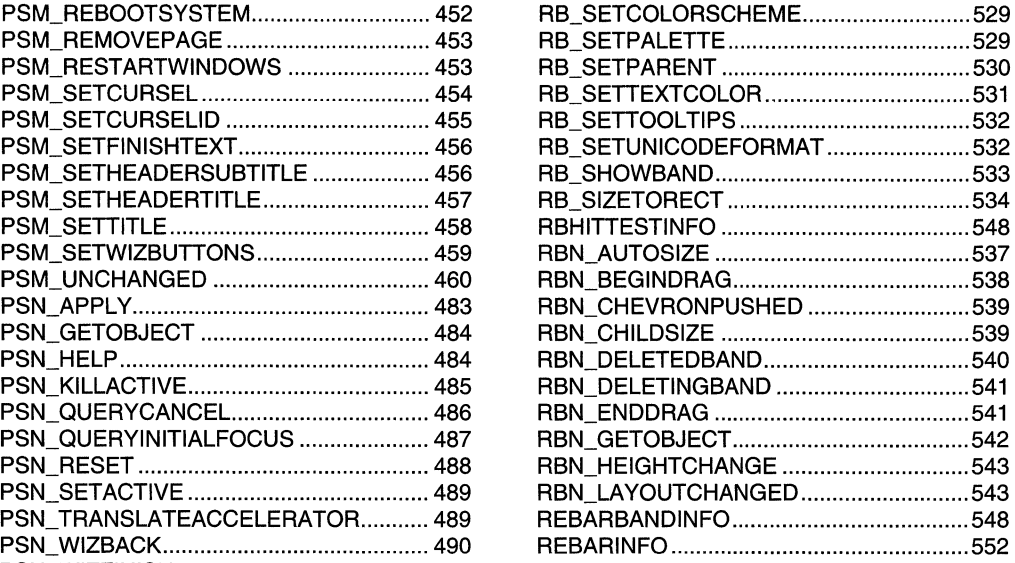

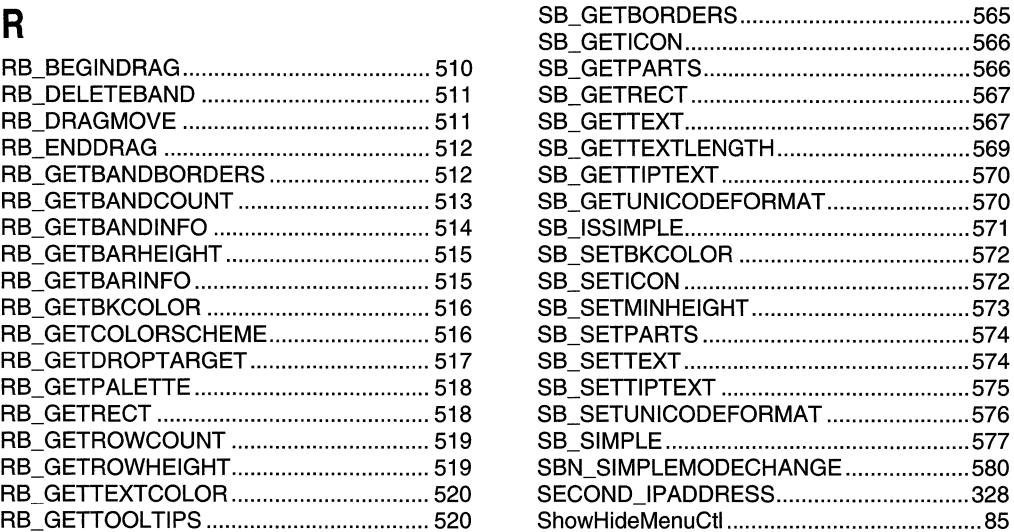

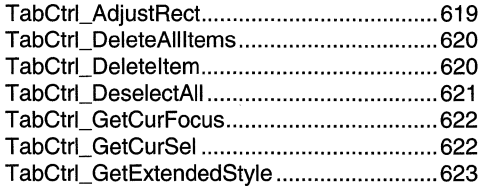

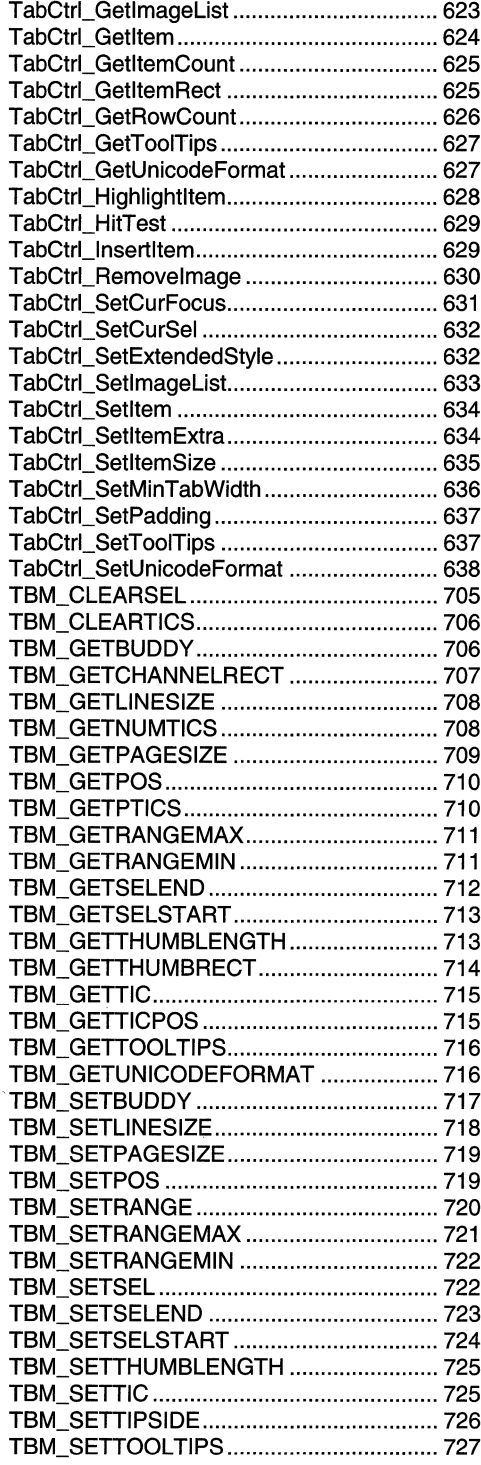

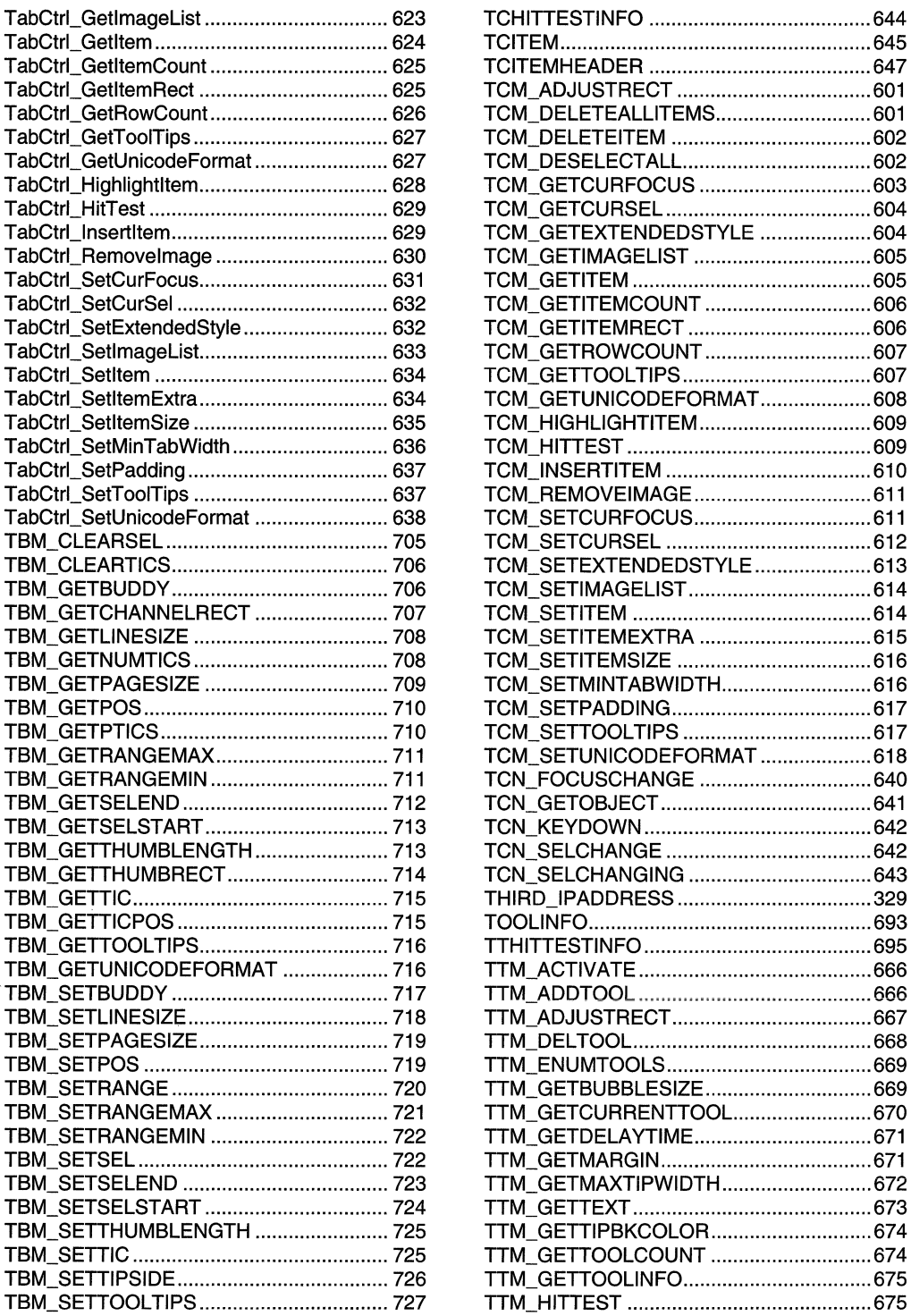

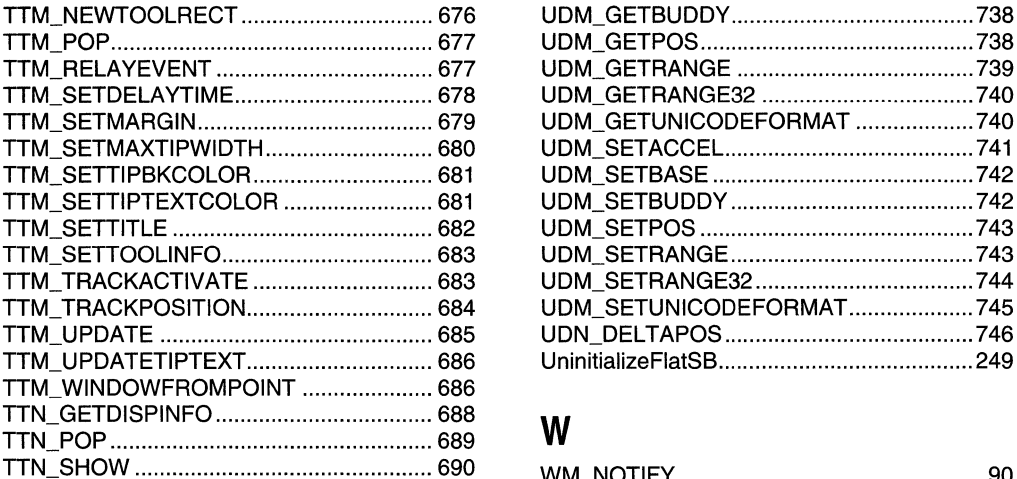

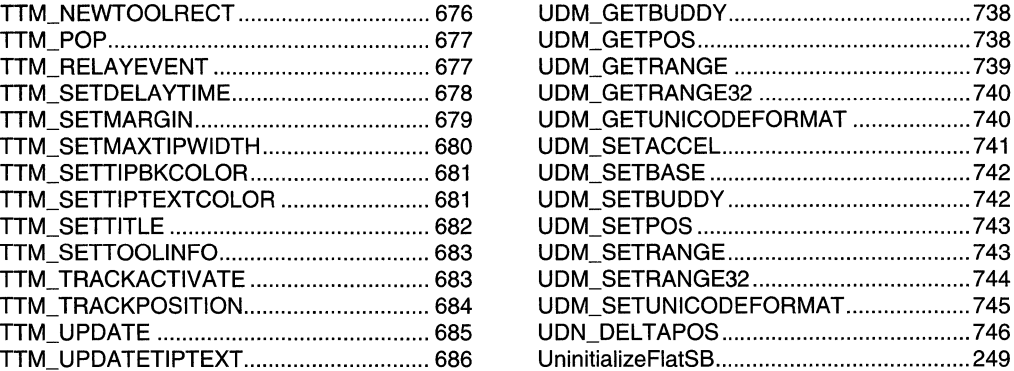

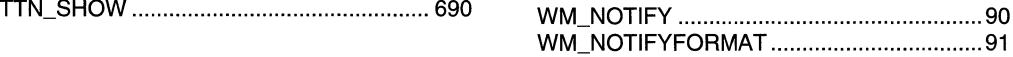

# $U$

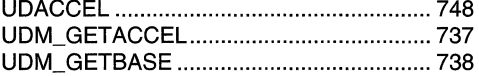

 $\mathcal{L}^{\text{max}}_{\text{max}}$  and  $\mathcal{L}^{\text{max}}_{\text{max}}$ 

# **Index B: Volume 5, Elements Listed Alphabetically**

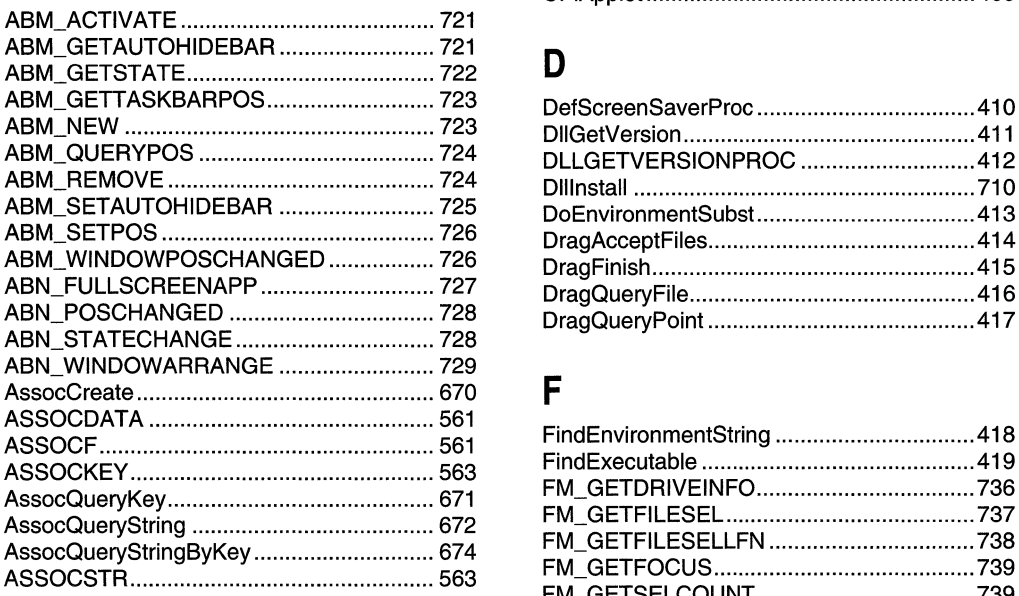

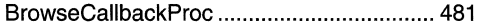

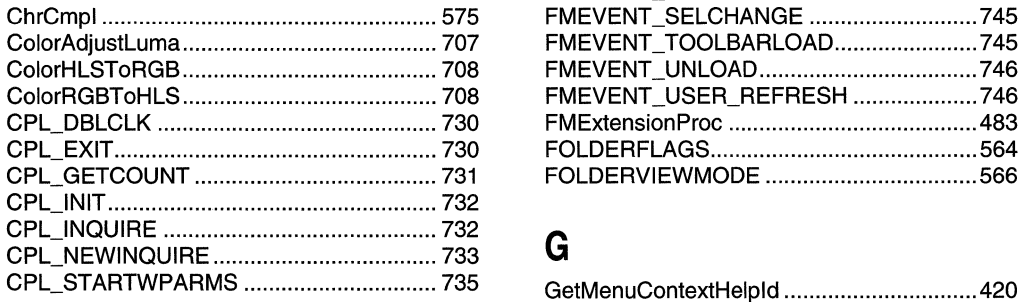

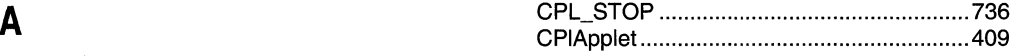

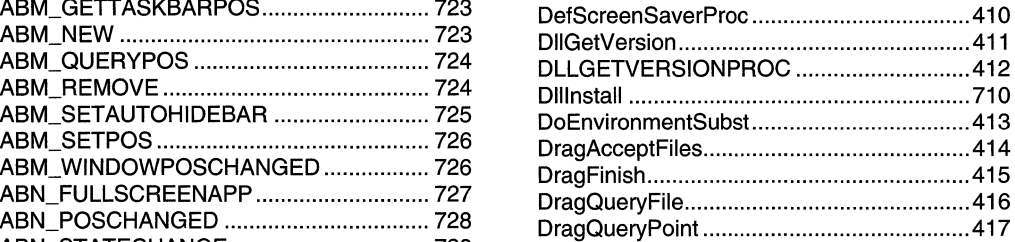

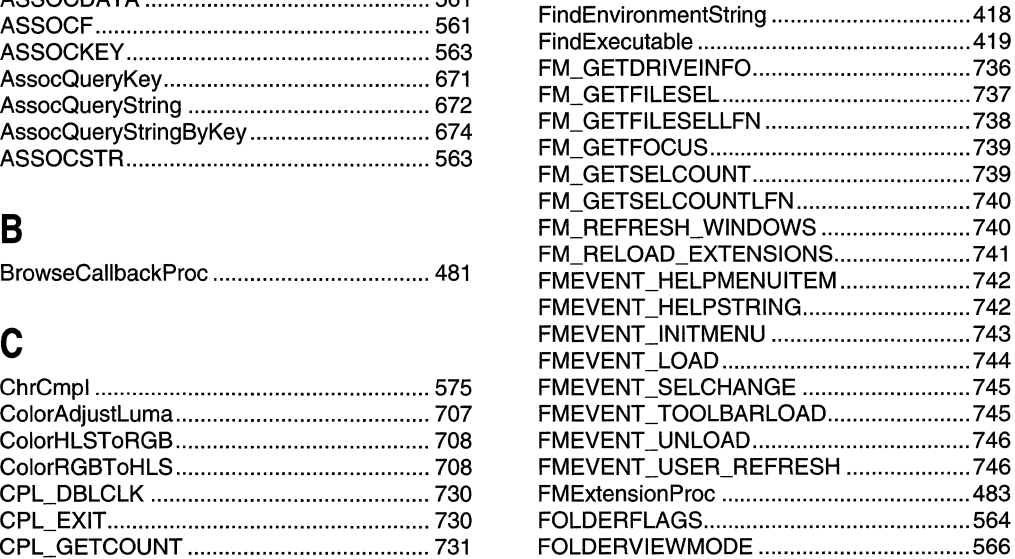

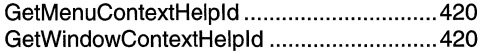

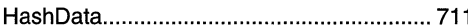

### $\mathbf{I}$

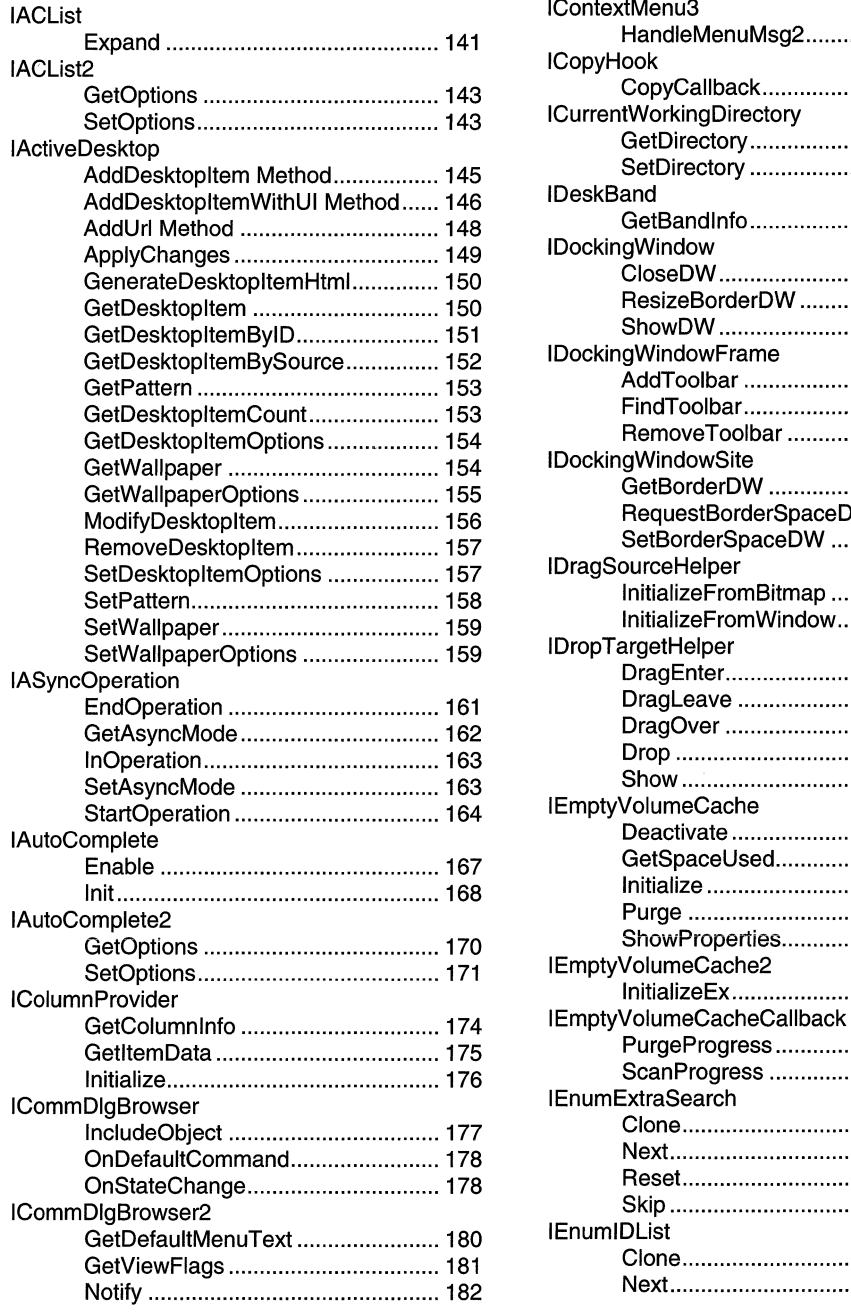

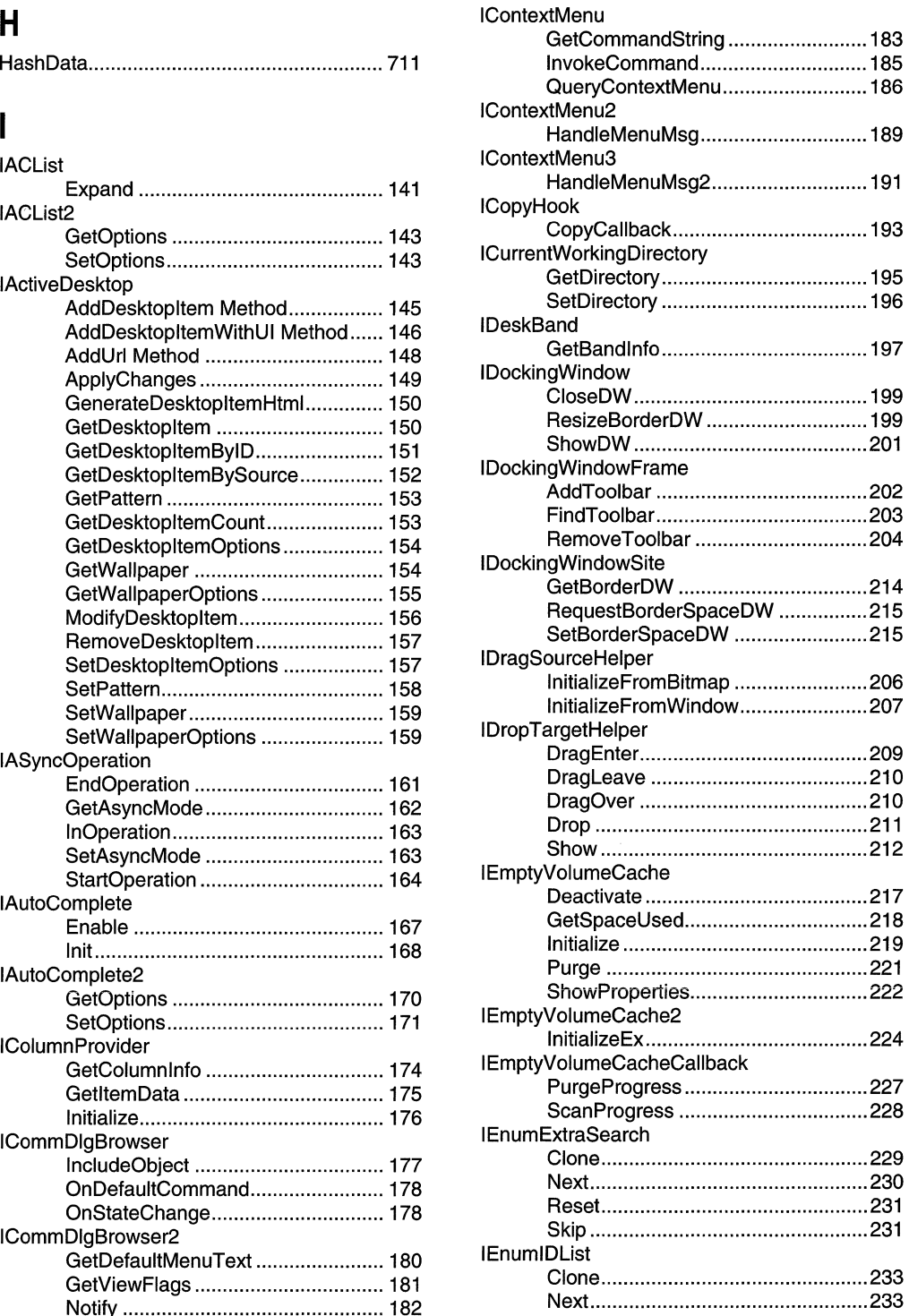

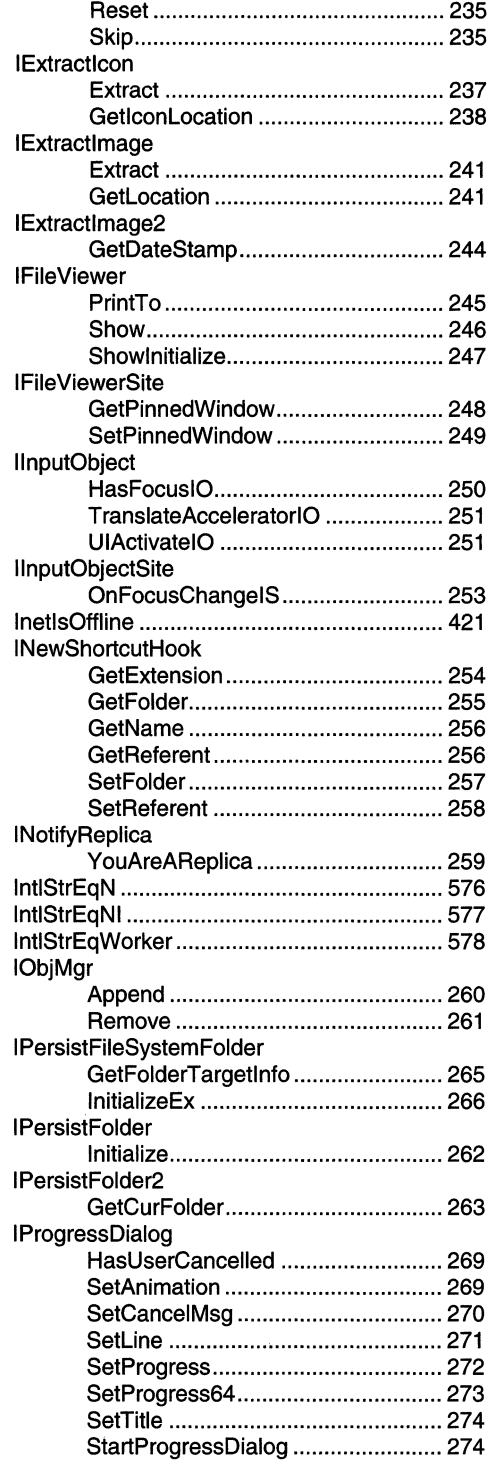

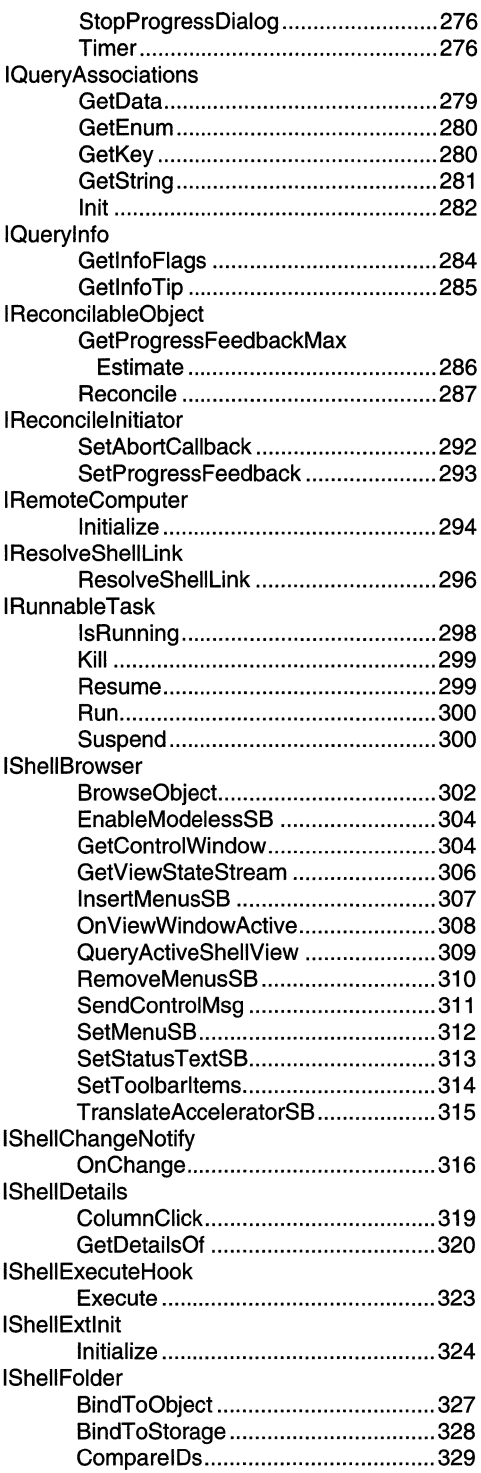

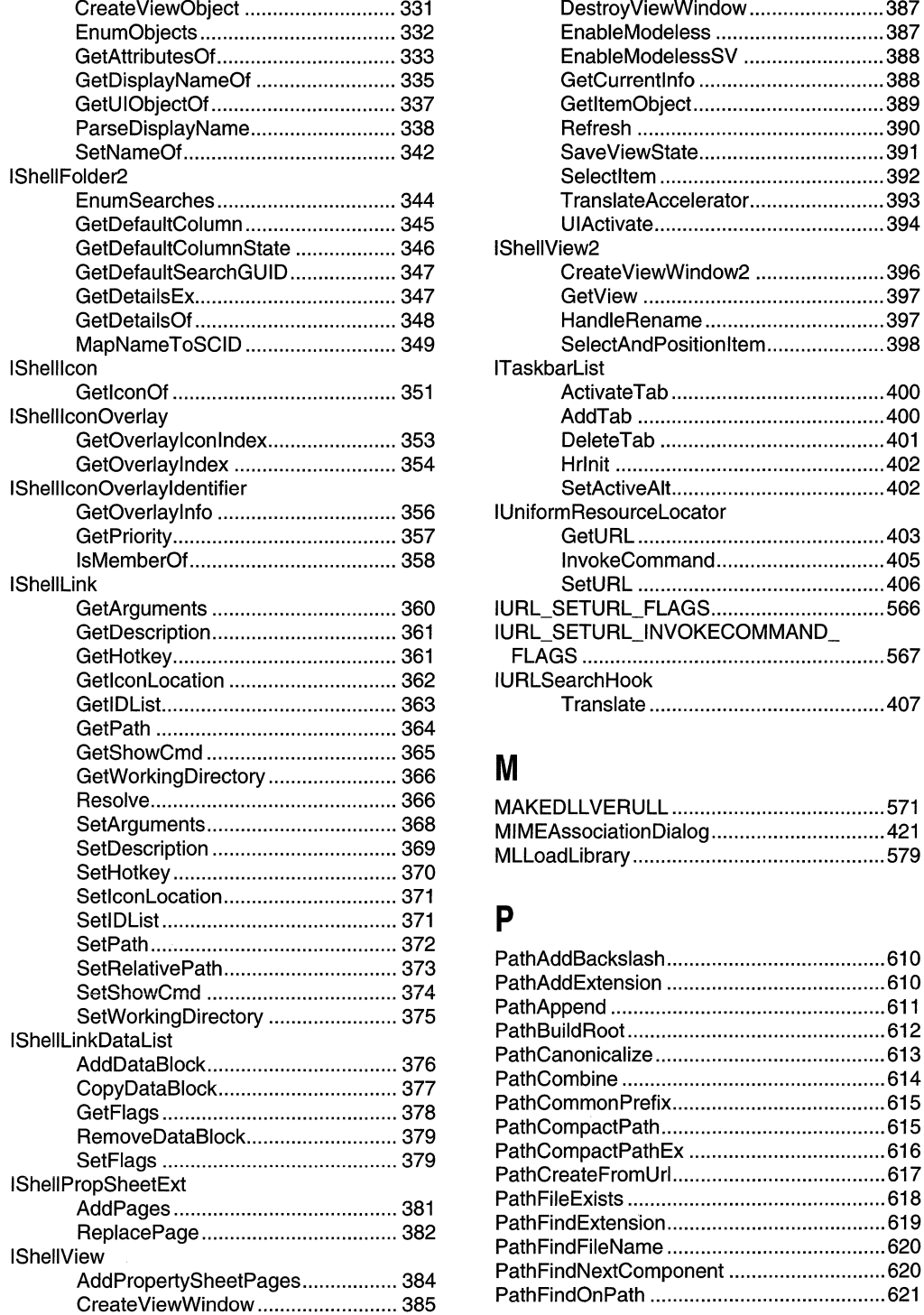

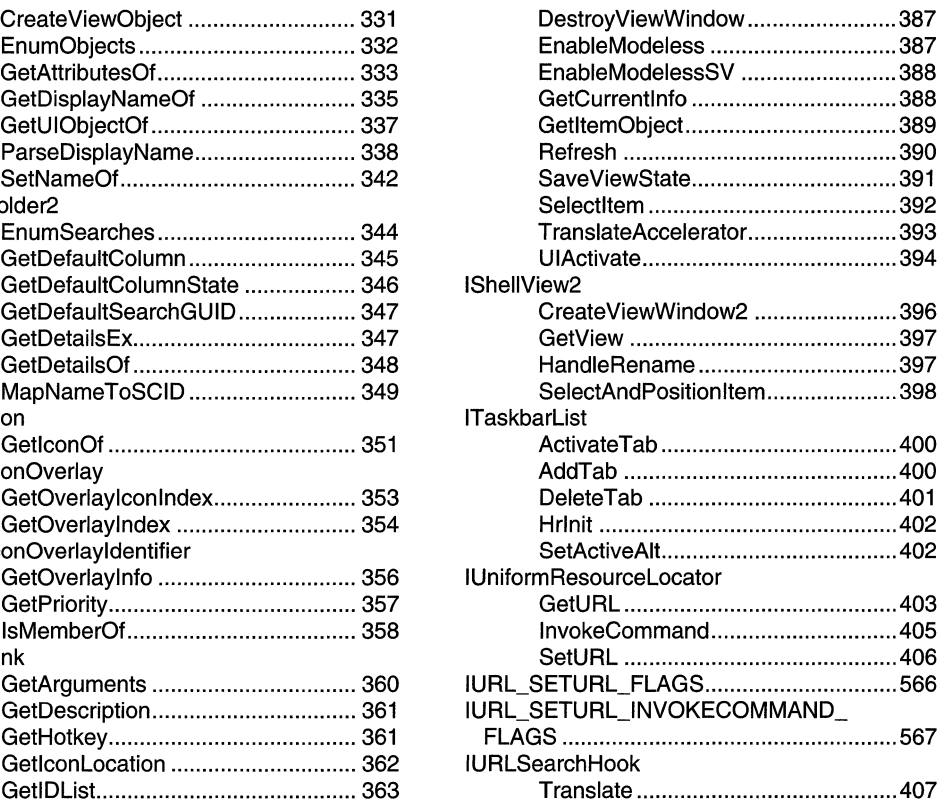

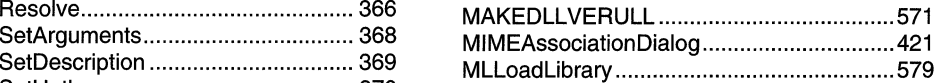

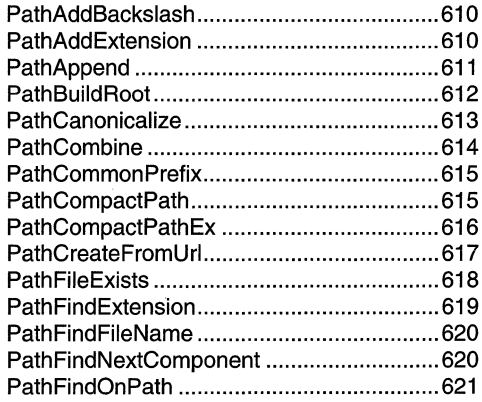

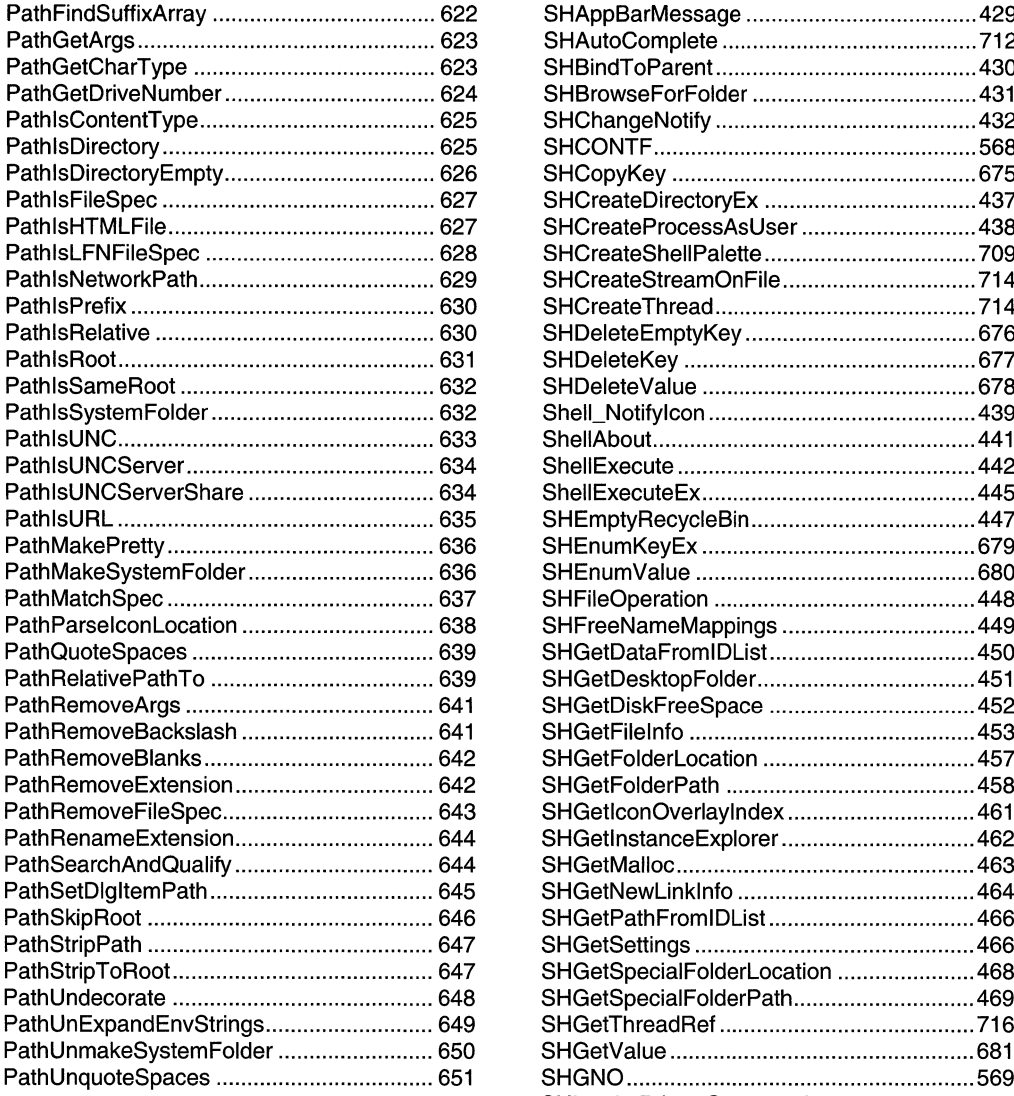

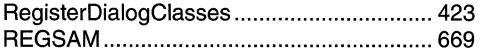

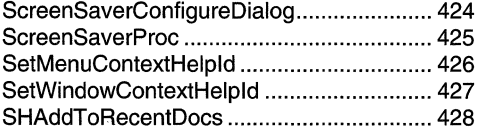

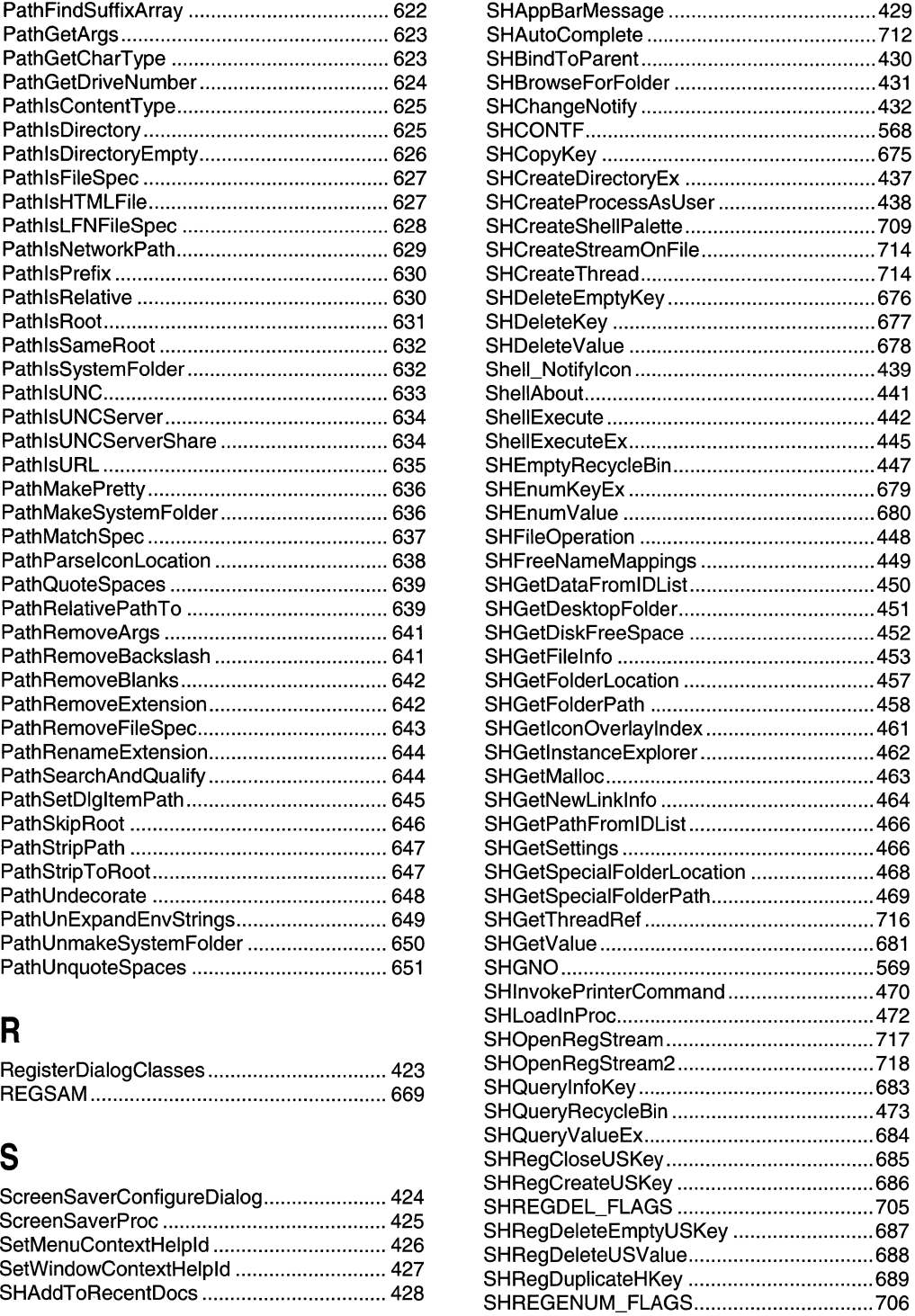

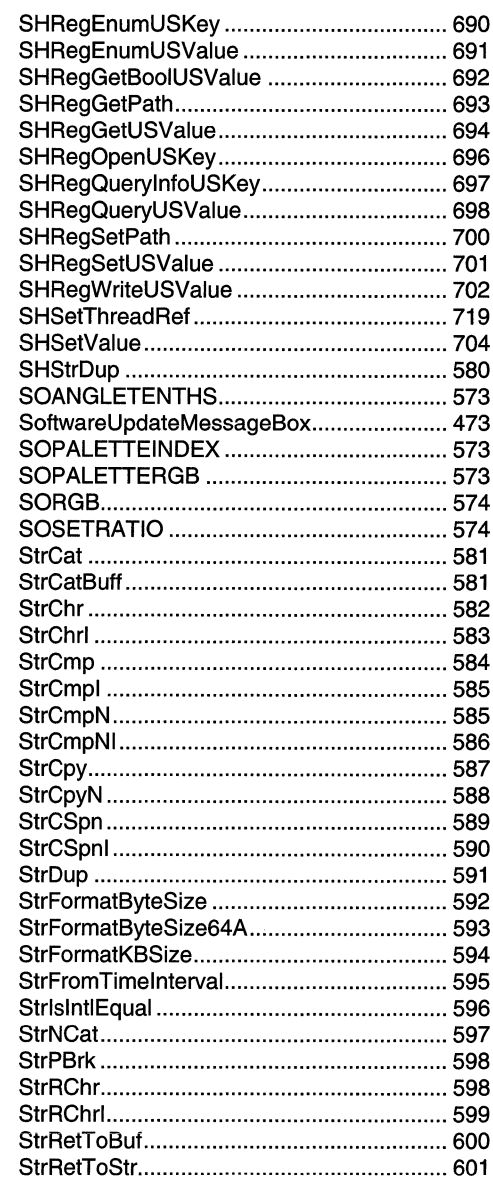

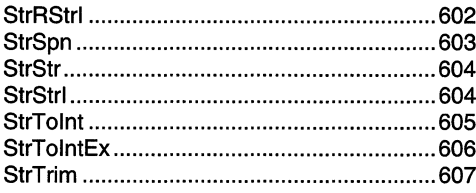

### T

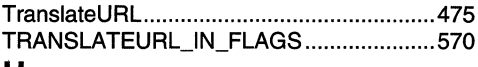

### U

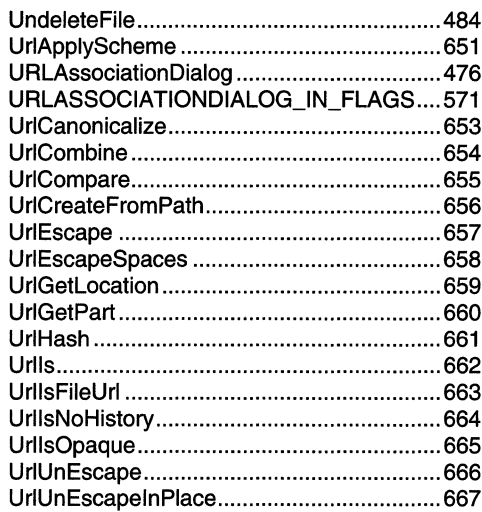

### W

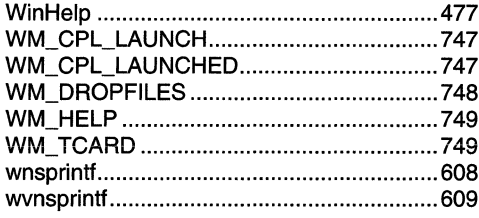

 $\label{eq:2.1} \frac{1}{\sqrt{2}}\int_{\mathbb{R}^3}\frac{1}{\sqrt{2}}\left(\frac{1}{\sqrt{2}}\right)^2\frac{1}{\sqrt{2}}\left(\frac{1}{\sqrt{2}}\right)^2\frac{1}{\sqrt{2}}\left(\frac{1}{\sqrt{2}}\right)^2\frac{1}{\sqrt{2}}\left(\frac{1}{\sqrt{2}}\right)^2.$ 

# **Here they are in one placepractical, detailed explanations of the Microsoft** I. **networking APls!**

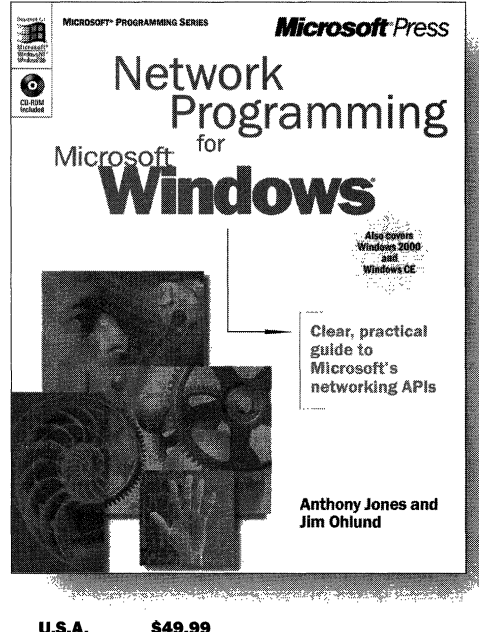

single source has described how to use **them with older, and even some newer, application programming interfaces (APls). NETWORK PROGRAMMING FOR MICROSOFr® WINDOWS@ is the only book that provides definitive, hands-on coverage of how to use legacy networking APls, such as NetBIOS, on 32-bit platforms, plus recent networking APls such as Winsock 2 and Remote Access Service (RAS).** 

**Microsoft has developed many exciting networking technologies, but until now no** 

**U.S.A. \$49.99**  U.K. £46.99 [V.A.T. included]<br>Canada \$74.99 \$74.99 ISBN 0-7356-0560-2

Microsoft Press® products are available worldwide wherever quality computer books are sold. For more information, contact your book or computer retailer, software reseller, or local Microsoft Sales Office, or visit our Web site at mspress.microsoft.com. To locate your nearest source for Microsoft Press products, or to order directly, call 1-800-MSPRESS in the U.S. (in Canada, call 1-800-268-2222).

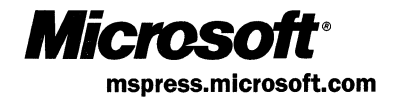

# **Petzold**  for the **MFC programmer!**

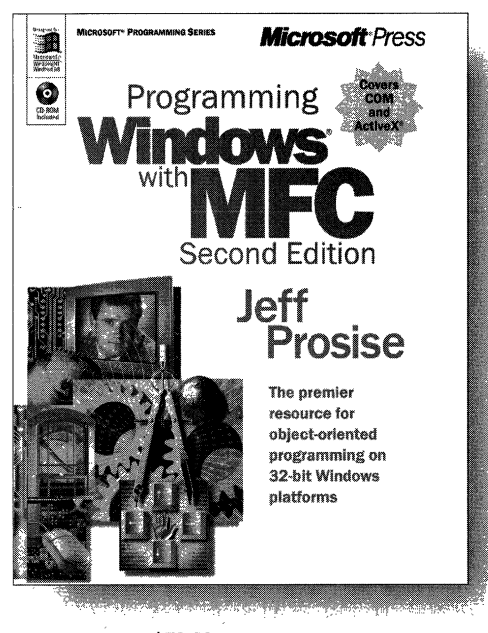

**U.S.A.**  $$59.99$ <br>U.K.  $£56.99$ £56.99 [V.A.T. included]<br>\$89.99 Canada ISBN 1-57231-695-0

Expanding what's widely considered the definitive exposition of Microsoft's powerful C++ class library for the Windows API, PRO-**GRAMMING WINDOWS® WITH MFC, Second** Edition, fully updates the classic original with all-new coverage of COM, OLE, and ActiveX.<sup>®</sup> Author Jeff Prosise deftly builds your comprehension of underlying concepts and essential techniques for MFC programming with unparalleled expertise-once again delivering the consummate resource for rapid, objectoriented development on 32-bit Windows platforms.

Microsoft Press" products are available worldwide wherever quality computer books are sold. For more information, contact your book or computer retailer, software reseller, or local Microsoft<sup>®</sup> Sales Office, or visit our Web site at mspress.microsoft.com. To locate your nearest source for Microsoft Press products, or to order directly, call 1-800-MSPRESS in the U.S. (in Canada, call 1-800-268-2222).

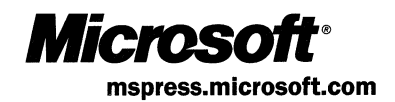

# **Official Guidelines for User Interface Developers and Designers**

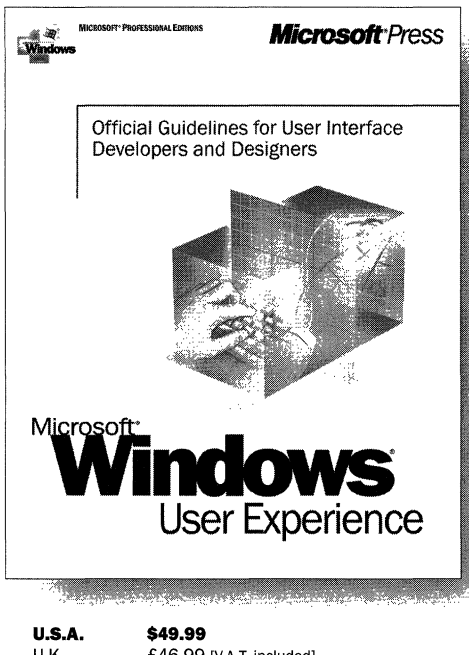

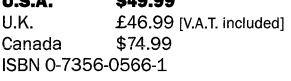

**Here are the revised, updated, official Microsoft guidelines for creating well-designed, visually and functionally consistent user interfaces for applications that run on the Microsoft Windows family of operating systems, including Windows 98 and Windows 2000. A revision of The Windows Interface Guidelines for Software Design, the standard resource for designing Windows interfaces, MICROSOFT WINDOWS USER EXPERIENCE is an essential handbook for all programmers and designers who work with the latest releases of Windows and Microsoft Internet Explorer, regardless of experience level or development tools used. It covers the basic principles of user-interface design and methodologies, and it specifies how you can apply data-centered concepts such as objects and properties to interface design. The book includes detailed information on mouse, keyboard, and other input-device interaction and on how to use the common interface elements supplied by the system. It also includes information about supporting international and disabled users.** 

Microsoft Press<sup>®</sup> products are available worldwide wherever quality computer books are sold. For more information, contact your book or computer retailer, software reseller, or local Microsoft® Sales Office, or visit our Web site at mspress.microsoft.com. To locate your nearest source for Microsoft Press products, or to order directly, call 1-800-MSPRESS in the U.S. (in Canada, call 1-800-268-2222).

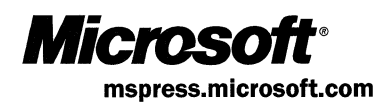

# **Learn how**  COM+ can simplify your **development tasks**

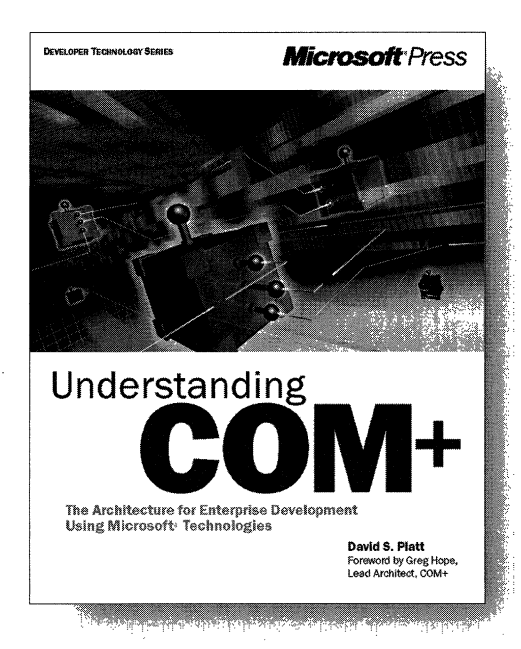

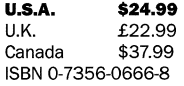

**W**ouldn't it be great to have an enterprise application's infrastructure so that you could inherit what you need and spend your time writing your own business logic? COM+ is what you've been waiting for-an advanced development environment that provides prefabricated solutions to common enterprise application problems. UNDERSTANDING COM+ is a succinct, entertaining book that offers an overview of COM+ and key COM+ features, explains the role of COM+ in enterprise development, and describes the services it can provide for your components and clients. You'll learn how COM+ can streamline application development to help you get enterprise applications up and running and out the door.

Microsoft Press<sup>®</sup> products are available worldwide wherever quality computer books are sold. For more information, contact your book or computer retailer, software reseller, or local Microsoft Sales Office, or visit our Web site at mspress.microsoft.com. To locate your nearest source for Microsoft Press products, or to order directly, call 1-800-MSPRESS in the u.s. (in Canada, call 1-800-268-2222).

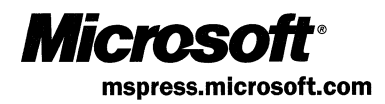

 $\mathcal{L}_{\text{max}}$ 

 $\label{eq:2.1} \frac{1}{\sqrt{2}}\int_{0}^{\infty}\frac{1}{\sqrt{2\pi}}\left(\frac{1}{\sqrt{2\pi}}\right)^{2}d\mu\left(\frac{1}{\sqrt{2\pi}}\right)$ 

 $\hat{\mathcal{L}}_{\text{max}}$  and  $\hat{\mathcal{L}}_{\text{max}}$ 

# **Wicrosoft**<br>**Windows User Interface**

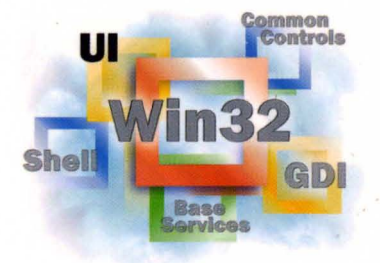

This essential Windows 2000 and Windows 98/ Windows 95 reference volume is part of the five-volume Microsoft Win32~ Developer's Reference Library. In its printed form, this material is portable, easy to use, and easy to browse-a highly condensed, completely indexed, intelligently organized complement to the information available on line and through the Microsoft Developer Network (MSDN). Each volume includes an overview of the five-volume library, two appendixes of programming elements, and tips on how and where to find other Microsoft developer reference resources you may need.

### **Microsoft Windows UI**

This volume provides complete reference materials about Windows User Interface programming elements such as buttons, edit and static controls, combo and list boxes, and scroll bars. It also includes information about resources such as carets, cursors, icons, menus, and strings; user input via mouse and keyboard, keyboard accelerators, and the Common Dialog Box Library; and windowing dialog boxes, messages and message queues, the Multiple-Document Interface, timers, window classes, procedures, properties, and more.

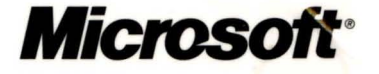